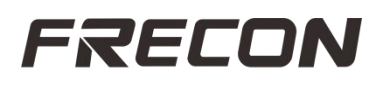

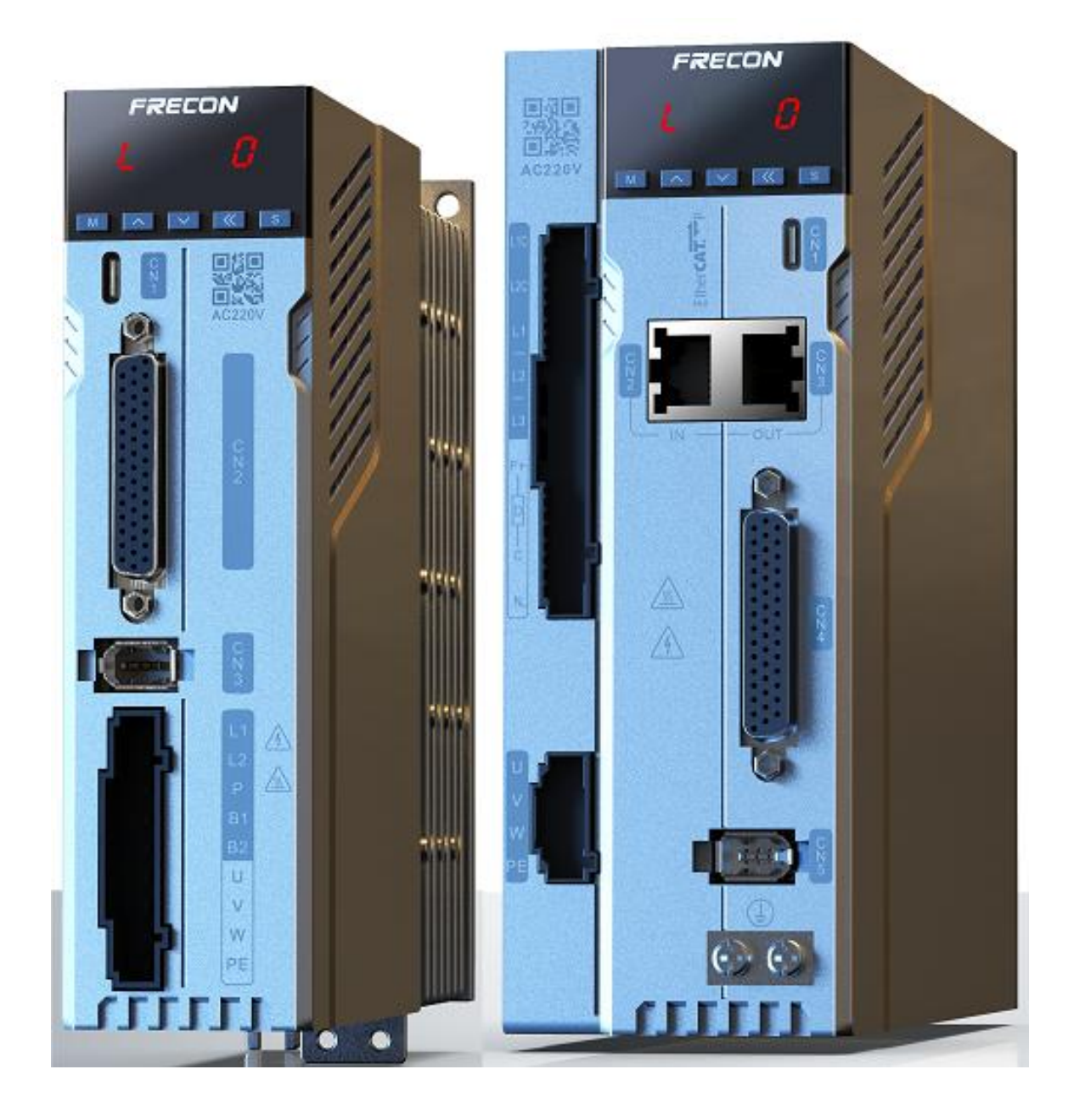

SD300P Series Servo Driver User Manual V1.0

## <span id="page-1-0"></span>**Preface**

``

Thank you for using SD300P series servo drive products.

SD300P is an AC servo product with rich functions and powerful performance capable of medium and small power. The power range of this series of products is 0.05kW~7.5kW, and it supports communication protocols such as Modbus. It adopts the corresponding communication interface and cooperates with the host computer to realize the network operation of multiple servo drives.

The product provides functions such as self-adaptive adjustment of rigid table settings, inertia identification, and vibration suppression, making the servo driver easy to use. Cooperating with MS1 series high-response servo motors including small inertia and medium inertia (the motor is equipped with a 23-bit single /multi-turn absolute value photoelectric encoder or 17-bit single /multi-turn absolute value magnetic encoder), the operation is quieter and more stable, and the positioning control is more accurate.

It is suitable for automation equipment in electronics manufacturing, manipulators, packaging, machine tools, and other industries, and realizes fast and accurate position control, speed control, and torque control with a cost-effective solution.

The SD300P driver is designed through overall electromagnetic compatibility, which not only meets the strong anti-electromagnetic interference ability but also meets the user's environmental protection requirements for low noise and low electromagnetic interference in the application place.

This manual provides users with precautions related to installation and wiring, parameter setting, fault diagnosis and elimination, and daily maintenance. In order to ensure the correct installation and operation of the SV-DA200 drive, and to exert its superior performance, please read this manual carefully before installing the driver.

The company reserves the right to continuously improve the product without prior notice. Note: Unless otherwise specified, it refers to the standard model.

# <span id="page-2-0"></span>**Safety precautions**

Before product storage, installation, wiring, operation, inspection, or maintenance, users must be familiar with and abide by the following important items to ensure the safe use of this product.

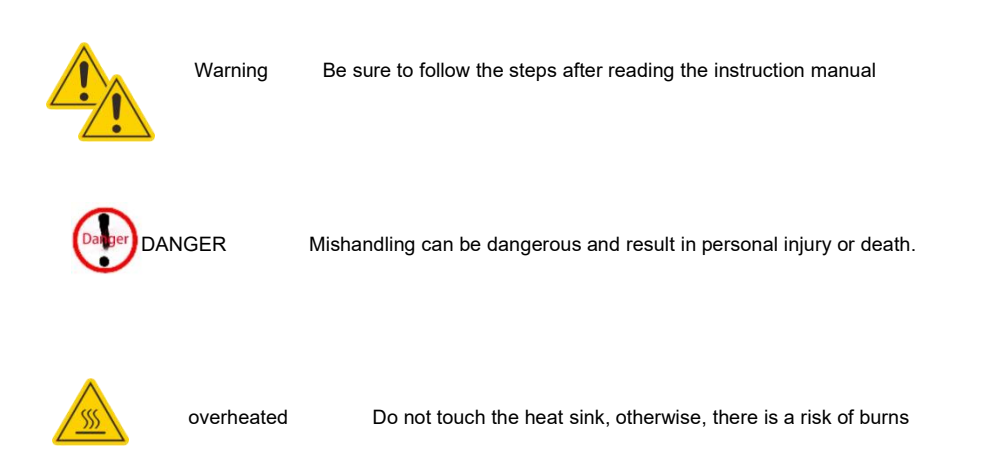

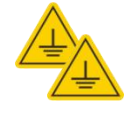

``

Grounding contact current can reach 0.5mA, must be reliably grounded before use

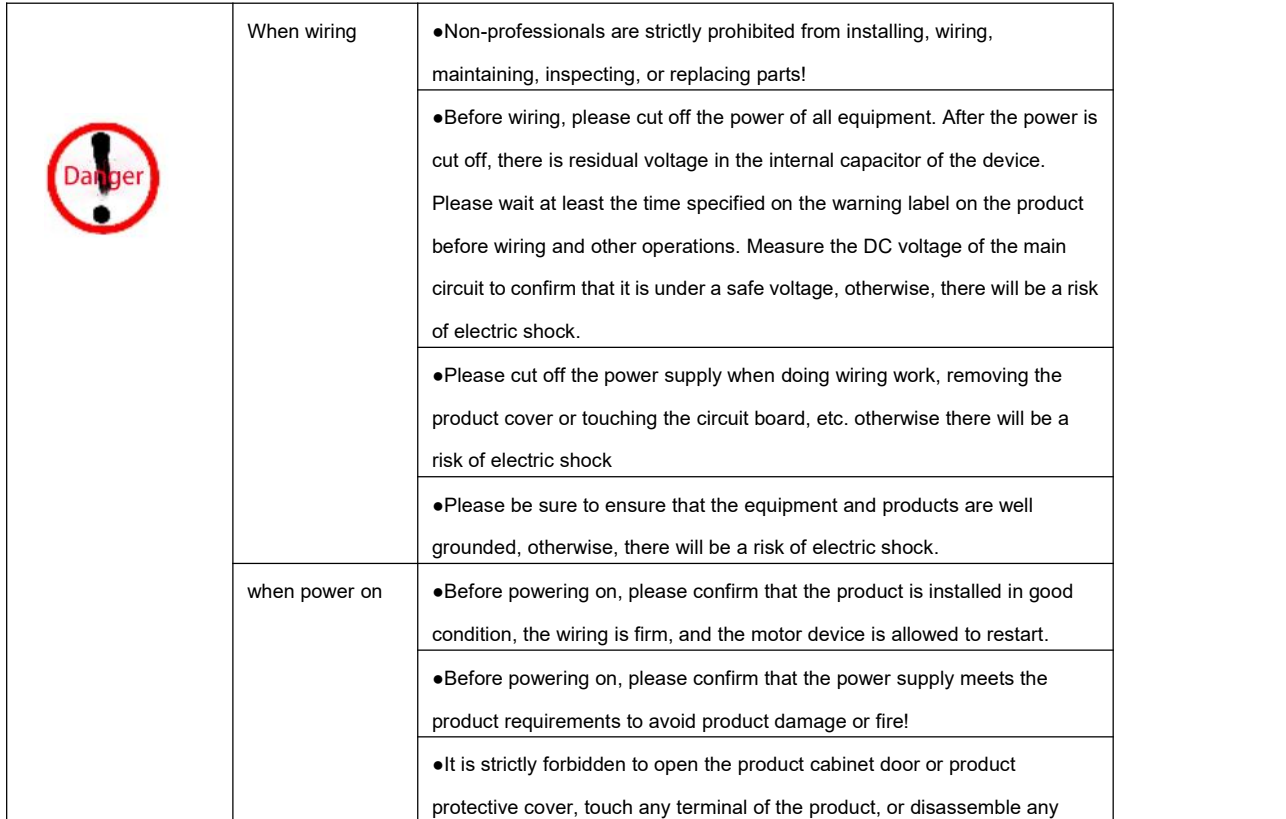

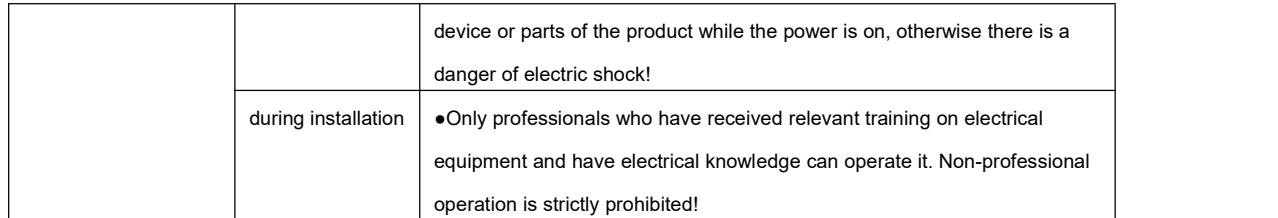

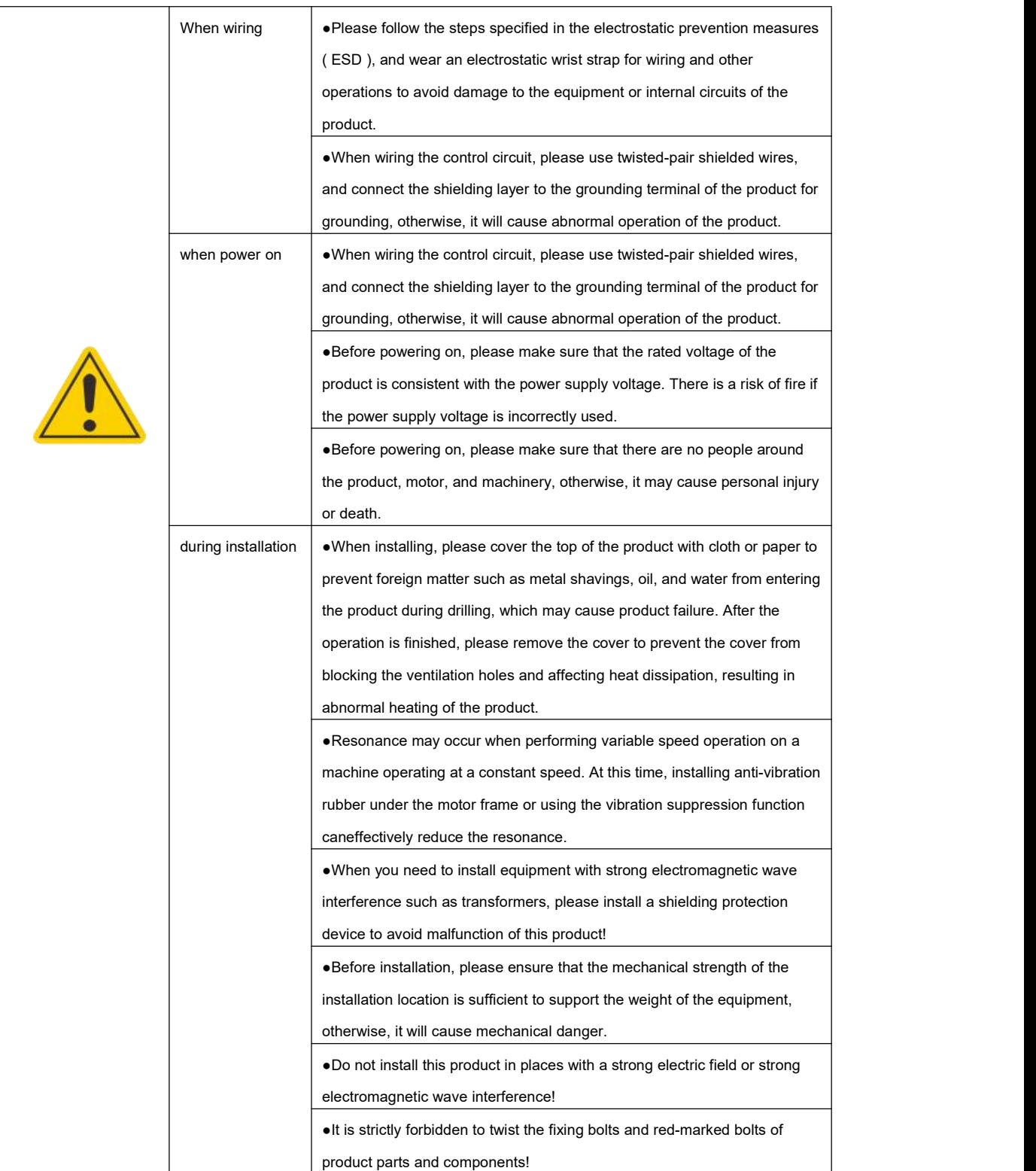

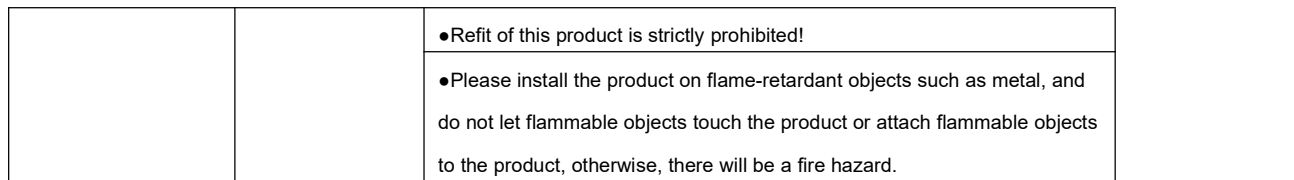

# <span id="page-4-0"></span>**Precautions**

``

**Pay attention to the following safety precautions during installation, wiring, operation, maintenance and inspection:**

●Please confirm whether the AC power supply voltage isconsistent with the rated voltage of the servo drive, otherwise, there

is a risk of injury, fire, or damage to the drive.

●Please fasten the power supply and motor output terminals, otherwise, it may cause a fire.

●It is forbidden to use the productin places exposed to moisture, corrosive gas, and flammable gas. Otherwise, it may cause electric shock or fire

●It is forbidden to connect the input power line to the output terminal, otherwise the driver will be damaged.

●Do not use the product in places exposed to direct sunlight, dust, salt, and metal powder.

●The drive and motor must be connected in the correct phase sequence, otherwise, it will cause drive failure or damage to the drive.

●Before the mechanical equipment starts to operate, it must cooperate with the appropriate parameter setting value. Failure to adjust to proper settings could result in loss of control or failure of mechanical equipment.

●Before starting the operation, please confirm whether the emergency switch can be activated at any time to stop.

●Please test whether the servo motor is running normally under no-load conditions,and then connect the load to avoid unnecessary loss.

●When the motor is running, it is forbidden to touch any rotating parts, otherwise, it will cause casualties.

●Do not touch conductive parts directly. All external cables of the driver, Especially the cables related to strong electricity, must not be connected to the shell or short-circuited with each other, otherwise, there is a risk of electric shock or short circuit.

●During operation, please do not touch the radiator or the external braking resistor, otherwise it may cause burns due to high temperature.

. Be sure to install an overcurrent protector, a leakage current protector, and an emergency stop device, and make sure they are effective after the wiring is completed.

# <span id="page-5-0"></span>**Content**

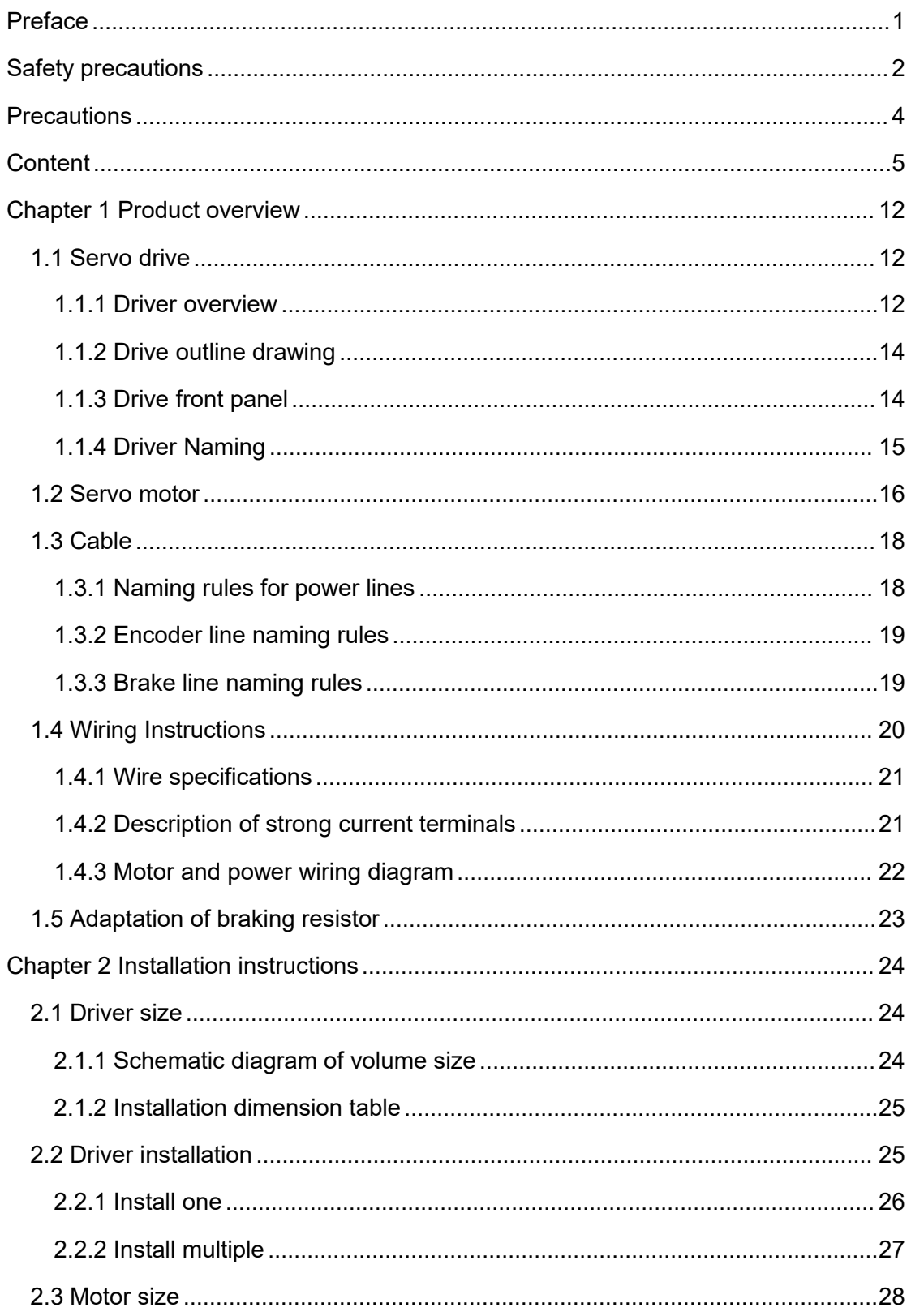

 $\Delta \sim 1$ 

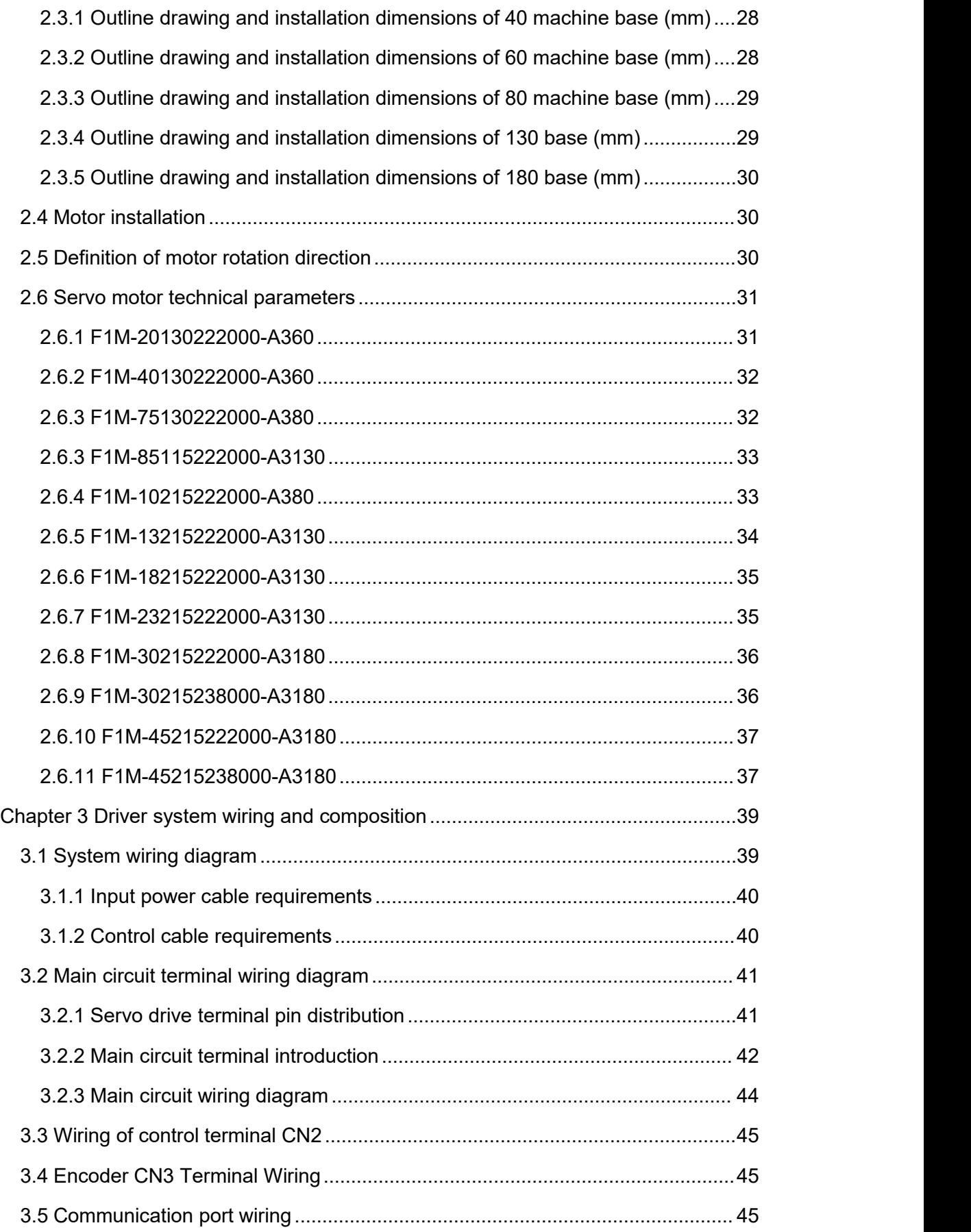

 $\Delta \sim 10^4$ 

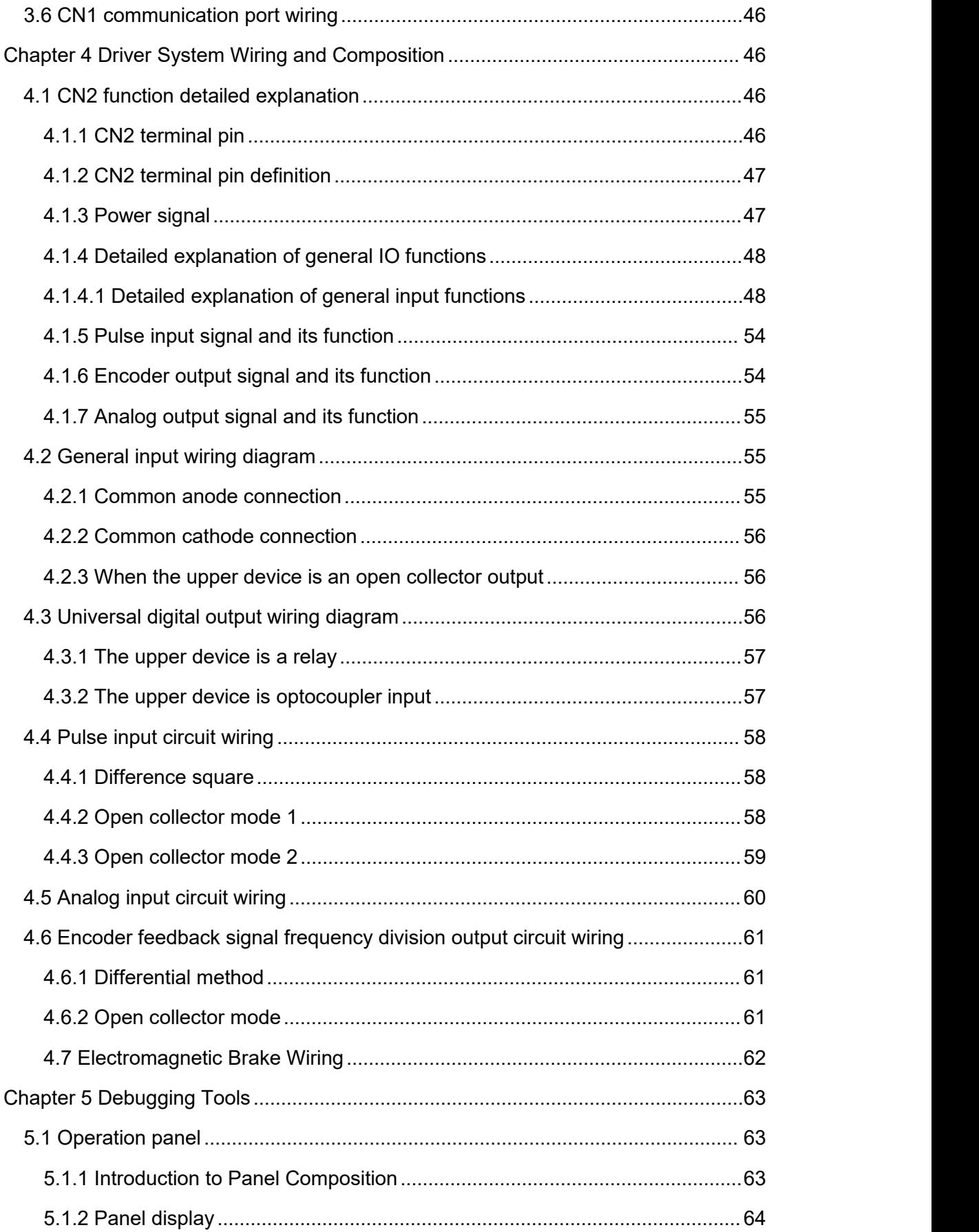

 $\sim$ 

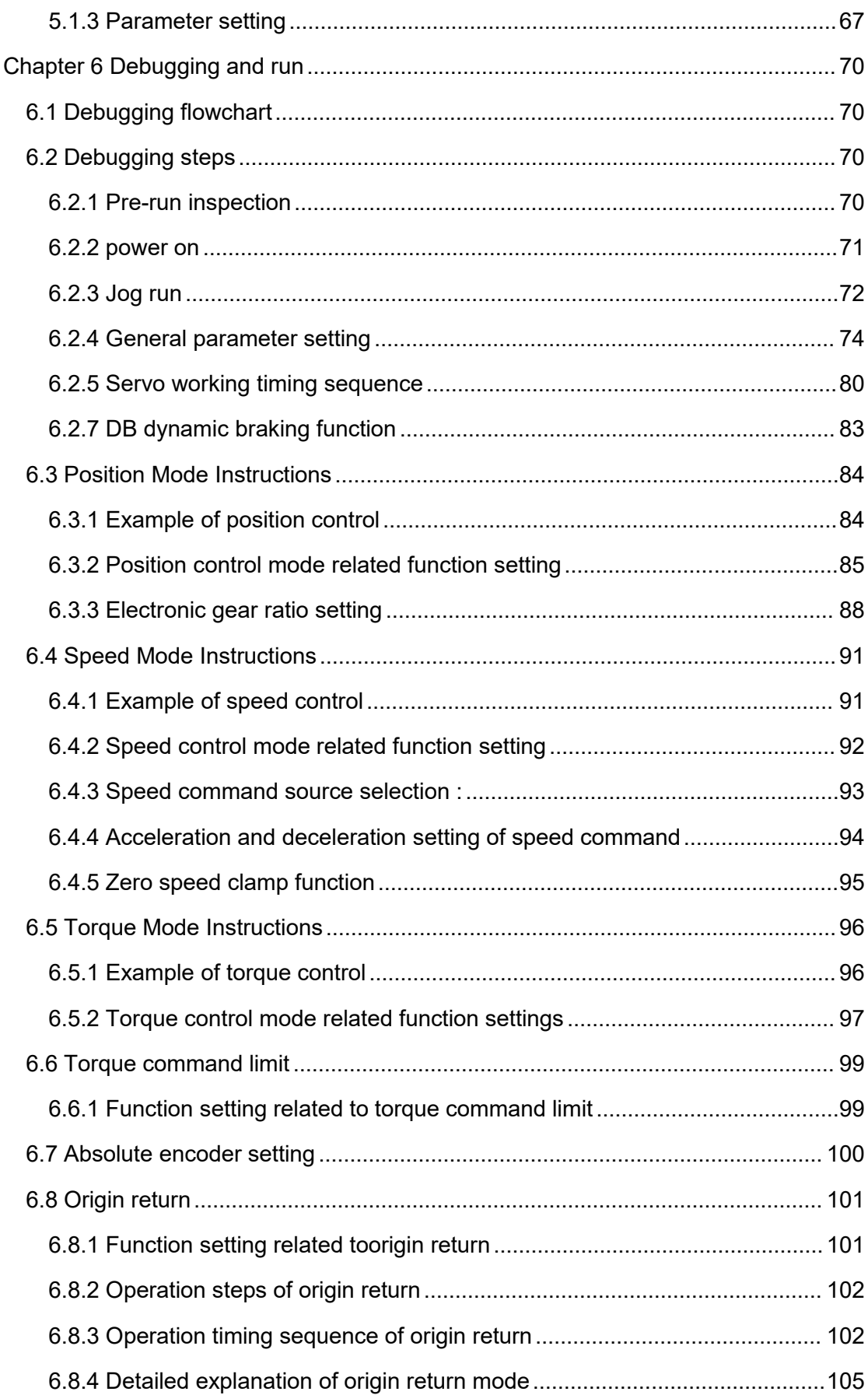

 $\langle \cdot \rangle$ 

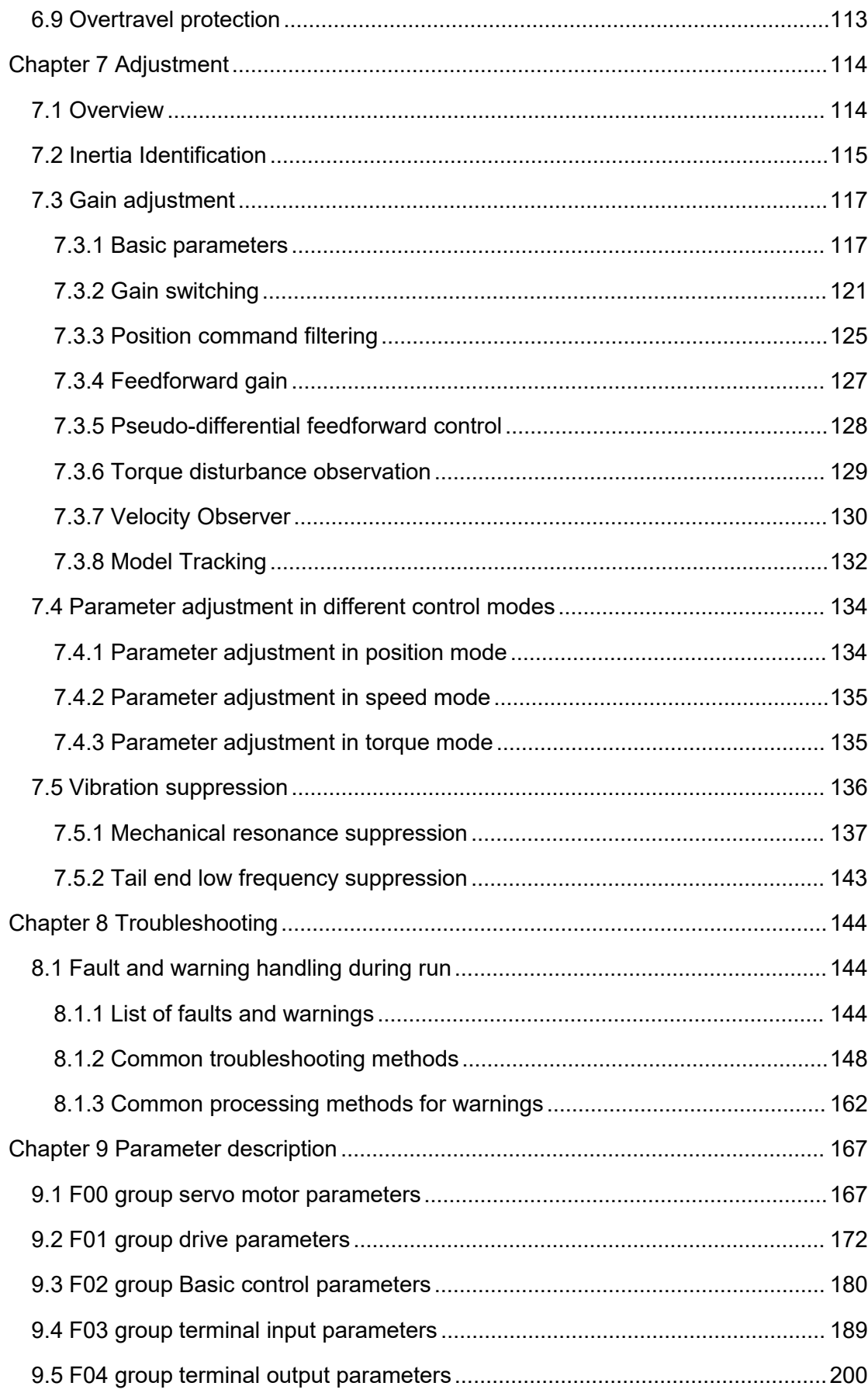

 $\langle \cdot \rangle$ 

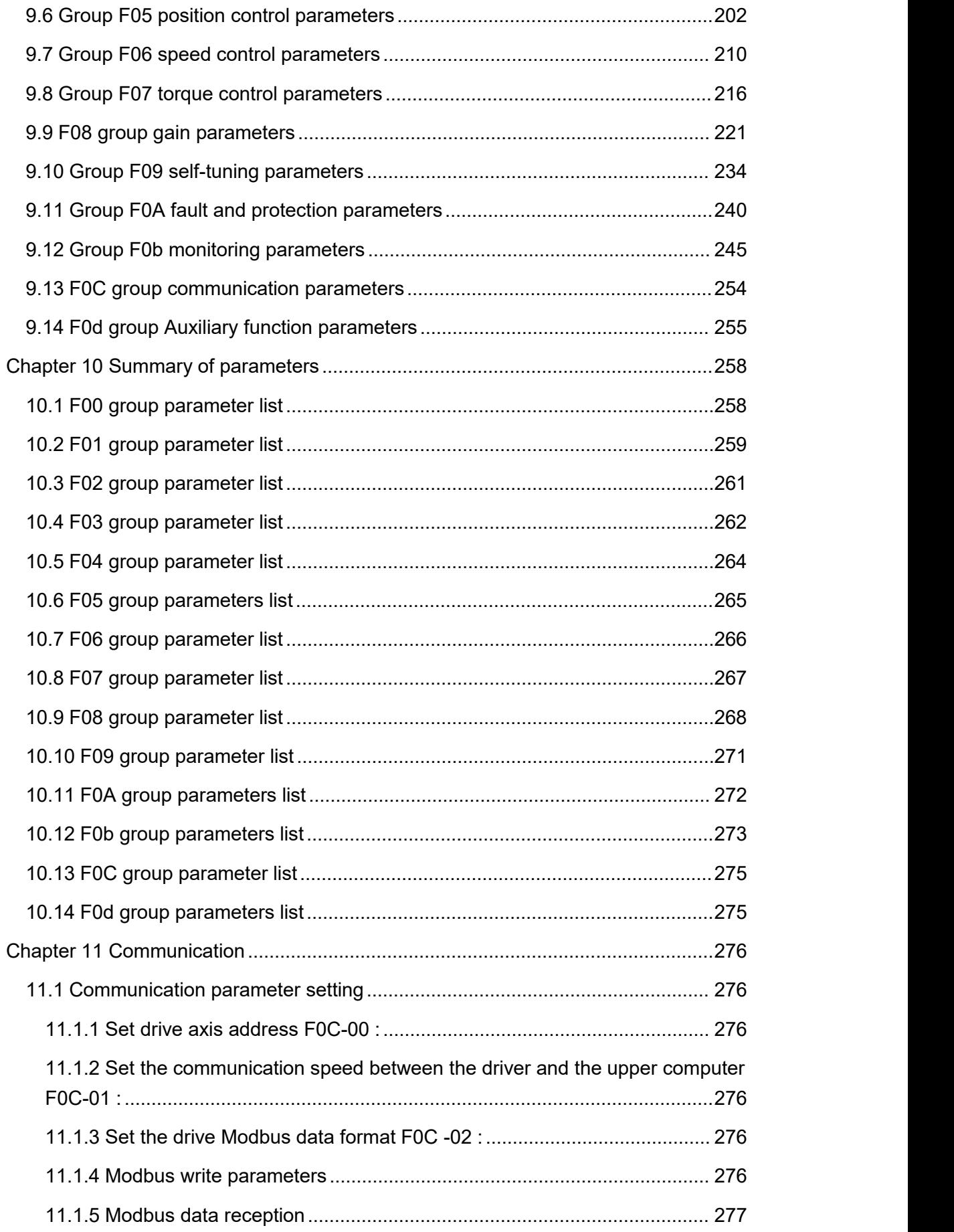

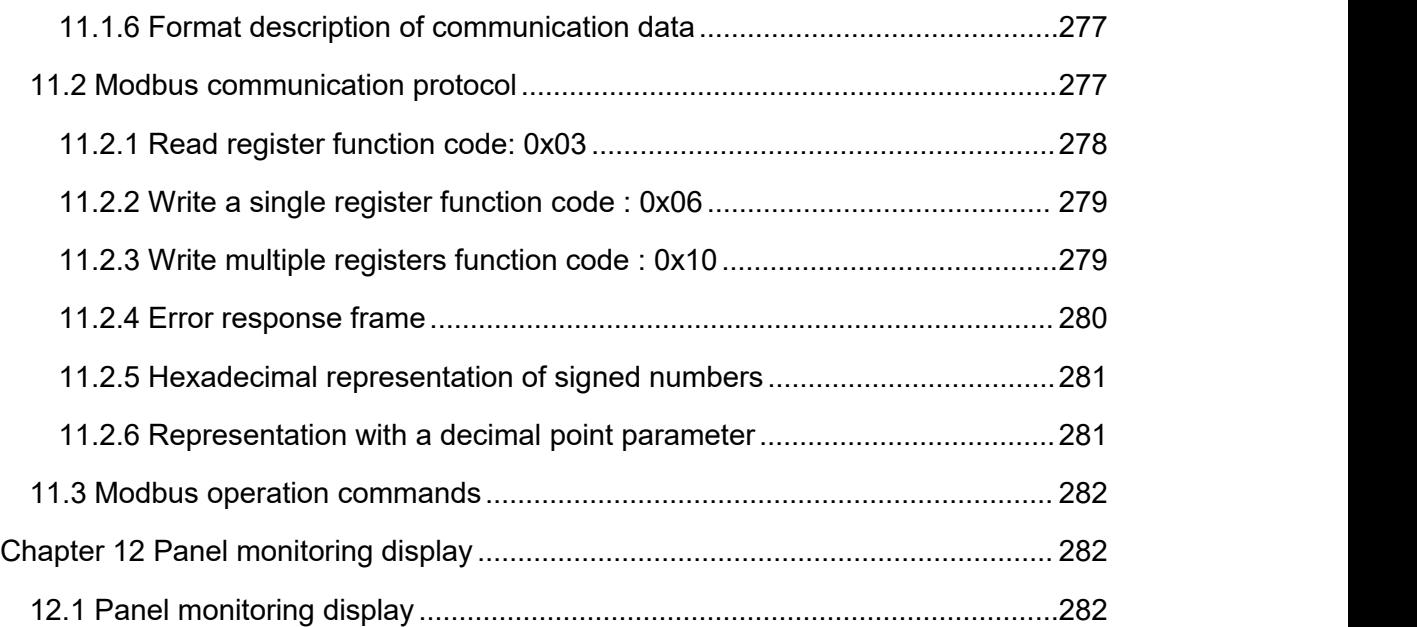

 $\Delta \sim 10^4$ 

# <span id="page-12-0"></span>**Chapter 1 Product overview**

# <span id="page-12-1"></span>1.1 Servo drive

``

#### <span id="page-12-2"></span>1.1.1 Driver overview

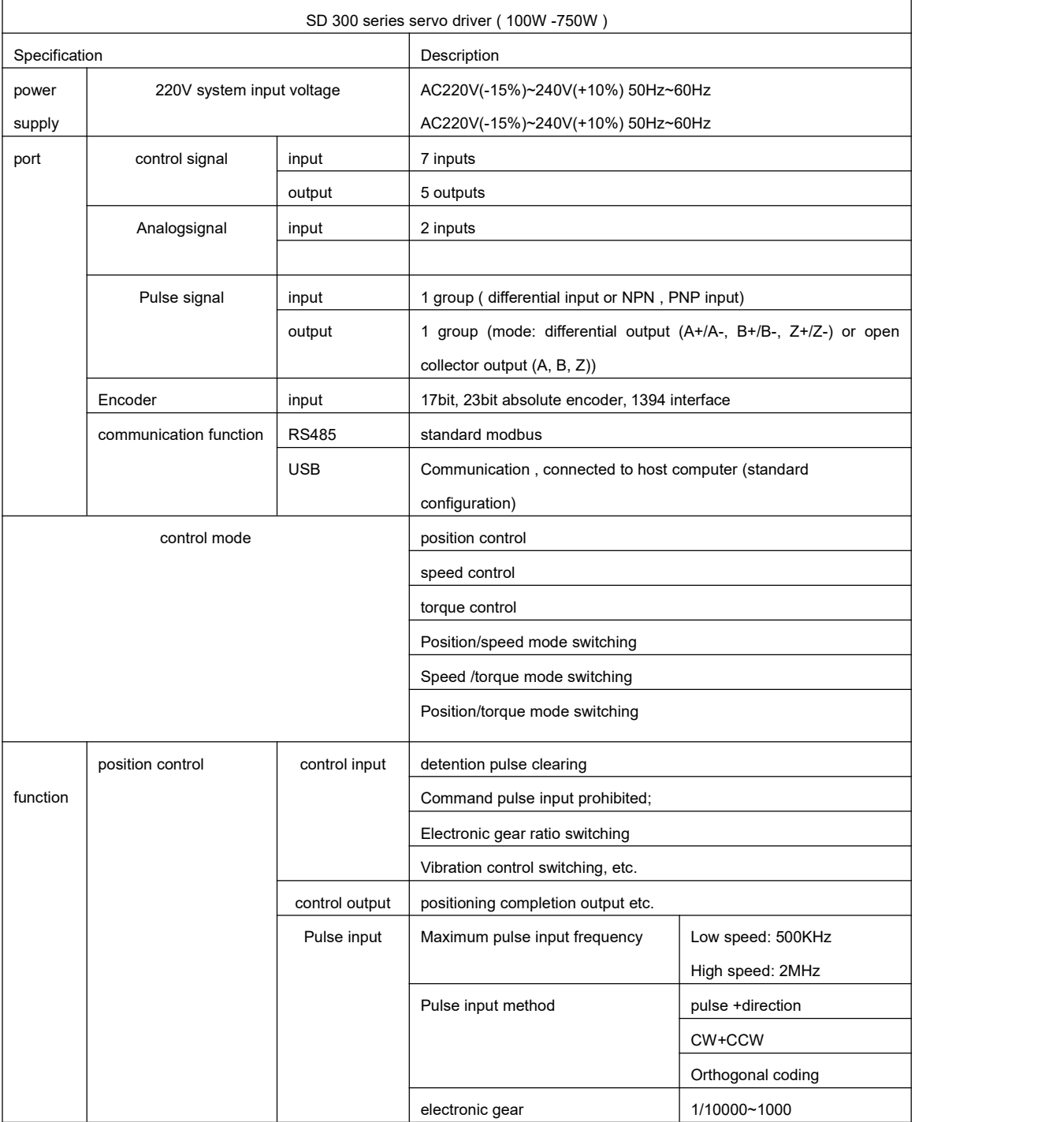

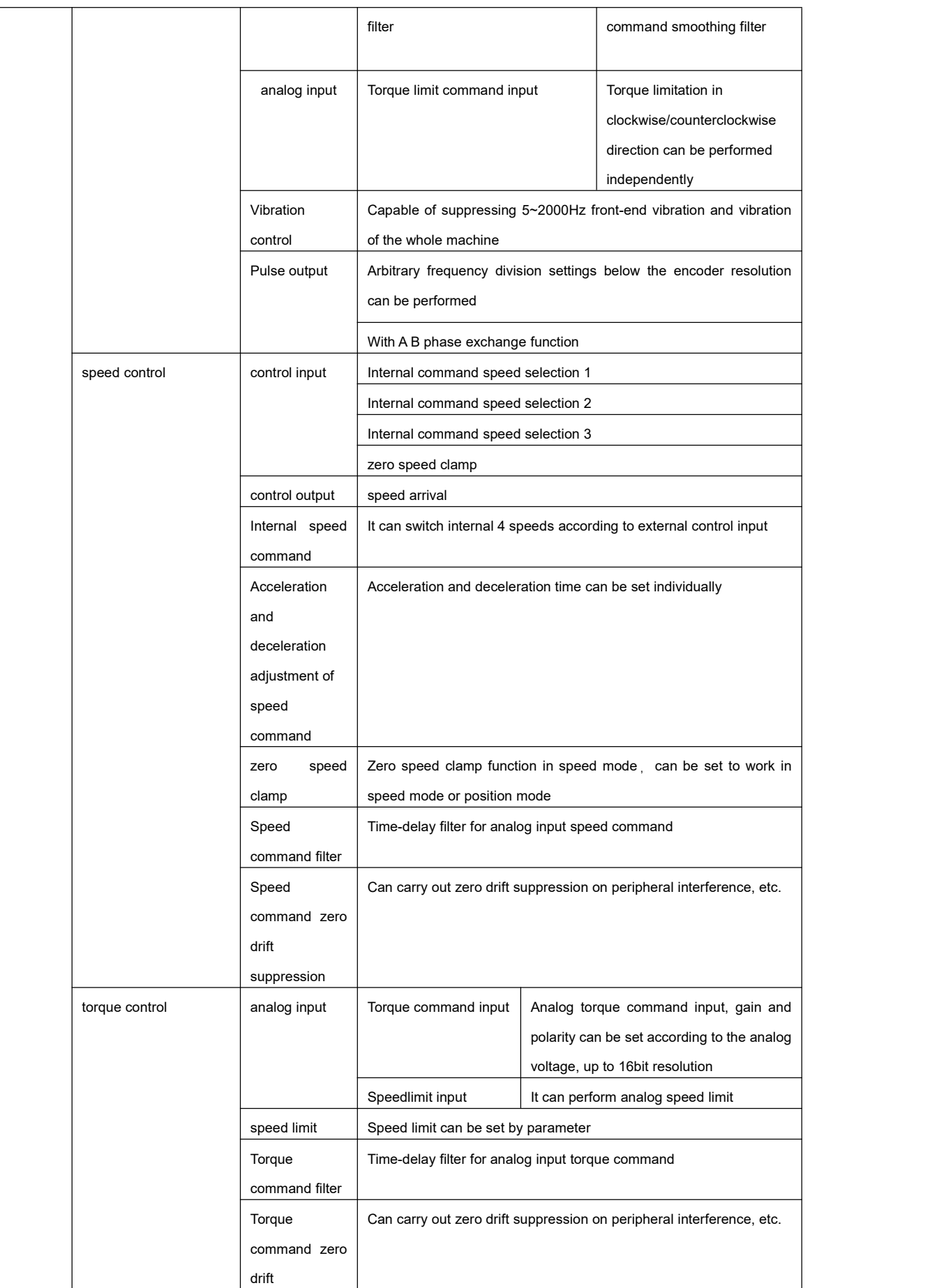

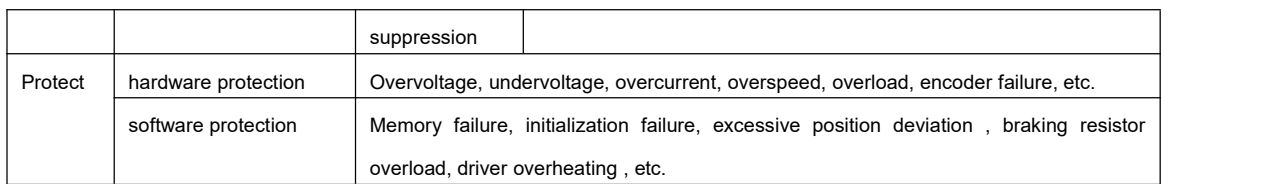

# <span id="page-14-0"></span>1.1.2 Drive outline drawing

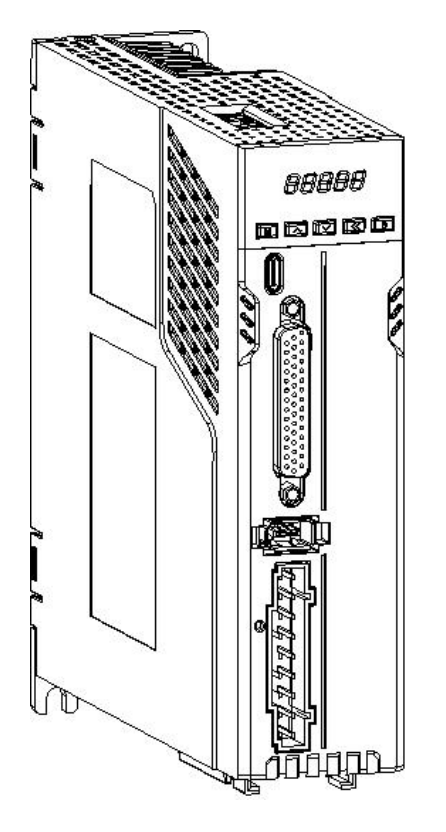

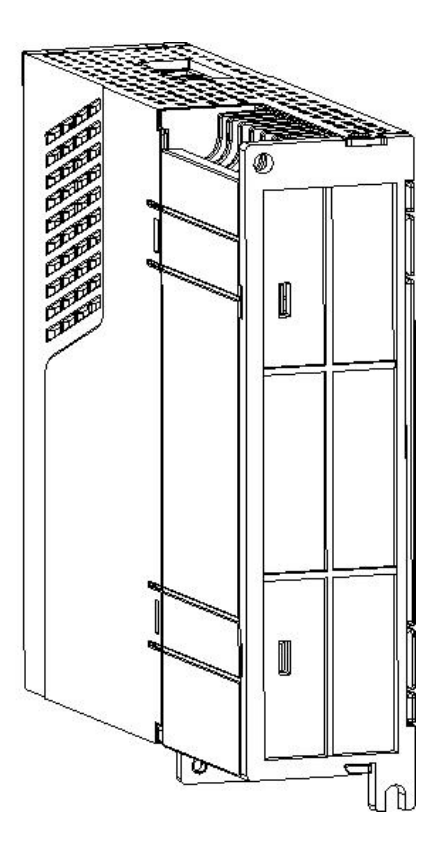

# <span id="page-14-1"></span>1.1.3 Drive front panel

``

(Figure 1) Applicable models: SD300P-2S, SD300N-2S series (Figure 2) Applicable models: SD300P-2T, SD300N-2T series SD300P-4T, SD300N-4T series

ſĪ

E

■ 〕

 $\overline{\circ}$ C <u>FIFIFIFI</u>\*

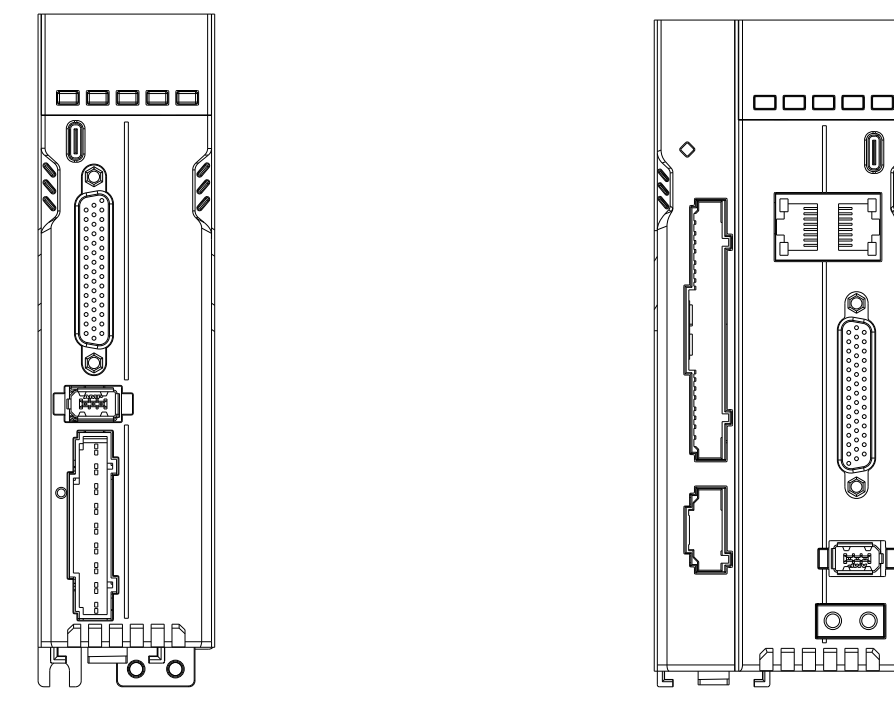

Figure 1 Figure 2

## <span id="page-15-0"></span>1.1.4 Driver Naming

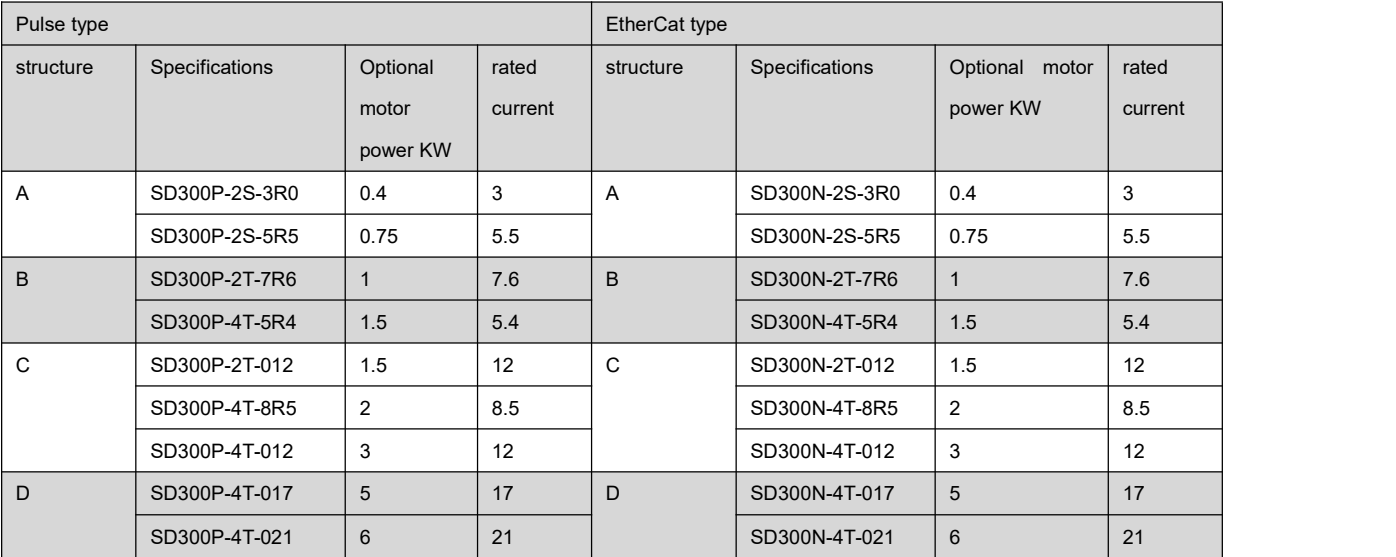

#### Model Description:

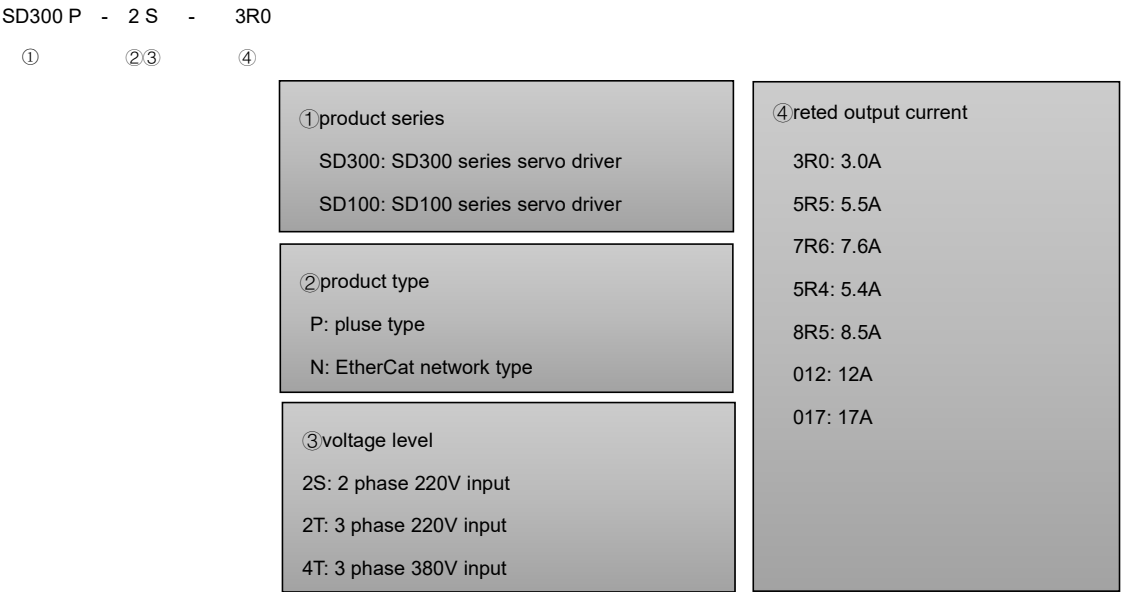

1.1.5 Drive nameplate

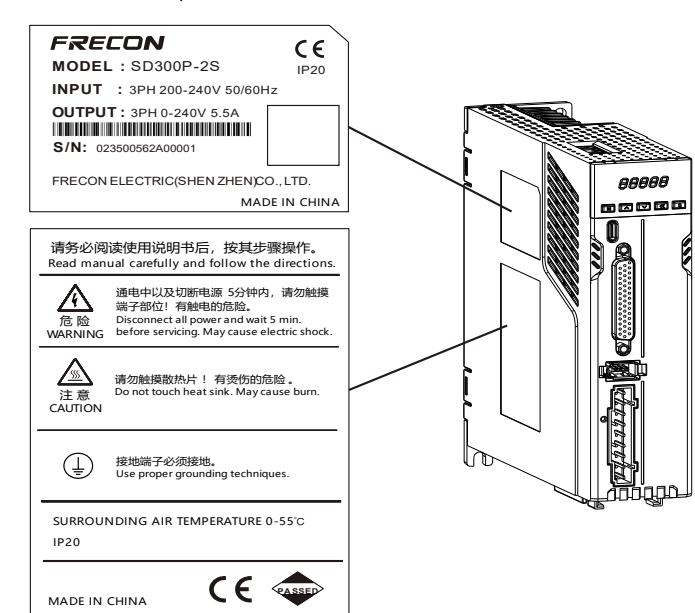

serial number description

- 02350056 1 C 0001
- ① ② ③ ④
- <span id="page-16-0"></span>①internal encoding Whole machine material code

**2**year of production

- 1: 2022
- 2: 2023
- 3: 2024
- .............
- B: 2032
- ...............

` A: 2031

## <u>اب المستخدمة المستخدمة المستخدمة المستخدمة المستخدمة المستخدمة المستخدمة المستخدمة المستخدمة المستخدمة المستخ</u> ............. A: October B: November C: December ④production quantity of current month

0001 first device

③production month 1: January 2: February 3: March

0002 second device device

## 1.2 Servo motor

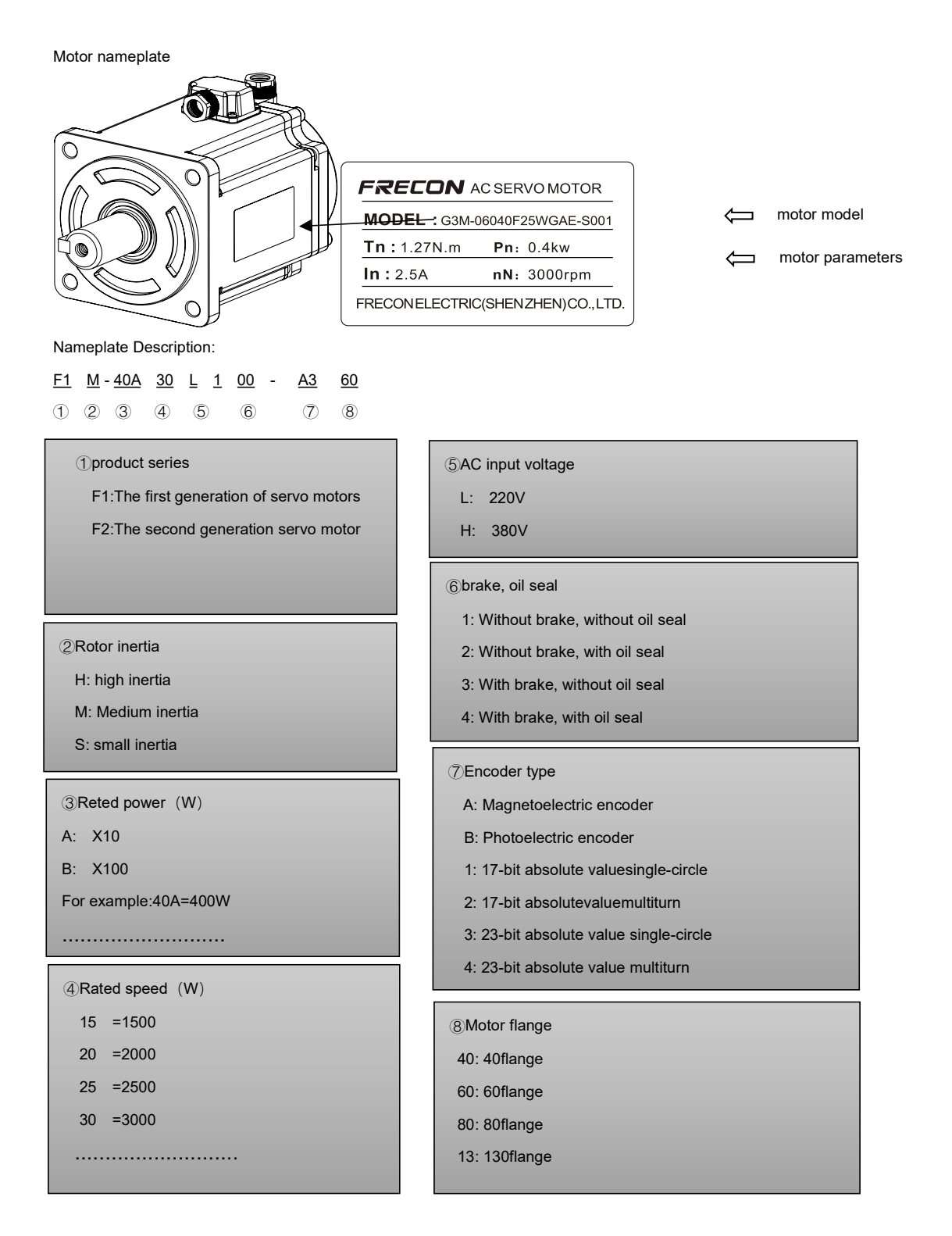

## <span id="page-18-0"></span>1.3 Cable

``

#### <span id="page-18-1"></span>1.3.1 Naming rules for power lines

#### FM-1 - 0 075 0 3.0 -F ① ② ③ ④ ⑤ ⑥ 1 Servo drive motor power cable **Conservant Conservation** 2D Driver portplug type FM-1: without brake power line 0: U-shaped wire lug 1: needle type lug ③Wire diameter 075: 0.75mm2 100: 1.0mm2 150: 1.5mm2 250: 2.5mm2 400: 4.0mm2 600: 6.0mm2 ............................ ④Motor port plug type 0: 4-core aviation plug-in cable 1: 4-core amp plug cable ⑤cable length 3.0: 3m 5.0: 5m 8.0: 8m 10.0 10.0m 20.0 20.0m ⑥cable type U: common cable US: Ordinary shielded cable F: General flexible cable FS: General flexible shielded cable H: Highly flexible cable HS: Highly flexible shielded cable

#### <span id="page-19-0"></span>1.3.2 Encoder line naming rules

#### FE1 - 0 0 0 - 3.0 - U

① ② ③ ④ ⑤ ⑥

3.0: 3m 5.0: 5m 8.0: 8m

<span id="page-19-1"></span>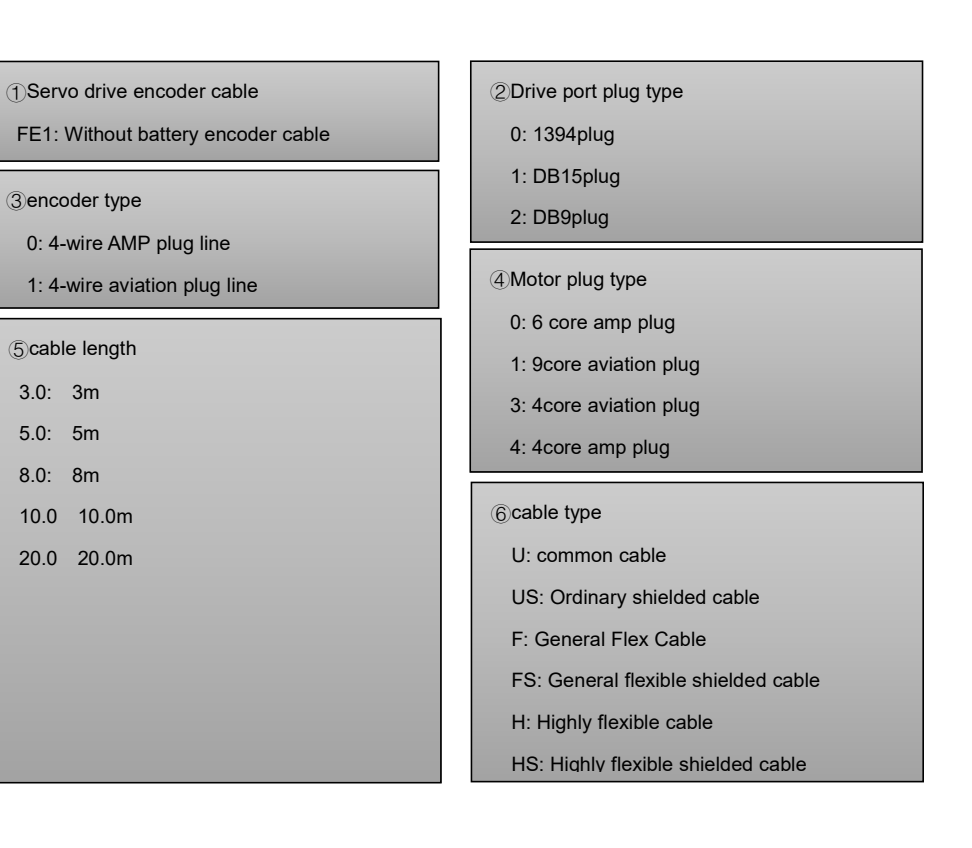

#### 1.3.3 Brake line naming rules

FB1 - 000 - 3.0 - U  $\begin{array}{ccccccc} 0 & 2 & 3 & 4 \end{array}$ 

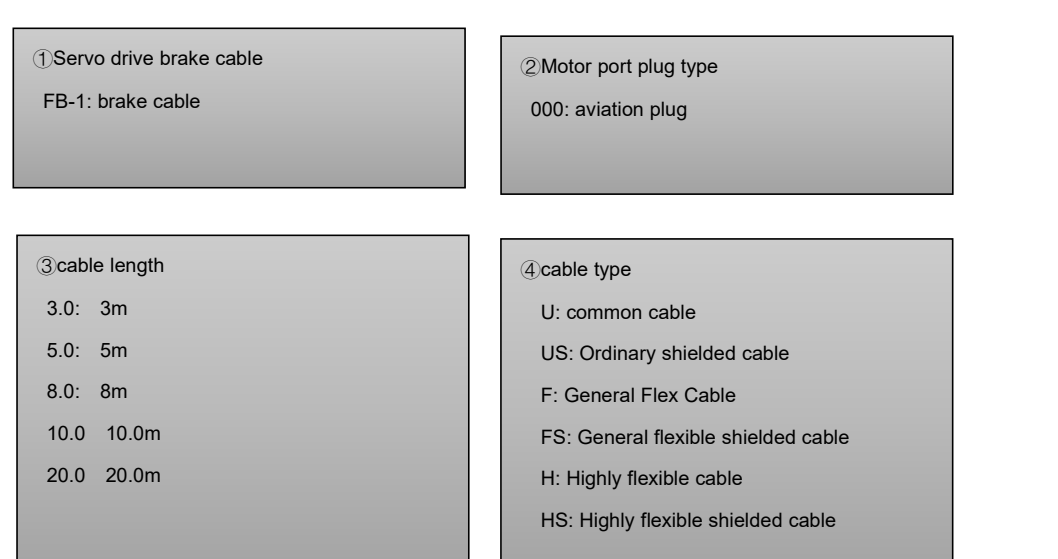

#### <span id="page-20-0"></span>1.4 Wiring Instructions

Wiring precautions:

``

- ◆Wiring materials are used according to wire specifications.
- ◆The cable length is within 3m for command cables and within 20m for encoder cables.
- ◆Check whether the power supply and wiring of L1, L2, and L3 are correct.Do not connect the low-voltage servo driver (2T, 2S series) to the 380V power supply.

◆The phase sequence of the U, V,and W terminals of the motor output must correspond to the corresponding terminals of the drive, and the motor may not turn if it is connected incorrectly. The motor cannot be reversed by exchanging the three-phase terminals, which is completely different from the asynchronous motor.

◆It must be reliably grounded and single-point grounded.

◆For the relay installed in the output signal, the direction of the absorbing diode must be connected correctly, otherwise it will cause failure and fail to output the signal.

◆In order to prevent wrong action caused by noise, please add insulation transformer and noise filter to the power supply.

◆Please arrange the power line (power line, motor line, etc. strong current circuit) and the signal line at a distance of more than 30cm, and do not place them in the same wiring duct.

◆Please install a non-fuse circuit breaker so that the external power supply can be cut off in time when the drive fails.

#### <span id="page-21-0"></span>1.4.1 Wire specifications

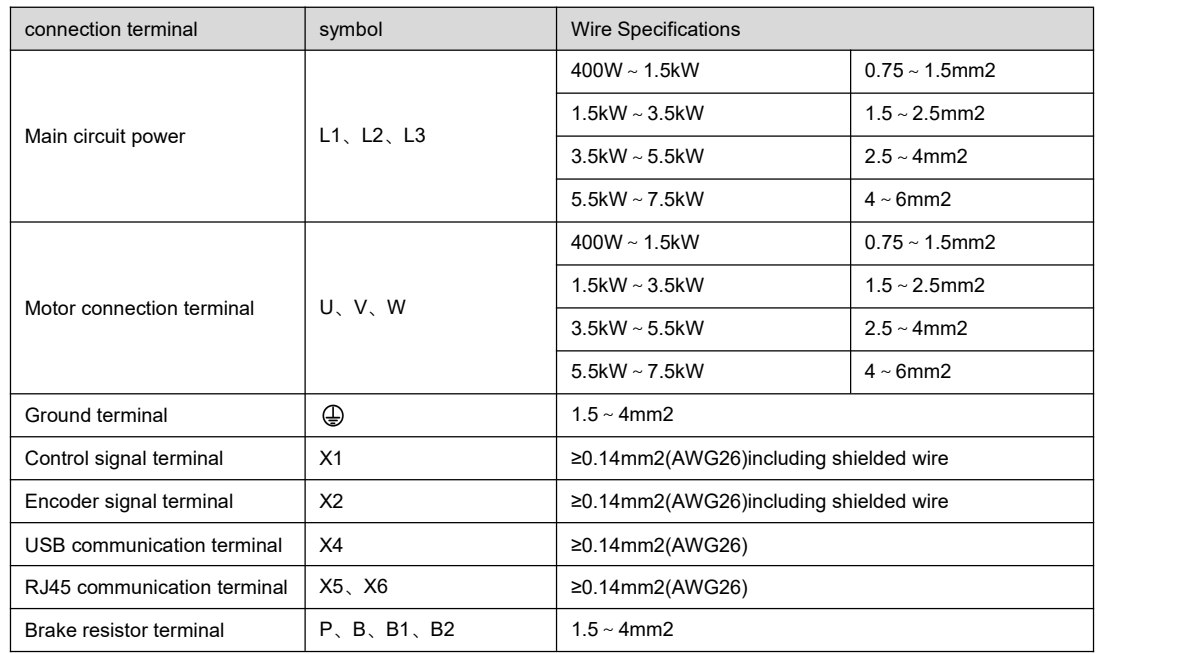

Encoder cables must use twisted pairs with shielded wires. If the encoder cable is too long (>20m), the encoder power supply will be insufficient, and its power and ground wires can be connected with multiple wires or use thick wires.

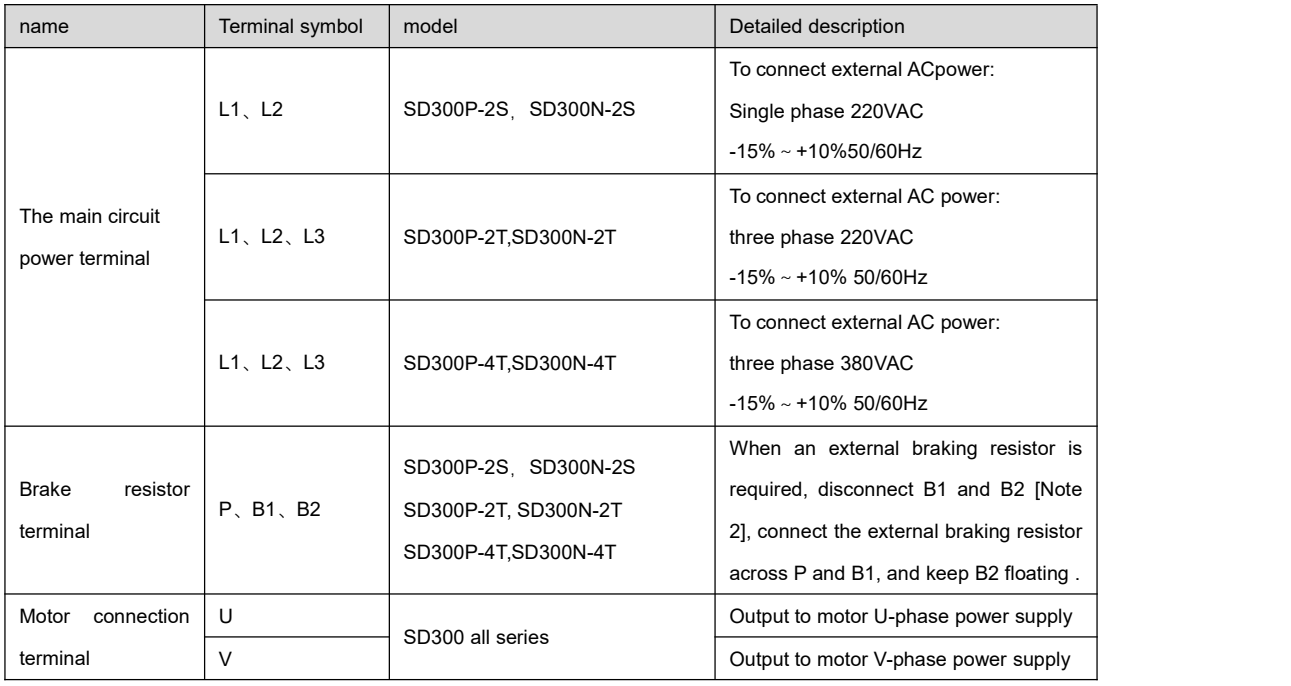

## <span id="page-21-1"></span>1.4.2 Description of strong current terminals

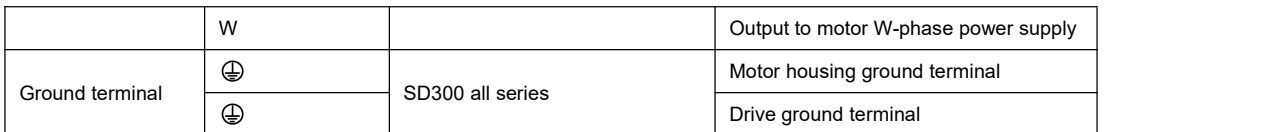

#### <span id="page-22-0"></span>1.4.3 Motor and power wiring diagram

◆SD300P-2S, SD300N-2S series use single-phase 220V .

◆SD300P-2T, SD300N-2T servo drive power supply adopts three-phase AC 220V , generally obtained from three-phase AC 380V through a transformer.

◆SD300P-4T, SD300N-4T series servo drive power supply adopts three-phase AC 380V.

Applicable models:SD300P-2S,SD300N-2S

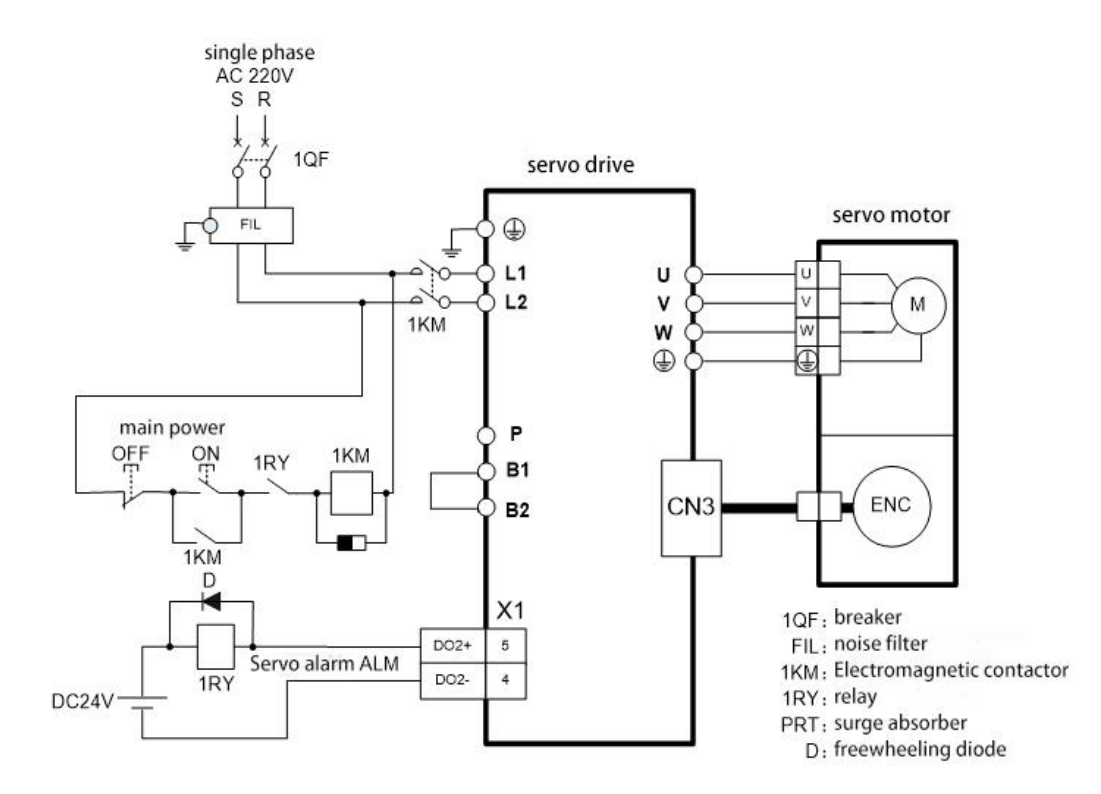

Applicable models:SD300P-2T, SD300N-2T

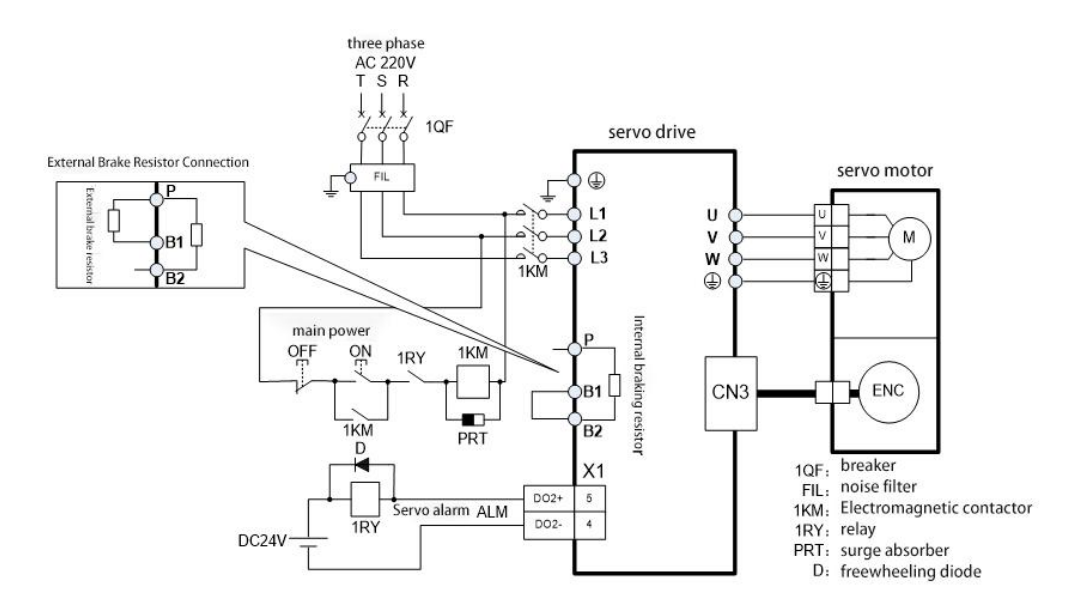

Applicable models:SD300P-4T, SD300N-4T

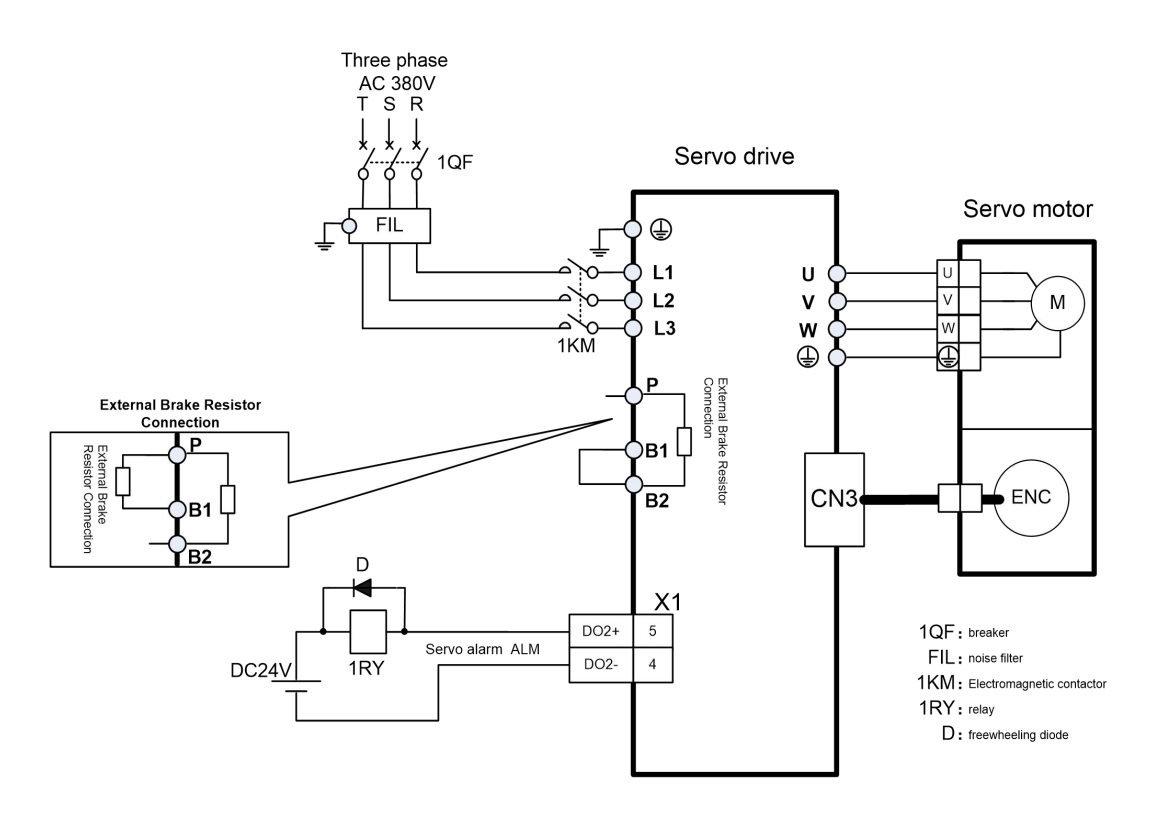

# <span id="page-23-0"></span>1.5 Adaptation of braking resistor

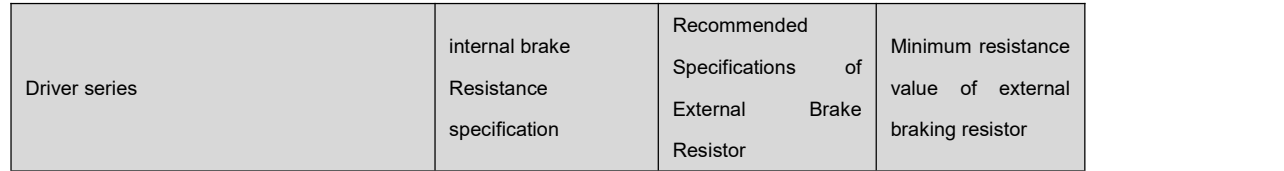

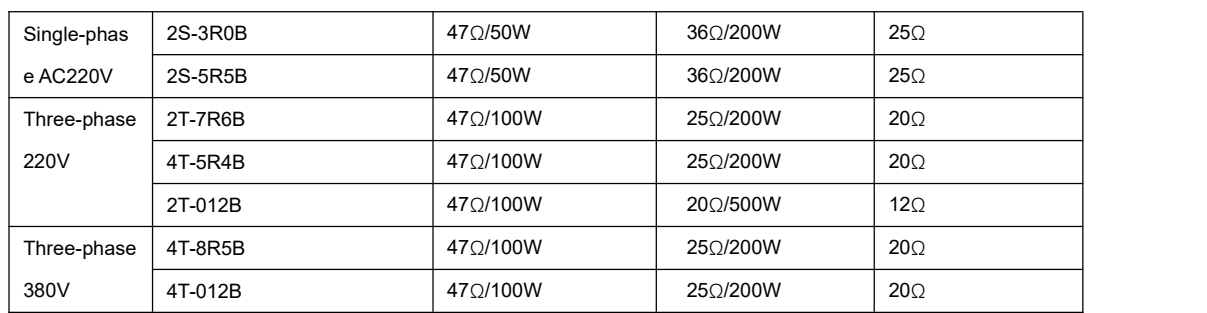

Note 1: The resistance recommended in the table can meet the application of most occasions. In actual application, if the requirements cannot be met, please contact the manufacturer.

Note 2: When all the drives are changed to external braking resistors, parameters F02.25, F02.26, and F02.27 need to be modified accordingly. Refer to the corresponding parameter descriptions in chapter 9.3.

# <span id="page-24-0"></span>**Chapter 2 Installation instructions**

#### <span id="page-24-1"></span>2.1 Driver size

``

#### <span id="page-24-2"></span>2.1.1 Schematic diagram of volume size

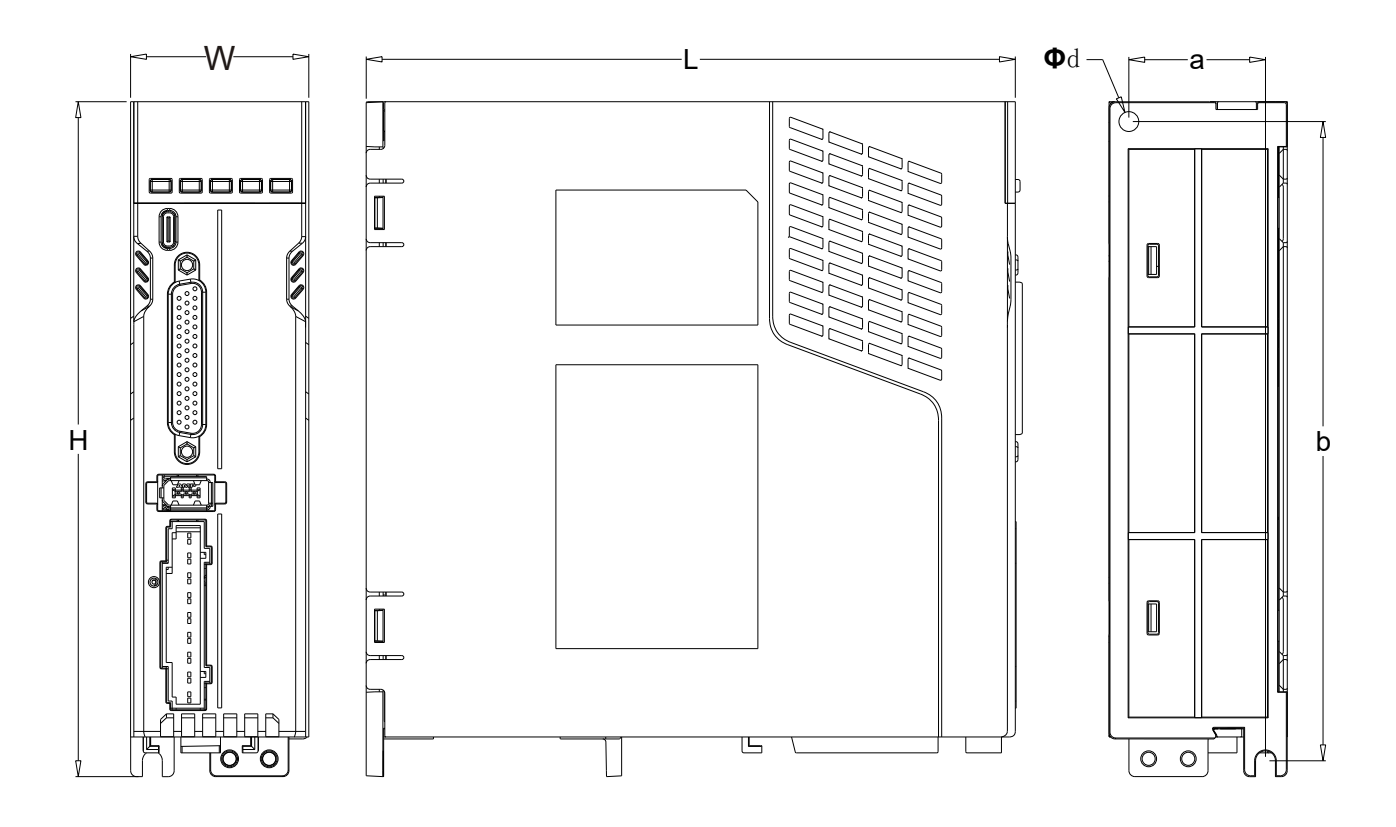

#### <span id="page-25-0"></span>2.1.2 Installation dimension table

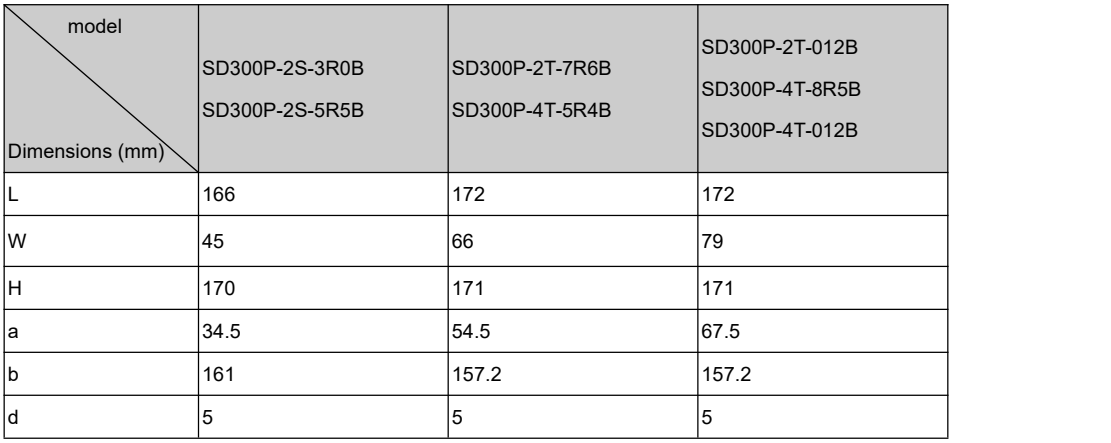

# <span id="page-25-1"></span>2.2 Driver installation

``

Please install the servo drive vertically and keep enough space around it for ventilation; if necessary, please install a fan to

keep the temperature in the control cabinet below 45°C

# <span id="page-26-0"></span>2.2.1 Install one

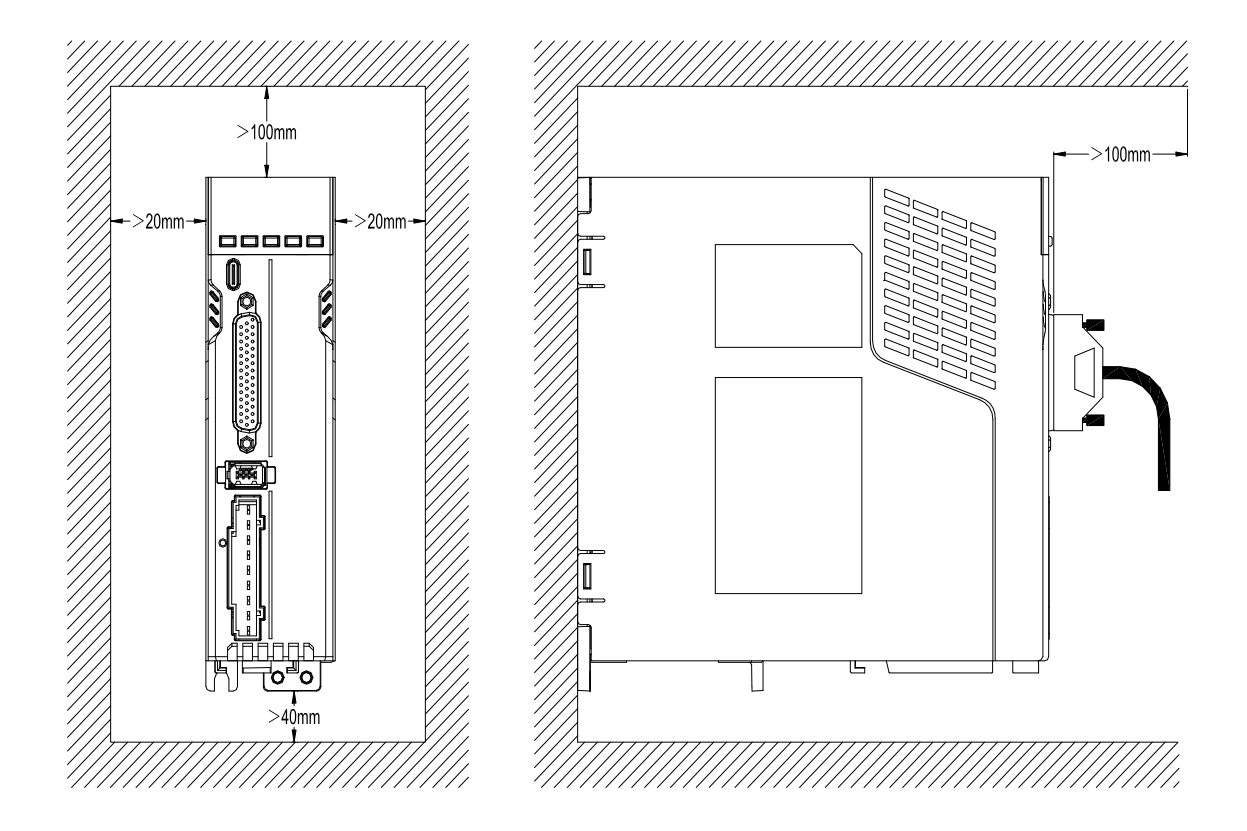

## <span id="page-27-0"></span>2.2.2 Install multiple

``

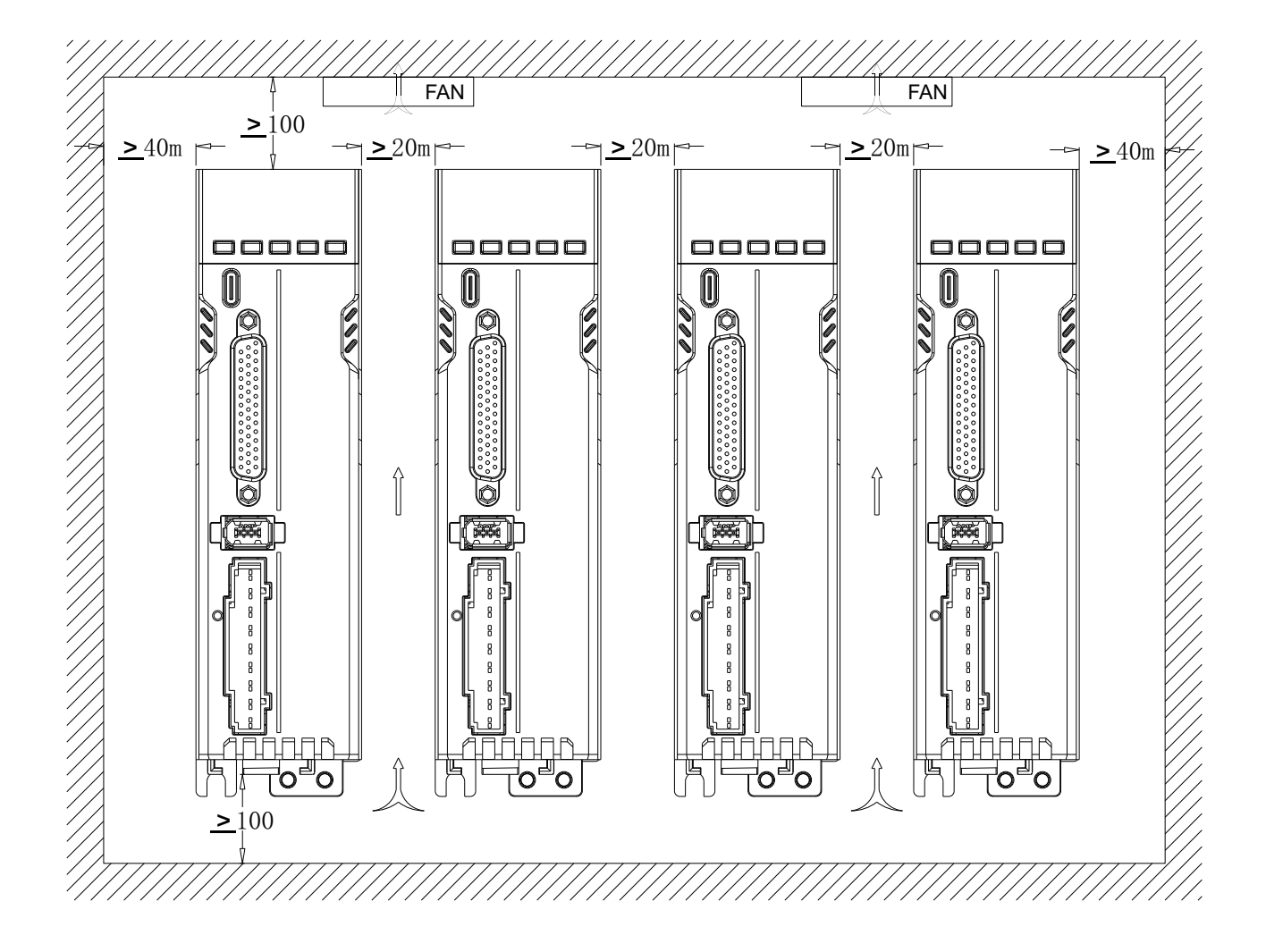

Note: Design changes may lead to local changes in the motor structure and size. Customers who are sensitive to the installation length of the motor, please contact our sales staff for confirmation before ordering.

# <span id="page-28-0"></span>2.3 Motor size

``

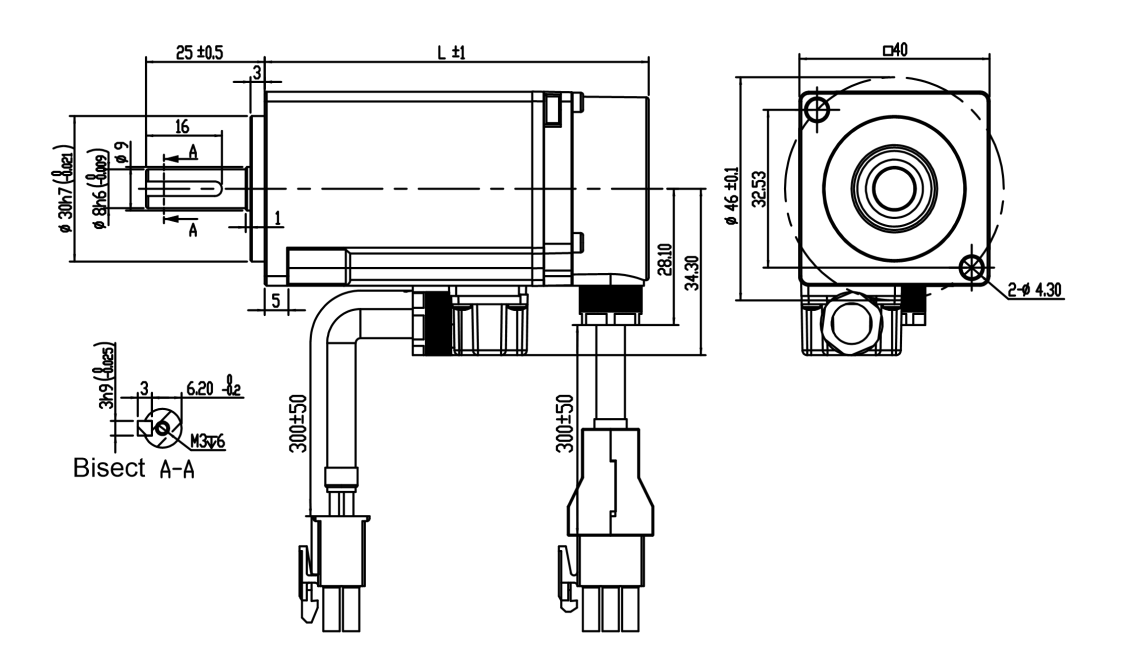

#### <span id="page-28-1"></span>2.3.1 Outline drawing and installation dimensions of 40 machine base (mm)

## <span id="page-28-2"></span>2.3.2 Outline drawing and installation dimensions of 60 machine base (mm)

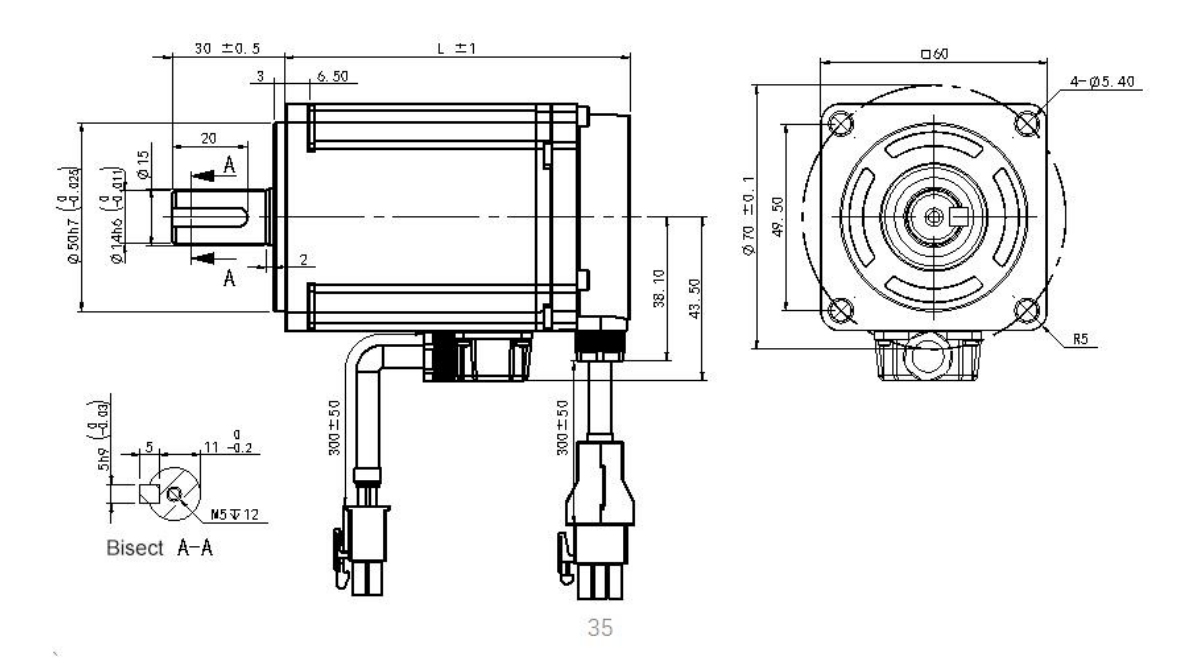

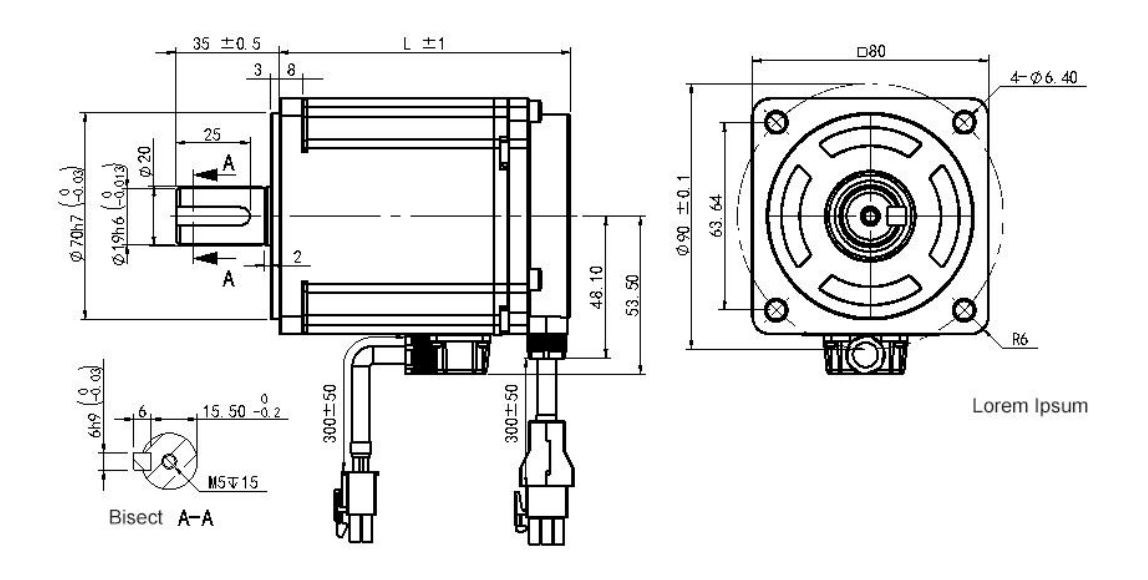

## <span id="page-29-0"></span>2.3.3 Outline drawing and installation dimensions of 80 machine base (mm)

# <span id="page-29-1"></span>2.3.4 Outline drawing and installation dimensions of 130 base (mm)

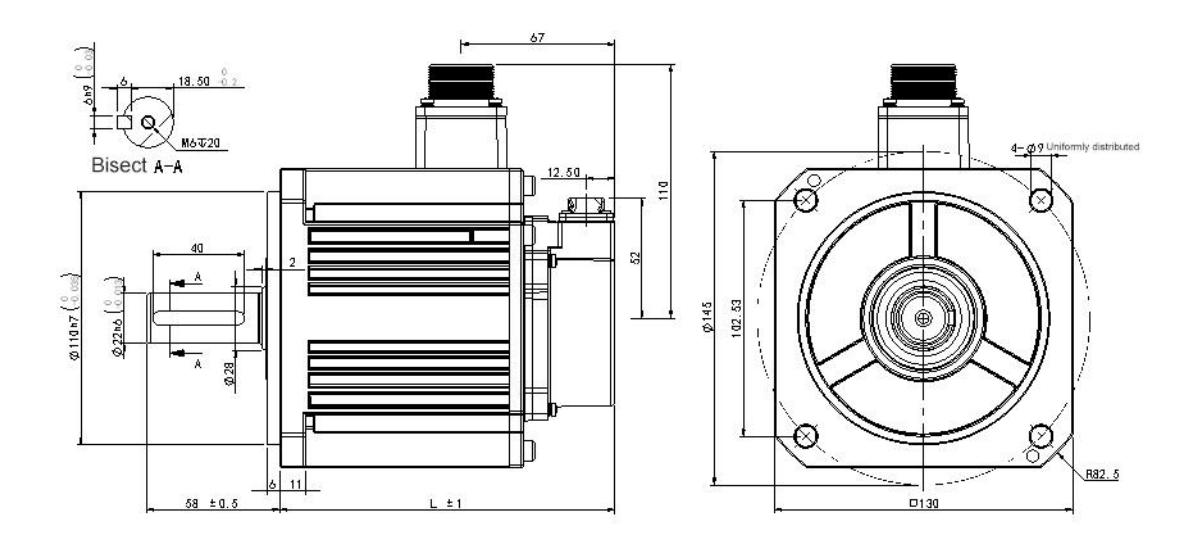

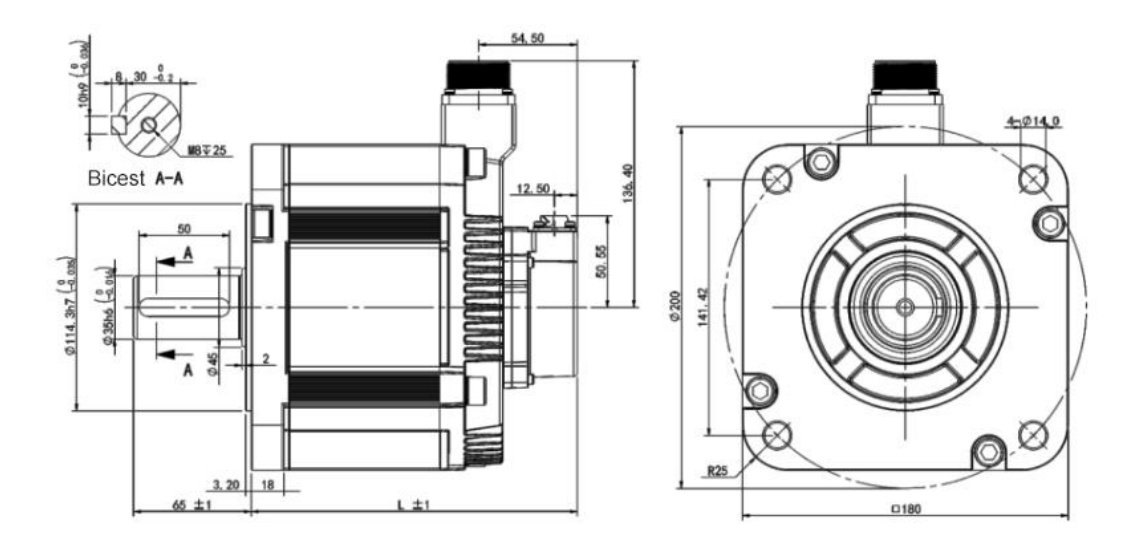

#### <span id="page-30-0"></span>2.3.5 Outline drawing and installation dimensions of 180 base (mm)

#### <span id="page-30-1"></span>2.4 Motor installation

``

◆Horizontal installation: In order to prevent liquids such as water and oil from flowing into the motor from the outlet end of the motor, please place the cable outlet at the bottom.

◆Vertical installation: If the motor shaft is facing upwards and a reducer is attached, attention should be paid to prevent the oil

in the reducer from penetrating into the motor through the motor shaft.

◆The extension of the motor shaft must be sufficient, if the extension isinsufficient, it will easily cause the motor to vibrate when it moves.

◆During the assembly process of the motor, do not knock or hammer it, so as not to damage the encoder or bearing;

◆ The shaft surface of the motor is coated with anti-rust oil, please wipe it before use.

#### <span id="page-30-2"></span>2.5 Definition of motor rotation direction

The definition of the motor rotation direction described in this manual: Facing the motor shaft extension, the rotating shaft rotates counterclockwise (CCW) for forward rotation, and the rotating shaft rotates clockwise (CW) for reverse rotation.

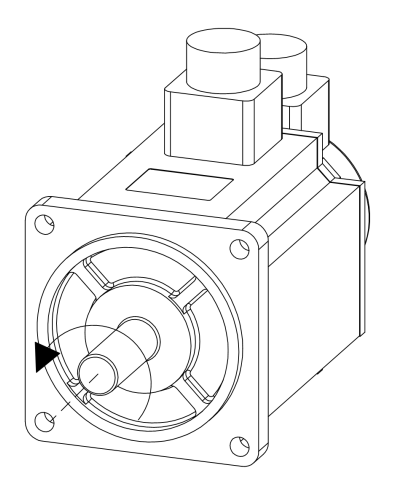

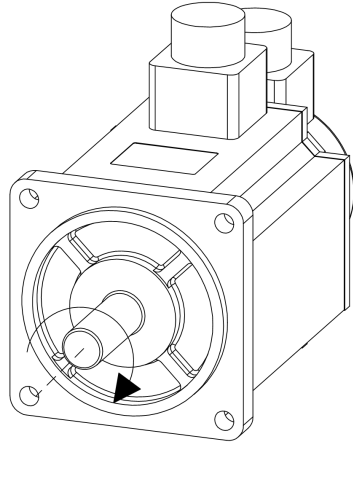

foreward counterclockwise(CCW)

reverse clockwise(CW)

# <span id="page-31-0"></span>2.6 Servo motor technical parameters

#### <span id="page-31-1"></span>2.6.1 F1M-20130222000-A360

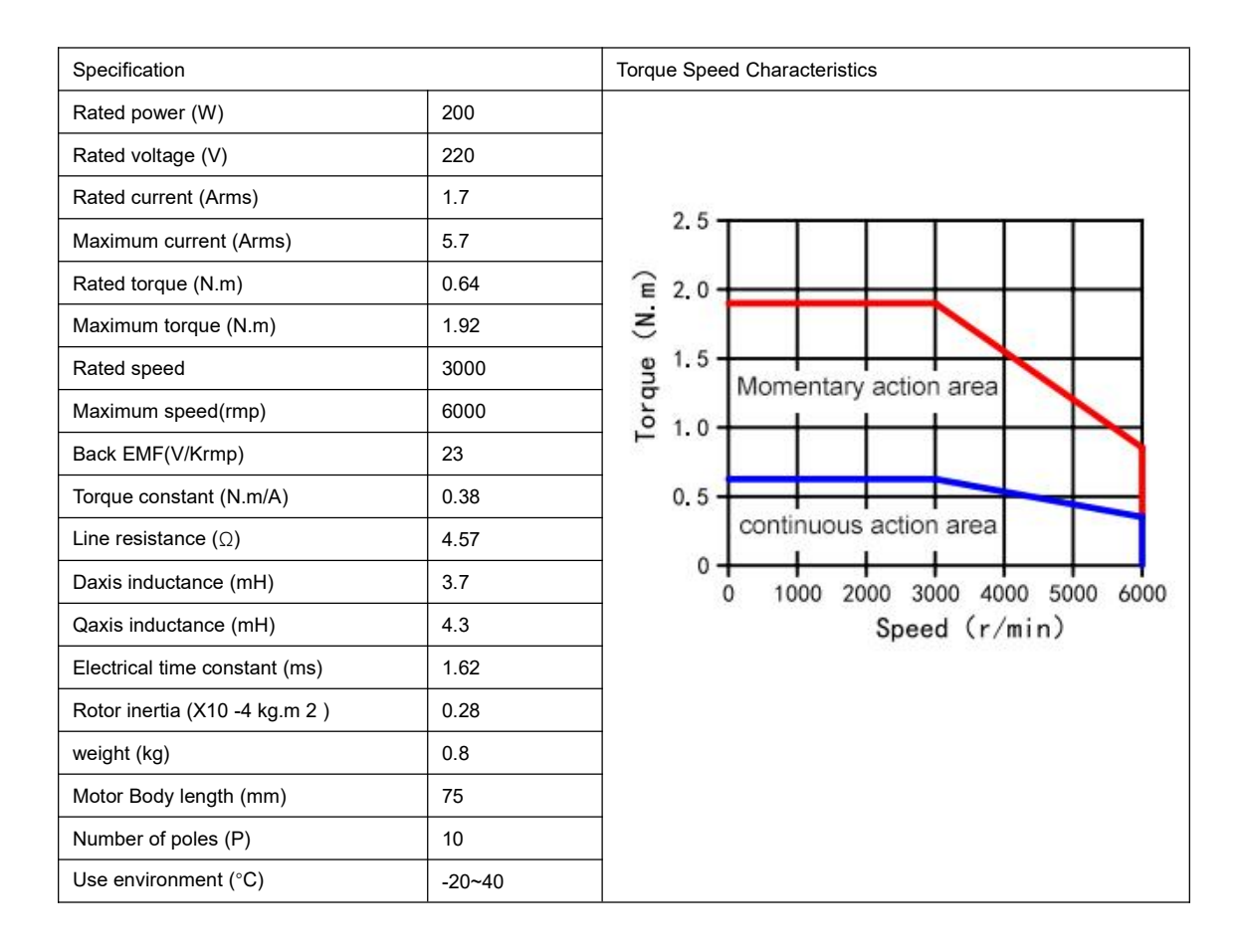

#### <span id="page-32-0"></span>2.6.2 F1M-40130222000-A360

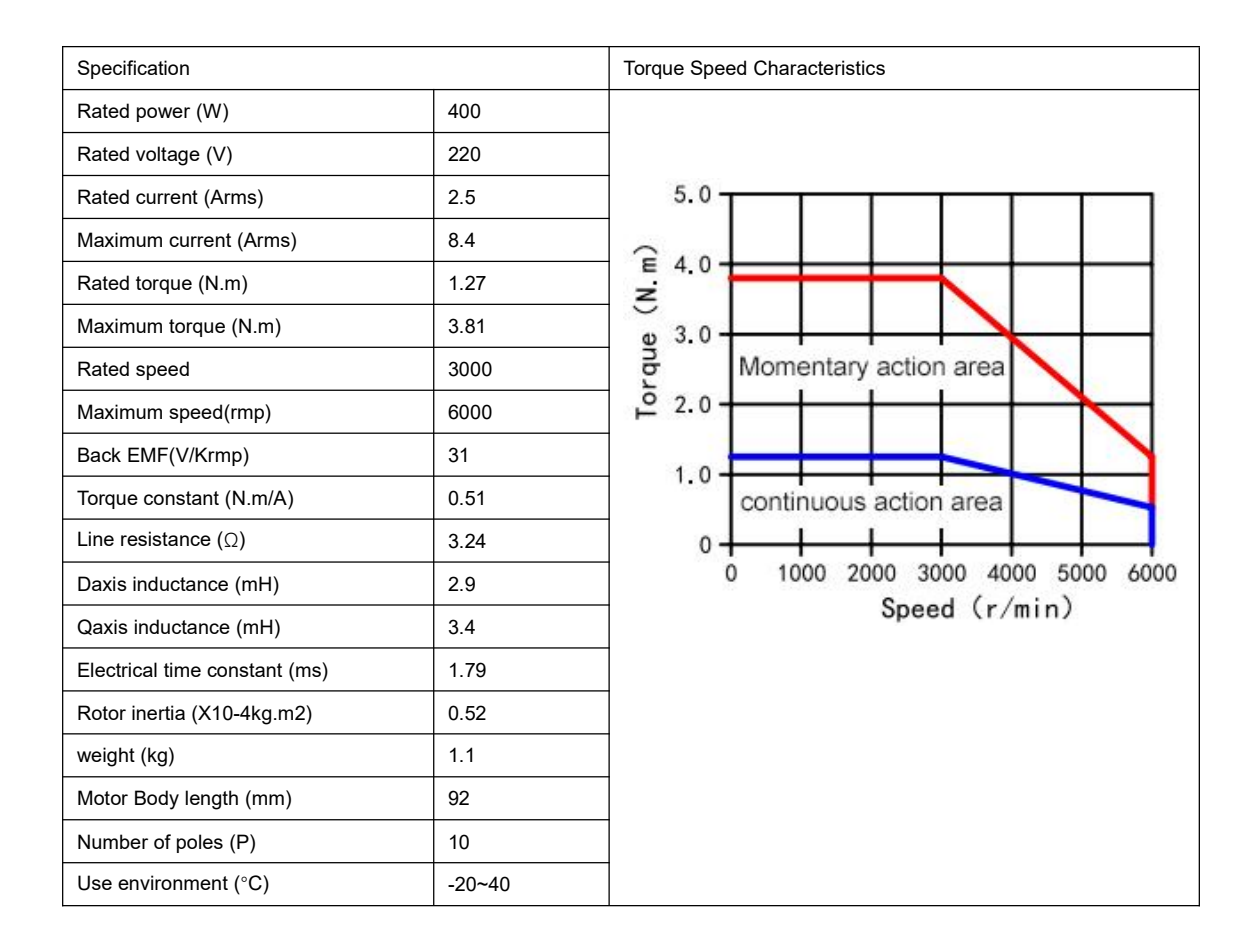

#### <span id="page-32-1"></span>2.6.3 F1M-75130222000-A380

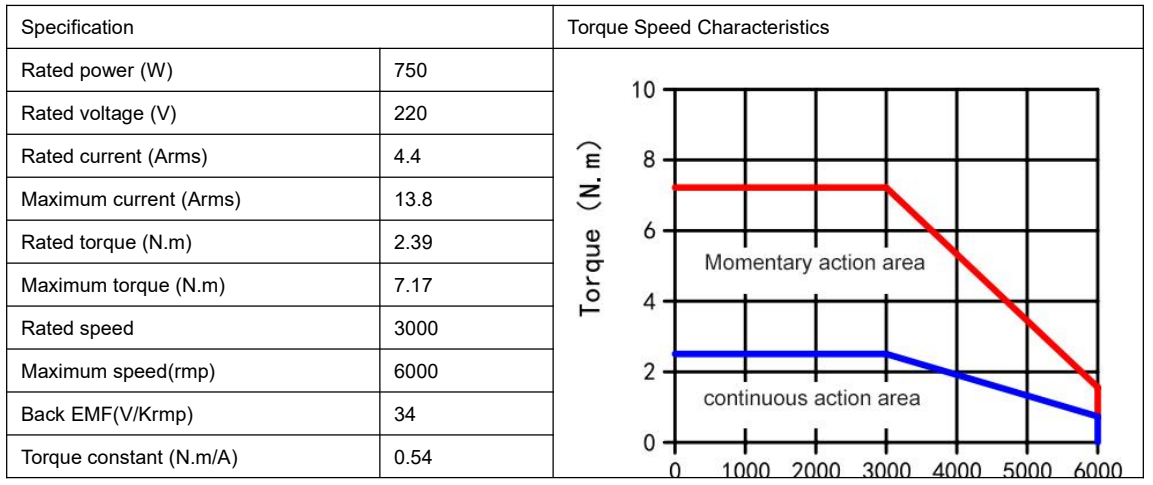

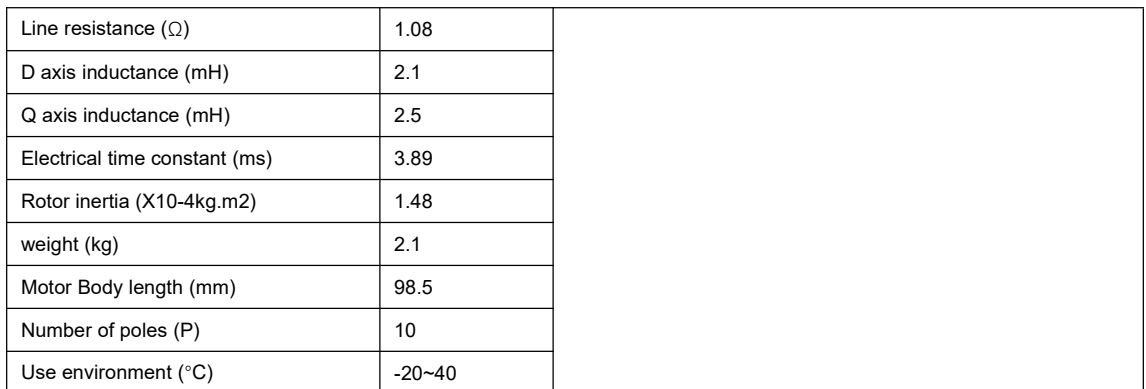

#### <span id="page-33-0"></span>2.6.3 F1M-85115222000-A3130

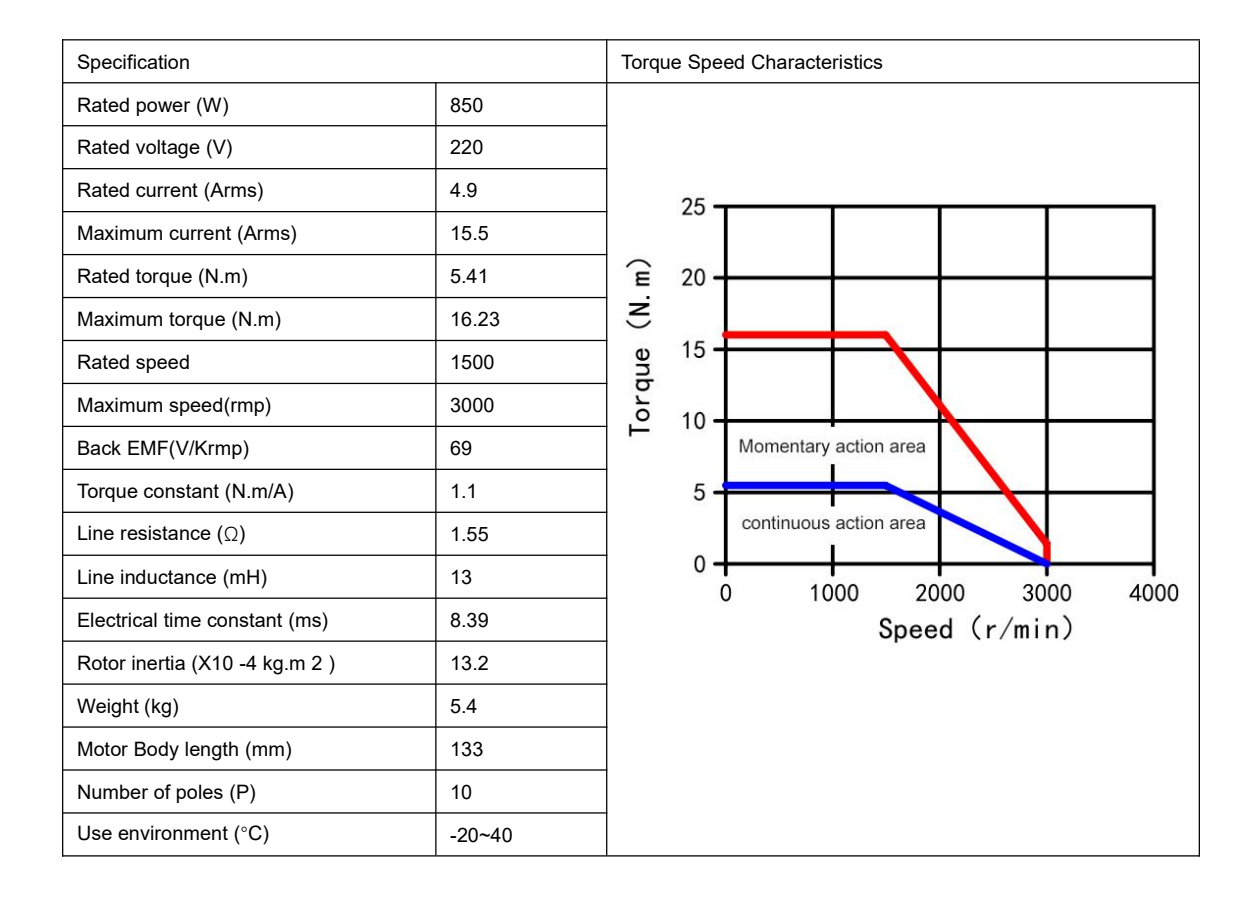

# <span id="page-33-1"></span>2.6.4 F1M-10215222000-A380

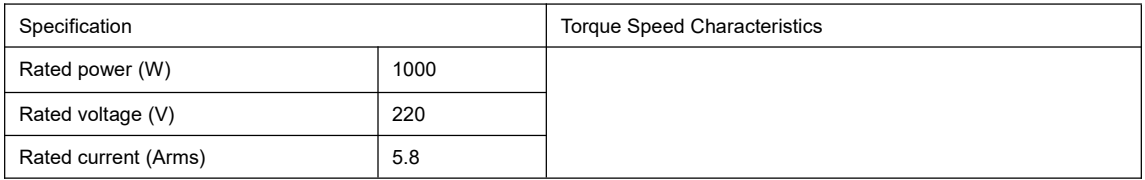

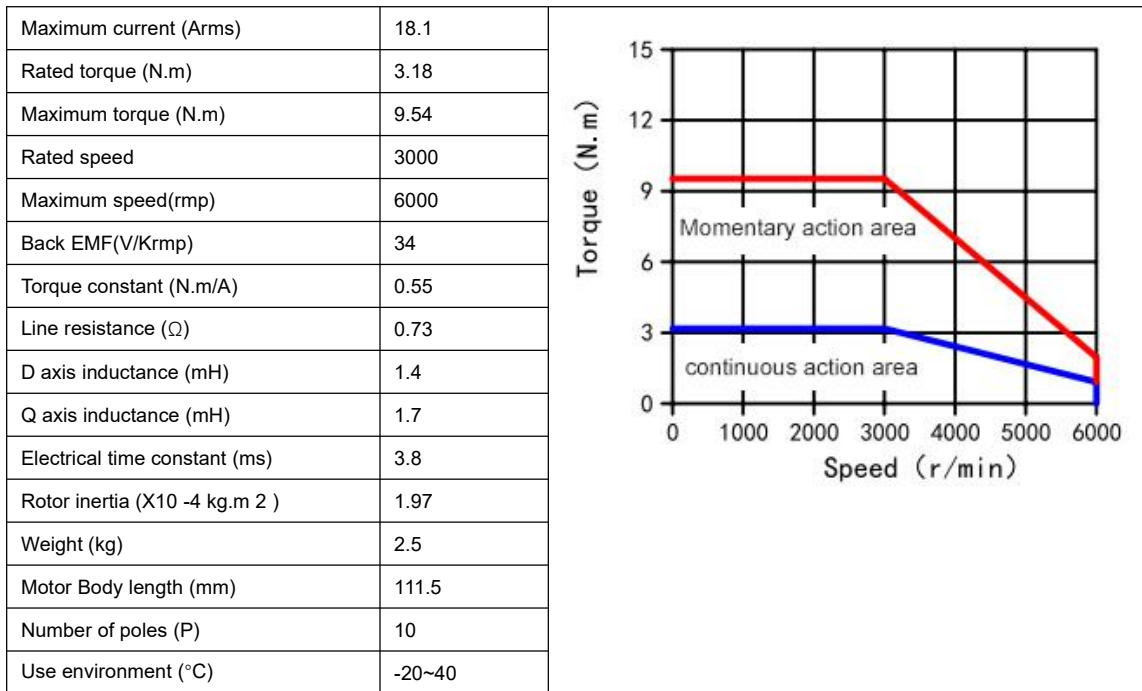

# <span id="page-34-0"></span>2.6.5 F1M-13215222000-A3130

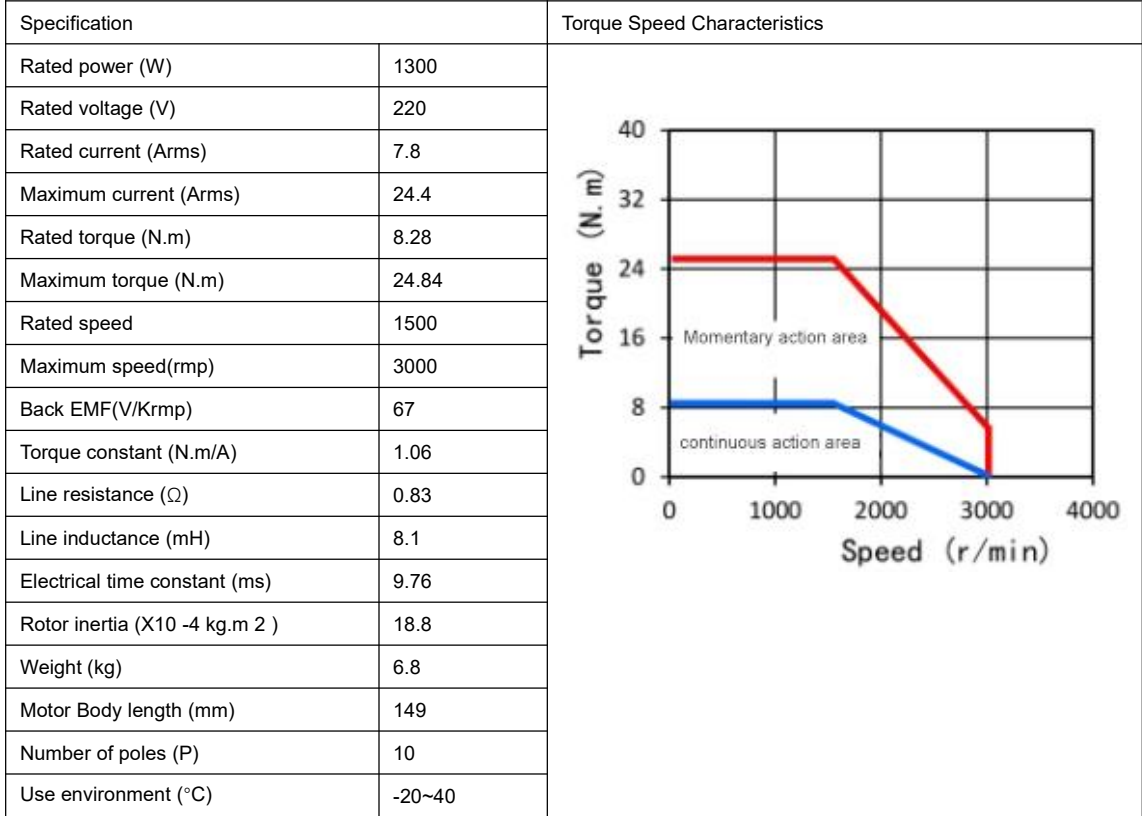

#### <span id="page-35-0"></span>2.6.6 F1M-18215222000-A3130

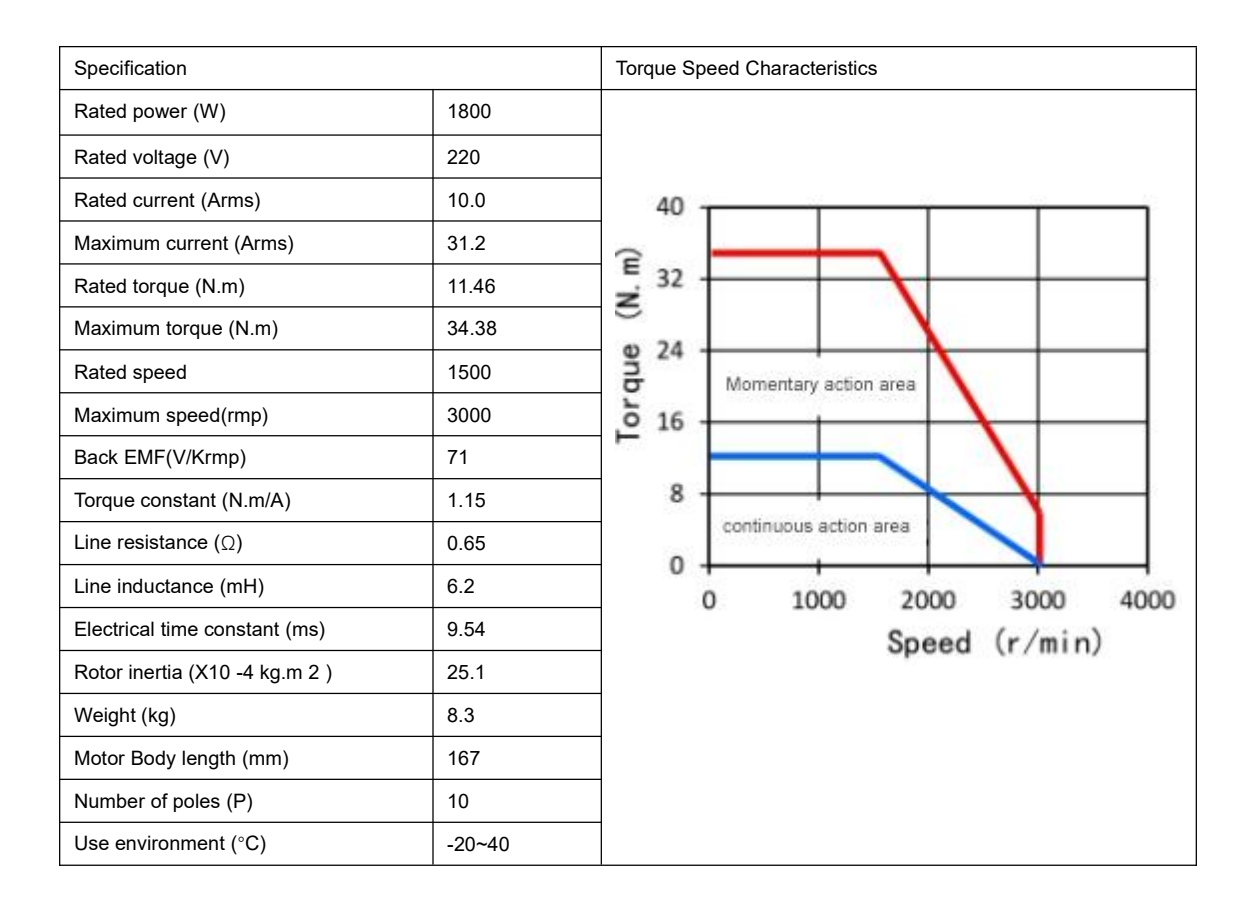

#### <span id="page-35-1"></span>2.6.7 F1M-23215222000-A3130

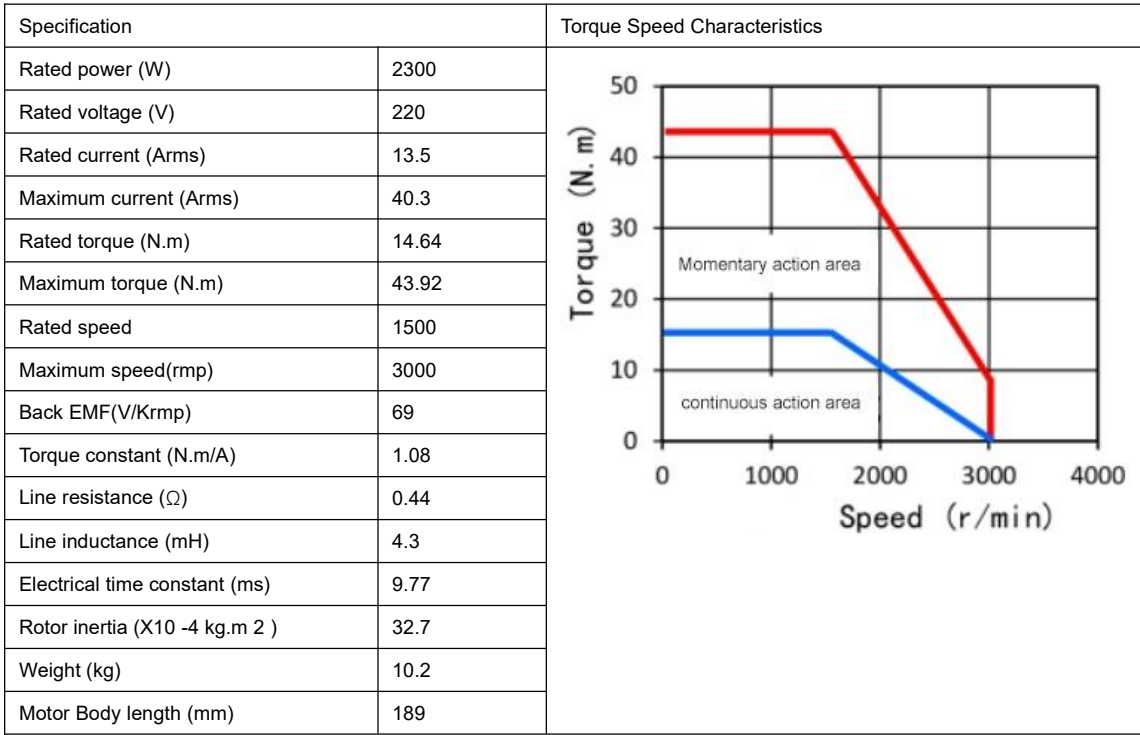
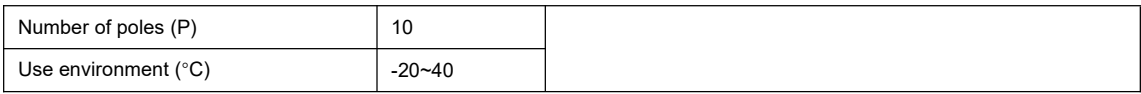

### 2.6.8 F1M-30215222000-A3180

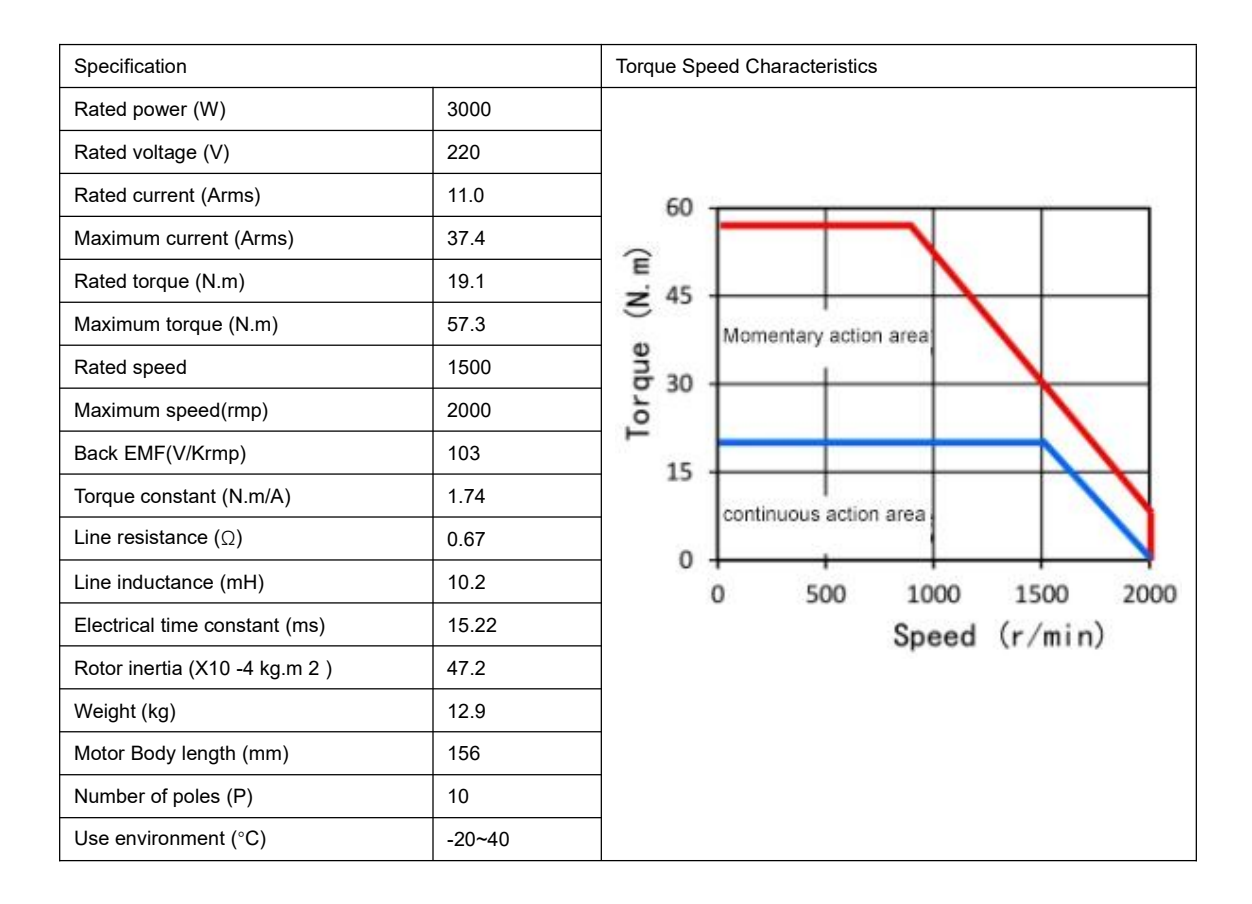

### 2.6.9 F1M-30215238000-A3180

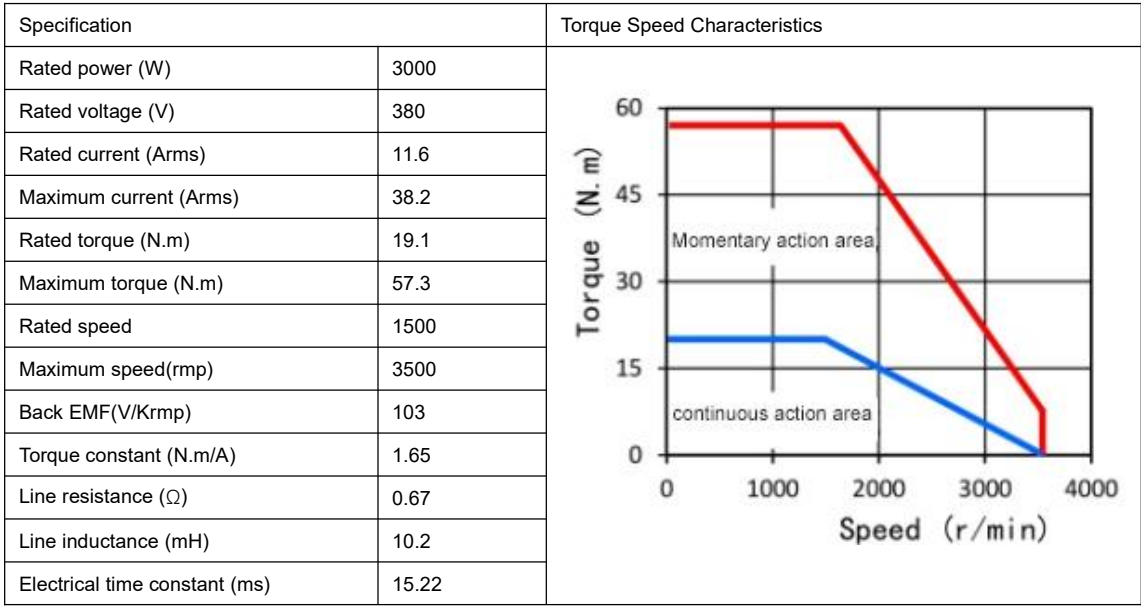

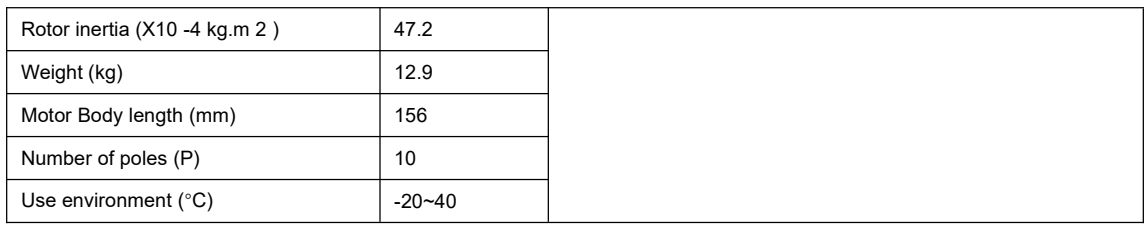

## 2.6.10 F1M-45215222000-A3180

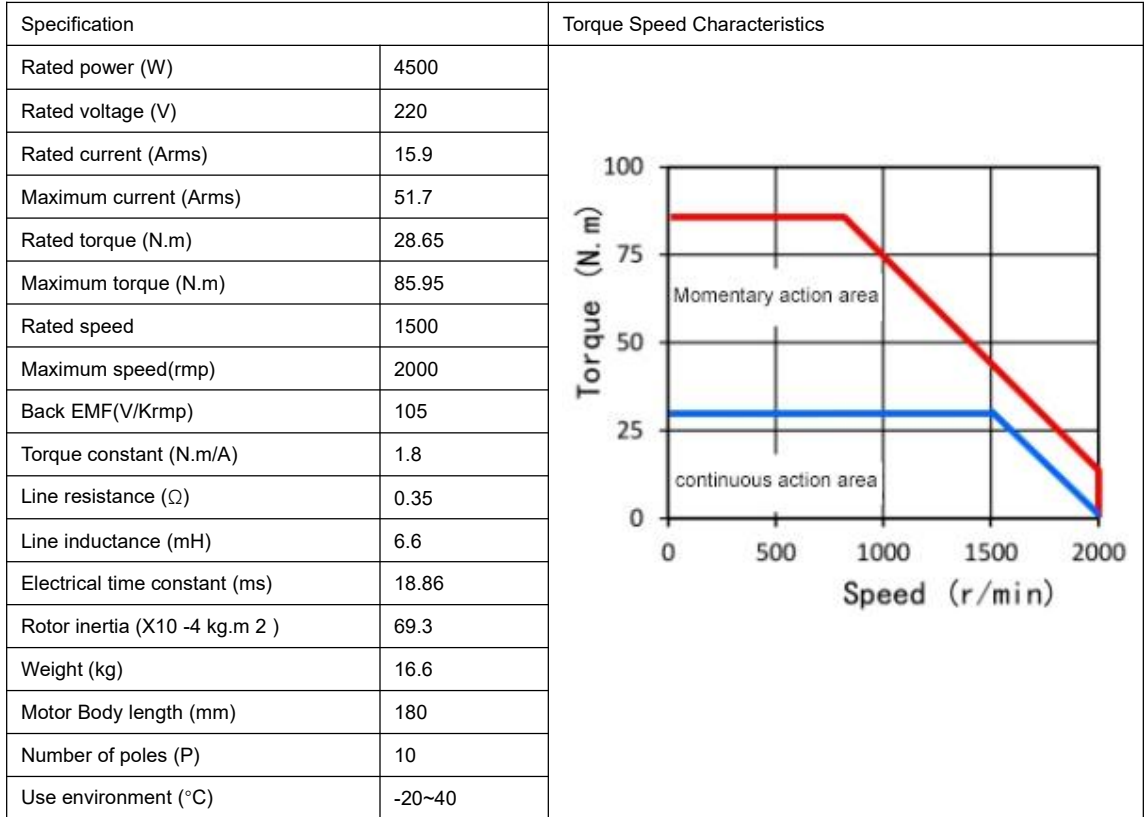

### 2.6.11 F1M-45215238000-A3180

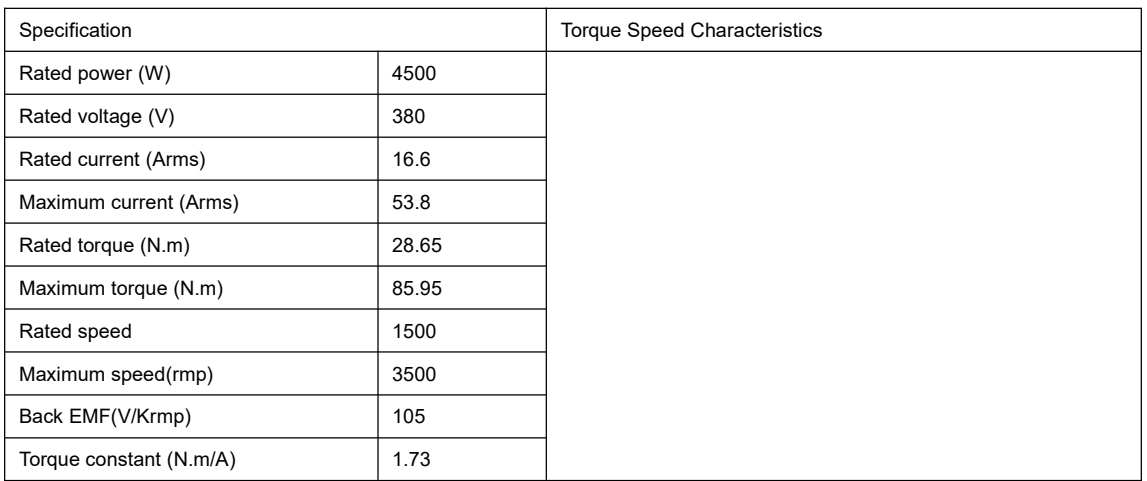

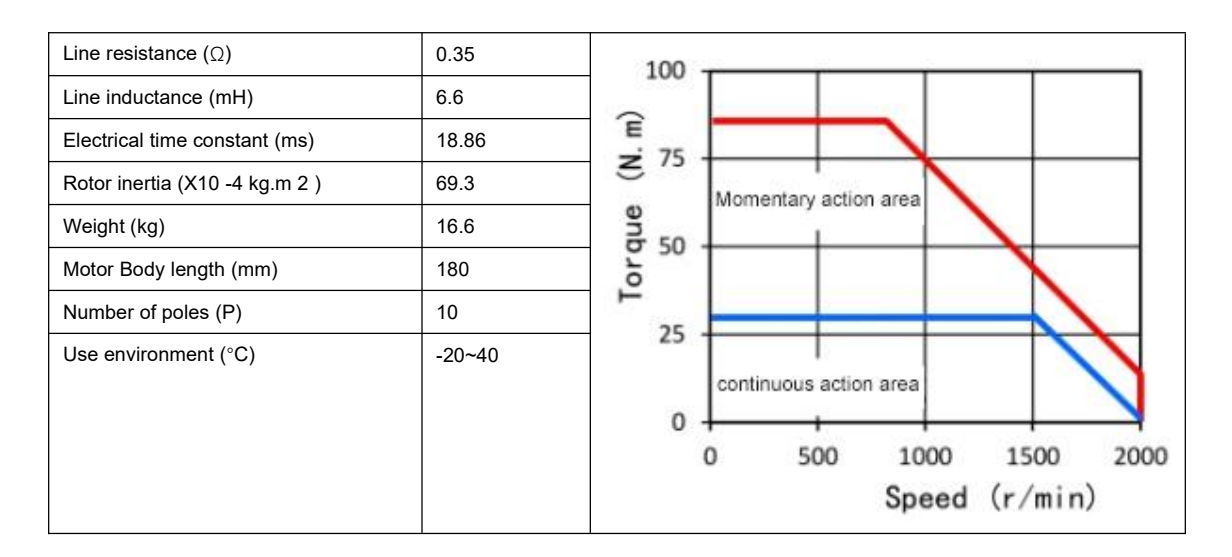

# **Chapter 3 Driver system wiring and composition**

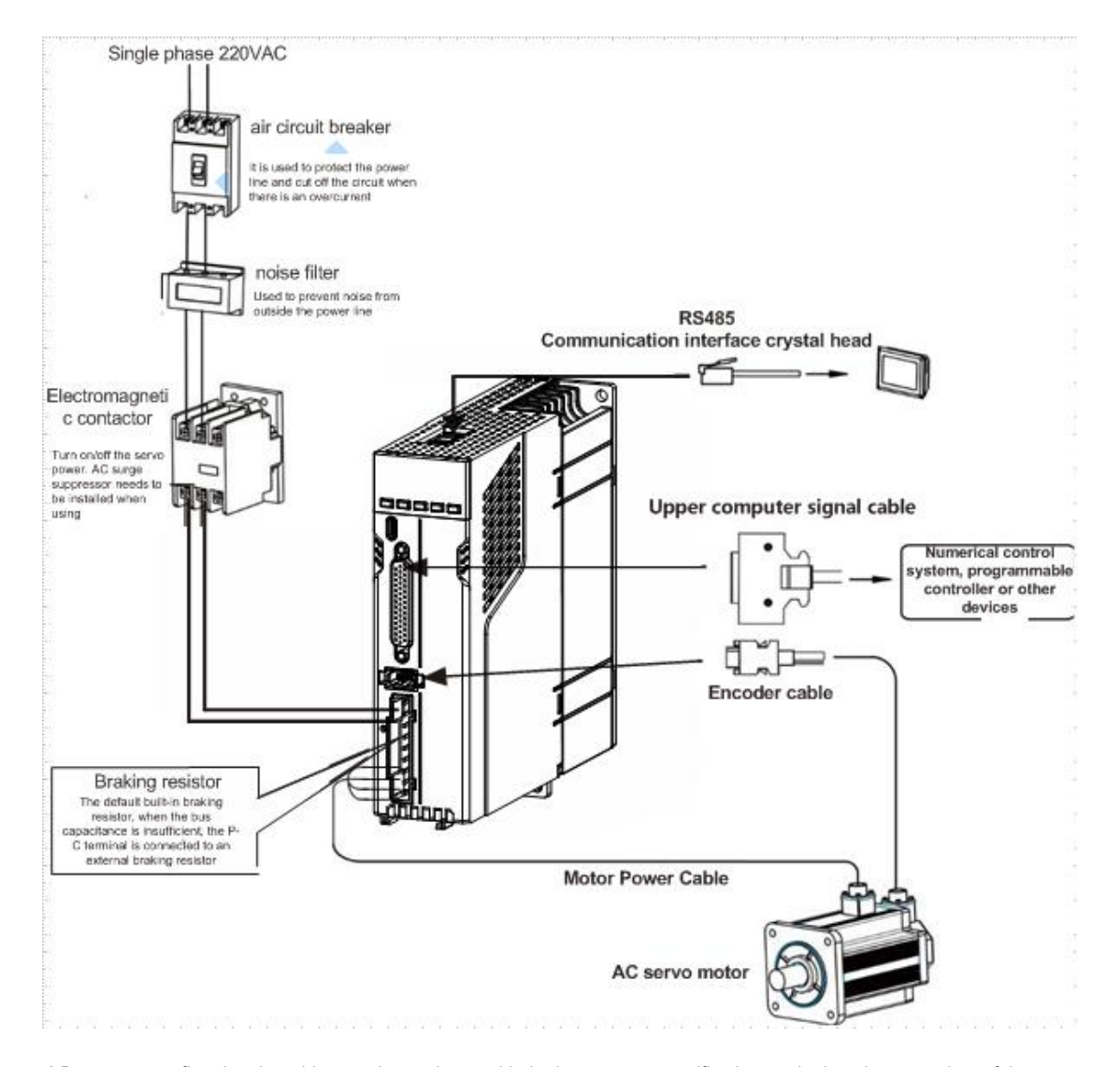

### 3.1 System wiring diagram

``

◆Be sure to confirm that the grid power is consistent with the input power specification marked on the nameplate of the machine before connecting the drive input power .

◆The electromagnetic contactor is used to switch on and off the main circuit power of the servo driver, do not use it to start and stop the servo driver .

◆Check whether the power supply and wiring of L1 and L2 are correct. If the drive only supports single-phase 220VAC , please do not connect it to 380VAC power supply.

◆Because the high-frequency switching current flows through the servo motor, the leakage current is relatively large. The ground terminal of the motor must be connected with the ground terminal PE of the servo driver and grounded well.

◆To prevent wrong actions caused by noise, please add devices such as insulating transformers and noise filters to the

power supply.

◆Please arrange the power line (the high-voltage circuit of the motor line, power line, etc.) and the signal line at a distance of more than 30cm, and do not place them in the same wiring duct.

◆Please install a non-fuse circuit breaker so that the external power supply can be cut off in time when the drive fails.

◆After cutting off the power supply, wait at least 5 minutes before touching the drive and motor.

#### 3.1.1 Input power cable requirements

The size of the input power cable should comply with local regulations.

•The input power cable must be able to withstand the corresponding load current.

•The maximum rated temperature margin of the input power cable under continuous working conditions should not be lower

than 70°C.

•The conductivity of the PE grounding conductor is the same as that of the phase conductor (use the same cross-sectional area).

It is recommended to use a shielded four-core cable for the input cable:

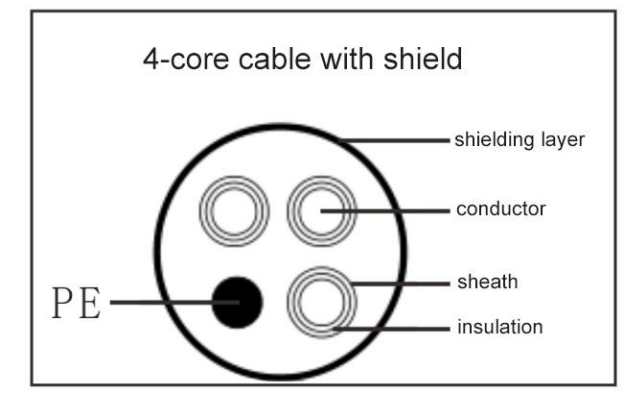

In order to protect the conductor, when the shielding wire and the phase conductor are made of the same material, the cross-sectional area of the shielding wire must be the same as that of the phase conductor. The purpose is to reduce the grounding resistance and make the impedance continuity better.

In order to effectively suppress the emission and conduction of radio frequency interference, the conductivity of the shielded wire must be at least 1/10 of that of the phase conductor. The coverage of the shielding layer should reach more than 85%.

#### 3.1.2 Control cable requirements

``

All analog control cables and cables for frequency input must use shielded cables. Analog signal cables use twisted-pair, double-shielded cables (Figure a). Each signal uses a separate shielded twisted pair. Do not use the same ground wire for different analog signals.

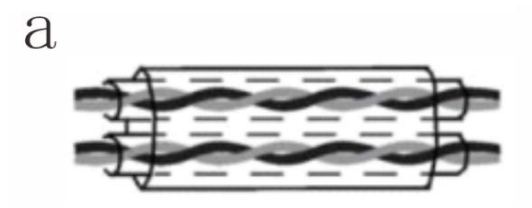

Multiple twisted-pair, double-shielded cables

Multiple twisted-pair single-shielded cables

For low-voltage digital signals, double-shielded cables are preferred, but single-shielded or unshielded twisted pairs can also be used (figure b) . For pulse input signals, use only shielded cables.

 $\mathbf b$ 

**Communication cables must use shielded twisted-pair cables.**

## 3.2 Main circuit terminal wiring diagram

3.2.1 Servo drive terminal pin distribution

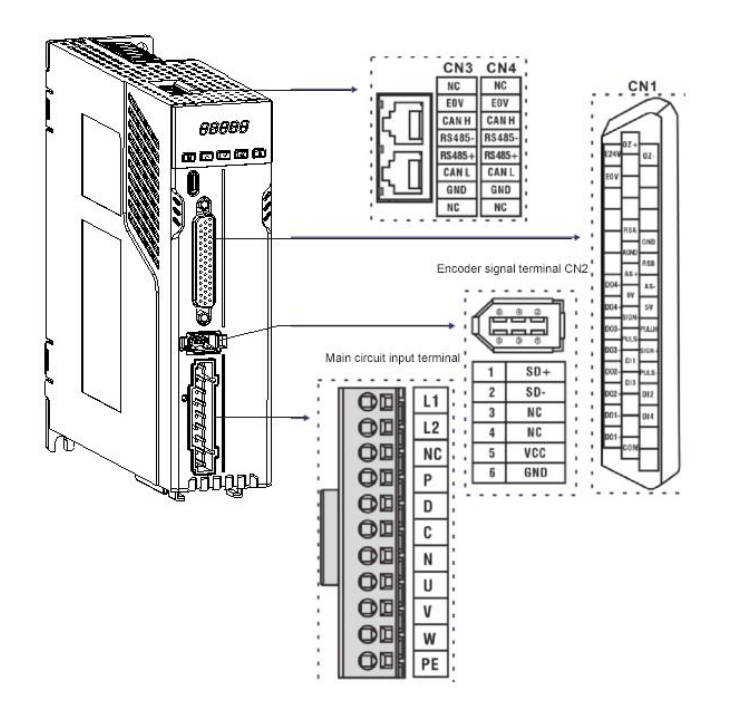

#### 3.2.2 Main circuit terminal introduction

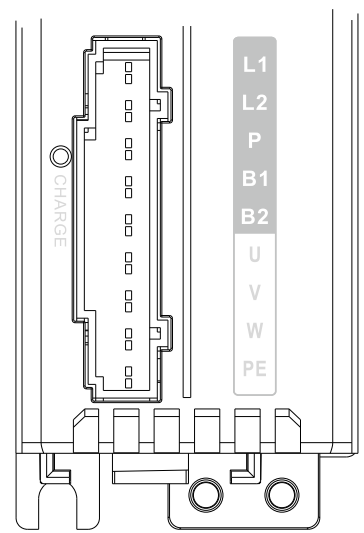

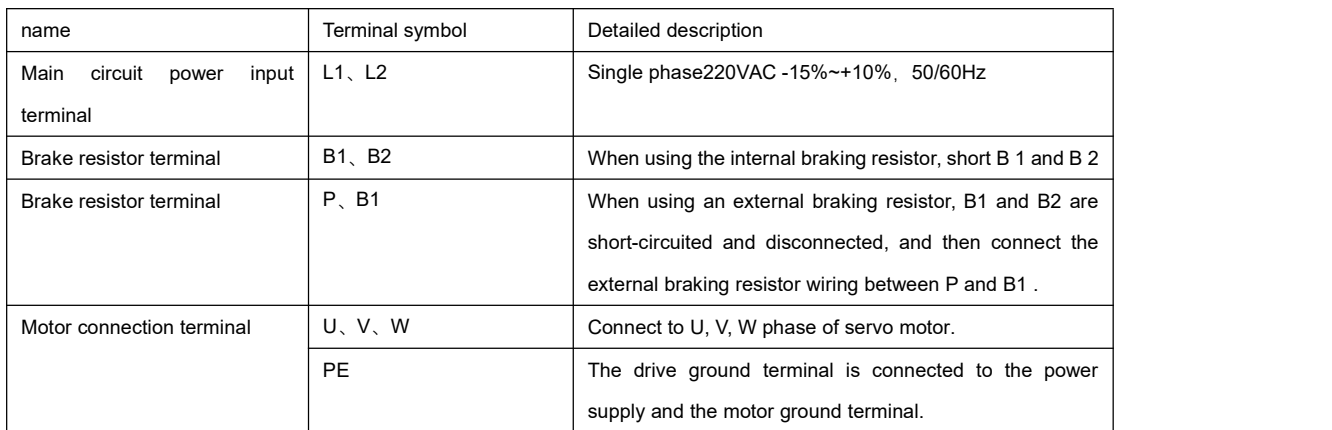

◆Factory default internal brake resistor connection: B1 and B2 are short-circuited.

#### **Wiring Instructions for Brake Resistor**

``

If the internal braking resistor is used, the driver should short-circuit B1 and B2 , that is, it can be used normally according to the factory state. If you use an external braking resistor, you must first disconnect the short circuit between B1 and B2 , and then connect the external braking resistor across P and B1 . As shown in the figure below:

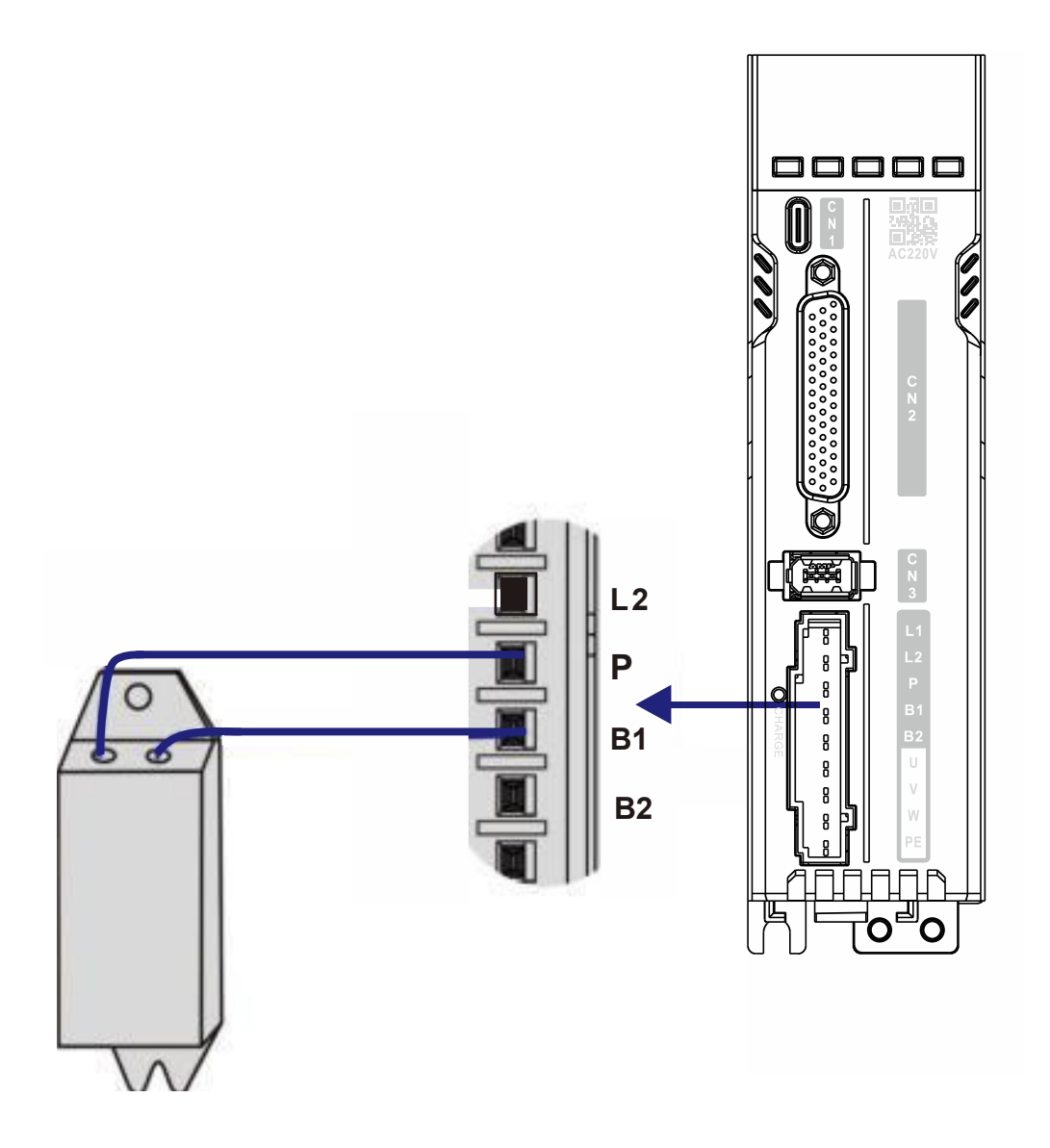

#### 3.2.3 Main circuit wiring diagram

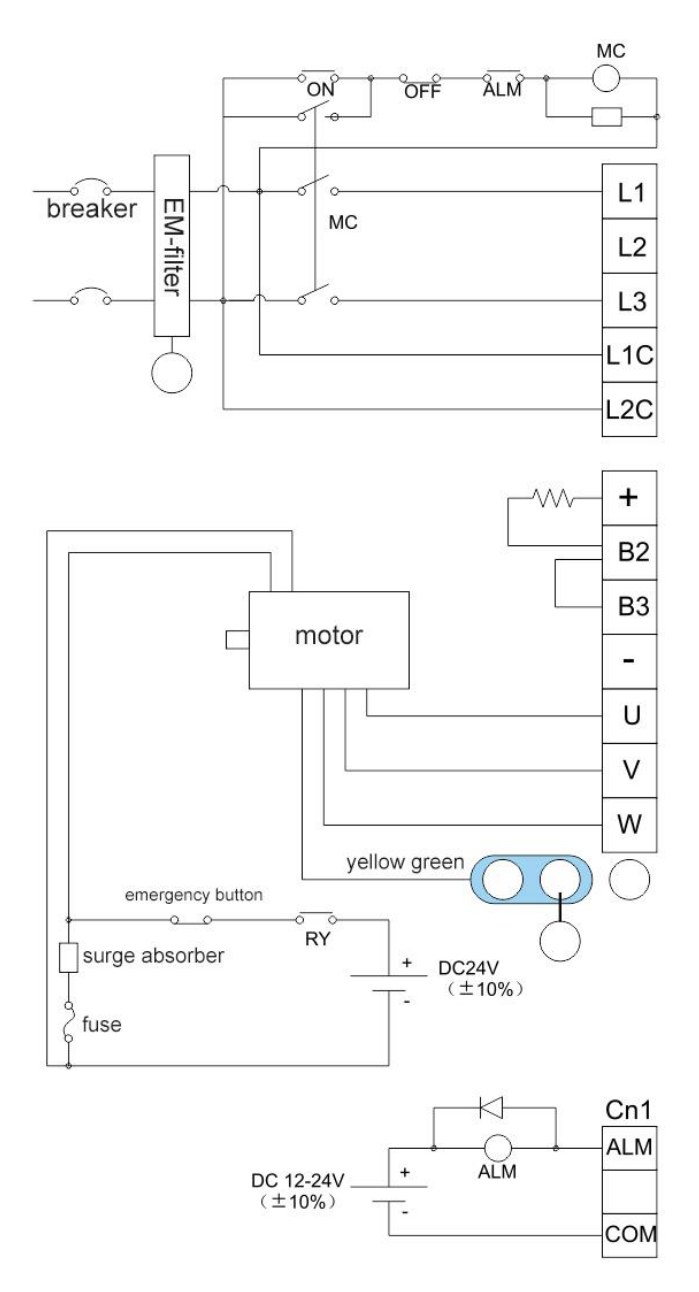

- The user is requested to make this emergency stop protection circuit;
- Surge absorbing devices are added to both ends of the electromagnetic contactor wire package;
- Powerinput voltage range: AC220V(-15%)~240(+10%)
- Please connect the main circuit to the L1 terminal and L3 terminal
- Note that drivers above 1.5KW (included) must use three-phase input power.
- Do not disconnect the short cable between B2 and B3 unless an external regenerative braking resistor is used;
- When using an external regenerative resistor, disconnect the short cable between B2 and B3,<br>and connect it according to the dotted line in the figure.
- Please connect to the U, V, W output of the driver correctly according to the phase sequence of the motor line of the servo motor. Wrong phase sequence will cause drive failure.
- Please be sure to ground the servo driver to avoid electrical injury accidents.
- The 24V DC power supply for electromagnetic braking needs to be prepared by the user, and must be isolated from the DC12-24V power supply for control signals;
- Pay attention to the connection method of the freewheeling diode. If the positive and negative poles are connected reversely, the driver may be damaged

## 3.3 Wiring of control terminal CN2

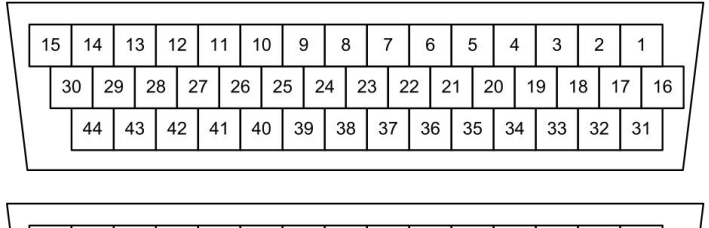

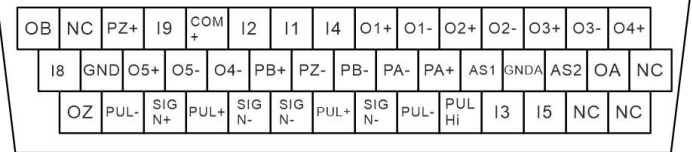

Remarks: This is the interface definition of the standard version model, and the function and application of this **terminal are detailed in Chapter 4.**

## **3.4 Encoder CN3 Terminal Wiring**

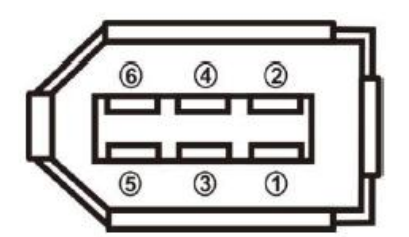

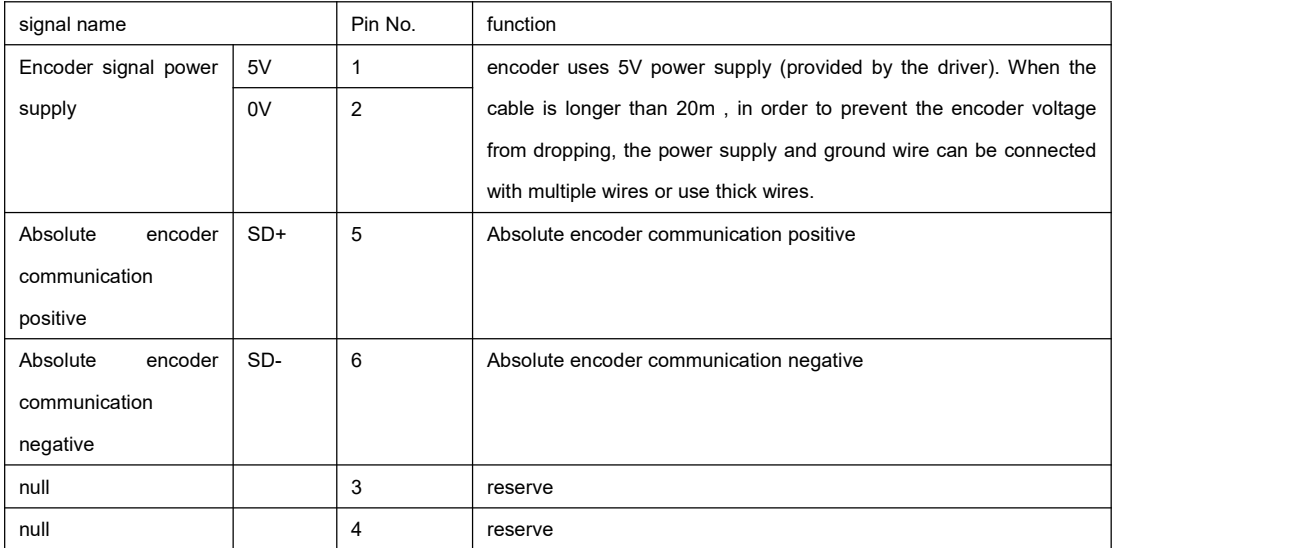

## **3.5 Communication port wiring**

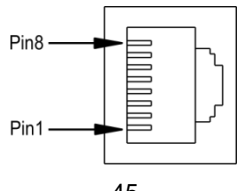

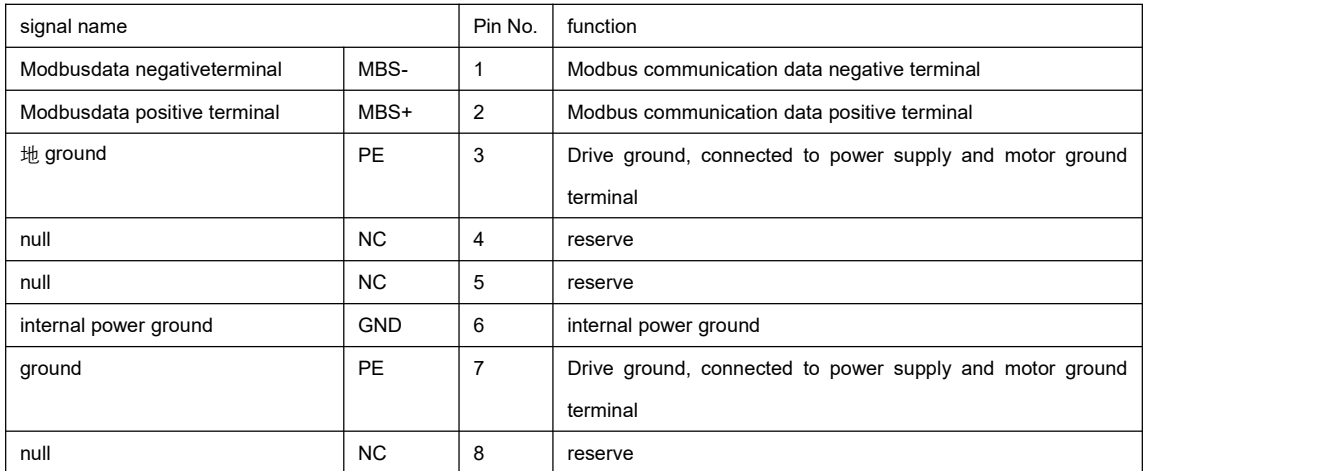

### **3.6 CN1 communication port wiring**

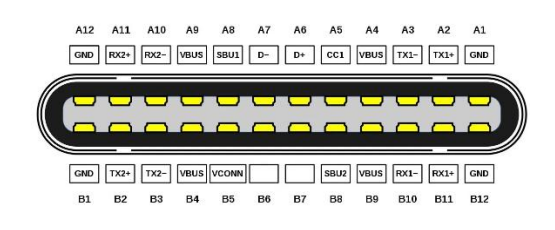

Use standard TYPE-C data cable.

# **Chapter 4 Driver System Wiring and Composition**

### 4.1 CN2 function detailed explanation

### 4.1.1 CN2 terminal pin

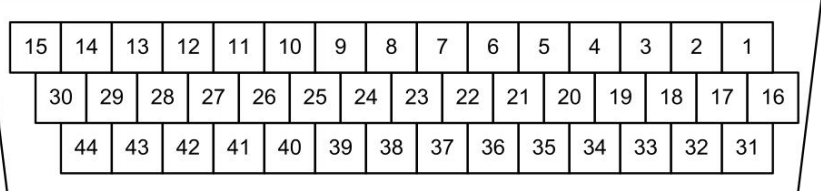

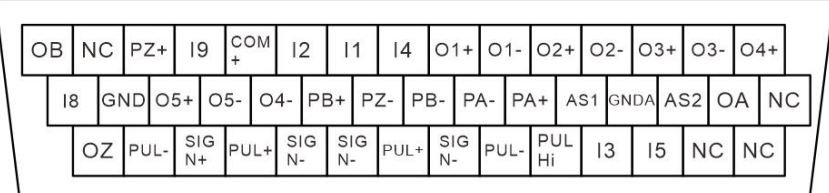

## 4.1.2 CN2 terminal pin definition

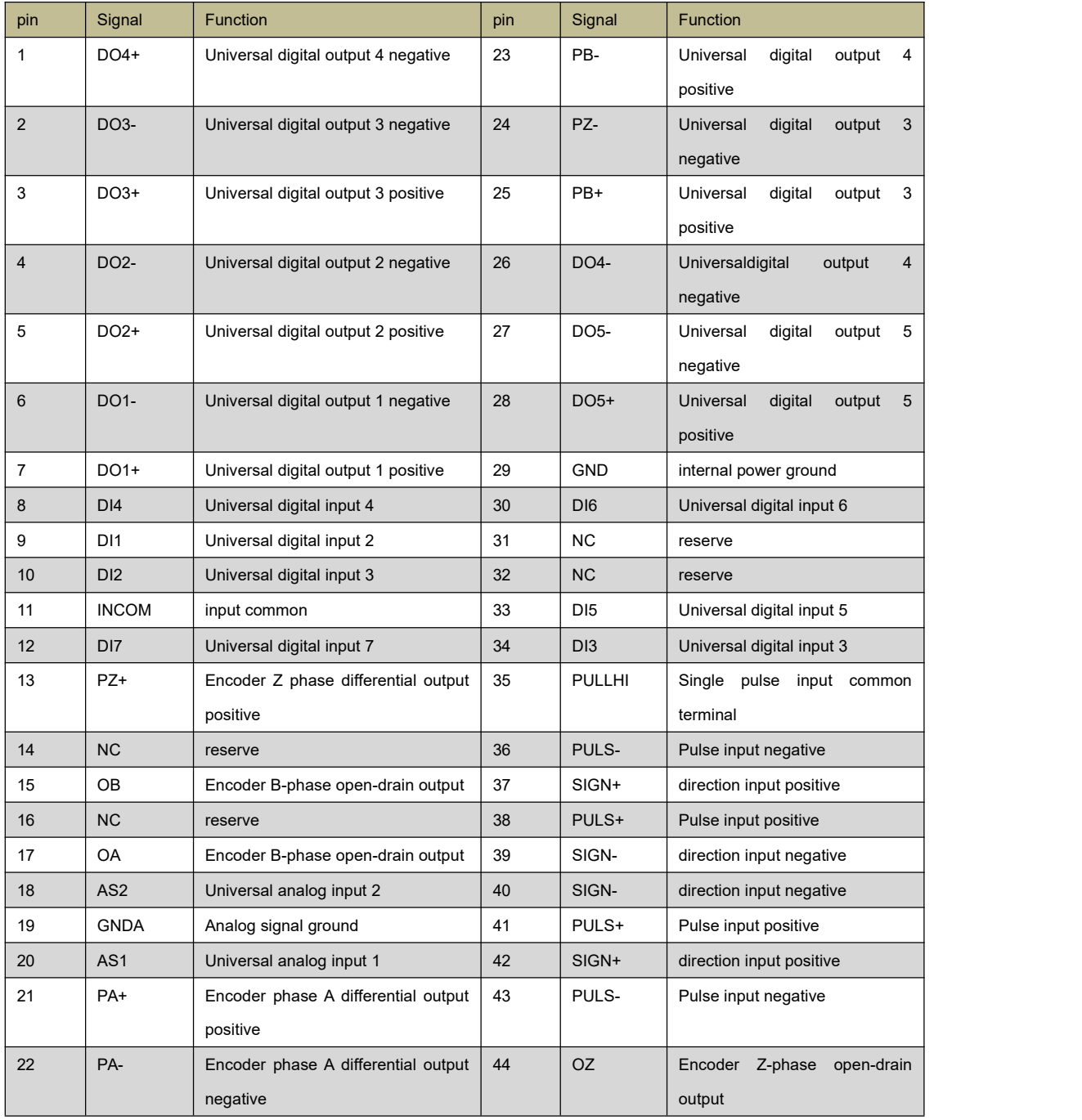

# 4.1.3 Power signal

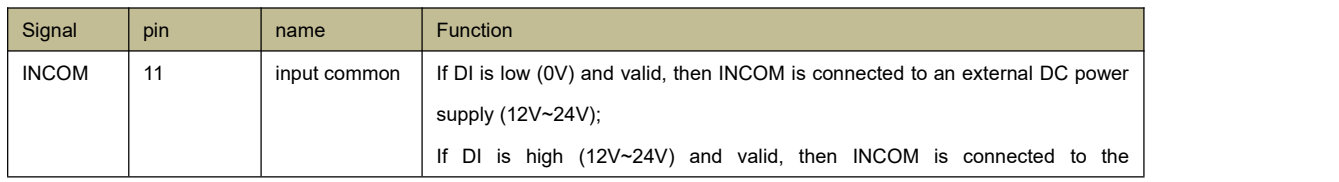

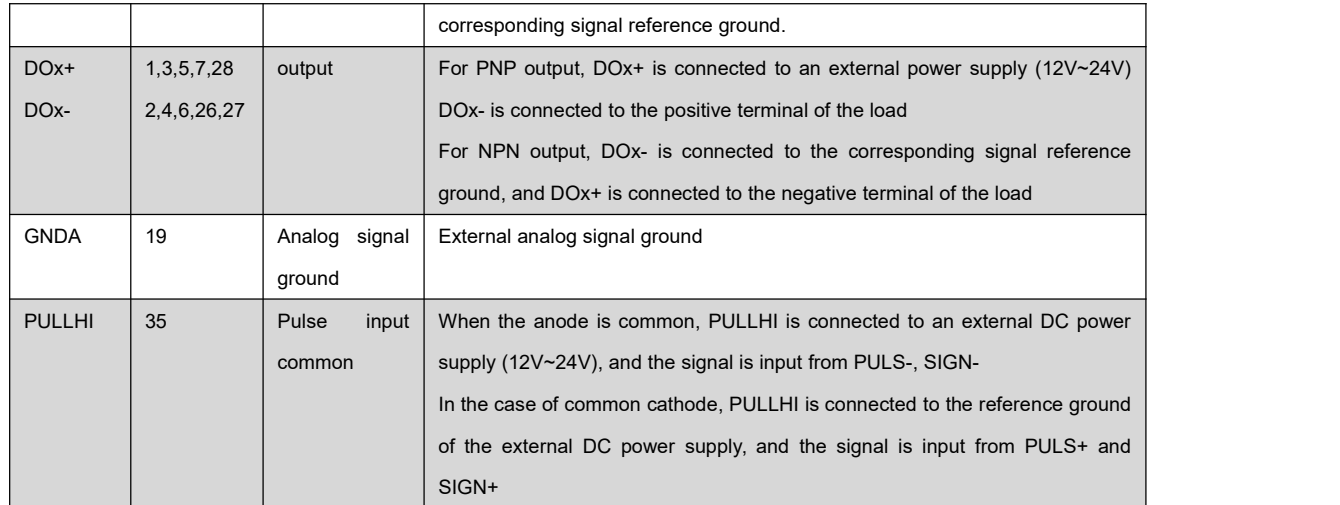

### 4.1.4 Detailed explanation of general IO functions

#### 4.1.4.1 Detailed explanation of general input functions

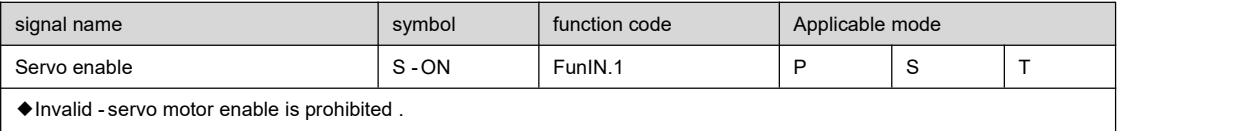

◆Valid-Servo motor enable.

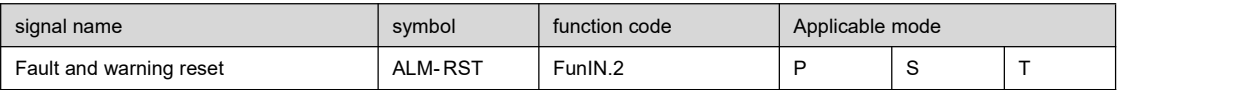

◆The inside of the drive will be processed according to the effective edge.

◆It can reset the fault, you need to turn off the servo enable signal (S ON is set to OFF) before using this function.

◆According to the type of alarm, the servo can continue to work after some alarms are reset.

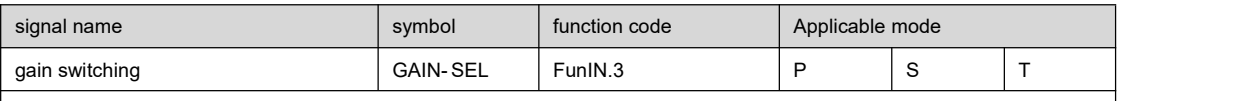

WhenF08.09=1:

 $\blacklozenge$  invalid-speed control loop is PI control.

 $\blacklozenge$  Valid - speed control loop is P control.

WhenF08.09=2:

``

 $\blacklozenge$  Invalid - fixed to the first set of gains.

◆Valid -fixed to the second set of gains.

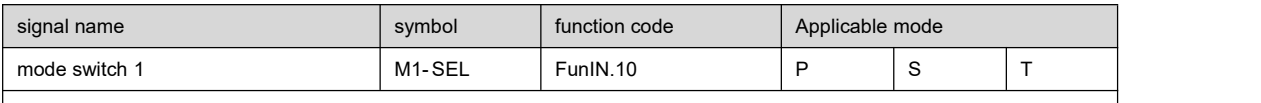

Switch between speed, position and torque according to the selected control mode (3, 4, 5).

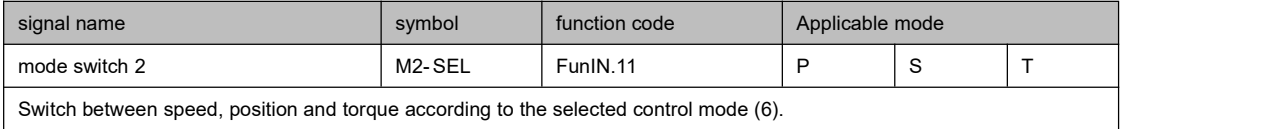

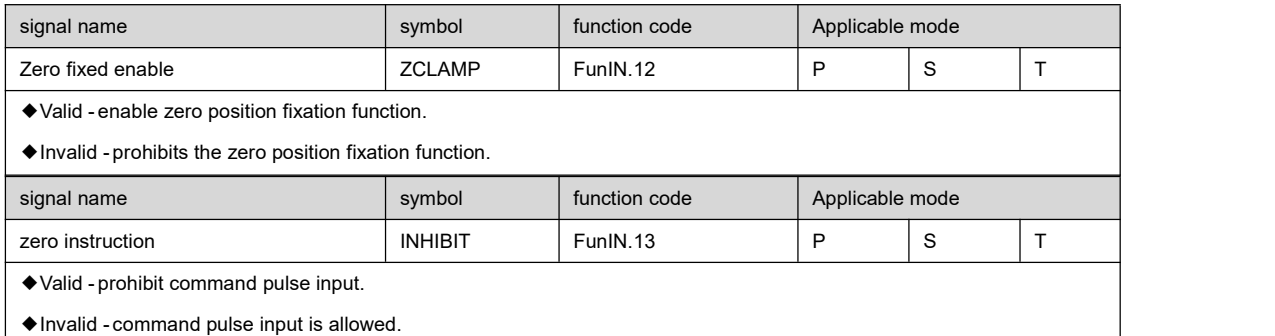

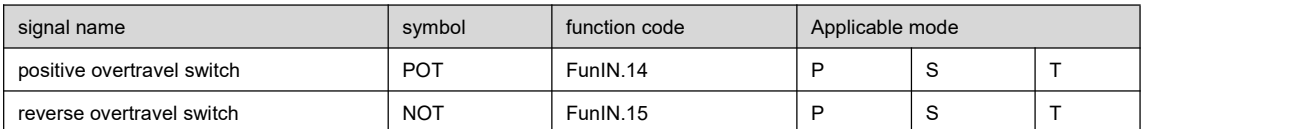

When the mechanical movement exceeds the movable range, it enters the overtravel prevention function:

◆Valid - prohibit reverse drive.

◆Invalid - allows reverse drive.

◆Valid mode: level

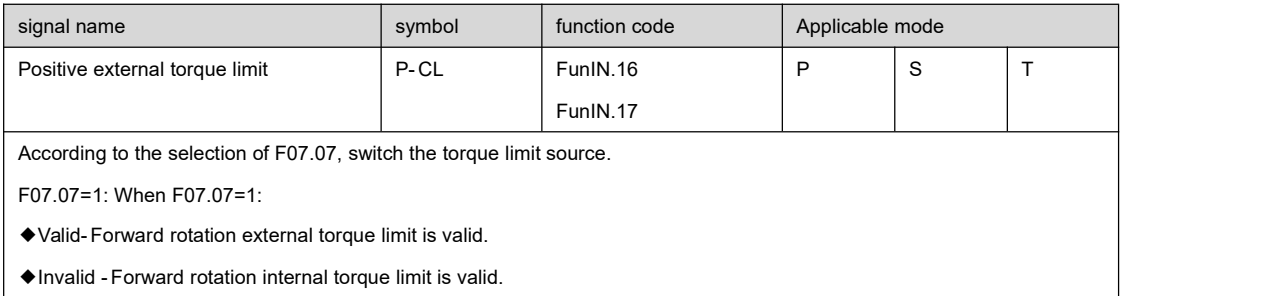

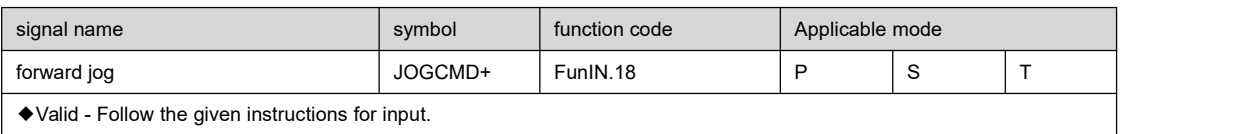

◆Invalid - stop inputof run command.

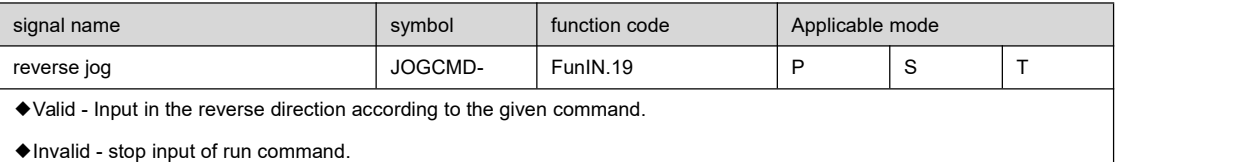

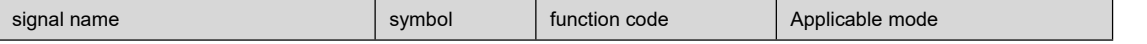

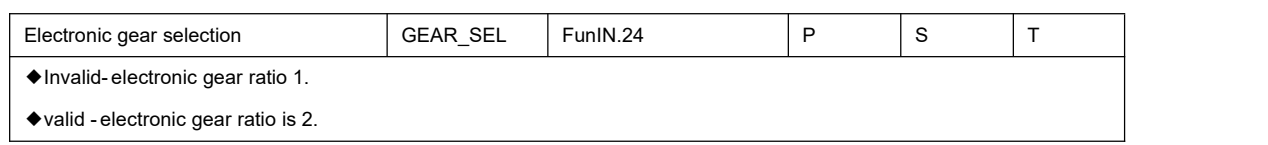

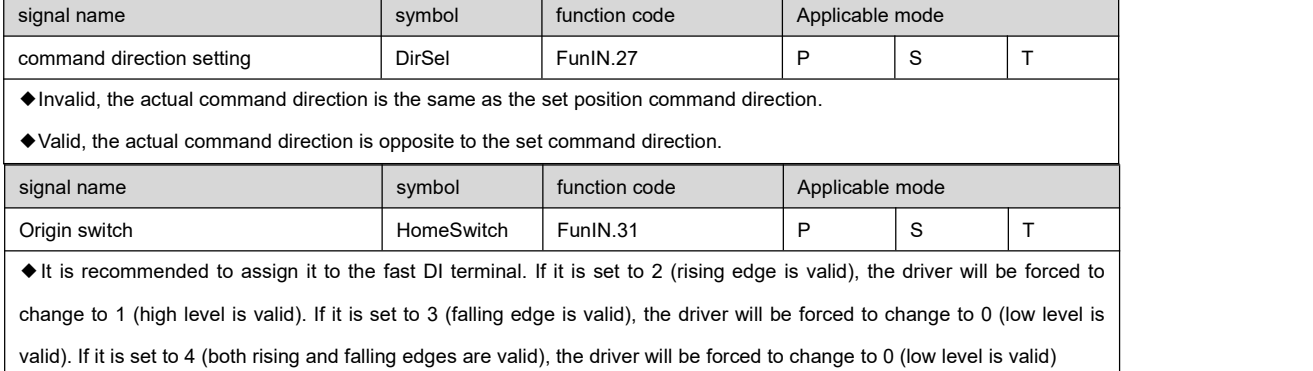

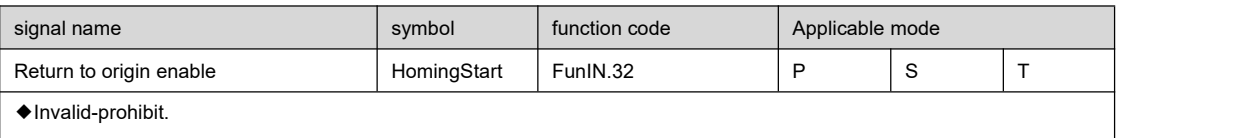

◆Valid-enable

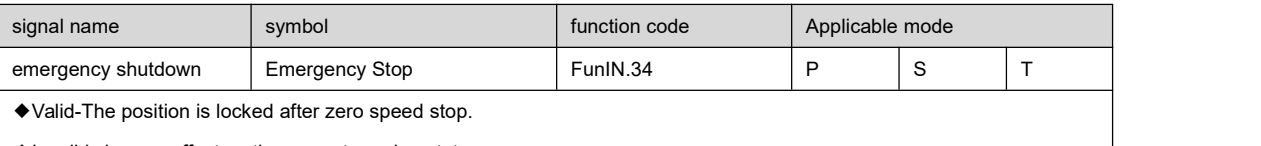

◆Invalid - has no effect on the current running status.

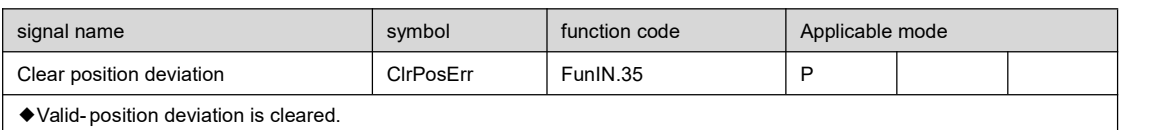

◆Invalid - position deviation is not cleared.

◆This DI function is recommended to be configured on DI8 or DI9 terminal.

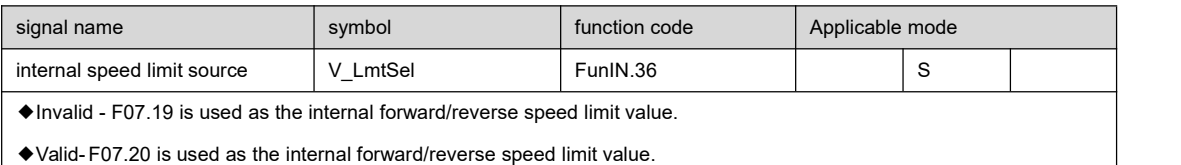

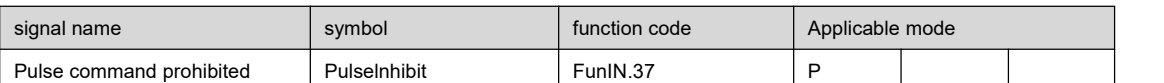

In position control mode, when the source of position command is pulse command (F05.00=0):

◆Invalid - pulse command can be responded.

◆Valid- does not respond to pulse commands.

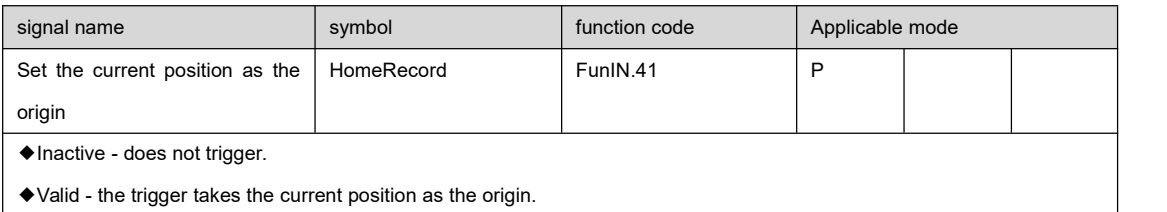

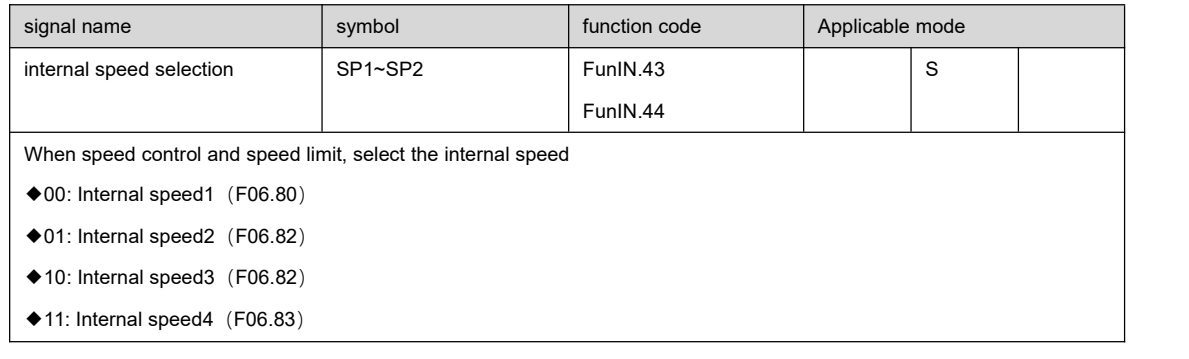

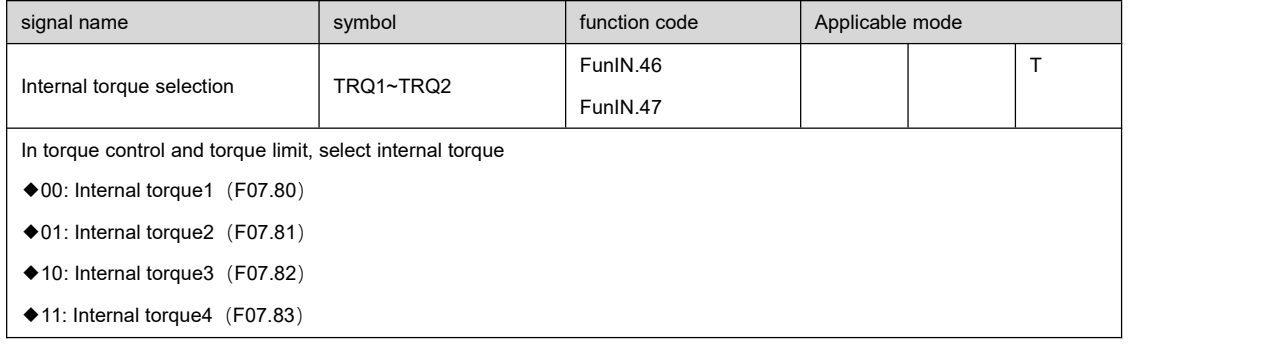

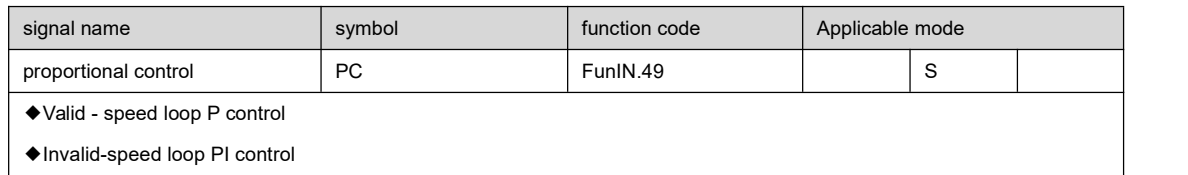

#### 4.1.4.2 Detailed explanation of general Output function

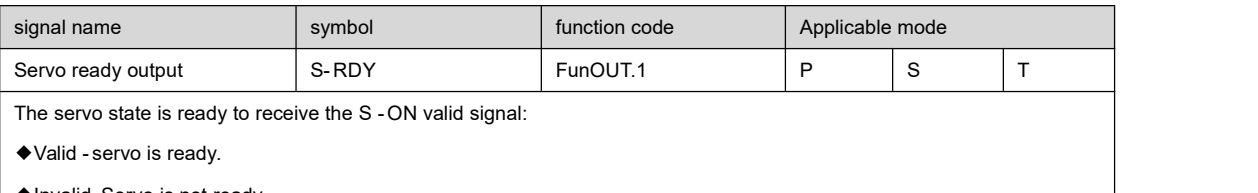

◆Invalid-Servo is not ready.

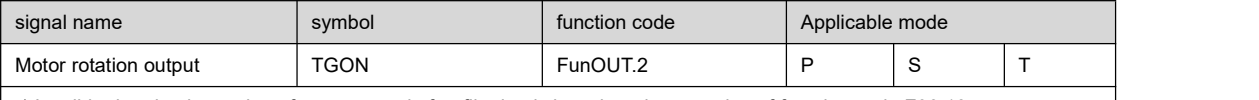

◆Invalid - the absolute value of motor speed after filtering is less than the set value of function code F06.16.

◆Valid - After filtering, the absolute value of motor speed reaches the set value of function code F06.16.

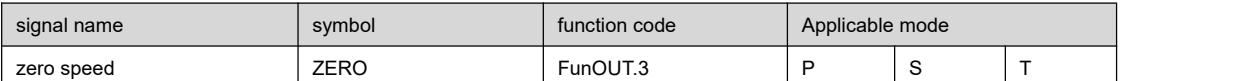

◆Invalid - when the difference between the speed feedback of the motor and the reference isgreater than the setting value of function code F06.15.

◆Valid - when the difference between the speed feedback of the motor and the reference is not greater than the setting value of function code F06.15.

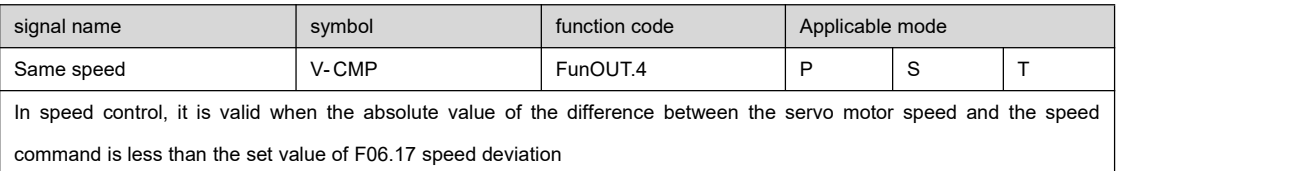

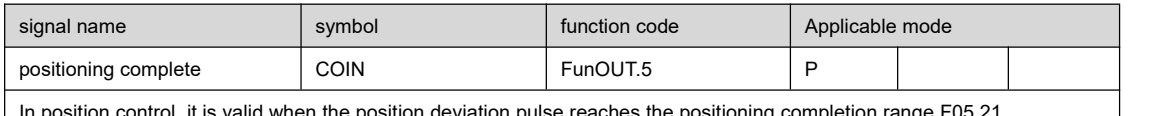

 $\,$  in the position deviation pulse reaches the positioning completion range

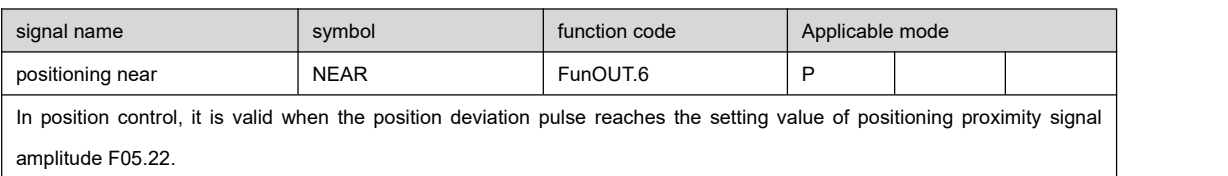

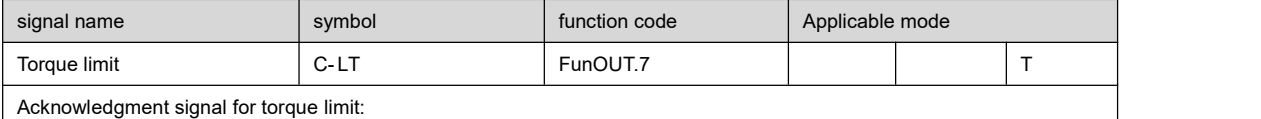

◆Valid- motor torque islimited.

``

◆Invalid - motor torque isnot limited.

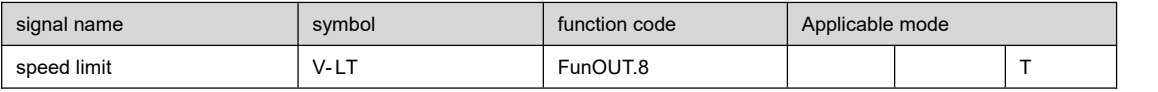

Acknowledgment signal of speed limitation in torque control:

◆Valid- motor speed is limited.

``

 $\blacklozenge$  Invalid - motor speed is not limited.

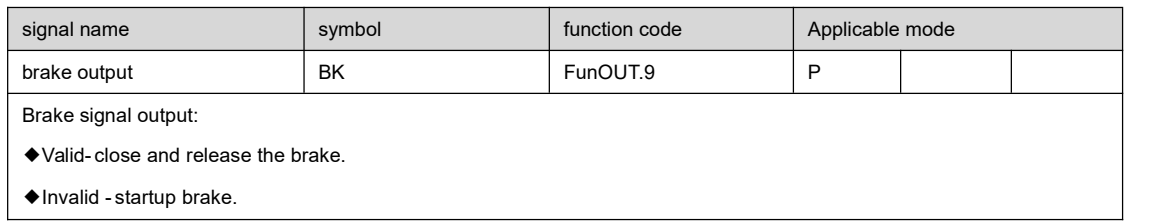

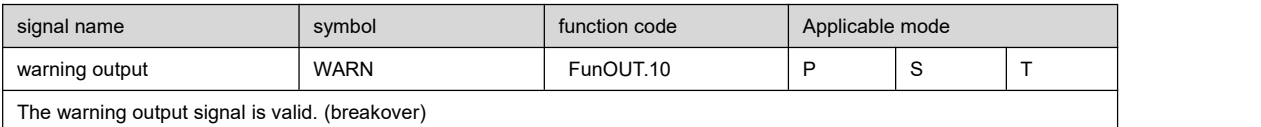

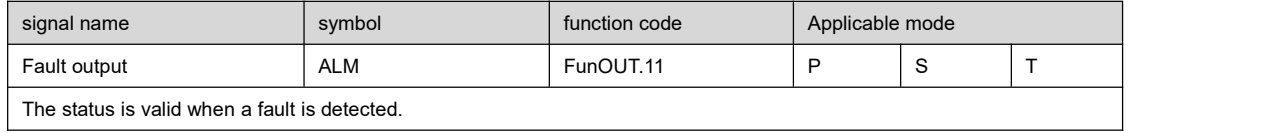

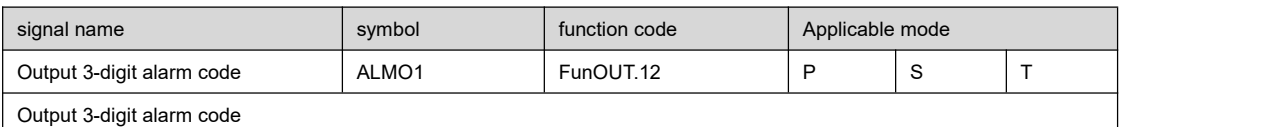

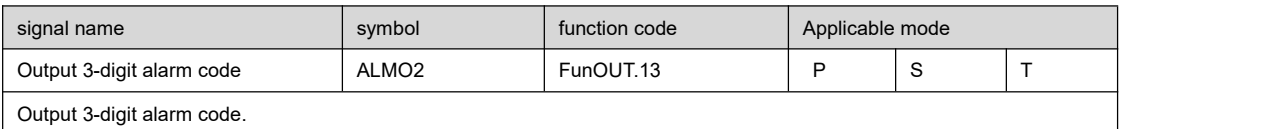

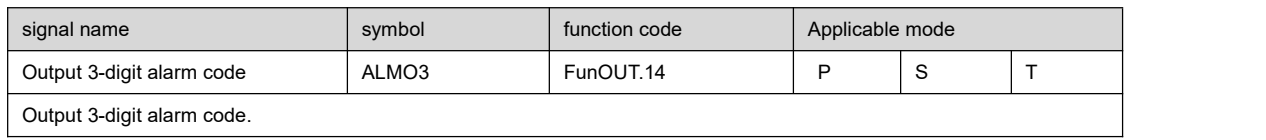

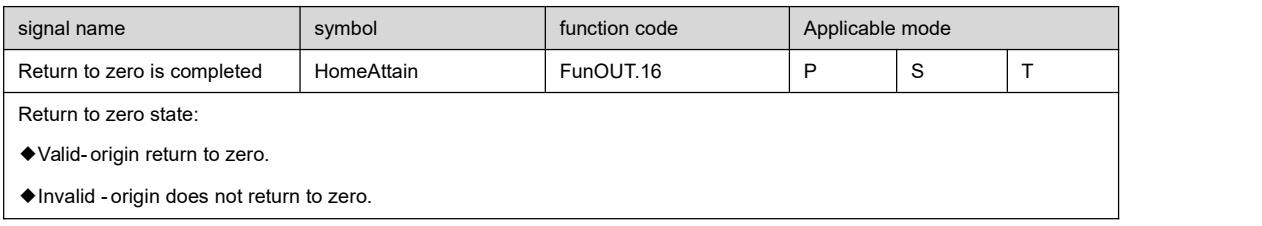

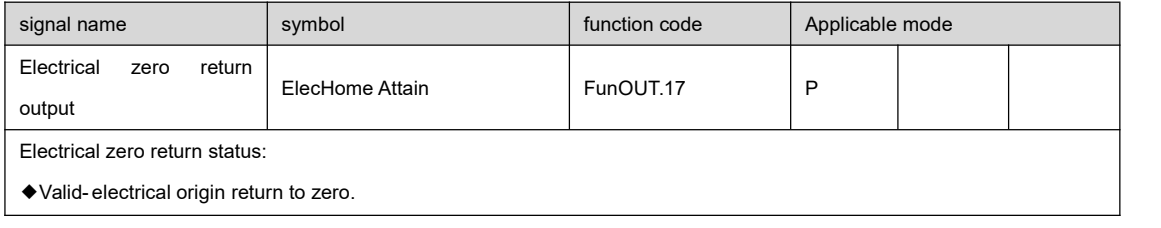

◆Invalid - electrical origin does not return to zero.

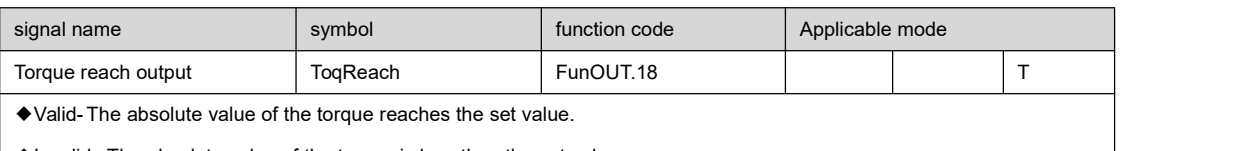

◆Invalid -The absolute value of the torque isless than the set value

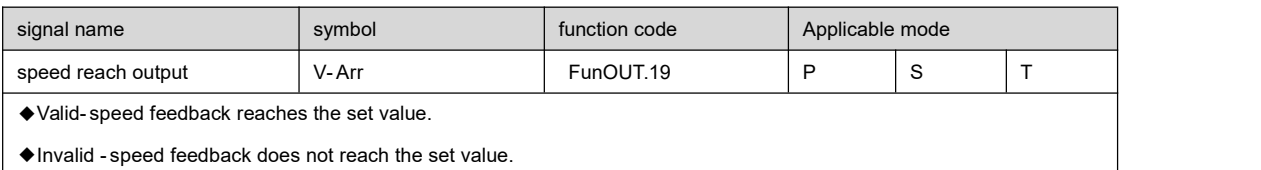

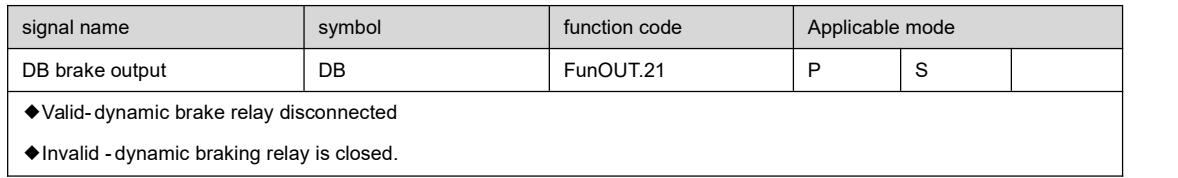

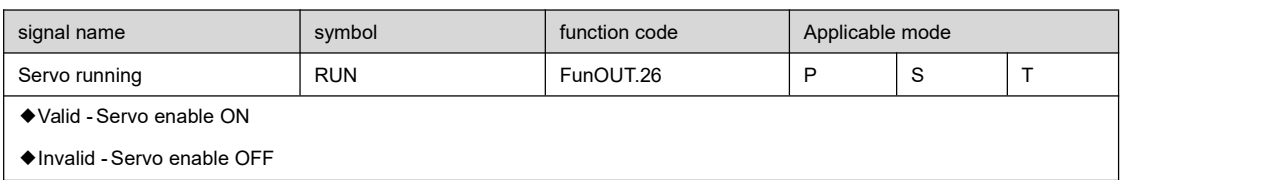

## 4.1.5 Pulse input signal and its function

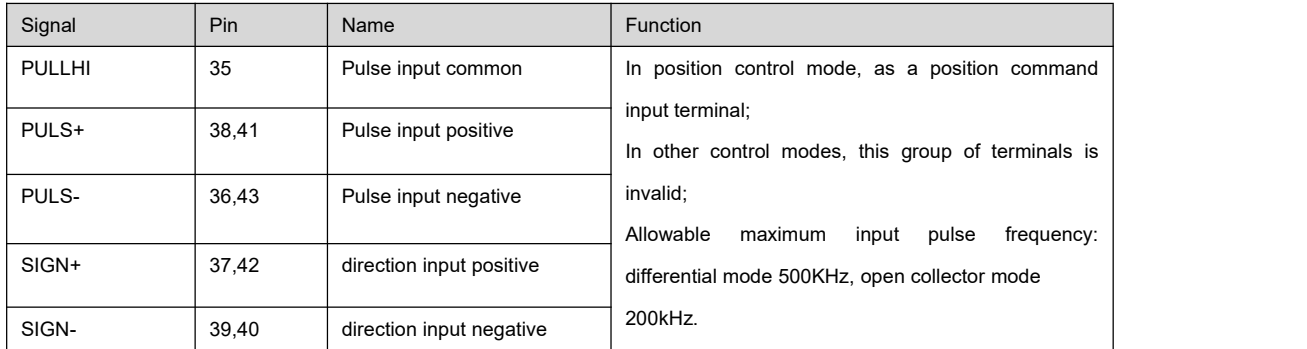

### 4.1.6 Encoder output signal and its function

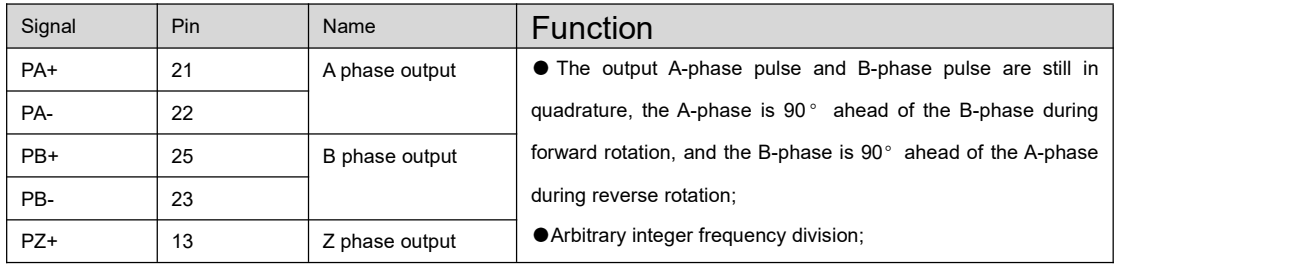

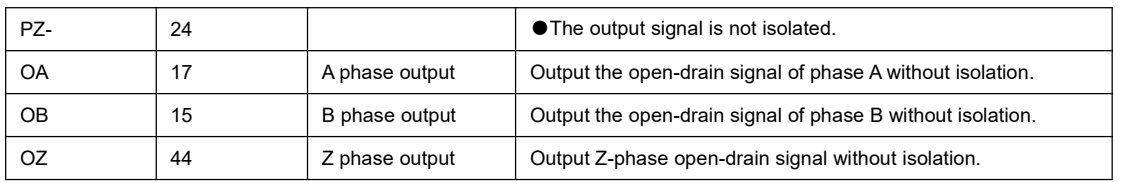

#### 4.1.7 Analog output signal and its function

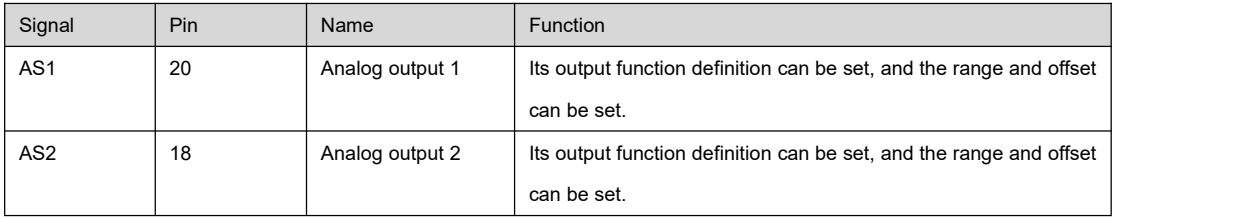

## 4.2 General input wiring diagram

### 4.2.1 Common anode connection

Take DI 1 as an example: DI2 to DI7 have the same interface circuit

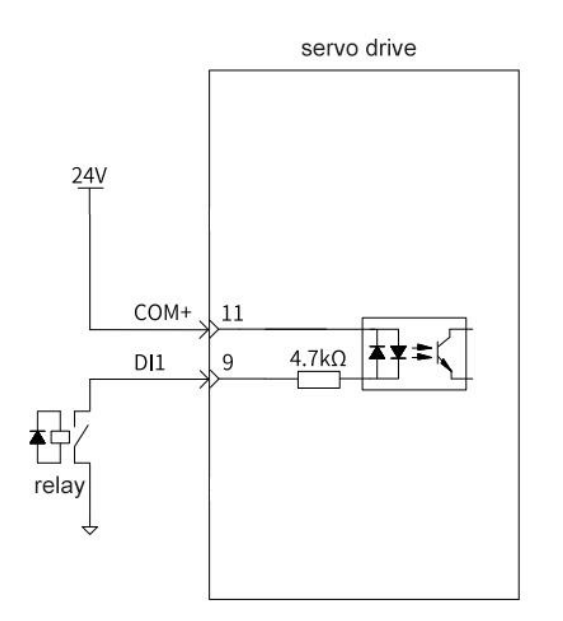

#### 4.2.2 Common cathode connection

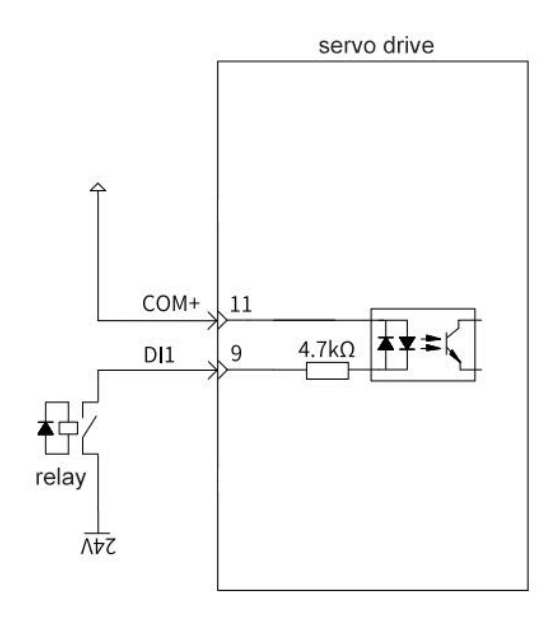

### 4.2.3 When the upper device is an open collector output

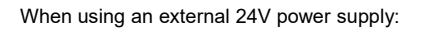

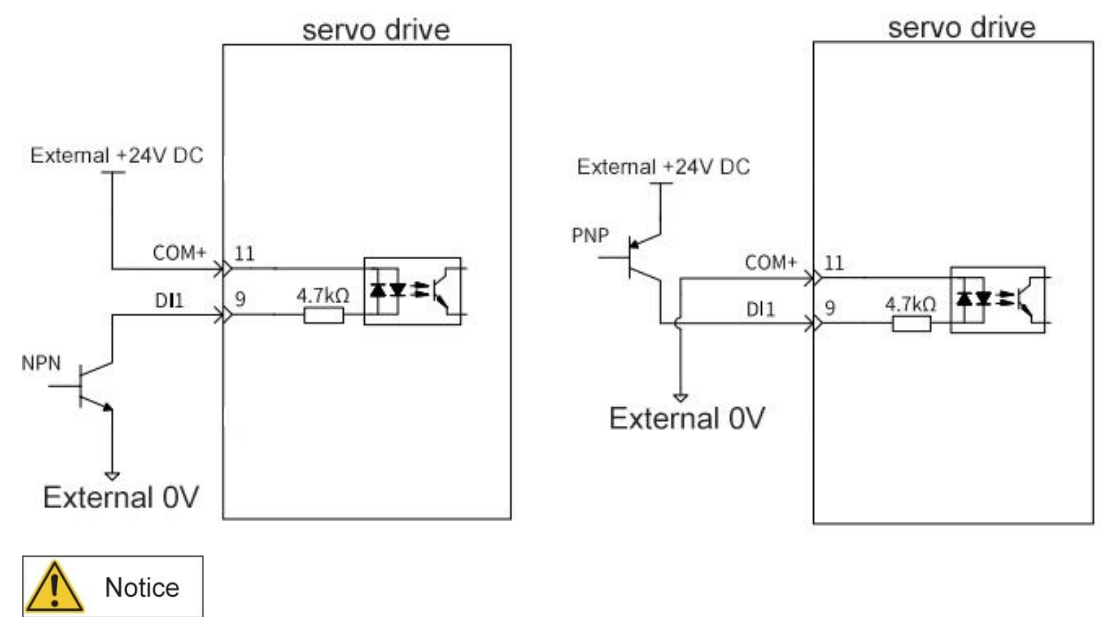

◆It does not support mixed use of PNP and NPN inputs.

``

## 4.3 Universal digital output wiring diagram

Take DO1 as an example: the electrical circuit of DO2 to DO5 interface is the same

### 4.3.1 The upper device is a relay

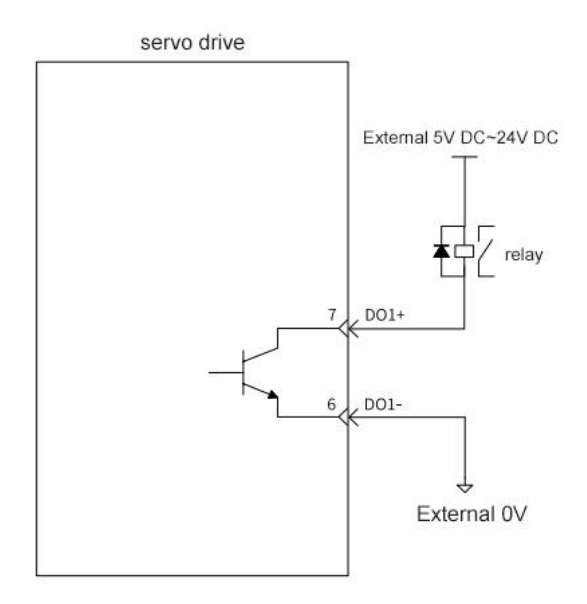

### 4.3.2 The upper device is optocoupler input

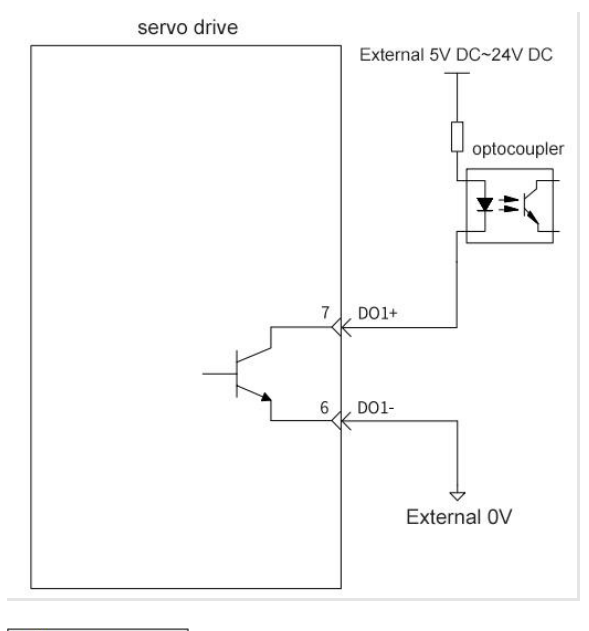

Notice

``

●When the upper device isa relay, please be sure to connect the freewheeling diode, otherwise it may damage the DO port or cause strong signal interference.

## 4.4 Pulse input circuit wiring

### 4.4.1 Difference square

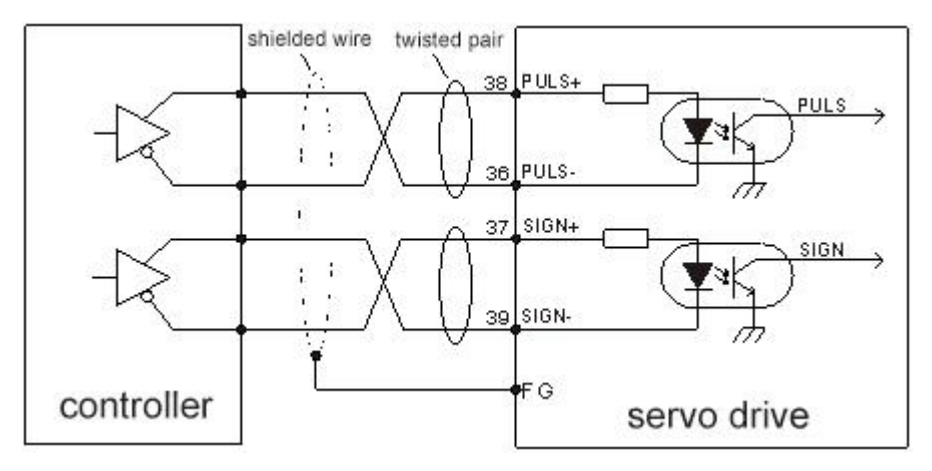

●Differential pulse input signal voltage ±5V, maximum frequency 500 K Hz;

● This signal transmission method has the best anti-noise ability, and it is recommended to use this connection method first.

### 4.4.2 Open collector mode 1

``

#### 4.4.2.1 The control module is NPN type (common cathode):

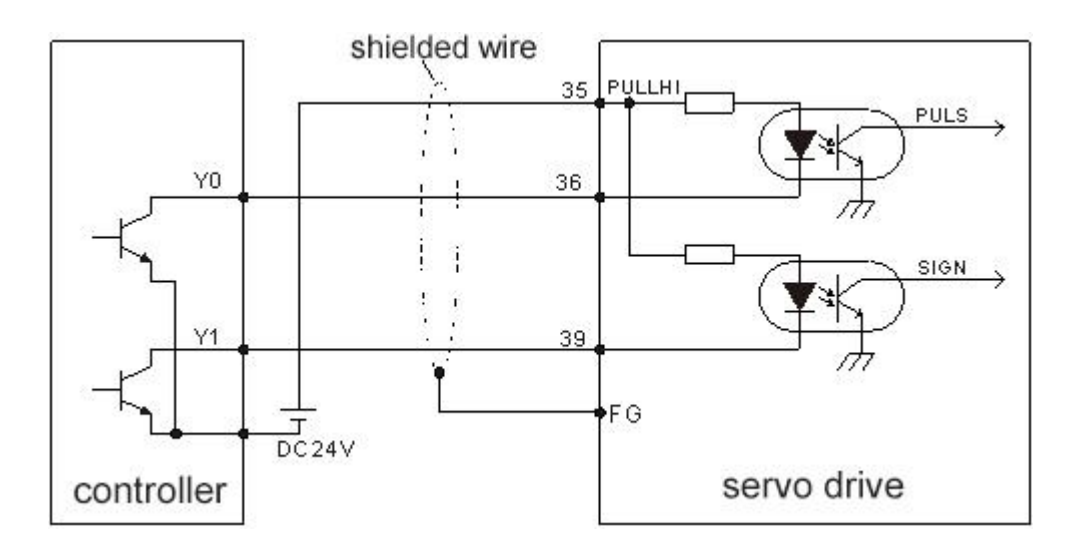

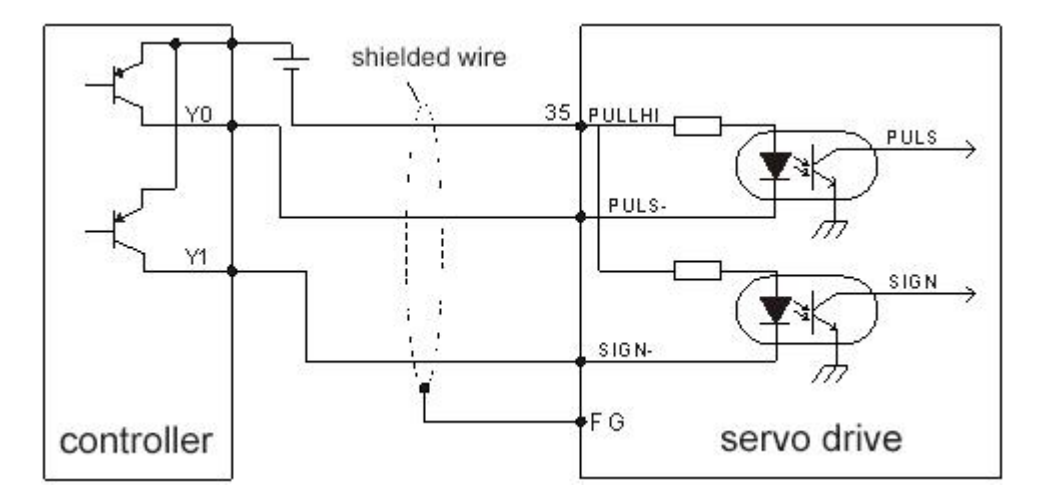

#### 4.4.2.2 The control module is PNP type (common anode):

●The maximum input pulse frequency is 200kHz; the 24V power supply provided by the user does not need to connect the current limiting resistor. Generally, the majority of Japanese PLCs are NPN type, and the majority of European PLCs are PNP type.

### 4.4.3 Open collector mode 2

``

#### 4.4.3.1 The control module is NPN type (common cathode)

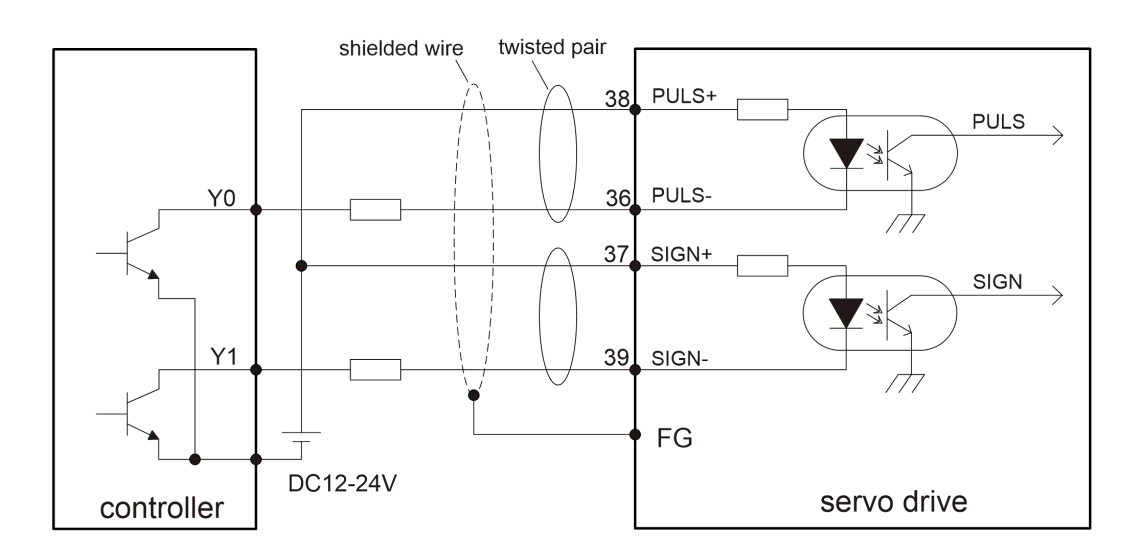

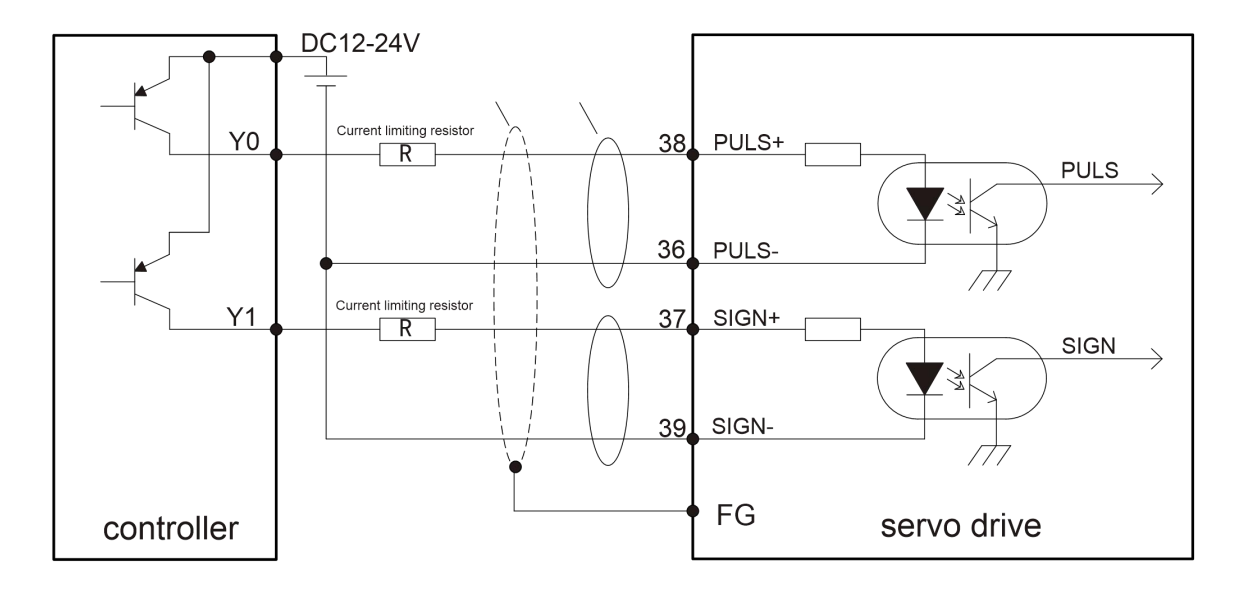

#### 4.4.3.2 The control module is PNP type (common anode)

●The input pulse frequency is 200kHz; the user-prepared 12~24V power supply needs an external current-limiting resistor,

and the size of the current-limiting resistor is selected according to the table.

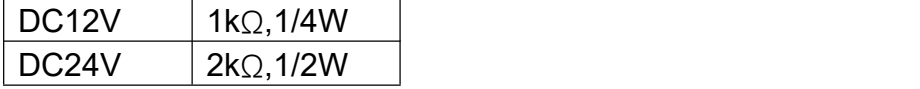

Resistance value calculation formula:

( VDC-1.5)/(R+150)=10mA

``

### 4.5 Analog input circuit wiring

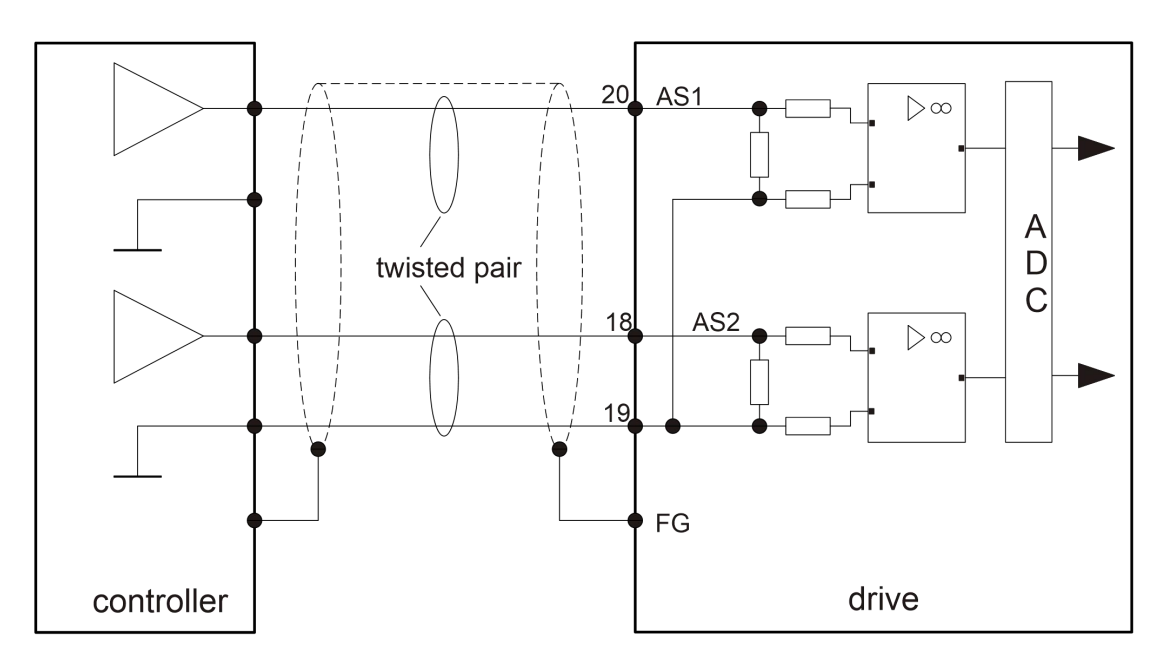

● Two-way analog input circuits, the precision of AS 1 and AS2 is 12 bits. Input impedance 10kΩ; input voltage range  $-10V$   $-+10V$ .

## 4.6 Encoder feedback signal frequency division output circuit wiring

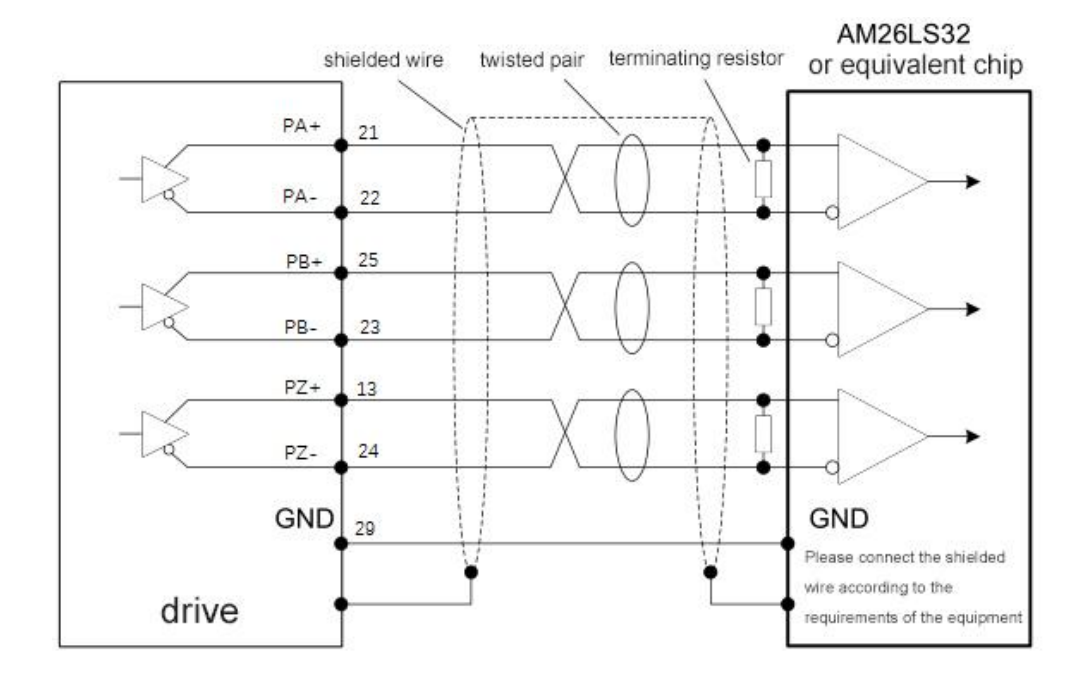

### 4.6.1 Differential method

#### 4.6.2 Open collector mode

``

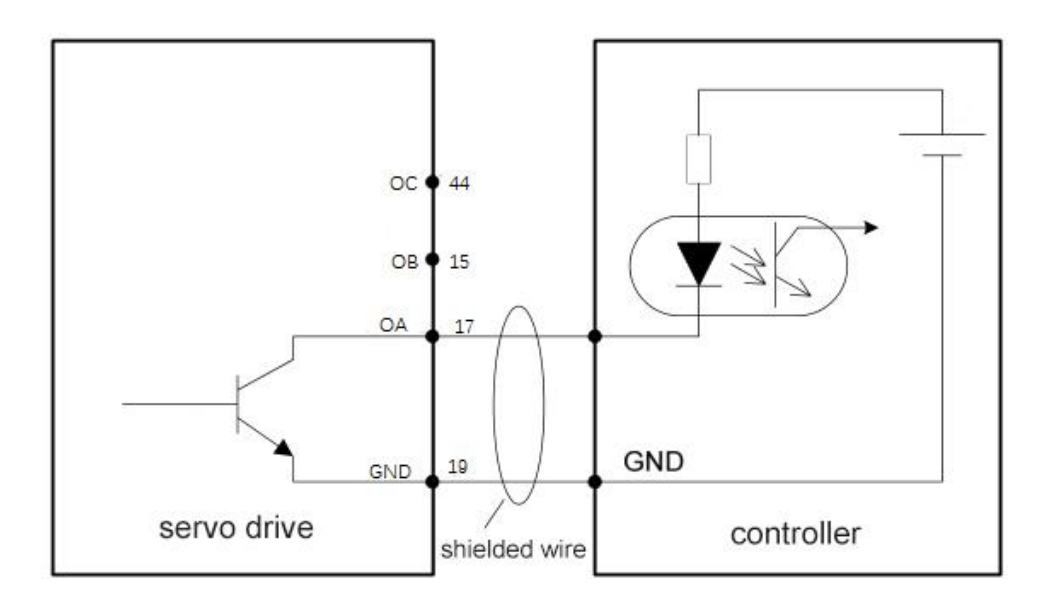

●A, B, and Z phases of the encoder provide differential output and open-collector output signals.

●For differential output signals, it is recommended that users use AM26C32 or equivalent differential receiving chips, and must add about 220Ω terminal matching resistance.

●For the A, B, and Z phase signals output by the collector open circuit, because the signal pulse width is very narrow, the

user needs to use a high-speed optocoupler to receive the signal.

●The two output circuits are not isolated.

#### 4.7 Electromagnetic Brake Wiring

When the servo motor is used on the vertical axis, the electromagnetic brake can be used to stop or maintain the speed of the falling weight when the servo drive is powered off . The connection of the electromagnetic brake is as follows:

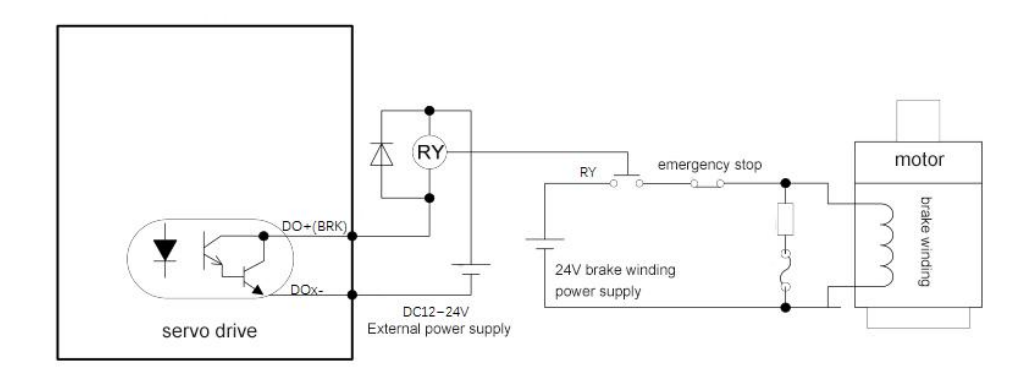

●The 24V power supply for the electromagnetic brake requires the user to prepare a dedicated power supply, and it must not

be shared with the control signal power supply;

- The picture shows  $\widehat{R Y}$  the relay coil, please pay attention to the direction of the diode;
- ●The electromagnetic brake is used for holding, not for normal parking;
- ●Although the electromagnetic brake can prevent or keep heavy objects from falling, the user is required to install a braking

device outside at the same time.

# **Chapter 5 Debugging Tools**

## 5.1 Operation panel

### 5.1.1 Introduction to Panel Composition

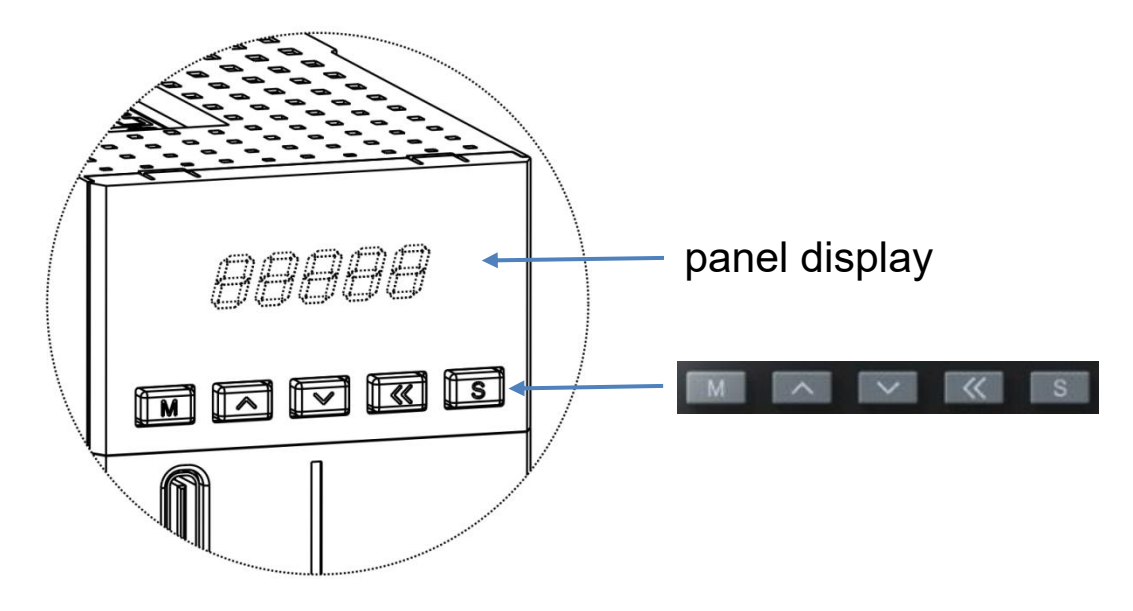

The panel of the SD300P servo drive consists of a display (5-digit 8-segment LED digital tube) and 5 keys. It can be used for various display, parameter setting, user password setting and execution of general functions of the servo drive. Taking the parameter setting as an example, the general functions of the buttons are shown in the table below:

| name           | icon      | general function                                                     |  |
|----------------|-----------|----------------------------------------------------------------------|--|
| MODEkey        | O<br>MODE | Switch between modes.                                                |  |
|                |           | Return to the previous menu.                                         |  |
| UPkey          |           | Increase the value of the blinking digit of the LED digital tube.    |  |
| <b>DOWNkey</b> |           | Reduce the value of the LED digital tube blinking digit.             |  |
| SHIFT key      |           | Change the blinking bit of the LED digital tube.                     |  |
|                | ↤         | View the high-order value of data with a length greater than 5 bits. |  |
| <b>SET key</b> | SET       | Enter the next menu.                                                 |  |
|                |           | Execute commands such as storing parameter settings.                 |  |

Table 5 - 1 General function description of button

#### 5.1.2 Panel display

When the servo driver is running, the display can be used for servo status display, parameter display, fault display and monitoring display.

●Status display: Display the current status of the servo, such as the servo is ready, the servo is running, etc.

- ●Parameter display: Display parameters and parameter setting values.
- ●Fault display: display the faults and warnings of the servo.
- ●Monitoring display: display the current operating parameters of the servo.

**Panel Display Switching Method**

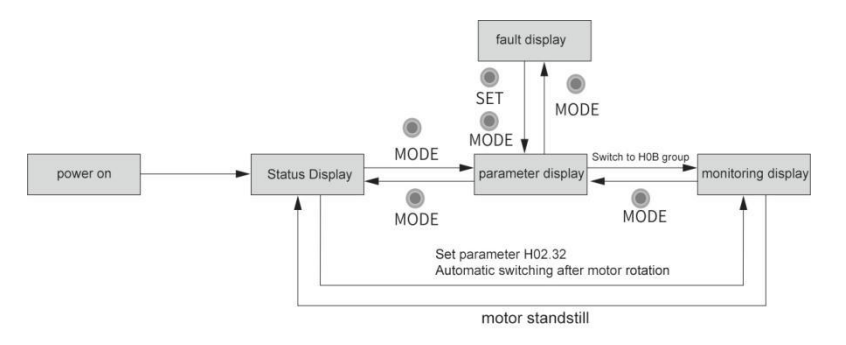

Figure 5-2 Schematic diagram of display switching methods for various types of panels

●When the power is turned on, the panel display immediately enters the status display mode.

●Press the "MODE " key to switch between different display modes, and the switching conditions are shown in "Figure 5-2 ".

●When the status is displayed, after setting F02.32 to select the monitoring target parameter, the display will automatically switch to the monitoring display while the motor is rotating, and the display will automatically return to the status display after the motor stops.

●When the parameters are displayed, set the F0b group parameters to select the target parameters of the pre-monitoring, and can switch to the monitoring display.

●Once a fault occurs, it will immediately switch to the fault display mode, and the 5 -digit digital tube will flash synchronously at this time. Press the "SET " key to stop the digital tube from flashing, and then press the "MODE " key to switch to the parameter display mode.

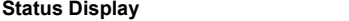

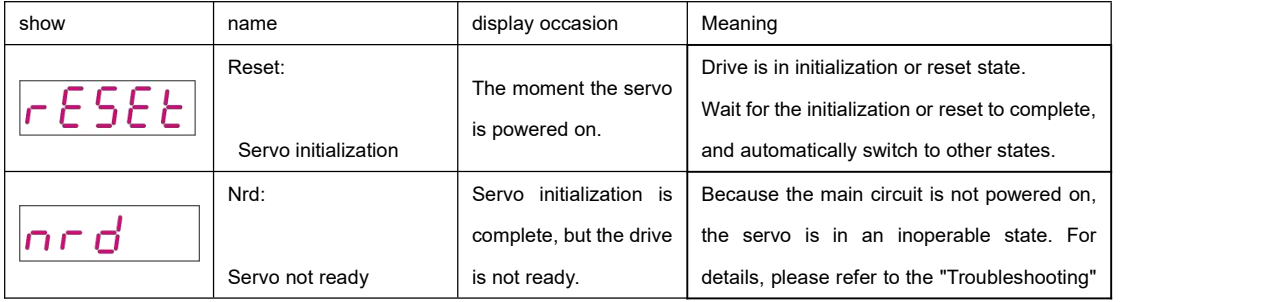

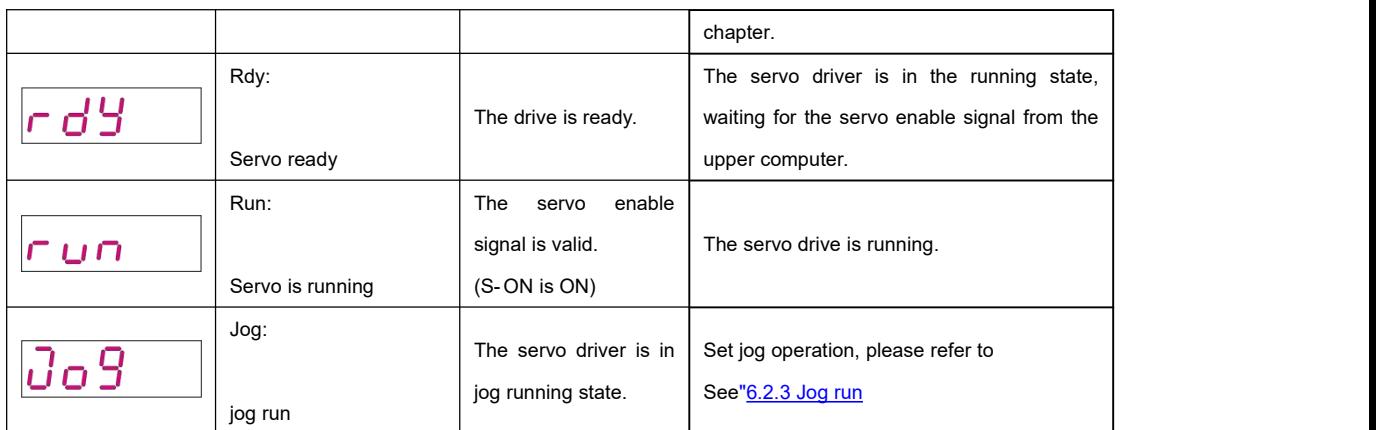

#### parameter display

SD300P series servo is divided into 14 groups of parameters according to different parameter functions, and the parameter position can be quickly positioned according to the parameter group. For the parameter list, please refer to the "Parameter Description" chapter.

#### ●Parameter group display

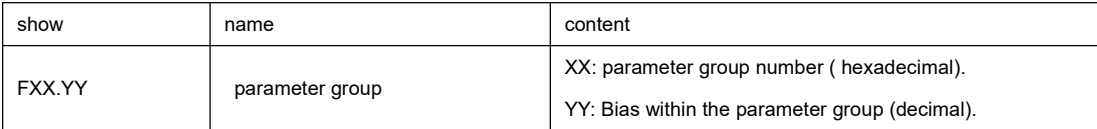

Example: F02.00 is displayed as follows:

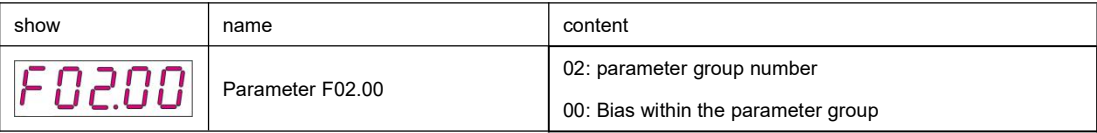

- Different length data and negative number display
- 4-bit or less signed number or 5-bit or less unsigned number

It adopts a single-page (5-digit digital tube) display, and for signed numbers, the highest bit of the data "-" indicates a negative

sign.

``

Example: -9999 is displayed as follows:

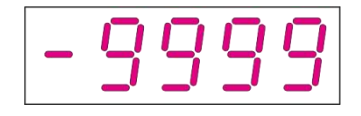

Example: 65535 is displayed as follows

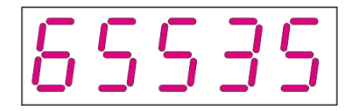

■ 4 or more signed numbers or 5 or more unsigned numbers

Display in pages from low to high digits, every 5 digits is a page, display method: current page + current page value, as

shown in the figure below , switch the current page by pressing and holding "SHIFT " for more than 2 seconds.

Example: - 1073741824 is displayed as follows

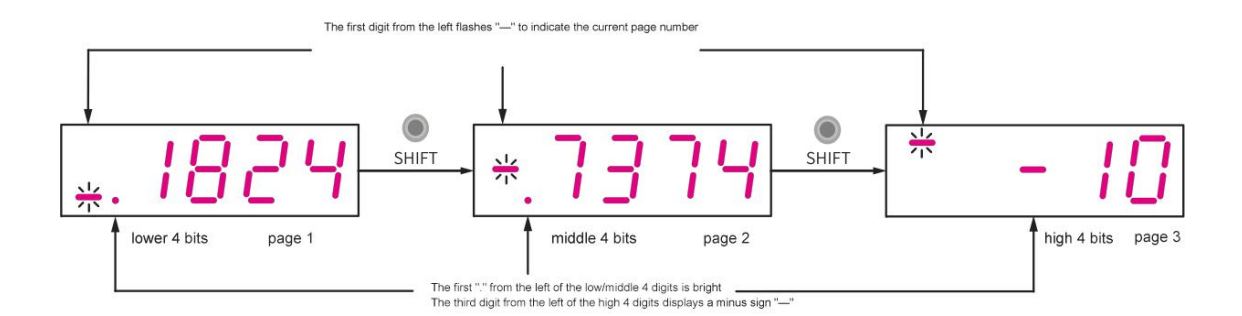

Example: 1073741824 is displayed as follows:

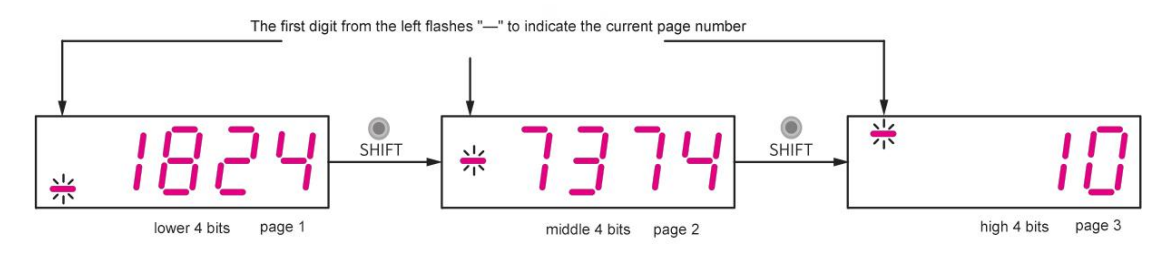

● Decimal point display

The "." of the nixie tube of the unit digit data represents a decimal point, and the decimal point "." does not flash.

| show          | name          | content |
|---------------|---------------|---------|
| חחחו<br>1 I I | decimal point | 100.0   |

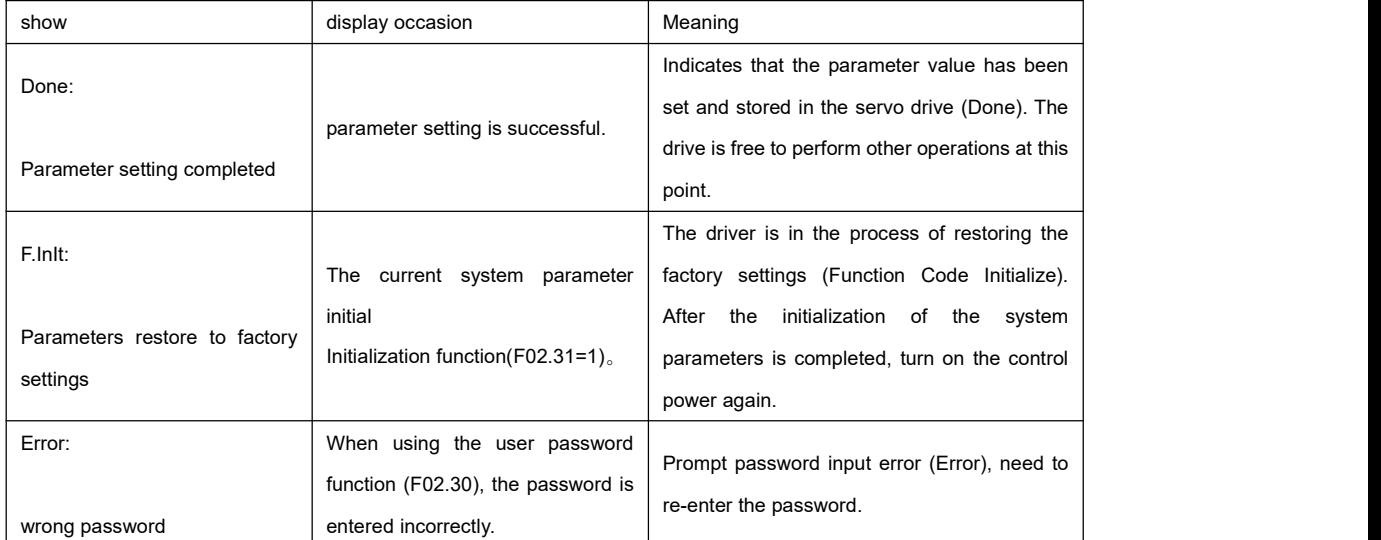

● Parameter setting display

fault display

``

- The panel can display currentor historical fault and warning codes. For the analysis and troubleshooting of faults and warnings, please refer to the chapter "Troubleshooting".
- When a single fault or warning occurs, the current fault or warning code is displayed immediately; when multiple

faults or warnings occur, the fault code with the highest fault level is displayed.

● After setting the number of historical faults to be viewed through F0b.33, check F0b.34, and the panel will display the

selected fault or warning code.

● Setting F02.31=2 can clear the information about ten faults or warnings stored in the servo drive .

For example: Er.941, Er.600 and Er.B00 faults are displayed as follows:

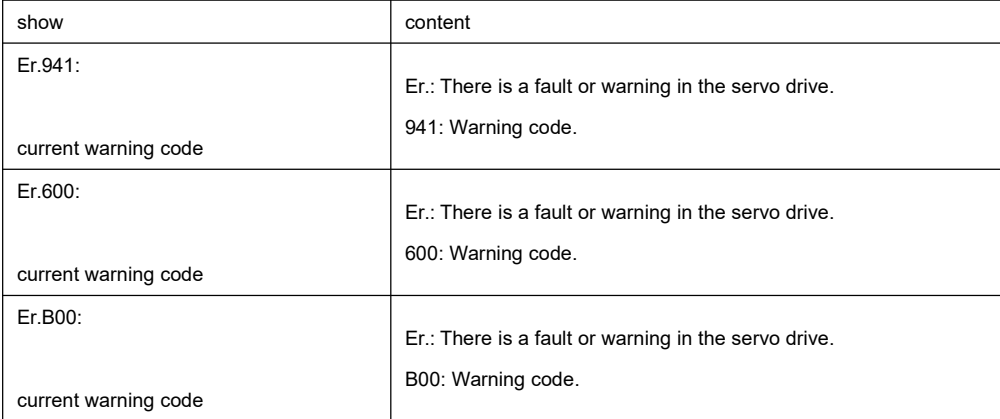

monitoring display

●F0b group of the servo drive : display parameters can be used to monitor the running status of the servo drive.

- By setting parameter F02.32 (default panel display function), after the servo motor runs normally, the display will automatically switch from "servo status display mode" to "parameter display mode". The parameter group number of the parameter is F0b, and the group number Set value for F02.32.
- Example: set F02.32=00, then when the servo motor speed is not 0, the display will display the parameter corresponding to

F0b.00value.

F0b.00 monitoring display details are as follows:

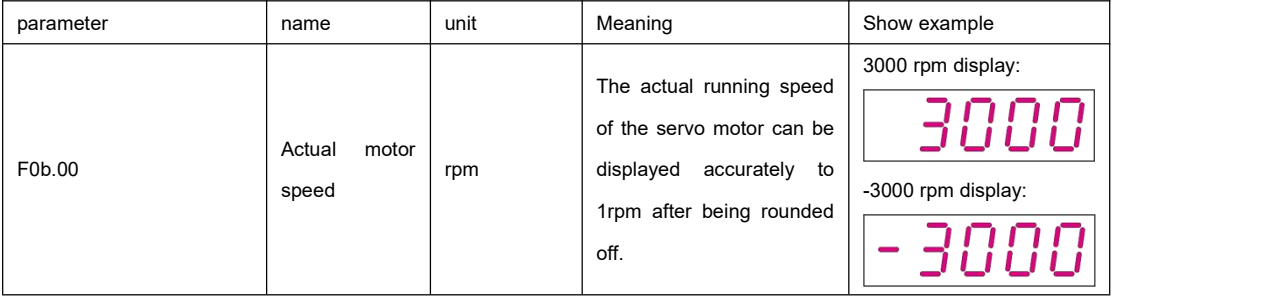

F0b group monitoring display details, please refer to "9.12 Panel monitoring display"

### 5.1.3 Parameter setting

Example of parameter setting

``

Parameters can be set using the panel of the servo drive. For parameter details, please refer to "Chapter 9 [Parameter](#page-167-0) Description ". Take the example of changing the drive from position control mode to speed control mode after power on:

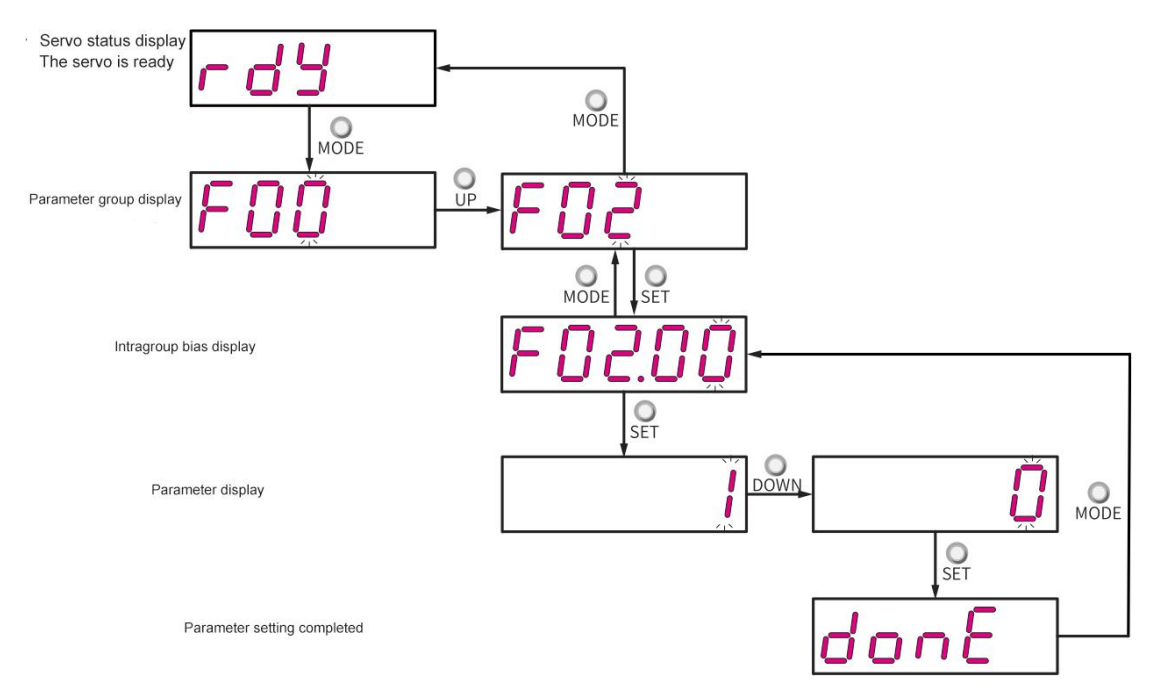

**Figure 5-3 Schematic diagram of parameter setting steps**

- "The "MODE" key can be used to switch the display mode of the panel and return to the previous interface.
- ●"UP"/"DOWN" keys can increase or decrease the value of the current flicker bit.
- "SHIFT" key can change the current flicker bit.
- "SET" key can store the current set value or enter the lower level interface.

After the parameter setting iscompleted, that is, under the "Done" interface, you can press the "MODE" key to return to the

parameter group display("F02.00" interface).

User password: After the user password (F02.30) function is enabled, the user has the parameter setting authority, and other operators can only view it, but cannot change the parameter value.

● User password setting

The user password setting process and corresponding display are shown in the figure below, and the password is set to

"00001" as an example.

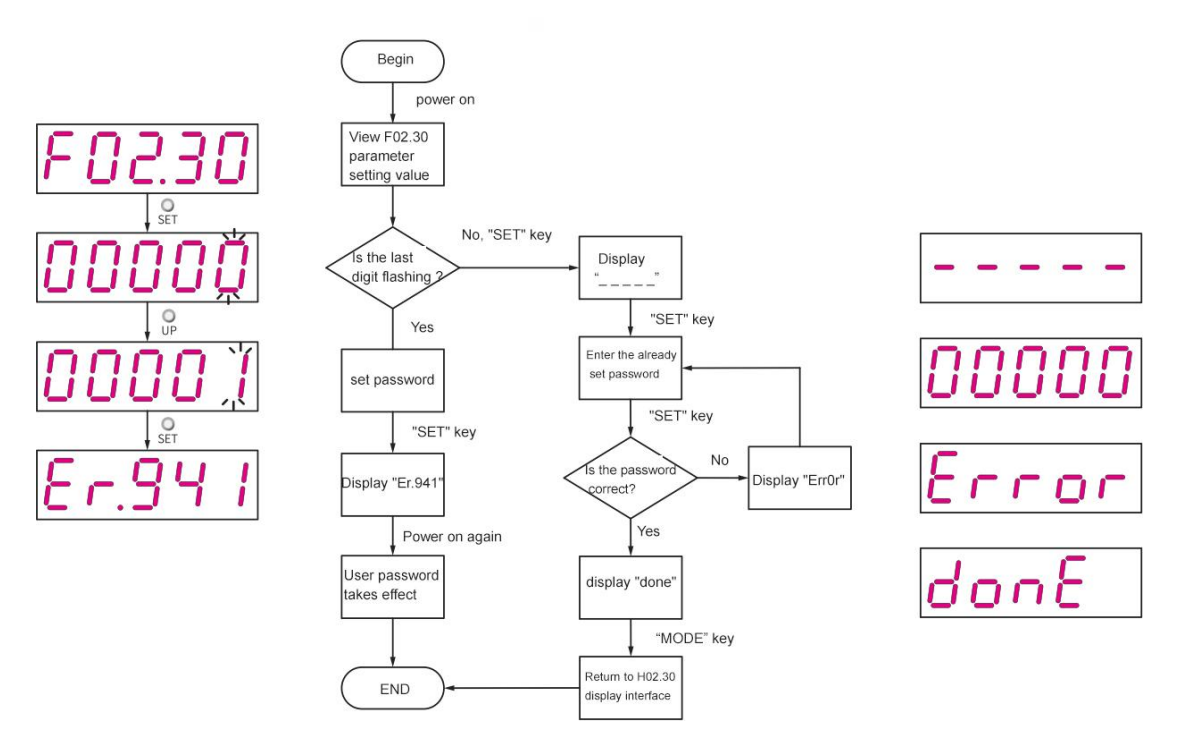

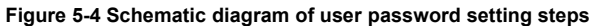

When modifying the user password, first enter the current password to enable the parameter setting authority. Enter F02.30 again to set a new password, the setting method is the same as the above picture.

Note : If the last digit is not flashing, it means that it is currently under password protection; if the last digit is blinking, it means that no password has been set or the correct password has been entered.

● Cancellation of user password

``

After the user must enter the user password that has been set, setting the F02.30 parameter value to "00000" means that the user password is cancelled.

# **Chapter 6 Debugging and run**

## 6.1 Debugging flowchart

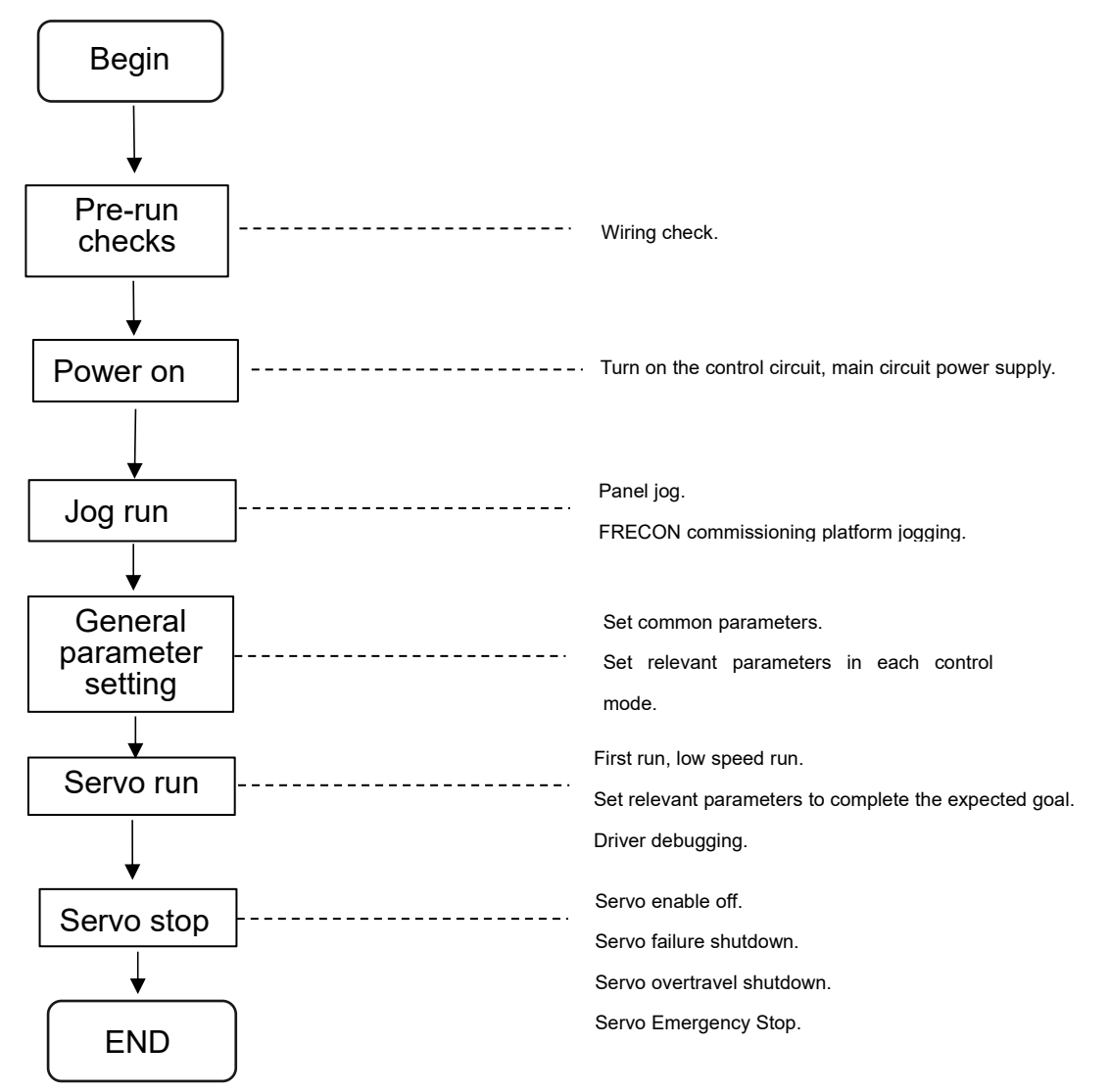

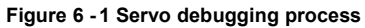

## 6.2 Debugging steps

### 6.2.1 Pre-run inspection

``

The following checks should be carried out before the servo driver and servo motor run:

**Table 6–1 Checklist before running**

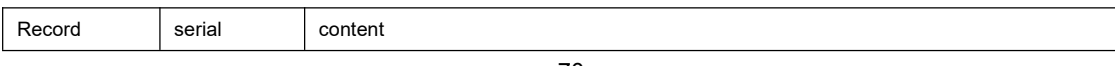

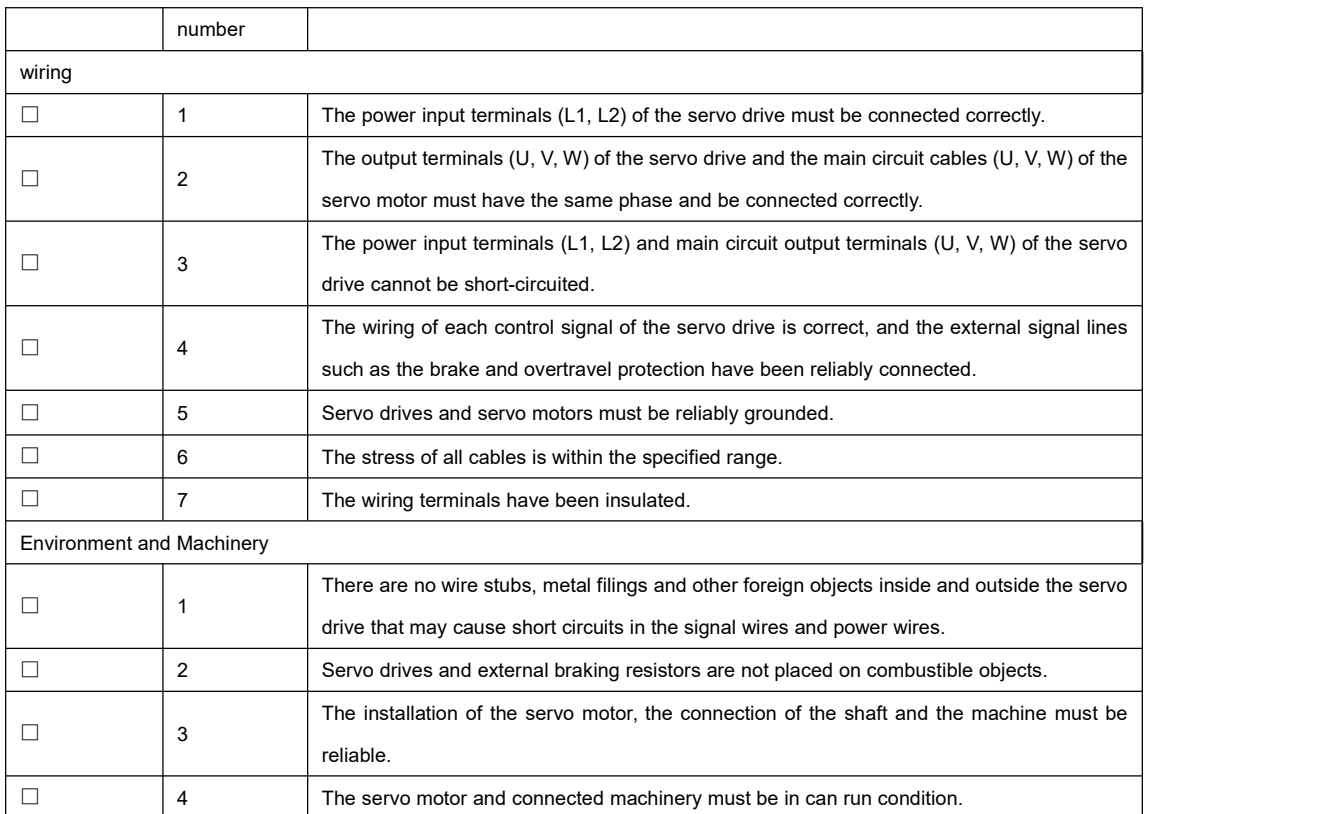

#### 6.2.2 power on

● Connect input power

■ L1、L2。For single-phase 220V input power terminals are L1, L2.

■ For three-phase input, the power terminals are L1, L2, L3 or L1C, L2C (control circuit power input), R, S, T (main circuit power input terminals). After the input power is turned on, the bus voltage indicator shows no abnormality, and the panel display shows "Reset" → "Nrd" → "Rdy" in sequence, Indicates that the servo drive be in can run condition, waiting for the servo enable signal from the host computer.

#### **illustrate**

``

☆Associated function coding:

● If the display on the panel of the servo driver keeps displaying "Nrd", please refer to the chapter "Troubleshooting" to analyze and eliminate the cause of the failure.

● If the display on the panel of the servo driver displays a fault, please refer to the chapter "Troubleshooting" to analyze and eliminate the cause of the fault.<br>● Set the servo enable (S -ON) to invalid (OFF) to use the servo enable, first configure a DI terminal of the servo driver as

function 1 (FunIN.1:S -ON, servo enable), and determine the DI terminal Terminal valid logic. Then set it to invalid through the upper computer communication or external switch.

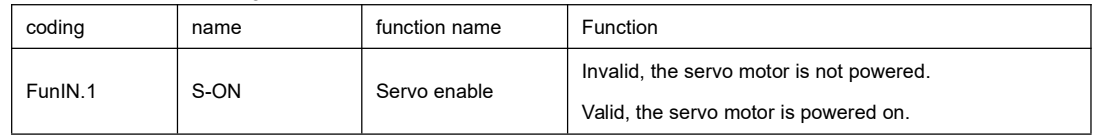

71
## 6.2.3 Jog run

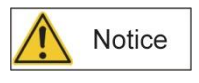

When using the jogging function, the servo enable signal (S -ON) must be disabled, otherwise it cannot be executed!

In order to test run the servo motor and driver, you can use the jog function to confirm whether the servo motor can rotate normally, and there is no abnormal vibration and abnormal sound when rotating. The jogging function can be used in three ways: through the panel, configuring two external DI, and the FRECON drive debugging platform. The motor takes the value stored in the current parameter F06.04 as the jog speed.

#### panel jog

● Commissioning steps

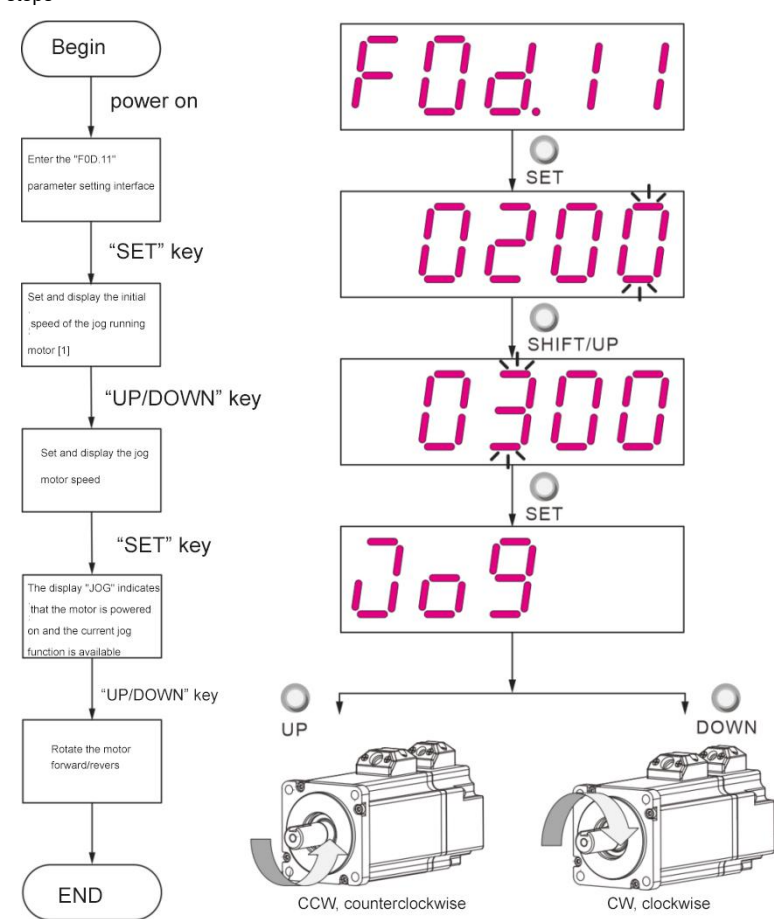

**Figure 6- 2 Schematic diagram of setting steps for jog operation**

#### illustrate

``

● [1]Press the "UP" or "DOWN" key to increase or decrease the speed of the jog running motor, and the initial speed will be restored after exiting the jog running function.

● [2]Press the "UP" or "DOWN" button, the servo motor will rotate in the forward or reverse direction, and the servo motor will

stop running immediately when the button is released.

• Operation instructions

1. Enter the jog operation mode through the panel operation F0d.11. At this time, the panel displays the default value of F06.04 Jog speed.

2. Use the UP/DOWN key to adjust the jogging speed, and press the SET key to enter the jogging state. At this time, the panel displays "JOG" status.

3. Press the UP/DOWN key to realize forward and reverse jogging run.

4. Press the MODE key to exit the jog run mode and return to the previous menu at the same time. The previously set F06.04

Jog speed value will not be saved, and will be restored to the default value.

★Associated parameters:

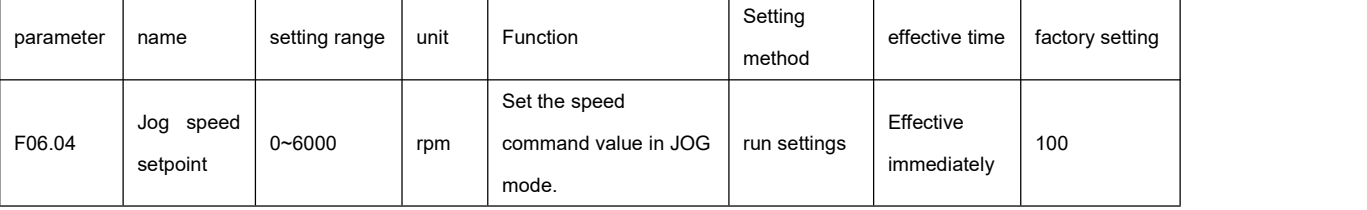

● Exit jog run

Press the "MODE" key to exit the current jog running state and return to the previous menu at the same time.

DI jog run

#### illustrate

The DI jog run is not affected by the servo control mode, that is, the DI jog operation function can be performed in any control mode.

Configure 2 external DI terminals, set them as FunIN.18 and FunIN.19 functions, set the F06.04 jog speed value, turn on the

servo enable S -ON, and jog running through the DI state.

☆Associated function coding:

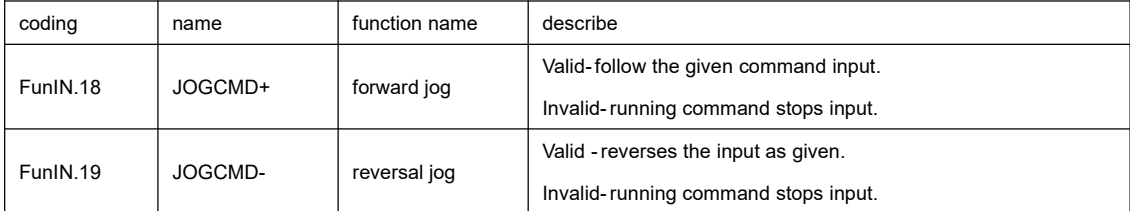

## 6.2.4 General parameter setting

Output pulse phase selection

The output pulse of the servo drive is  $A$  phase + B phase quadrature pulse.

By setting the output pulse phase ( F02.03), the phase relationship between the A-phase pulse and the B-phase pulse can be

changed without changing the rotation direction of the motor.

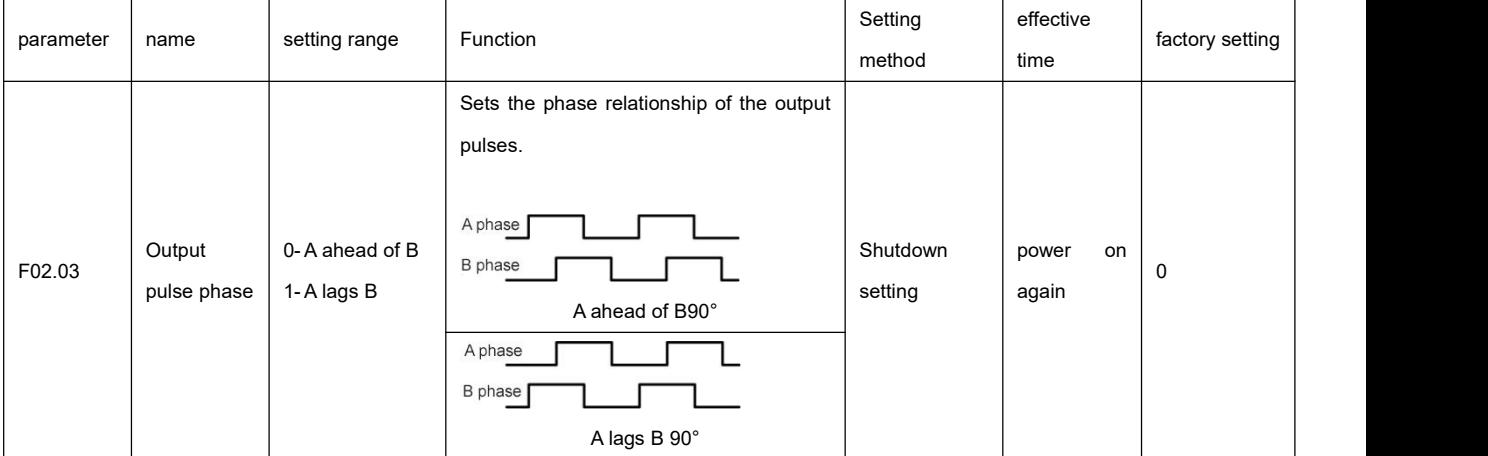

★Associated parameters:

#### **brake setting**

The brake is a mechanism that prevents the servo motor shaft from moving when the servo drive is not running, and keeps the motor locked in position, so that the moving parts of the machine will not move due to its own weight or external force.

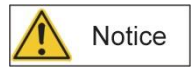

``

● The brake mechanism built into the servo motor is a non-energized action type fixed special mechanism, which cannot be

used for braking purposes, and is only used to keep the servo motor in a stopped state.

- The brake coil has no polarity.
- After the servo motor stops, the servo on signal (S ON) should be cut off.
- When the motor with the built-in brake is running, the brake may make a clicking sound, but it has no effect on the function.
- When the brake coil is energized (the brake is released), magnetic flux leakage may occur at the shaft end and other parts.

Be careful when using instruments such as magnetic sensors near the motor.

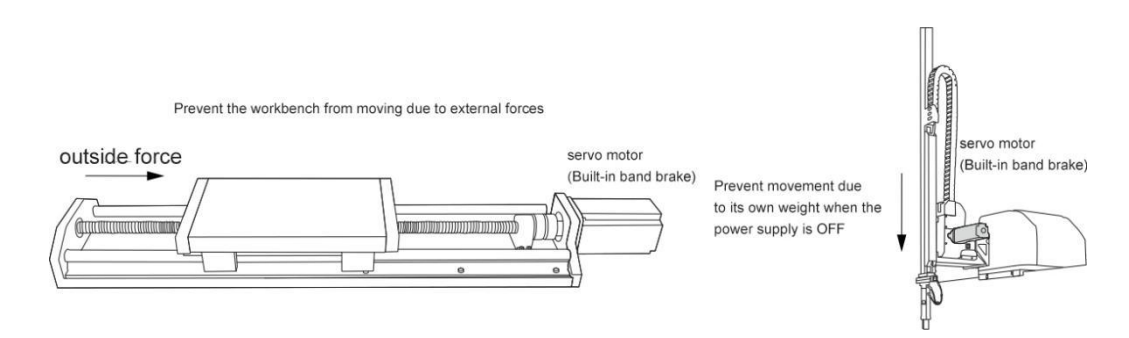

#### **Figure 6-3 Schematic diagram of brake application**

#### ●Brake software setting

For a servo motor with a brake, one DO terminal of the servo drive must be configured as function 9 (FunOUT.9: BK, brake

output), and the effective logic of the DO terminal must be determined.

★Associated function coding:

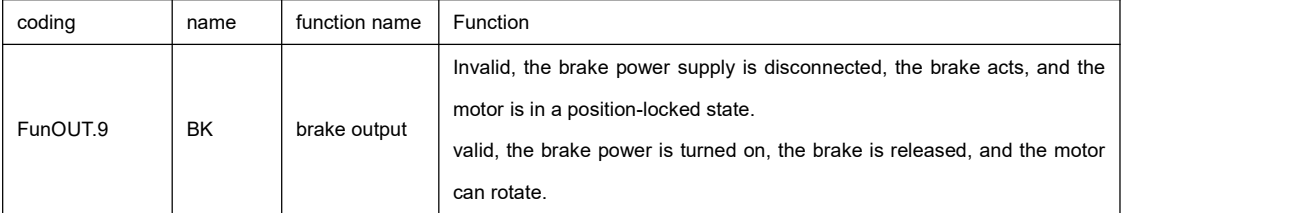

According to the current state of the servo drive and the servo motor, the working timing sequence of the brake mechanism

can be divided into the free running sequence of the servo motor and the deceleration running timing sequence of the servo motor.

#### • Servo motor free running timing sequence

The free running timing sequence is divided into two cases: the motor is stationary and the motor is rotating

Motor static: The actual speed of the motor is lower than the setting value of parameter F0A.70.

Motor rotation: The actual speed of the motor reaches the setting value of parameter F0A.70.

■Brake timing sequence when the servo motor is stationary

When the servo enable is turned from ON to OFF, if the current motor speed is lower than the setting value of parameter

F0A.70, the drive will act according to the timing sequence of static brake.

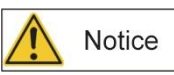

``

● After the brake output is turned from OFF to ON, within the time of F02.09, please do not input position/speed/torque command, otherwise it will cause command loss or run error.

● When used on a vertical axis, the machine may move slightly due to its own weight or external force on the moving part of the machine. When the servo motor is at rest, the servo enable OFF occurs, and the brake output immediately turns OFF, but within the time of F02.10, the motor is still in the energized state to prevent the mechanical moving part from moving due to its own weight or external force.

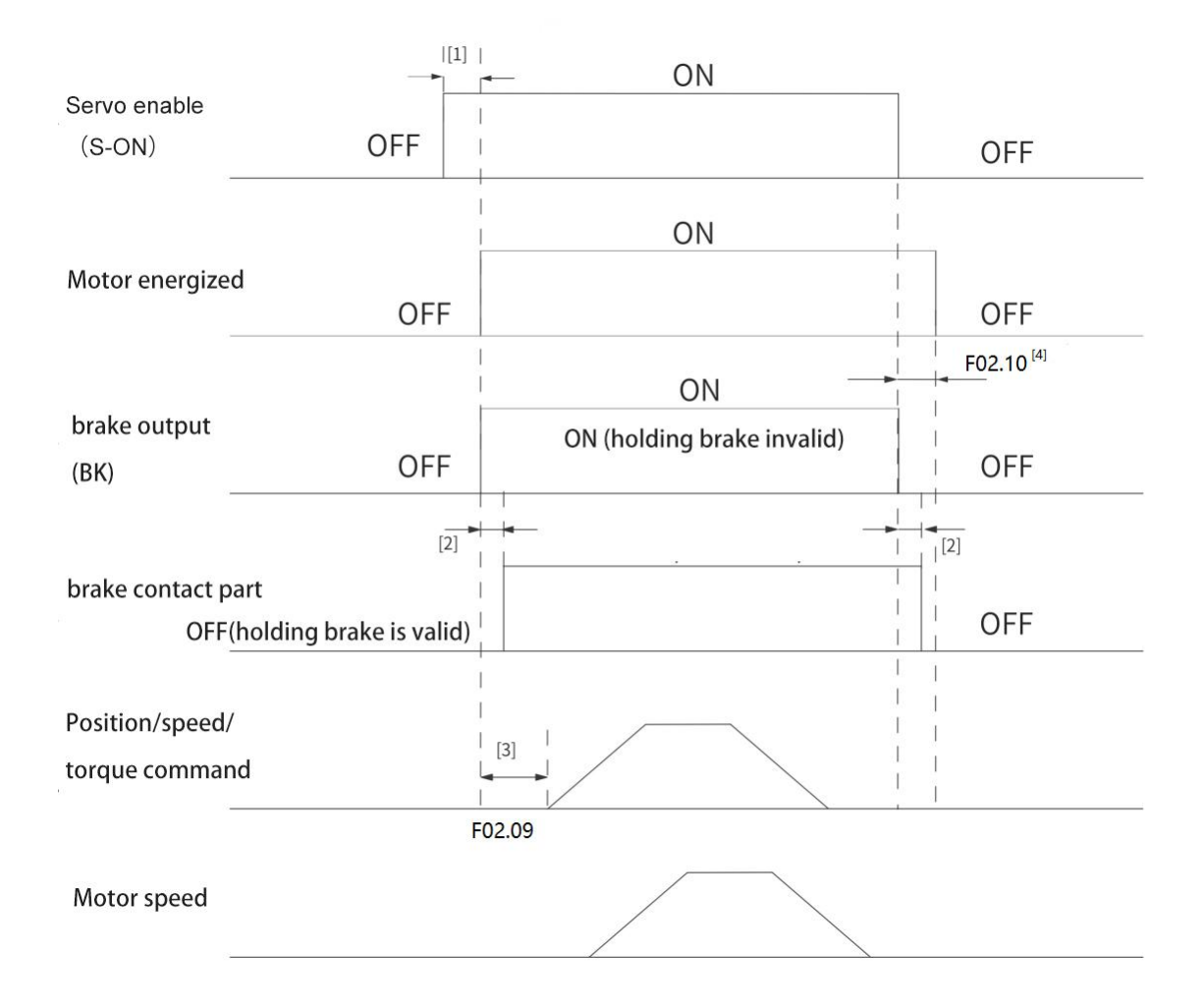

## Figure 6-4 Timing diagram of holding brake when the motor is at rest

### **illustrate**

● [1]: When the servo enable is ON, the delay is about 100ms, the brake output is set to ON, and the motor enters the power-on state at the same time.

● [2]: For the delay time of the action of the brake contact part, please refer to the relevant specifications of the motor.

● [3]: From the time when the brake output is set to ON to when the command isinput, please set the interval of F02.09 or more.

● [4]: When the servo motor is static (the motor speed islower than the setting value of parameter F0A.70), when the servo enable isOFF, the brake output will be set to OFF at the same time. After the brake output is OFF, it can be set by F02.10, the delay for the motor to enter the non-energized state.

★Associated parameters:

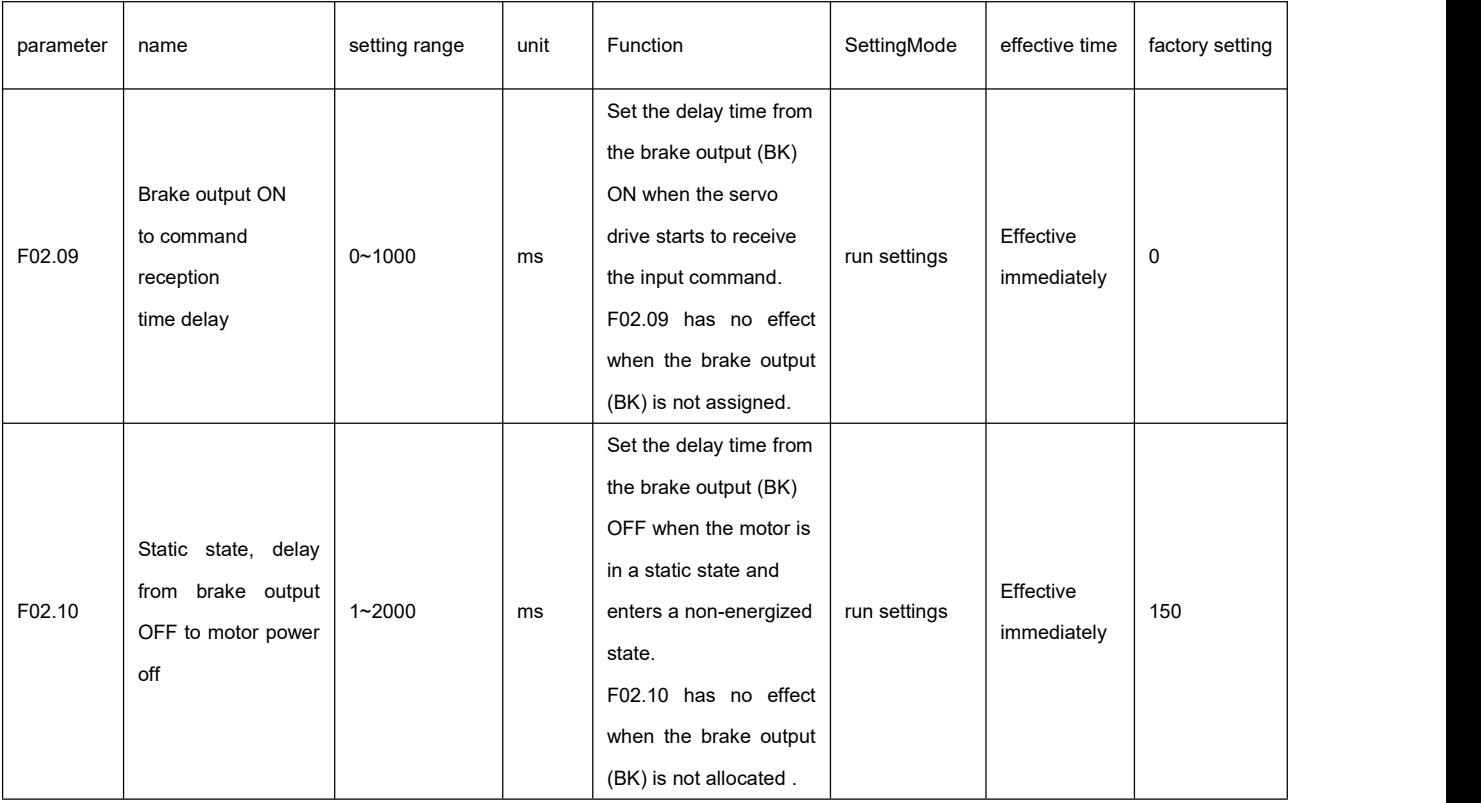

**Brake timing sequence when the servo motor rotates** 

When the servo enable is turned from ON to OFF, if the current motor speed is greater than or equal to the setting value

of F0A.70, the driver will act according to the rotation brake timing sequence.

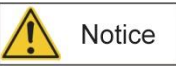

``

• When the servo enable is turned from OFF to ON, do not input position/speed/torque command within the time of F02.09,

otherwise it will cause command loss or operation error.

● When the servo motor is rotating, if the servo enable is OFF, the servo motor enters a non-energized free stop state, but the brake output must meet the

It can be set to OFF only when one of the following conditions is met:

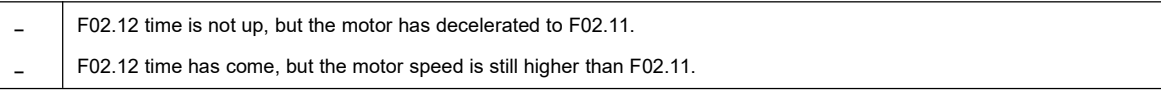

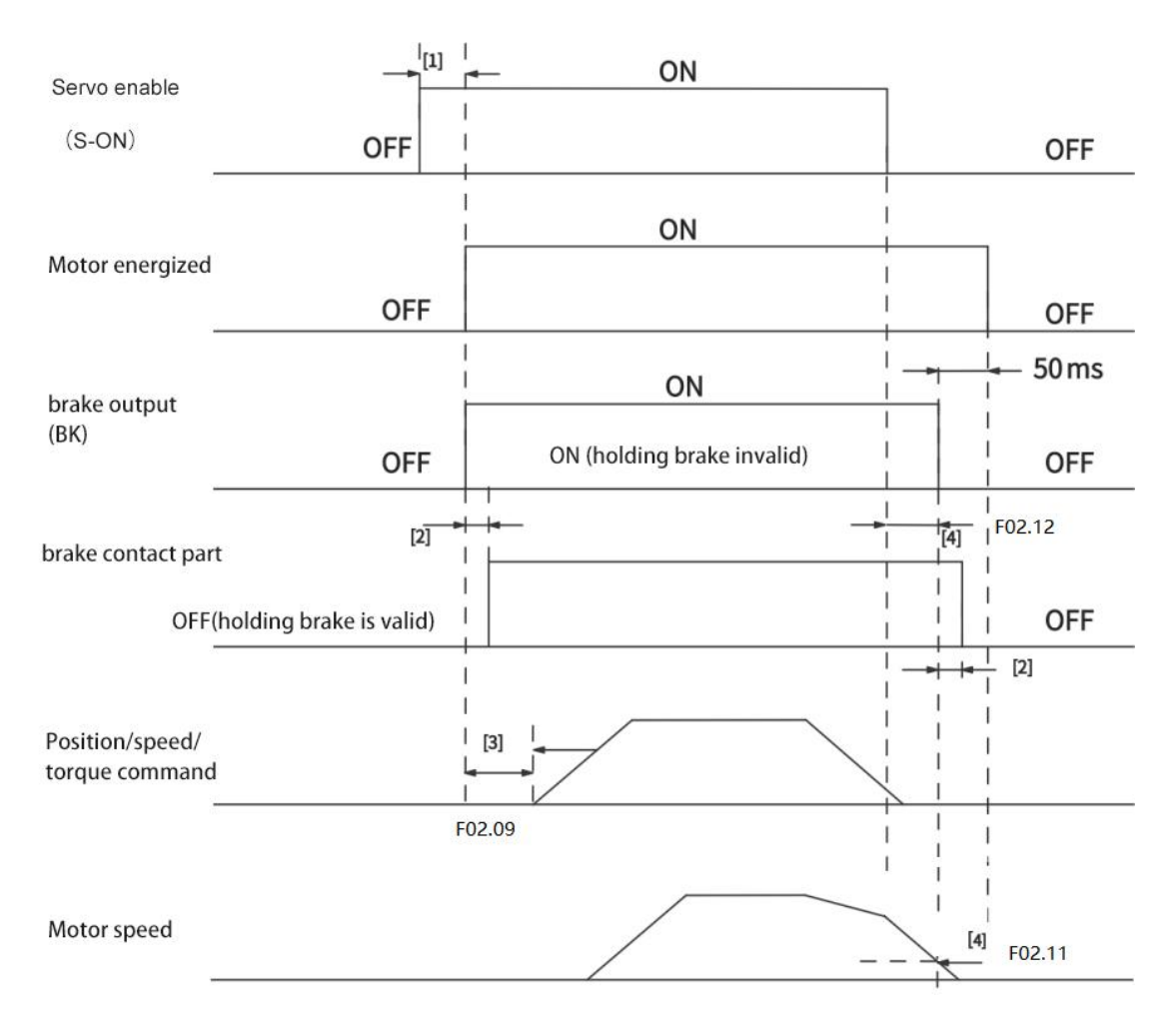

Figure 6-5 Brake timing diagram when the motor rotates

### **illustrate**

● [1]: When the servo enable is ON, the delay is about 100ms, the brake output is set to ON, and the motor enters the

power-on state at the same time.

- [2]: For the delay time of the action of the brake contact part, please refer to the relevant specifications of the motor.
- [3]: From the time when the brake output is set to ON to when the command isinput, Please interval F02.09 time or more
- [4]: When the servo motor is rotating, when the servo enable is OFF, the motor enters the non-energized state. After the

servo enable is OFF, the delay of the brake output OFF can be set through F02.11 and F02.12.

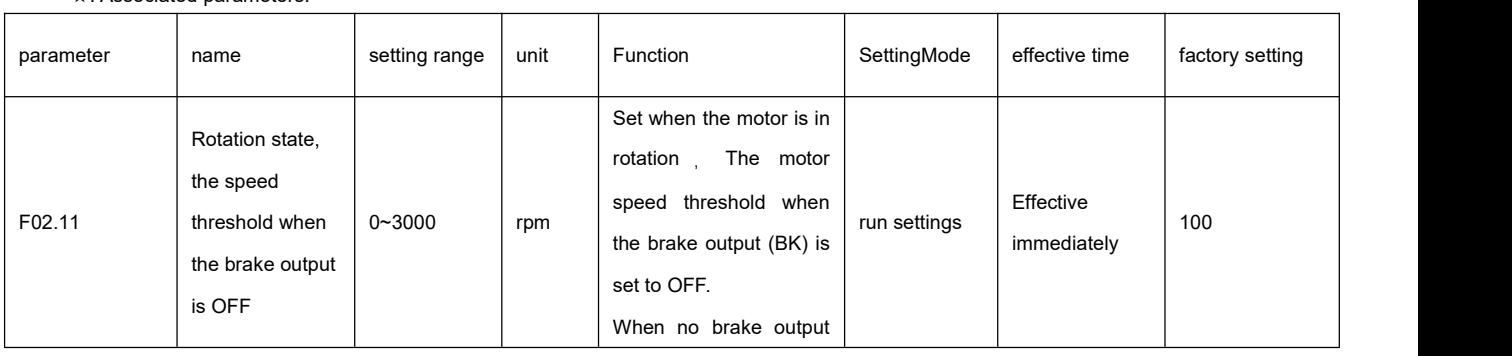

★: Associated parameters:

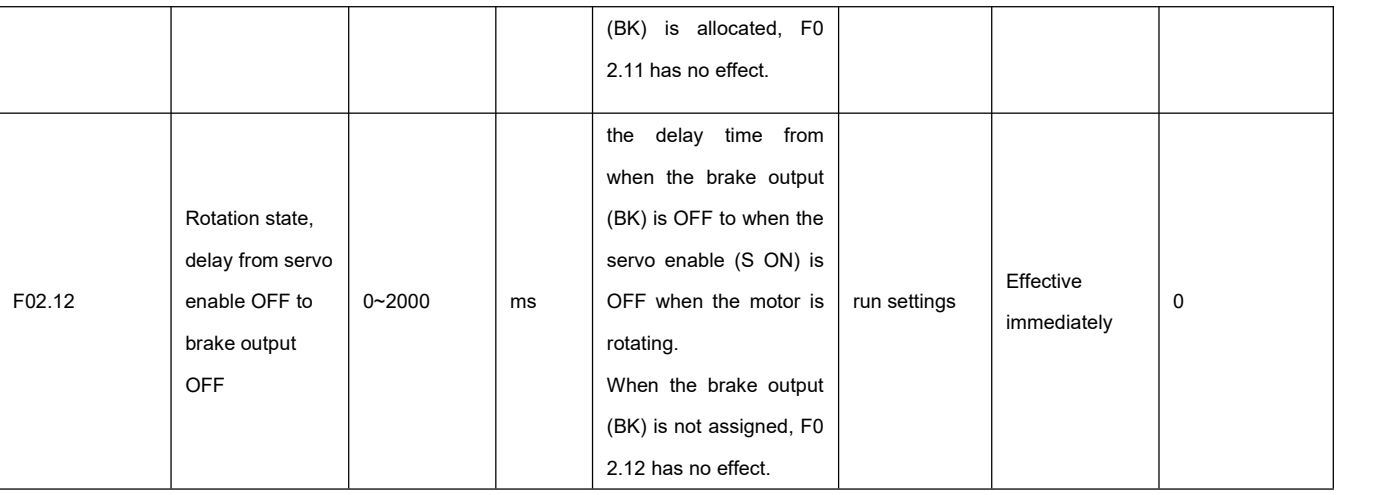

• Servo motor deceleration running timing sequence

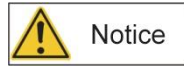

● After the brake output is turned from OFF to ON , do not input position/speed/torque command within the time of F02.09,

otherwise it will cause command loss or operation error.

• When the servo enable is turned from ON to OFF, the servo motor remains energized. If the current motor speed is lower than the setting value of parameter F0A.70, the drive will operate according to the sequence of static brake. If the servo drive fails, the fault will follow the stop mode. Different, it is divided into Type 1 fault (abbreviation: NO.1) and type 2 fault (abbreviation: NO.2), please refer to the "Troubleshooting" chapter. The brake sequence in the fault state of the servo drive can be divided into the following two situations:

■ Type 1 failure occurs:

The brake DO output condition is the same as "the brake timing sequence when the servo motor rotates in the normal state of the servo drive". That is: the brake output must meet any of the following conditions before it can be set to OFF:<br>■ The time of F02.12 has not come yet, but the motor has decelerated to F02.11.

- 
- F02.12 time has come, but the motor speed is still higher than F02.11.
- Type 2 failure occurs:

``

When the second type of fault occurs and the brake is enabled, the shutdown mode of the second type of fault is forced to "stop at zero speed and maintain the DB state".

At this time, the servo motor first stops at zero speed. When the actual speed of the motor is lower than 20rpm, the DO output condition of the brake is the same as "the brake timing sequence when the servo motor is stationary under the normal state of the servo drive", that is: the brake output immediately becomes OFF, but within the time of F02.10, the motor is still powered on.

### 6.2.5 Servo working timing sequence

Set the servo enable (SON) to valid (ON).

The servo drive is in the running state, and the display shows "Run", but because there is no command input at this time, the servo motor does not rotate and is in a locked state. After the command is input, the servo motor rotates.

● The main power supply L1, L2, L3 is connected at the same time or before the main circuit power supply. If only the control circuit power is turned on, the servo ready signal ( RDY ) is OFF .

After the main power supply is turned on, there is a delay of about 1.5 seconds, and the servo ready signal (RDY) is ON.

At this time, the servo enable (SON) signal can be accepted, the servo enable is detected to be valid, the power circuit is turned on, and the motor is excited. is running. If it is detected that the servo enable is invalid or there is an alarm, the power circuit is closed and the motor is in a free state.

#### **Power On Timing Chart**

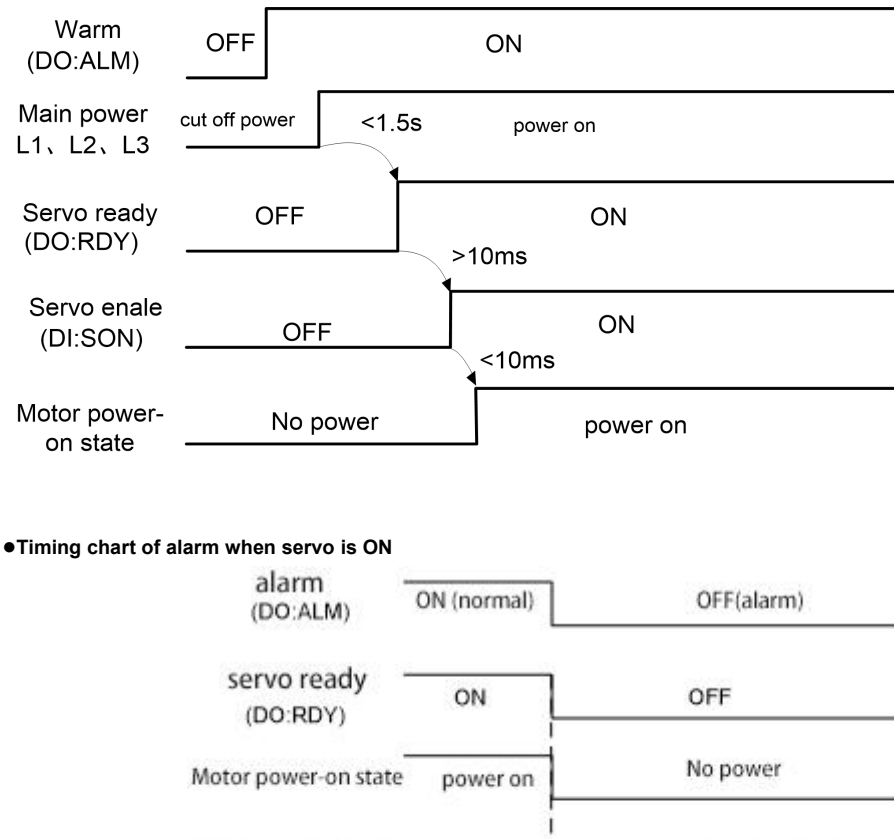

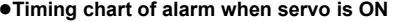

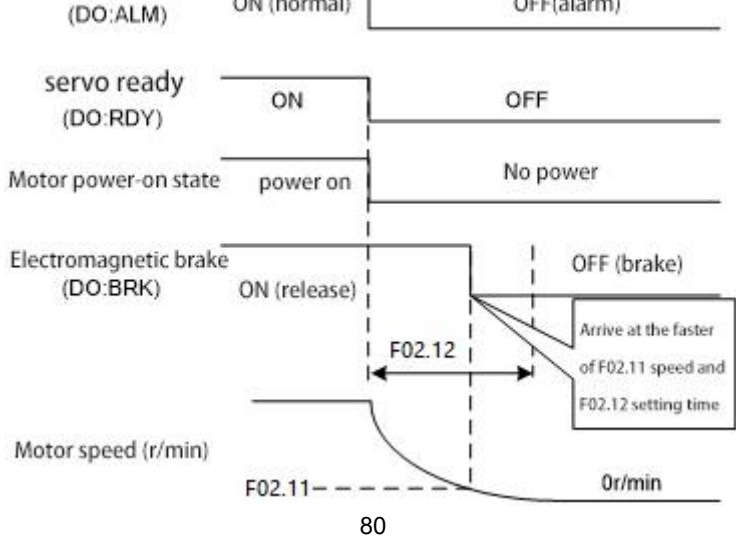

#### **●Servo ON/OFF action sequence when the motor is stationary**

Action timing sequence when the motor speed is lower than parameter F0A.70:

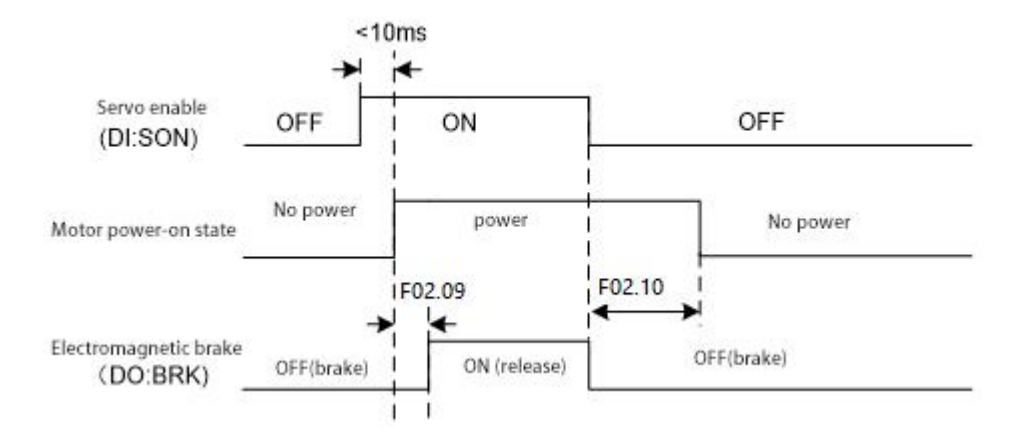

### **●Servo ON/OFF action timing sequence when the motoris running**

Action timing sequence when the motor speed is higher than parameter F0A.70:

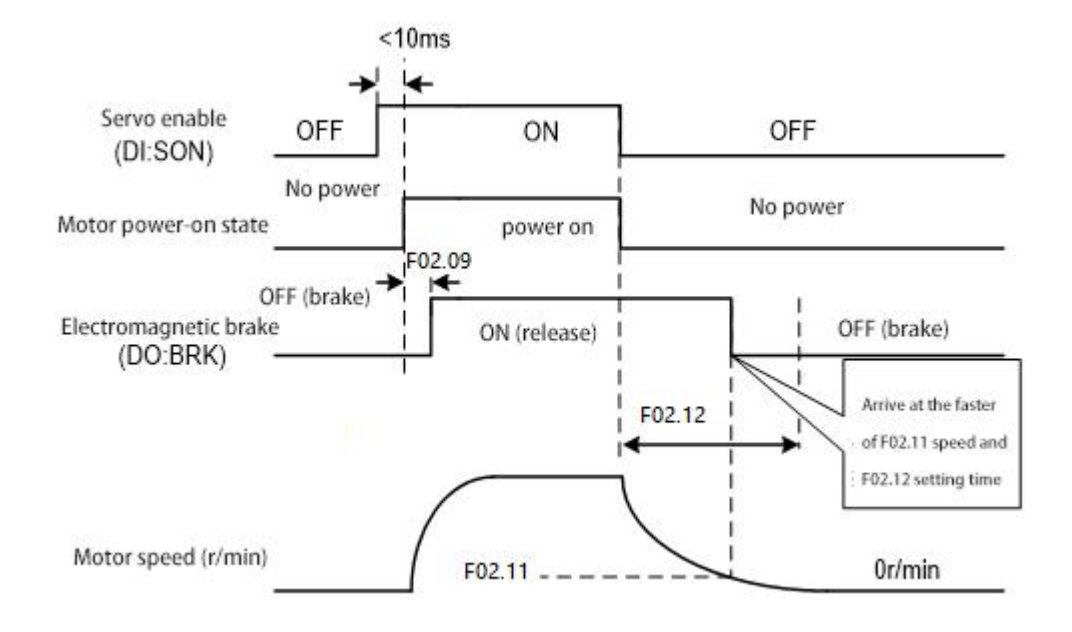

#### **Emergency Shutdown timing Sequence Diagram**

1、When F02.70=0 , coast to stop

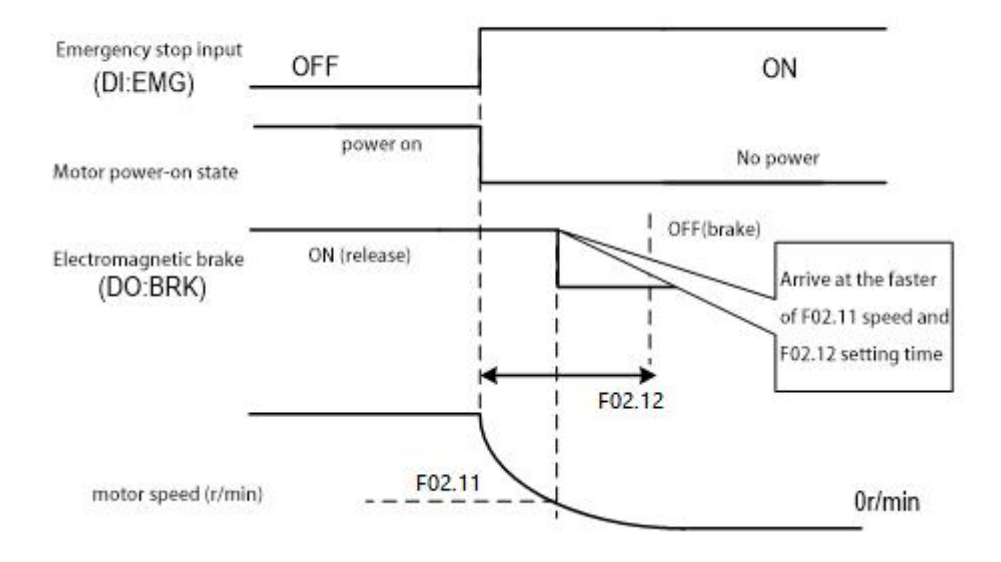

2、When F02.70=1 , decelerate and stop

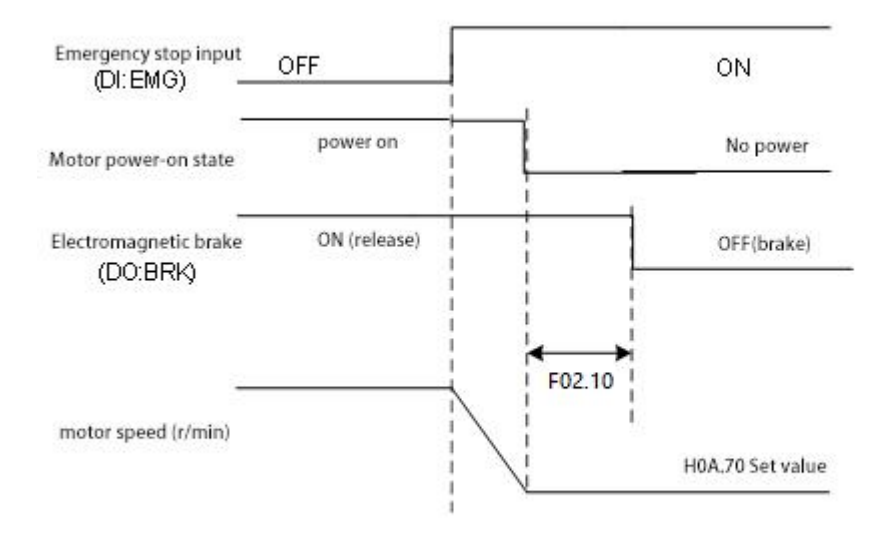

● Use DI function 34: FunIN.34: EmergencyStop, brake.

☆Associated function coding:

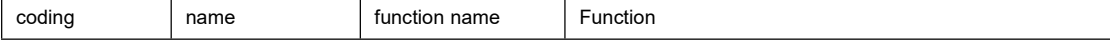

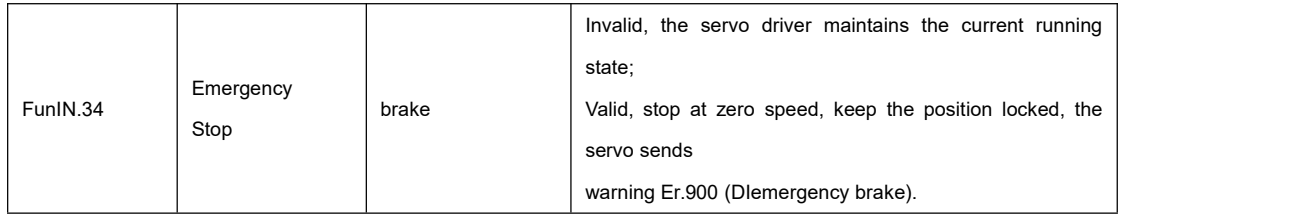

### 6.2.7 DB dynamic braking function

### **Dynamic braking related parameters:**

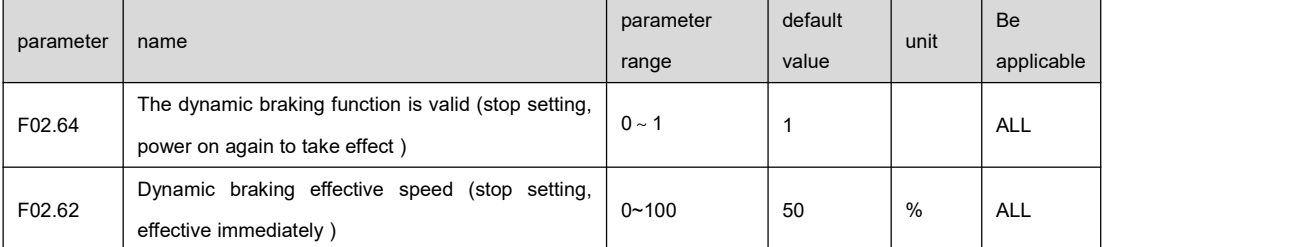

The dynamic braking function is to realize the rapid stop of the servo motor by short-circuiting the electrical circuit of the servo motor. When the dynamic brake is effective (DB ON), the rotation of the servo motor rotor will generate a resistance torque that prevents the rotor from rotating. When the speed of the servo motor is not 0, the dynamic brake can stop the motor quickly; and when the motor is at a standstill and the motor shaft rotates due to external force, the servo motor will also stop quickly due to the resistance torque.

However, the resistance torque isgenerated by the rotation of the motor rotor, and the resistance torque will not be generated when the rotor does not move. Therefore, when the motor shaft is continuously subjected to external force, the dynamic brake cannot keep the motor in a stopped state, so the dynamic brake cannot be used to replace the motor brakeFunction.

When the dynamic braking function is invalid (F02.64=0), and the control power supply is not cut off, the motor decelerates freely during deceleration, and enters the free state after stopping.

When the dynamic braking function is valid (F02.64=1), and the control power supply is not cut off, the motor will decelerate with dynamic braking during deceleration, and enter the dynamic braking stop state after stopping.

When the control power supply is cut off during operation, the servo motor will enter the dynamic braking deceleration process no matter whether the dynamic braking function is valid or not, and enter the dynamic braking stop state after the motor stops. When the servo system is in the power-off state, the dynamic braking function status is always valid.

The dynamic braking action speed is the percentage of the rated speed of the motor, which is set by the F02.62 parameter.

The dynamic braking function timing diagram is as follows:

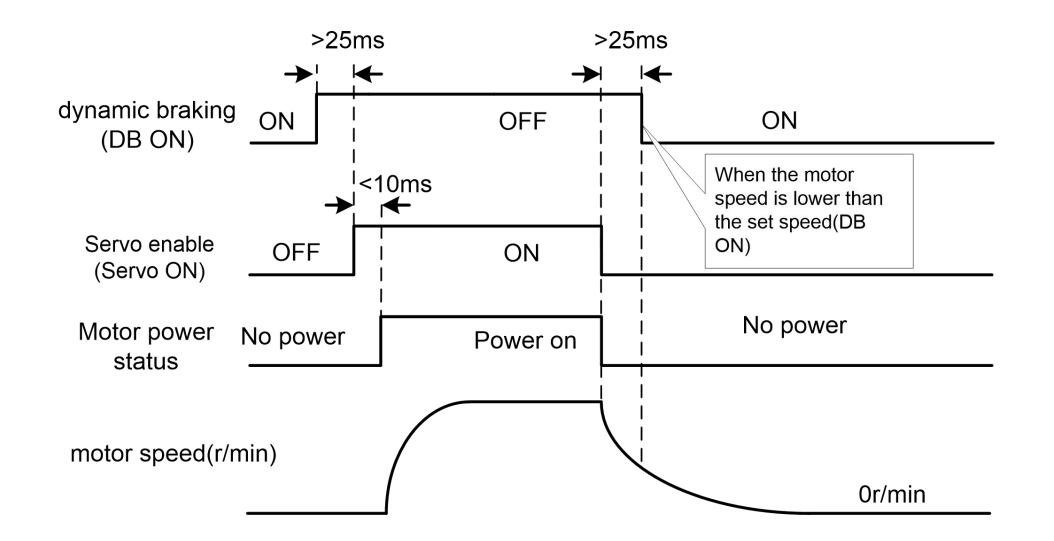

Note: The dynamic braking function is only supported by models SD300PA-2S and SD300N-2S, and the function is **invalid for models that do not support it.**

# 6.3 Position Mode Instructions

In the position control mode, the displacement of the movement is generally determined by the number of pulses, and the pulse frequency of the external input determines the size of the rotation. Since the position mode can strictly control the speed and position, it is generally used in positioning devices. It is the control mode with the most servo applications, mainly used in manipulators, placement machines, engraving, milling and engraving, CNC machine tools, etc.

## 6.3.1 Example of position control

``

The schematic wiring diagram of position control is as follows:

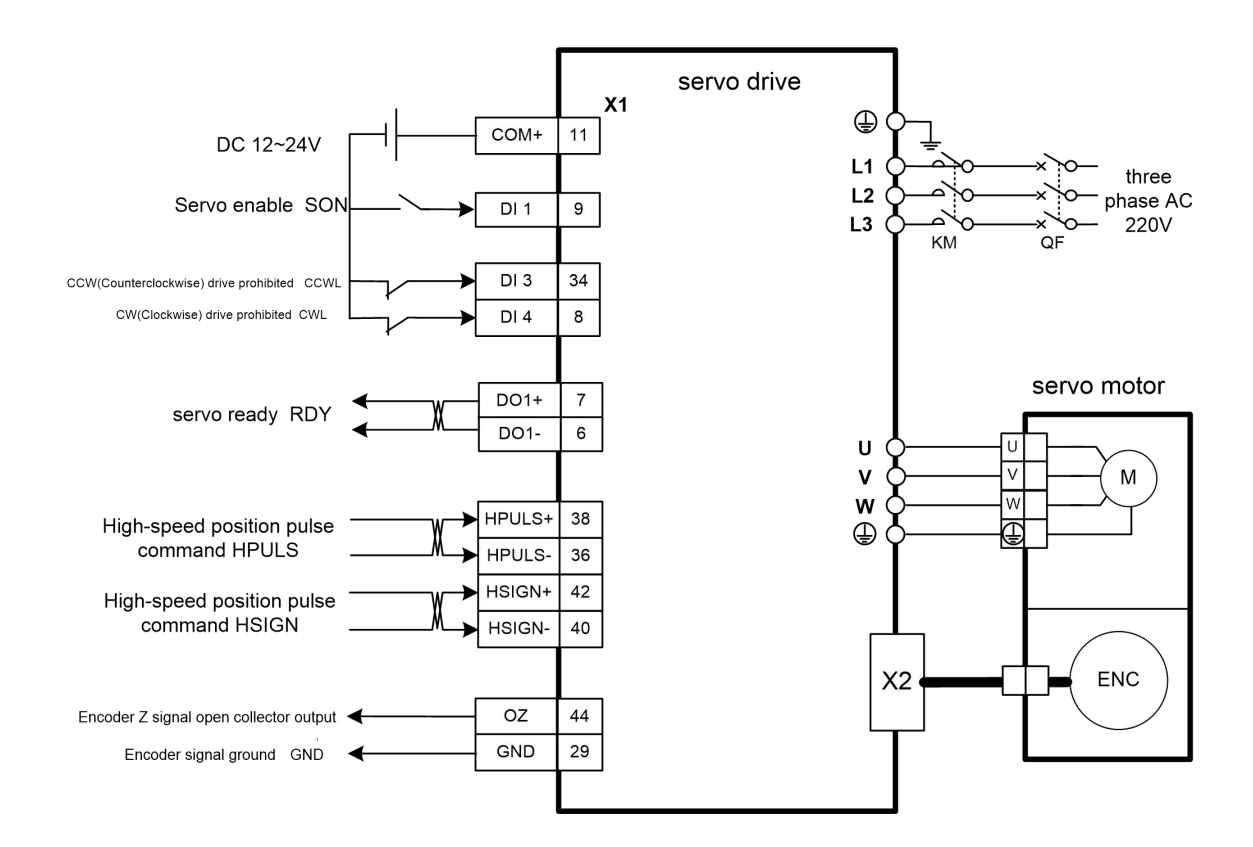

Note: Signal cables and power cables must be routed separately, with an interval of at least 30cm.

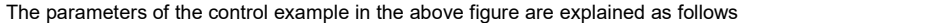

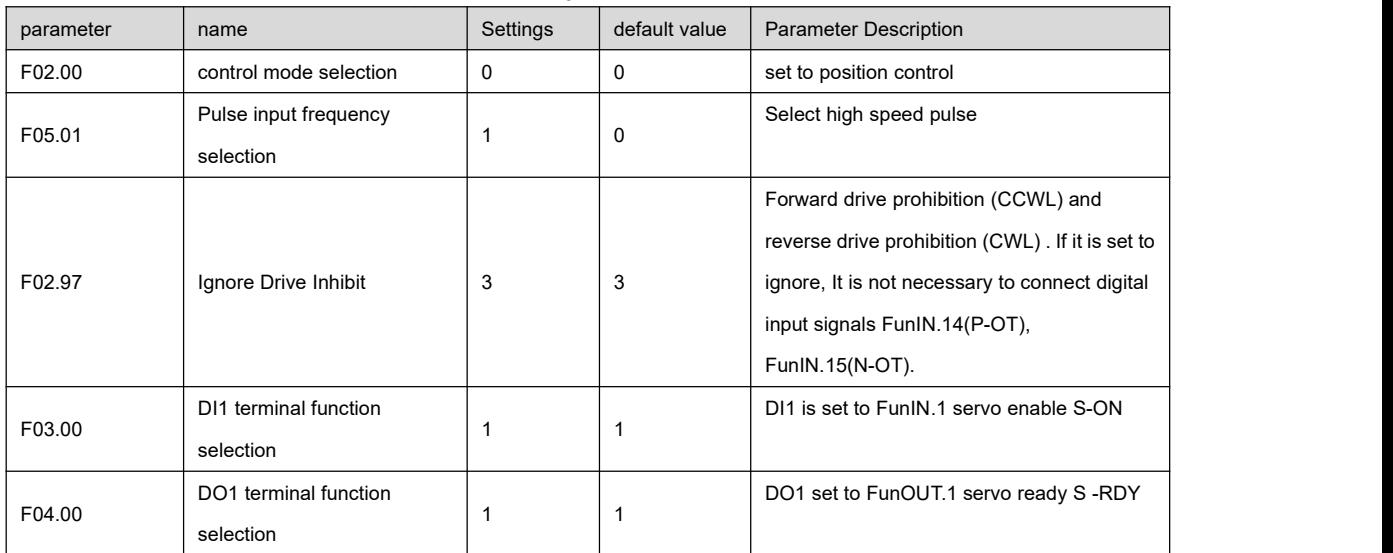

### 6.3.2 Position control mode related function setting

### 6.3.2.1 Associated parameter setting in position control mode

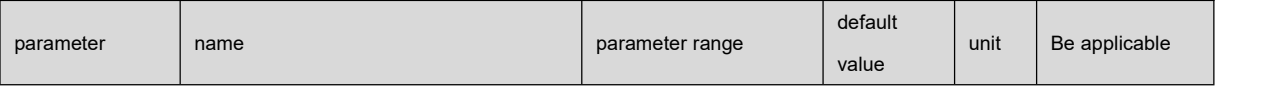

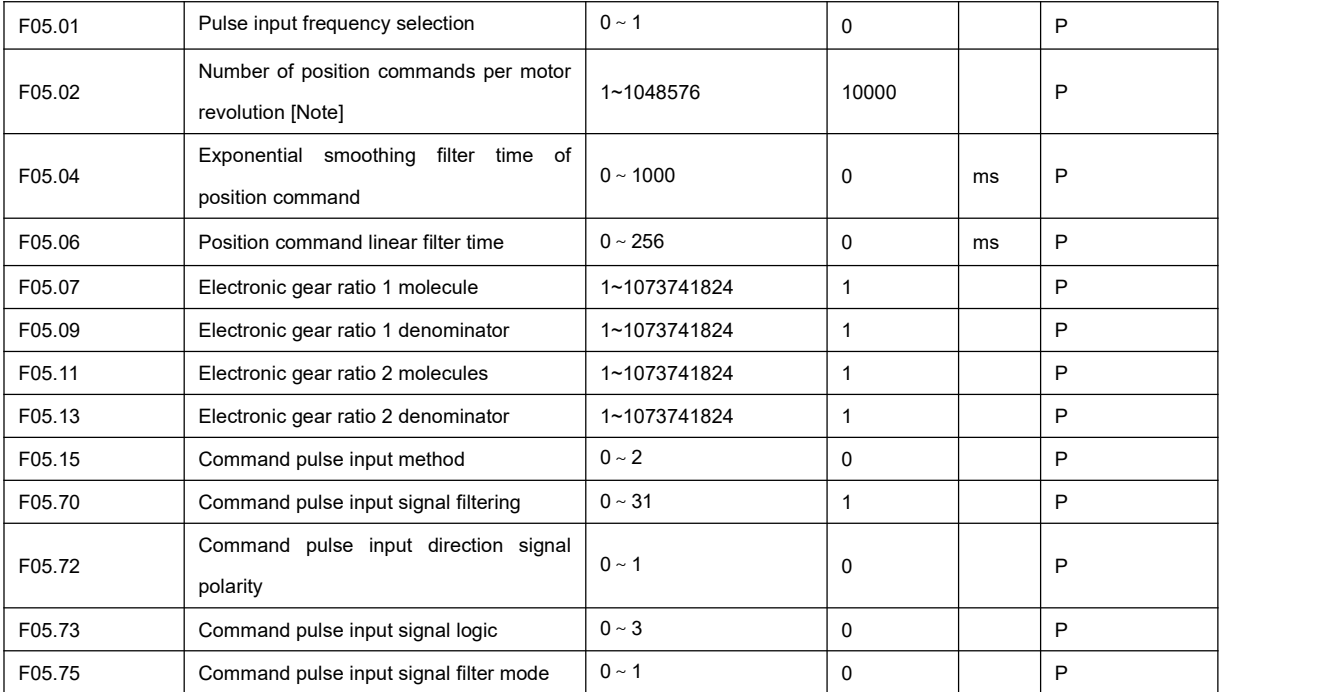

### 6.3.2.2 Command pulse transmission path

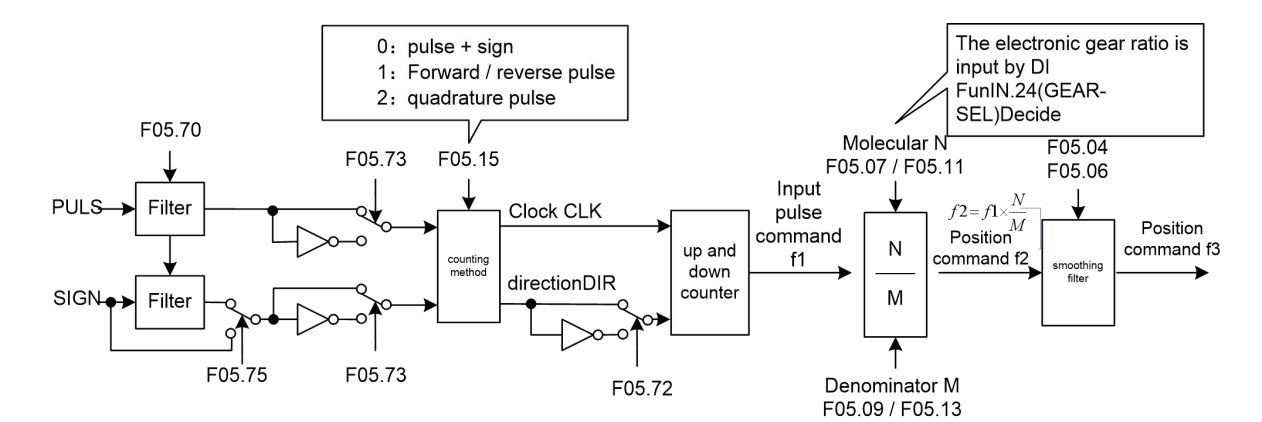

### 6.3.2.3 Command pulse input mode

``

The input method is determined by parameter F05.15 . The phase of input signal PULS and SIGN signal can be set by parameter F05.73 to adjust the counting edge. Parameter F05.72 is used to change the counting direction.

| Pulse instruction type                     | Forward(CCW)        | reverse(CW)      |
|--------------------------------------------|---------------------|------------------|
| Pulse+direction<br>$F05.15 = 0$            | PULS FLELELELELELEL |                  |
|                                            | <b>SIGN</b>         |                  |
| Forward / reverse<br>pulse<br>$F05.15 = 1$ | PULS <u>JUITIT</u>  |                  |
|                                            | <b>SIGN</b>         | <b>ි</b> ∟ੈ ∟ੈ ∟ |
| quadrature pulse<br>$F05.15 = 2$           | <b>PULS</b><br>SIGN |                  |

**Note: The arrow indicates the counting edge, and F05.72 =0, F05.73 =0.**

Pulse signal inhibit input

``

By setting the DI function FunIN.37 (Pulselnhibit), the pulse command input can be prohibited.

Pulse command signal filtering

Parameter F05.70 sets the input signal PULS and SIGN digital filter, the larger the value, the larger the filter time constant. By default, the maximum pulse input frequency is 1000kHz (kpps), and the larger the value is, the lower the maximum pulse input frequency will be.

It is used to filter the noise on the signal line to avoid counting errors. If there is an inaccurate movement due to inaccurate counting, the parameter value can be increased appropriately. Parameter F05.75 can close SIGN signal filtering.

#### 6.3.2.4 Pulse command smoothing filter

As shown in the figure below, parameter F 05.04 is used to smooth and filter the command pulse, with exponential acceleration and deceleration. The filter will not lose the input pulse, but there will be command delay phenomenon. When set to 0, the filter has no effect. The parameter value represents the time from 0 frequency to 63.2% of the position command frequency.

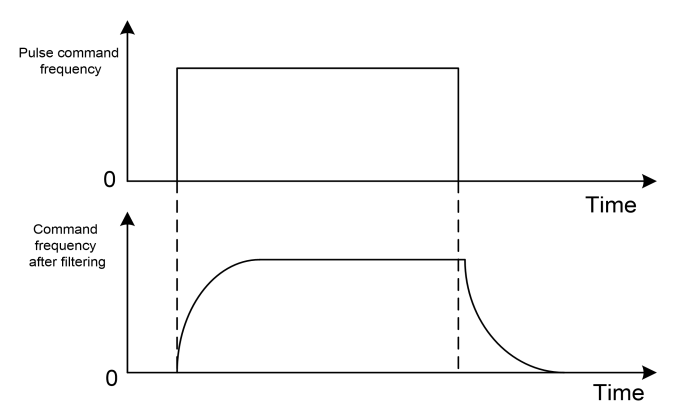

As shown in the figure below, the parameter F05.06 is to smooth and filter the command pulse, with linear acceleration and deceleration. When set to 0, the filter has no effect. The parameter value represents the time from 0 frequency to 100% position command frequency.

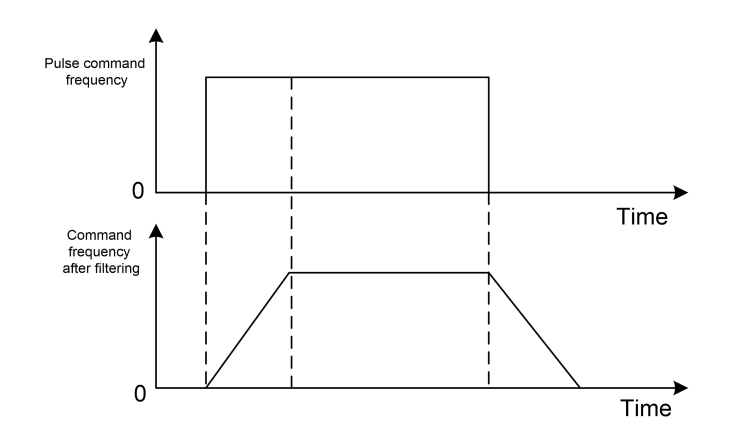

The filter smooths the incoming pulse frequency. This filter is used in situations where the upper controller has no acceleration/deceleration function, the electronic gear ratio is relatively large, and the command frequency is low.

## 6.3.3 Electronic gear ratio setting

The unit pulse command input to the device can be defined through the electronic gear to make the transmission device move any distance.The pulse command generated by the upper controller does not need to consider the gear ratio, reduction ratio or motor encoder line number of the transmission system. The following table isthe electronic gear variable description:

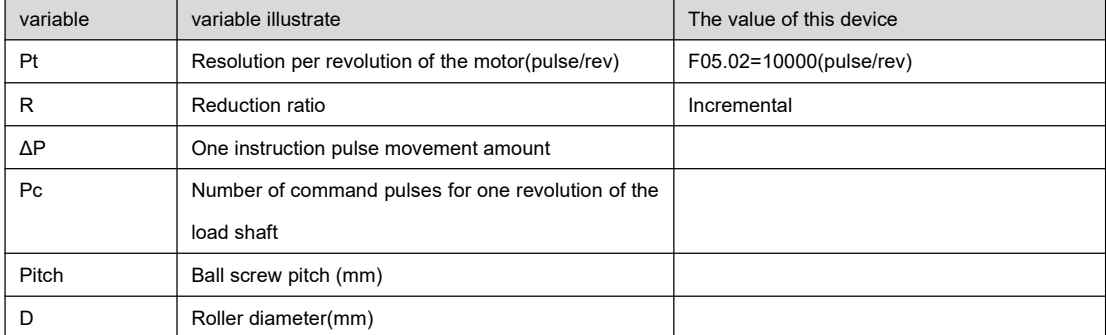

Calculation

formula:

$$
Electronic gear ratio(\frac{N}{M}) = \frac{Motor resolution per turn(P_t)}{Number of command pulses for one revolution of the load shaft(P_c) \times Reduction ratio(R)}
$$

in,

``

Number of command pulses for one revolution of the load shaft( $P_c$ ) =  $\frac{\text{The command movement amount of one revolution of the load shaft}}{\text{One instruction pulse movement amount}(\Delta P)}$ 

Reduction the above calculation results, and make the numerator and denominator less than or equal to the integer value of

1073741824, ensure that the ratio iswithin the range of 1/50<N/M<200, and write it into the parameter.

- Electronic gear ratio switching
- It supports up to <sup>2</sup> sets of electronic gear ratios, and the gear ratio switching function FunIN.24 can be used to complete the selection of gear ratios.
- When the GEAR-SEL signal is invalid, select the electronic gear ratio <sup>1</sup>,
- When the GEAR-SEL signal is valid, select the electronic gear ratio 2.

### 6.3.3.1 Application of electronic gear in ball screw

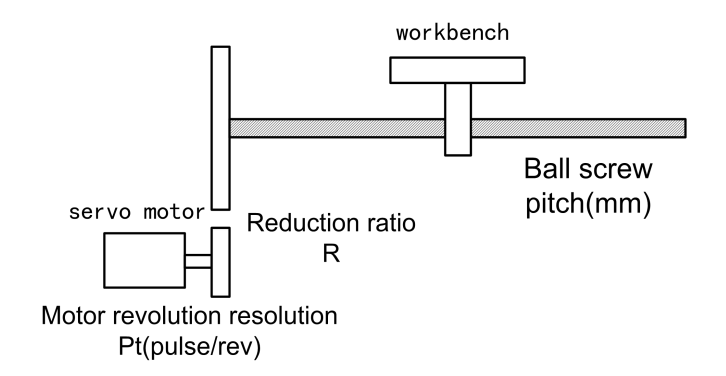

For ball screw loads, there are

$$
Electronic \quad gear \quad ratio \; (\frac{N}{M}) = \frac{P_t}{P_c \times R}
$$

in,

$$
P_c = \frac{Pitch}{\Delta P}
$$

For example:

It is known that the reduction ratio is1/1, the pitch Pitch=8mm, and the movement amount of one pulse ΔP=0.001mm, and the electronic gear ratio is calculated.

calculation steps:

Calculation of motor revolution resolution (Pt)

$$
P_t = F05.02 = 10000(pulse / rev)
$$

Calculate the number of command pulses for one revolution of the load shaft(Pc)

$$
P_c = \frac{Pitch}{\Delta P} = \frac{8mm}{0.001mm} = 8000
$$

Calculate Electronic Gear Ratio

$$
\text{Electronic gear ratio}(\frac{N}{M}) = \frac{P_t}{P_c \times R} = \frac{10000}{8000 \times (1/1)} = \frac{5}{4}
$$

Set parameters (take electronic gear ratio 1 as an example )

Numerator N=5, denominator M=4, set F05.07=5 and F05.09=4.

### 6.3.3.2 The relationship between the number of motor revolutions and the electronic gear ratio

The relationship between the number of revolutions of the motor and the electronic gear is:

 $P_t \times M$  $p$ ul se  $\times N$  $P_t \times M$ Number of revolution s of the motor  $=$   $\frac{puls \times N}{R}$ 

Among them, pulse is the number of input pulses. For example, the resolution of the motor per revolution Pt=10000, N=20, M=3, pulse=1000, calculated as:

Number of revolutions of the motor=
$$
\frac{1000 \times 20}{10000 \times 3} = \frac{2}{3}
$$
 (circle)

#### 6.3.3.3 Relationship between motor rotation speed and electronic gear ratio

The relationship between the motor rotation speed and the electronic gear is:

motor speed(
$$
r / \text{min}
$$
) =  $\frac{f(Hz) \times 60 \times N}{P_t \times M}$ 

Among them, f is the input pulse frequency, the unit is Hz (pps), for example, the resolution of each revolution of the motor is

Pt=10000, N=3, M=1, f=100kHz (kpps), calculated as:

motor speed 
$$
(r/\text{min}) = \frac{100 \times 10^3 \times 60 \times 3}{10000 \times 1} = 1800 (r/\text{min})
$$

1.Encoder signal output

Parameter F05.17 sets the number of encoder output lines, and the actual encoder pulse is output at a frequency

multiplied by 4.

``

Parameter F02.03 sets the encoder B pulse output phase, 0: forward, 1: reverse.

Parameter F05.41 sets the encoder Z pulse output phase, 0: forward, 1: reverse.

Parameter F05.95 sets the encoder Z pulse output width, 0: 1 times A pulse width, 1: 4 times A pulse width.

2.Position related DO output (to be added )

Parameter F05.21 sets the threshold of the positioning completion range. When the position deviation is less than the set value of this parameter, DO outputs theFunOUT.5 (COIN) positioning completion signal to be valid, and the comparator has return difference function, which is set by parameter F05.91.

Parameter F05.22 sets the threshold of positioning proximity range. When the position deviation is less than the set value of this parameter, DO outputs FunOUT.6 (NEAR) positioning proximity signal is valid, and the comparator has return difference

function, which is set by parameter F05.92.

3. Gain related to position control (this part is described in the adjustment chapter )

# 6.4 Speed Mode Instructions

The speed control mode is to control the rotation speed through analog input or digital setting, which is mainly used in occasions that require precise speed control, such as engraving machines, knitting machines, and drilling machines. It can also form a position control with the upper device.

## 6.4.1 Example of speed control

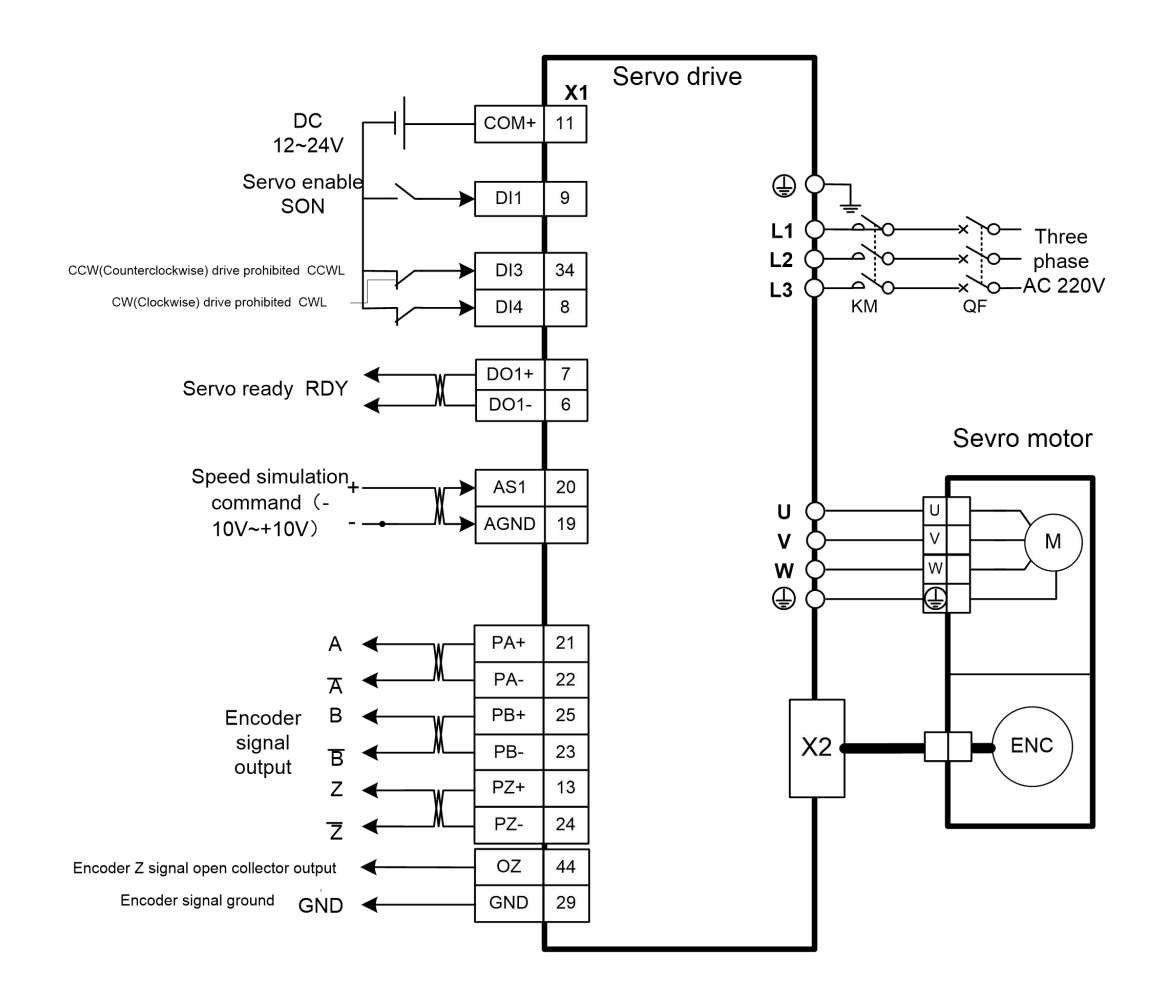

The schematic wiring diagram of speed control is as follows:

``

Note: Signal cables and power cables must be routed separately, with an interval of at least 30cm.

The parameters of the control example in the above figure are explained as follows

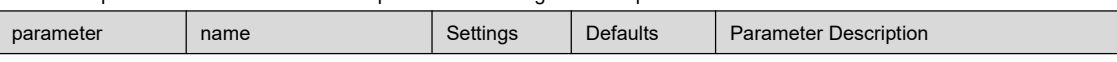

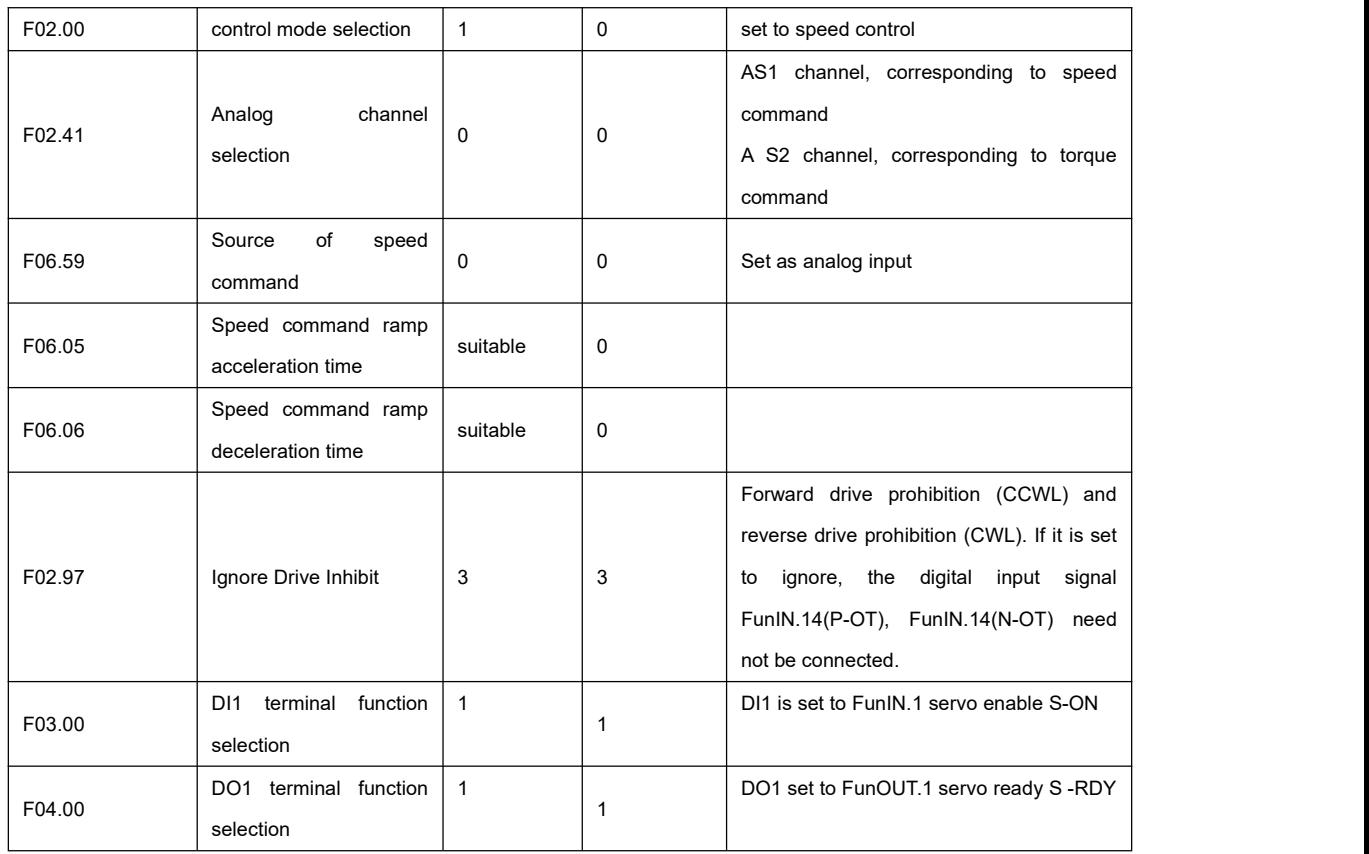

# 6.4.2 Speed control mode related function setting

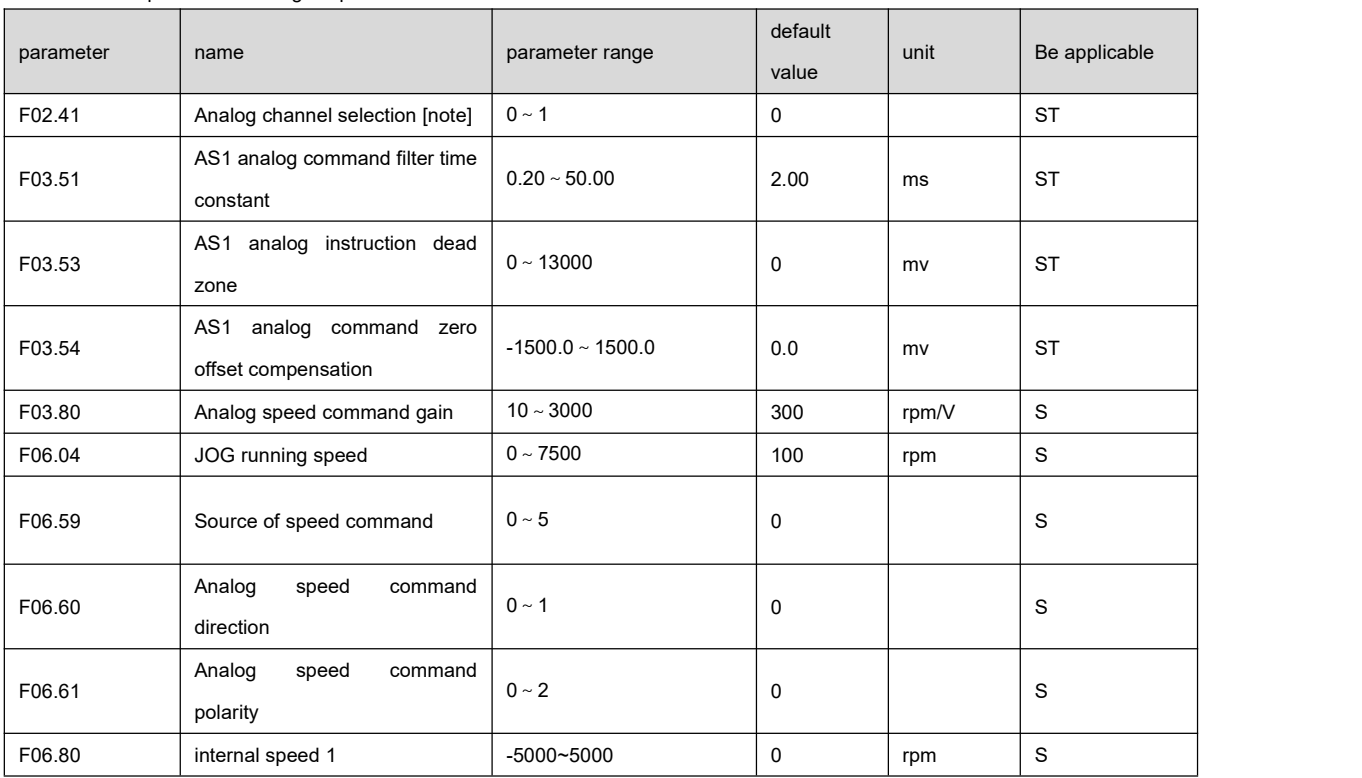

Associated parameter setting in speed control mode

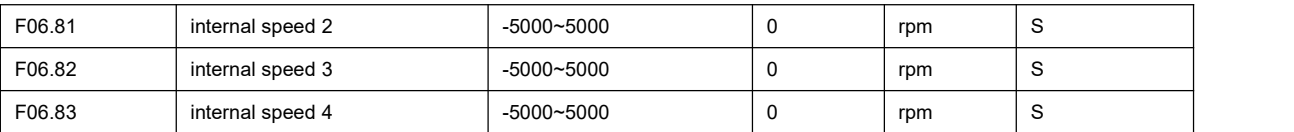

Note: When selecting AS1, please set parameters related to AS1 analog quantity F03.51, F03.53 , F03.54 When selecting

AS2, please set parameters related to AS2 analog quantity F03.56, F03.58 , F03.59

## 6.4.3 Speed command source selection :

The speed command comes from several different sources, which are set by parameter F06.59:

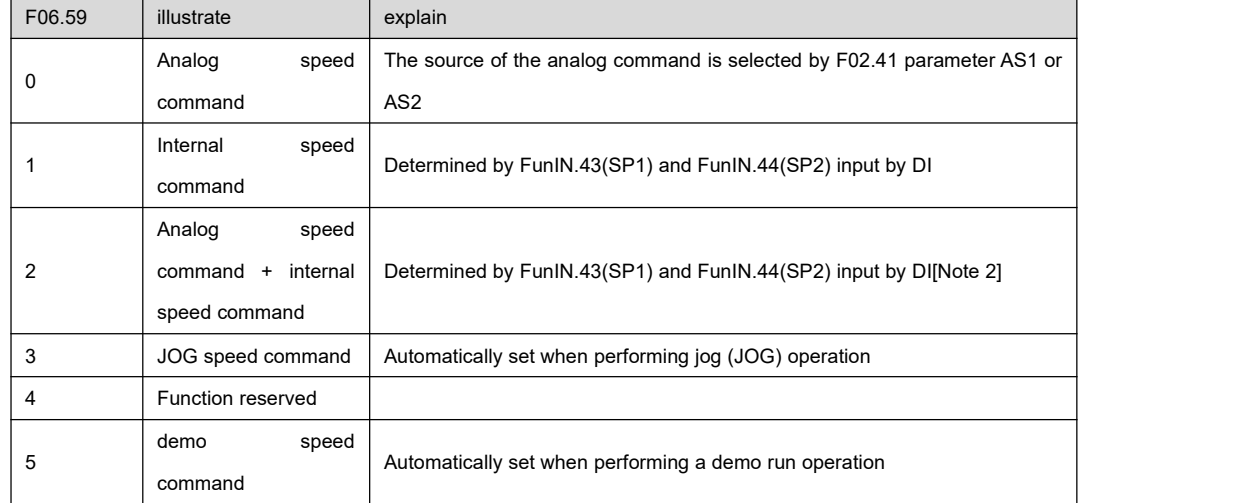

Note 1: Internal speed command, 0 means OFF, 1 means ON :

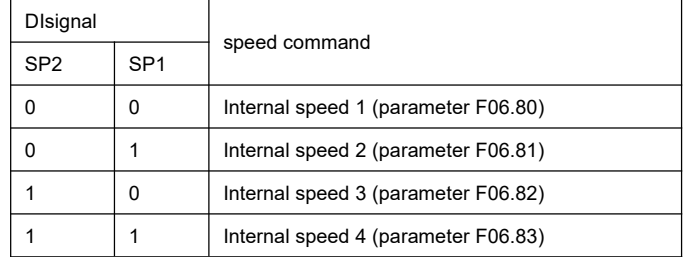

Note 2 : Analog speed command + internal speed command, 0 means OFF, 1 means ON:

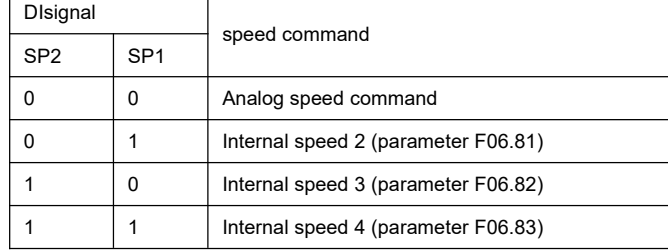

Analog zero drift setting

``

he zero offset compensation of AS1 analog quantity directly by setting F03.54, or set 1 through D0.10 to trigger the automatic

compensation of AS1 analog quantity zero offset compensation.

directly by setting F03.59, or set 2 through D0.10 to triggerautomatic compensation of AS2 analog zero offset compensation.

Speed command Zero command

By setting DI function FunIN.13(INHIBIT), you can use DI to force the speed command to be 0 .

Inversion of speed command

``

By setting the DI function FunIN.27 (DirSel), you can use the DI to control the reverse of the speed command.

### 6.4.4 Acceleration and deceleration setting of speed command

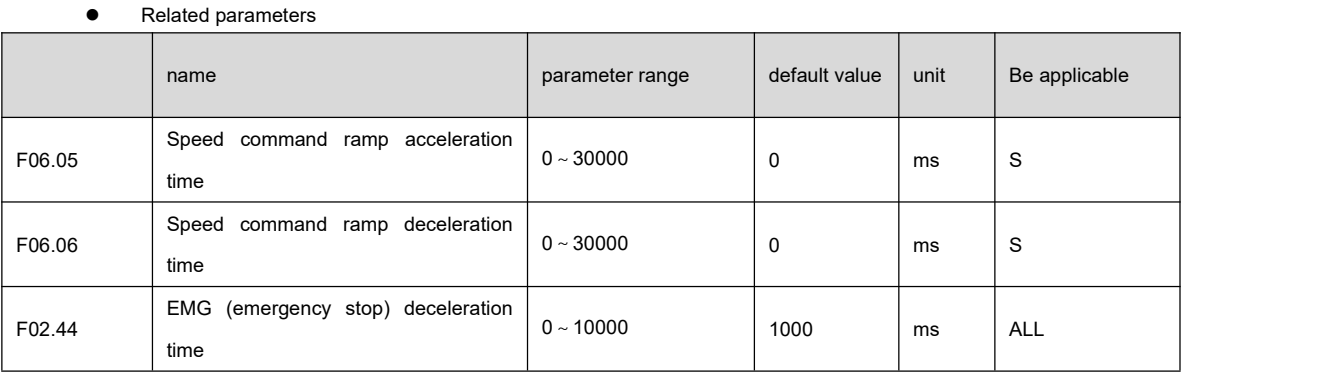

Acceleration and deceleration can slow down sudden changes in speed and make the motor run smoothly. As shown in the figure below, parameter P06.05 sets the acceleration time of the motor from zero speed to rated speed, and P06.06 sets the deceleration time of the motor from rated speed to zero speed. If the command speed islower than the rated speed, the required acceleration and deceleration time will be correspondingly shortened. If the driver and the upper device form a position control, the parameter should be set to 0.

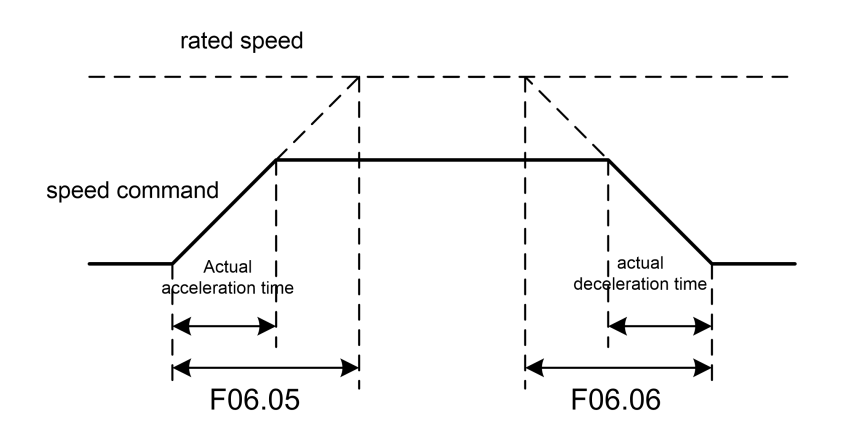

## 6.4.5 Zero speed clamp function

Related parameters

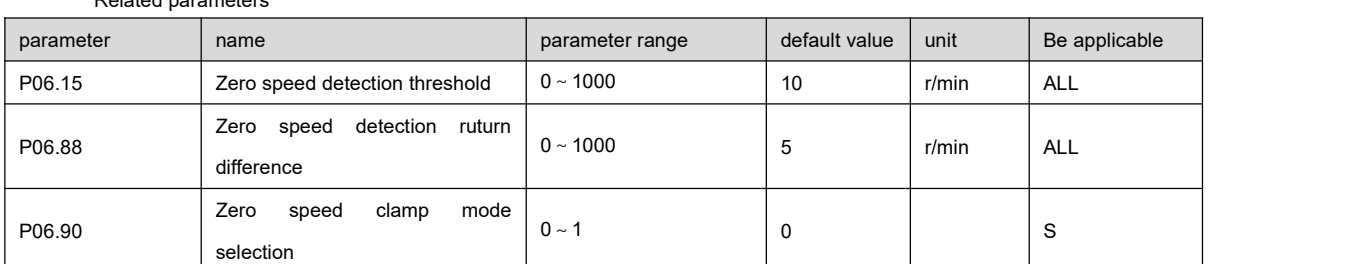

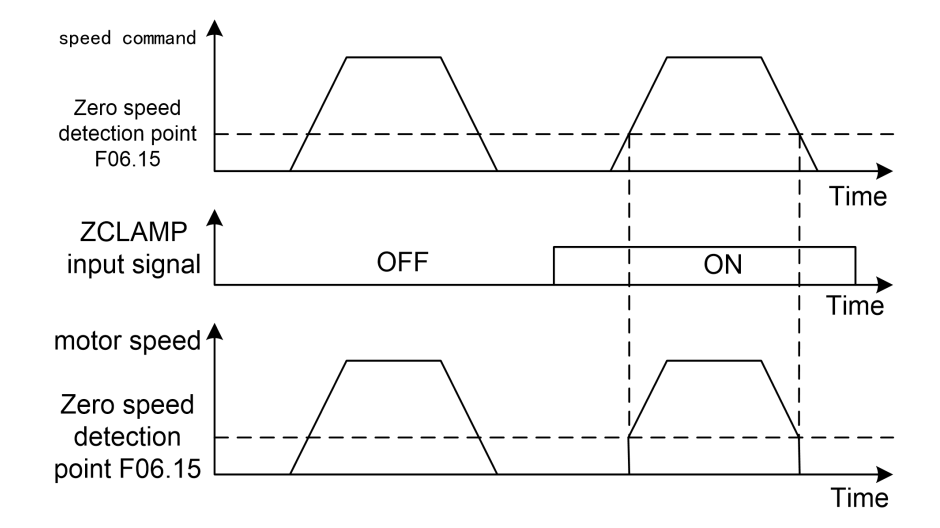

During speed control, even if the motor is at zero speed, external forces may rotate and cause position changes. If it is an analog speed command input, the absolute zero speed command isnot easy to realize. In order to solve these two problems, the zero speed clamp function can be considered. When the following conditions are met, the zero-speed clamp function is<br>enabled:

Condition 1: speed control mode;

Condition 2: FunIN.12 (ZCLAMP) (zero speed clamp ) in DI is ON;

Condition 3: The speed command is lower than the parameter F06.15.

When any of the above conditions are not met, execute normal speed control. Zero speed clamp has two modes:

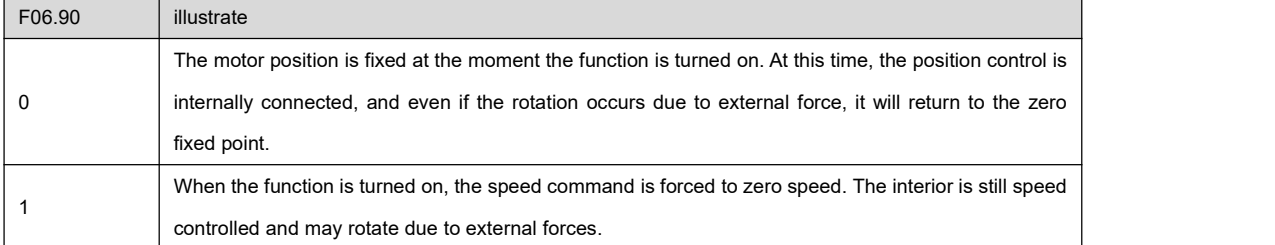

1.Speed related DO output (to be added)

``

2.Parameter F06.18 sets the speed arrival speed threshold. When the actual speed of the motor exceeds the set value of this parameter, DO outputs the FunOUT.19 (V-Arr) speed arrival signal to be valid. The comparator has return difference function, which is set by parameter F06.85; the comparator has polarity setting function, which is set by parameter F06.86.

3.Parameter F06.15 sets the zero-speed speed threshold. When the actual speed of the motor is lower than the set value of this parameter, DO outputs FunOUT.3 (ZERO) zero-speed signal is valid, and the comparator has return differencefunction, which is set by parameter F06.88 .

4. Gain related to position control (this part is described in the adjustment chapter )

## 6.5 Torque Mode Instructions

The torque control mode controls the output torque through analog input or digital setting, and is mainly used in winding and unwinding devices that have strict requirements on the force of the material, such as printing machines, winding machines, injection molding machines, etc. machine. The torque output by the motor is proportional to the input command.

## 6.5.1 Example of torque control

The schematic wiring diagram of torque control is as follows:

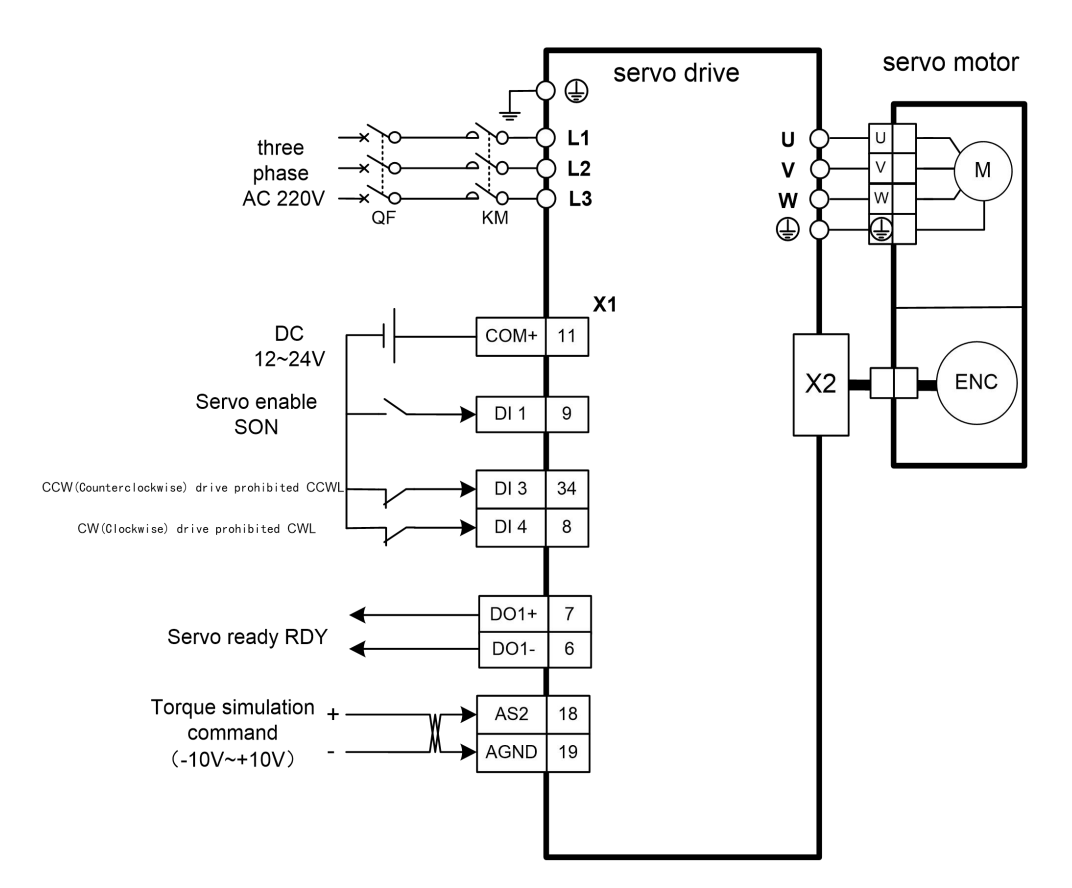

Note: Signal cables and power cables must be routed separately, with an interval of at least 30cm.

The parameters of the control example in the above figure are explained as follows

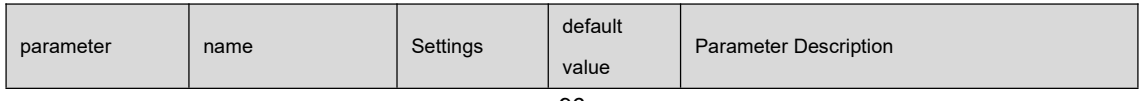

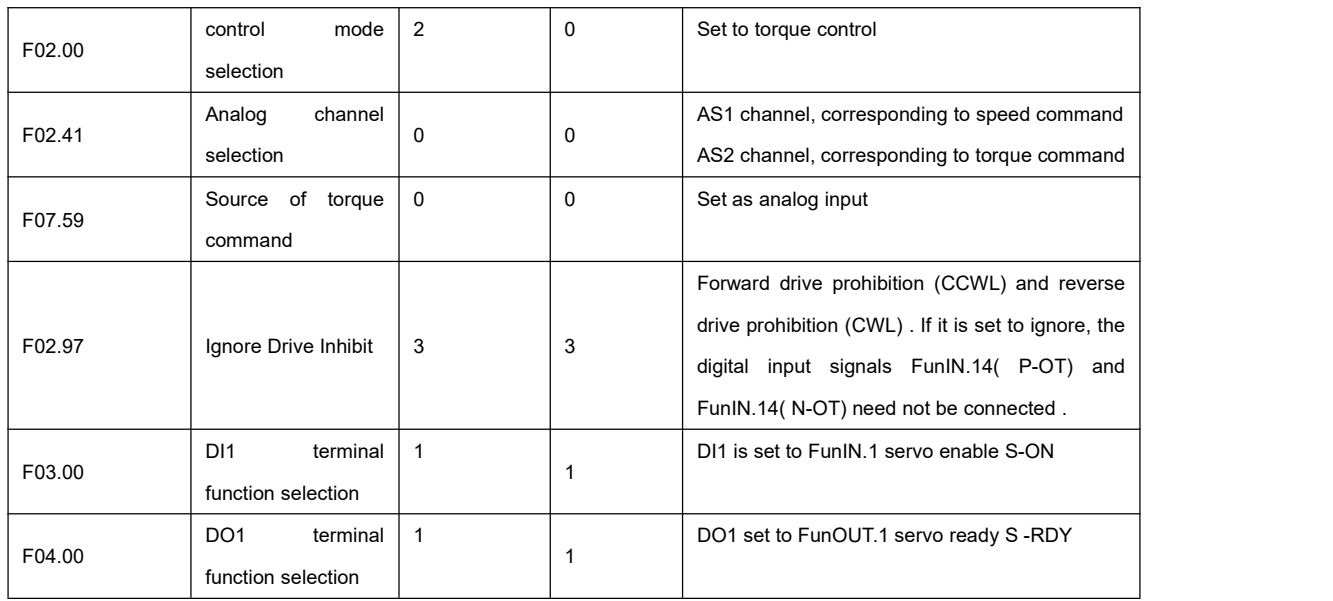

## 6.5.2 Torque control mode related function settings

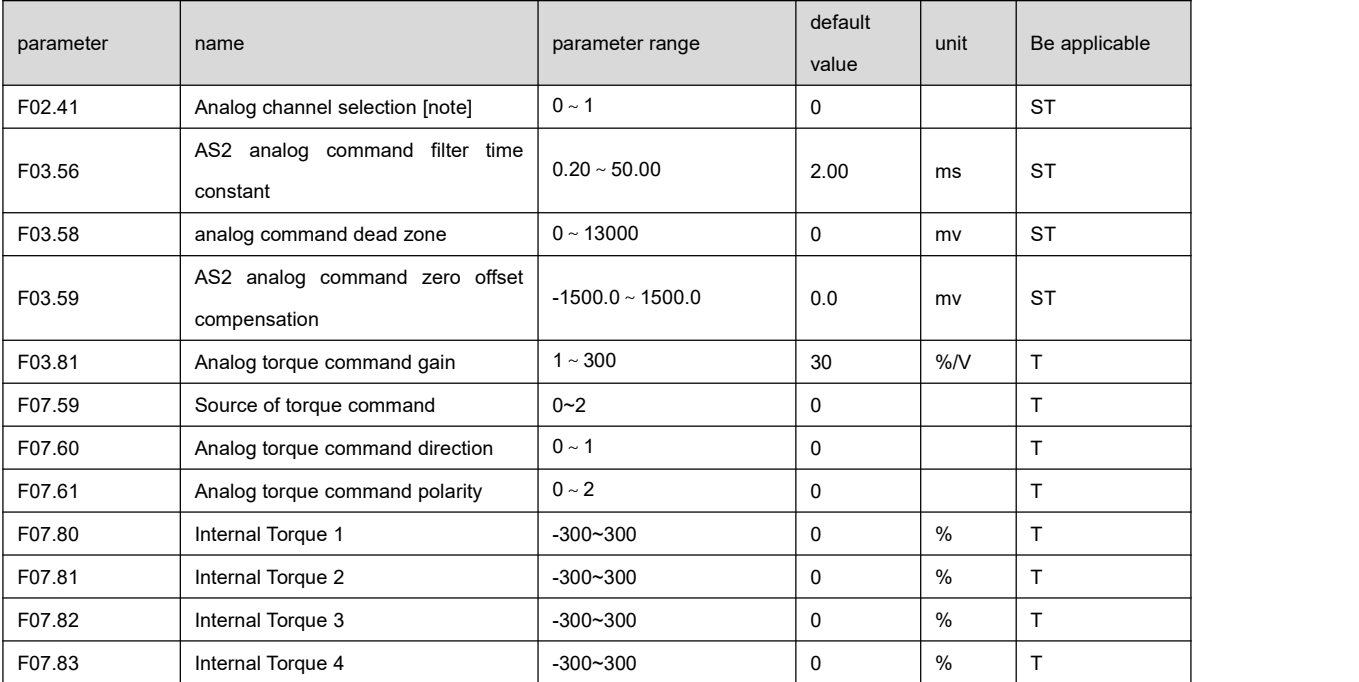

1.Associated parameter setting in torque control mode

Note: When selecting AS1, please set parameters F03.51, F03.53 , F03.54 related to AS1 analog

selecting AS2, please set parameters related to AS2 analog quantity F03.56, F03.58 , F03.59

2.Torque command source selection

``

Torque command comes from several different sources, set by parameter F07.59:

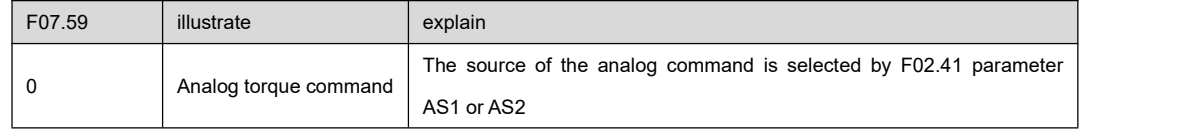

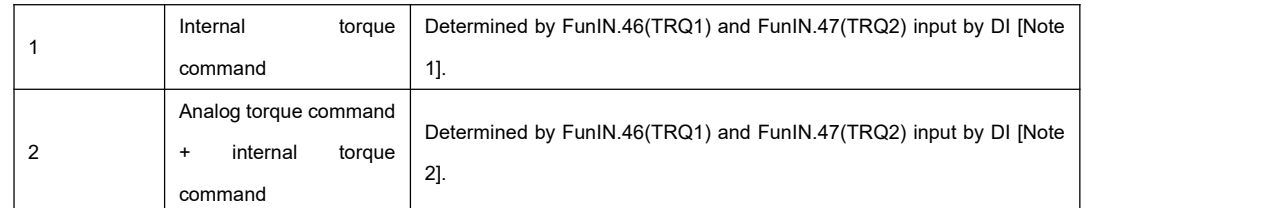

Note 1: Internal torque command, 0 means OFF, 1 means ON:

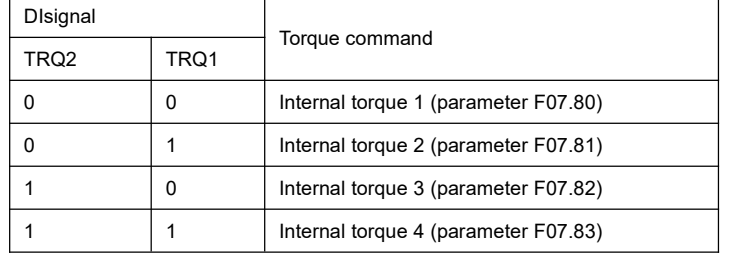

Note 2 : Analog torque command + internal torque command, 0 means OFF, 1 means ON:

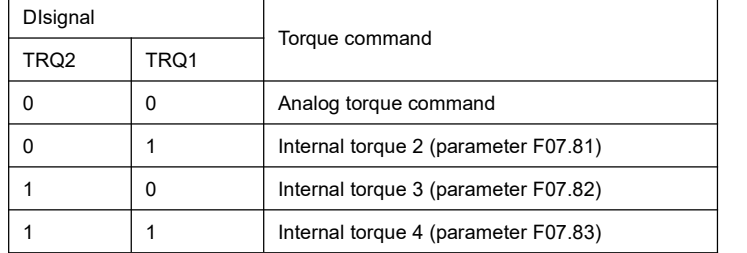

### 3.Analog zero drift setting

- the zero offset compensation of AS1 analog quantity directly by setting F03.54, or set 1 through D0.10 to trigger the automatic compensation of AS 1 analog quantity zero offset compensation.
- directly by setting F03.59, or set 2 through D0.10 to trigger automatic compensation of AS2 analog zero offset compensation.

#### 4.Torque command zero command

By setting DI function FunIN.13(INHIBIT), DI can be used to force the torque command to be 0.

#### 5.Inversion of torque command

By setting the D I function FunIN.27 (DirSel), you can use the D I to control the reverse of the torque command.

#### 6.Torque mode speed limit function

During torque control, the torque output of the motor is controlled by commands, but the speed of the motor is not controlled.

Therefore, under light load, overspeed may occur. In order to protect the machine, the speed must be limited. The speed limit

related parameters are as follows :

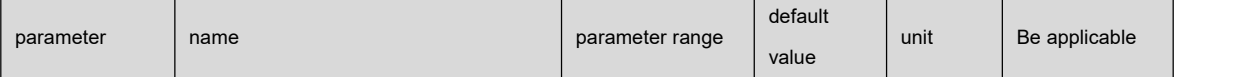

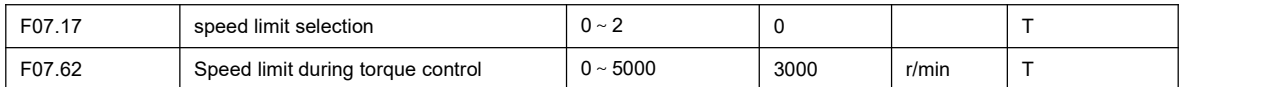

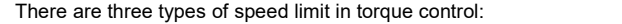

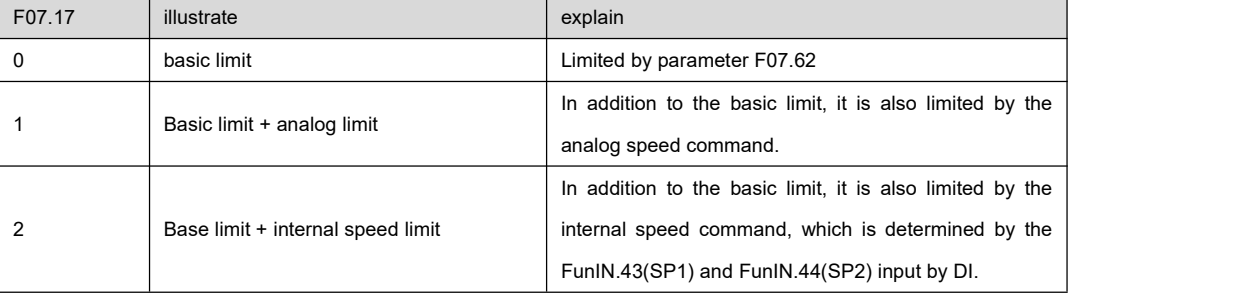

6.Torque related DO output function (to be added)

1.Parameter F07.84 sets the torque arrival torque threshold. When the actual motor torque exceeds this parameter setting value, DO outputs the FunOUT.18 to( ToqReach)rque arrival signal to be valid. The comparator has return difference function, which isset by parameter F07.85; the comparator has polarity setting function, which isset by parameter F07.86.

The motor speed isoutput through the FunOUT.8(V-LT) speed limit of the DO output after being limited by the speed

# 6.6 Torque command limit

For the purpose of protecting the machine, the output torque command can be limited. Torque command limit is valid in position control mode, speed control mode and torque control mode.

## 6.6.1 Function setting related to torque command limit

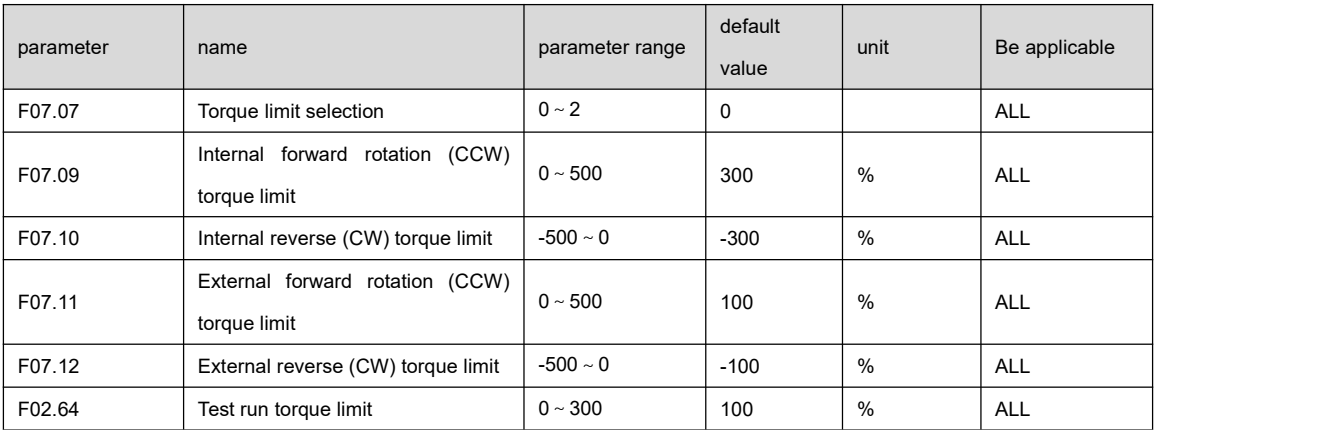

1.Torque command limit associated parameter setting

2.Torque limit mode description

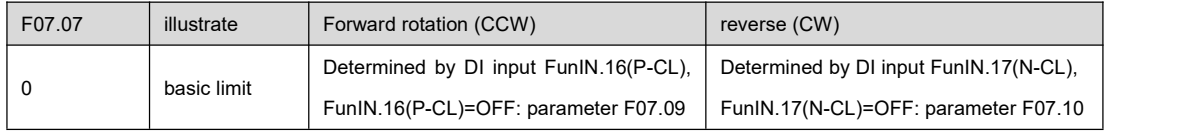

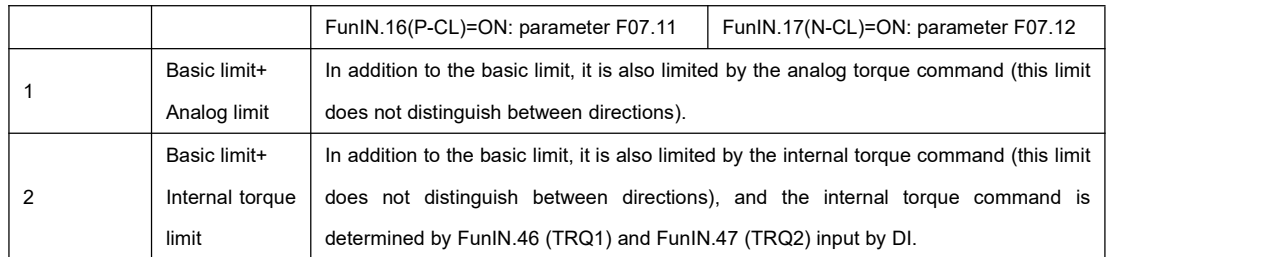

Note: 1. If multiple restrictions occur, the final limit value is the one with the smaller absolute value.

2.The limits of F07.09 and F07.10 are valid at any time.

3.Even if the set value exceeds the maximum torque allowed by the system, the actual torque will be limited within the maximum torque.

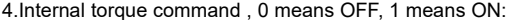

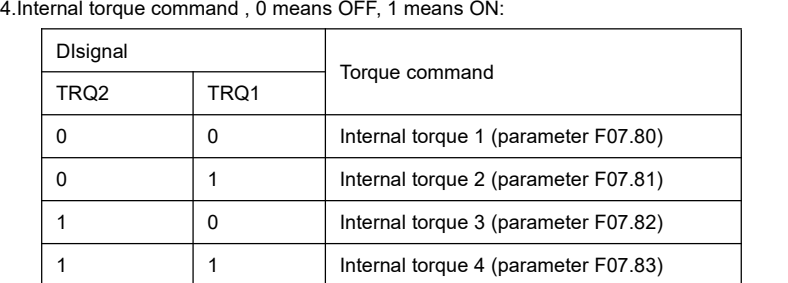

3.Torque limit related DO output function

The motor torque is output through the FunOUT.7(C-LT) torque limit of DO output after being limited by the torque.

## 6.7 Absolute encoder setting

6.71. Backup of multi-turn information of absolute encoder

Absolute encoder defaults to single-turn absolute value. If the user needs to use the multi-turn position value, it is necessary to set the parameter F02.01 to 1, save and power on again to take effect.

In order to save the multi-turn position data of the absolute encoder, a battery unit needs to be installed.

Add an encoder battery box installation example here.

Note: Please install the battery unit on either side close to the servo drive or close to the motor.

Battery voltage requirement: 3.2VDC ~ 4.8VDC

``

After the encoder battery voltage exceeds the range, the servo driver will alarm "encoder battery alarm" ( Er.730) when powering on, please replace the battery at this time. The battery needs to be replaced while the drive is powered on. After replacing the battery, please ensure that the servo drive is not enabled, and only cancel the display of "encoder battery alarm ( Er.730 )" by setting parameter F0D.20 = 1 , and retain the multi-turn position information stored by the encoder. The servo drive can work normally.

After the encoder battery is disconnected, the servo driver will alarm "encoder battery fault" ( Er.731) when powering on, and it is necessary to check the connection status of the encoder battery at this time. After ensuring that the encoder battery status is connected normally, please ensure that the servo drive is not enabled , and clear the display of "encoder battery fault ( Er.731 )" by setting parameter F0D.20 = 2 , and clear the multi-turn stored by the encoder atthe same time information. The

servo drive can work normally after power on again.

# 6.8 Origin return

``

### 6.8.1 Function setting related toorigin return

The origin return function means that in the position control mode, when the servo enable is ON, after the origin return function is triggered, the servo motor will actively search for the zero point and complete the positioning function.

During the origin return operation, other position commands are shielded; after the origin return operation is completed, the servo driver can respond to other position commands.

After the origin return is completed, the current absolute position of the motor (F0B.07) is consistent with the mechanical origin offset (F05.36).

After the origin return is completed, the servo driver outputs the homing completion signal FunOUT.16( HomeAttain). The

upper computer can confirm the completion of the zero return after receiving this signal.

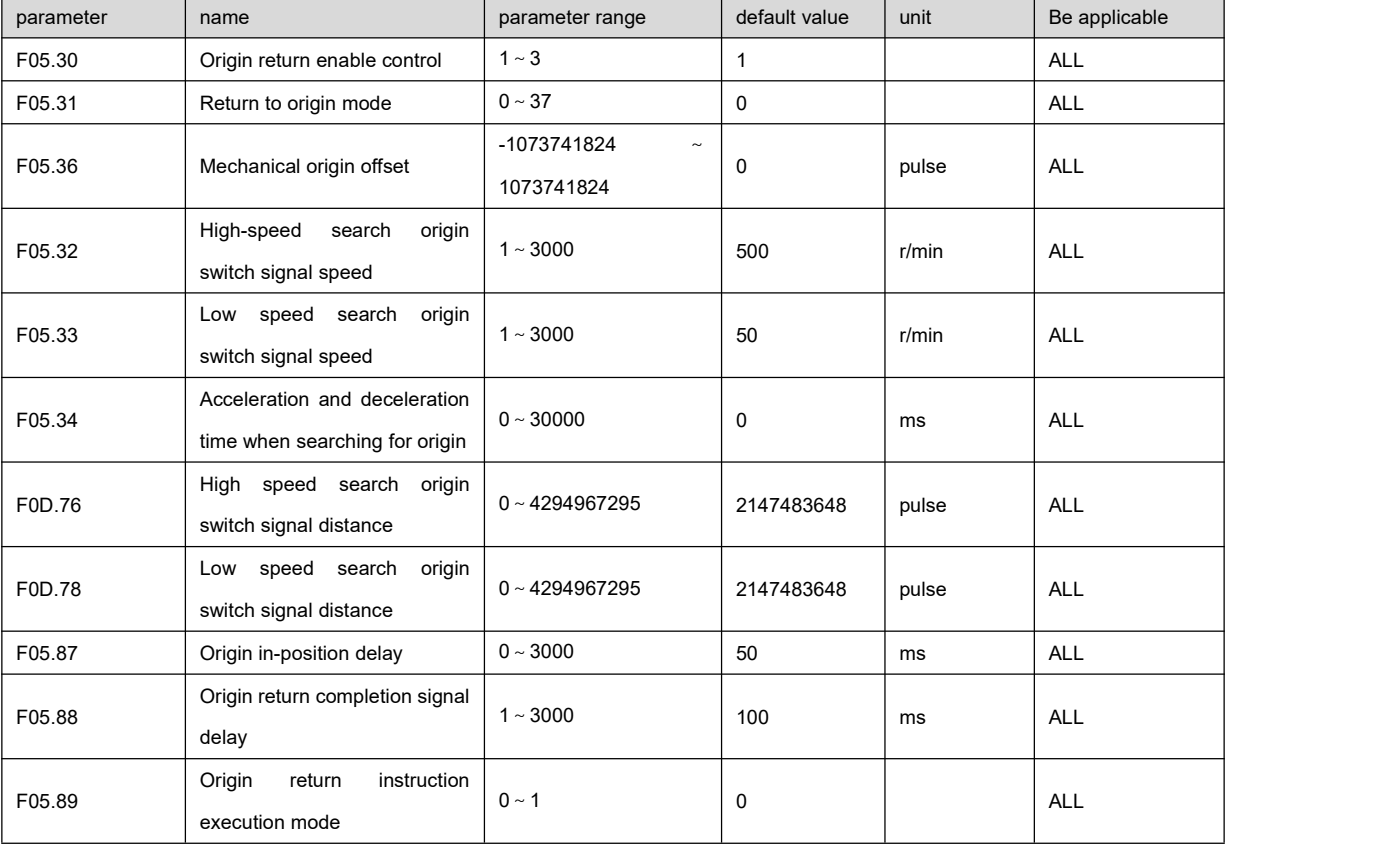

### 6.8.2 Operation steps of origin return

● origin return is carried out in the following two steps :

1.High-speed search for origin switch signal

After starting the origin return function, search the reference point signal according to the high-speed search origin switch signal speed, and use D I to input FunIN.31(HomeSwitch), FunIN.14(P-OT) or FunIN.15(N-OT) as the reference point, you can also use the Z pulse as a reference point, and you can choose to search in the direction offorward rotation or reverse rotation.

In a specific origin return mode, after the FunIN.14 (P-OT) signal is searched in the forward direction or the FunIN.15 (N-OT) signal is searched in the reverse direction, the motor will immediately return to search for the set reference point signal again. When no reference point signal is found within the distance of the high-speed search origin switch signal set by parameter F0D.76, the servo will report Er.601 No reference point signal found when returning to zero. This warning can be cleared.2.Low speed search origin switch signal

After completing the first step , press the low speed to search for the origin switch signal and search for the origin switch signal. You can choose to continue forward or backward to find the origin switch signal. You can use the Z signal as the origin switch signal, or you can directly use the reference point As the origin switch signal.

In the specific zero return mode, after the FunIN.14 (P-OT) signal is searched in the forward direction or the FunIN.15 (N-OT) signal is searched in the reverse direction, the motor will immediately turn back and search for the Z signal again. When the origin switch signal is not found within the low-speed search origin switch signal distance set by parameter F0D.78, the servo will report Er.602 No origin switch signal warning when returning to zero, and this warning can be cleared.

●parameter F0D.76 and parameter F0D.78 isthe command unit pulse, which is related to parameter F05.02.

●Parameter F05.34 sets the acceleration and deceleration when searching for the origin to prevent mechanical shock caused by too fast speed changes during the origin return process.

●Parameter F05.36 sets the offset of the mechanical origin. After the origin switch signal is found in the second stage of origin return, it will directly locate to the offset position set by this parameter. The offset unit is pulse, and the pulse resolution is fixed at 6 5536/turn.

### 6.8.3 Operation timing sequence of origin return

1. DI input signal FunIN.32 (HomingStart) level trigger (F05.30 =1)

``

After the servo is enabled, the DI input signal FunIN.32 (HomingStart) ON triggers the origin return execution, and suspends the normal command execution. FunIN.32 (HomingStart) keeps ON. After the origin return iscompleted, the position and position deviation are cleared, and the DO output signal FunOUT.16 ( HomeAttain) turns ON. Until FunIN.32 (HomingStart) turns OFF, then FunOUT.16 ( HomeAttain) turns OFF.

When the parameter F05.89=0, After the origin return is completed, wait for the FunOUT.16 (HomeAttain) signal to turn OFF then executing the command. During the waiting period, the motor stays at the origin and does not accept the instruction; when the parameter F05.89 =0=1, Execute the command immediately after the origin return is completed.

If during homing execution, the servo enable is canceled, the servo generates any alarm, and FunIN.32 (HomingStart) turns OFF in advance, the homing function is terminated and the output terminal FunOUT.16 ( HomeAttain) does not act.

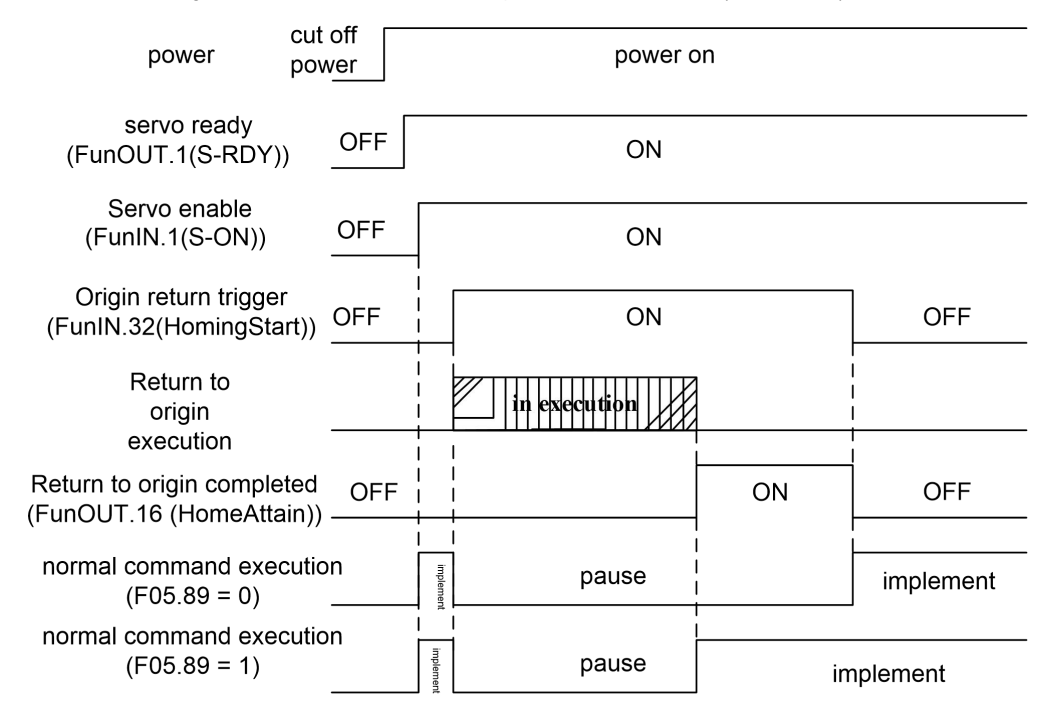

2.DI input signal FunIN.32 (HomingStart) rising edge trigger ( F05.30 =2)

``

After the servo is enabled, the rising edge of the DI input signal FunIN.32 (HomingStart) triggers the origin return execution and suspends the normal command execution. After the origin return is completed, the position and position deviation are cleared, and the DO output signal FunOUT.16 ( HomeAttain) turns ON. After the time set by delay parameter F05.88, FunOUT.16 ( HomeAttain) turns OFF.

When the parameter F05.89=0, after the origin return is completedwait for the FunOUT.16 (HomeAttain) signal to turn OFF, and then execute the instruction. During the waiting period, the motor stays at the origin and does not accept the instruction; when the parameter F05.89=1, the homing Execute the command immediately after completion.

If the origin return is in progress, cancel the servo enable, If the servo generates any alarm, the origin return function will be suspended and the output terminal FunOUT.16 (HomeAttain) will not act.

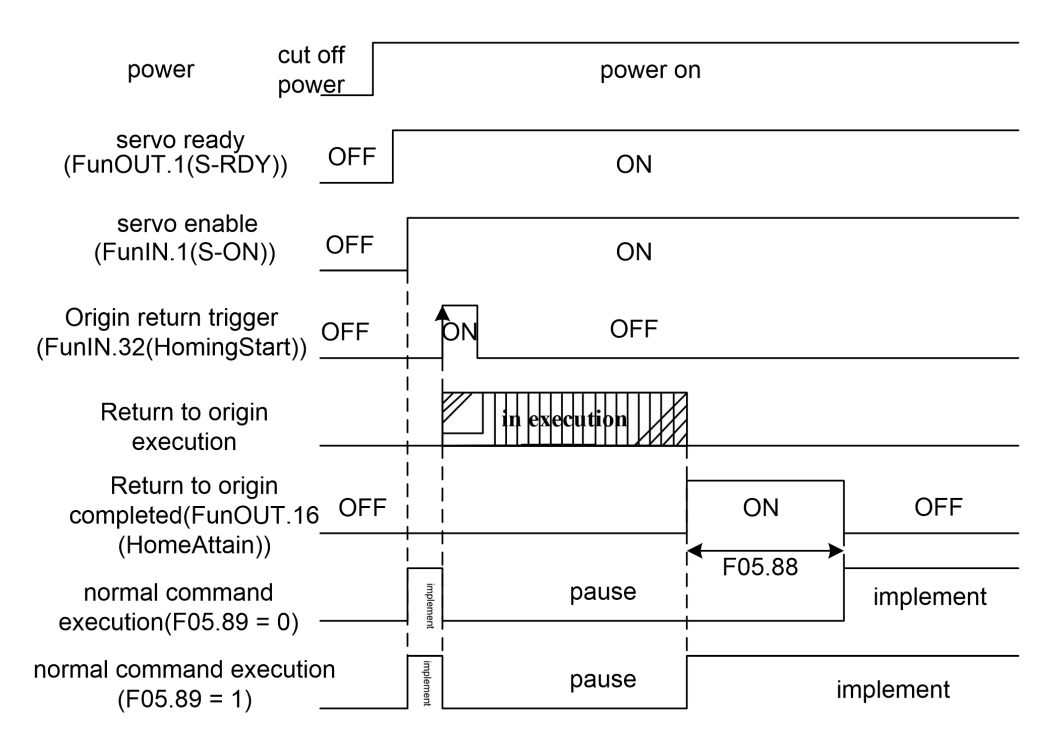

3. Automatic execution after power-on ( F05.30=3)

``

This function is only used once when the servo is enabled for the first time after power-on, and the origin return is performed every time the power is turned on, and there is no need to repeat the origin return in the future. Use this function to omit a FunIN.32 (HomingStart) input terminal.

Execute origin return after the servo is enabled for the first time. After the origin return is completed, the position and position deviation are cleared, and the output terminal FunOUT.16 ( HomeAttain) turns ON. After the time set by the delay parameter F05.88, FunOUT.16 ( ) becomes OFF, and the command can be input in the future to run normally.

When parameter F05.89 = 0, after the origin return is completed, wait for the FunOUT.16 (HomeAttain) signal to turn OFF before executing the command. During the waiting period, the motor stays at the origin and does not accept commands; when parameter F05.89=1, after the origin return Execute the order immediately.

If the origin return is in progress, the servo enable is canceled and any alarm is generated, the origin return function is suspended and the output terminal FunOUT.16 ( HomeAttain) does not act. If the servo enablement is not the first time valid, the origin return cannot be triggered again.

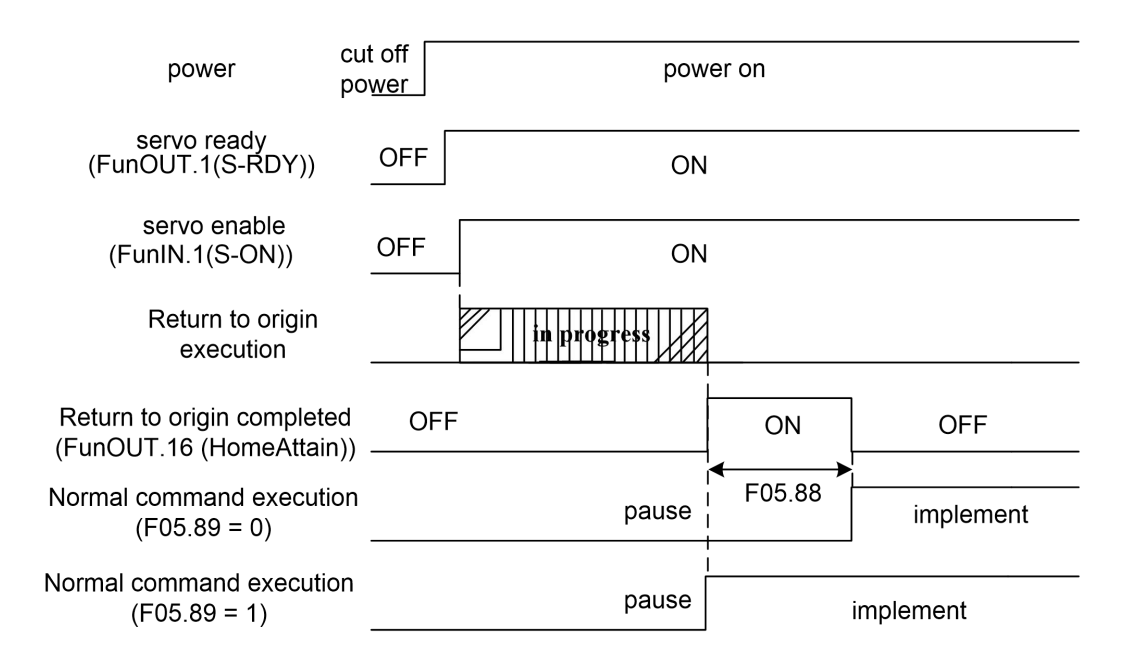

### 6.8.4 Detailed explanation of origin return mode

origin return mode isspecified by parameter F05.31 , and when it is set to unplanned mode, the origin return function will not be executed

Mode 1: parameter F05.30=1, 2, 3, parameter F05.31=1, configure DI input FunIN.32(HomingStart), configure DI input FunIN.15(N-OT) , not configure DI input FunIN.15( N-OT), the origin return function is not executed.

● In this mode, if the negative limit switch of FunIN.15 (N-OT) is not activated, the initial action direction is the negative direction. (The low level state in the figure is the inactive state of FunIN.15(N-OT))

●The origin detection position isthe first index pulse detection position on the positive direction side after the negative limit signal is deactivated .

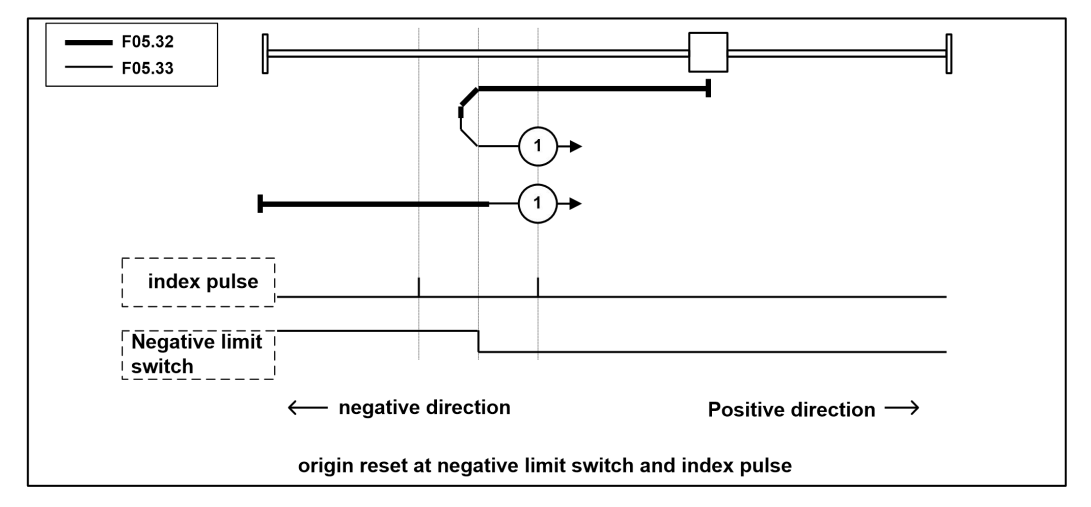

Mode 2: parameter F05.30 = 1, 2, 3, parameter F05.31 = 2, configure DI input FunIN.32(HomingStart), configure DI input FunIN.14(P-OT)

When the DI input FunIN.14 (P-OT) is not configured, the origin return function does not execute.

``

●In this mode, if the positive limit switch of FunIN.14 (P-OT) is not activated, the initial action direction is the positive direction.

(The low level state in the figure is the inactive state of FunIN.14(P-OT))

The origin detection position is the first index pulse detection position on the negative direction side after the positive limit

signal is deactivated. (Please refer to the picture below)

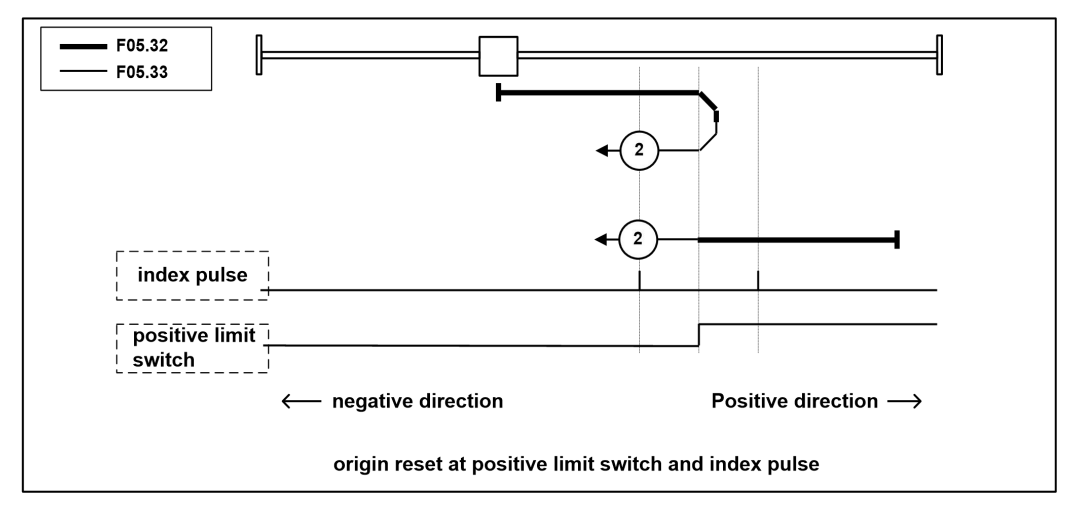

Mode 3, 4: parameter F05.30 = 1, 2, 3, parameter F05.31 = 3, 4, configure DI input FunIN.32 (HomingStart), configure DI input FunIN.31 (HomeSwitch)

When the DI input FunIN.31 (HomeSwitch) is not configured, the origin return function does not execute.

●This mode isto initialize the action direction change based on the state of the origin switch FunIN.31 (HomeSwitch) at startup.

The origin detection position isthe negative direction side after the state of the origin switch changes, or the first index pulse detection position on the negative direction side. (Please refer to the picture below)

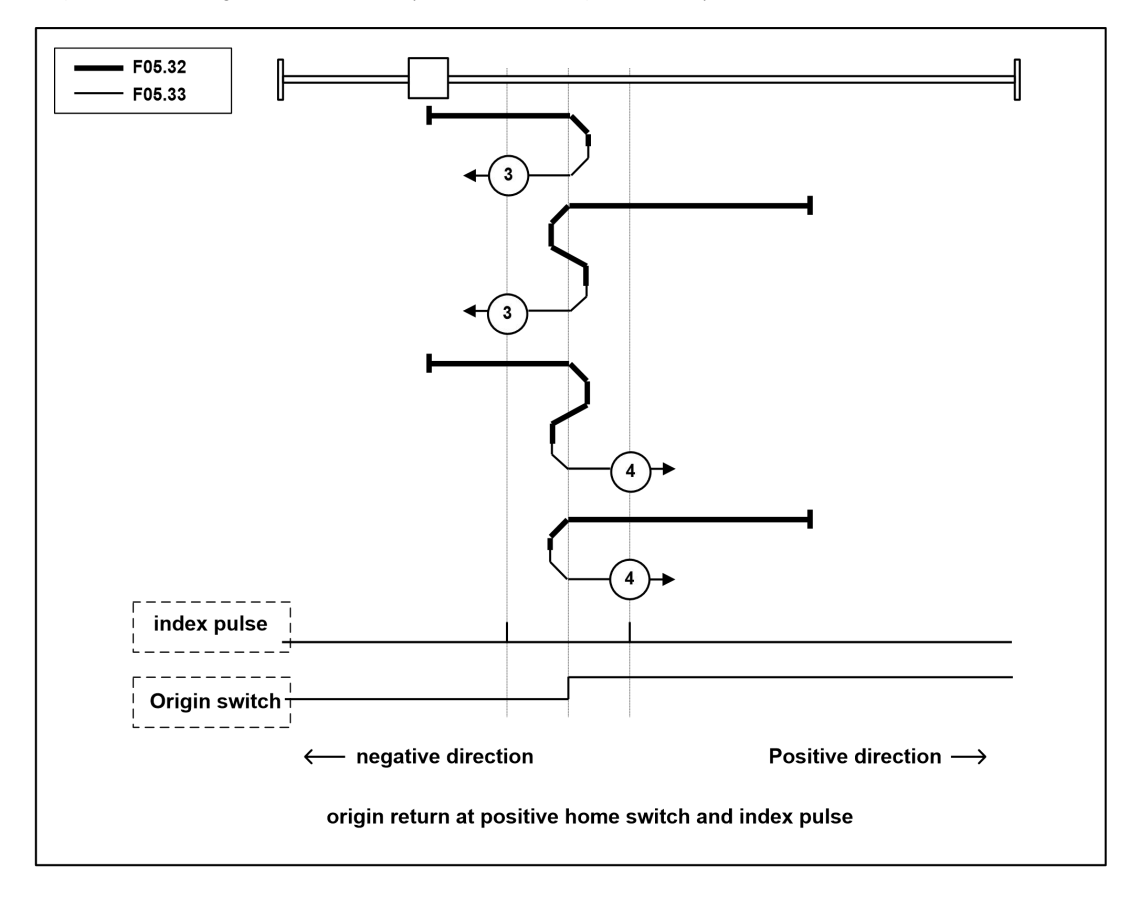

Mode5, 6: parameter F05.30 = 1, 2, 3, parameter F05.31 = 5, 6, configure DI input FunIN.32 (HomingStart), configure DI input FunIN.31 (HomeSwitch)

When the DI input FunIN.31 (HomeSwitch) is not configured, the origin return function does not execute.

●This mode isto initialize the action direction change based on the state of the origin switch FunIN.31 (HomeSwitch) at startup.

The origin detection position is the first index pulse detection position on the negative direction side or the positive direction side after the state of the origin switch changes. (Please refer to the picture below)

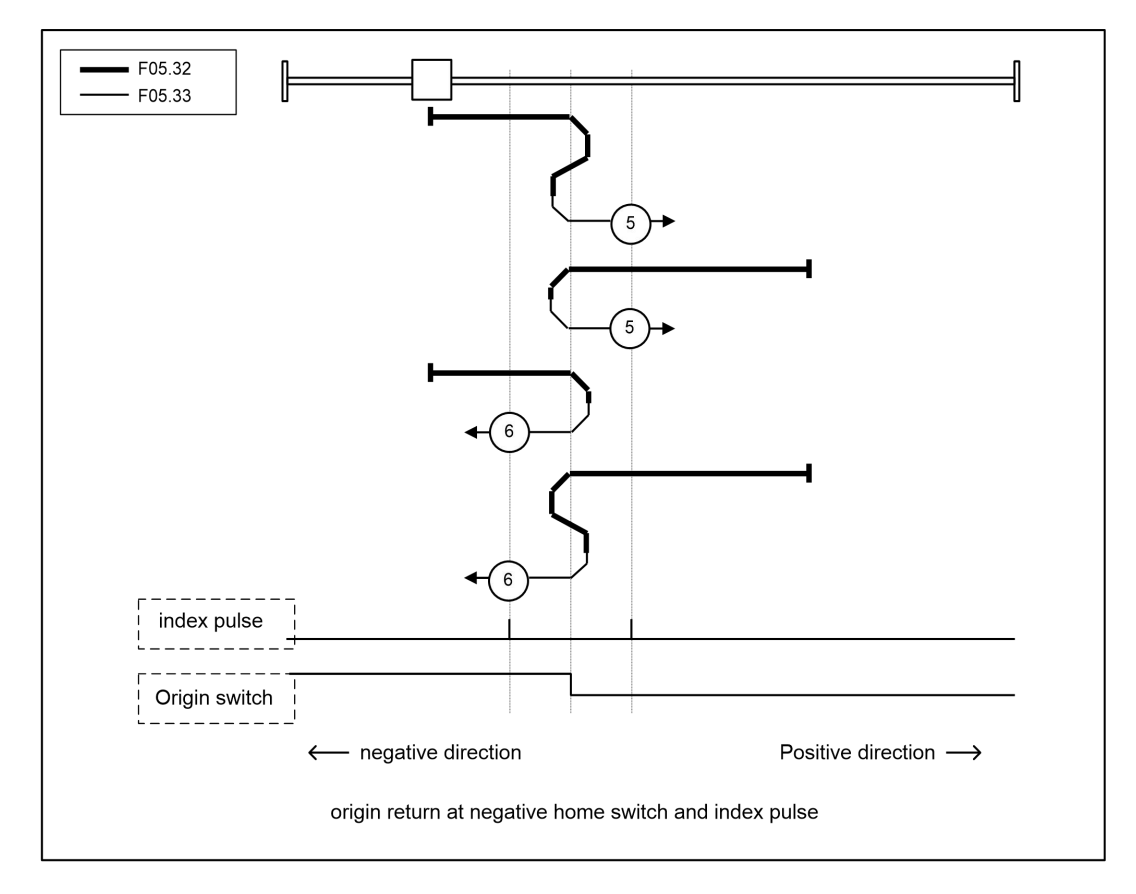

Mode 7, 8, 9, 10: parameter F05.30 = 1, 2, 3, parameter F05.31 = 7, 8, 9, 10, configure DI input FunIN.32(HomingStart), configure DI input FunIN.31( HomeSwitch), configure DI input FunIN.14(P-OT)

●When DI input FunIN.31(HomeSwitch) and FunIN.14(P-OT) are not configured, the homing function does not execute.

This mode is to use the origin switch FunIN.31 (HomeSwitch) and the index pulse Z signal.

●The initial action direction ofmodes 7 and 8 is the negative direction if the origin switch has been activated at the beginning of the action

●The initial action direction of modes 9 and 10 is the positive direction if the origin switch has been activated atthe beginning of the action.

●When the positive limit switch of FunIN.14 (P-OT) is encountered during the process of searching the origin in the positive direction, the motor will turn back and run immediately.

●The origin detection position is the index pulse near the rising edge or falling edge of the origin switch.

(Please refer to the picture below)
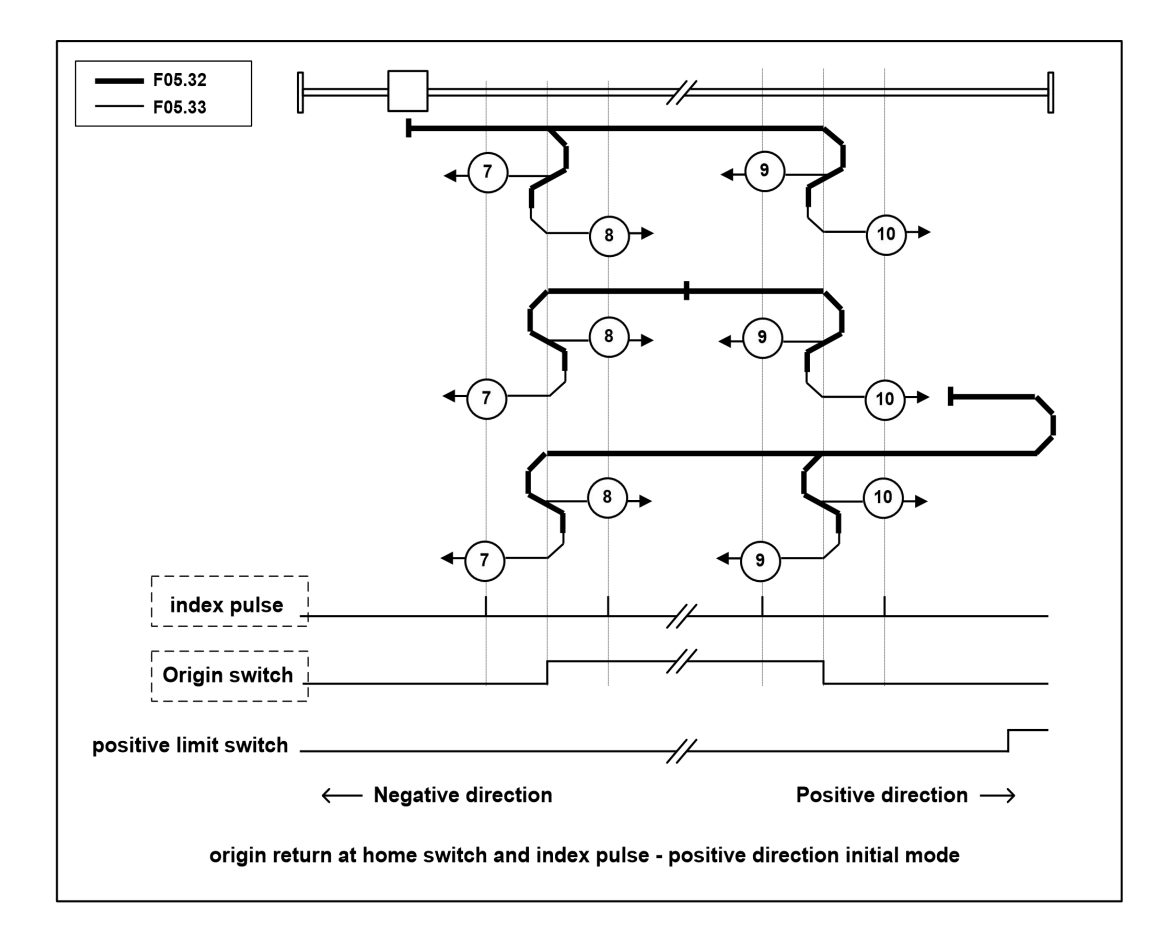

Mode 11, 12, 13, 14: parameter F05.30 = 1, 2, 3, parameter F05.31=11, 12, 13, 14, configure DI input FunIN.32(HomingStart), configure DI input FunIN.31( HomeSwitch), configure DI input FunIN.15(N-OT)

●When the DI input FunIN.31(HomeSwitch) and FunIN.15(N-OT) are not configured, the origin return function does not execute.

This mode is to use the origin switch FunIN.31 (HomeSwitch) and the index pulse Z signal.

● The initial action direction of modes 11 and 12 is the positive direction if the origin switch has been activated at the beginning of the action.

● The initial action direction of modes 13 and 14 is the negative direction if the origin switch has been activated at the beginning of the action.

●When the negative limit switch of FunIN.15 (N-OT) is encountered during the starting process of searching the origin in the negative direction, the motor will turn back and run immediately.

●The origin detection position is the index pulse near the rising edge or falling edge of the origin switch.

(Please refer to the picture below)

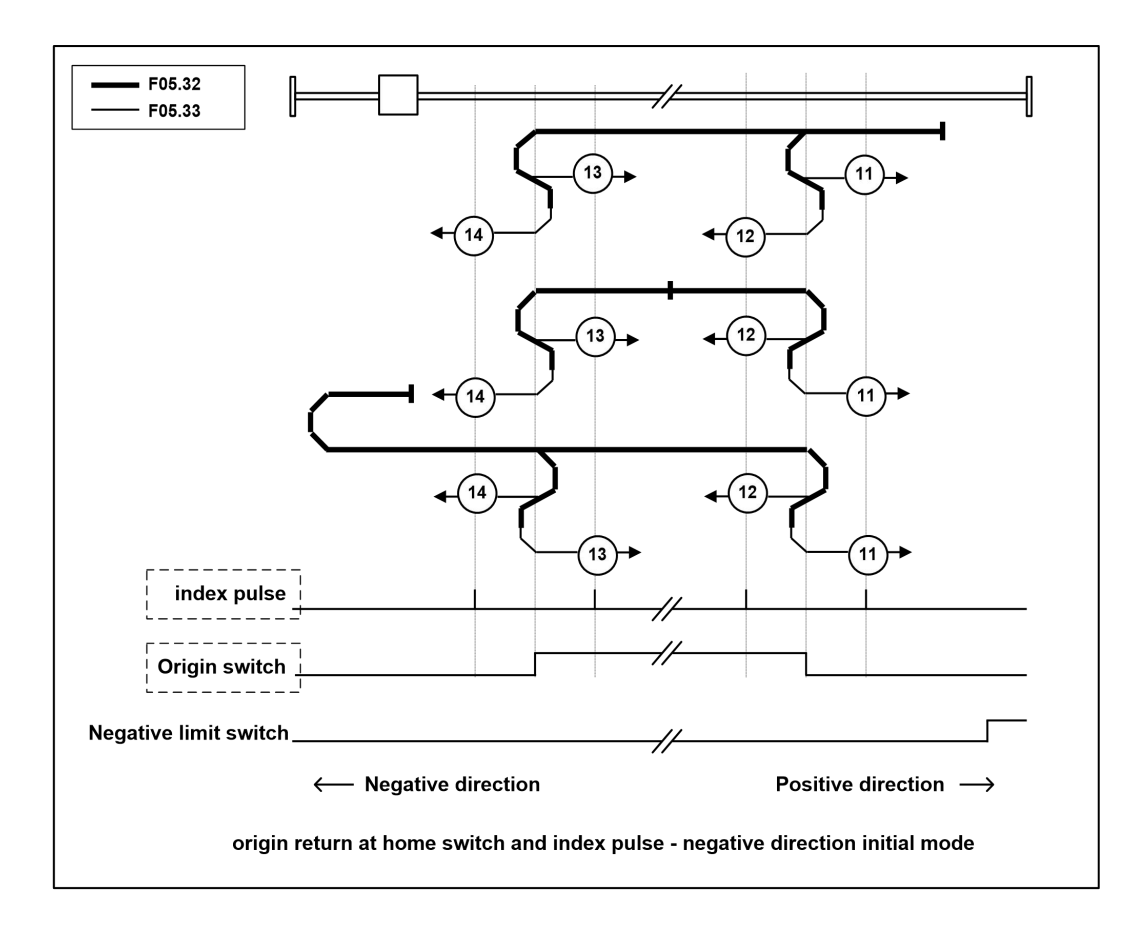

Mode 17: parameter F05.30 = 1, 2, 3, parameter F05.31 = 17, configureDI input FunIN.32(HomingStart), configure DI input FunIN.15(N-OT)

When the DI input FunIN.15 (N-OT) is not configured, the origin return function does not execute.

This mode is similar to mode 1. The difference is that the origin detection position is not the index pulse, but the position

``

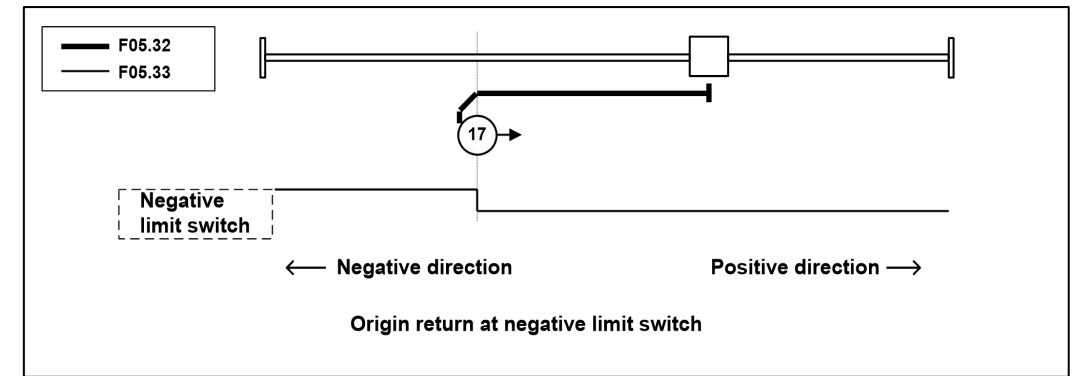

Mode 18: parameter F05.30=1, 2, 3, parameter F05.31=18, configure DI input FunIN.32(HomingStart), configure DI input FunIN.14(P-OT)

When the DI input FunIN.14 (P-OT) is not configured, the origin return function does not execute.

● This mode is similar to mode 2. The difference is that the origin detection position is not the index pulse, but the position where the limit switch changes. (Please refer to the picture below)

where the limit switch changes. (Please refer to the picture below)

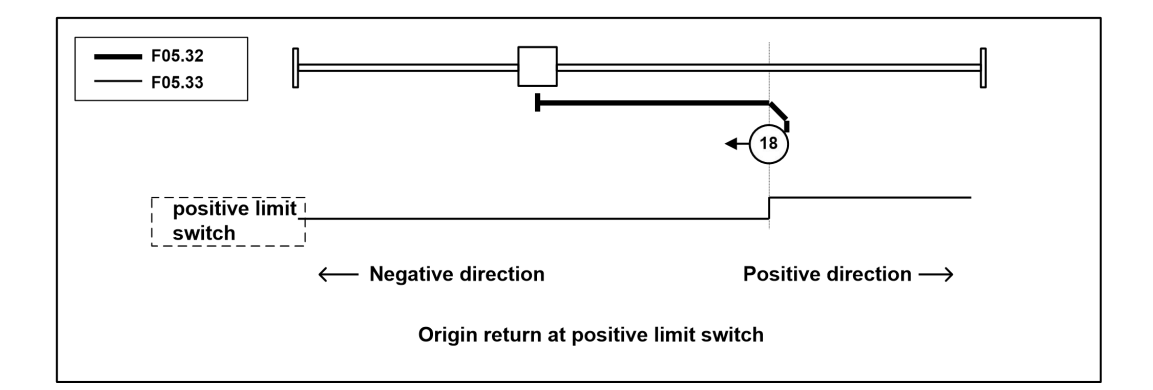

Mode 19, 20: parameter F05.30 = 1, 2, 3, parameter F05.31 = 19, 20, configure DI input FunIN.32 (HomingStart), configure DI input FunIN.31 (HomeSwitch)

When the DI input FunIN.31 (HomeSwitch) is not configured, the origin return function does not execute.

● This mode is similar to modes 3 and 4. The difference is that the origin detection position is not the index pulse, but the position where the origin switch changes. (Please refer to the picture below)

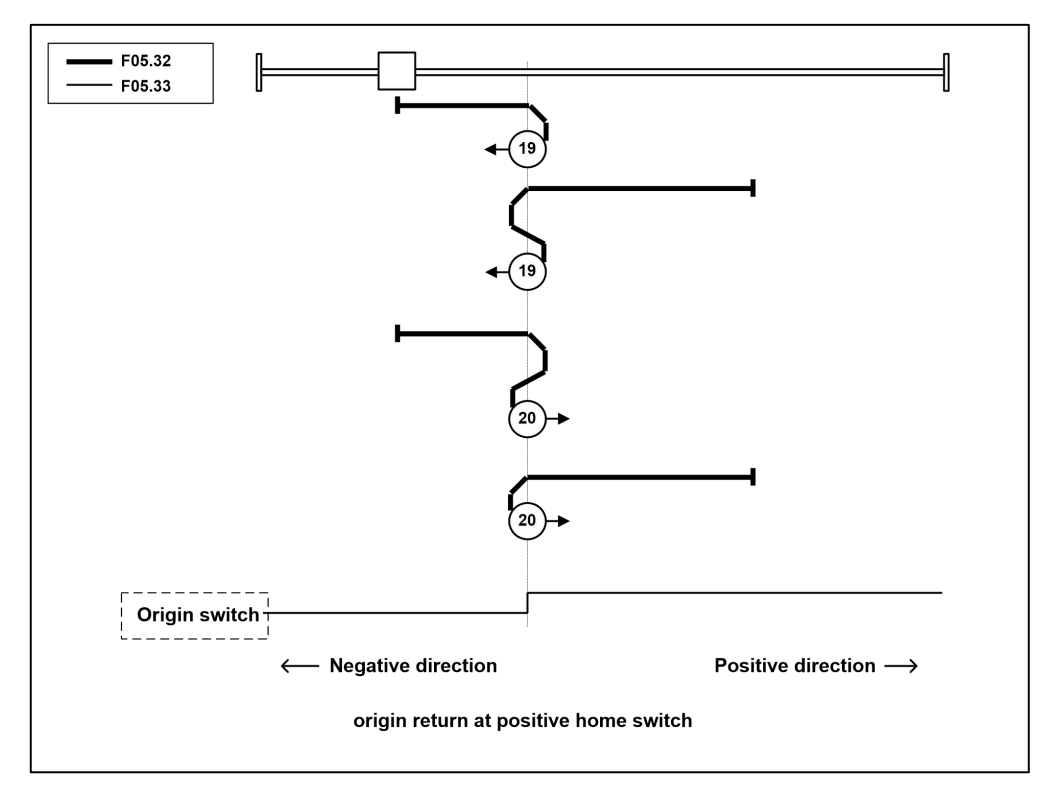

Mode 21, 22: parameter F05.30 = 1, 2, 3, parameter F05.31 = 21, 22, configure DI input FunIN.32 (HomingStart), configure DI input FunIN.31 (HomeSwitch)

When the DI input FunIN.31 (HomeSwitch) is not configured, the origin return function does not execute.

``

● This mode is similar to modes 5 and 6. The difference is that the origin detection position is not the index pulse, but the position where the origin switch changes. (Please refer to the picture below)

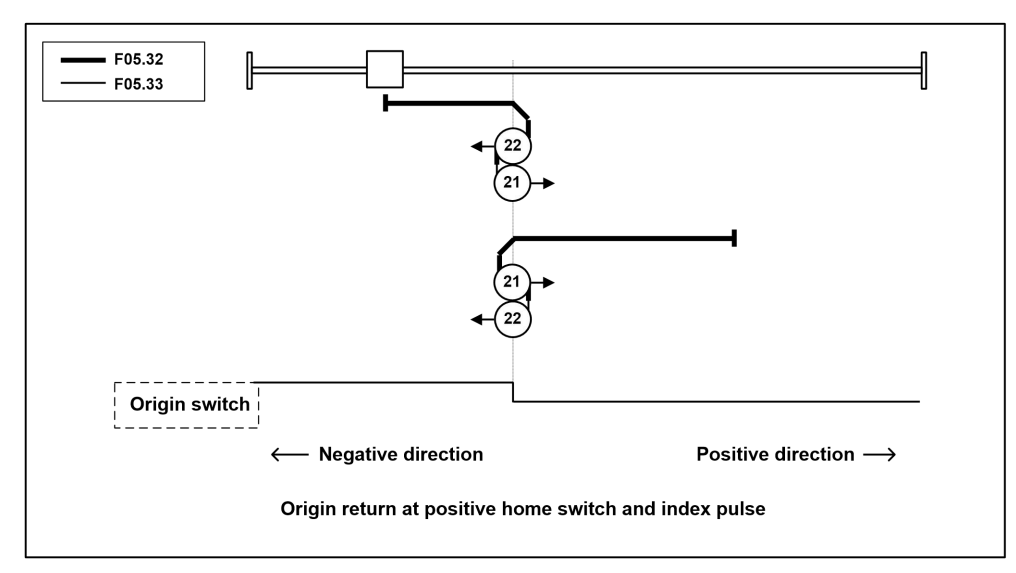

Mode 23, 24, 25, 26: parameter F05.30=1, 2, 3, parameter F05.31=23, 24, 25, 26, configure DI input FunIN.32(HomingStart), configure DI input FunIN.31( HomeSwitch), configure DI input FunIN.14(P-OT)

When the DI input FunIN.31(HomeSwitch) and FunIN.14(P-OT) are not configured, the origin return function does not execute.

●This mode is similarto modes 7, 8, 9, 10. The difference is that the origin detection position isnot the index pulse, but the position where the origin switch changes. (Please refer to the picture below)

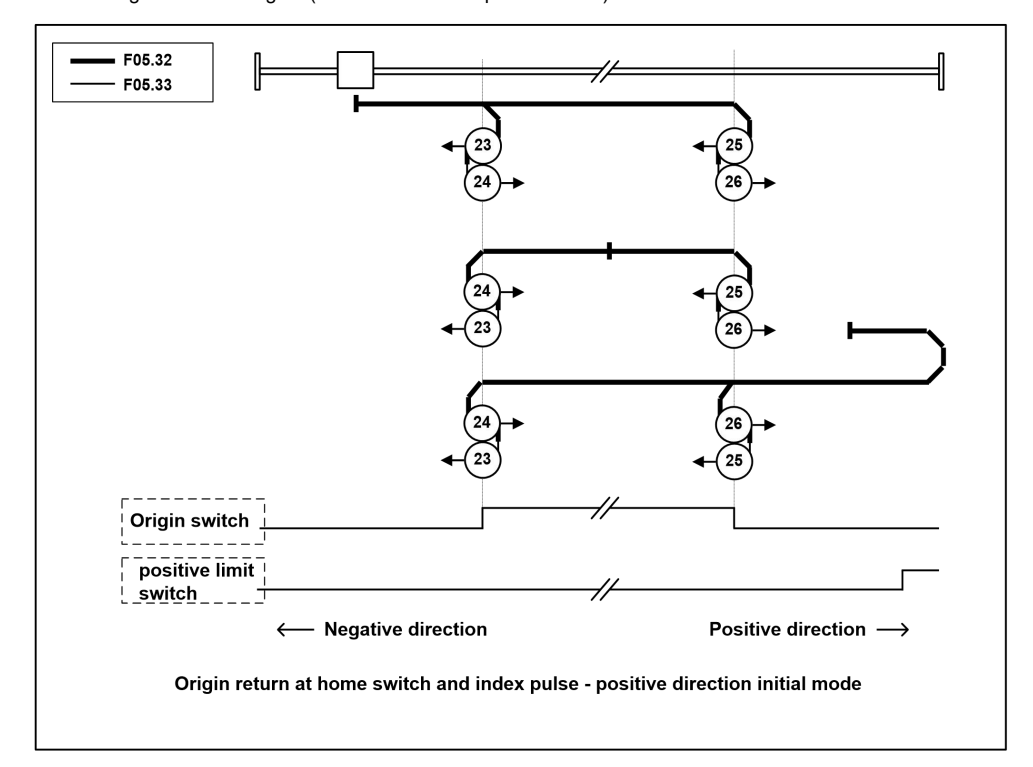

Mode 27, 28, 29, 30: parameter F05.30 = 1, 2, 3, parameter F05.31 = 27, 28, 29, 30, configure DI input FunIN.32(HomingStart), configure DI input FunIN.31( HomeSwitch), configure DI input FunIN.15(N-OT)

When the DI input FunIN.31(HomeSwitch) and FunIN.15(N-OT) are not configured, the origin return function does not execute.

●This mode is similar to mode 11, 12, 13, 14. The difference is that the origin detection position is not the index pulse, but the position where the origin switch changes. (Please refer to the picture below)

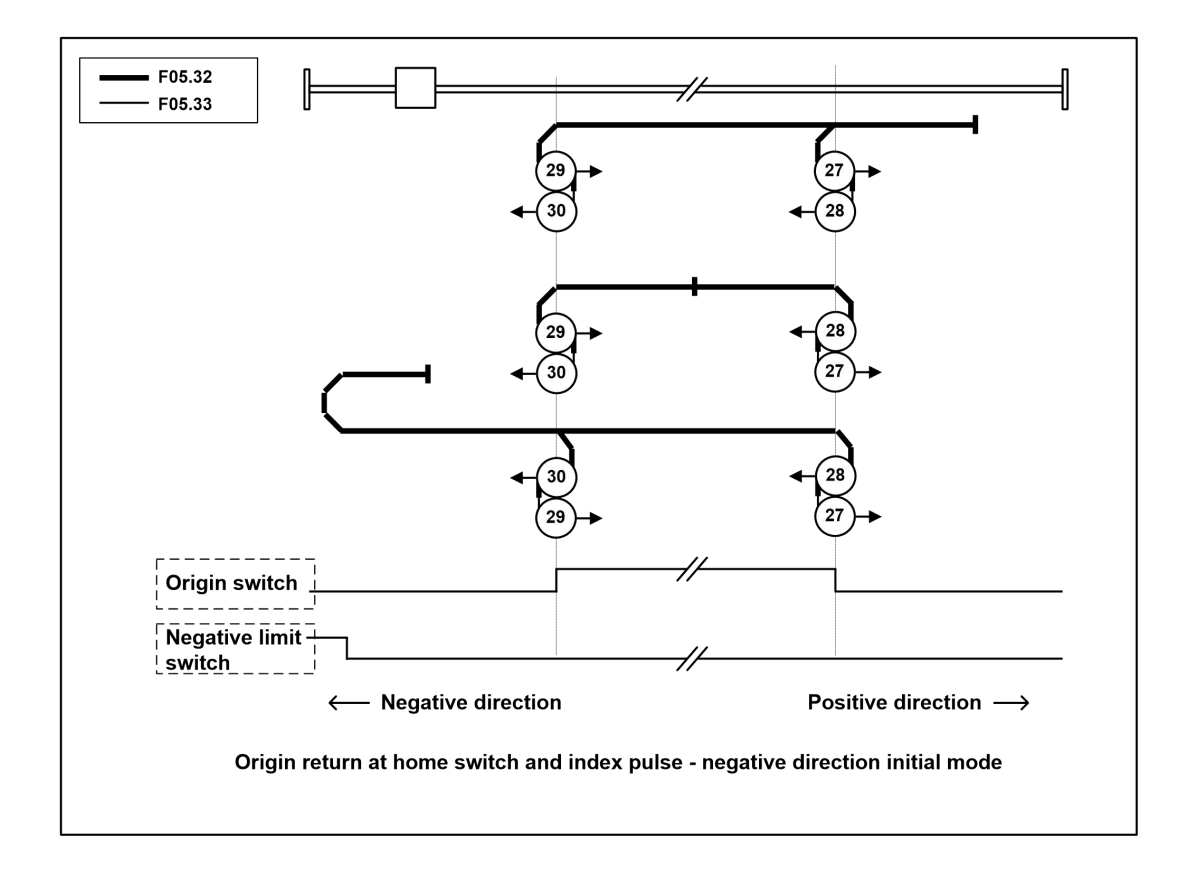

Mode 33, 34: parameter F05.30 = 1, 2, 3, parameter F05.31 = 33, 34, configure DI input FunIN.32 (HomingStart)

●In this mode, only the index pulse Z signal is used.

``

●Detect the index pulse as the origin detection position after moving in the direction shown in the figure.

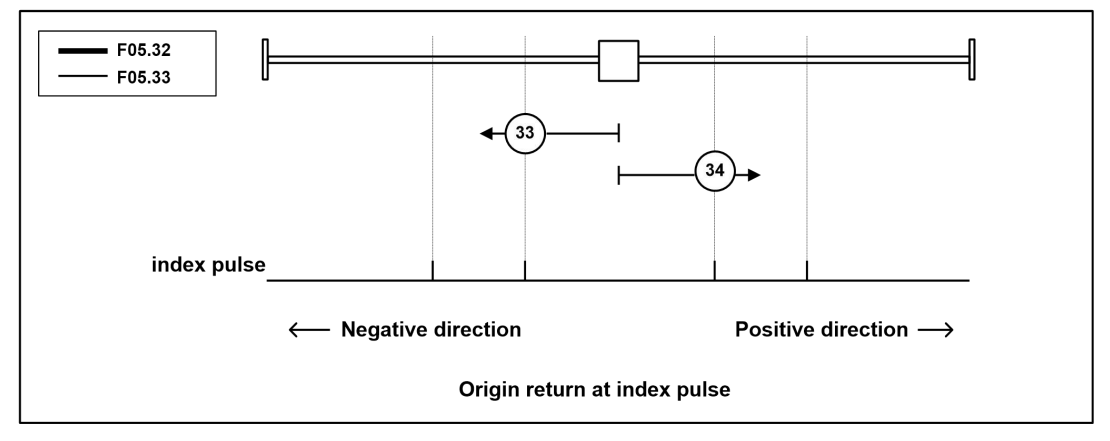

Mode 35: parameter F05.30 = 1, 2, 3, parameter F05.31 = 35, configure DI input FunIN.32(HomingStart)

●It is used when setting the coordinate system of the servo driver (setting of position information).

●The following objects are initialized (preset) based on the point at which the return-to-origin is started.

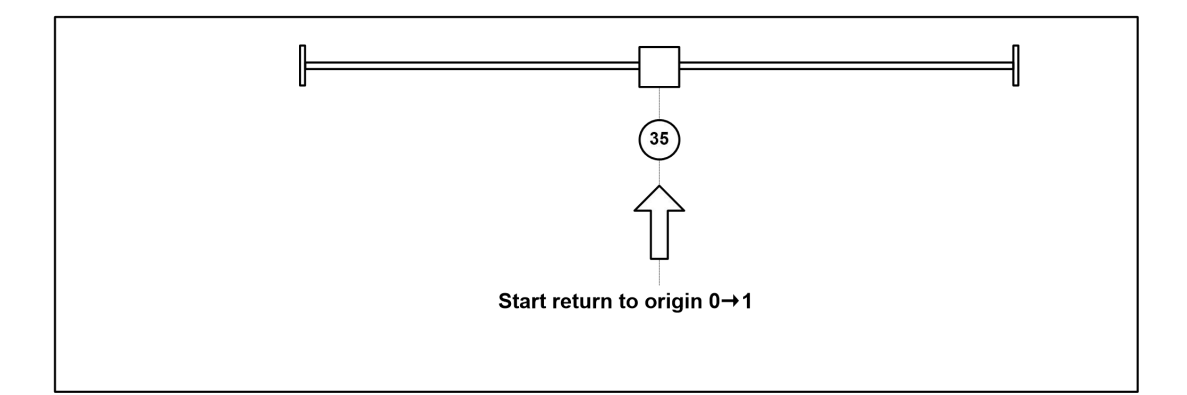

# 6.9 Overtravel protection

``

The overtravel protection function refers to the safety function that when the moving part of the machine exceeds the designed safe movement range, the limit switch acts to force the motor to stop. The schematic diagram of overtravel protection is as follows:

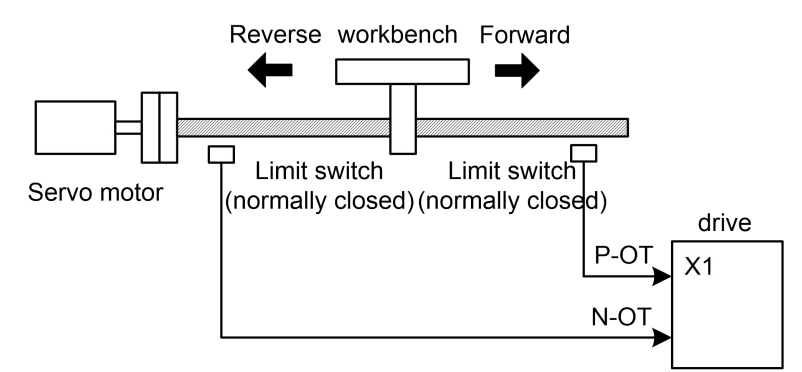

It is recommended to use a normally closed contact for the limit switch, which is closed within the safe range and open when overtravel. Connected to forward drive prohibition (P-OT) and reverse drive prohibition (N-OT), it can also be set to use or ignore by parameter F02.97. If it is set to use, the limit signal must be connected; if it is set to ignore, the signal is not required. The default value of the parameter is to ignore both P-OT and N-OT. If it needs to be used, the parameter F02.97 must be modified. Even in the overtravel state, it is still allowed to exit the overtravel state by inputting a reverse command.

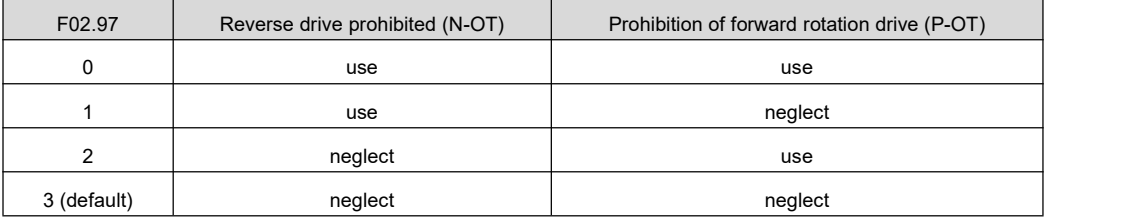

# **Chapter 7 Adjustment**

# 7.1 Overview

The servo drive needs to drive the motor as quickly and accurately as possible to track the instructions from the upper computer or internal settings. In order to meet this requirement, the servo gain must be adjusted reasonably.

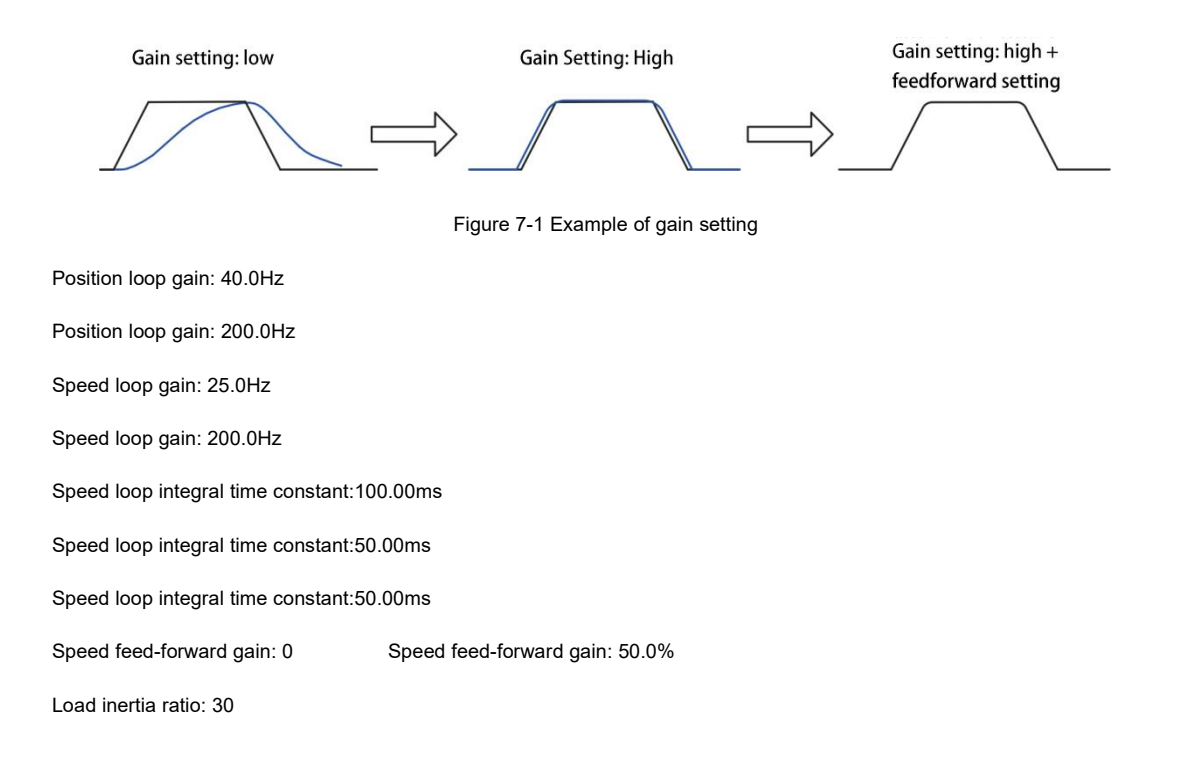

The servo gain is set through a combination of multiple parameters (position loop, speed loop gain, filter, load moment of inertia ratio, etc.), and they affect each other. Therefore, the setting of servo gain must take into account the balance between the setting values of various parameters.

#### **Illustrate**

``

Before adjusting the gain, it is recommended to perform a jog test run to confirm that the motor can operate normally! The general flow of gain adjustment is shown in the figure below:

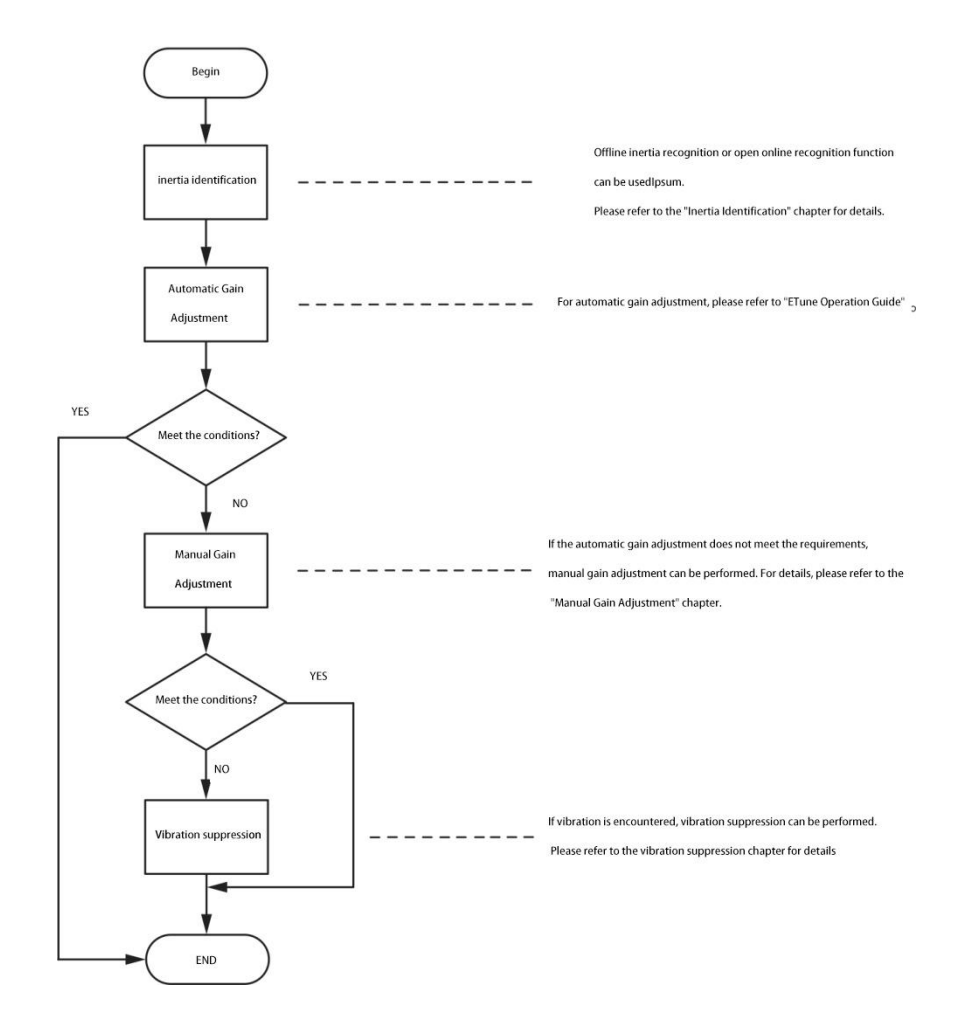

Figure 7-2 Gain adjustment process

# 7.2 Inertia Identification

The load inertia ratio is one of the most important parameters in a servo system, and its proper setting is crucial for the driver to achieve gain adjustment quickly and efficiently. It can be manually set by modifying the parameter table directly or automatically set using the inertia identification function of the servo driver. The servo driver utilizes offline inertia identification method to estimate and determine the load inertia.offline inertia identification takes F08.15 as the initial inertia ratio for identification;in the parameter display mode, after switching to the "F0d.02" parameter, press the "SET" key to enableOffline inertia identification.

☆Associated parameters

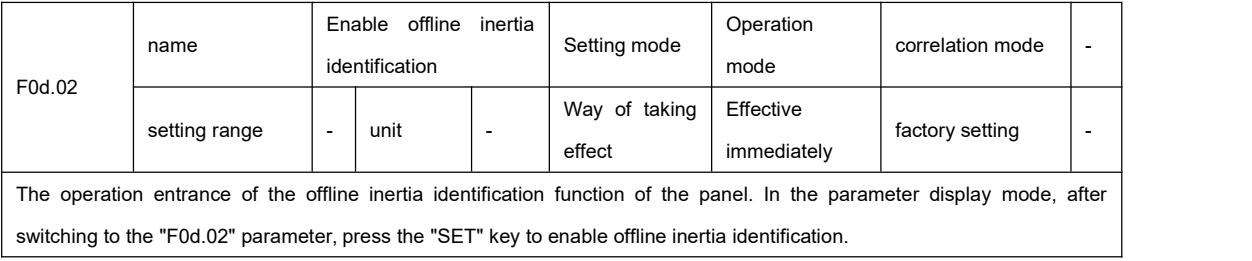

Before performing offline inertia identification, first confirm the following:

- The movable stroke of the motor shall meet the following requirements:
	- Please make sure that the limit switch is installed on the machine, and ensure that the motor has a movable stroke of

more than 3 turns in the positive and negative directions, so as to prevent overtravel during the inertia identification process

and cause accidents!

``

● Estimated value of load inertia ratio F08.15.

If F08.15 is the default value (1.00), and the actual load inertia ratio is greater than 30.00, the motor may move slowly and

cause the identification to fail. At this time, the following measures can be taken:

■ The preset F08.15 is a larger initial value.it is recommended that the preset value be 5.00 times as the initial value, and

gradually increase until the value displayed on the panel will be updated during the identification process.

• The load torque is relatively stable and cannot change drastically

●During the inertia identification process, if vibrations occur, it is recommended to immediately stop the identification and

reduce the gain. Afterward, the inertia identification can be restarted.

●The backlash in the transmission mechanism should not be excessively large, as it can result in the failure of the identification process.

The general operation process of offline inertia identification is as follows:

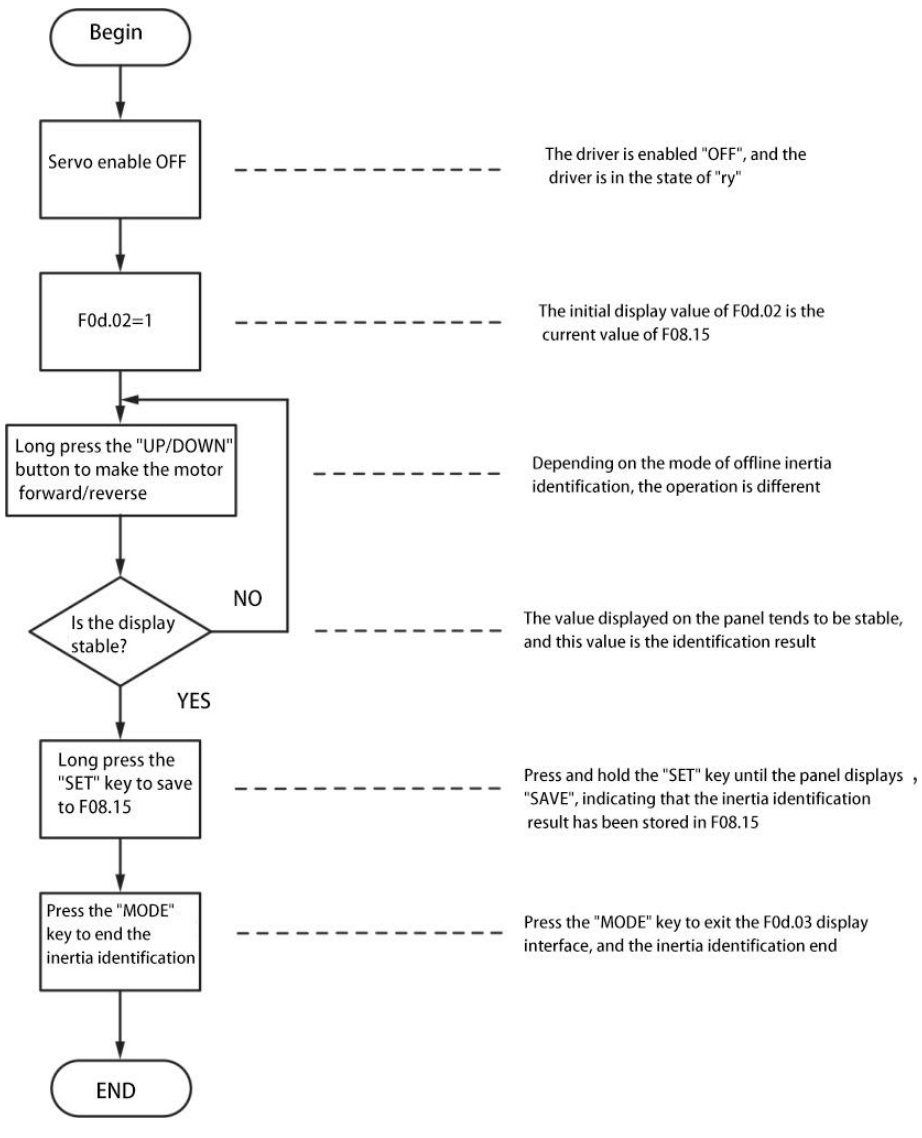

Figure 7-3 Flow chart of offline inertia identification

# 7.3 Gain adjustment

### 7.3.1 Basic parameters

``

The purpose of gain adjustment is to make the servo system have strong stability and responsiveness, as well as a

certain level of disturbance rejection against noise and external disturbances.

The servo system consists of three control loops, which are position loop, speed loop and current loop from outside to inside. The basic control block diagram is shown in the figure below.

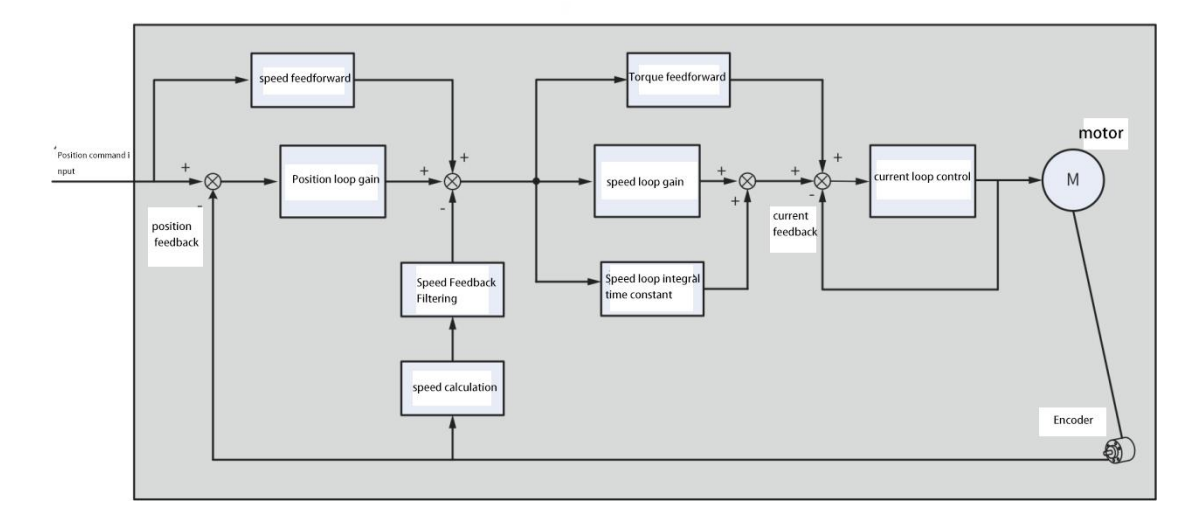

Figure 7-7 Basic control block diagram of manual gain

### **illustrate**

The principle of gain adjustment in the entire servo control system is that the closer it is to the inner loop, the higher the response requirements, which means higher gain settings are needed. Especially for the innermost current loop, the gain typically needs to be at least 3 times higher than the outer velocity loop, as failure to do so may result in system instability. The default current loop gain of the servo drive has ensured sufficient responsiveness, generally no adjustment is required,<br>only the position loop gain, speed loop gain and other auxiliary gains need to be adjusted. There in position control mode, in order to ensure the stability of the system, it is necessary to increase the gain of the speed loop while increasing the gain of the position loop, and ensure that the response of the position loop is lower than that of the speed loop.

The basic gain parameter adjustment method is as follows.

| step | parameter | name            | Adjustment instructions                                             |
|------|-----------|-----------------|---------------------------------------------------------------------|
|      |           |                 | Parameter function: determine the highest frequency of the          |
|      |           |                 | changing speed command that the speed loop can follow               |
|      |           |                 | Rate.                                                               |
|      |           |                 | the premise that the load inertia ratio average value (F08.15)      |
|      |           |                 | is set correctly, it can be considered as:                          |
|      |           |                 | Speed loop maximum following frequency = F08.00.                    |
|      | F08.00    | speed loop gain | speed command<br>Increase H08.00<br>- actual speed<br>Adjust method |
|      |           |                 | Adjustment method:                                                  |
|      |           |                 | • In the range where noise and vibration do not generate,           |
|      |           |                 | increasing this parameter can speed up the positioning time         |
|      |           |                 | and bring better speed stability and followability.                 |

Table 7-7 Gain parameter adjustment instructions

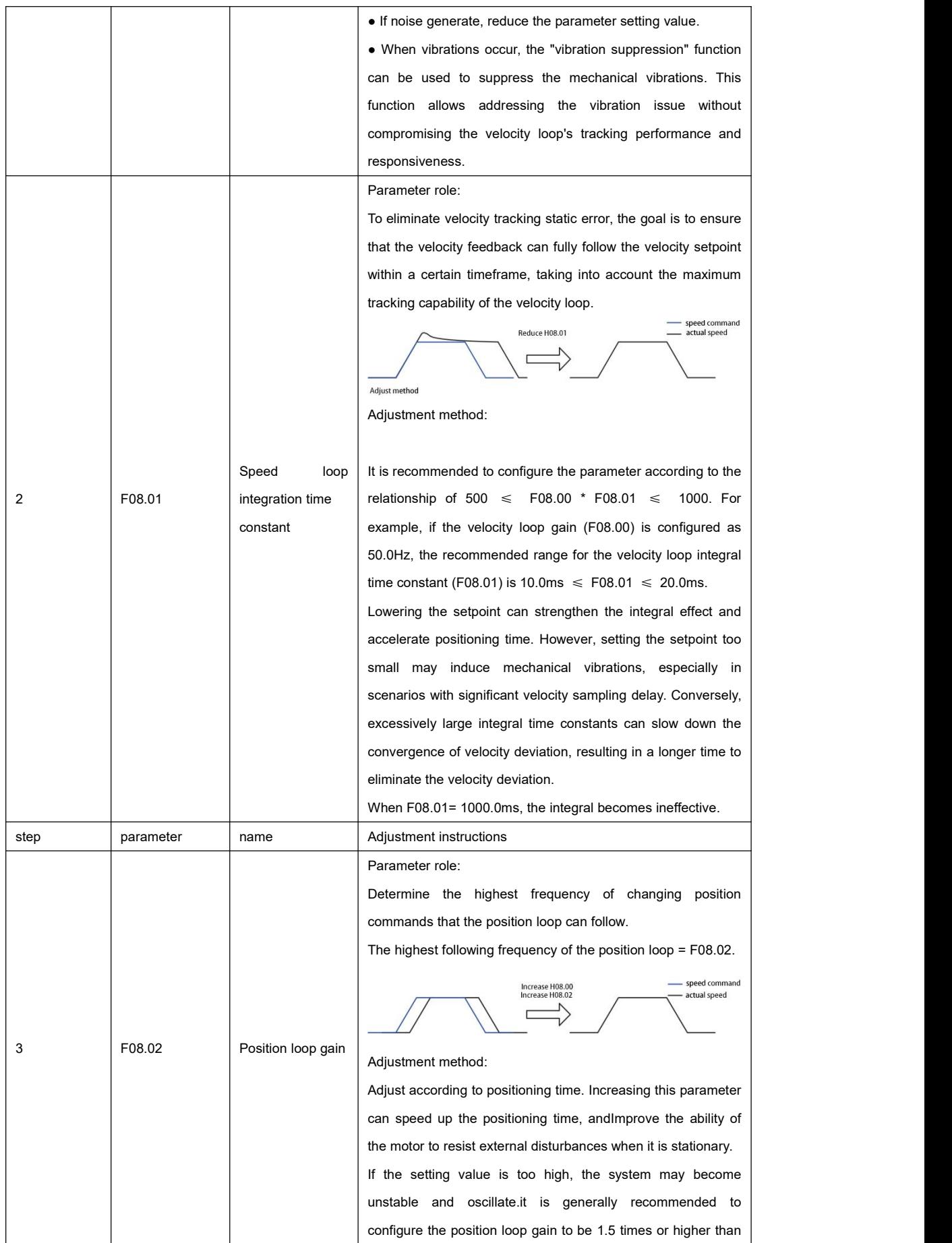

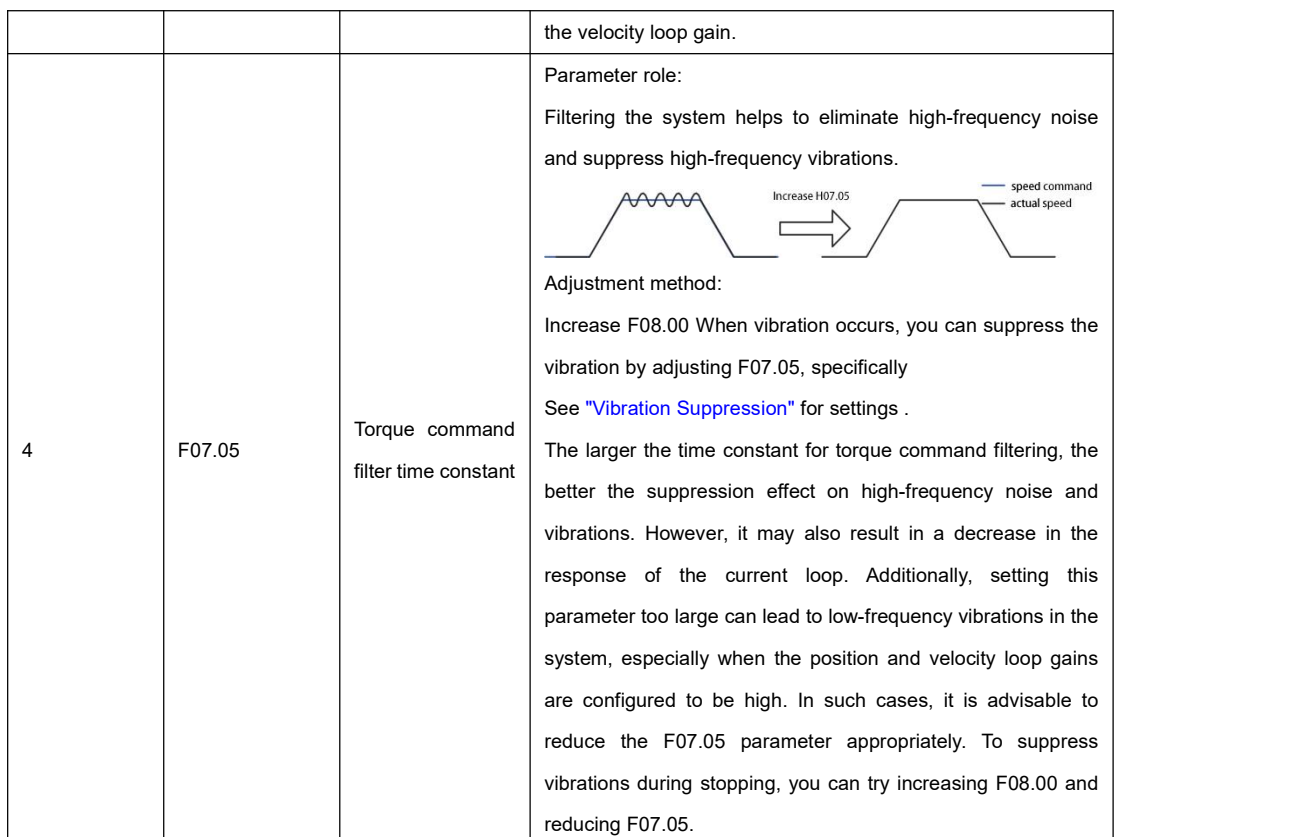

### ☆Associated parameters:

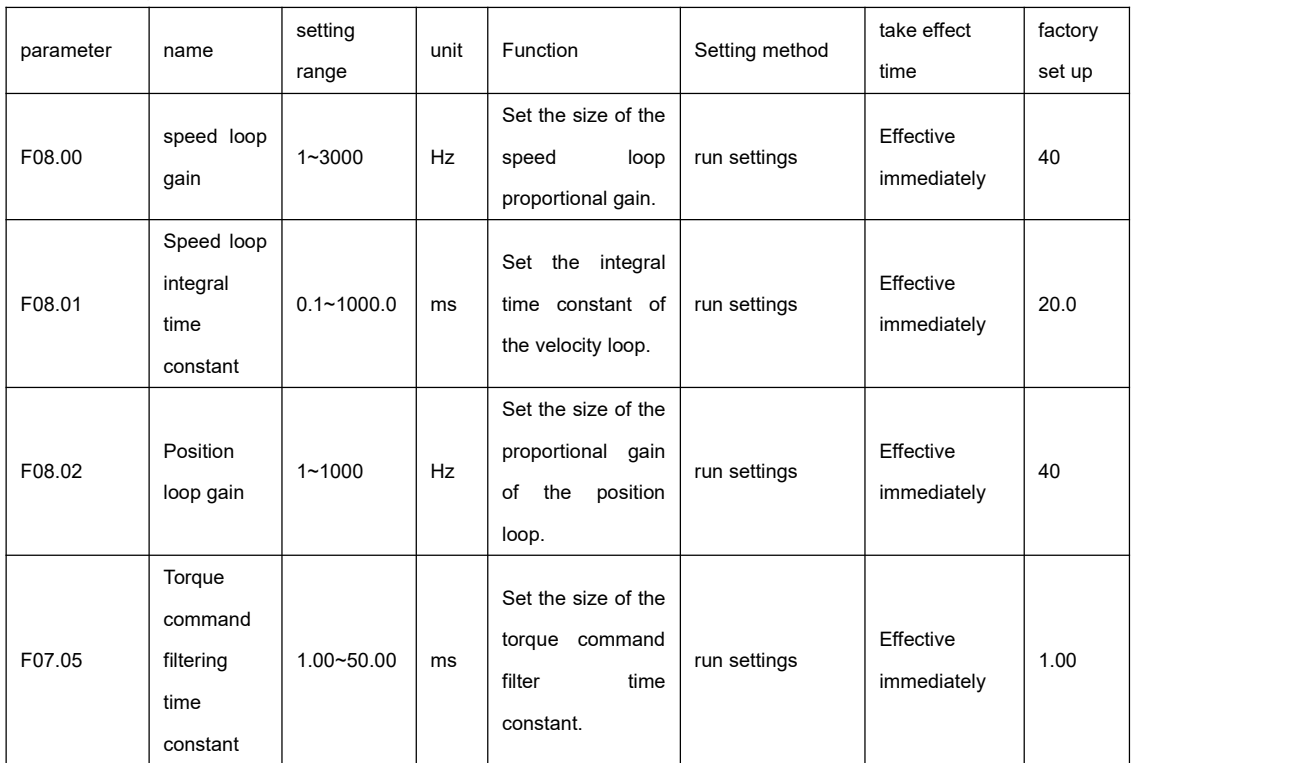

## 7.3.2 Gain switching

``

The gain switching function can be triggered by the internal status of the servo or external DI. Valid only in position and speed control modes. Using the gain switch, it can play the following roles:

- It can be switched to a lower gain when the motor is stationary (servo enabled) to suppress vibration.
- It is possible to switch to a higher gain when the motor is stationary to shorten the positioning time.
- It can be switched to a higher gain when the motor is running to obtain better command tracking performance.
- 

• Different gain settings can be switched through external signals according to the conditions of load equipment.<br>This functionality enables the switching between the first set of gains (F08.00~F08.02, F07.05) and the seco

(F08.03~F08.05, F07.06). The conditions for switching should be configured using the parameter F08.72.

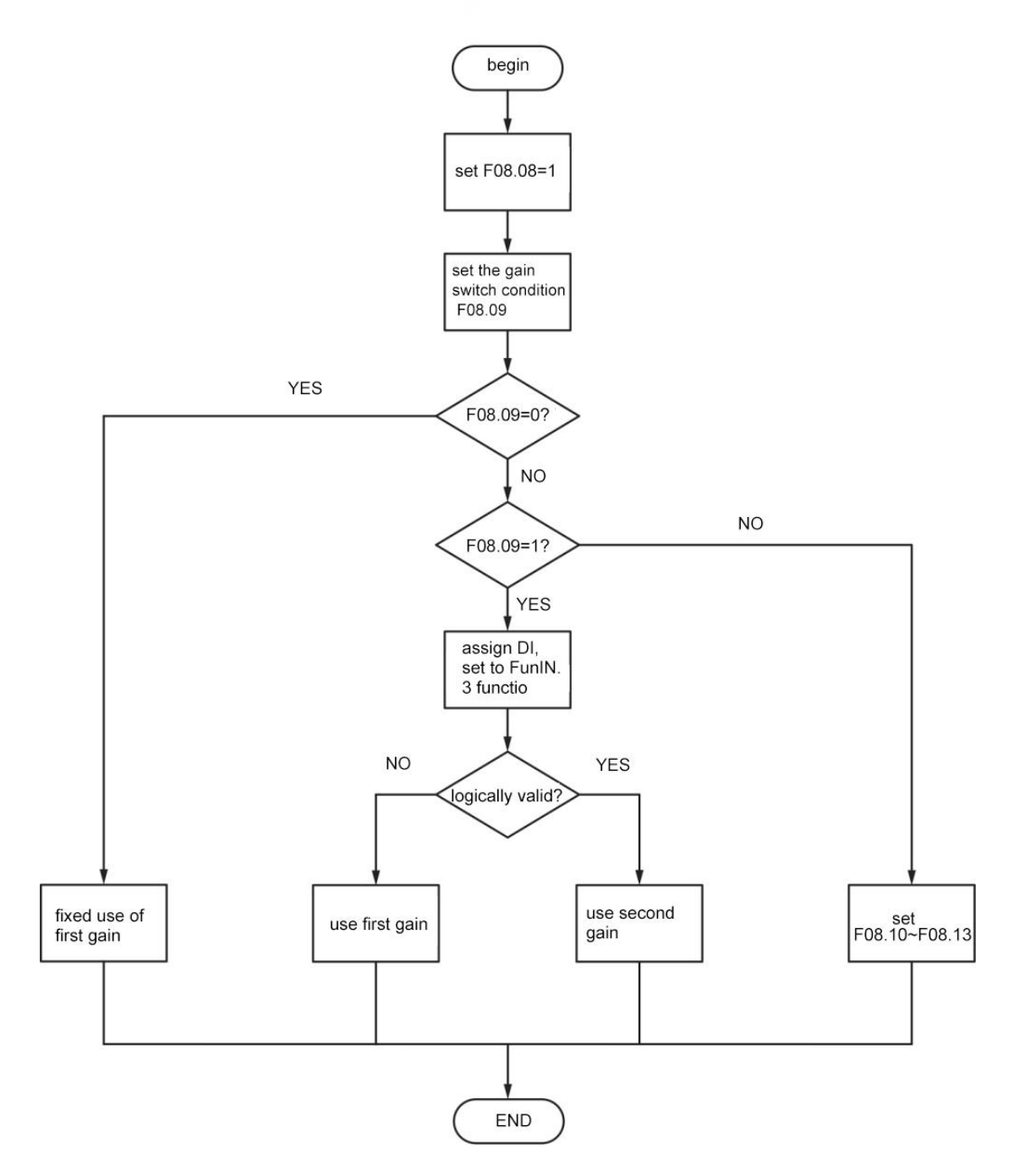

Figure 7-8 F0 8.08=0 gain switching flow chart

### **F08.08=1**

``

first gain ( F08.00~F08.02, F07.05) and the second gain ( F08.03~ F08.05,F07.06) can be realizedswitching, and the

switching conditions should be set through F08.09.

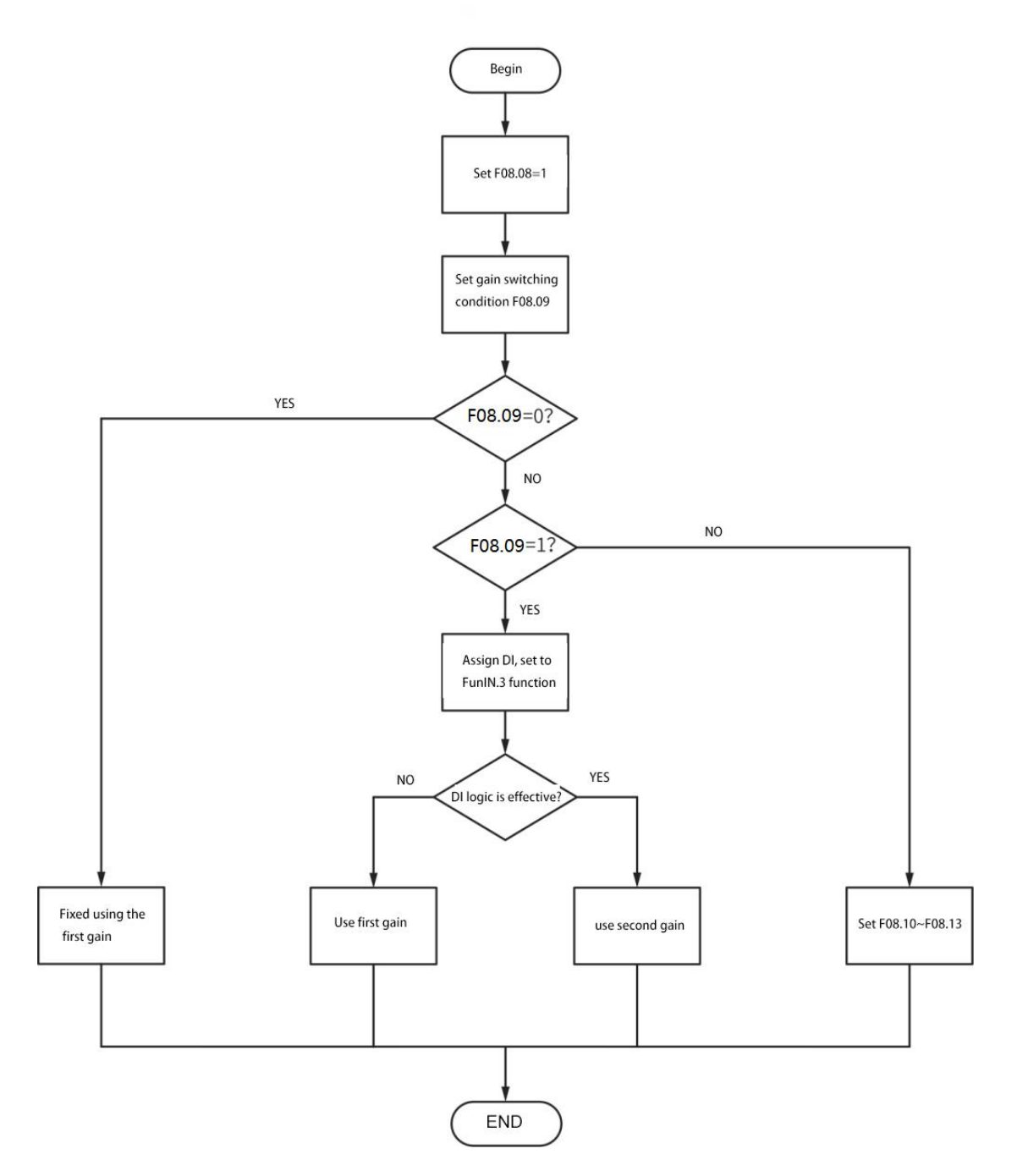

Figure 7-9F08.08=1 gain switching flow chart

The second gain switching condition has 11 modes in total. The schematic diagrams and related parameters of different

modes are shown in the table below.

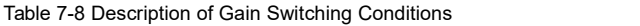

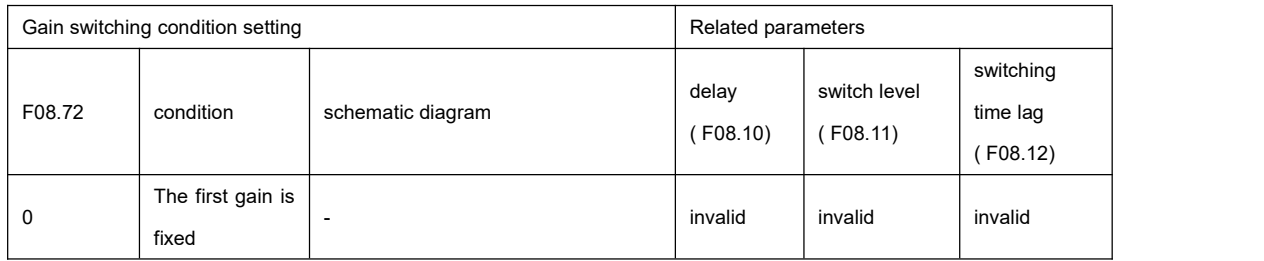

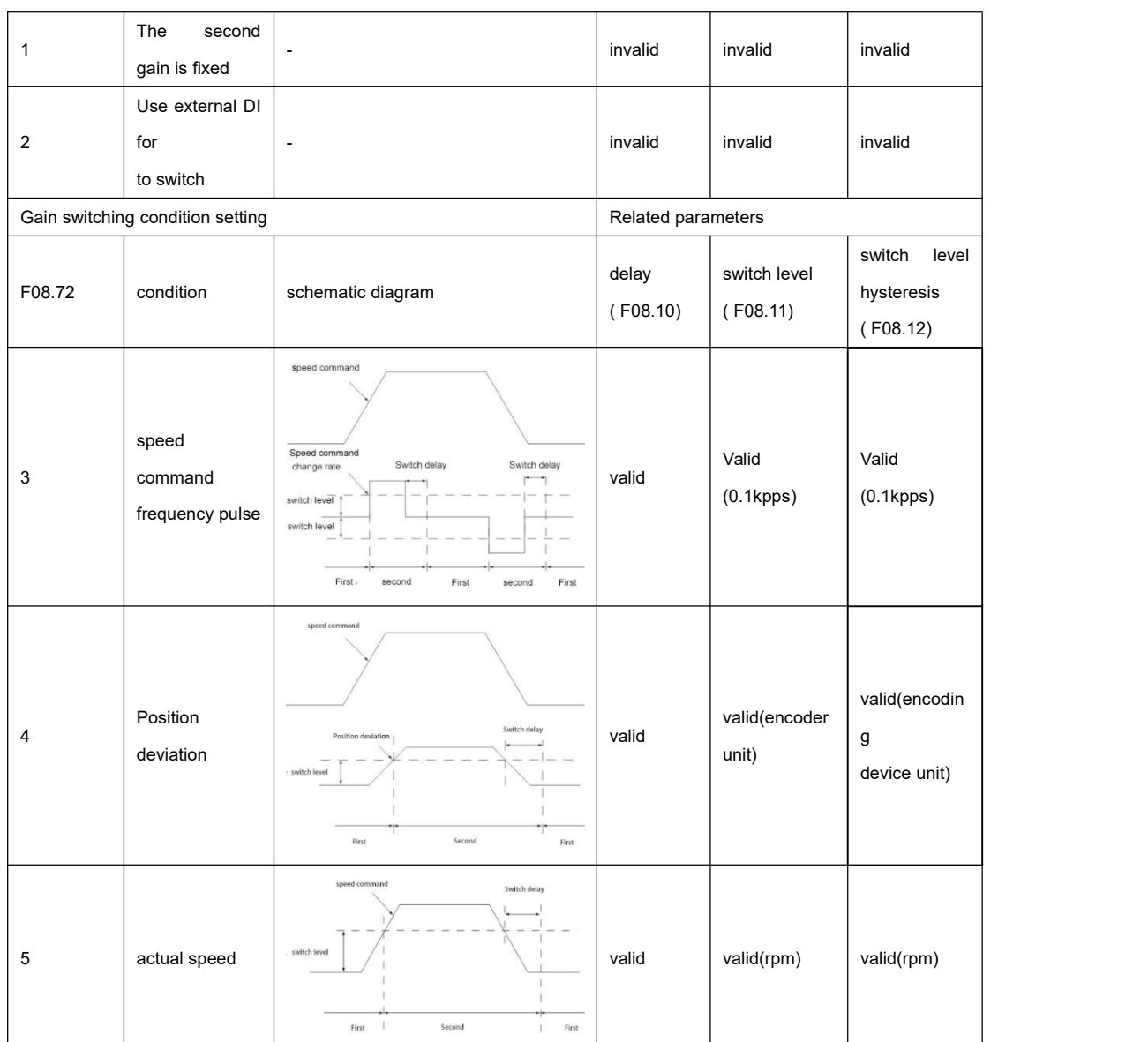

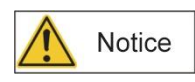

Delay time F08.10" is only valid when the second gain is switched to the first gain.

**illustrate**

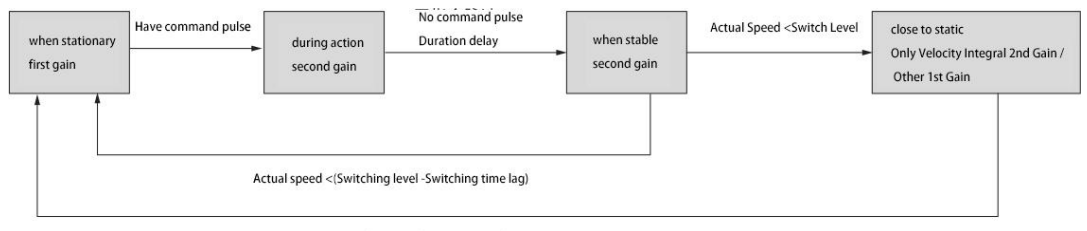

Actual speed <(Switching level -Switching time lag)

☆Associated parameters:

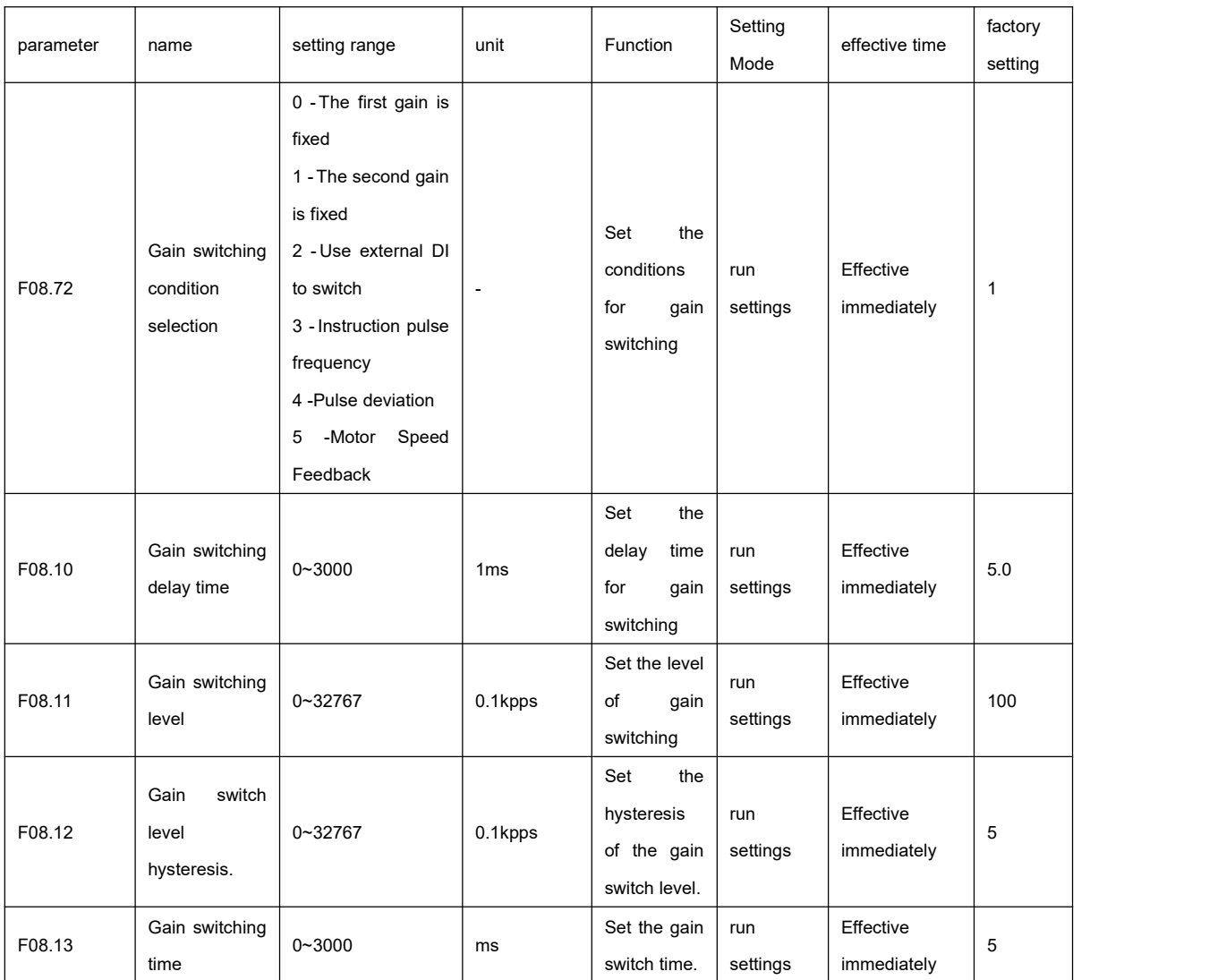

# 7.3.3 Position command filtering

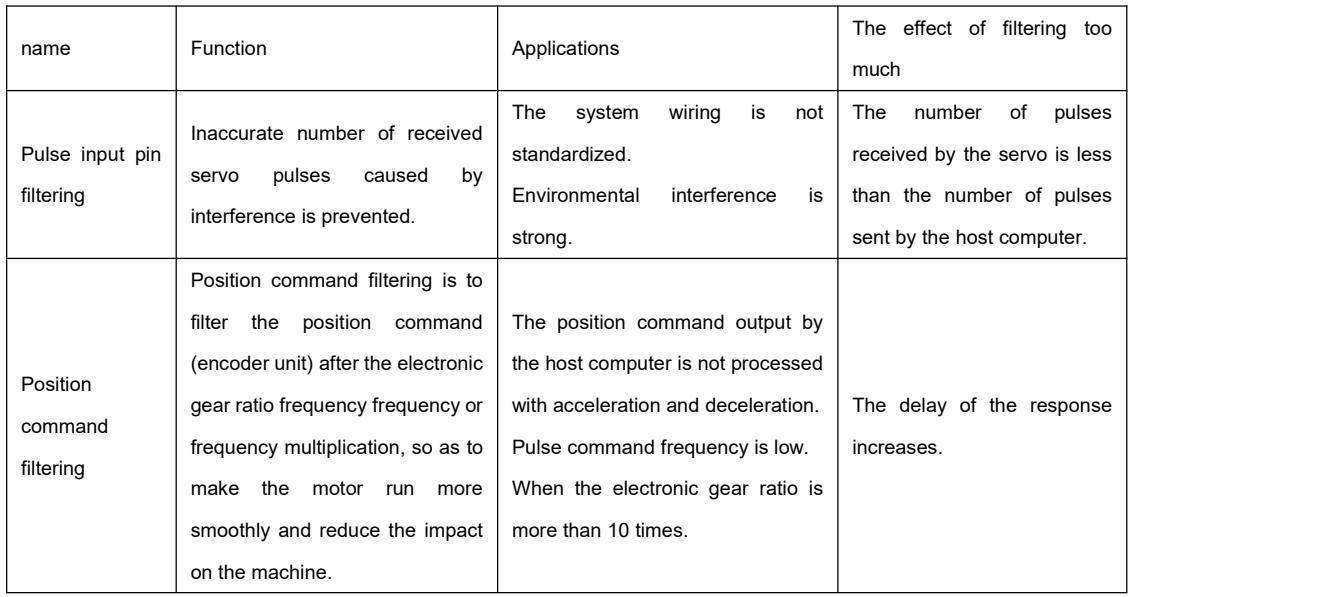

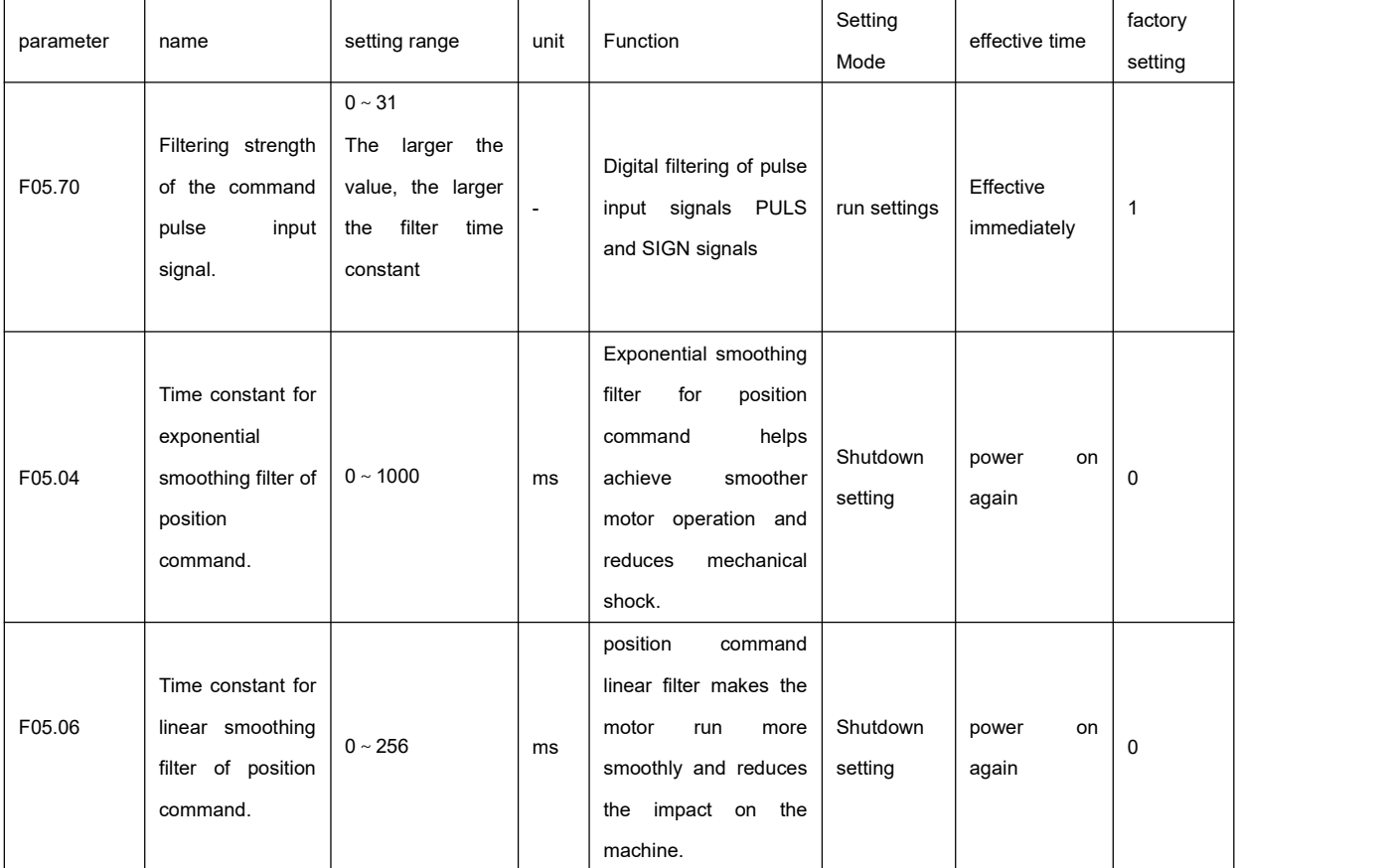

### 7.3.3.1 Pluse input Signal filtering

Parameter F05.70 isused to set the digital filtering for pulse input signals PULS and SIGN. A higher value corresponds to a larger time constant for filtering, resulting in stronger noise suppression. However, it may lead to a reduction in the maximum supported input frequency. The default value sets the maximum pulse input frequency to 1000kHz (kpps).

Pulse input signal filtering is used to eliminate noise on the signal line and prevent counting errors. If there is a phenomenon of inaccurate movement due to inaccurate counting, you can increase the parameter value appropriately to address it.

### 7.3.3.2 Smoothing filter

``

As shown in the figure below, the parameter F0 5.04 is to smooth and filter the command pulse, with exponential acceleration and deceleration. The filter will not lose the input pulse, but there will be command delay phenomenon. When set to 0, the filter has no effect. The parameter value represents the time from 0 frequency to 63.2% of the position command

frequency.

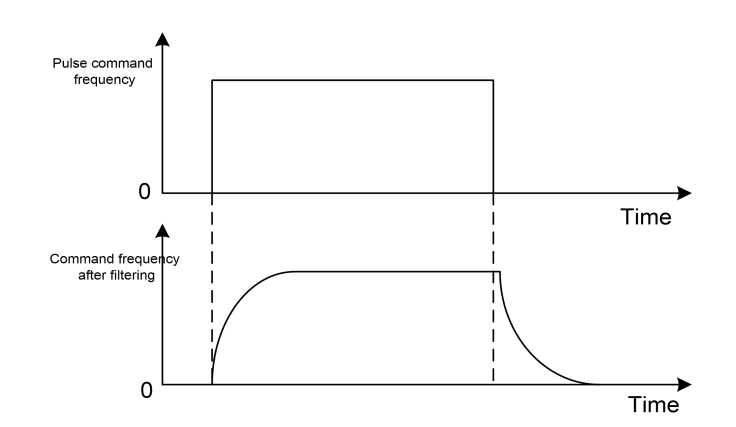

As shown in the figure below, the parameter F05.06 is to smooth and filter the command pulse, with linear acceleration

and deceleration. When set to 0, the filter has no effect. The parameter value represents the time from 0 frequency to 100% position command frequency.

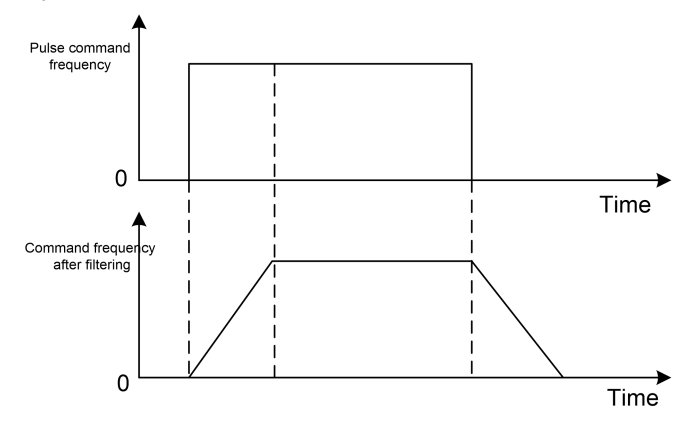

The filter smoothes the input pulse frequency. This filter is used in situations where the upper controller has no acceleration/deceleration function, the electronic gear ratio is relatively large, and the command frequency is low.

# 7.3.4 Feedforward gain

**speed feedforward**

``

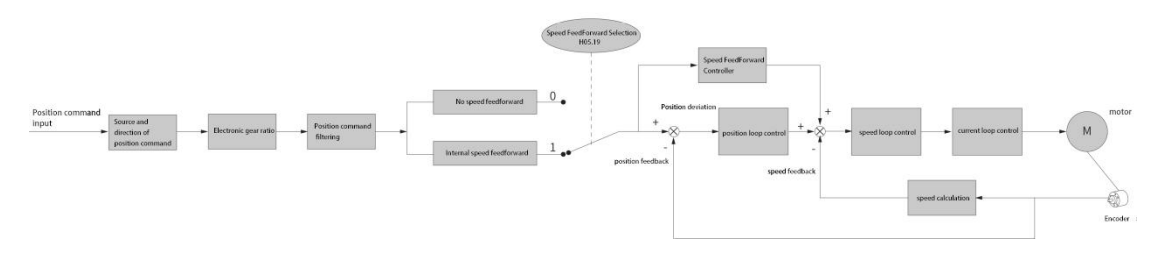

**Figure 7-10 Speed feedforward control operation diagram**

Velocity feedforward can be applied to position control mode function. Using the speed feedforward function can greatly improve system tracking performance, reduce position following deviation, and improve system response capability.

Operation steps of speed feedforward function:

1. Set the source of the speed feedforward signal.

Setting parameter F08.19 (speed feedforward gain) to a non-zero value enables the speed feedforward functionality, and the

corresponding signal source is selected.

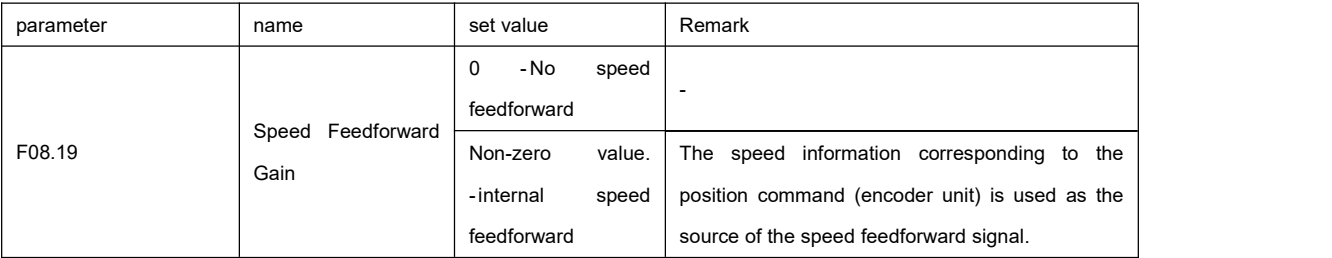

2. Set the speed feedforward parameters.

Including speed feedforward gain ( F08.19) and speed feedforward filter time constant ( F08.18) .

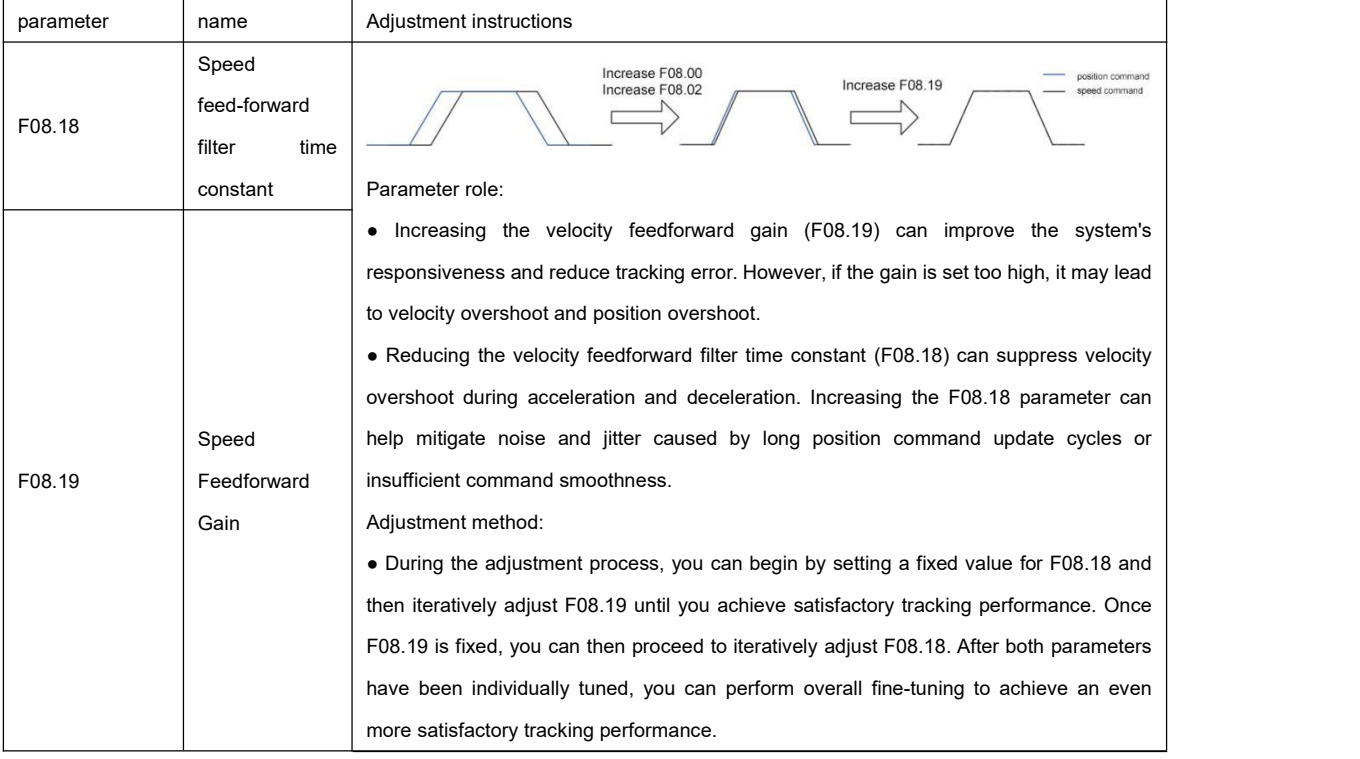

## 7.3.5 Pseudo-differential feedforward control

In non-torque control mode, pseudo-differential regulation control (Pseudo - Differential -Forward -FeedbackControl,

referred to as PDFF control), to adjust the speed loop control mode.

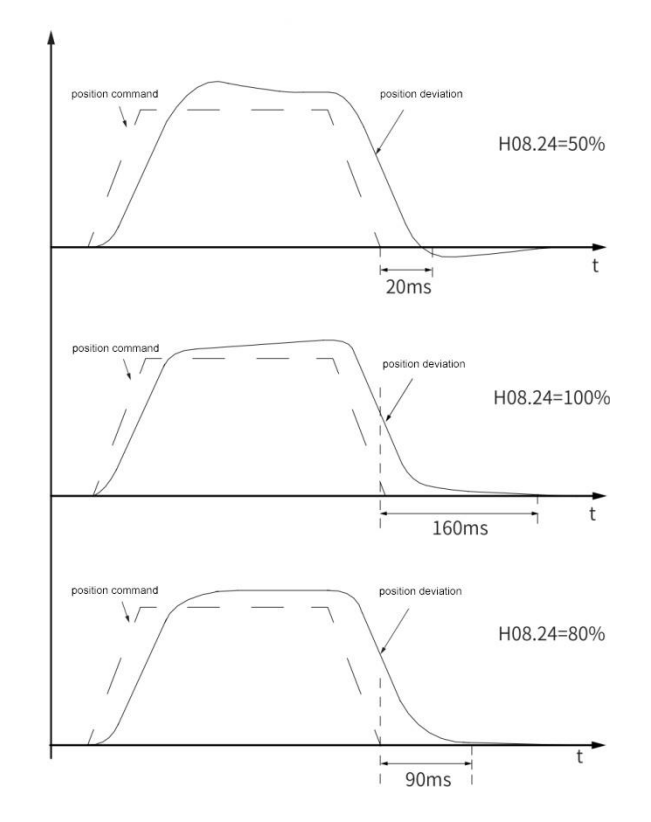

Figure 7-11 Pseudo-differential adjustment control example

Pseudo-differential feedforward control adjusts the speed loop control method to enhance the anti-interference ability of the

speed loop and improve the followability of the speed command.

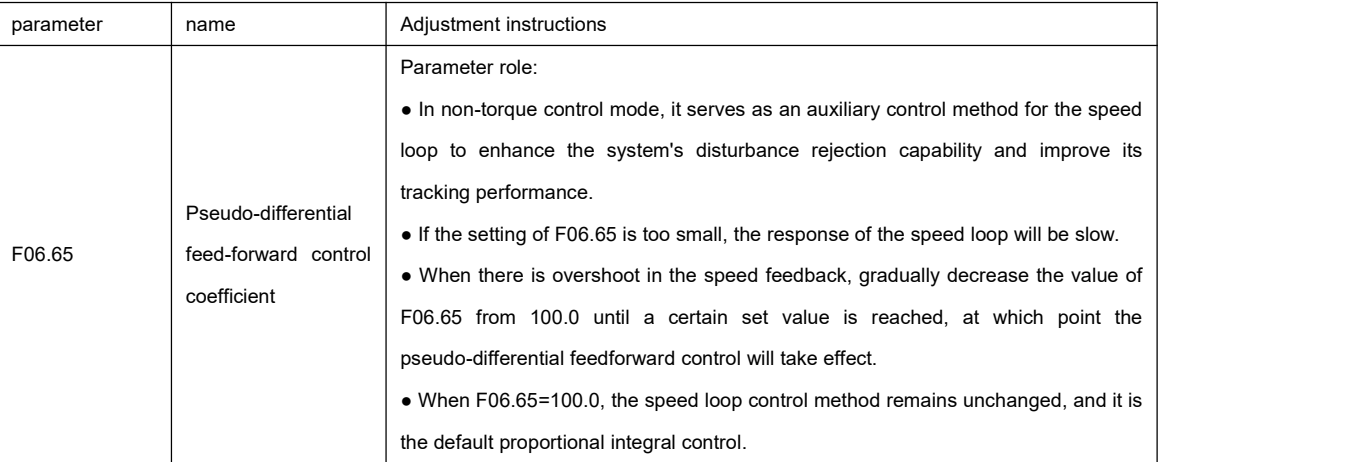

### 7.3.6 Torque disturbance observation

In non-torque control mode, the disturbance observation function can be used.

#### **Disturbance Observer**

``

The disturbance observercan effectively observe external medium and low frequency disturbances, compensate the torque command through the disturbance observation value, and improve the anti-disturbance performance and response ability of the system. The functional block diagram of the disturbance observer is shown in the figure below:

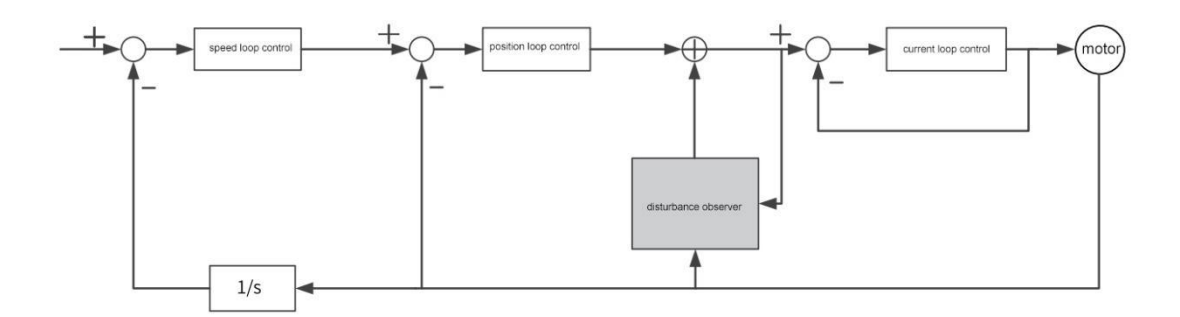

#### **illustrate**

1/s: Integral link.

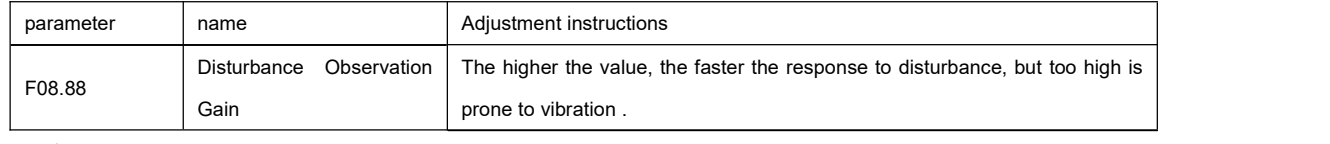

☆Associated parameters

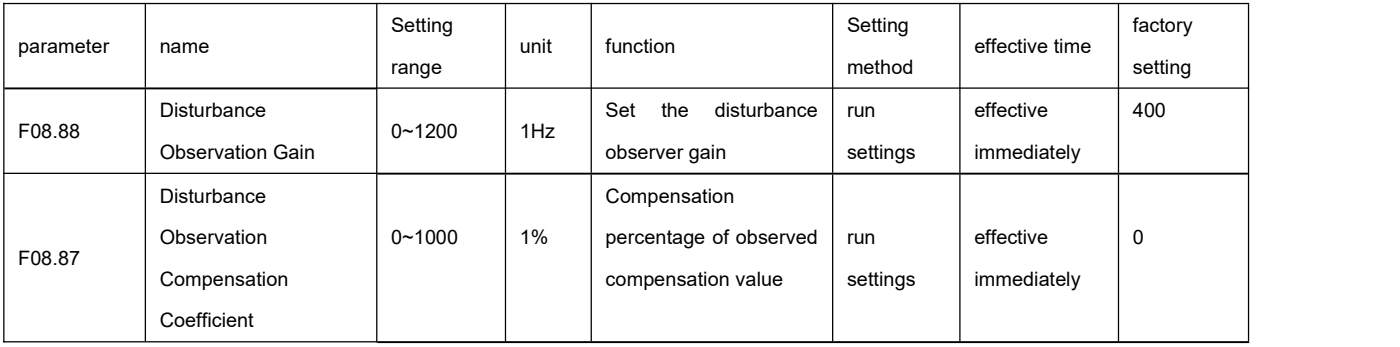

### 7.3.7 Velocity Observer

``

The speed observer is used to compensate for the speed feedback by observing it and is primarily suitable for applications where the load inertia changes are small. The speed observer filters the sampled values of the speed feedback, removing high-frequency noise. Additionally, it compensates for the lag caused by insufficient sampling resolution and communication delays, effectively improving the system's response capability. It also allows for an effective increase in the gain of the speed loop without introducing vibrations.

The block diagram of the speed observer is shown in the following figure:

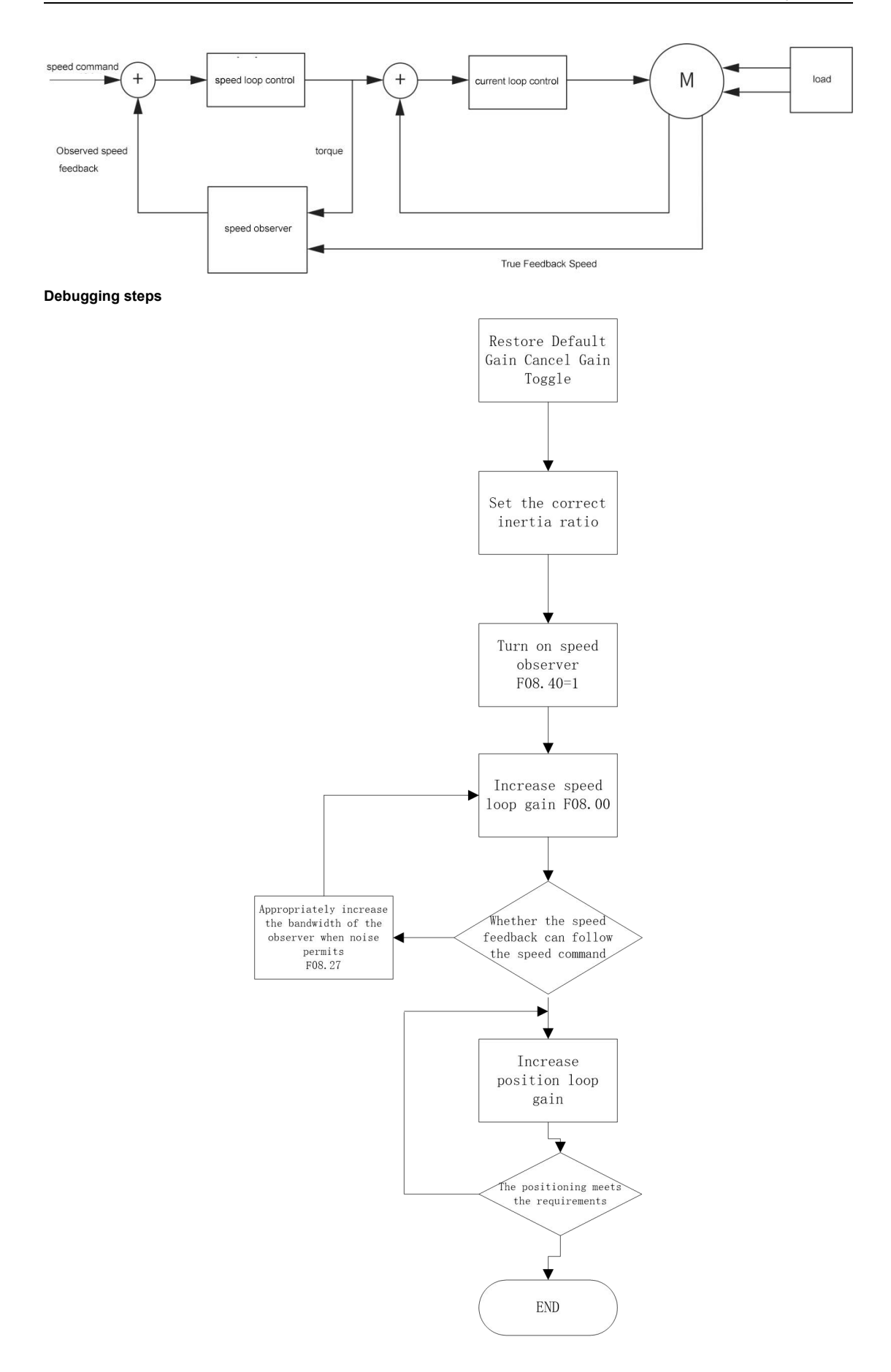

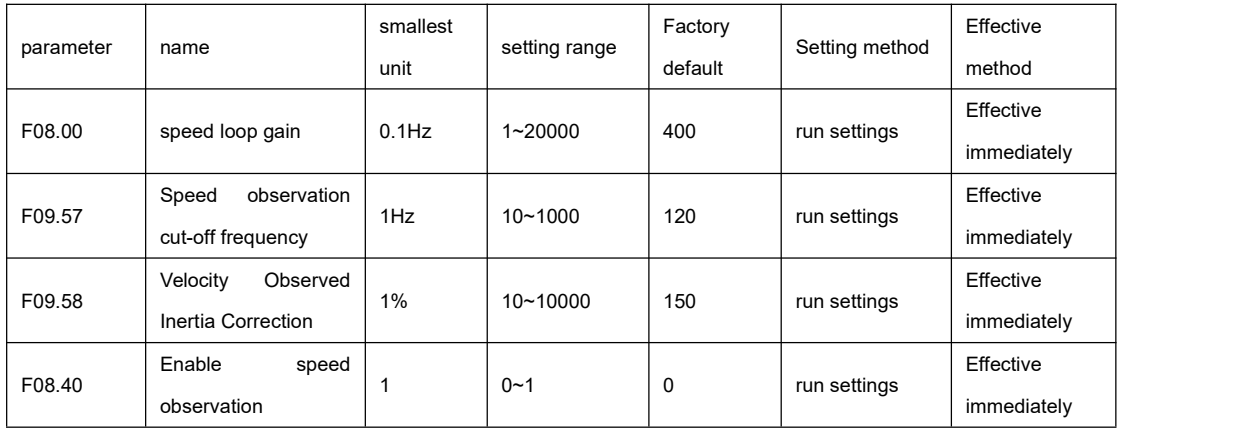

#### **Associated parameters**

### 7.3.8 Model Tracking

The model tracking control function is only applicable to position control mode, and its main purpose is to shorten the positioning time and reduce tracking errors throughout the entire tracking process.

The block diagram of the model following control is shown below:

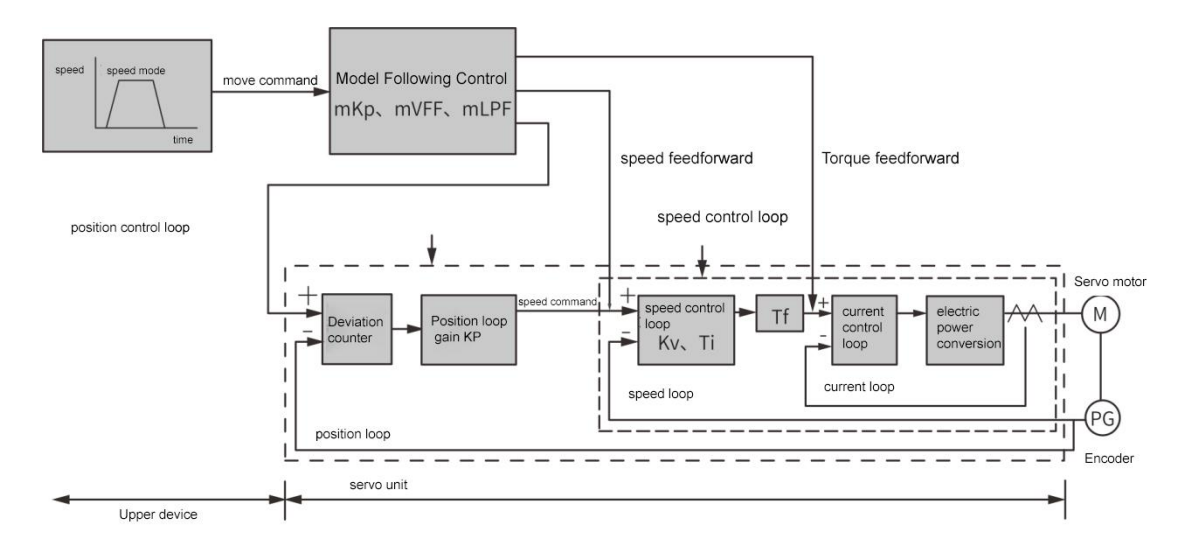

Kp: position loop gain (F08.02)

Kv: speed loop gain (F08.00)

Ti: speed loop integral time constant (F08.01)

Tf: torque command filter time constant (F07.05)

mKp: Model tracking control gain (F09.67)

Mvff: model tracking control speed feedforward compensation (F08.46)

mLPF: model filter time

**Debugging steps**

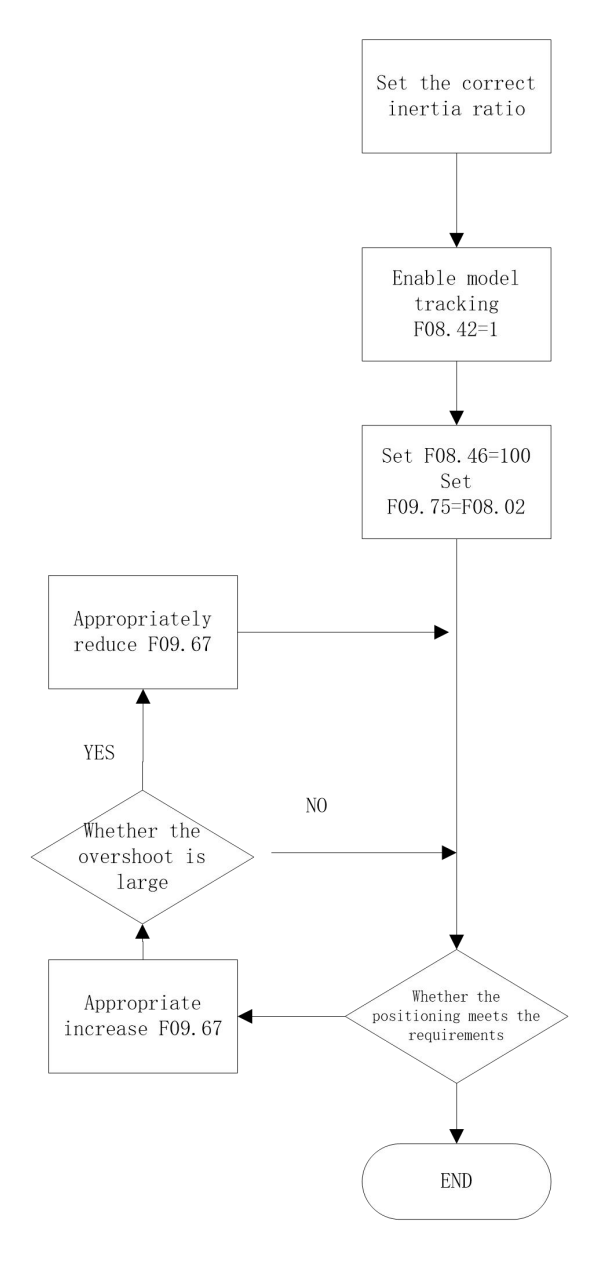

### **Associated parameters**

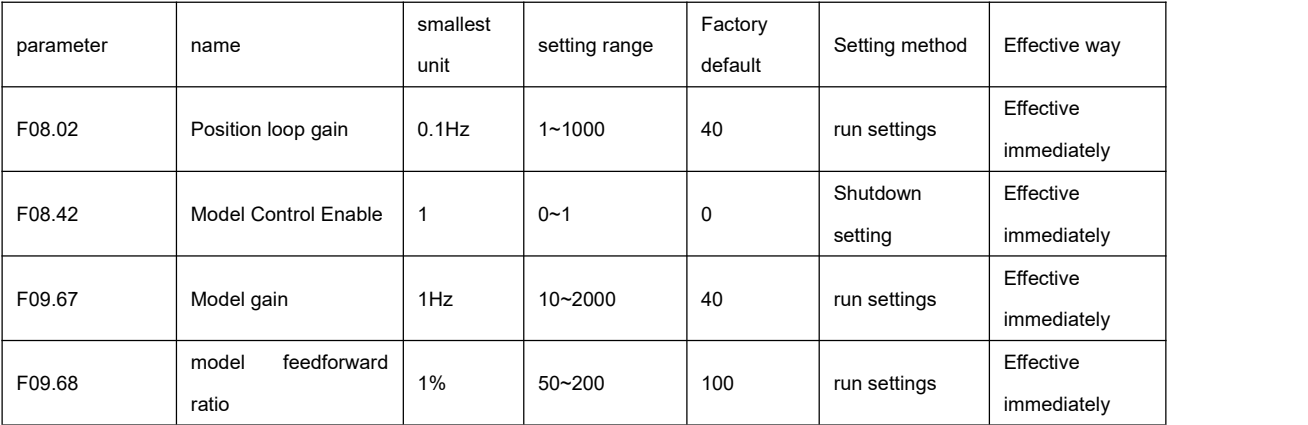

# 7.4 Parameter adjustment in different control modes

Control modes are generally divided into position mode, speed mode and torque mode, and the parameters that need to be

adjusted are different in different control modes.

## 7.4.1 Parameter adjustment in position mode

Through inertia identification, the load inertia ratio F0 8.15 is obtained.

Gain parameters in position mode:

● First gain:

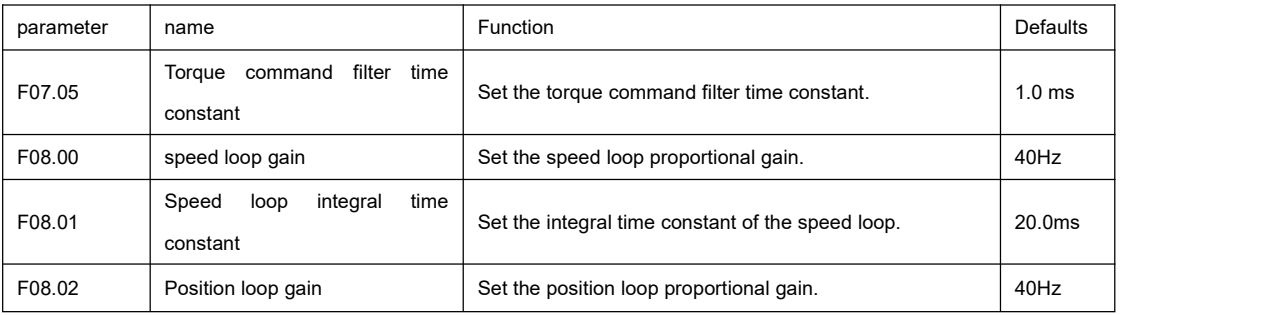

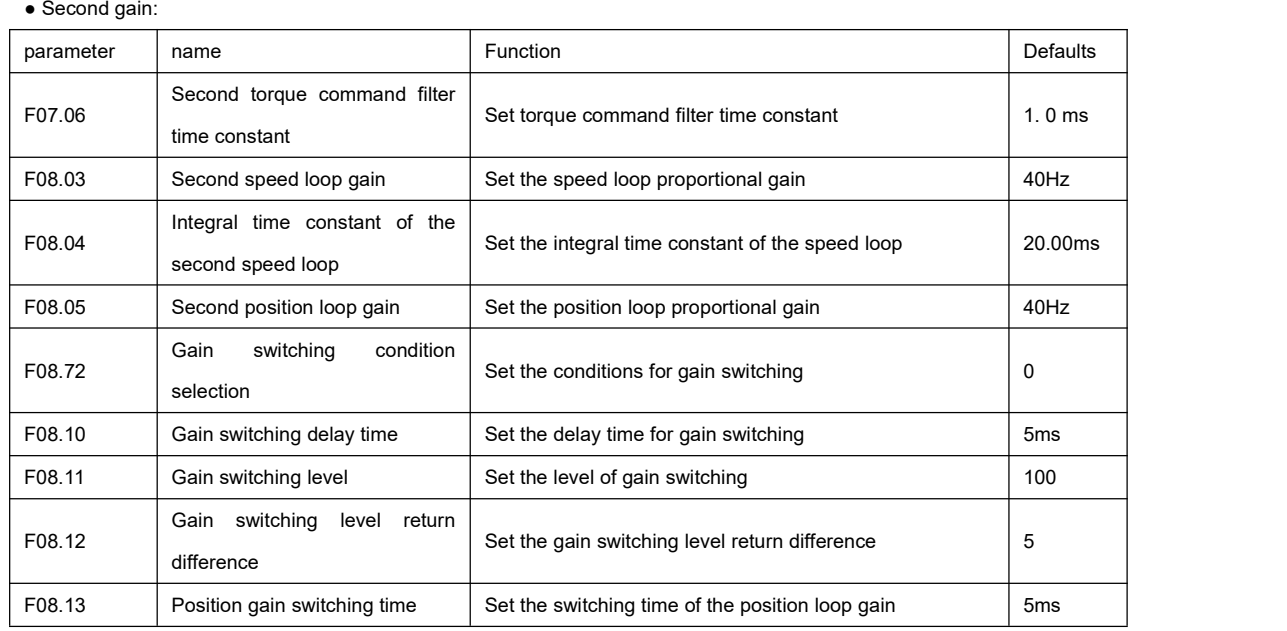

#### ● Common gain

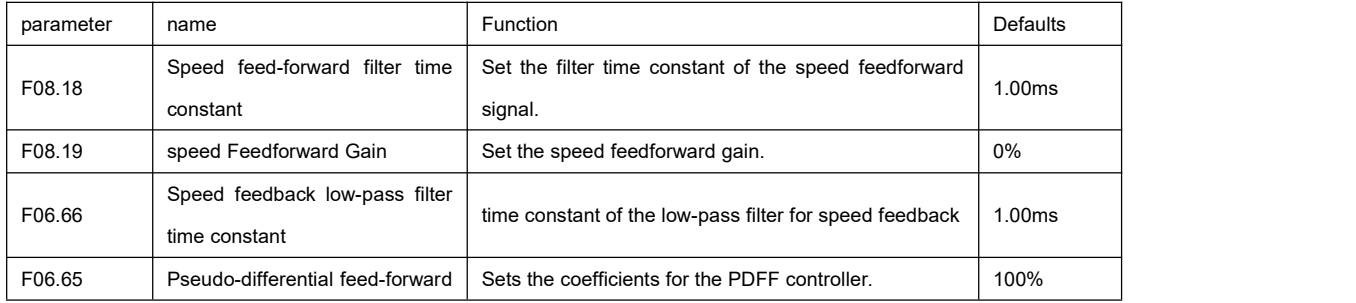

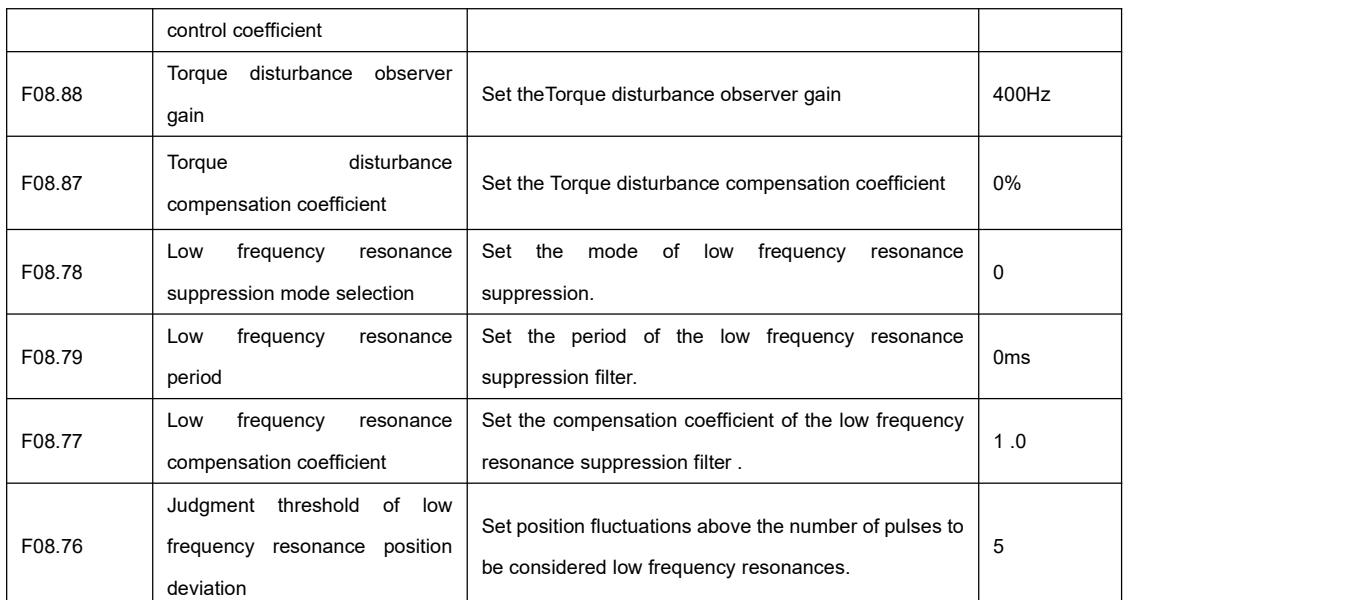

The initial values of the first gain (or the second gain) and the common gain are obtained through automatic gain adjustment.

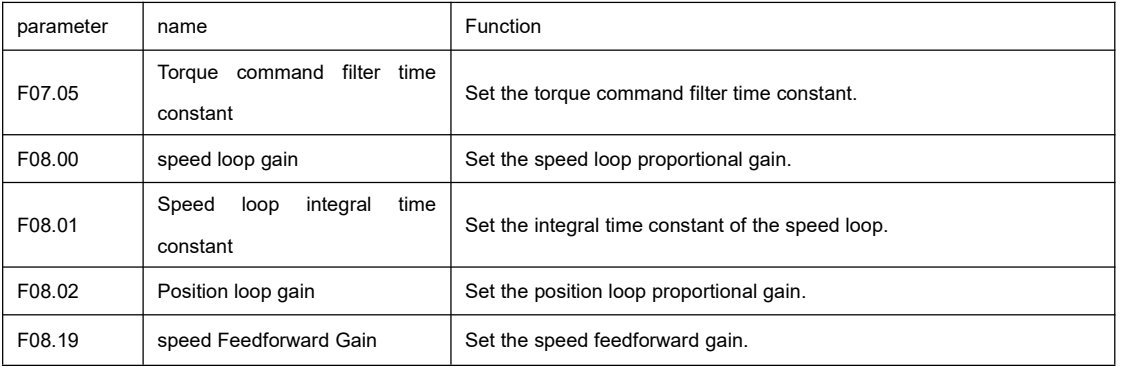

Manually fine-tune the following gains:

### 7.4.2 Parameter adjustment in speed mode

The parameter adjustment in the speed control mode is the same as that in the position control mode, except for the position loop gain ( F08.02, F08.05) . Refer to 7.4.1

## 7.4.3 Parameter adjustment in torque mode

``

The parameter adjustment in torque control mode needs to be distinguished according to the following situations:

● When the actual speed reaches the speed limit value, the adjustment method is the same as "7.4.2 Parameter adjustment in speed mode ".

● The actual speed does not reach the speed limit value, except for the position speed loop gain and the speed loop integral time constant, the adjustment method is the same

"7.4.2 Parameter adjustment in speed mode ".

# 7.5 Vibration suppression

The block diagram for vibration suppression is shown below:

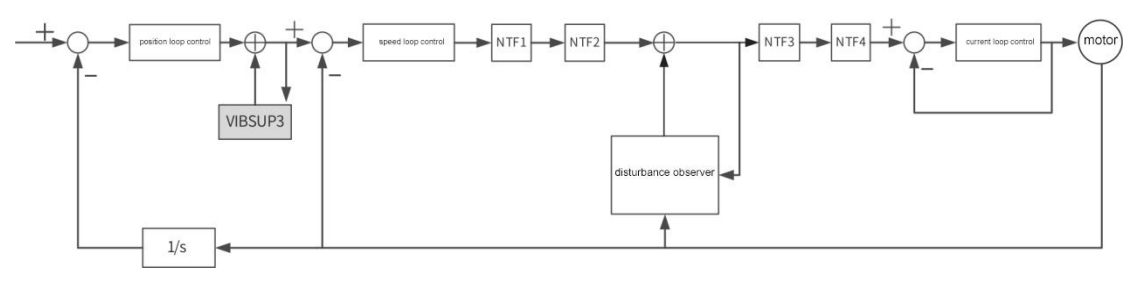

in:

- NTF1~4: 1st to 4th notch filter.
- VIBSUP3: medium and low frequency vibration suppression.
- 1/s: Integral link.

☆Associated parameters:

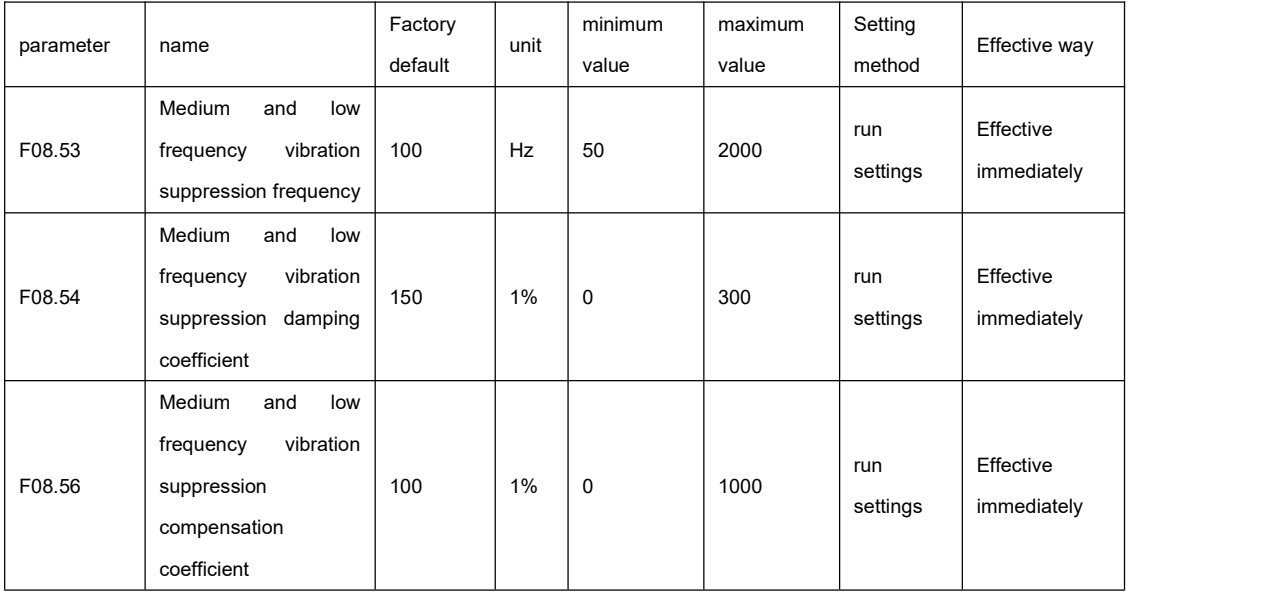

#### **illustrate**

``

●Medium and low frequency vibration suppression frequency: Set the vibration frequency that needs to be suppressed.

●Medium and low frequency vibration suppression damping coefficient: Set the damping percentage of medium and low frequency vibration suppression.

●Medium and low frequency vibration suppression compensation coefficient: set the compensation percentage of medium and low frequency vibration.

### 7.5.1 Mechanical resonance suppression

The mechanical system has a certain resonant frequency. When the servo gain increases, resonance may occur near the

mechanical resonant frequency, resulting in the gain not being able to continue to increase.

There are two ways to suppress mechanical resonance: torque command filter ( F07.05) and notch filter.

#### **Torque command filtering ( F07.05)**

By setting the filter time constant, the torque command is attenuated in the high-frequency band above the cut-off frequency to

achieve the purpose of suppressing mechanical resonance.

Filter cutoff frequency fc(Hz)=1÷[2π× F07.05(ms)×0.001].

#### **Notch filter**

``

A notch filter suppresses mechanical resonance by reducing the gain at a specific frequency. After the notch filter is set correctly, the vibration can be effectively suppressed, and you can try to continue to increase the servo gain. The principle of the notch filter is shown in the figure below.

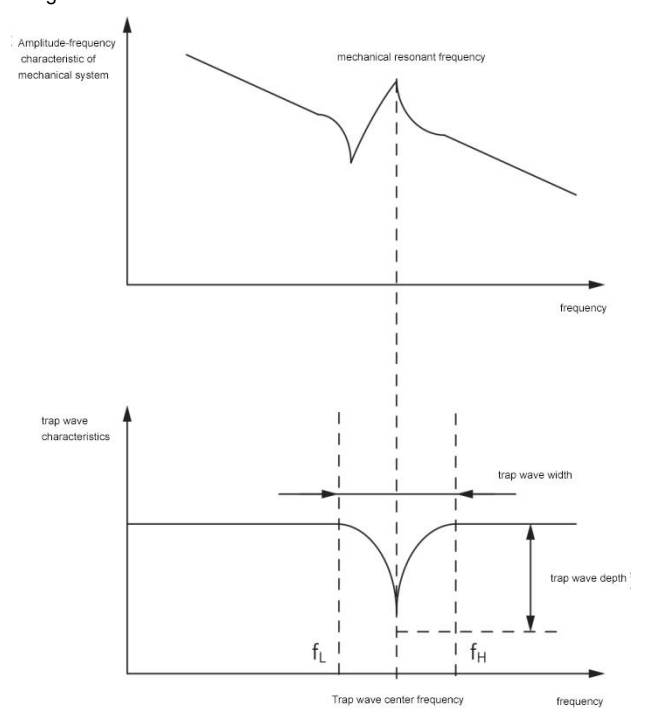

Figure 7-13 Suppression principle of notch filter

There are 4 sets of notch filters in the servo drive, and each set of notch filters has 3 parameters, which are notch filter frequency, width level and depth level. The third and fourth groups of notch filters are manual notch filters, and the parameters are manually set by the user; the first and second groups of notch filter parameters can be set manually or configured as an adaptive notch filter (bit0 and bit1 of F09.97 are respectively configured as 1), at this time each parameter is automatically set by the driver.

Table 7-9 Description of notch filter parameters

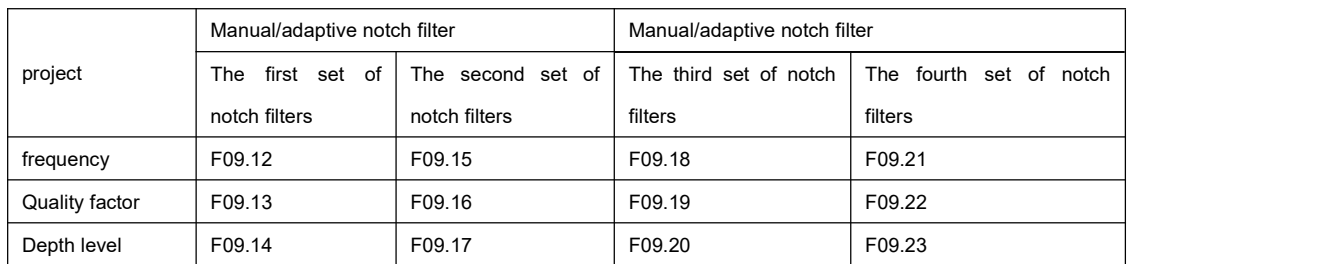

#### **illustrate**

``

●When "Frequency" is the default value of 5000Hz, the notch filter is invalid.

. If the notch filter needs to be used due to resonance, please use the adaptive notch filter first. Adaptive notch filter not

working or not working well, try manual notch filter again

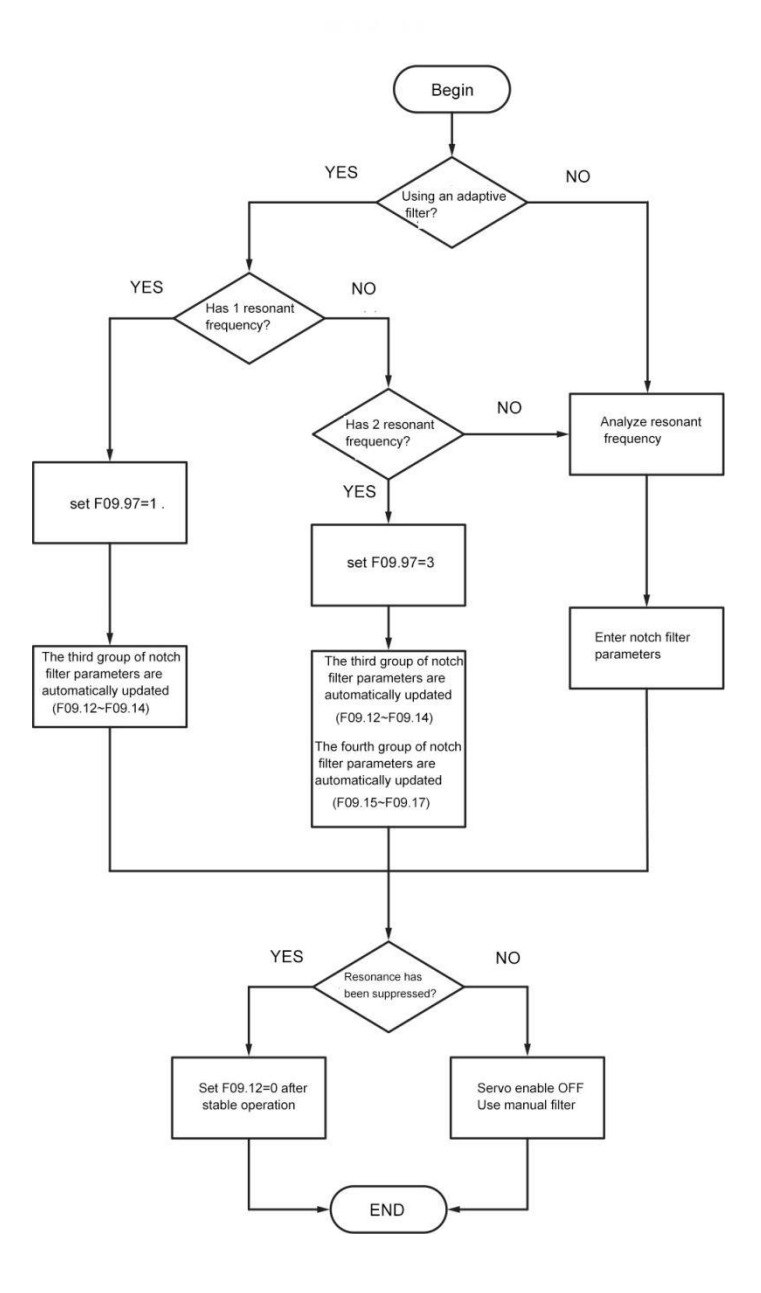

Figure 7-14 Steps for using the notch filter

● Steps to use adaptive notch filter:<br>1.Set F09.97 (Adaptive Notch Filter Mode Selection) to 1 or 3 based on the number of resonance points. When the 0th bit is configured as 1, the first group of adaptive notch filters is activated. When the 1st bit is configured as 1, the second group of adaptive notch filters is activated.

2. When resonance occurs, you can first set the 0th bit of F09.97 to 1, enabling one adaptive notch filter.After adjusting the gain, if a new resonance occurs, you can then set the 1st bit of F09.97 to 1, activating two adaptive notch filters. 3. During servo operation, the parameters of the first or second set of notch filters are automatically updated.If resonance is effectively suppressed, indicating the success of the adaptive notch filters, you can wait for the servo to run stably for a period of time. Then, when F09.02 is set to 0, the parameters of the adaptive notch filters are fixed to the last updated values. This step prevents incorrect parameter values from being updated due to inadvertent actions during servo operation, which could exacerbate vibrations. When the 4th bit of F09.97 is set to 1, the parameters of the first set of adaptive notch filters are automatically saved and switched to manual notch filters after successfully detecting and suppressing vibrations. Similarly, when the 5th bit of F09.97 is set to 1, the parameters of the second set of adaptive notch filters are automatically saved and switched to manual notch filters after successfully detecting and suppressing vibrations. By configuring these two bits, the adaptive notch filters can be automatically deactivated after suppressing the vibration points.

4. If the vibration cannot be eliminated for a long time, please turn off the servo enable in time.

5. If there are more than 2 resonance frequencies, the adaptive notch filter cannot meet the demand, and the manual notch filter can be used at the same time. It is also possible to use all 4 notch filters as manual notch filters ( F09.97=0).

#### **illustrate**

• When using the adaptive notch filter, if the servo enable is OFF within 30 minutes, the notch filter parameters will not be stored in the corresponding parameters.

● When the resonance frequency is below 300Hz, the effect of the adaptive notch filter will be reduced.

● Steps to use the manual notch filter:

1. Analyze the resonance frequency.

2. When using a manual notch filter, it is necessary to set the frequency of the notch filter to the actual resonance frequency.

How to get resonance frequency:

■ Obtained from "Mechanical Characterization Analysis" of the FRECON Drive Commissioning Platform.

■ Calculate the resonant frequency from the phase current of the motor displayed on the oscilloscope interface of the

FRECON drive debugging platform.

``

■ By setting F09.97 to enable the adaptive notch filters, during servo operation, the resonance frequency is automatically tested and the test results are saved in F09.12 and F09.15.

3. Input the resonance frequency obtained in step 1 into the notch filter parameters of the selected group, and input the width

level and depth level of the notch filter in this group at the same time.<br>4. If the resonance is suppressed, it means that the notch filter has achieved the effect, you can continue to adjust the gain,

after the gain is increased, if there is a new resonance, repeat steps  $1 \sim 2$ .

5. If the vibration cannot be eliminated for a long time, please turn off the servo enable in time.

● Notch filter width class

The notch filter width grade is used to express the ratio of the notch filter width to the center frequency of the notch filter:

$$
\text{Note:} \text{Filter Width Grade} = \frac{f_H - f_L}{f_T}
$$

Figure 7-15

in:

f T : The center frequency of the notch filter, that is, the mechanical resonance frequency.

f H -f L : The width of the notch filter, indicating -the frequency bandwidth of the amplitude attenuation rate of 3dB relative to the center frequency of the notch filter. The corresponding relationship is shown in the figure below. Generally keep the default value of 2.

● Notch filter depth level

The notch filter depth level represents the ratio between the input and output at the center frequency. When the notch filter depth level is set to 0, the input can pass through completely at the center frequency. When the notch filter depth level is set to 60, the input is mostly blocked at the center frequency. Therefore, as the notch filter depth level is increased, the depth of the notch becomes deeper, resulting in stronger suppression of mechanical resonance. However, this may also lead to system instability, so caution should be exercised when using higher depth levels.

#### **illustrate**

``

If there is no obvious peak in the amplitude-frequency characteristic curve obtained by using the mechanical characteristic analysis tool, and vibration actually occurs, the vibration may not be mechanical resonance, but caused by reaching the limit gain of the servo. This kind of vibration cannot be suppressed by the notch filter, it can only be improved by reducing the gain or reducing the filter time of the torque command.

The specific corresponding relationship is shown in the figure below:

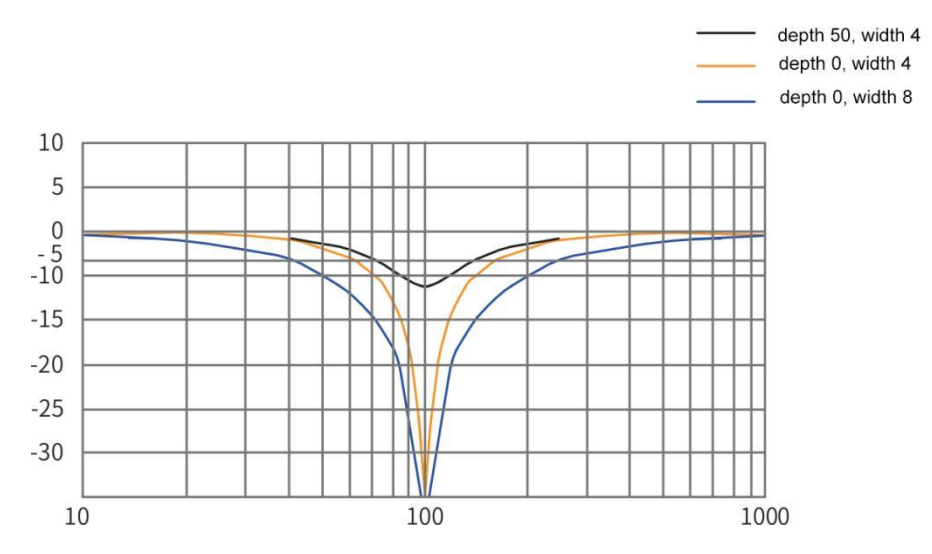

Figure 7-16 Notch Filter Frequency Characteristics

☆Associated parameters:

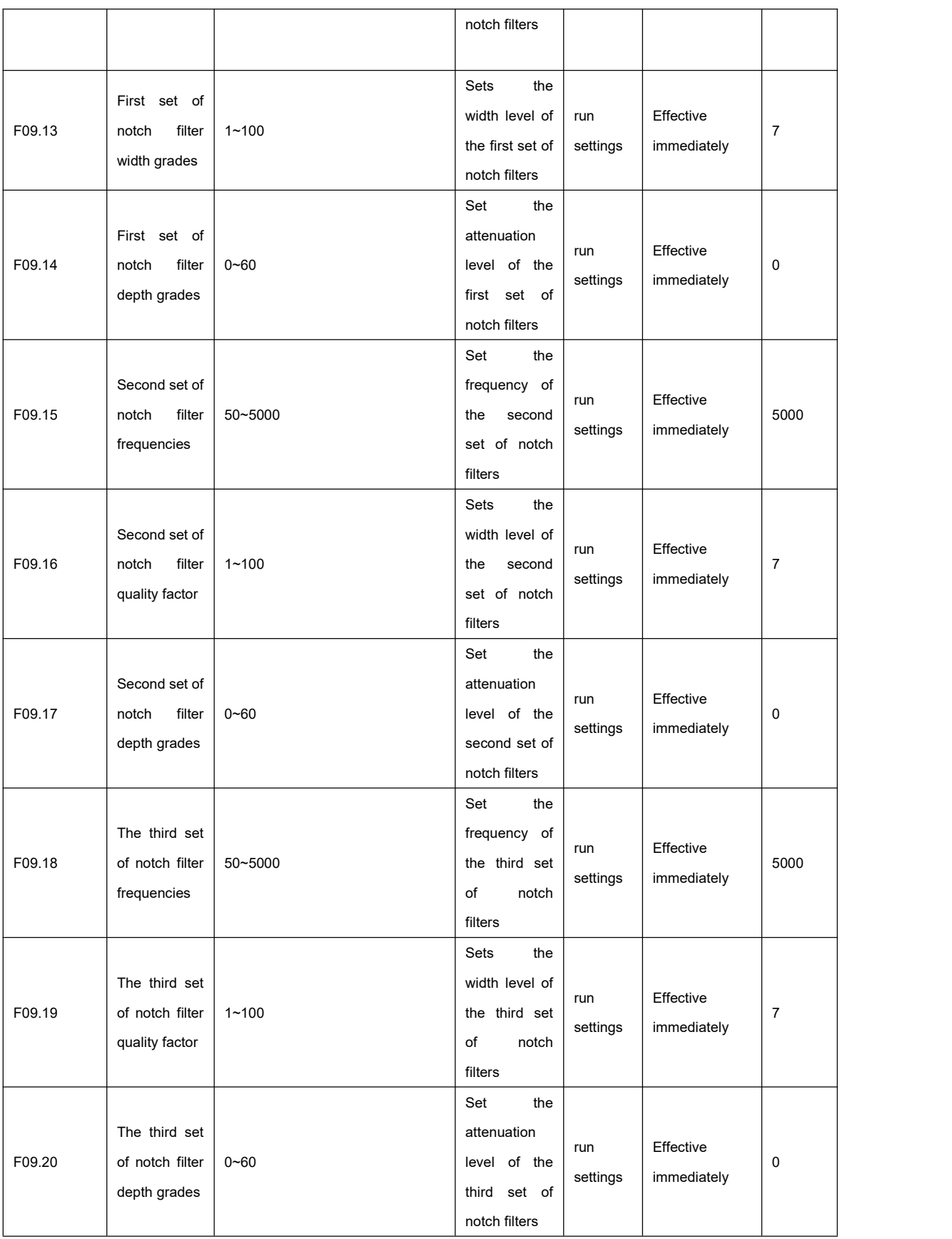

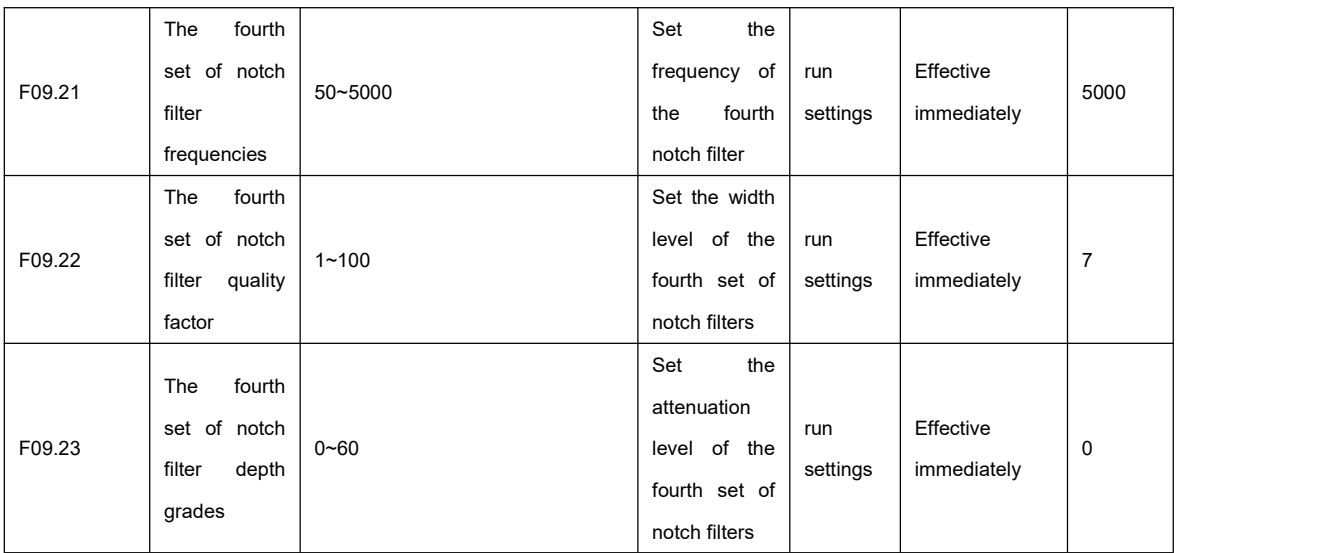

### 7.5.2 Tail end low frequency suppression

``

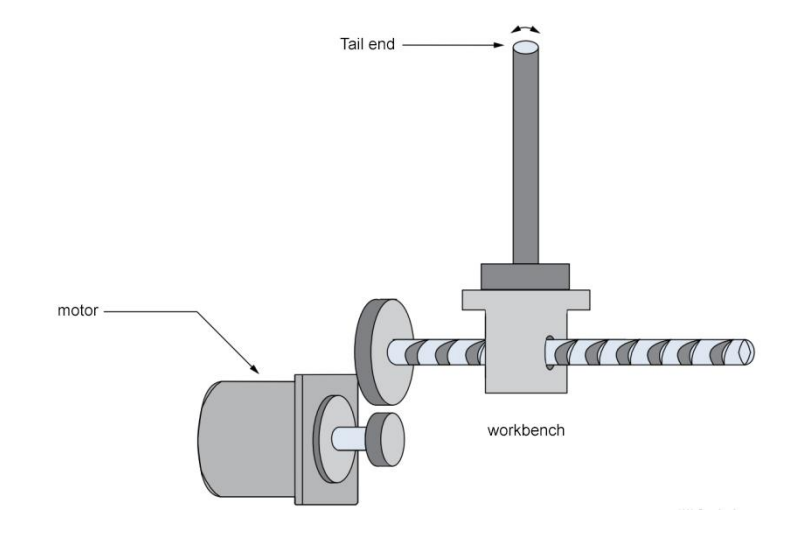

Figure 3-17Schematic diagram of the low-frequency vibration mechanism at the tail end

If the end of the mechanical load islong and heavy, it is prone to end vibration during emergency stop, which will affect the positioning effect. The frequency of this kind of vibration isgenerally within 100Hz, which is lower than the mechanical resonance frequency in "7.5.1 Mechanical resonance suppression" , so it is called low - frequency resonance. This vibration can be effectively reduced by the low-frequency resonance suppression function.

First, set F08.78 to 2, the driver will find the resonance frequency by itself, and observe the suppression effect, if it is not obvious, you can increase the value of F08.77 . Or use the oscilloscope function of the FRECONdrive debugging platform to collect the waveform of the position deviation of the motor in the positioning state, and calculate the fluctuation period of the position deviation, which is the low-frequency resonance period ; then, manually input F08.79 (low-frequency resonance period ). Observe that afterusing the low-frequency resonance suppression filter, the low-frequency resonance suppression is
effective.

☆Associated parameters:

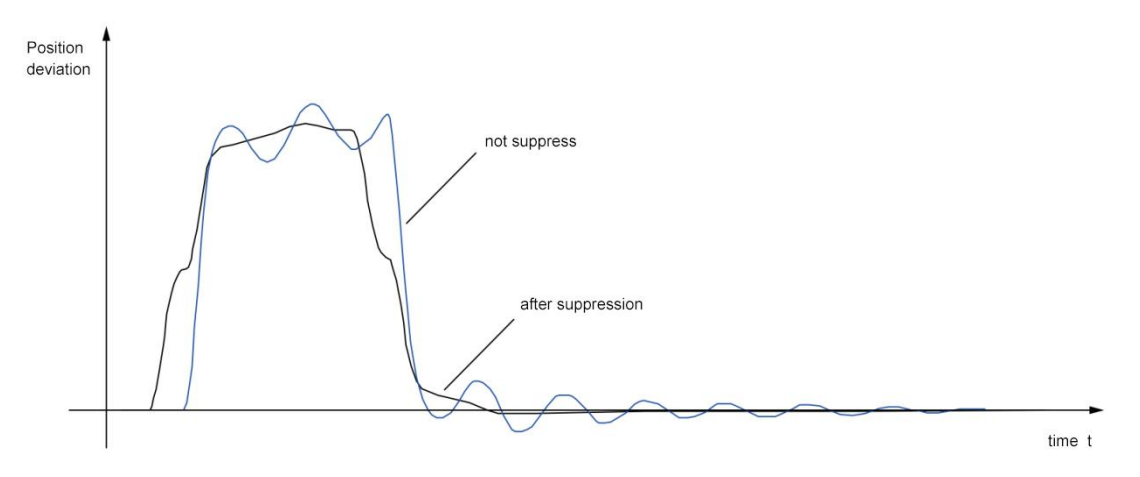

#### Figure 3-19 Low -frequency resonance suppression effect diagram

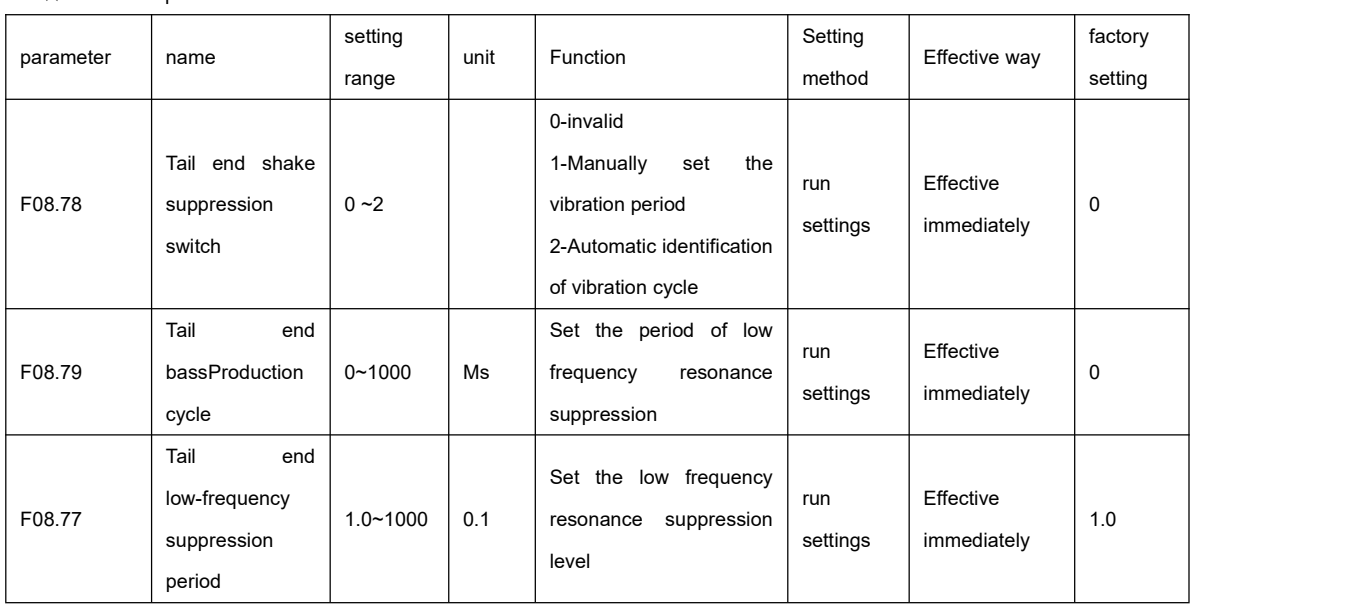

# **Chapter 8 Troubleshooting**

## 8.1 Fault and warning handling during run

## 8.1.1 List of faults and warnings

## **Fault and Warning Classification**

``

The faults and warnings of the servo drive are graded according to the degree of severity, which can be divided into threelevels,category 1, category 2, category 3, serious, etc.Level: Category 1 > Category 2 > Category 3, the specific classification is as follows:

●Type 1 (referred to as NO.1) Non-resettable faults.

- Type 1 (referred to as NO.1) reset faults.
- Type 2 (referred to as NO.2) reset faults.
- Type 3 (referred to as NO.3) reset warning.

Among them, "resettable" means that the panel stops the fault display state by giving a "reset signal".

Specific operation: Use DI function 2 (FunIN.2:ALM - RST, fault and warning reset) and set it to be logically valid to stop the

fault display on the panel.

● Reset method for No.1 and No.2 resettable faults: first turn off the servo enable signal (S -ON is set to OFF), and then use

DI function 2.

● Reset method of NO.3 resettable warning: use DI function 2.

illustrate

● For some faults or warnings, it can only be reset after the cause has been eliminated by changing the settings, but resetting does not mean that the changes will take effect.

● For changes that need to be powered on again ((L1, L2/L1 L2 L3/L1C L2C)), the control power must be turned on again.

● For changes that require a shutdown to take effect, the servo enable must be turned off. After the change takes effect, the

servo drive can run normally.

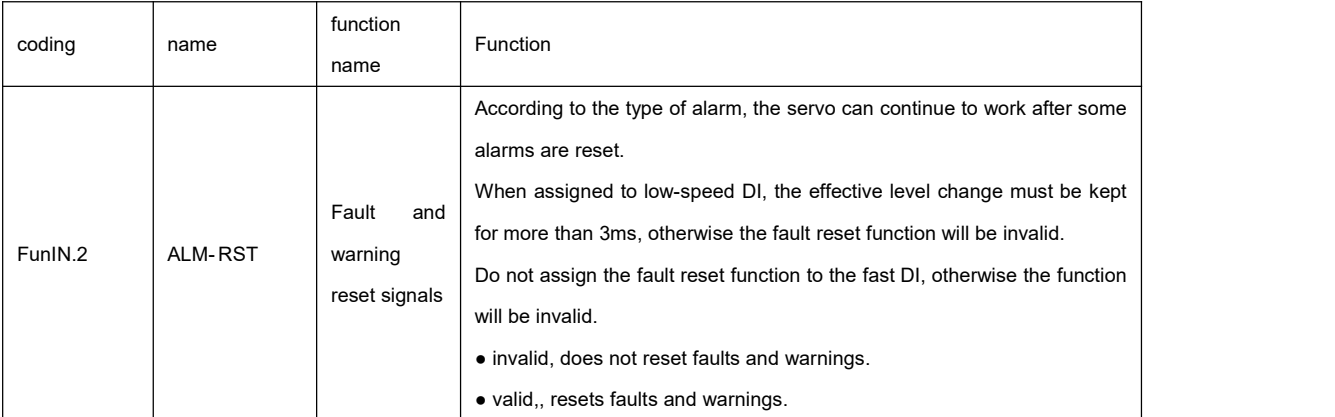

☆Associated function number:

#### **Fault and warning records**

``

The servo drive has a fault record function, which can record the name of the latest 10 faults and warnings and the state parameters of the servo drive when the fault or warning occurs. If repeated faults or warnings have occurred for the last 5 times, the fault or warning code and drive status will only be recorded once.

After the fault or warning isreset, the fault record will still save the fault and warning. Use "system parameter initial function"

( F02.31=1or 2) to clear fault and warning records.

By monitoring the parameter F0b.33, you can select the number n of faults or warnings from the current fault. F0b.34 can check the n+1th fault or warning name, and F0b.35~ F0b.42 can check the corresponding n+1th fault or warning name. It is the state parameter of the servo drive when a fault or warning occurs. For details of the parameters, please refer to "Parameter Description". When no fault occurs, F0b.34 on the panel will display "Er.000".<br>When viewing F0b.34 (n+1 fault or warning name) through the panel, the panel displays "Er.xxx", and "xxx" is the fault or

warning code;When reading F0b.34 through the FRECON drive debugging platform software or communication, the decimal data of the code is read, which needs to be converted into hexadecimal data to reflect the real fault or warning code,

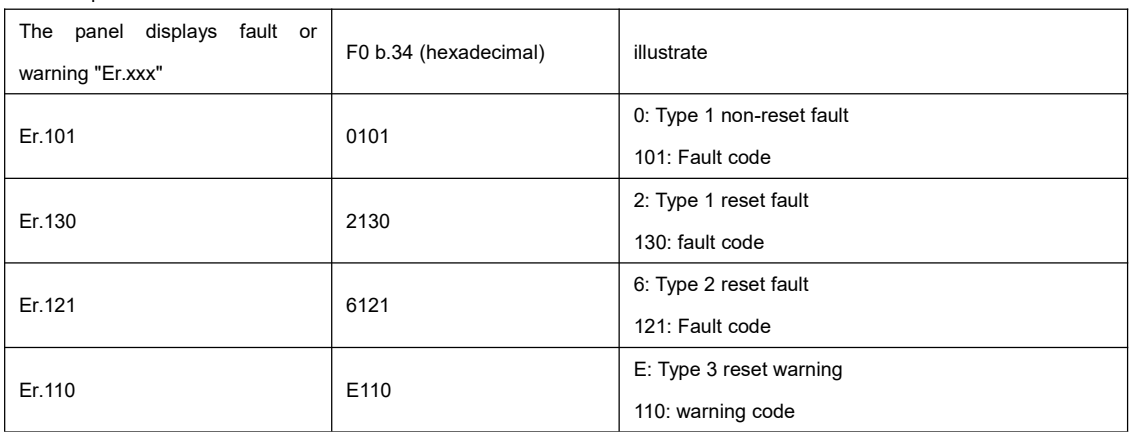

**List of faults and warnings**

forexample:

``

The servo drive can output the current highest level fault or warning code.

"Fault code output" refers to setting the three DO terminals of the servo drive to DO functions 12, 13, and 14, among which FunOUT.12: ALMO1 (the first digit of the alarm code, AL1 for short), FunOUT.13: ALMO2 (alarm The second digit of the code, referred to as AL2), FunOUT.14: ALMO3 (the third digit of the alarm code, referred to as AL3). When different faults occur, the levels of the 3 DO terminals will change.

| show   | fault name                               | Fault type  | Can it be | coded output |                 |                 |  |
|--------|------------------------------------------|-------------|-----------|--------------|-----------------|-----------------|--|
|        |                                          |             | reset     | AL3          | AL <sub>2</sub> | AL <sub>1</sub> |  |
| Er.101 | The internal parameters of the servo     | <b>NO.1</b> | no        | 1            | $\mathbf{1}$    | $\mathbf{1}$    |  |
|        | are abnormal                             |             |           |              |                 |                 |  |
| Er.102 | Programmable Logic Fault                 | <b>NO.1</b> | no        | $\mathbf{1}$ | 1               | 1               |  |
| Er.103 | Programmable<br>Device<br>Logic          | <b>NO.1</b> | no        |              |                 |                 |  |
|        | <b>Verification Error</b>                |             |           |              |                 |                 |  |
| Er.108 | Parameter storage failure                | <b>NO.1</b> | no        | 1            | 1               | $\mathbf 1$     |  |
| Er.109 | software security check error            | <b>NO.1</b> | no        |              |                 |                 |  |
| Er.120 | product match failure                    | <b>NO.1</b> | no        | 1            | 1               | $\overline{1}$  |  |
| Er.124 | Auxiliary encoder setting error          | <b>NO.1</b> | no        |              |                 |                 |  |
| Er.126 | Power board communication failure        | <b>NO.1</b> | no        |              |                 |                 |  |
| Er.136 | The data verification error in the motor | <b>NO.1</b> | no        | 1            | 1               | 1               |  |
|        | ROM or the parameters are not stored     |             |           |              |                 |                 |  |

Table 8-1 Category 1 (NO.1) non-resettable fault list

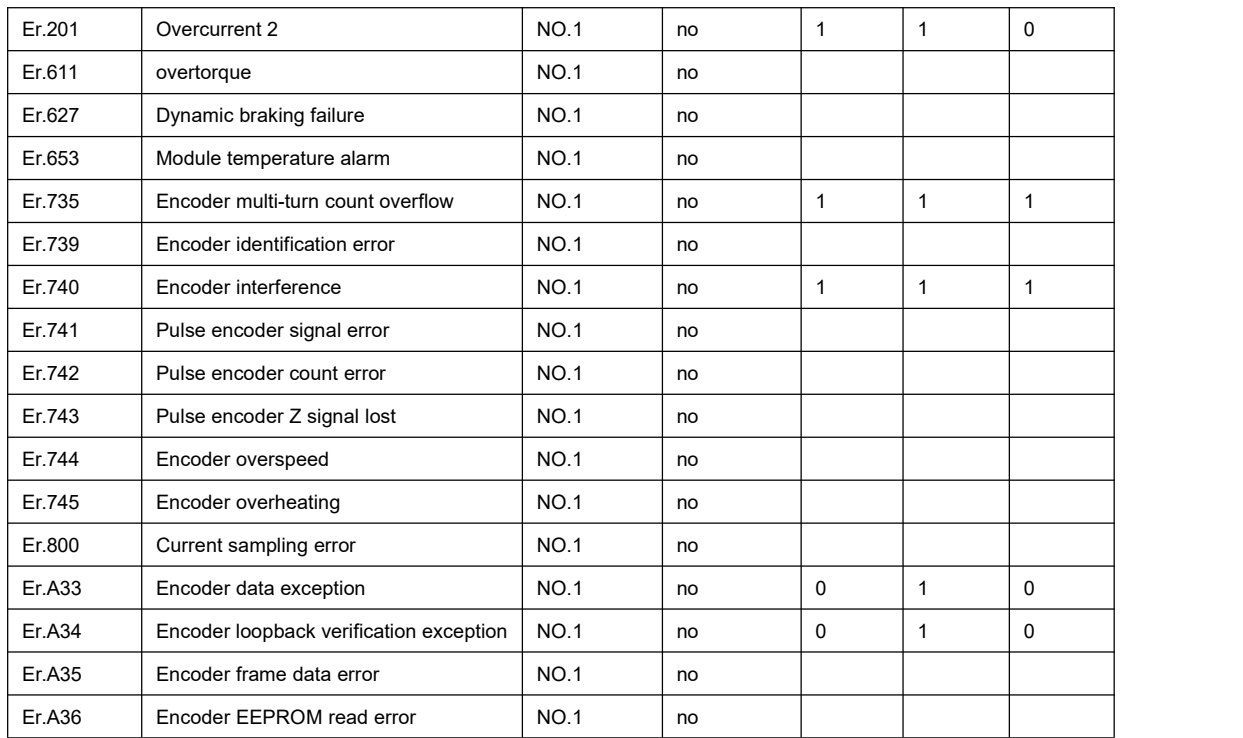

## Table 8-2 Type 1 (NO.1) reset fault table

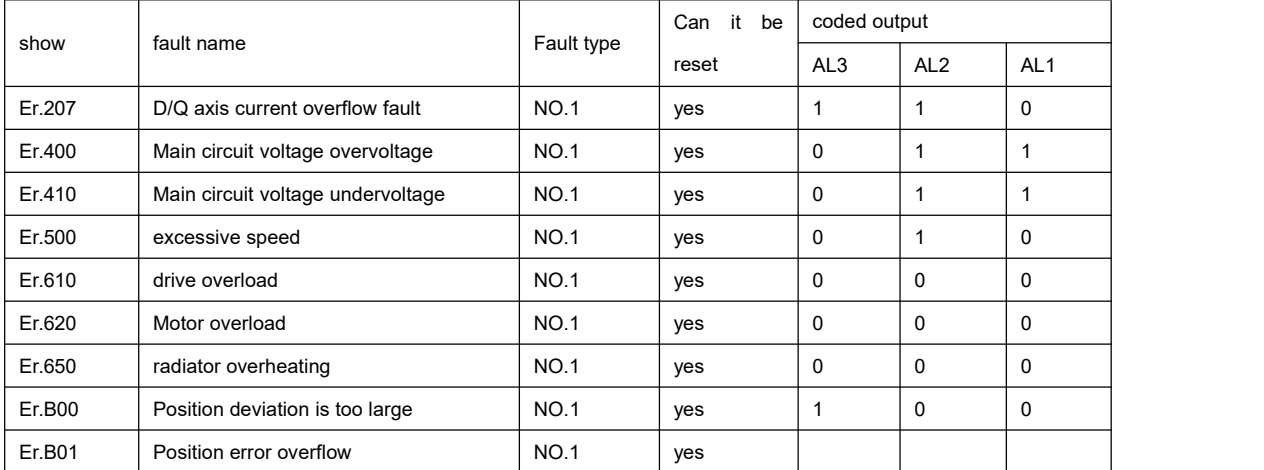

## Table 8-3 Type 2 (NO.2) reset fault list

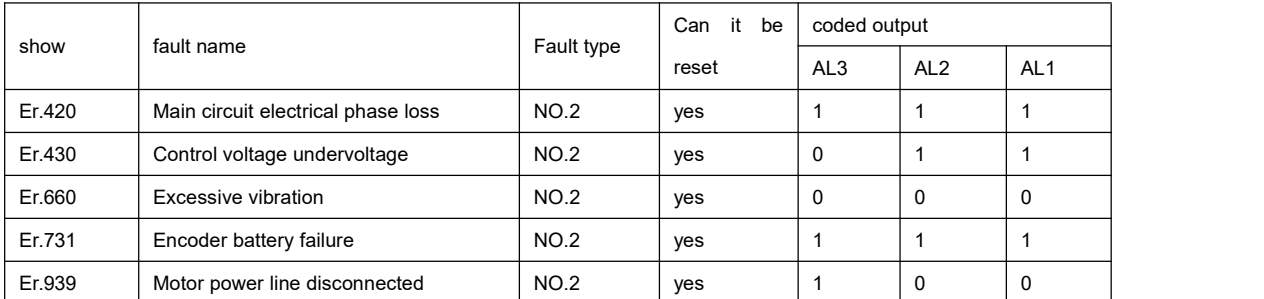

## Table 8-4 Type3 (NO.3) resettable warning table

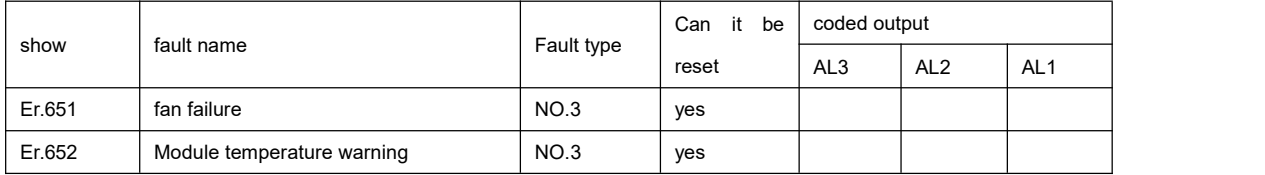

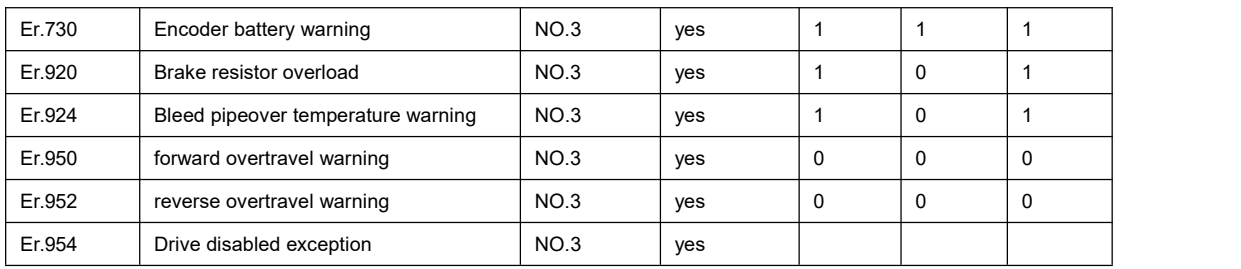

## 8.1.2 Common troubleshooting methods

● Er.100: Communication handshake between FPGA and MCU is abnormal

cause of occurrence:

■ FPGA or MCU-related hardware is damaged, resulting in the inability to establish communication between MCU and FPGA.

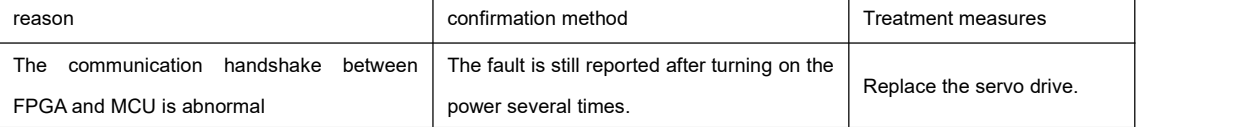

●Er.103: PLD verification error

cause of occurrence:

The verification of the communication content between MCU and FPGA is wrong.

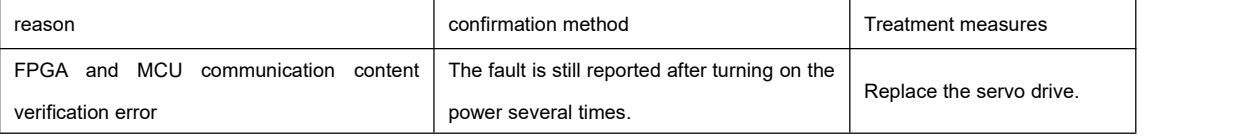

● Er.108: Parameter storage failure

cause of occurrence:

■ Unable to write parameter value to EEPROM.

#### ■ Unable to read parameter value from EEPROM.

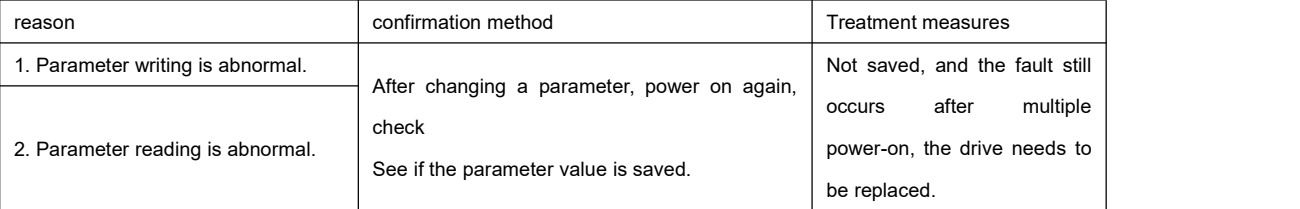

● Er.109: Software safety check error

cause of occurrence:

Non-manufacturer's official factory products

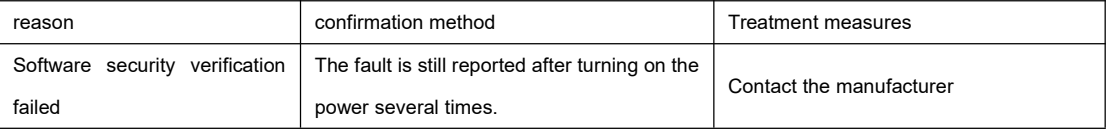

● Er.120: Product matching failure

cause of occurrence:

The rated current of the motor is greater than the rated current of the drive.

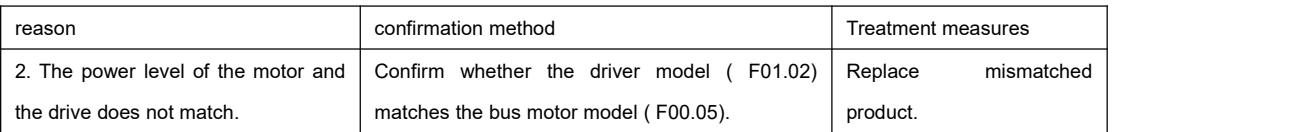

● Er.124: Auxiliary encoder setting error

cause of occurrence:

Servo auxiliary encoder is not turned on

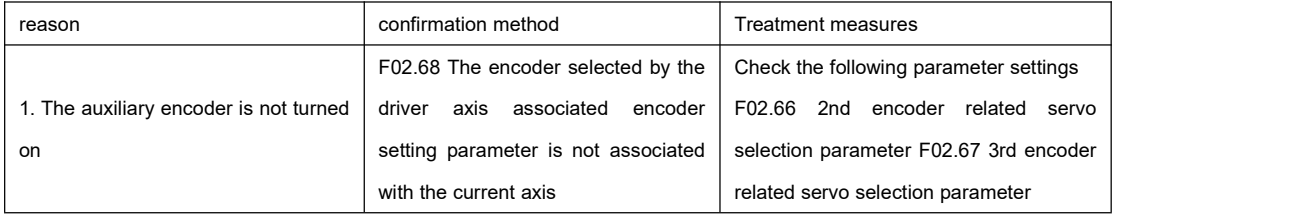

● Er.126: Power board communication failure

cause of occurrence:

## The drive fails to obtain power board information

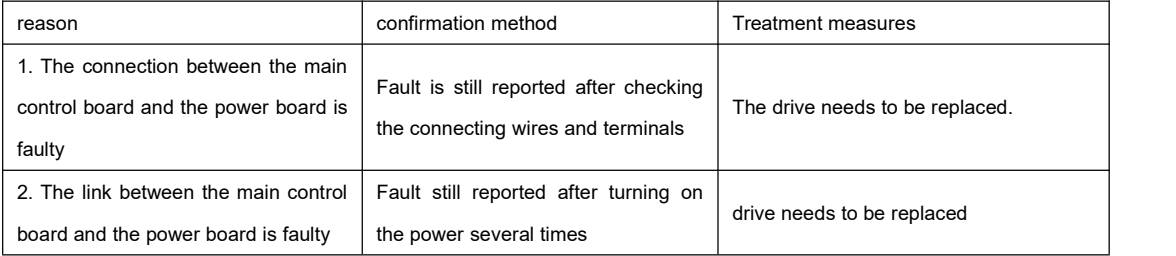

● Er.136: The data verification error in the ROM of the motor encoderor the parameters are not saved

cause of occurrence:

When the driver reads the parameters in the ROM area of the encoder, it finds that the parameters are not stored, or the

parameter setting values are wrong.

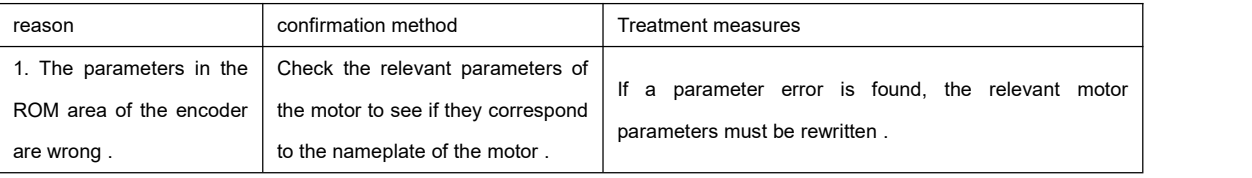

● Er.201: Overcurrent 2

cause of occurrence:

``

Hardware detected overcurrent.

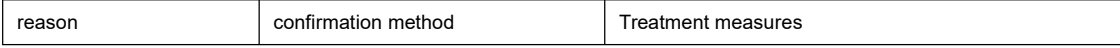

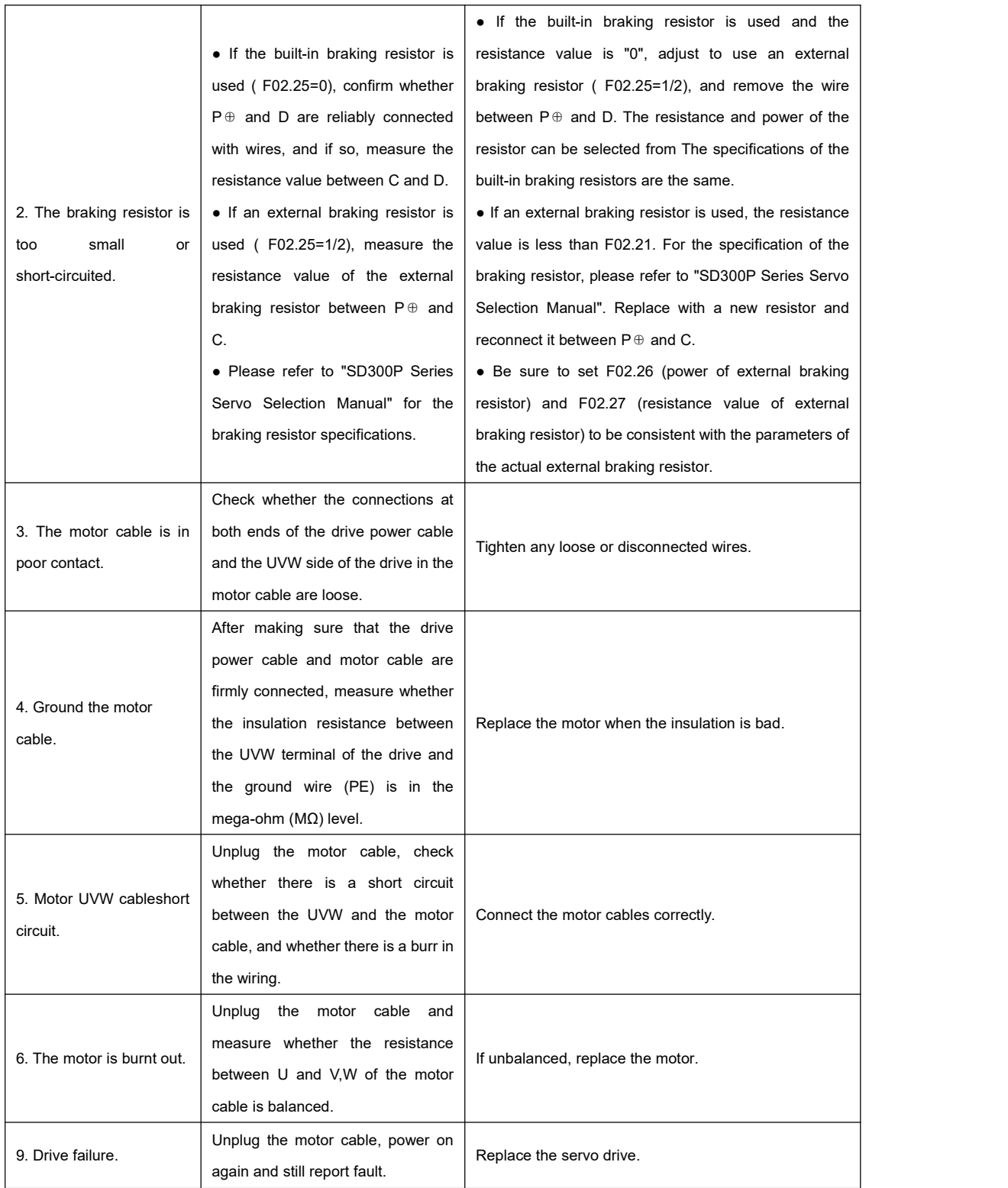

● Er.611: Overtorque

cause of occurrence:

``

Drive detects torque output overload

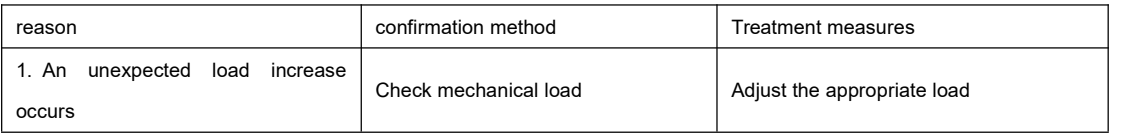

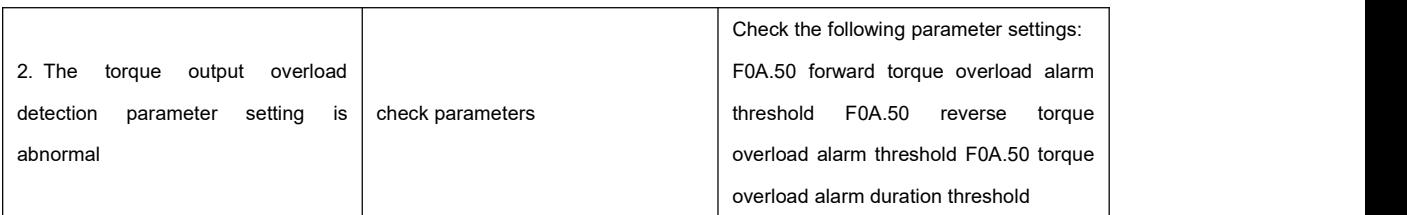

● Er.627: Dynamic braking fault

cause of occurrence:

Onboard dynamic brake relay status error

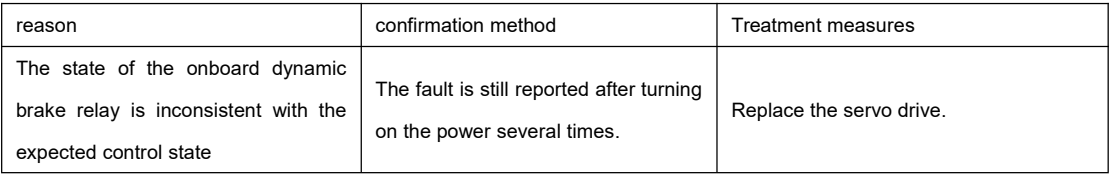

● Er.653: Module temperature alarm

cause of occurrence:

## Drive module temperature too high

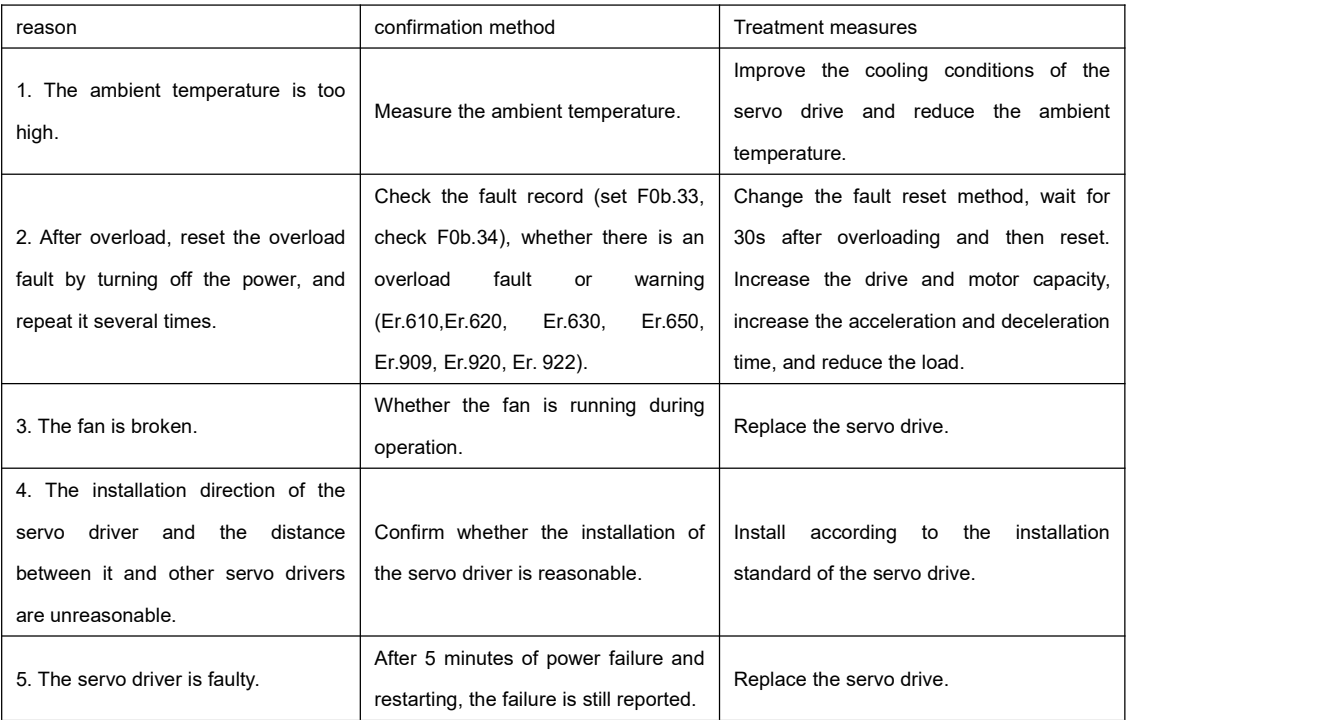

● Er.735: Encoder multi-turn count overflow

cause of occurrence

The drive reads that the multi-turn count overflow detection flag inside the encoder is set

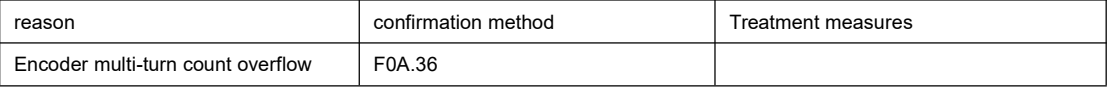

● Er.739: Encoder identification error

cause of occurrence

``

The drive automatically recognizes the encoder type error

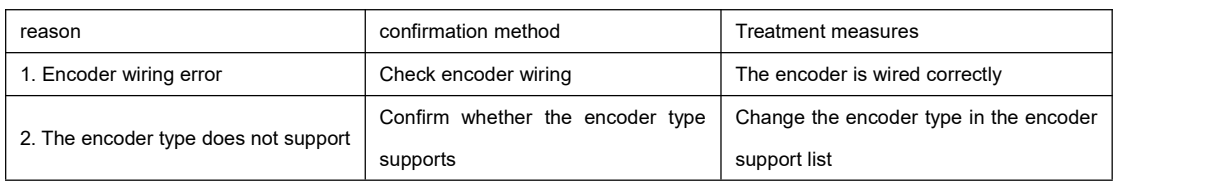

● Er.740: Encoder interference

cause of occurrence:

Encoder communication error.

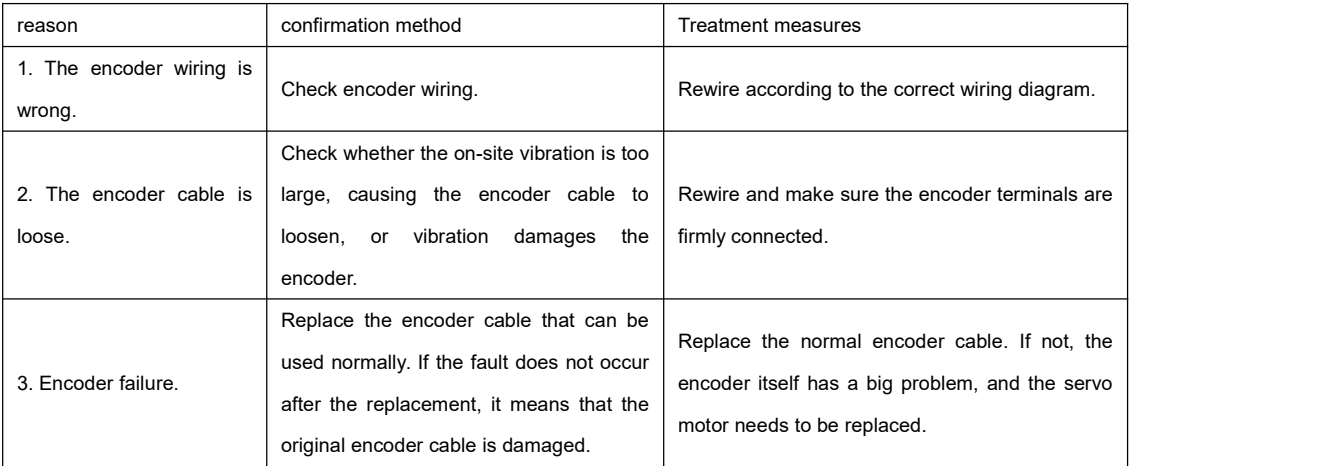

## ● Er.741: Pulse encoder signal error

cause of occurrence:

#### Pulse encoder signal error

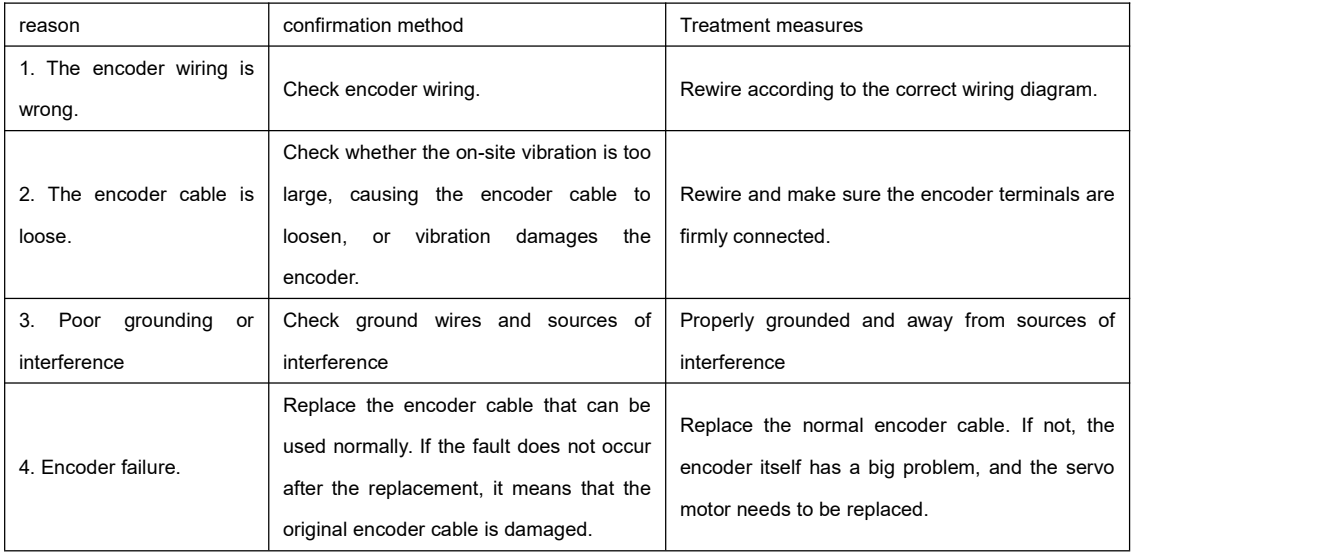

## ● Er.742: Pulse encoder counting error

cause of occurrence:

``

## Pulse encoder count error

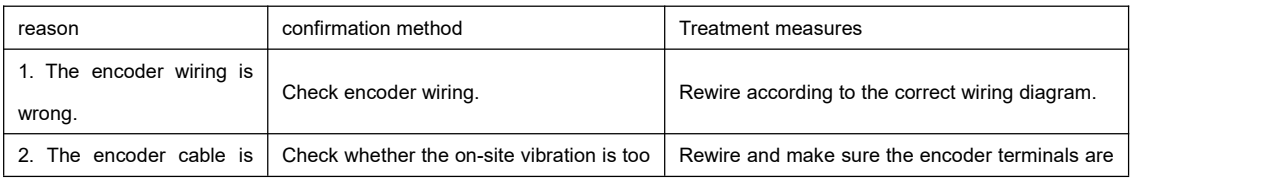

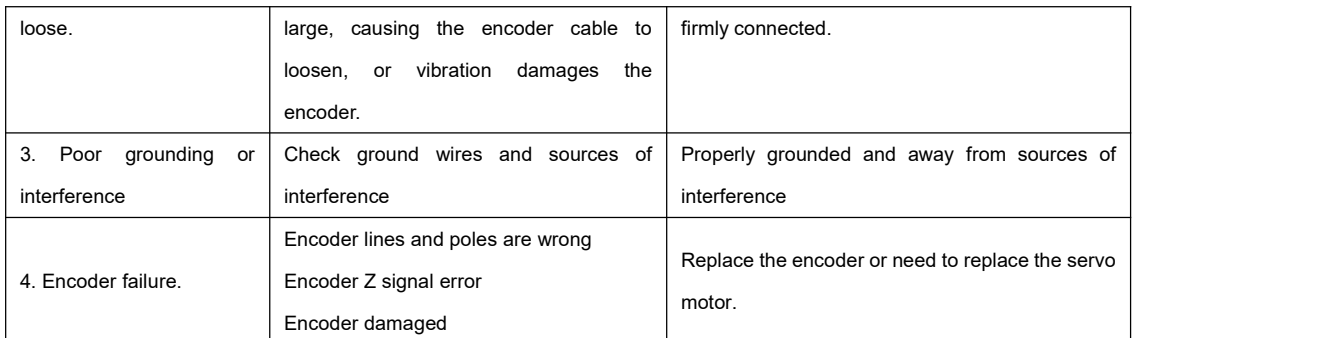

## ● Er.743: Pulse encoder Z signal lost

cause of occurrence:

#### Pulse encoder Z signal lost

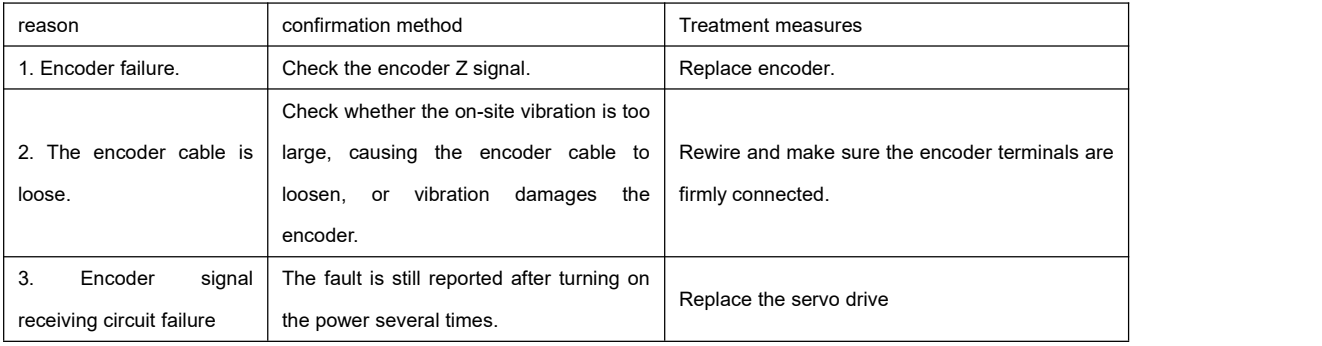

## ● Er.744: Encoder overspeed

cause of occurrence:

## The drive reads that the internal overspeed detection flag of the encoder is set

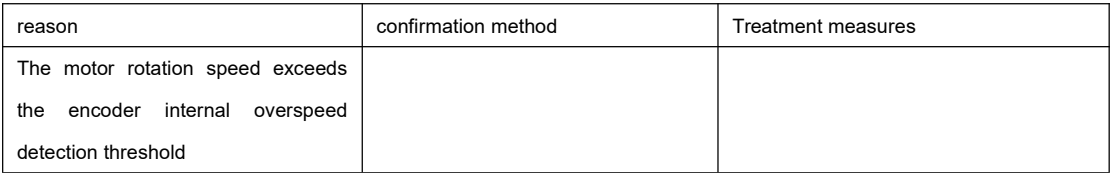

## ● Er.745: Encoder overheating

cause of occurrence:

## The driver reads that the internal overheating detection flag of the encoder is set

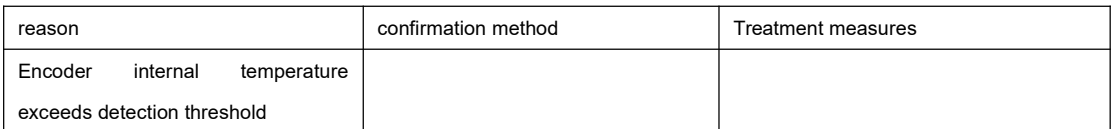

#### ● Er.800: Current sampling error

cause of occurrence:

``

## The drive reads the three-phase current sampling value abnormally

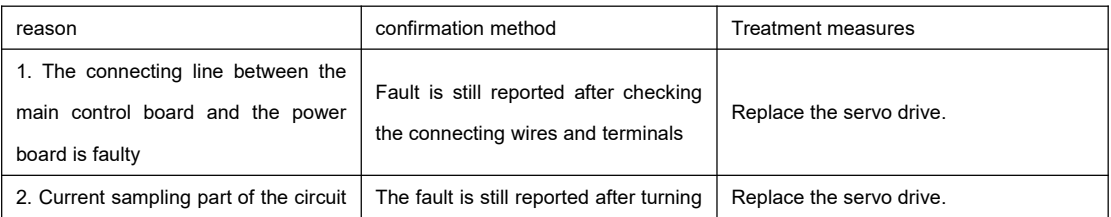

failure **on the power several times.** 

● Er.A33: Encoder data is abnormal

cause of occurrence:

## The internal counting of the encoder is abnormal.

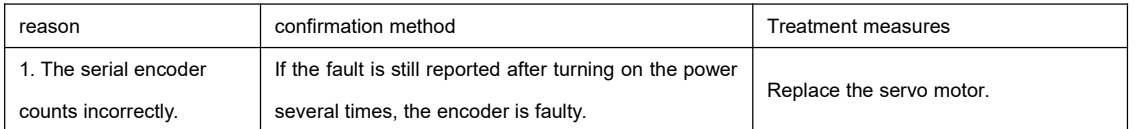

## ● Er.A34: Encoder feedback verification exception

cause of occurrence:

## The encoder feedback data verification is abnormal.

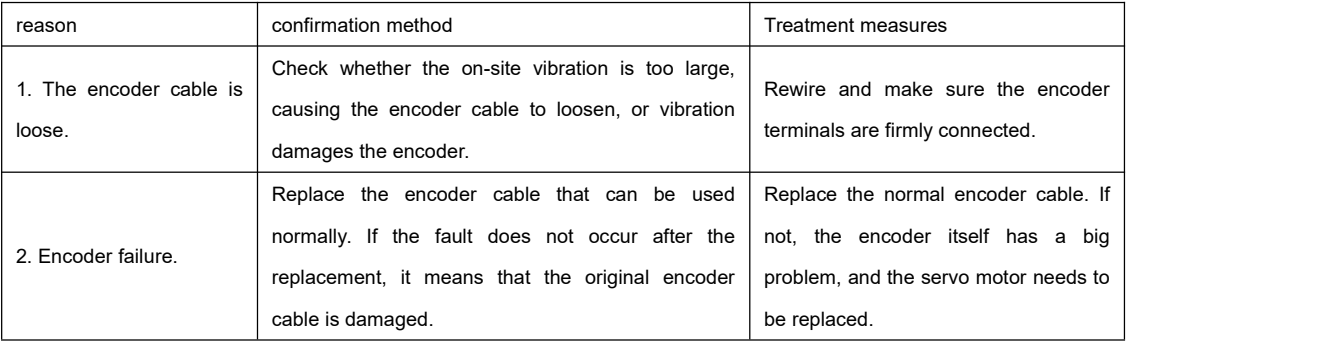

#### ● Er.A35: encoder frame data error

cause of occurrence:

## Encoder returns data frame error.

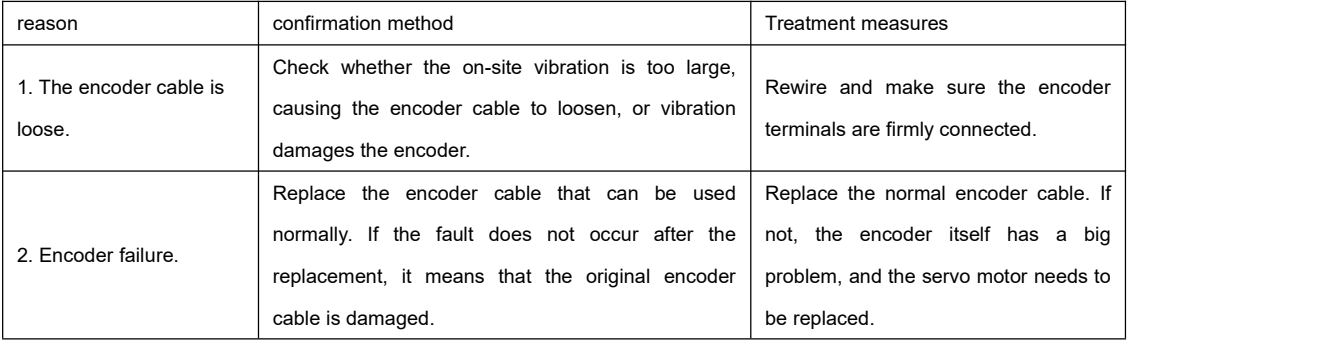

## ● Er.A36: Encoder EEPROM reading error

cause of occurrence:

``

## Encoder EEPROM read error.

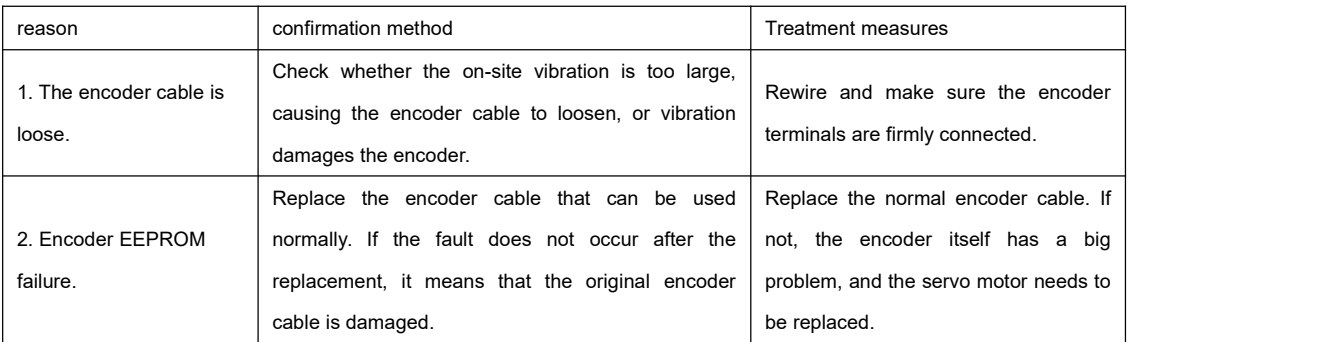

●Er.400: main circuit overvoltage

cause of occurrence:

``

The DC bus voltage between P⊕ and NΘ exceeds the fault value:

- 220V driver: normal value: 310V, fault value: 420V.
- 380V driver: normal value: 540V, fault value: 760V.

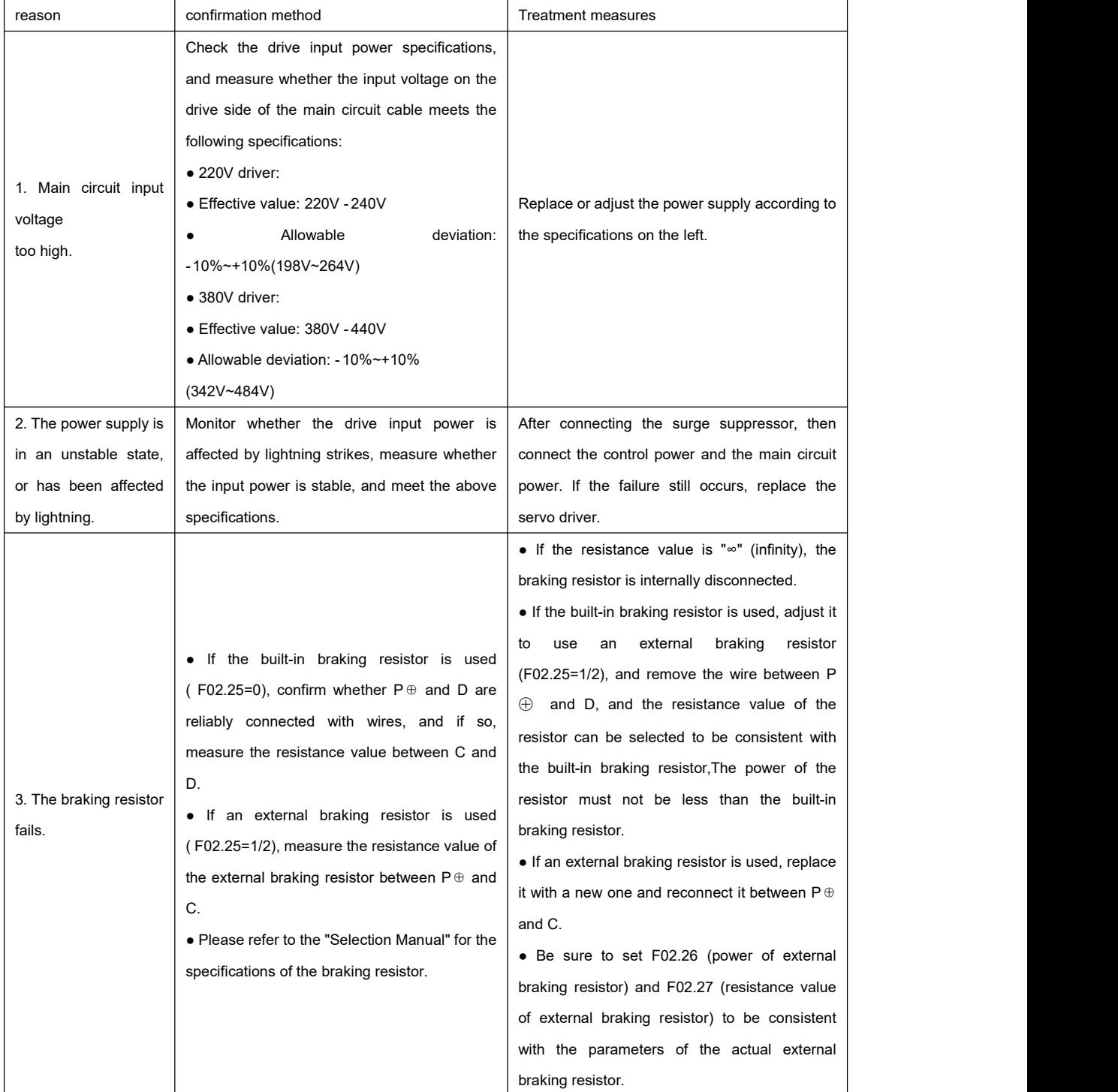

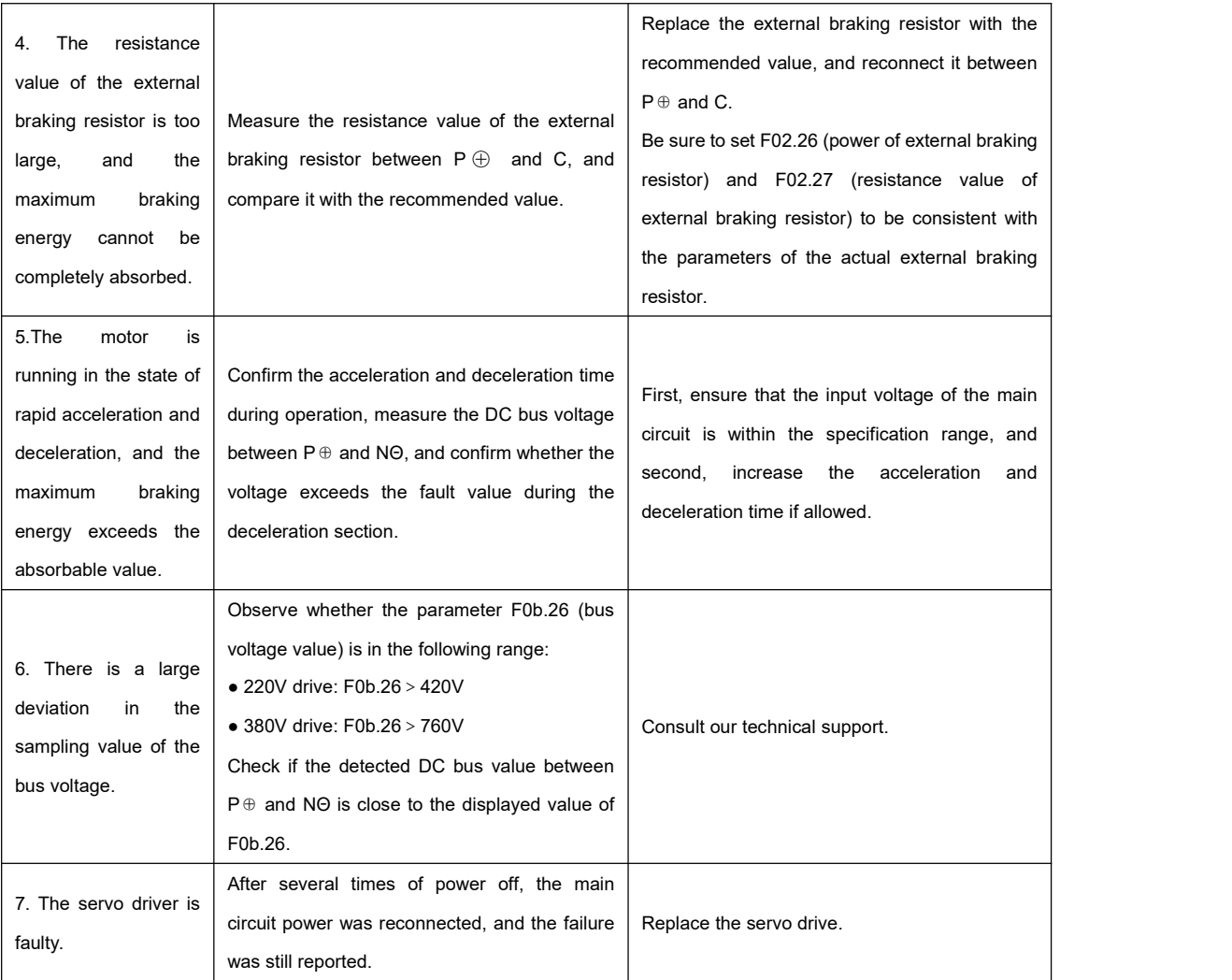

● Er.410: main circuit undervoltage

cause of occurrence:

``

DC bus voltage below fault value:

- 220V driver: normal value: 310V, fault value: 200V.
- 380V driver: normal value: 540V, fault value: 380V.

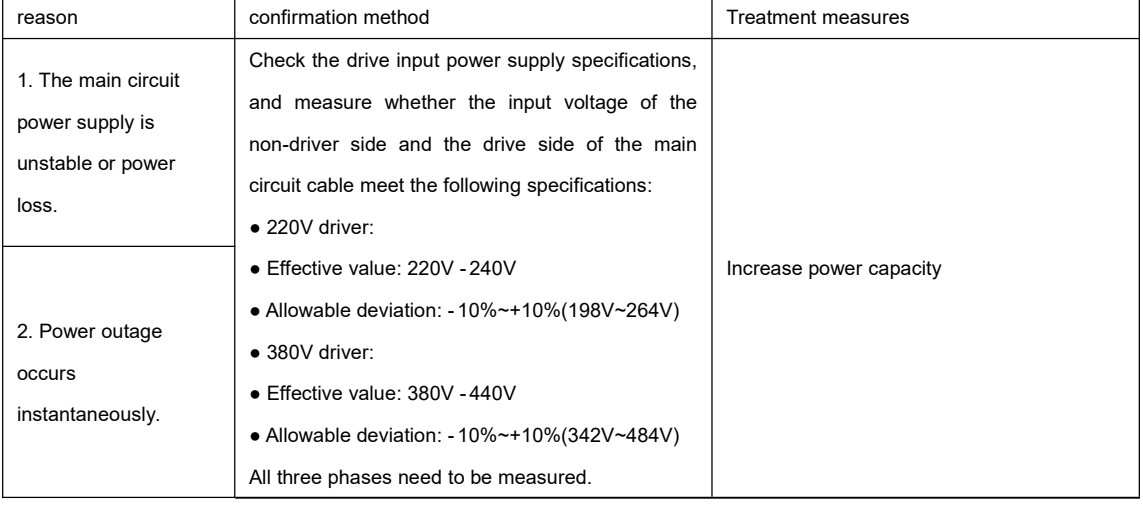

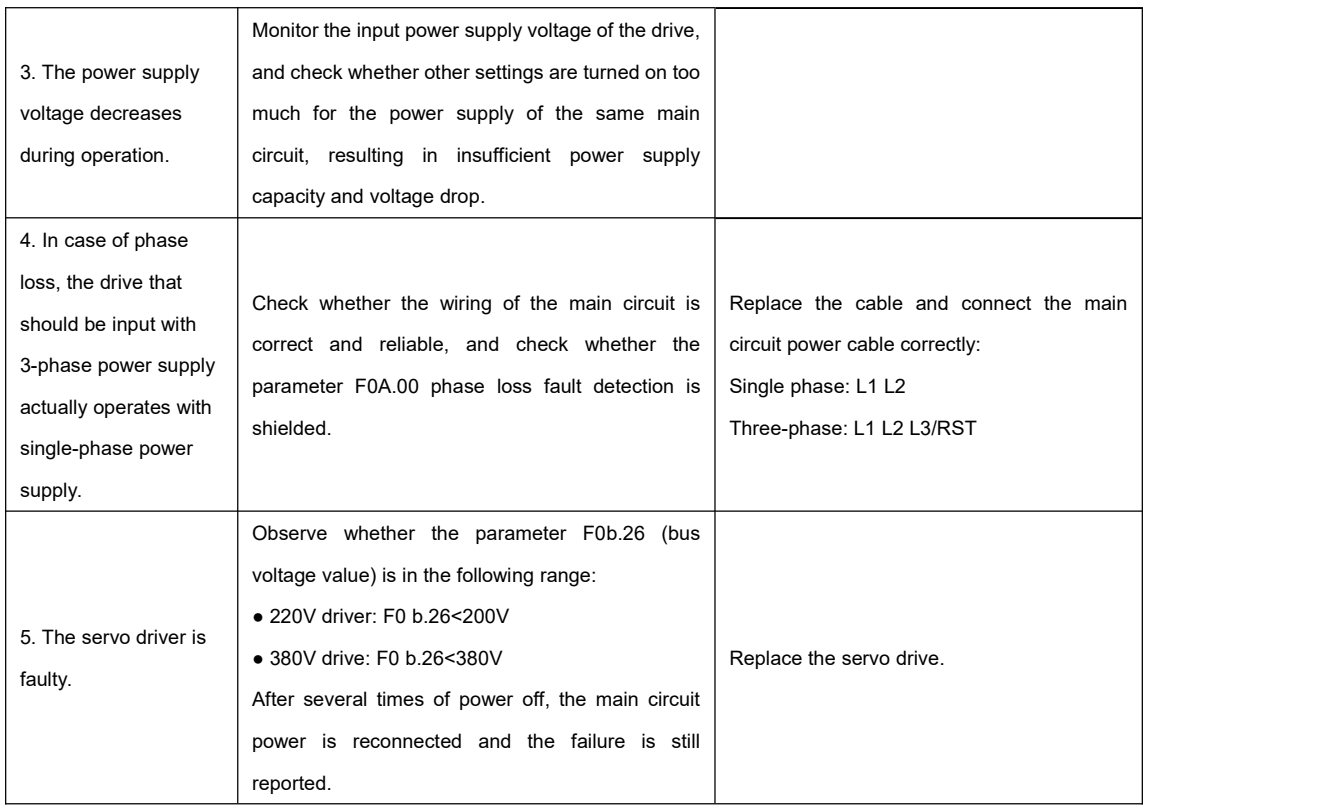

#### ● Er.500: Overspeed

cause of occurrence:

#### The actual speed of the servo motor exceeds the overspeed fault threshold.

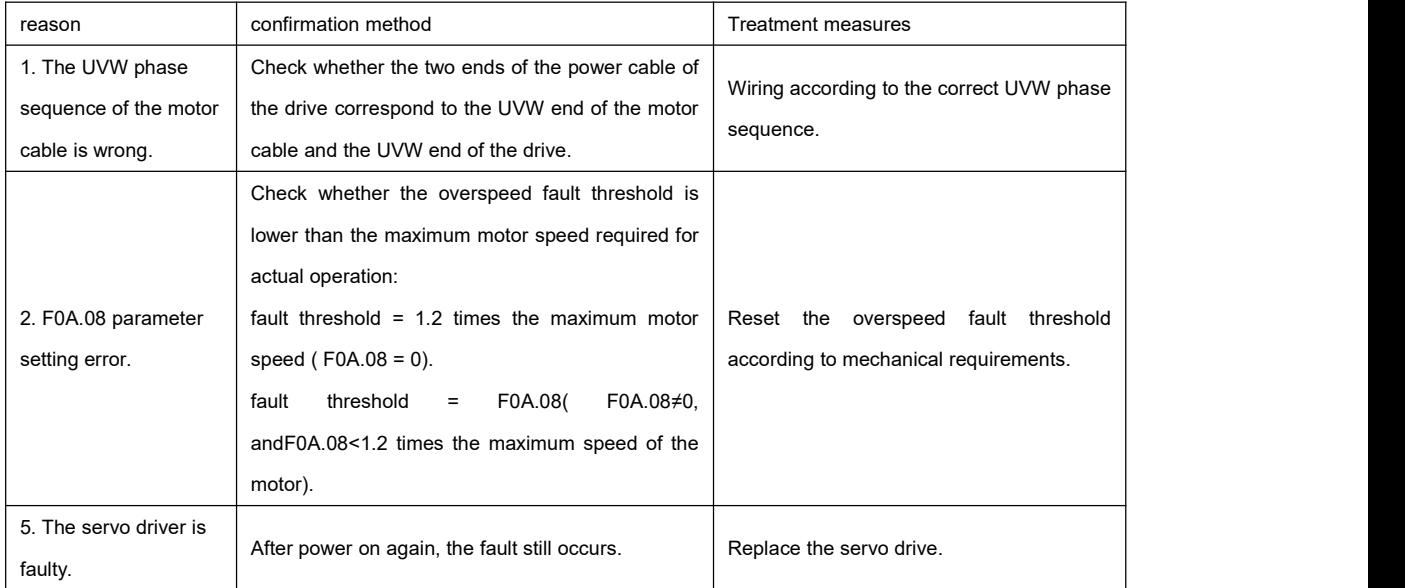

#### ● Er.600: Inertia identification failed

cause of occurrence:

``

■ IF vibration cannot be suppressed. The notch filter parameters (F09.12~F09.23) can be manually set to eliminate vibration.

■ The identification value fluctuates too much. When Etune is operating, increase the maximum operating speed, reduce the acceleration and deceleration time, and shorten the stroke of the screw mechanism.

- The mechanical connection of the load is loose and the mechanism is eccentric. Please check the mechanical failure.
- During the identification process, there is an alarm that causes the operation to be interrupted. Execute again after eliminating the alarm.
- The vibration of the load with large inertia cannot be suppressed. It is necessary to increase the acceleration and

deceleration time first to ensure that the motor current is not saturated.

● Er.610: Drive overload

cause of occurrence:

The drive has accumulated too much heat and has reached the failure threshold.

●Er.620: Motor overload

cause of occurrence:

``

The motor has accumulated too much heat and has reached the fault threshold.

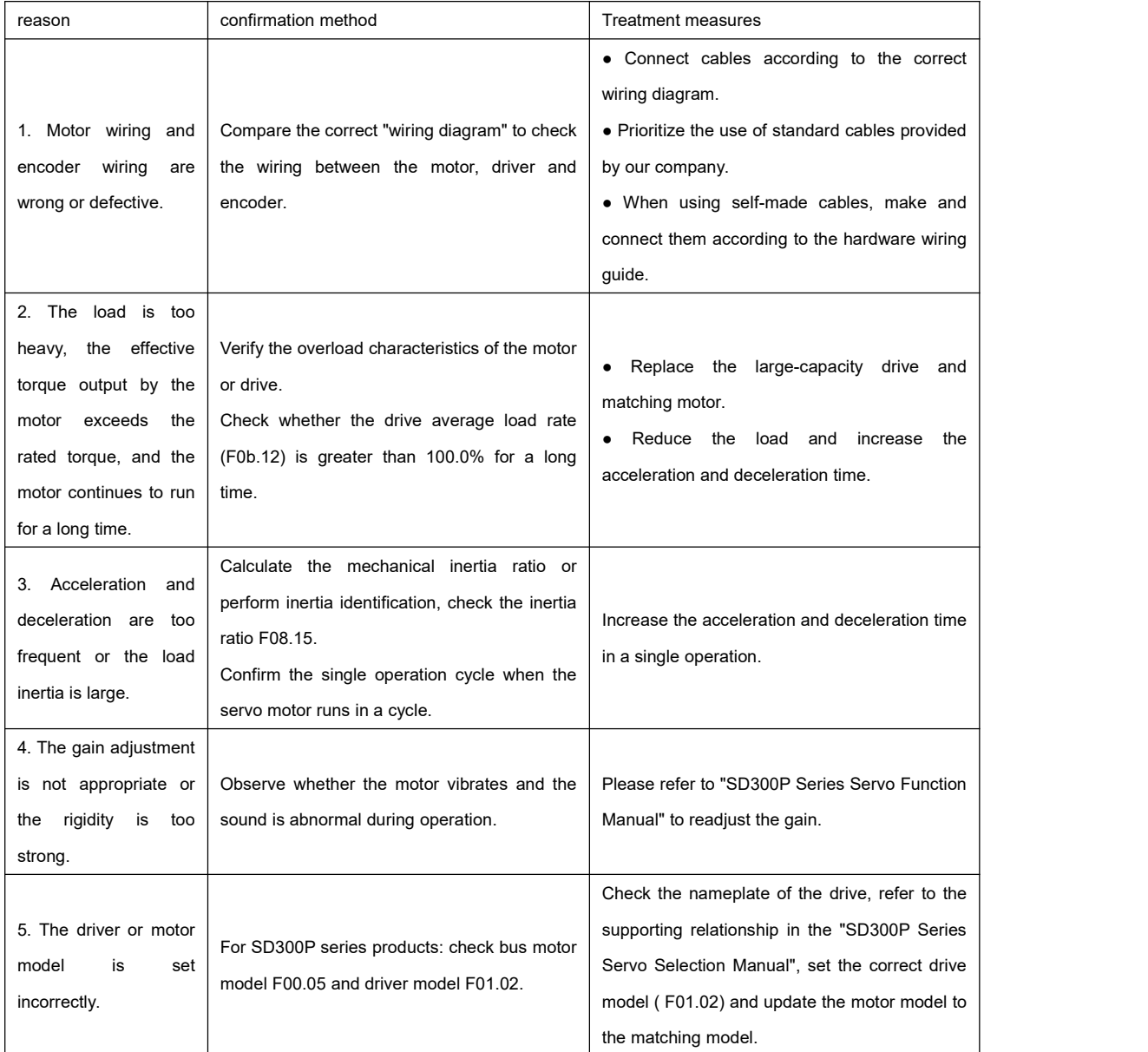

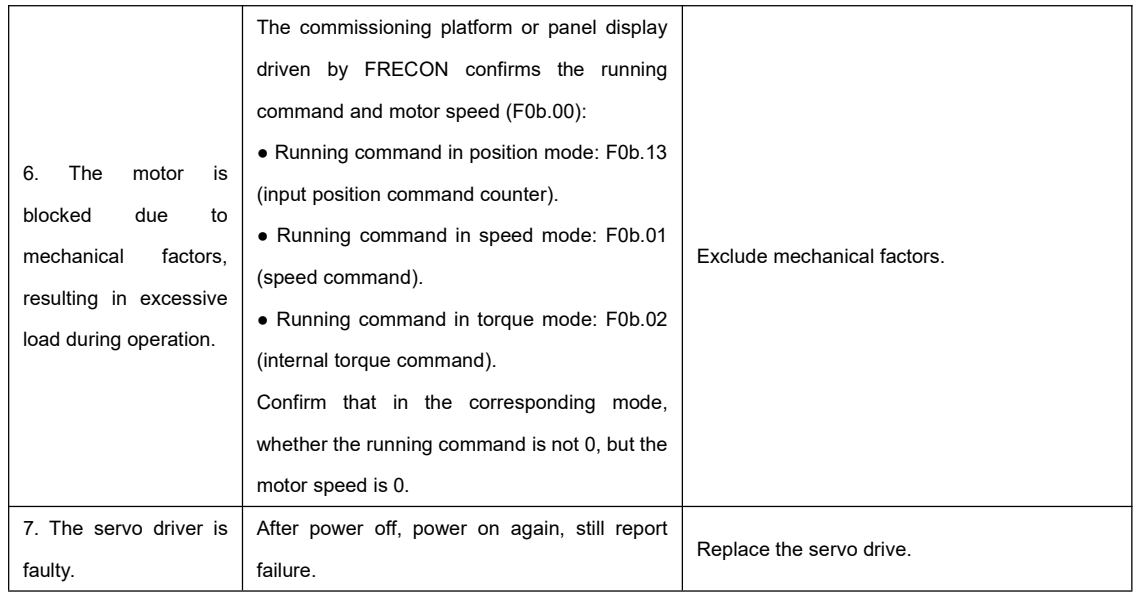

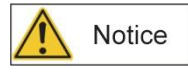

After 30s after overload, the fault can be cleared or the power can be restarted.

## • Er.640: Junction temperature is too high

cause of occurrence:

The estimated temperature of the driver IGBT and diode is too high and has reached the fault threshold F0A.38.

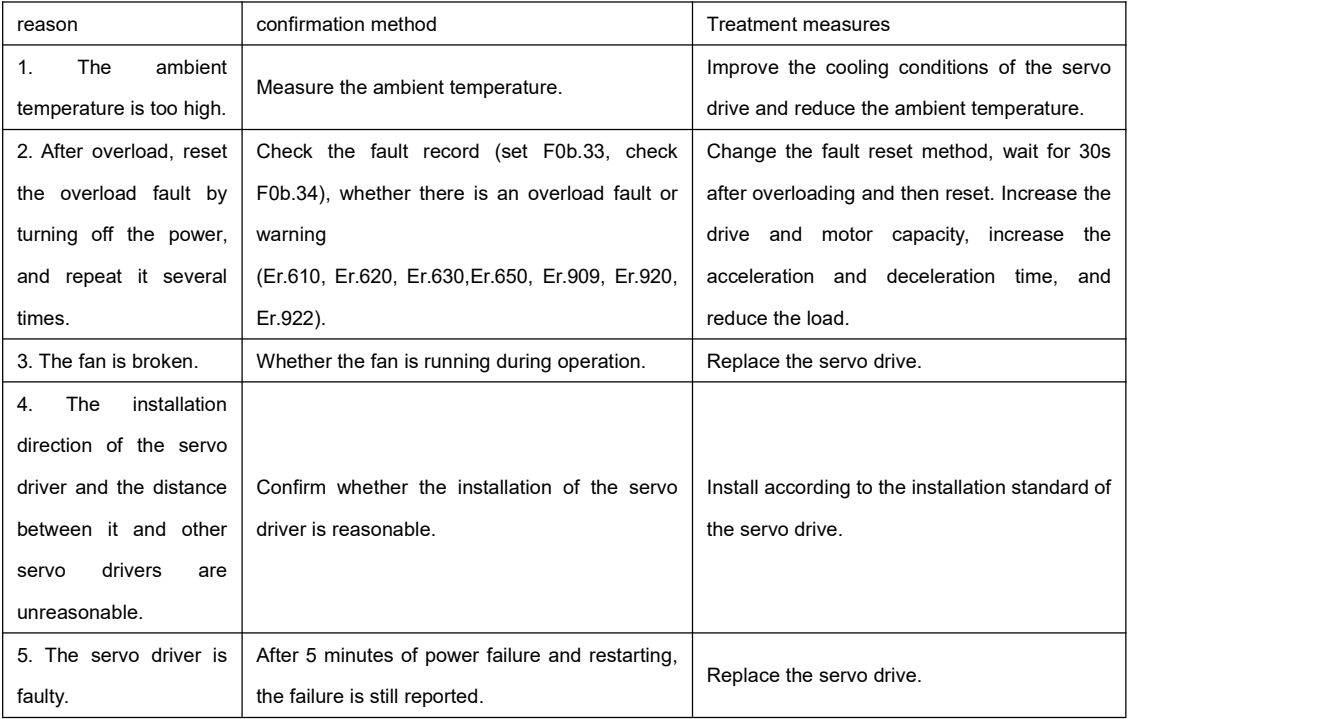

● Er.650: Radiator overheating

cause of occurrence:

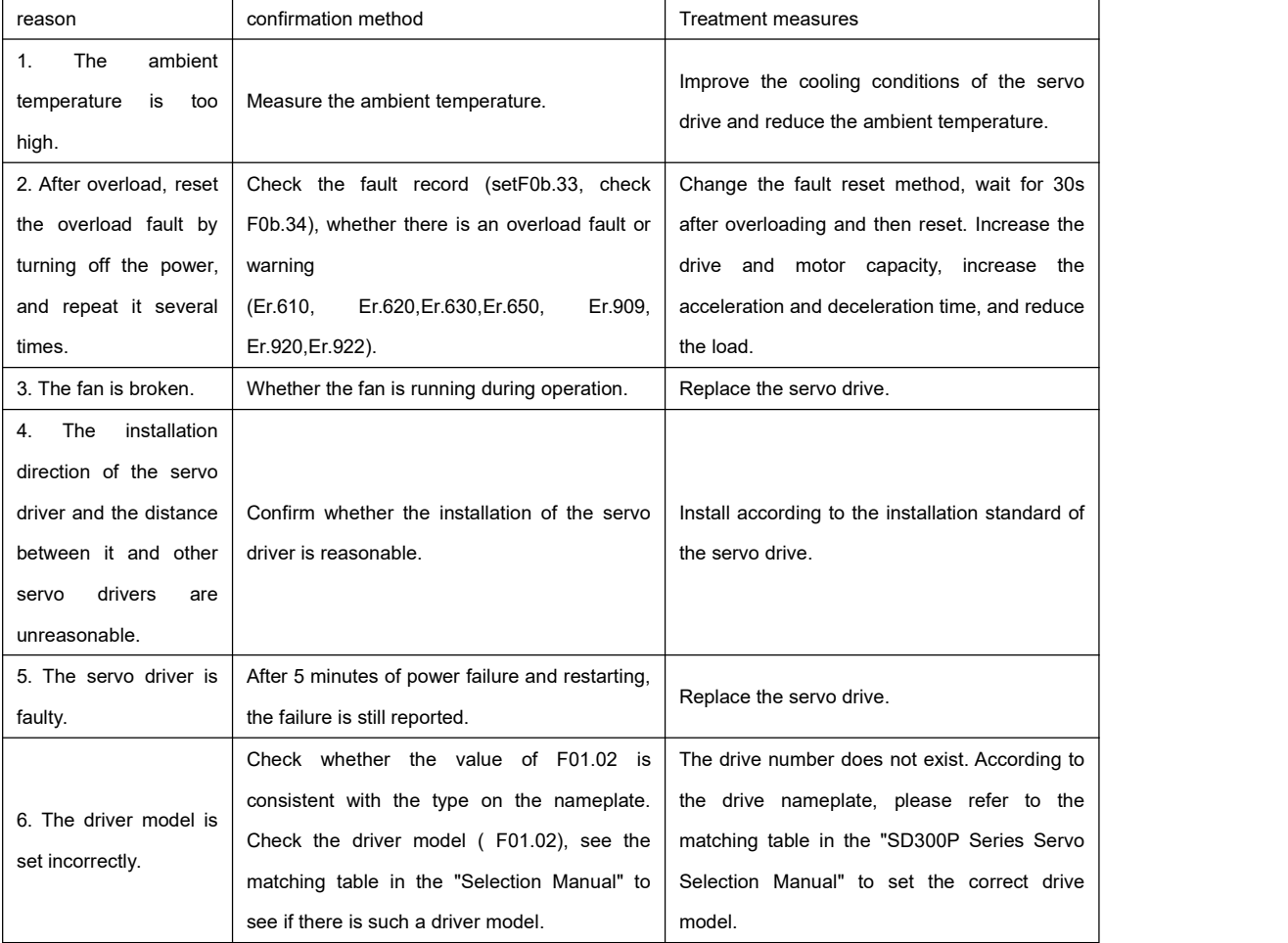

The temperature of the drive power module is higher than the over-temperature protection point.

● Er.660: Excessive vibration

cause of occurrence:

It is a fault alarm for excessive vibration or long vibration time. After this fault occurs, the original resonance point will be

cleared.

- Setting F08.58=1 can shield the alarm caused by excessive vibration separately.
- Setting F08.58=2 can shield the alarm caused by excessive vibration and long vibration time.
- Er.731: Encoder battery failure

cause of occurrence:

The encoder battery voltage of the absolute encoder is lower than 3.0V.

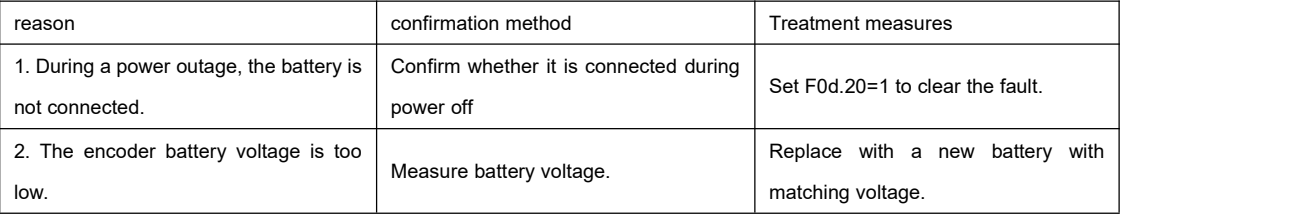

●Er.733: Encoder multi-turn count error

cause of occurrence:

Encoder multi-turn count error.

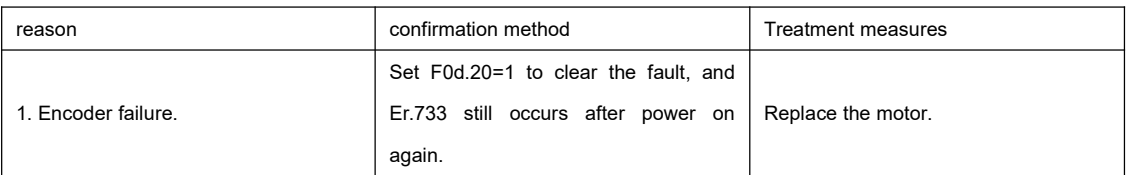

●Er.735: Encoder multi-turn count overflow

Detect encoder multi-turn count overflow.

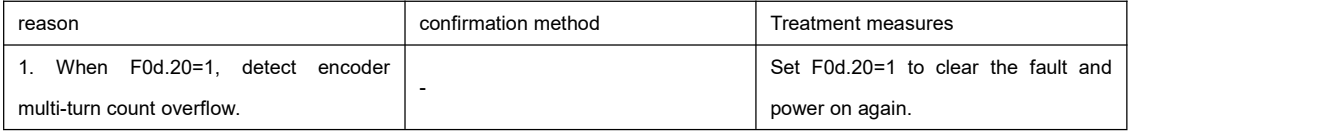

## ●Er.939: The motor power line is disconnected

cause of occurrence:

The actual phase current of the motor is less than 10% of the rated current, and the actual speed issmall, but the internal

torque command is large.

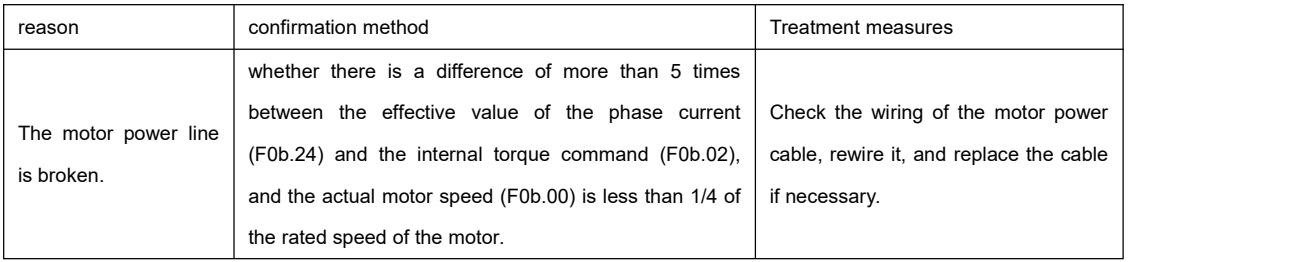

#### ●Er.B00: The position deviation is too large

cause of occurrence:

``

position control mode, the position deviation is greater than the set value of F0A.10.

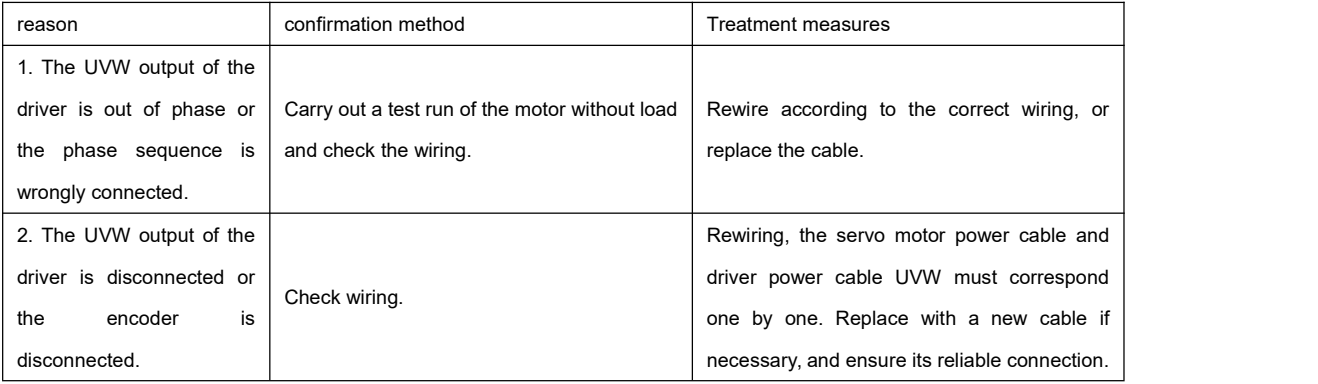

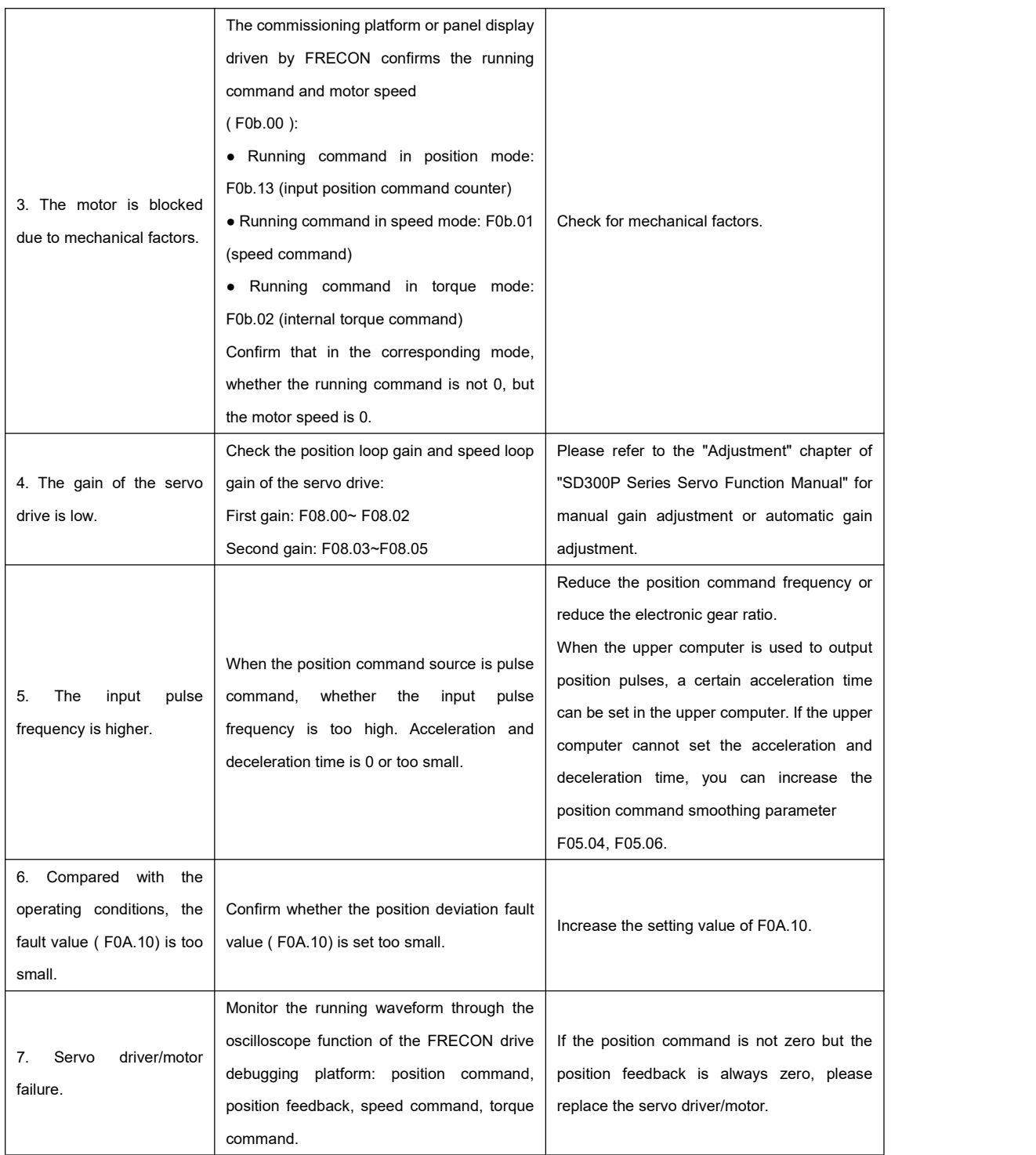

## 8.1.3 Common processing methods for warnings

Er.601: Back to the original point failed

cause of occurrence:

``

When using the origin return function (F05.30=1~5), the origin is not found within the time set by F05.35.

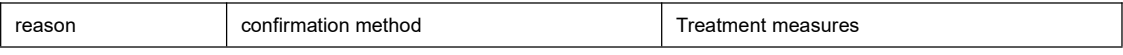

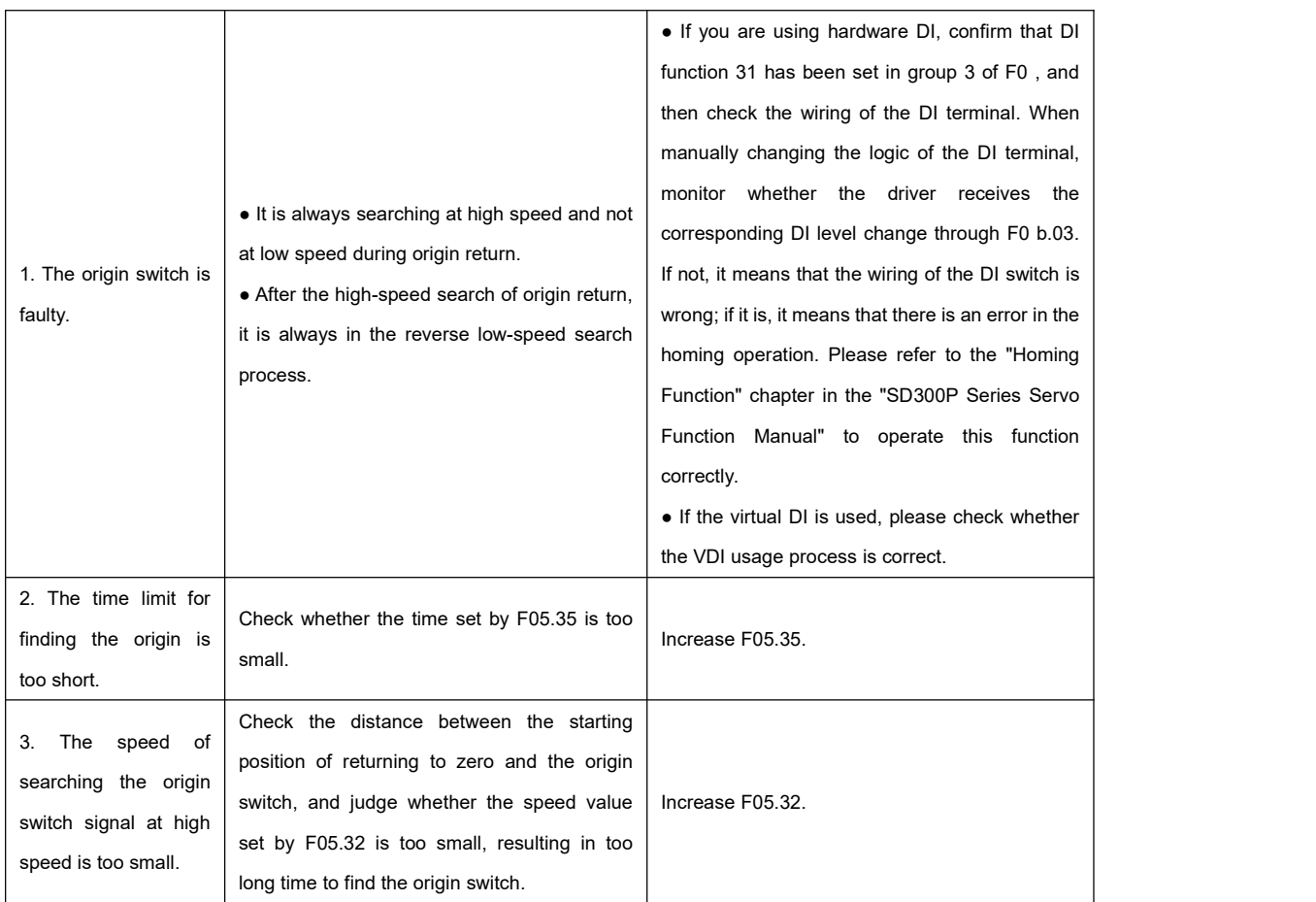

●Er.730: Encoder battery warning

cause of occurrence:

The encoder battery voltage of the absolute encoder is lower than 3.0V.

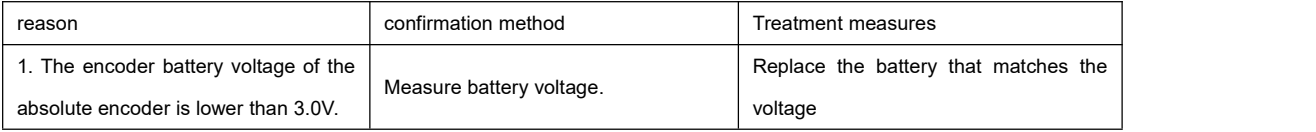

●Er.900: DI emergency brake

cause of occurrence:

## The logic of the DI terminal corresponding to DI function 34 (FunIN.34: brake, Emergency) is valid.

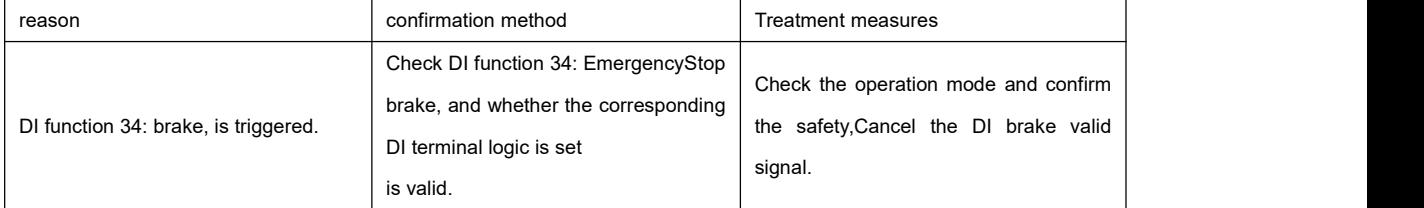

●Er.909: Motor overload warning

cause of occurrence:

``

## For 60Z series 0.2kW and 0.4kW motors, the accumulated heat of the motor is too high and reaches the warning value.

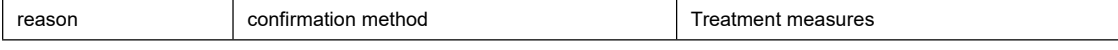

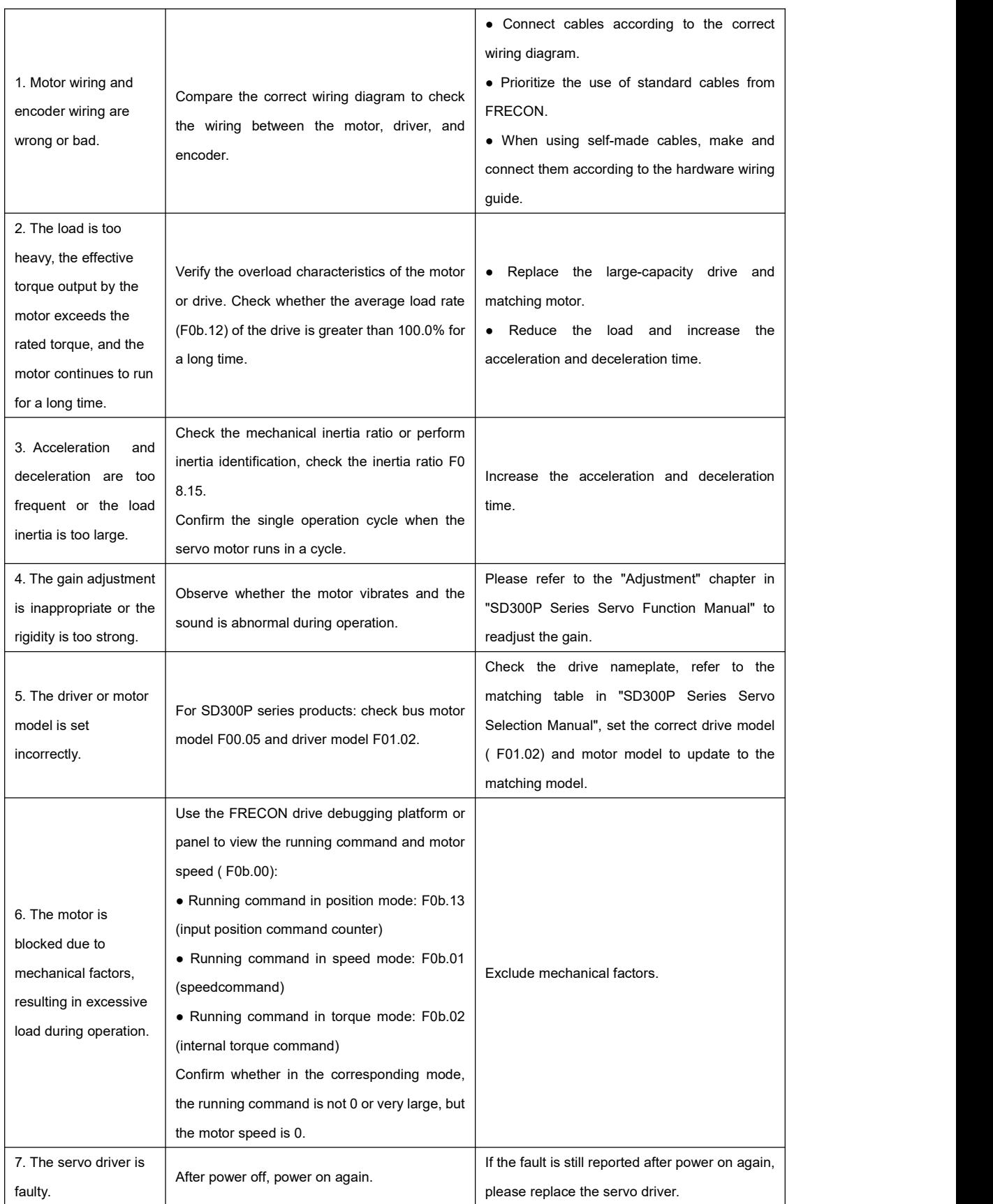

●Er.920: Braking resistor overload alarm

cause of occurrence:

The accumulated heat of the braking resistor is greater than the set value.

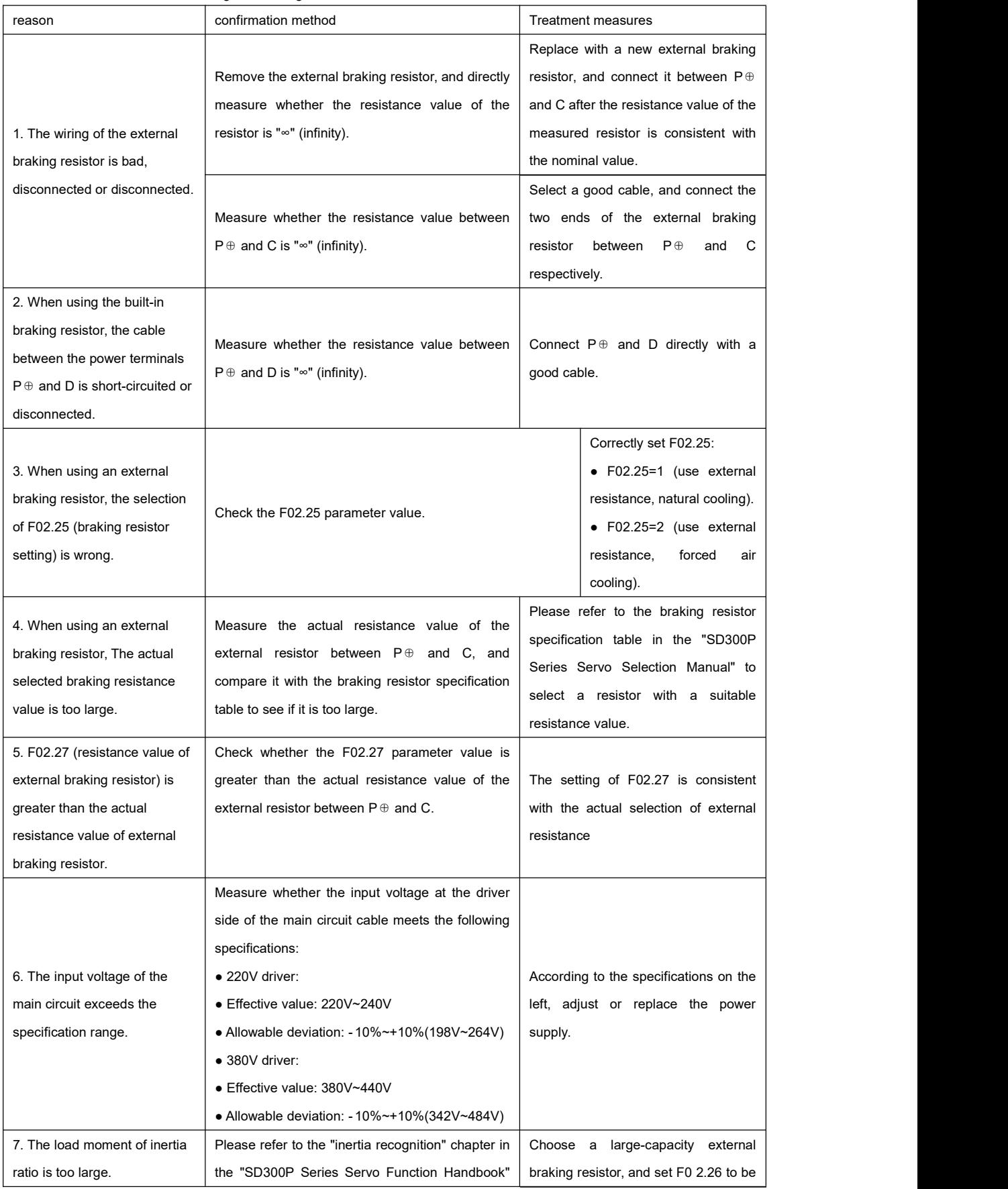

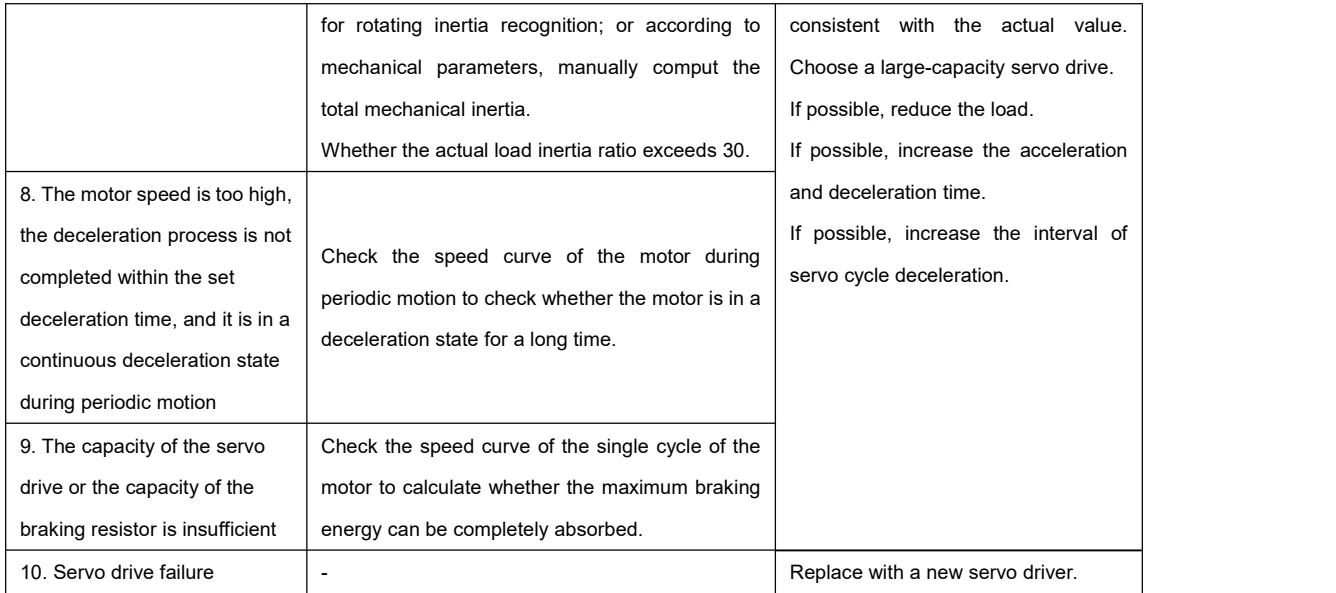

●Er.924: Discharge pipe average power alarm

cause of occurrence:

The average power of the discharge pipe exceeds the set value and alarms .

●Er.950: Forward overtravel warning

cause of occurrence:

The logic of the DI terminal corresponding to DI function 14 (FunIN.14: POT, positive overtravel switch) is valid.

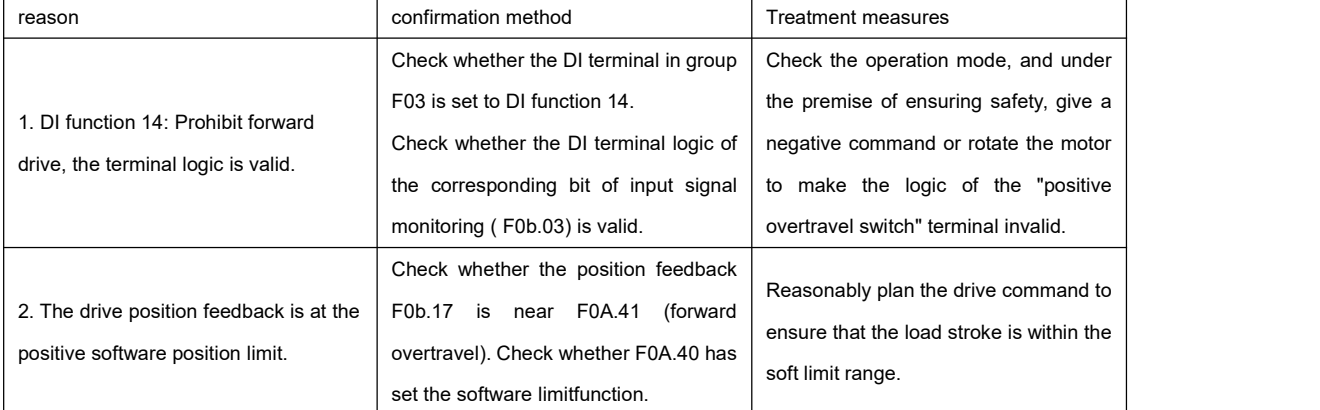

●Er.952: Reverse overtravel warning

cause of occurrence:

``

The logic of the DI terminal corresponding to DI function 15 (FunIN.15: NOT, reverse overtravel switch) is valid.

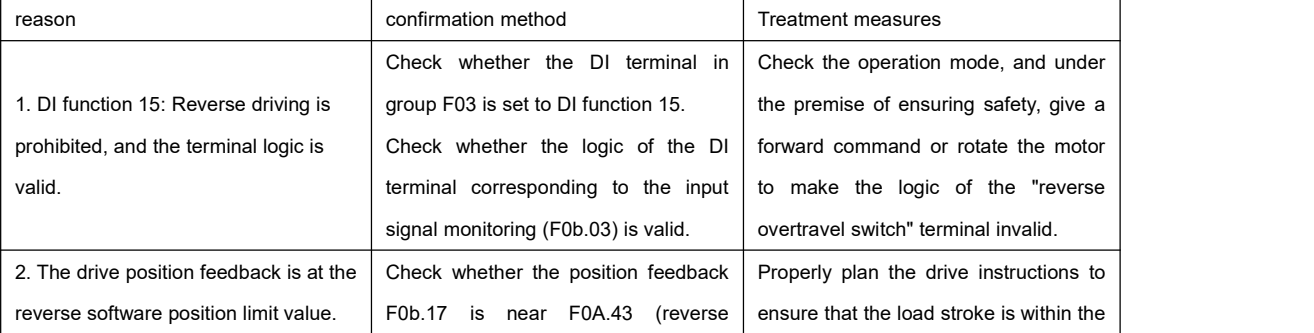

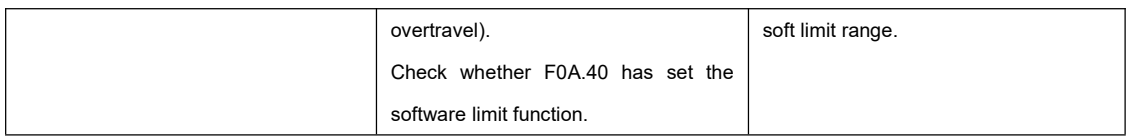

●Er.990: Input phase loss warning

cause of occurrence:

Single-phase operation is allowed for drives below 1kW, but the power input phase loss fault and warning ( F0A.00) is

enabled.

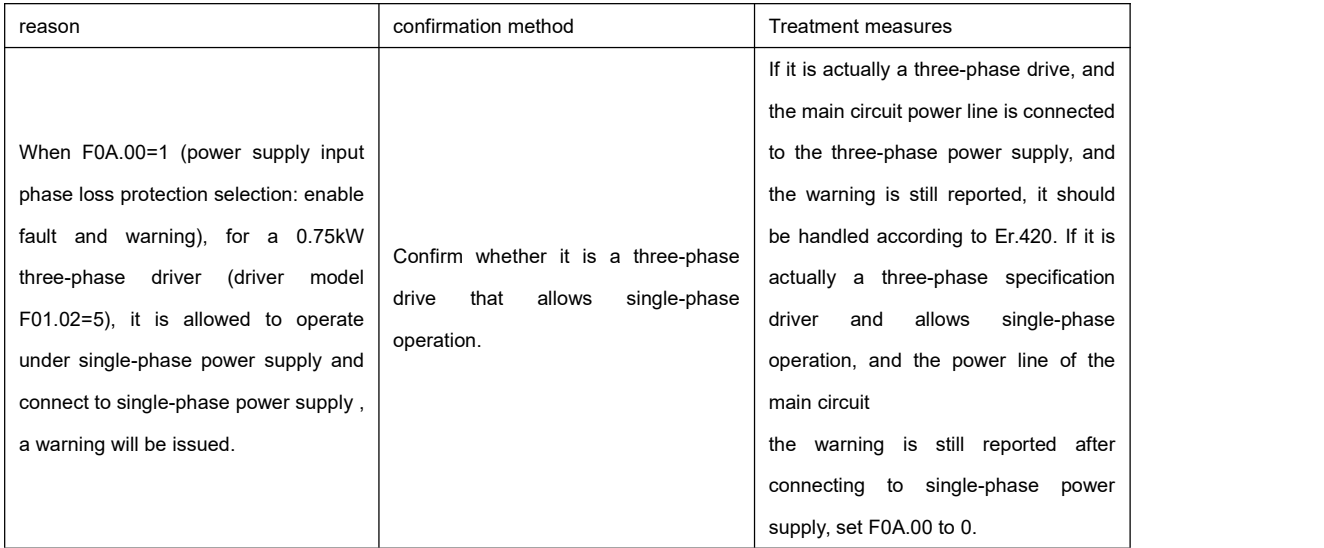

# **Chapter 9 Parameter description**

## 9.1 F00 group servo motor parameters

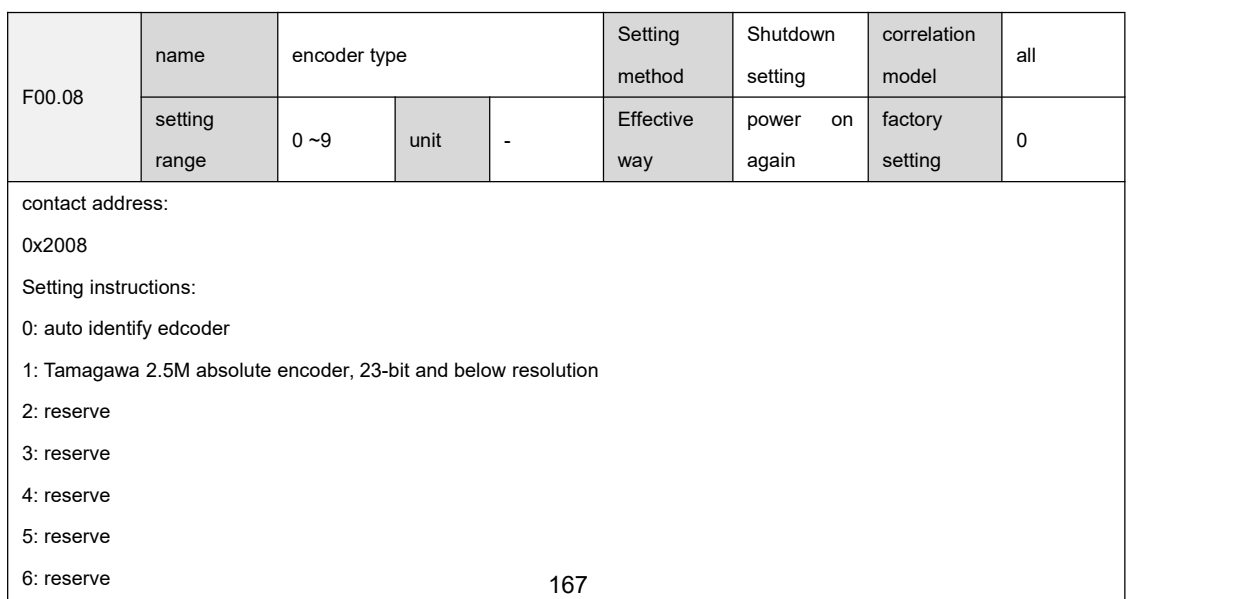

- 7: Tamagawa 2.5M absolute encoder, 25-bit and above resolution
- 8: Tamagawa 4M absolute encoder, 25-bit and above resolution
- 9: Tamagawa 5M absolute encoder, 25-bit and above resolution

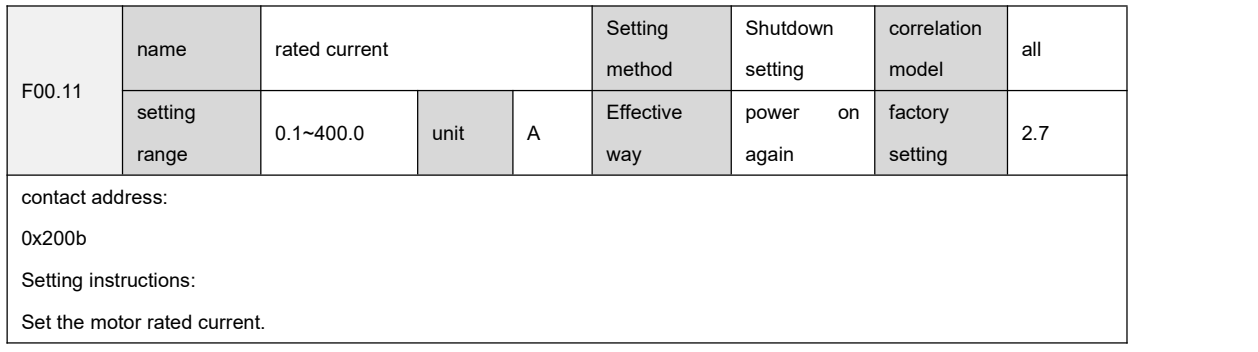

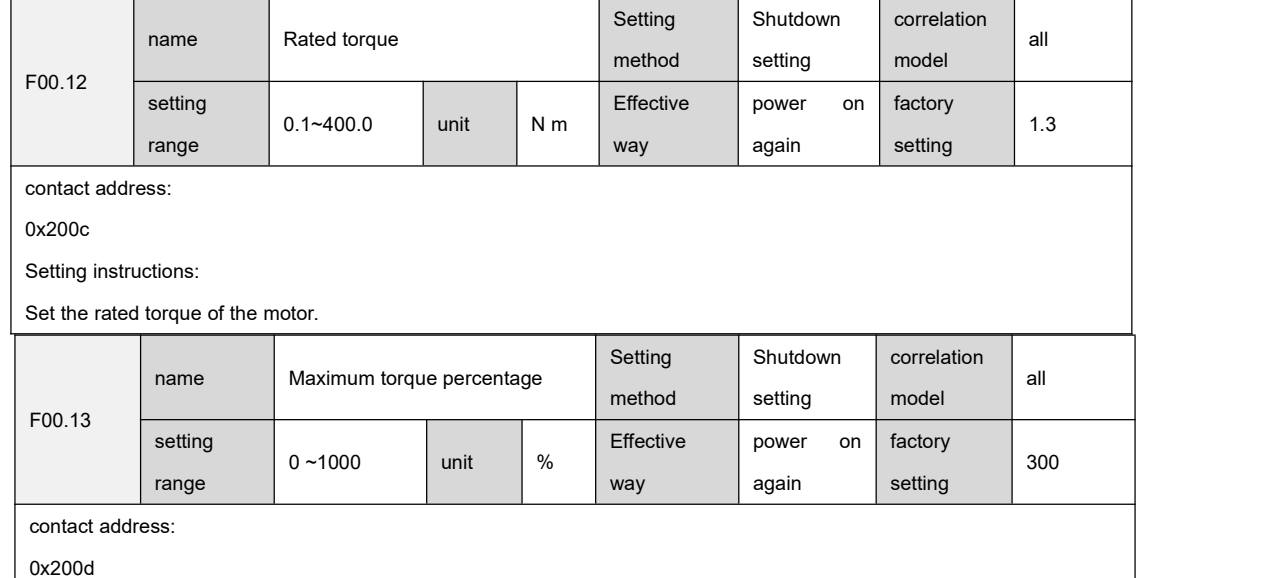

Setting instructions:

``

Set the maximum torque percentage of the motor, if the maximum torque is3 times of the rated torque, then set F00.13 to 300

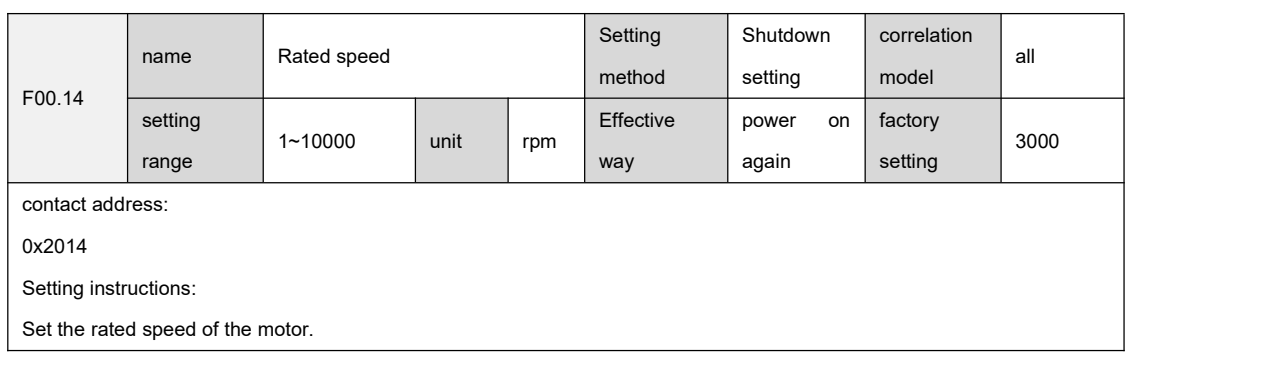

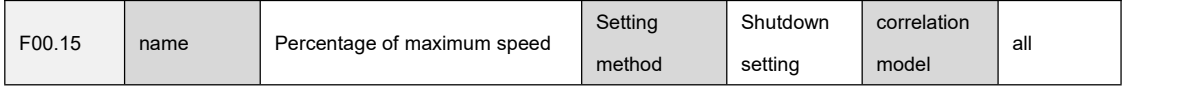

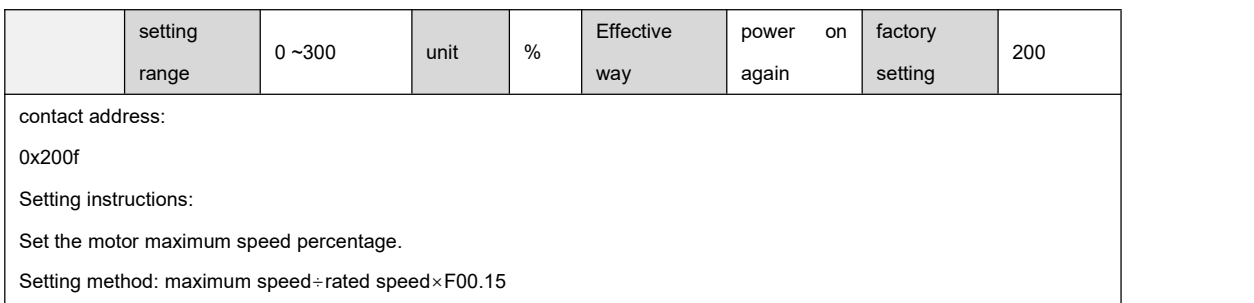

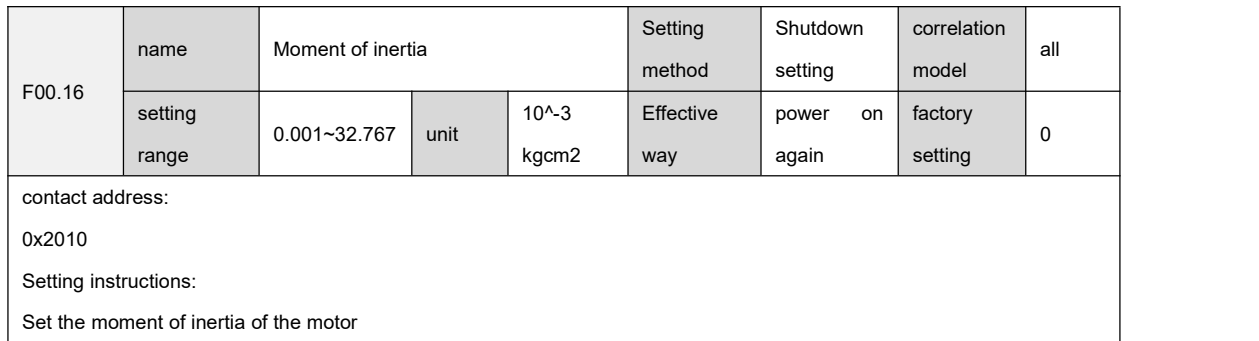

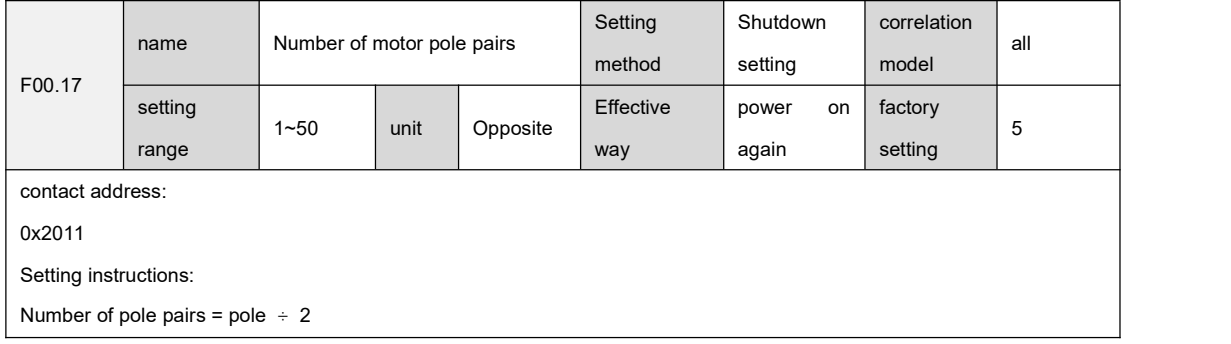

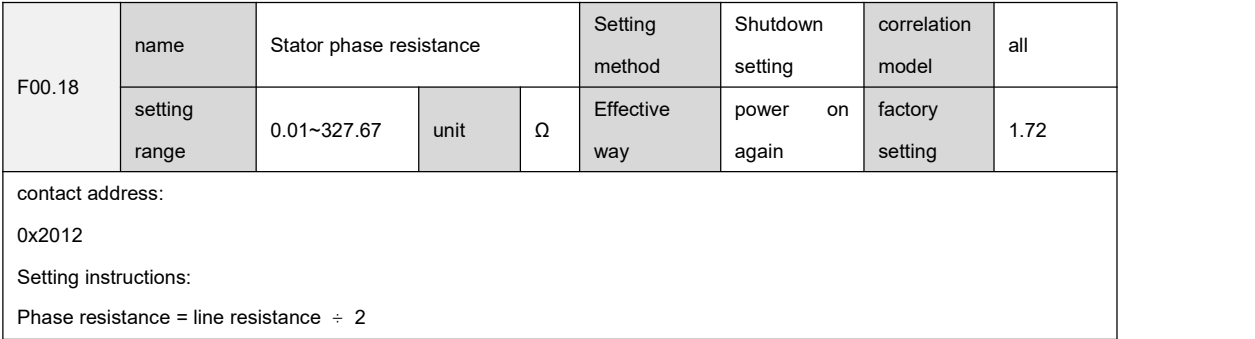

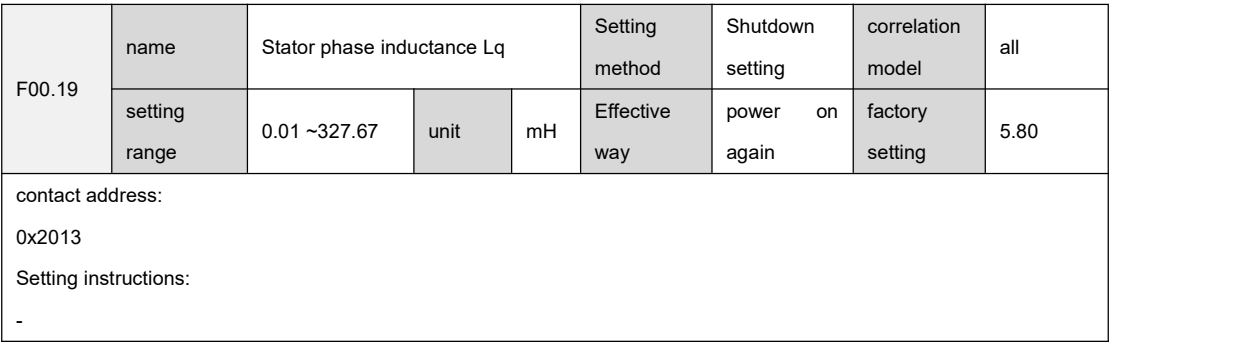

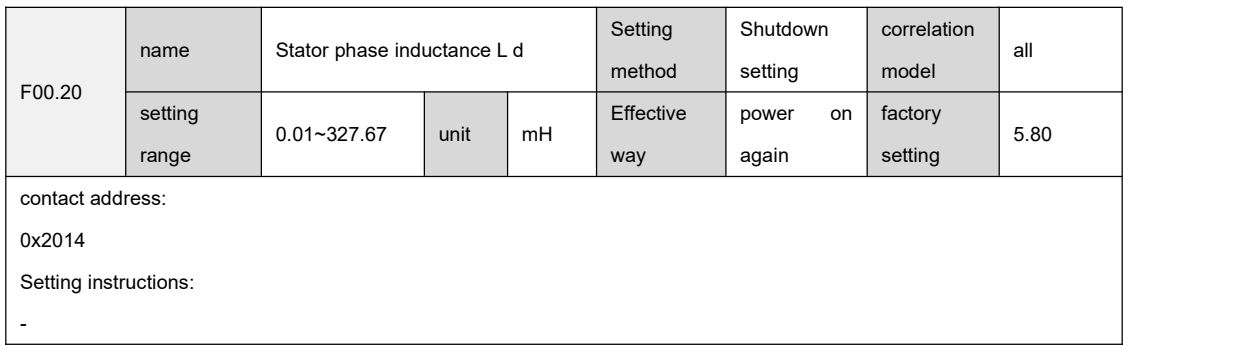

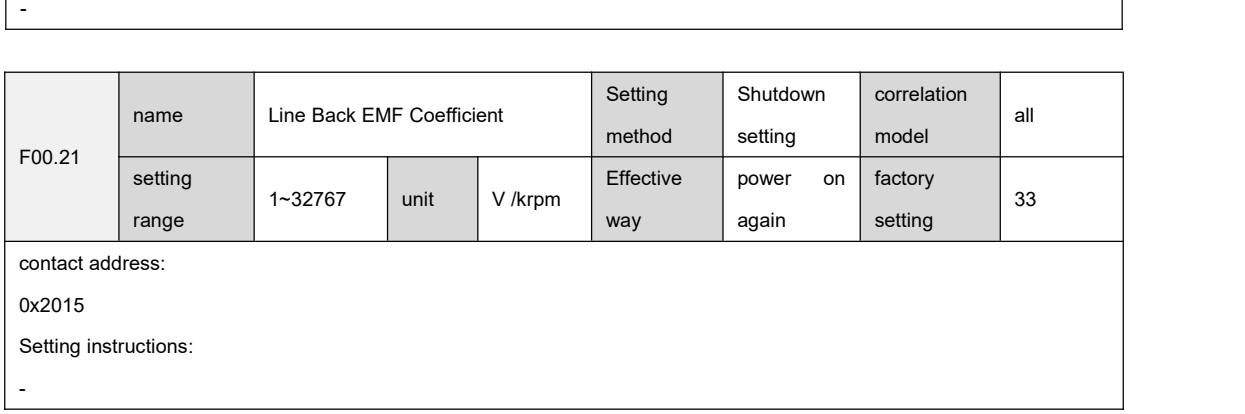

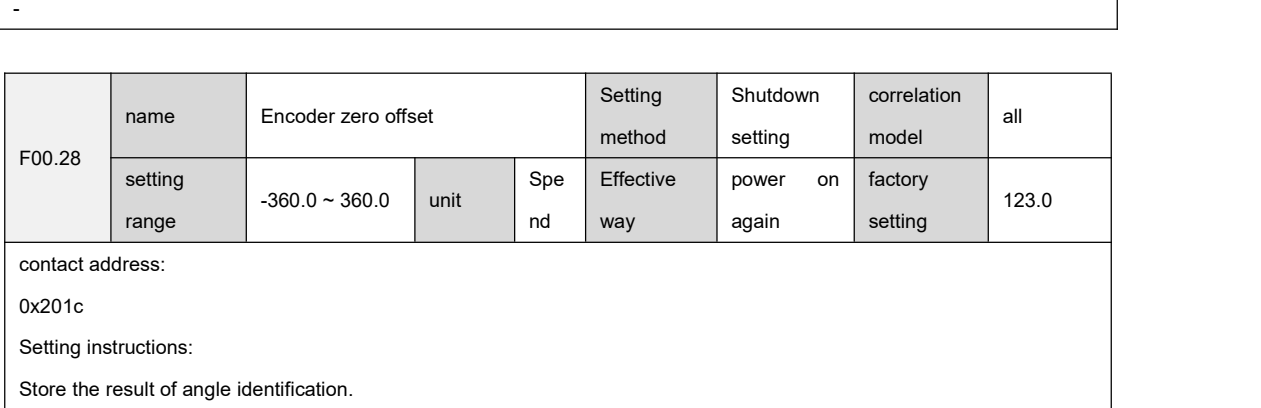

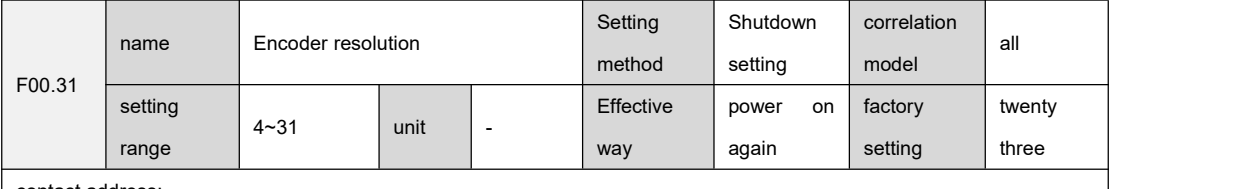

contact address:

``

0x201f

Setting instructions:

Set the encoder resolution to set the number of digits, not the resolution ration. For example, the resolution of a 17-bit encoder is 131072, here you need to set the plane 17 instead of 131072.

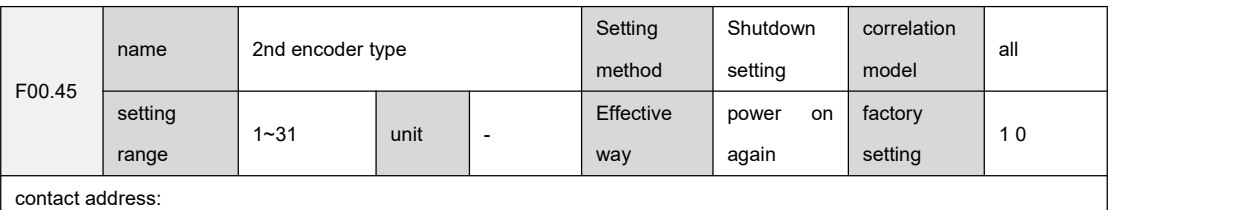

## 0x2045

Setting instructions:

The setting method is the same as F00.08

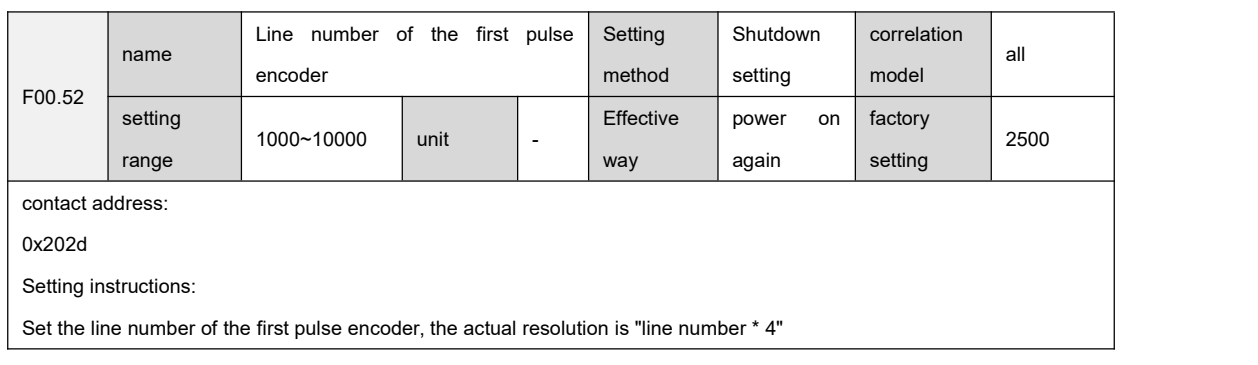

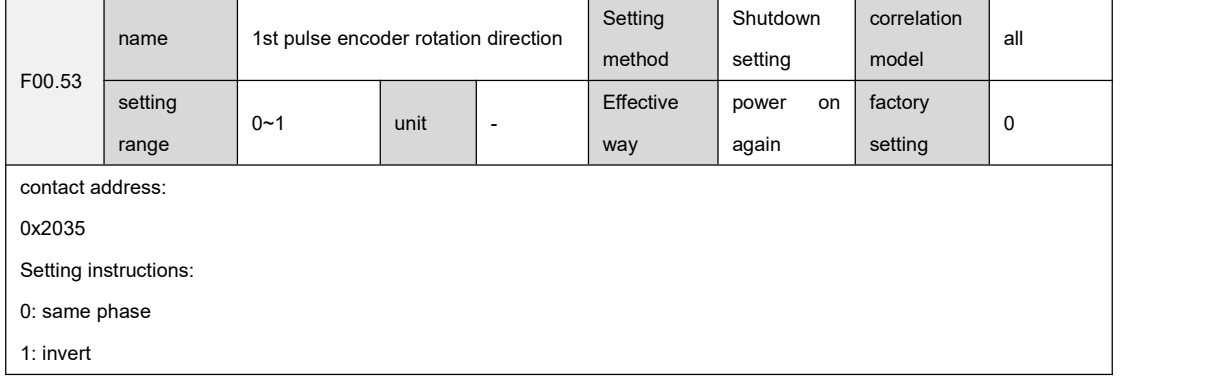

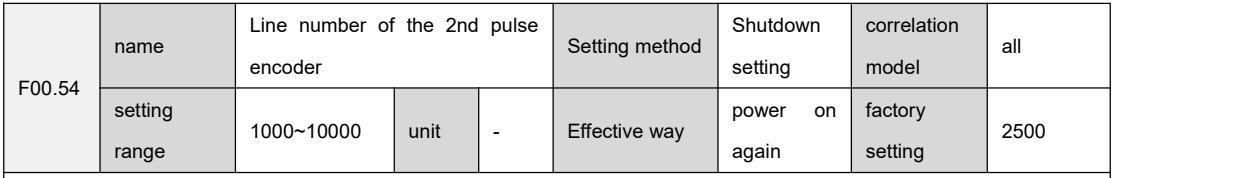

contact address:

0x2036

Setting instructions:

``

Set the line number of the second pulse encoder, the actual resolution is "line number \* 4"

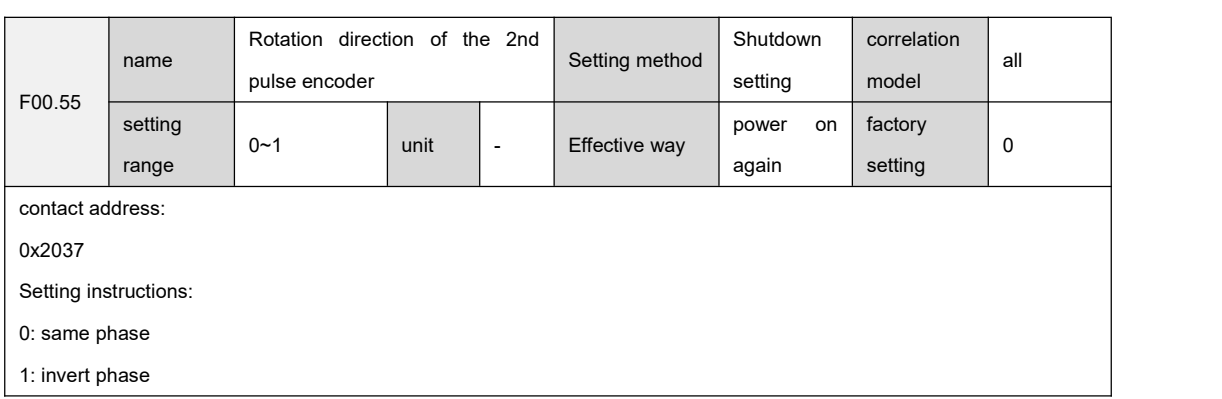

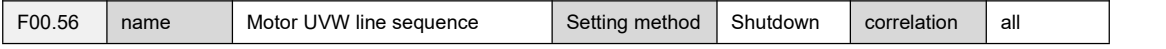

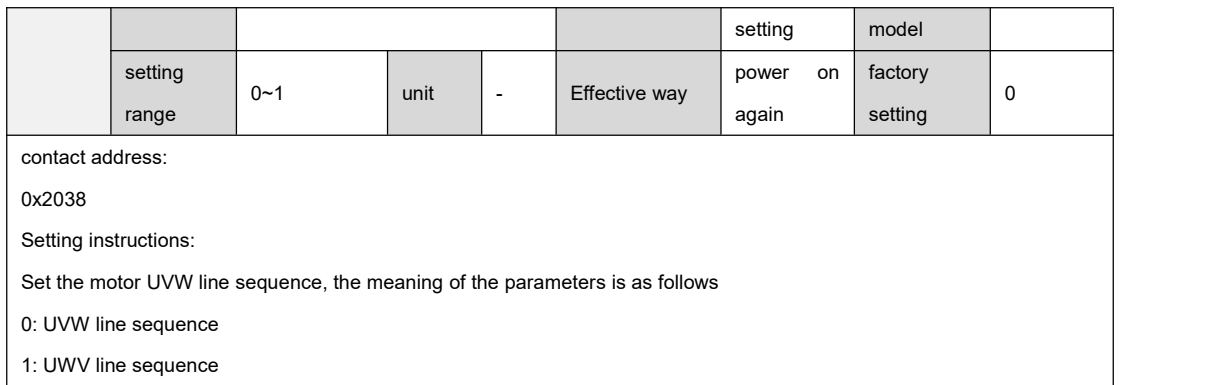

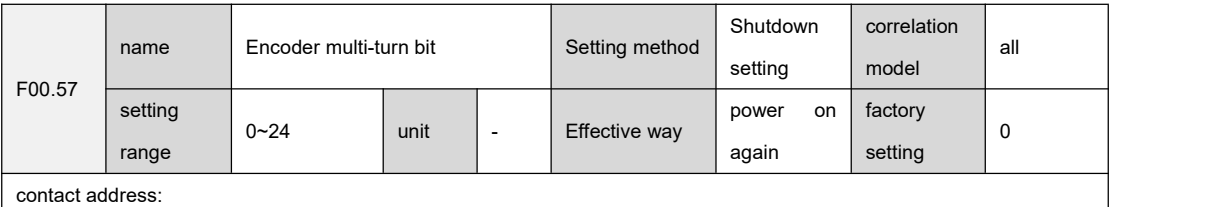

0x2039

Setting instructions:

Set the number of digits of the multi-turn value of the encoder, which needs to be set for certain types of encoders.

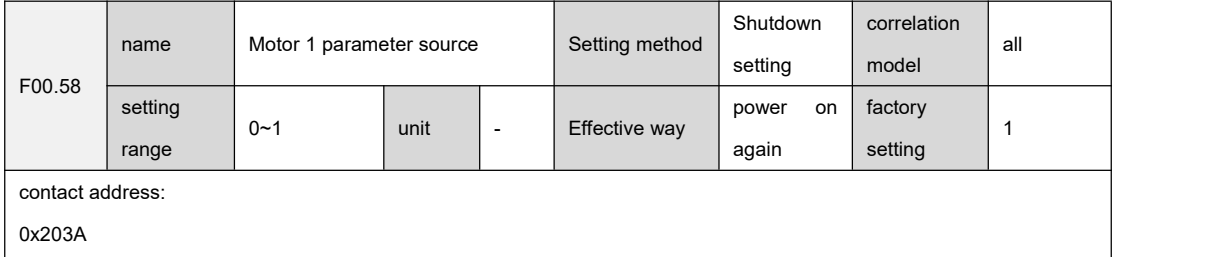

Setting instructions:

``

0: Motor 1 parameters come from the encoder

1: Motor 1 parameters come from the parameter table

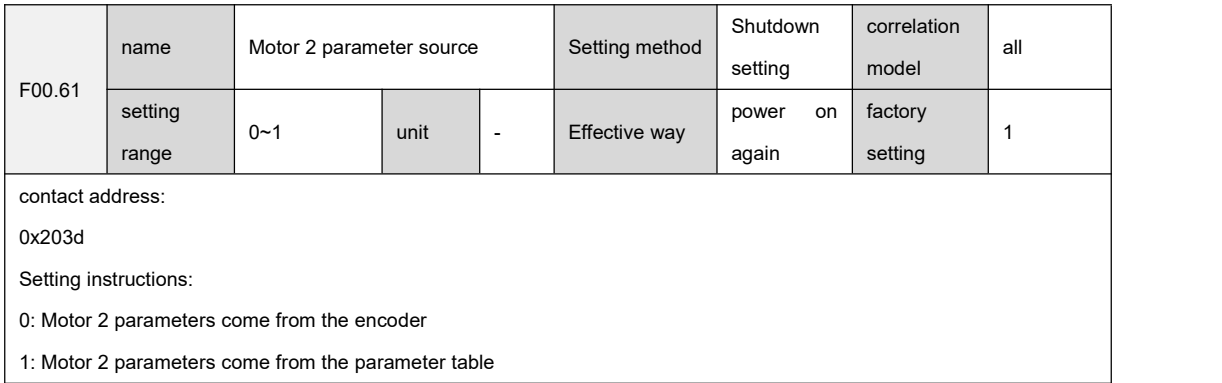

## 9.2 F01 group drive parameters

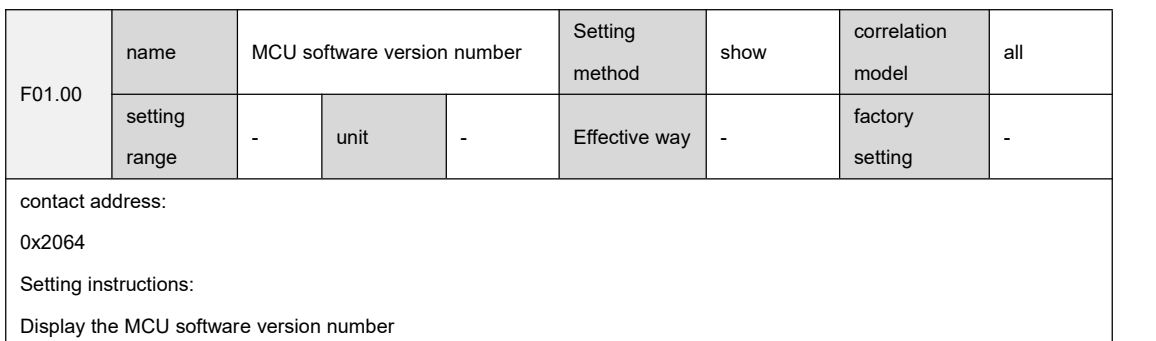

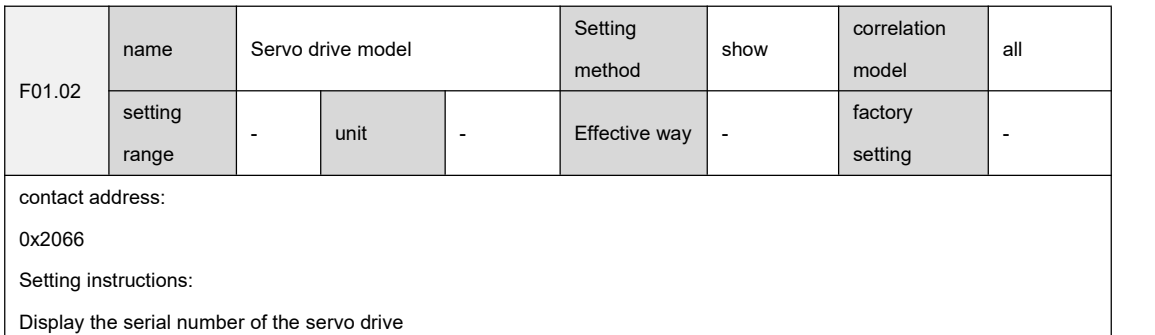

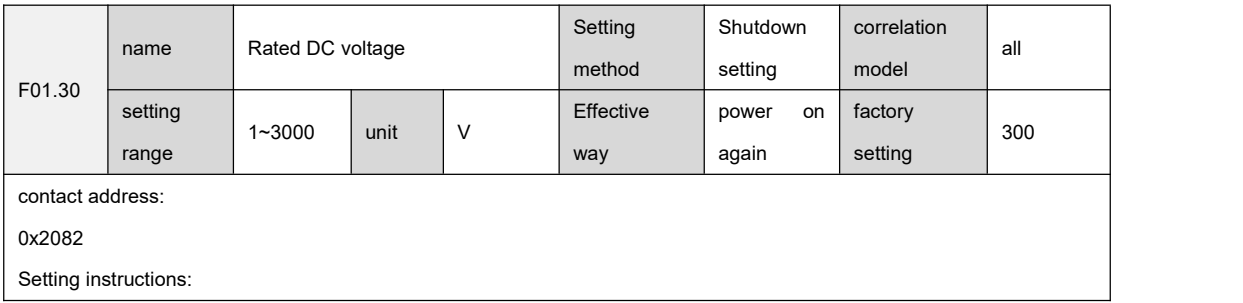

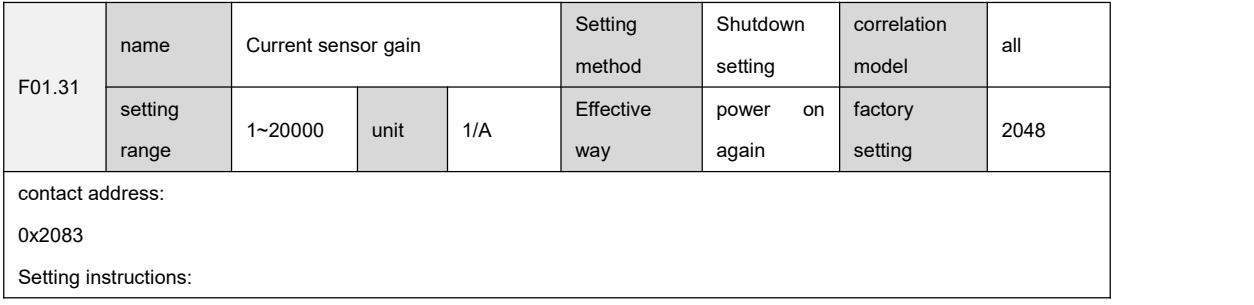

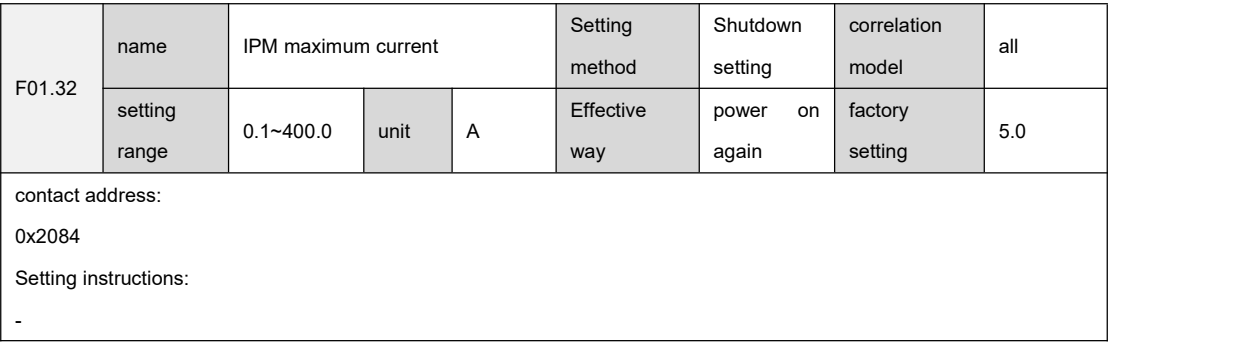

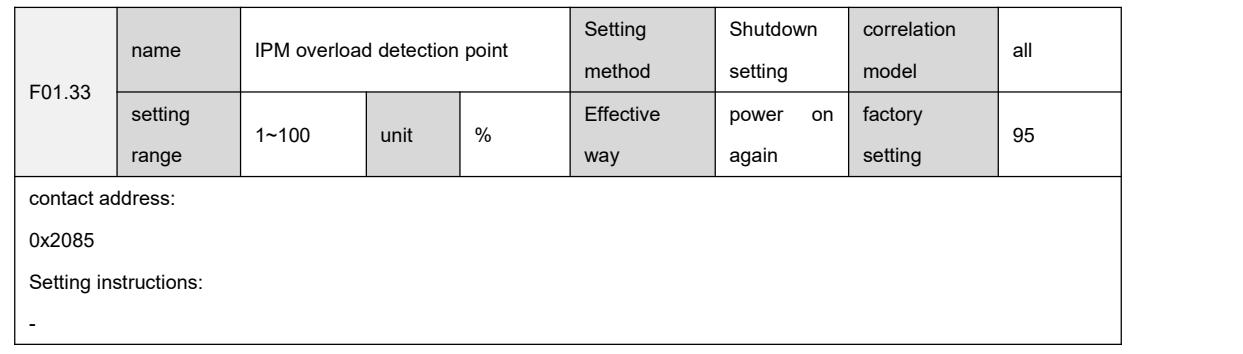

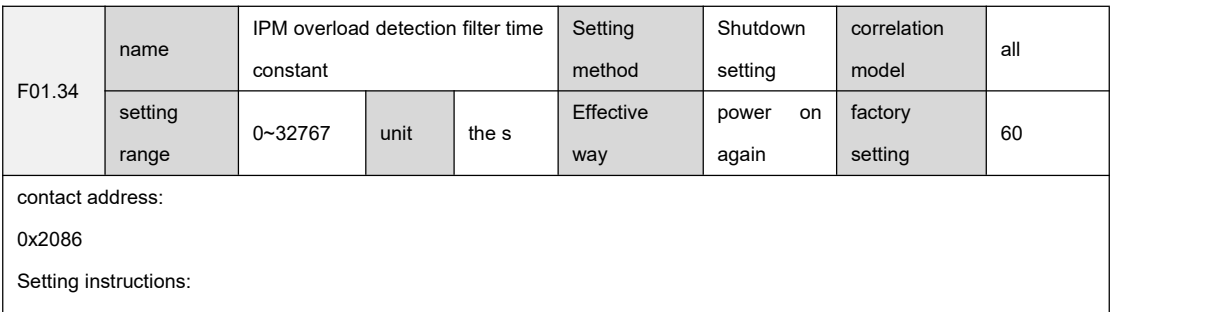

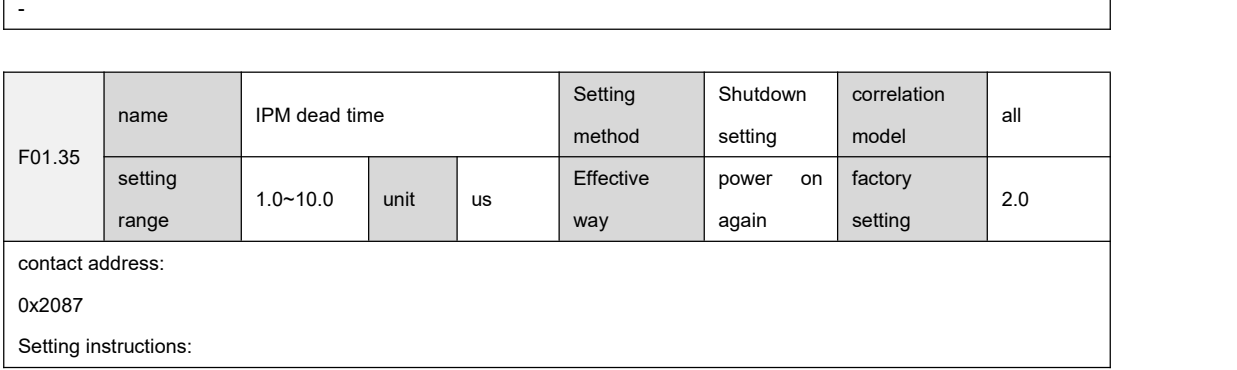

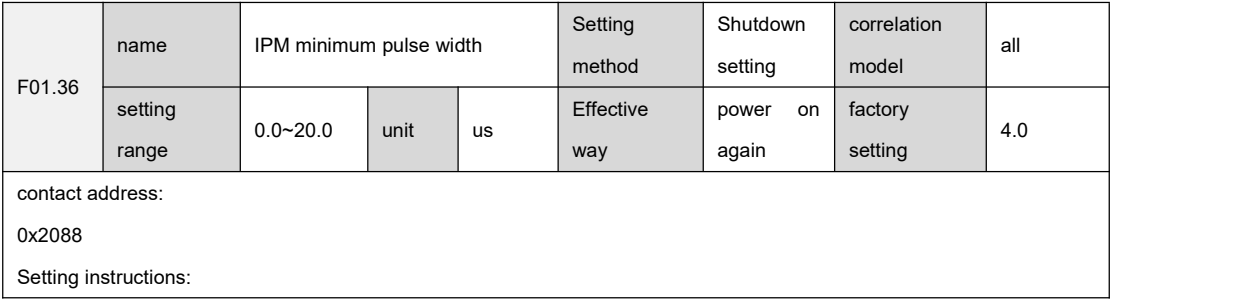

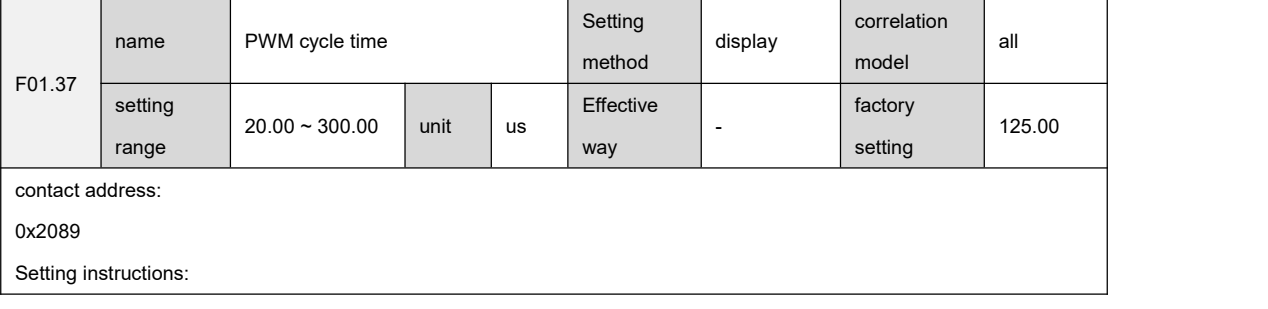

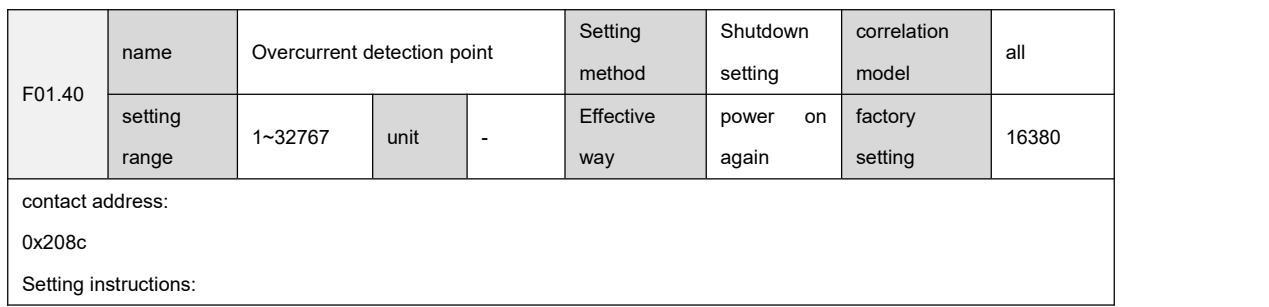

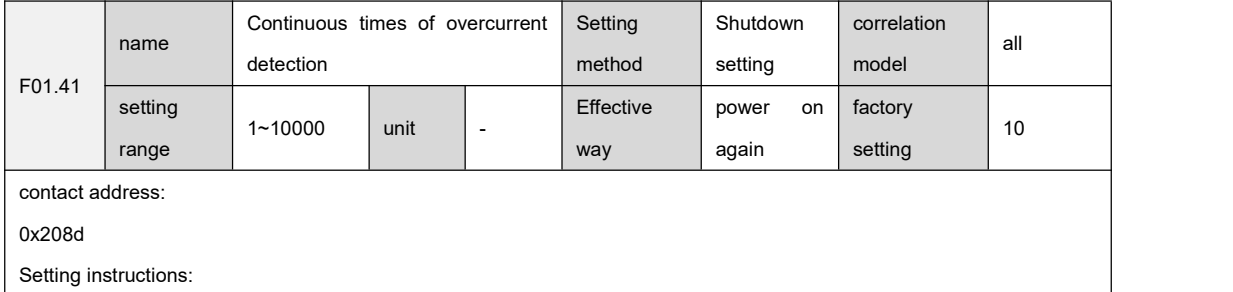

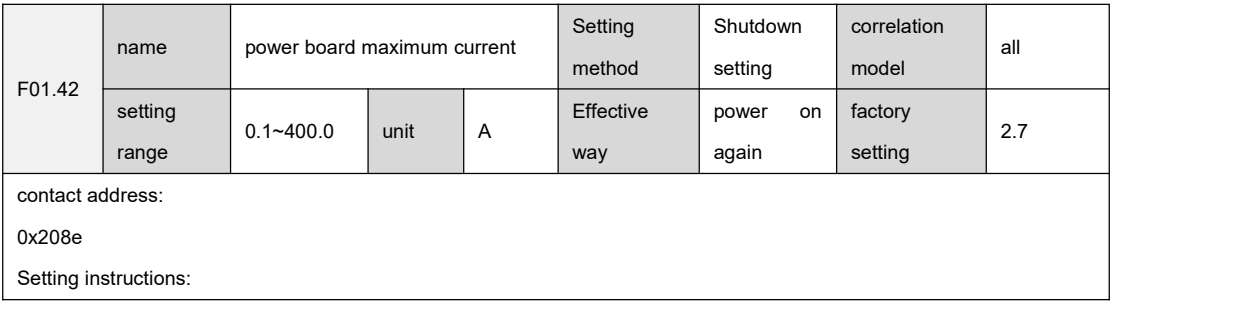

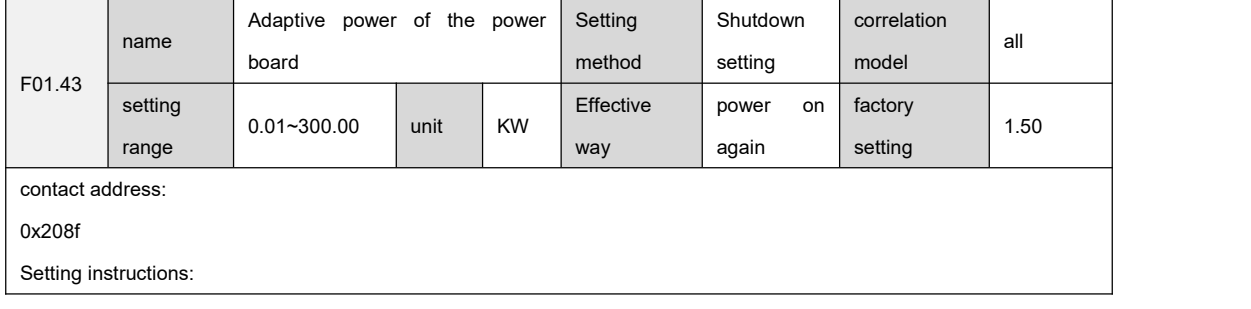

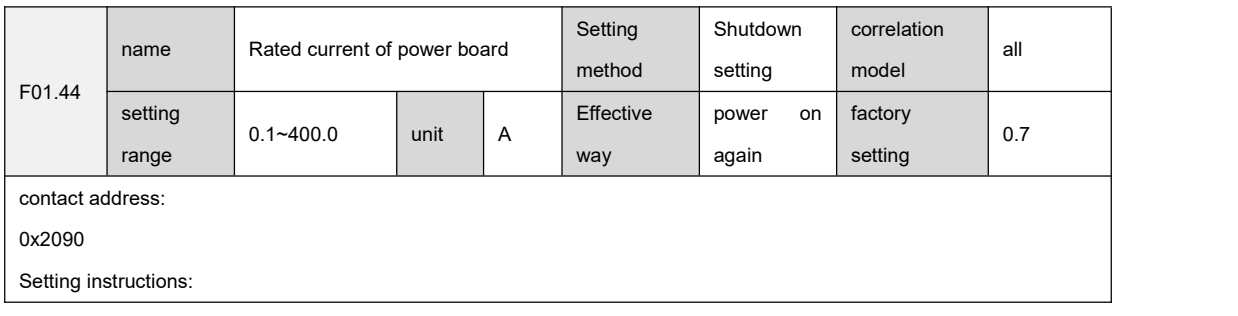

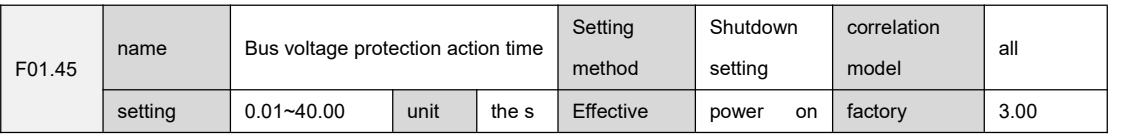

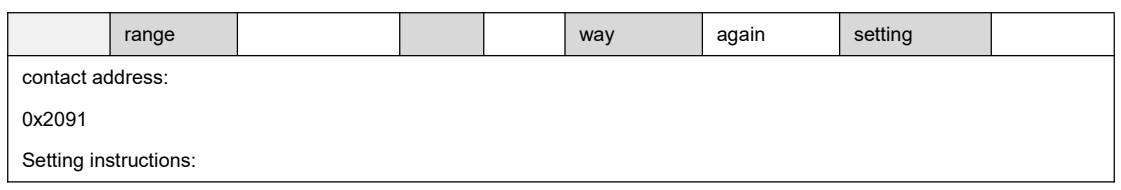

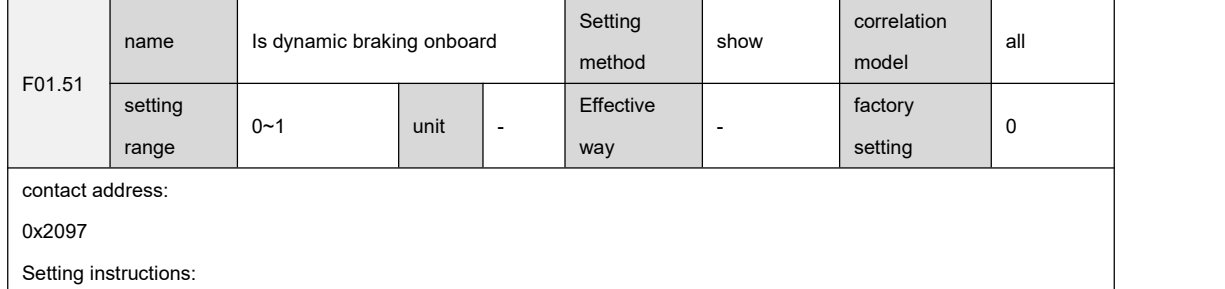

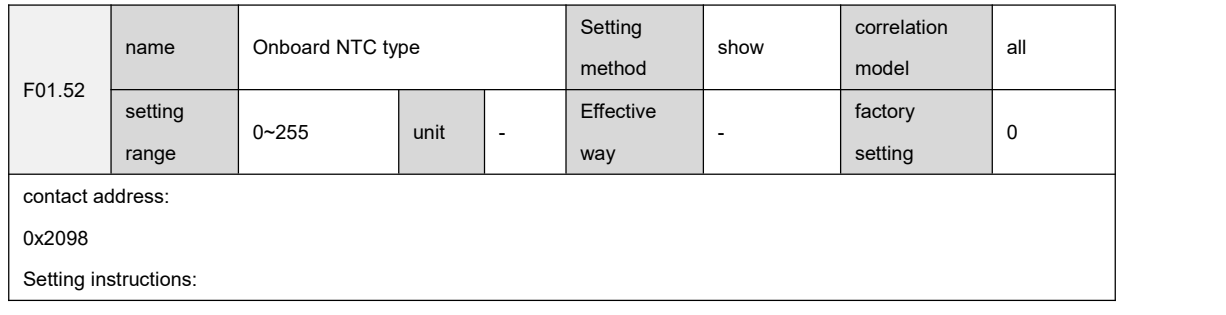

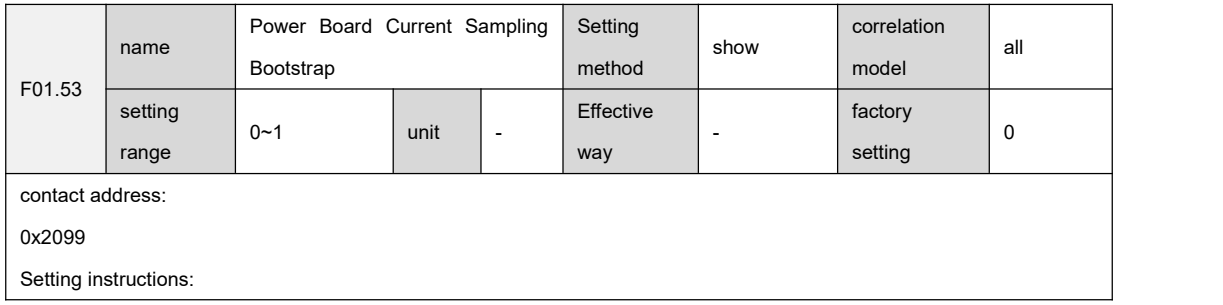

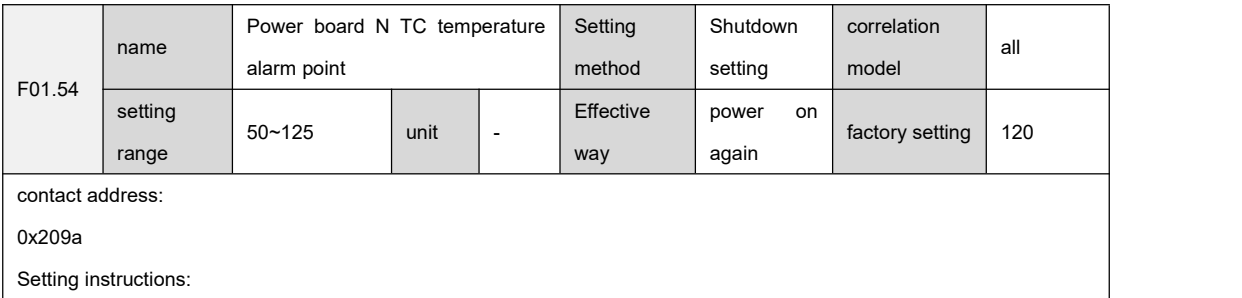

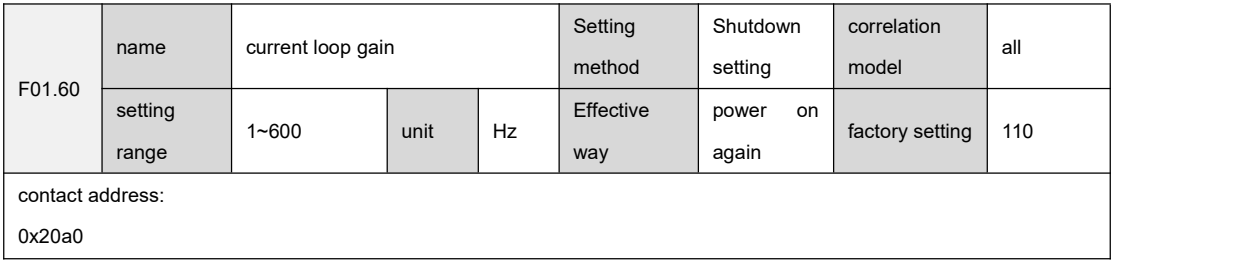

Setting instructions:

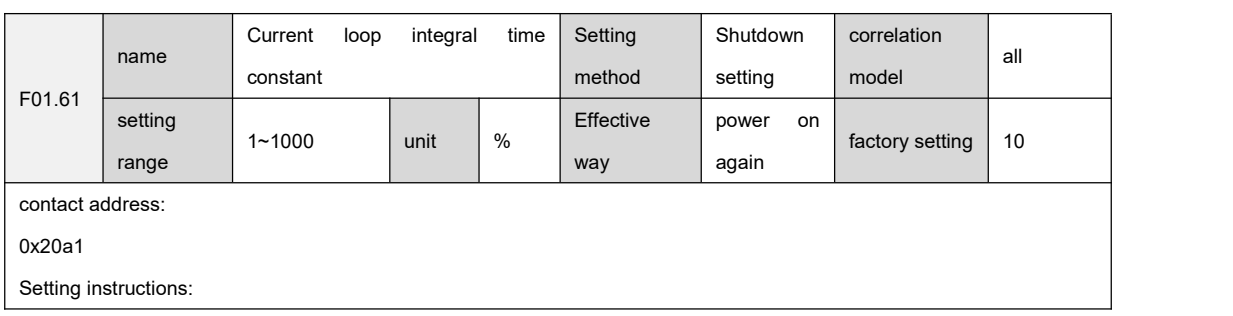

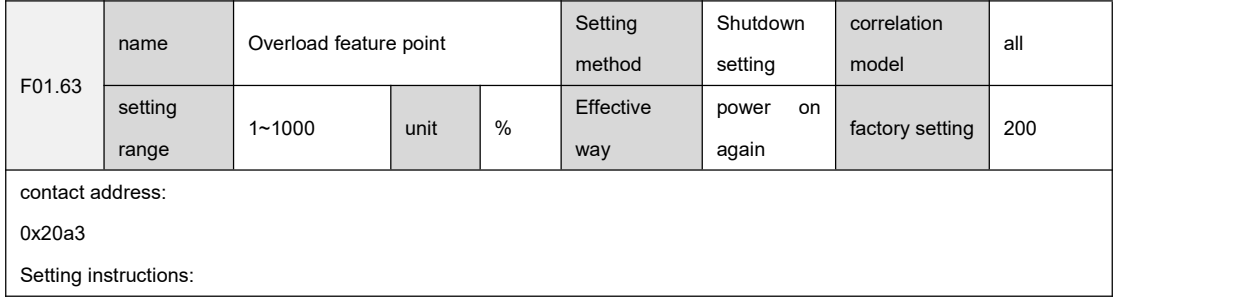

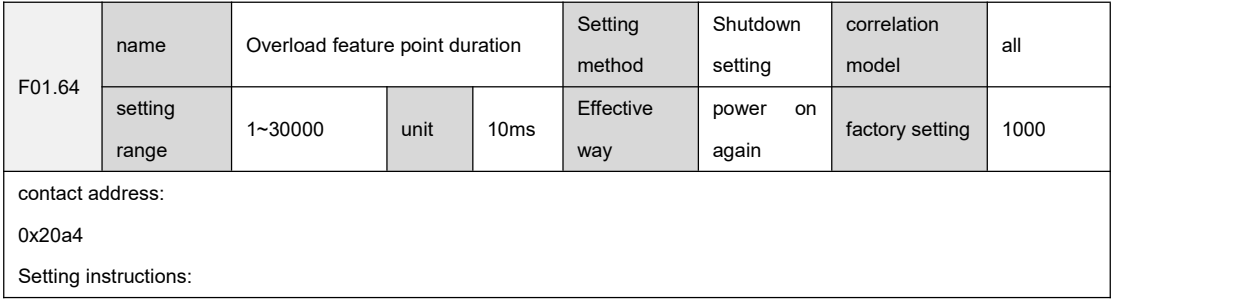

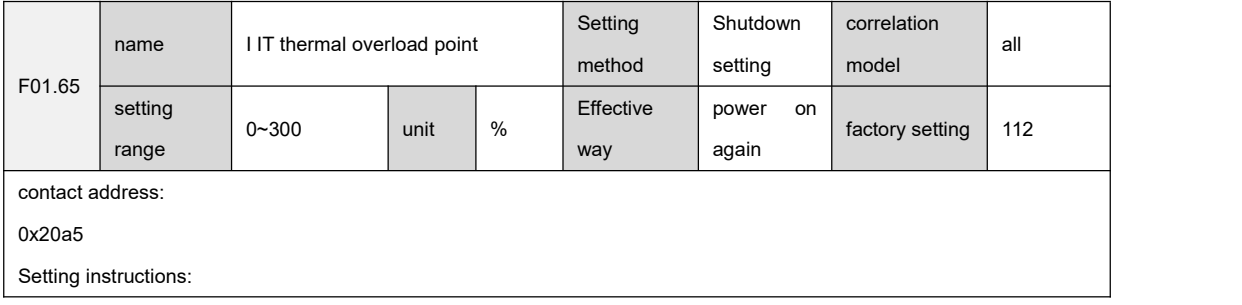

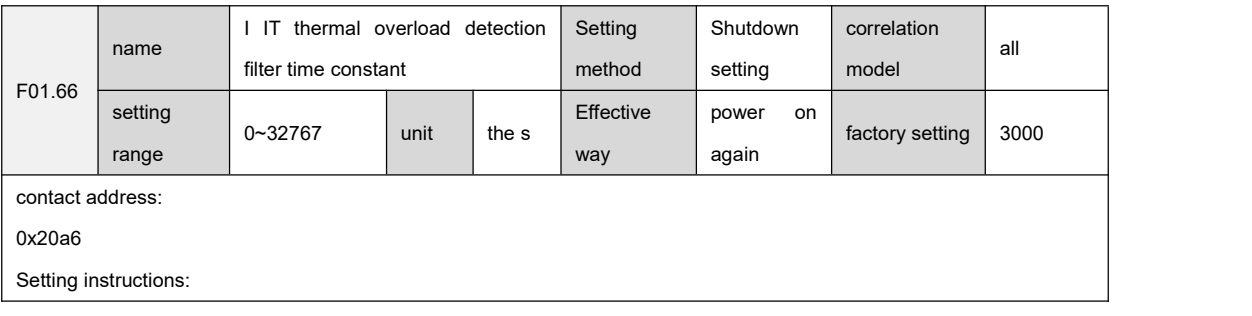

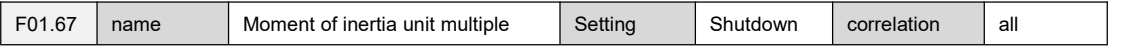

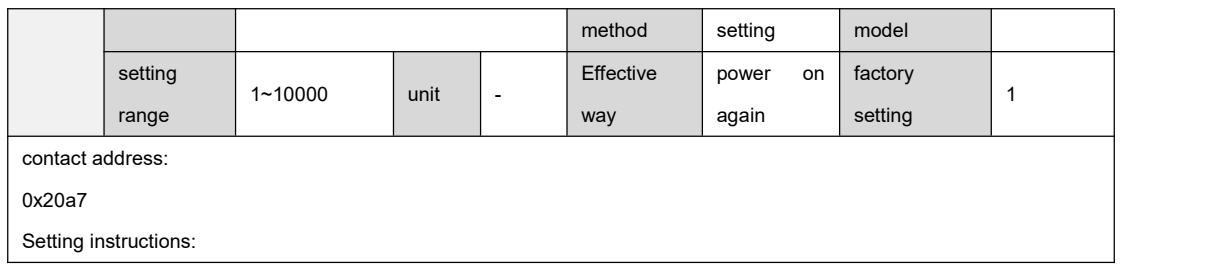

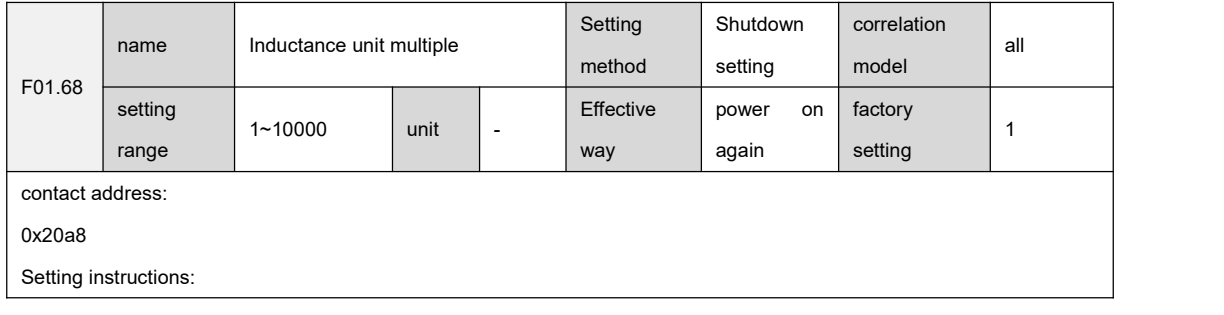

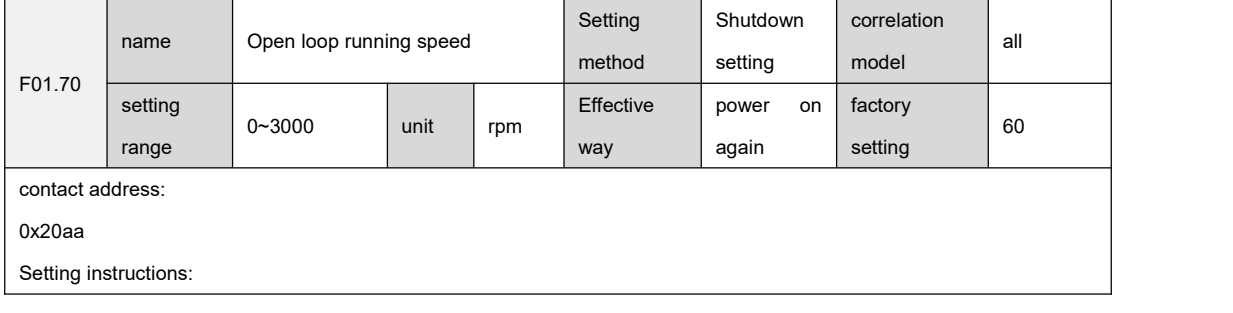

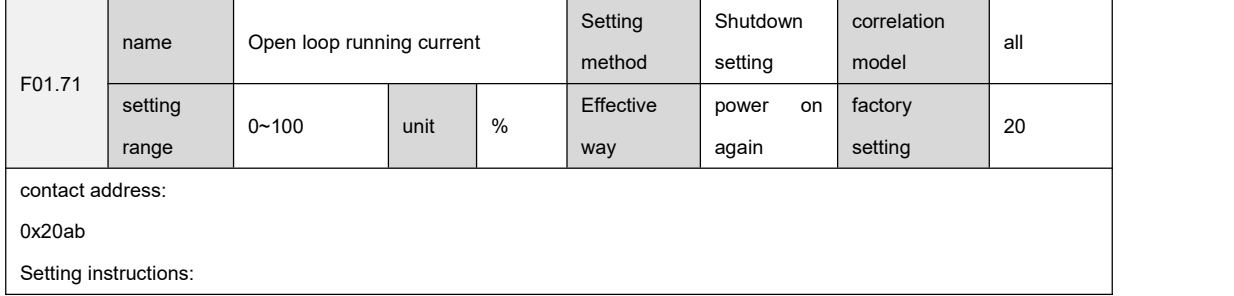

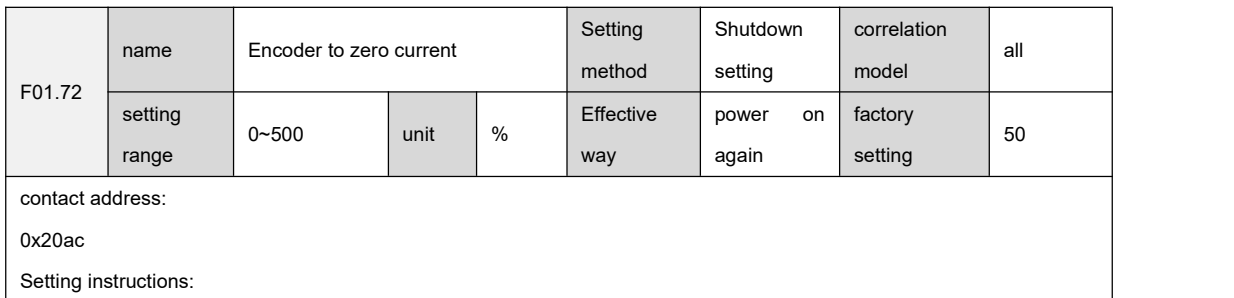

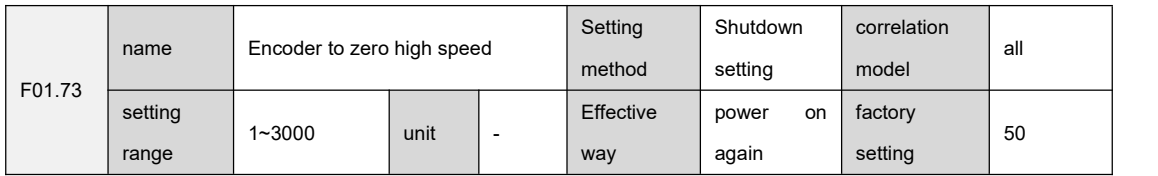

contact address:

0x20ad

Setting instructions:

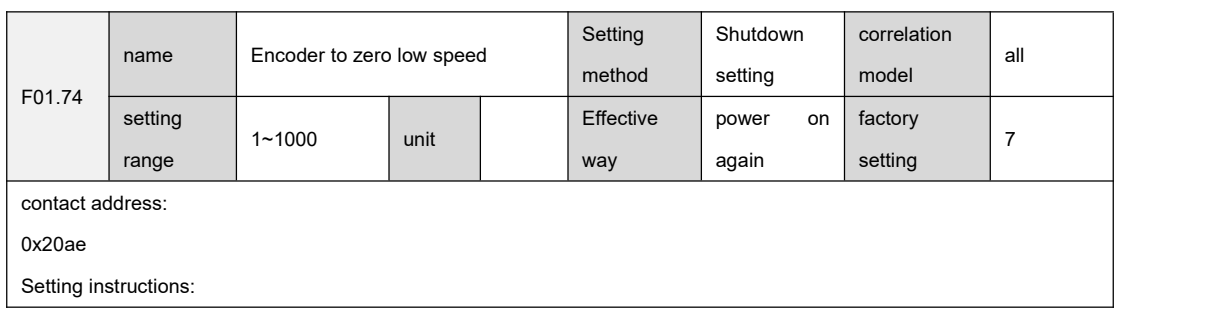

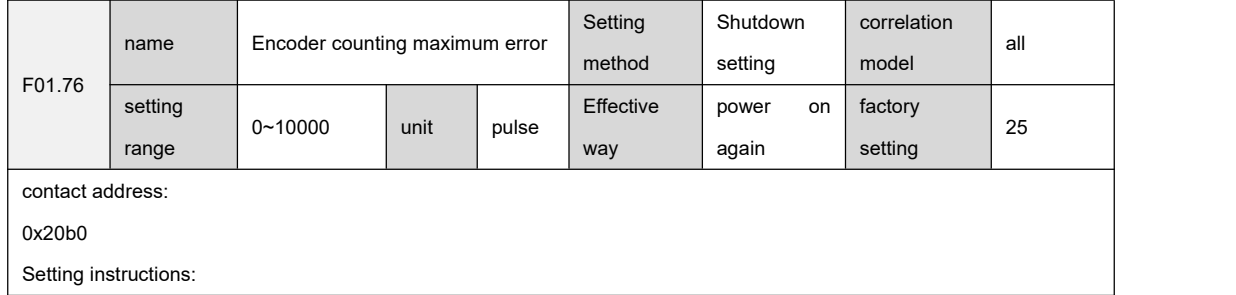

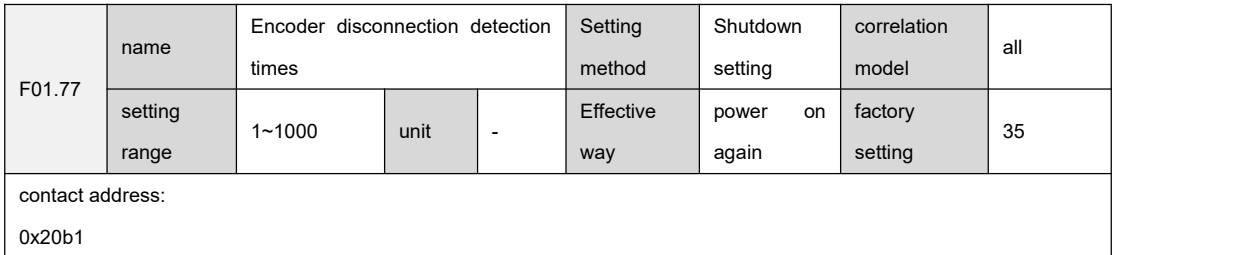

Setting instructions:

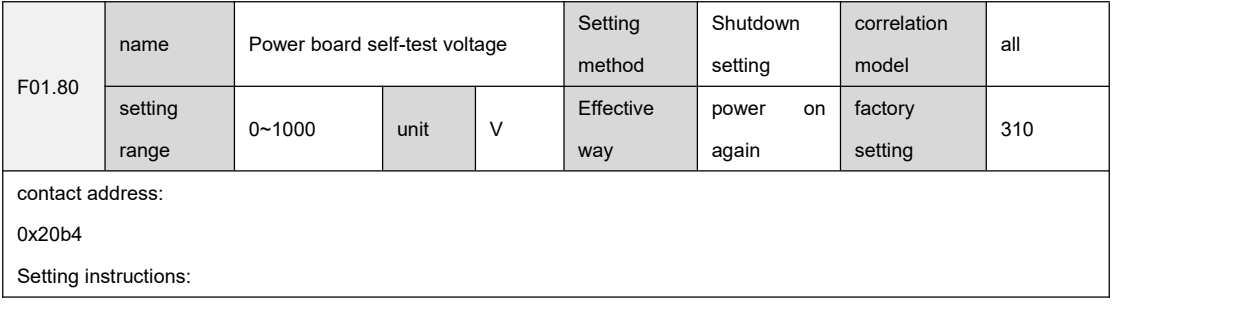

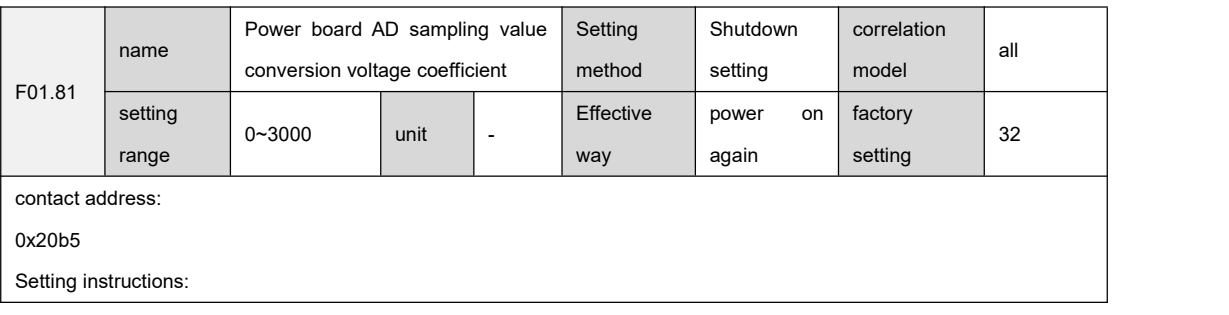
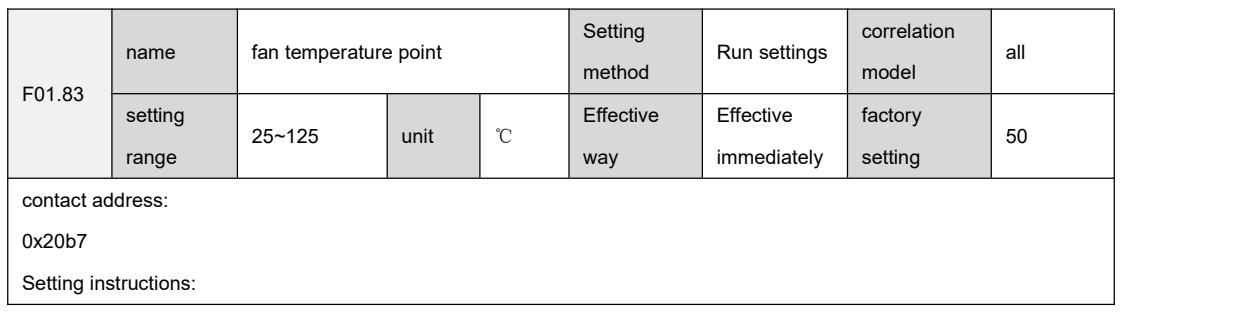

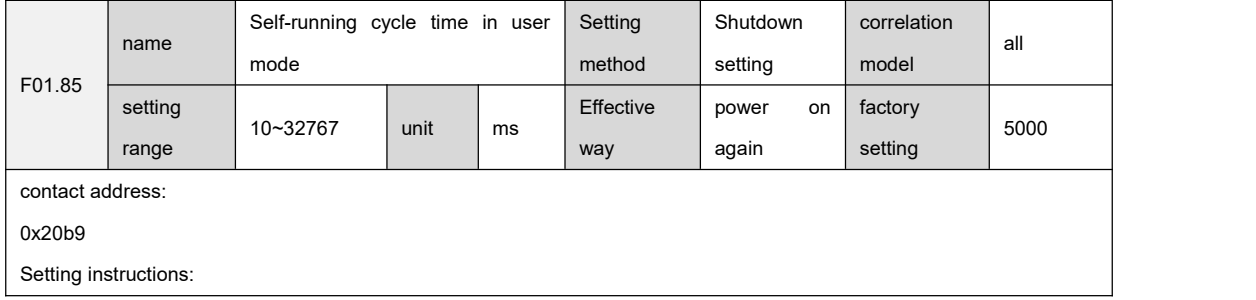

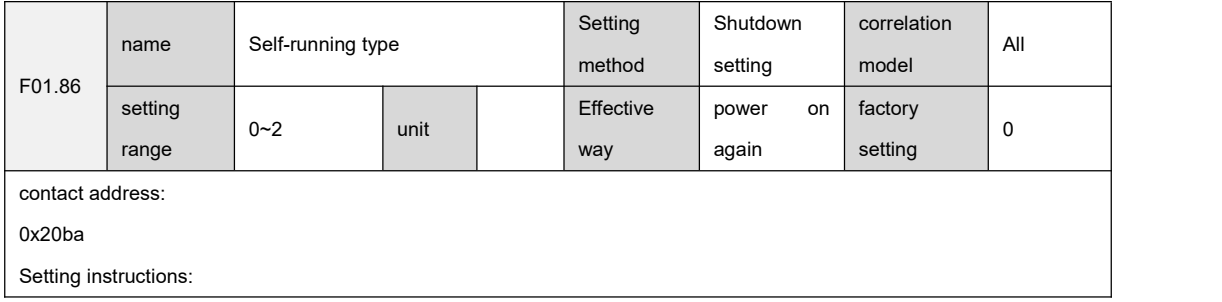

# 9.3 F02 group Basic control parameters

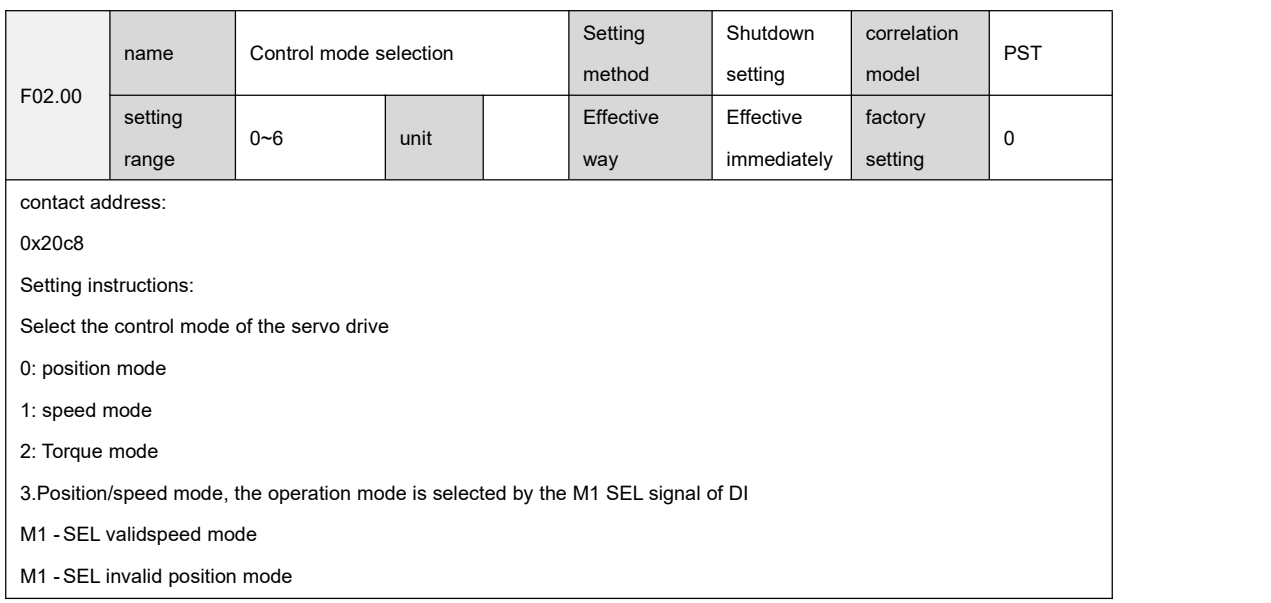

4: Position/torque mode, the operation mode isselected by the M1 -SEL signal of DI

M1 -SEL validtorque mode

M1 -SEL invalid position mode

5: Speed/torque mode, the operation mode is selected by the M1 - SEL signal of DI

M1 -SEL valid torque mode

M1 -SEL invalidspeed mode

6: Position/speed/torque mode ( function waiting to be realized)

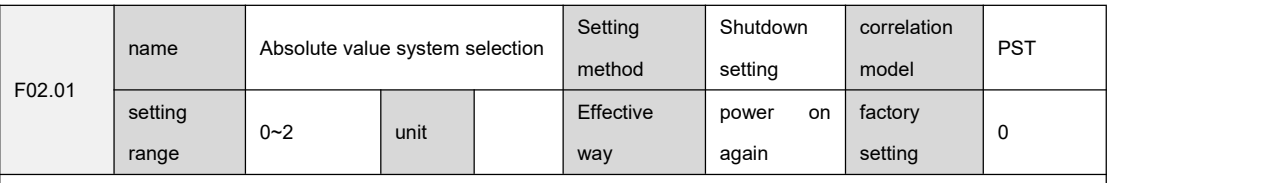

contact address:

0x20c9

Setting instructions:

Select the absolute position function of the first encoder of the drive

0: single-turn absolute value mode

1: Multi-turn absolute value mode

2: Incremental usage mode

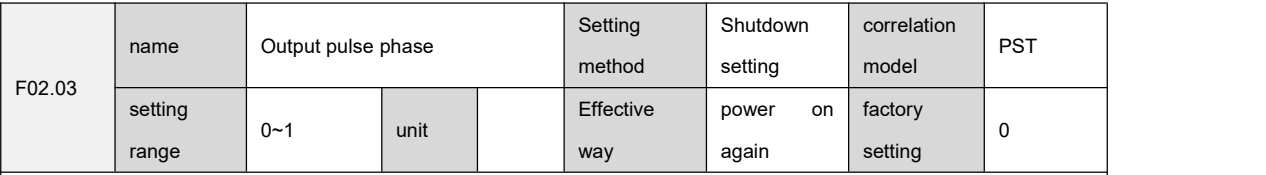

contact address:

0x20cb

Setting instructions:

When the pulse output function isused, the phase relationship between the output A-phase pulse and the B-phase pulse is set when the rotation direction of the motor remains unchanged.

0: A leads B

``

1: A lags B

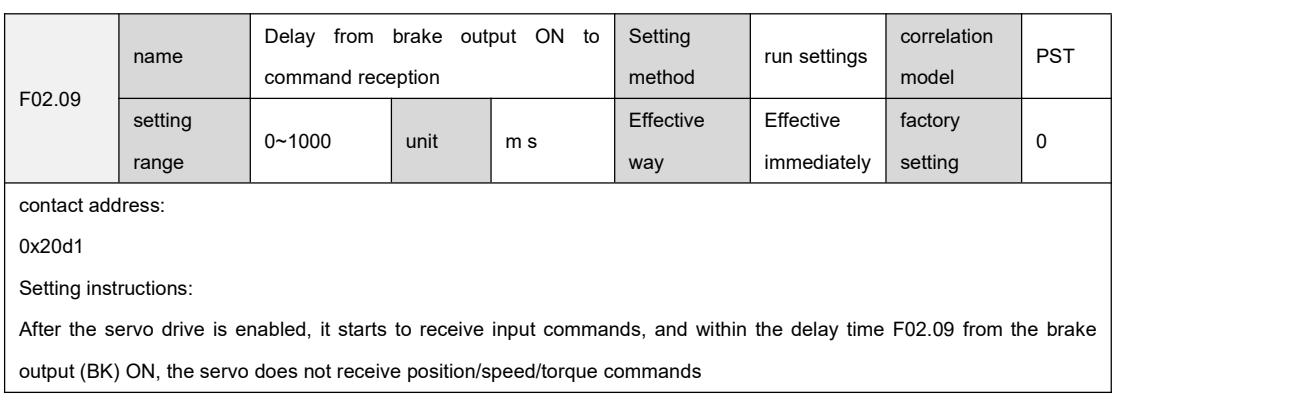

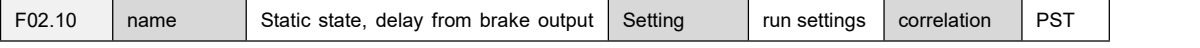

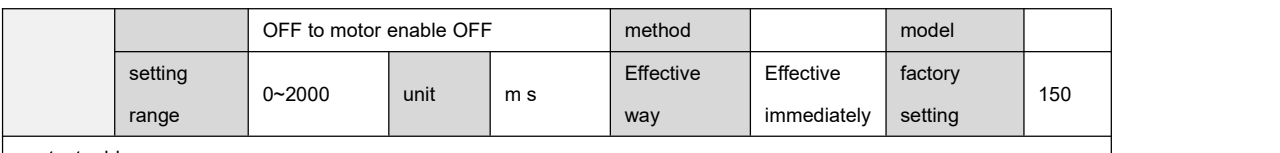

0x20d2

Setting instructions:

Set the delay time from the brake output (BK) OFF when the motor is in the enabled ON static state and the motor enters

the enabled OFF state

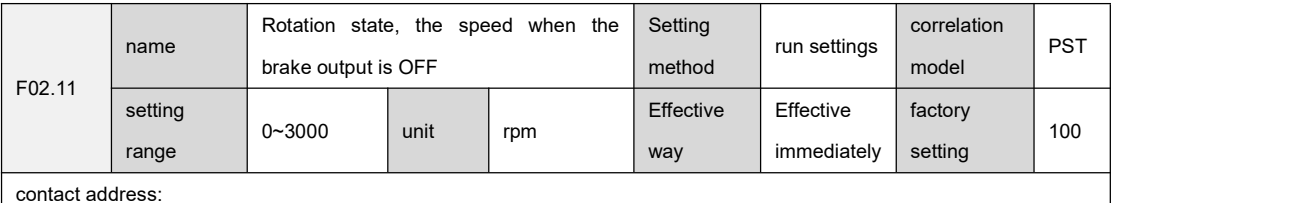

0x20d3

Setting instructions:

Set the motor speed when the brake output (BK) is OFF when the motor is in the OFF rotation state

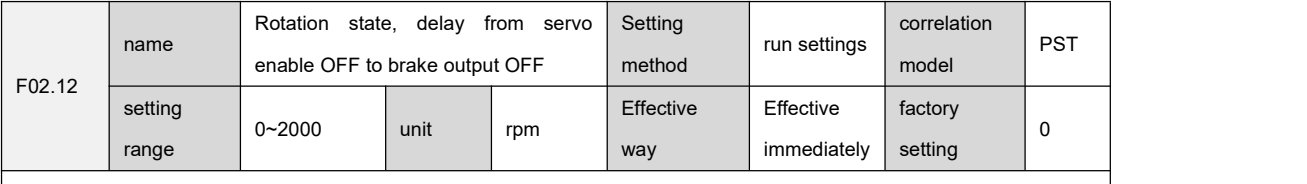

contact address:

0x20d4

Setting instructions:

When the motor is in the enabled ON rotation state, the brake output (BK) is OFF, and the delay time from the motor enable OFF

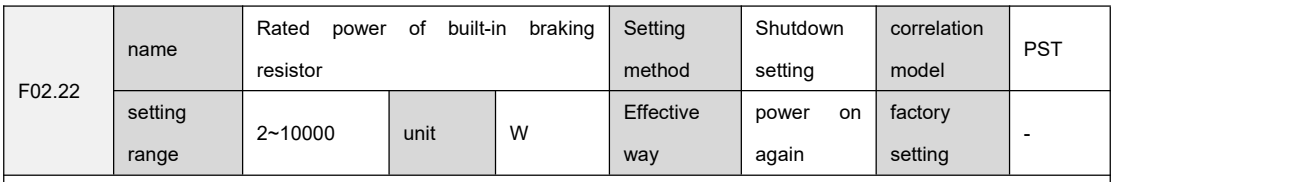

contact address:

``

0x20de

Setting instructions:

The built-in braking resistor power of the drive, the factory value is related to the drive model.

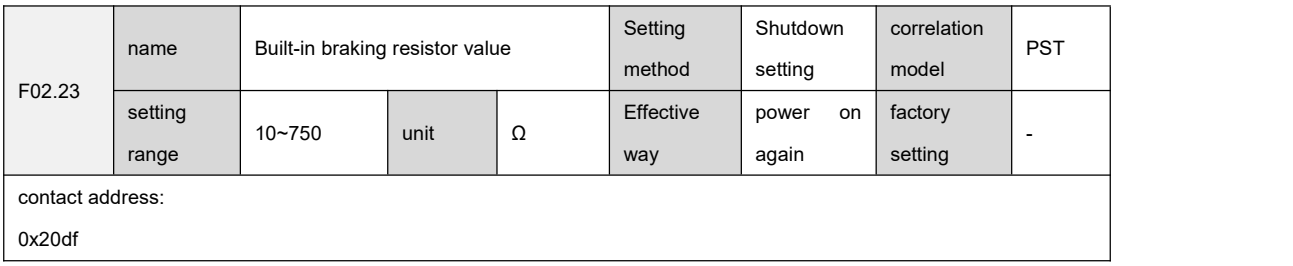

#### Setting instructions:

The built-in braking resistor value of the drive, the factory value is related to the drive model.

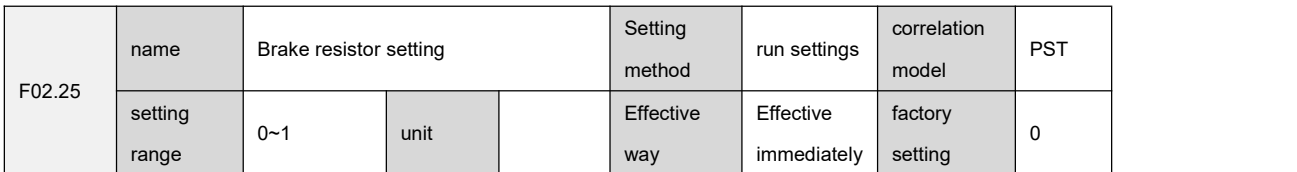

0x20e1

Setting instructions:

Set the use mode of the braking resistor of the drive, the factory value is related to the drive model.

0: Use the built-in braking resistor.

1: Use an external braking resistor

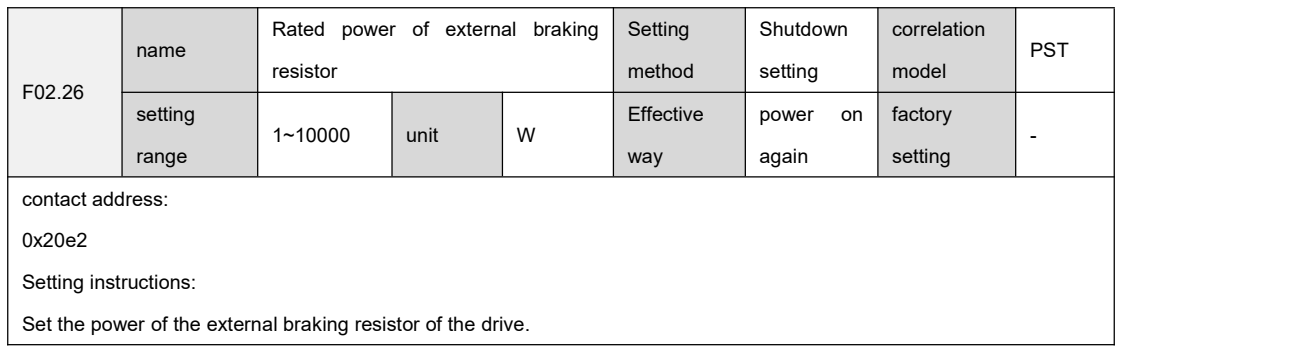

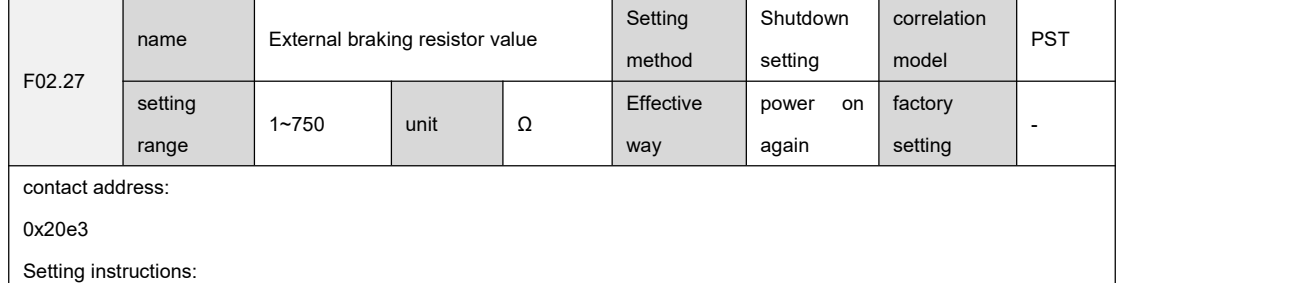

Set the external braking resistor value of the drive.

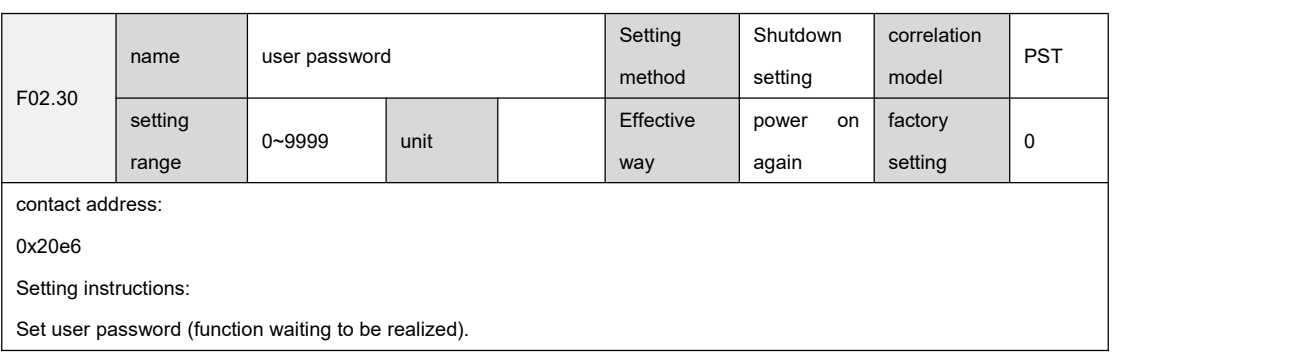

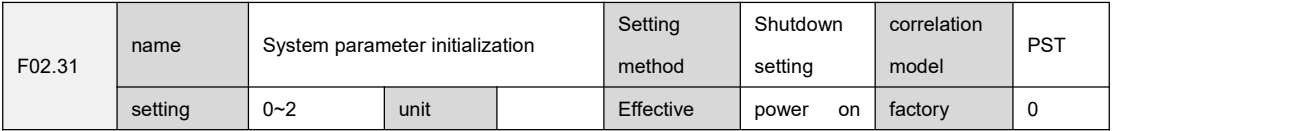

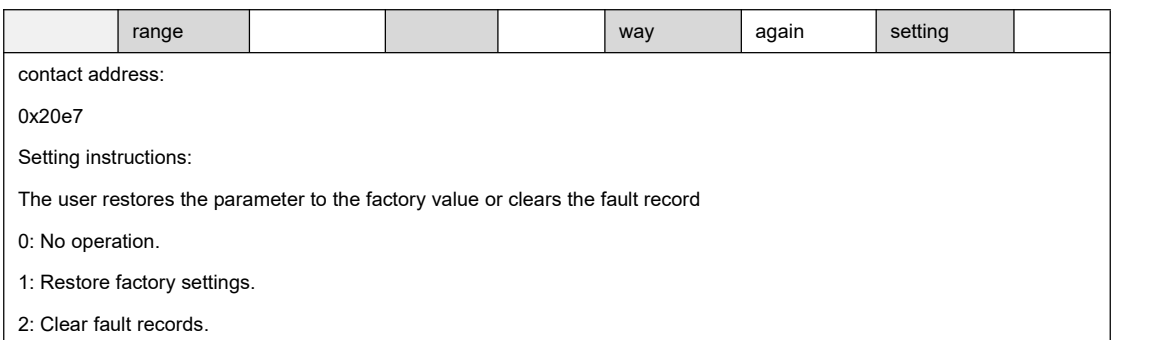

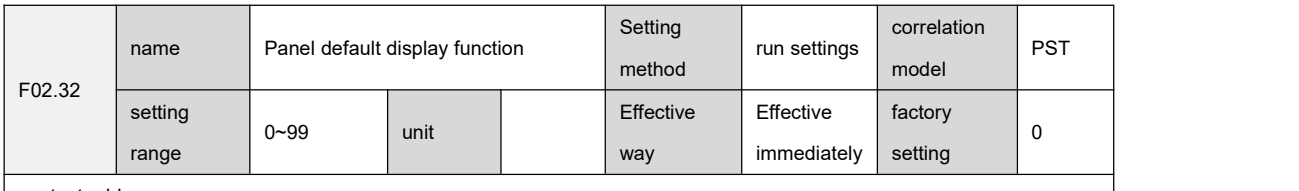

``

0x20e8

Setting instructions:

According to the settings, the panel can automatically switch to the monitoring parameter display mode (F0B group

parameters), this parameter is used to set the intra-group bias of the F0B group parameters.

When a non-existing F0B group parameter is set, the panel will not switch to F0B group parameter display.

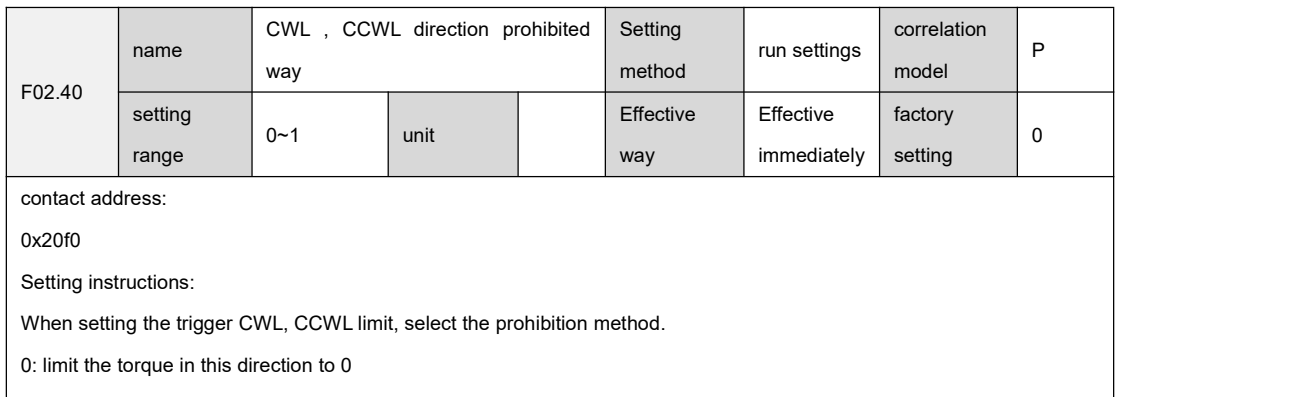

1: Forbid pulse input in this direction F02.41 name Speed/torque corresponds to analog Setting run settings channel selection setting method run settings correlation model **ST** setting  $\Big|_{0 \sim 1}$ range unit Effective | Effective | factory | way | immediately | setting |  $factory$   $\Big|_0$ setting  $\begin{array}{ccc} 0 & & | \end{array}$ contact address: 0x20f1 Setting instructions: Set the analog channel corresponding to the speed command and torque command.

0: AS1 channel and AS2 channel correspond to speed command and torque command respectively

1: AS1 channel and AS2 channel correspond to torque command and speed command respectively

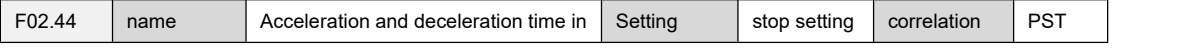

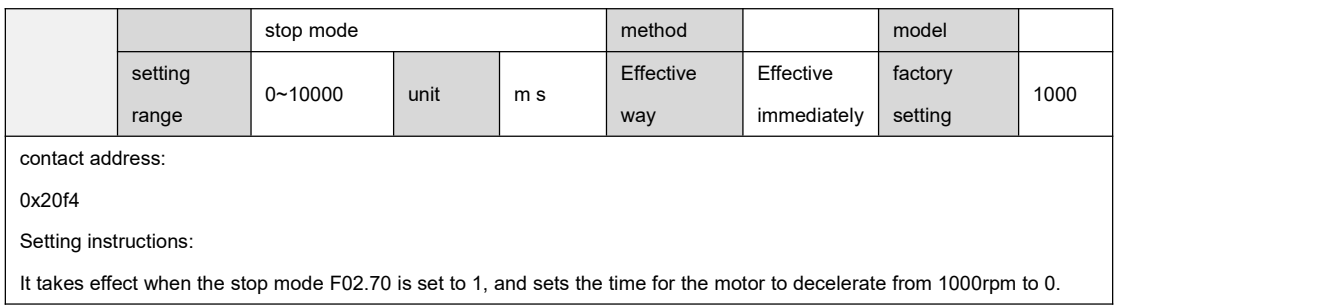

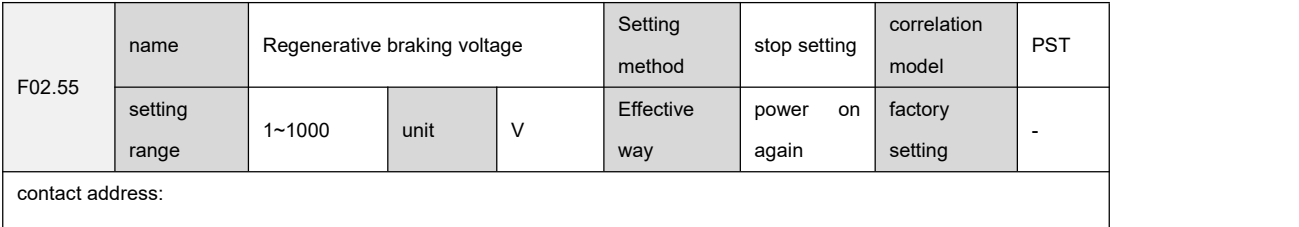

0x20ff

Setting instructions:

``

The regenerative braking voltage value of the drive, the factory value is related to the drive model.

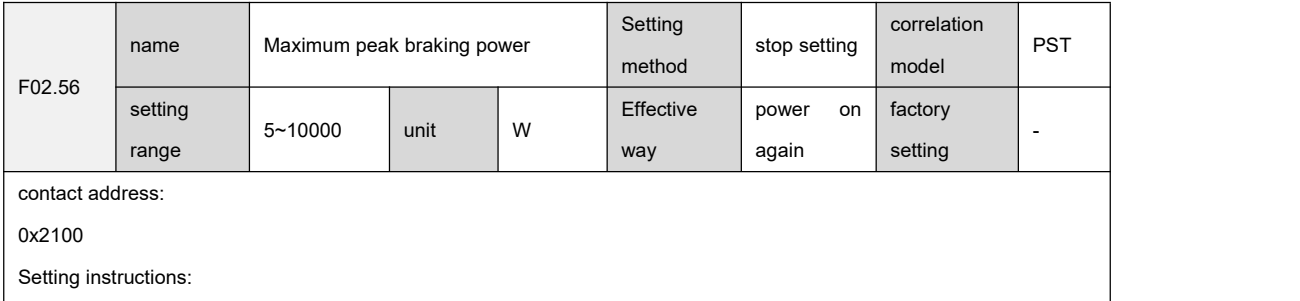

The maximum peak braking power of the drive, the factory value is related to the drive model.

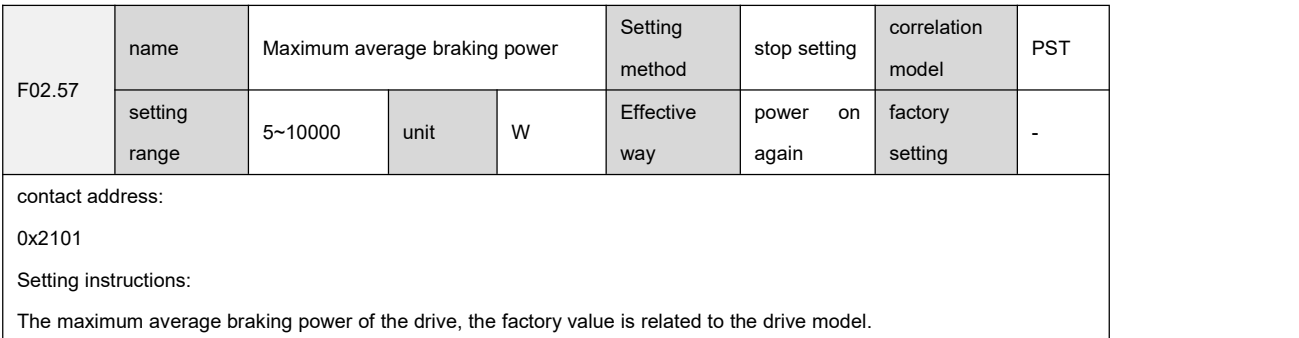

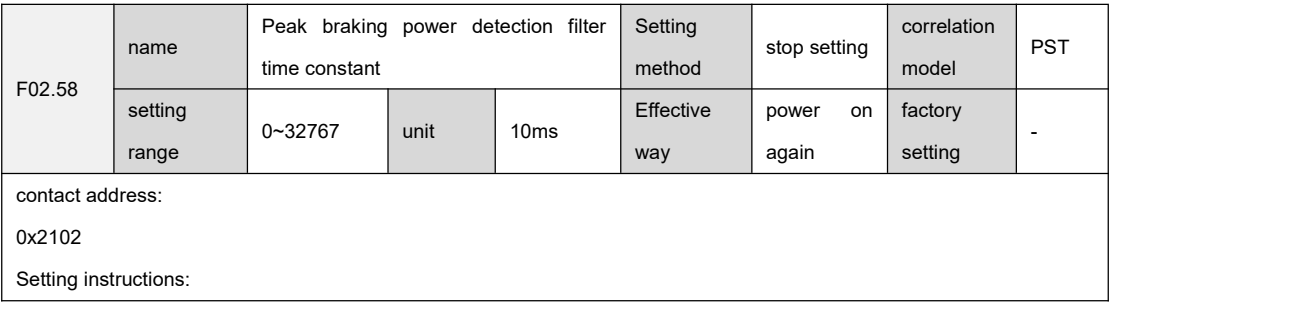

The peak braking power detection filter time constant of the drive, the factory value is related to the drive model.

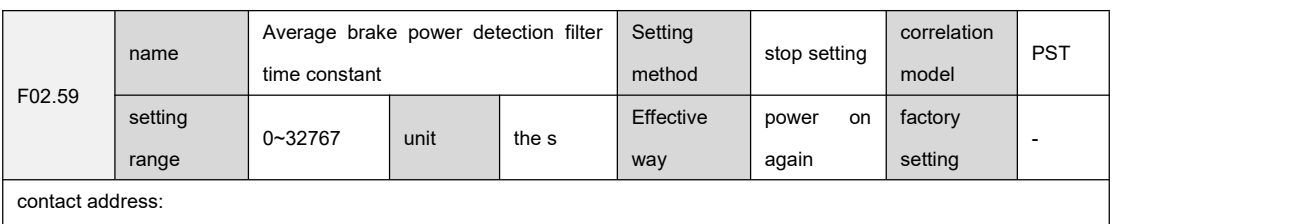

0x2103

Setting instructions:

The average braking power detection filter time constant of the drive, the factory value is related to the drive model.

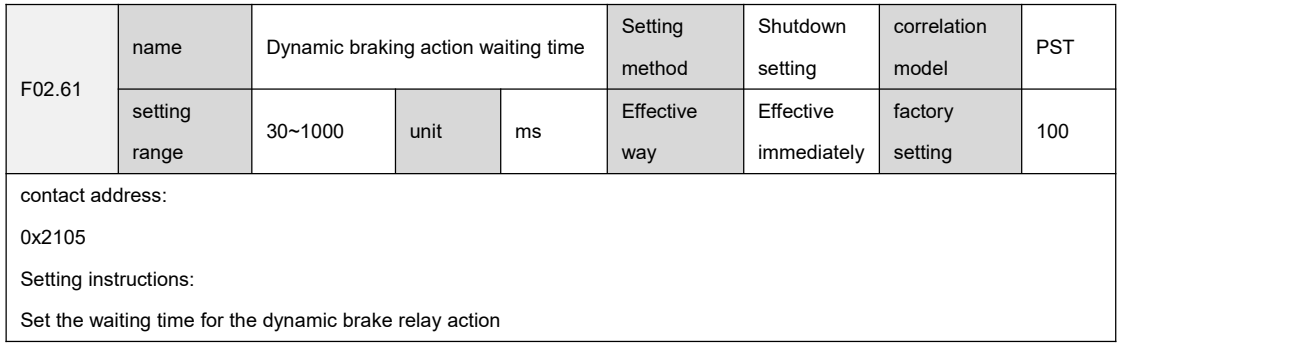

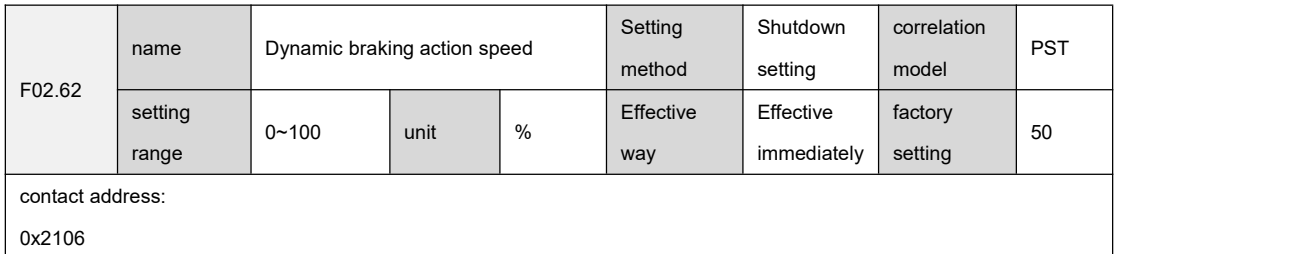

Setting instructions:

Set the percentage of motor rated speed as the dynamic braking action speed value.

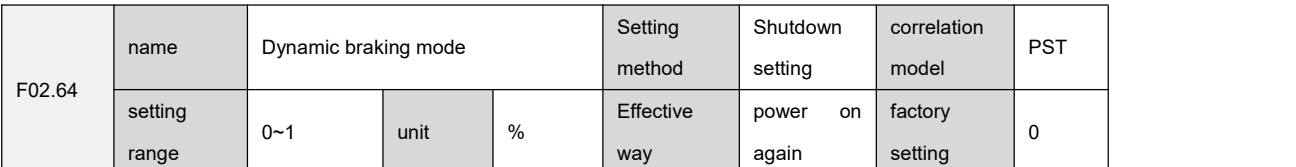

contact address:

0x2108

Setting instructions:

``

Set whether the dynamic braking function is valid,

0: The dynamic braking function does not take effect.

1: The dynamic braking function takes effect.

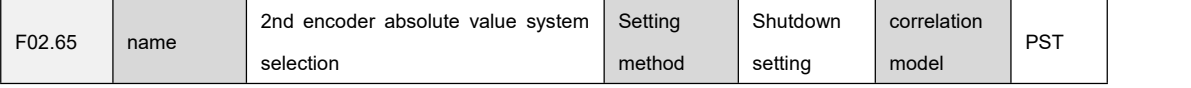

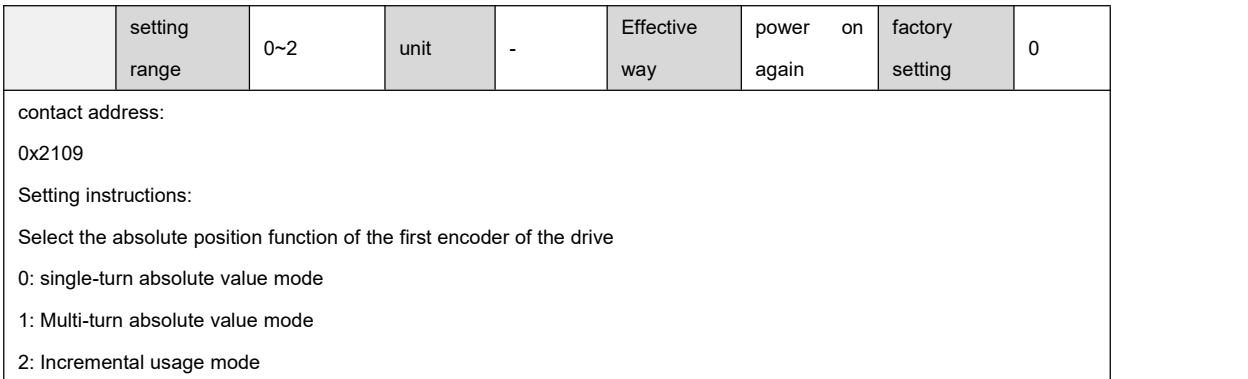

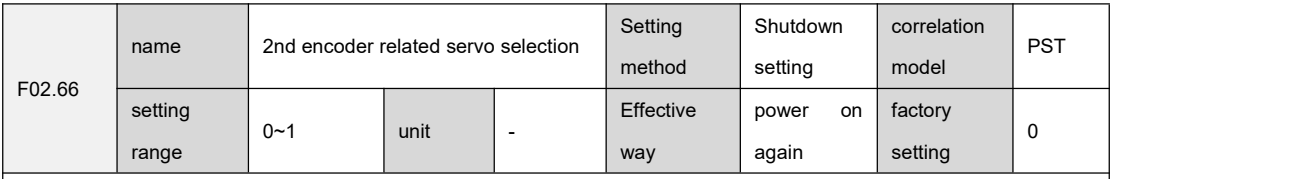

0x210a

Setting instructions:

Set the axis number associated with the second encoder of the drive

0: The second encoder is off

1: The second encoder is associated with the current servo axis

When the encoder is off, this encoder-related alarm will not be generated. This parameter is unavailable when the driver of the current model is not configured with the second encoder.

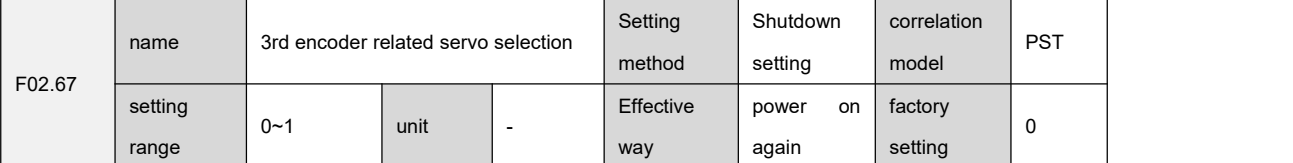

contact address:

0x210b

Setting instructions:

``

Set the axis number associated with the third encoder of the drive

0: The 3rd encoder is off

1: The third encoder is associated with the current servo axis

When the encoder is off, this encoder-related alarm will not be generated. This parameter is unavailable when the driver of the current model is not configured with the second encoder.

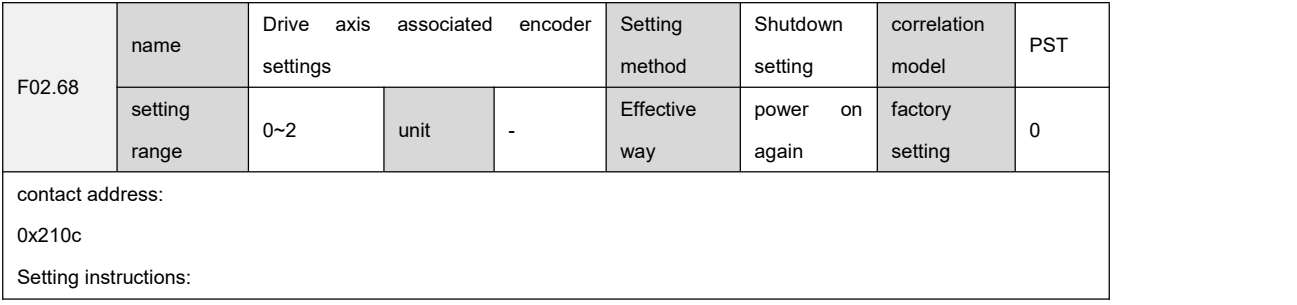

Set the encoder associated with the drive axis

0: Servo shaft encoder information comes from the main encoder

1: The servo axis encoder information comes from the second encoderassociated with this axis, and an error will be reported when F02.66 is set to 0.

2: The servo axis encoder information comes from the 3rd encoder associated with this axis, when F02.67 is set to 0, an error will be reported.

When the current model driver is not equipped with the second encoder, the maximum value of this parameter is 1.

When the current model driver is not configured with the first and second encoders, the maximum value of this parameter is 0.

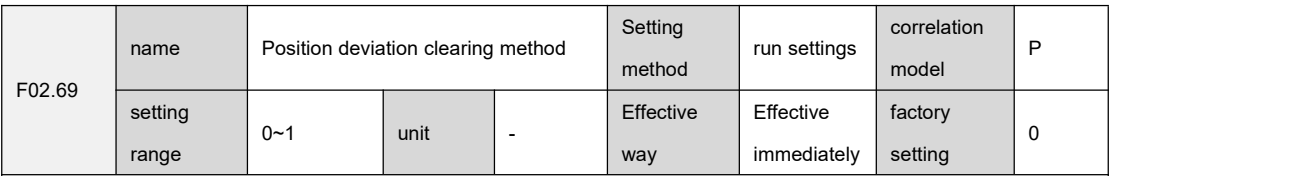

contact address:

0x210d

Setting instructions:

When setting the position control mode, the DI signal clears the position deviation counter method

0: DI signal high level.

1: DI signal rising edge.

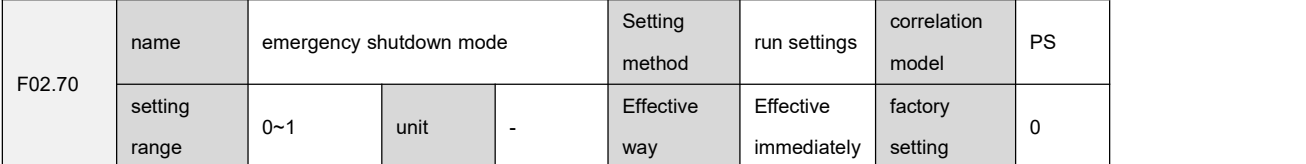

contact address:

0x210e

Setting instructions:

Set the stop mode of the drive in the emergency stop mode through FunIN.34 (Emergency Stop).

0: The driver is directly enabled to OFF, and the motor stops freely.

1: The driver controls the motor to decelerate and stop according to the deceleration time set by F02.44.

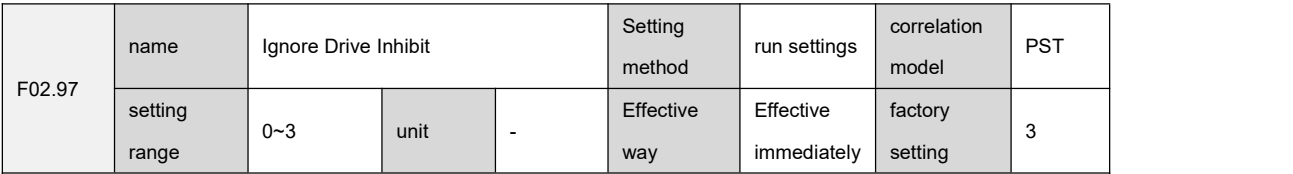

contact address:

``

0x2129

Setting instructions:

Set whether the DI input forward drive prohibition CCWL signal and reverse drive prohibition CWL signal are valid. CCWL and CWL adopt normally closed switches. The motor can only run in this direction when the input is ON, and prohibit running in this direction when the input is OFF. Through this parameter, the CCWL and CWL signals can be ignored, and the motor can run when the drive prohibition signal is not connected.

0: CWL use, CCWL use

1: CWL use, CCWL ignore

- 2: Ignored by CWL, used by CCWL
- 3: CWL ignore, CCWL ignore

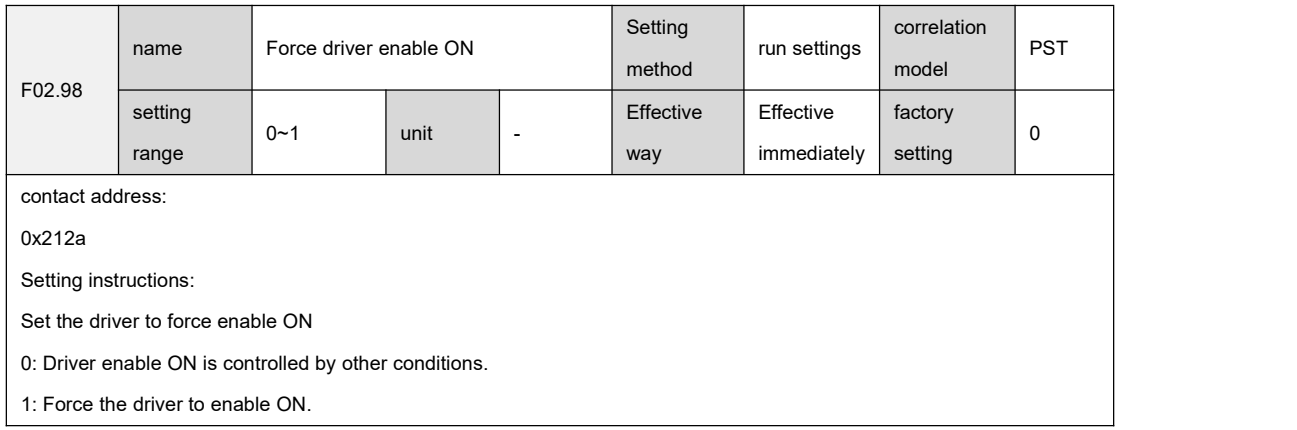

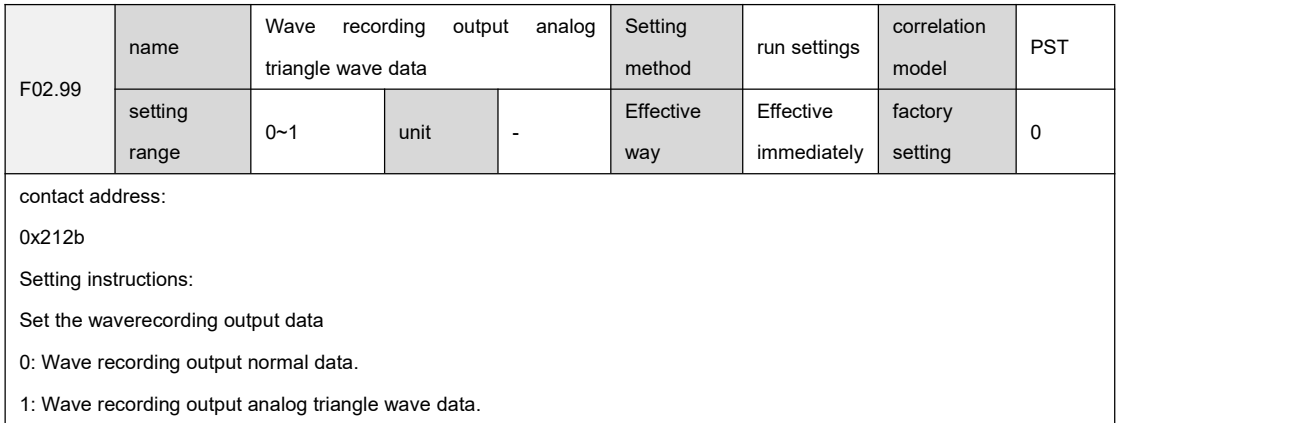

## 9.4 F03 group terminal input parameters

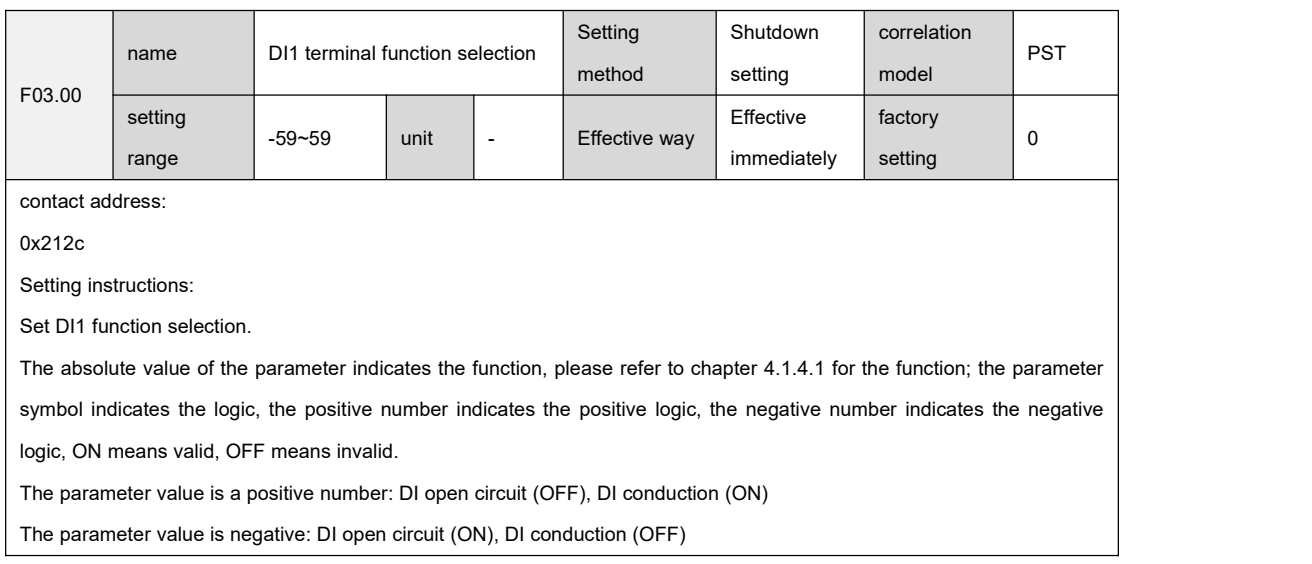

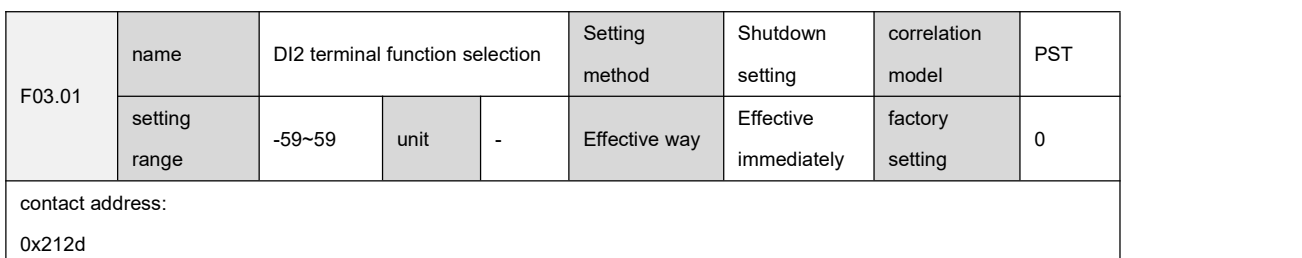

Setting instructions:

Set DI2 function selection, see F03.00 for detailed description.

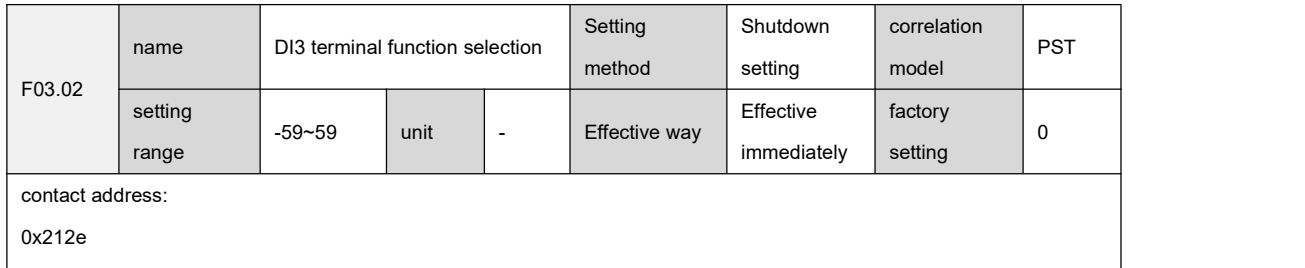

Setting instructions:

``

Set DI3 function selection, see F03.00 for detailed description.

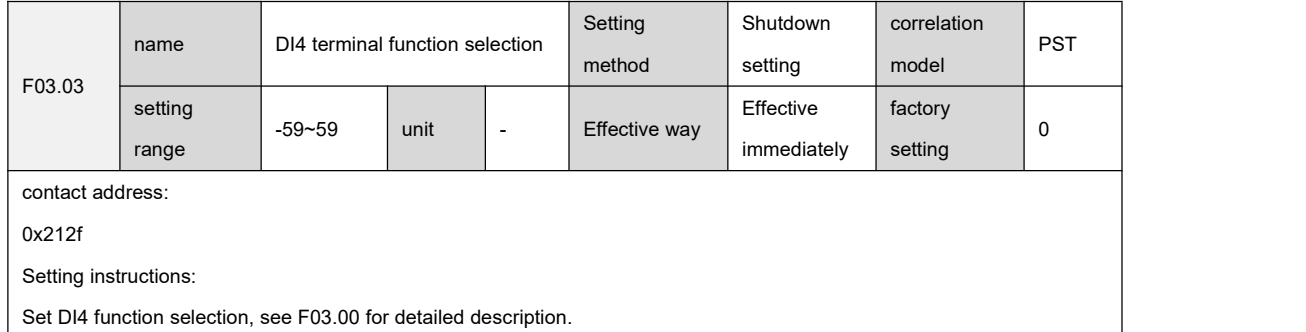

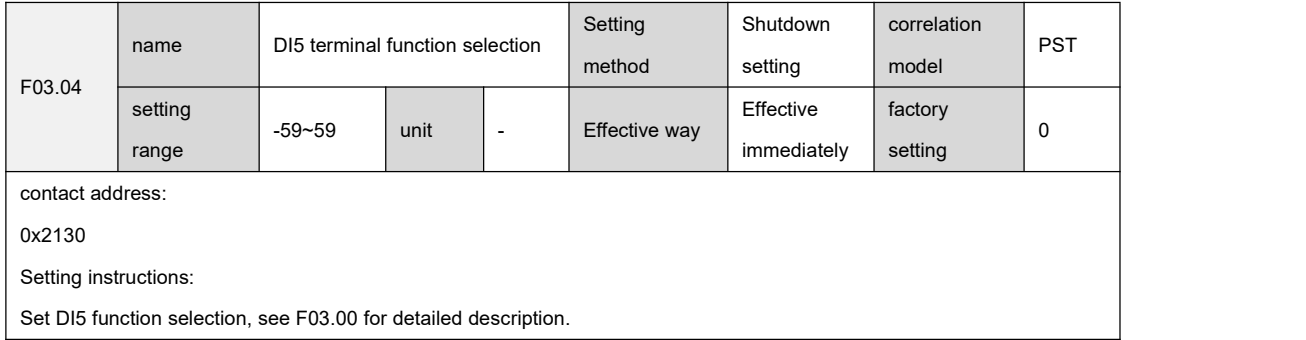

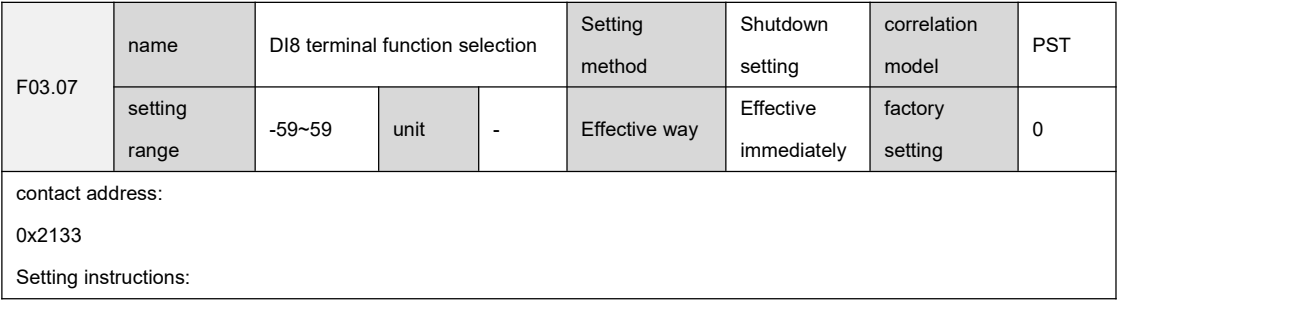

Set DI8 function selection, see F03.00 for detailed description.

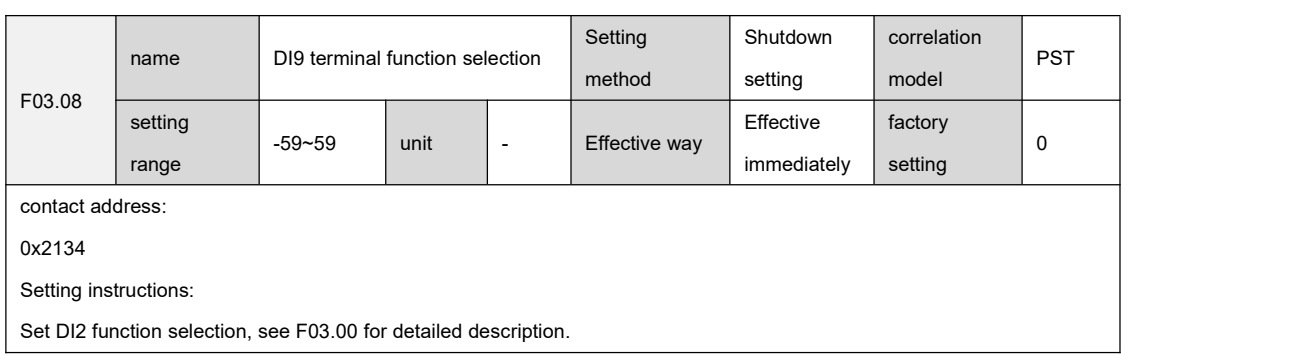

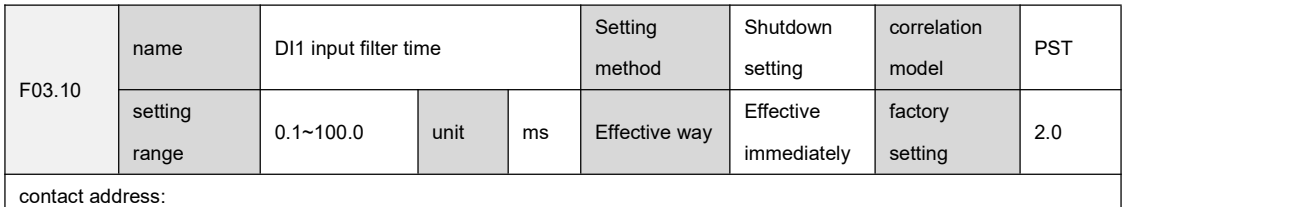

0x2136

Setting instructions:

Set DI1 input filter time.

The smaller the parameter value, the faster the signal response speed; the larger the parameter value, the slower the signal response speed, but the stronger the ability to filter out noise.

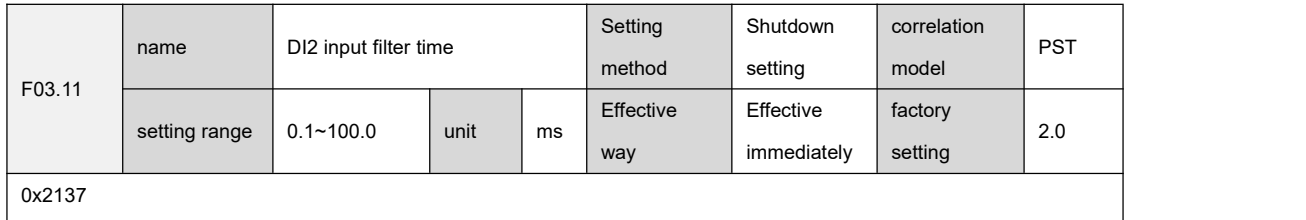

Setting instructions:

Set DI2 input filter time, see F03.10 description for details.

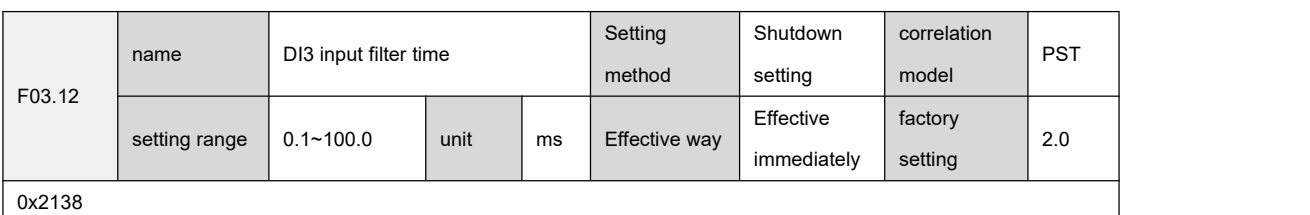

Setting instructions:

``

Set DI3 input filter time, see F03.10 description for details.

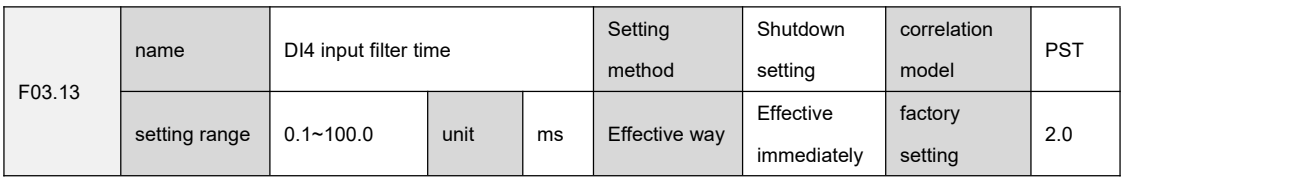

0x2139

Setting instructions:

Set DI4 input filter time, see F03.10 description for details.

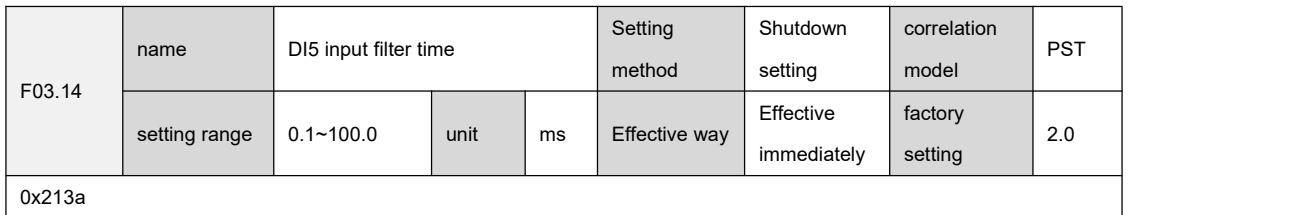

Setting instructions:

Set DI5 input filter time, see F03.10 description for details.

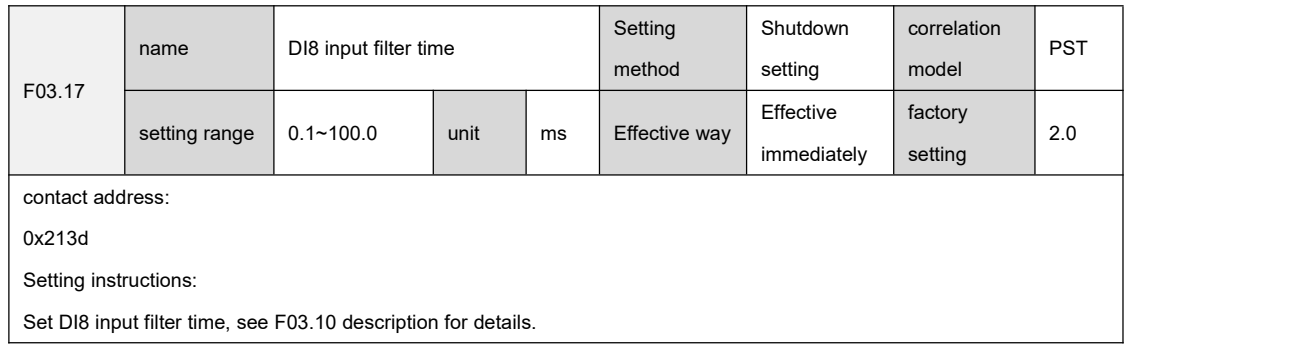

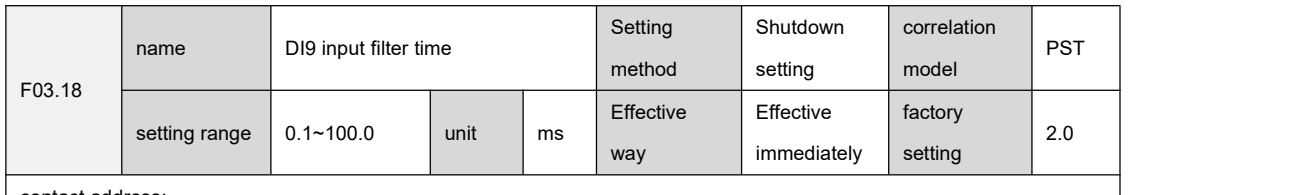

contact address:

0x213e

Setting instructions:

``

Set DI9 input filter time, see F03.10 description for details.

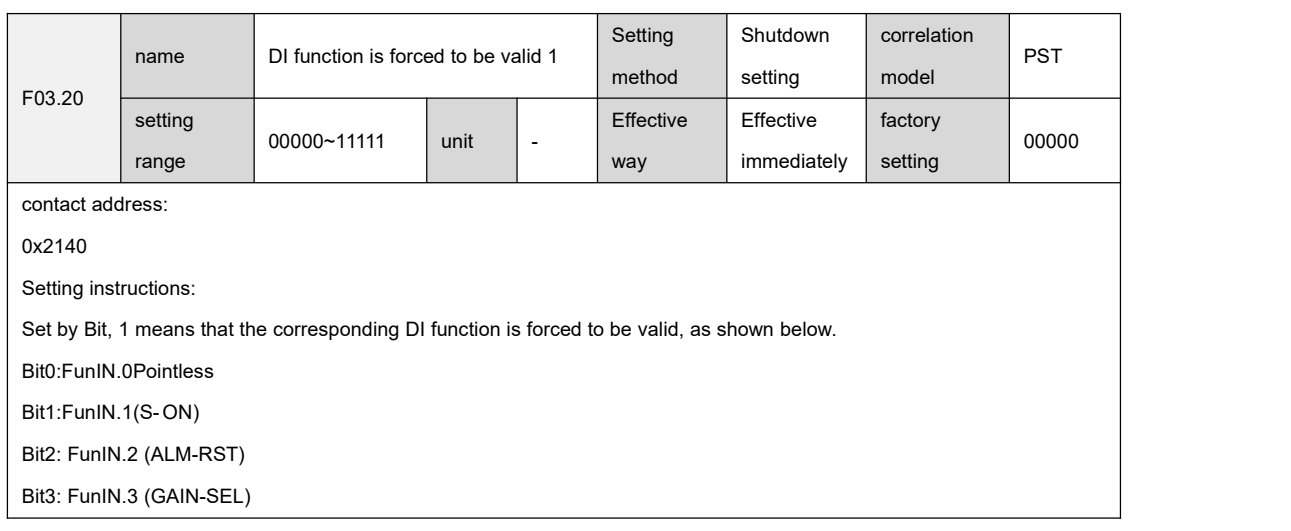

Bit4: FunIN.4 Pointless

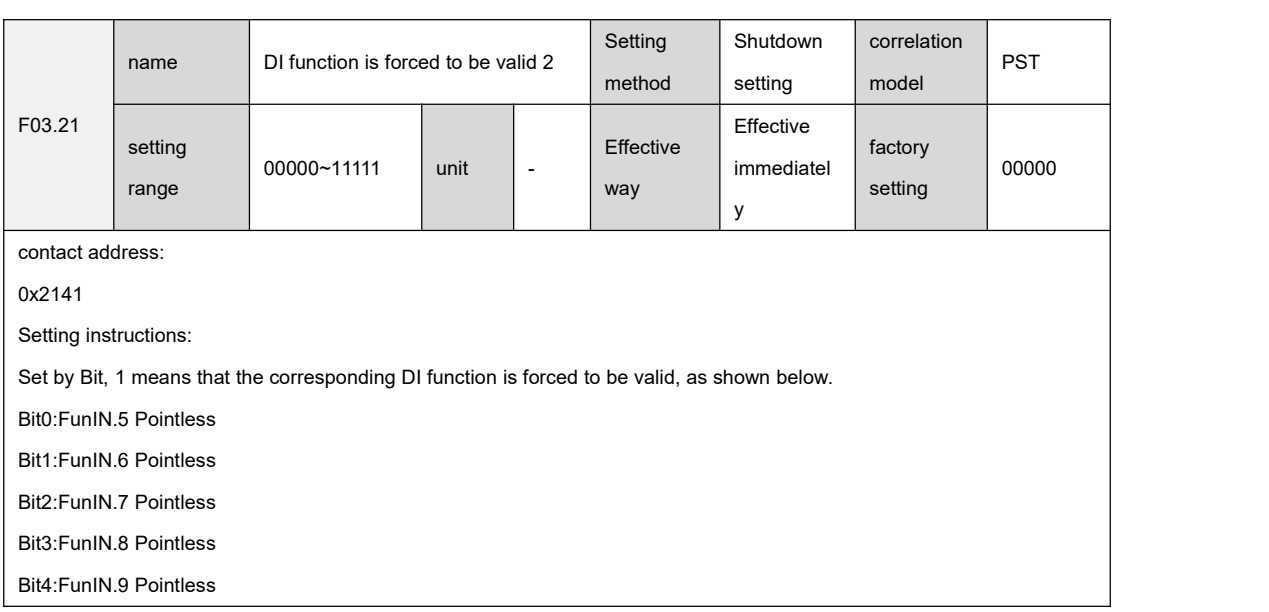

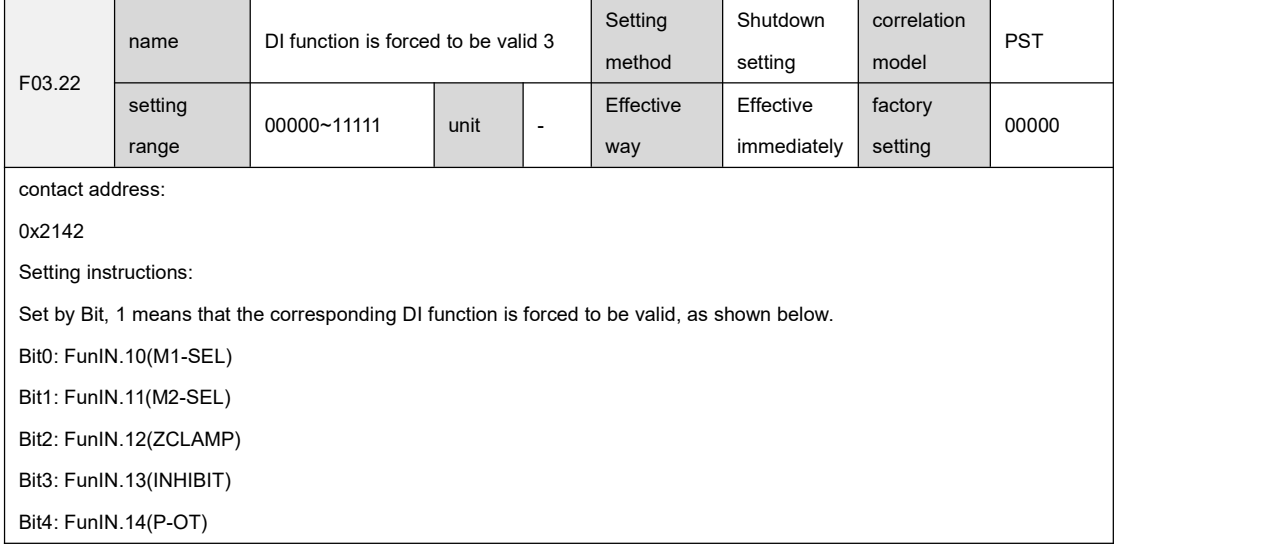

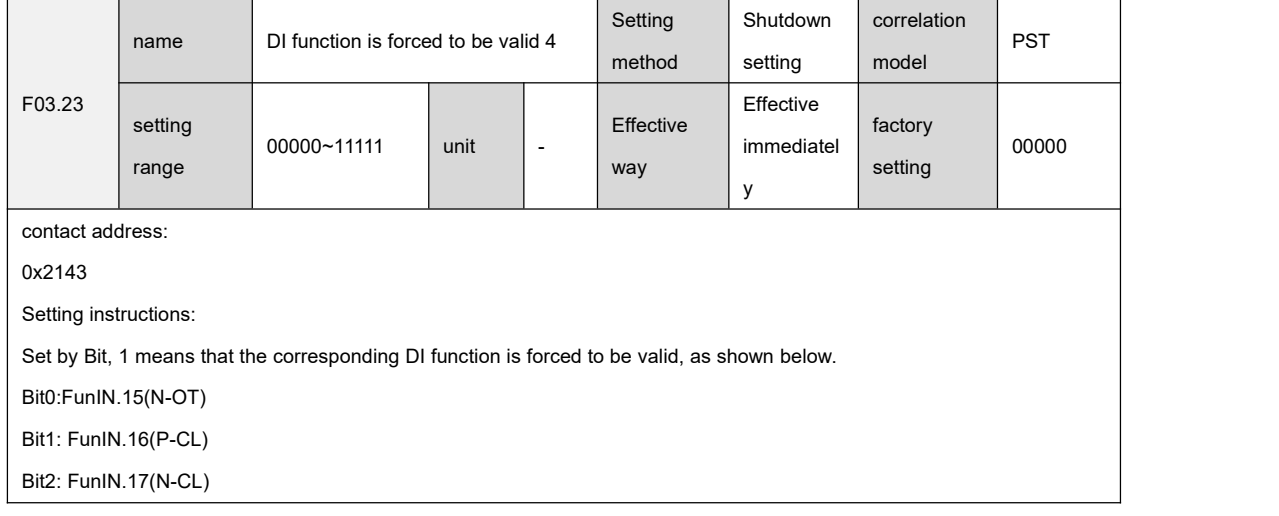

#### Bit3: FunIN.18Pointless

``

#### Bit4: FunIN.19Pointless

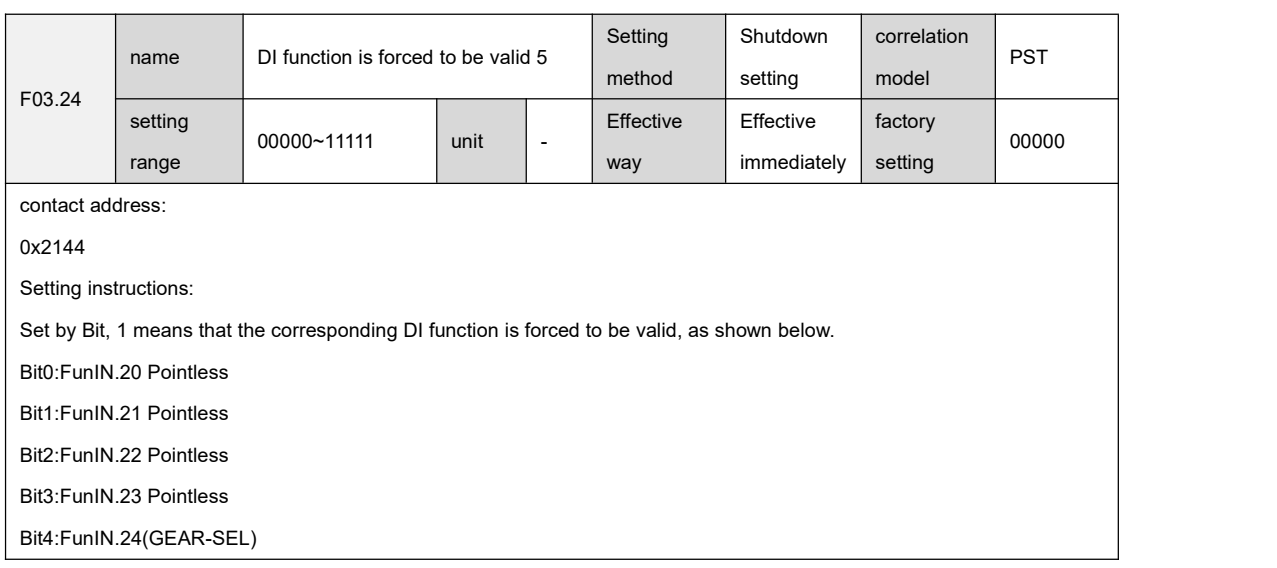

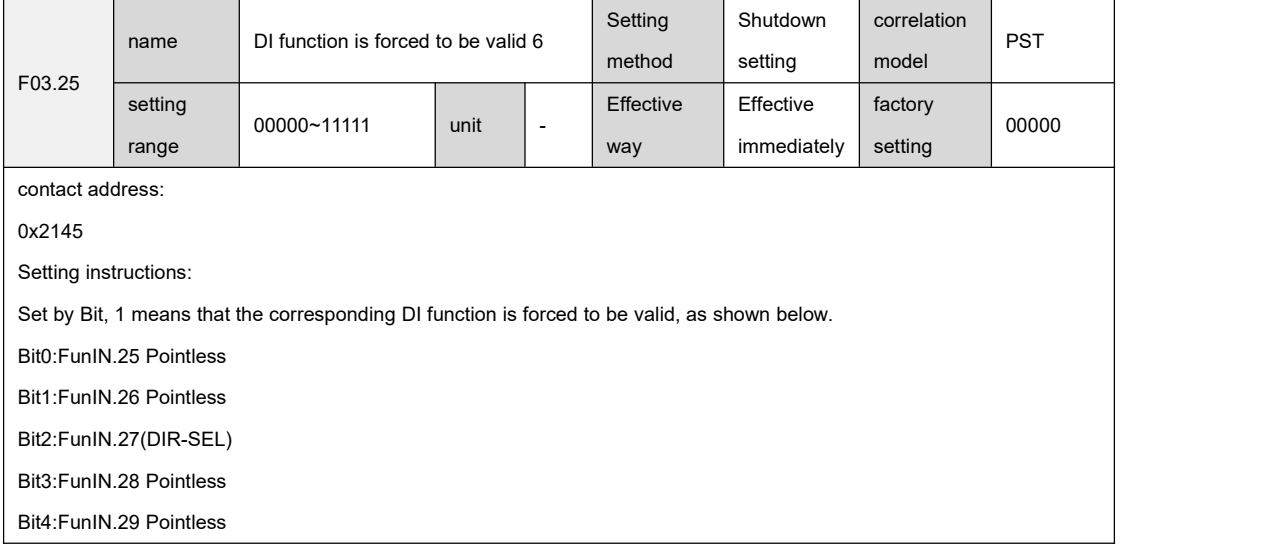

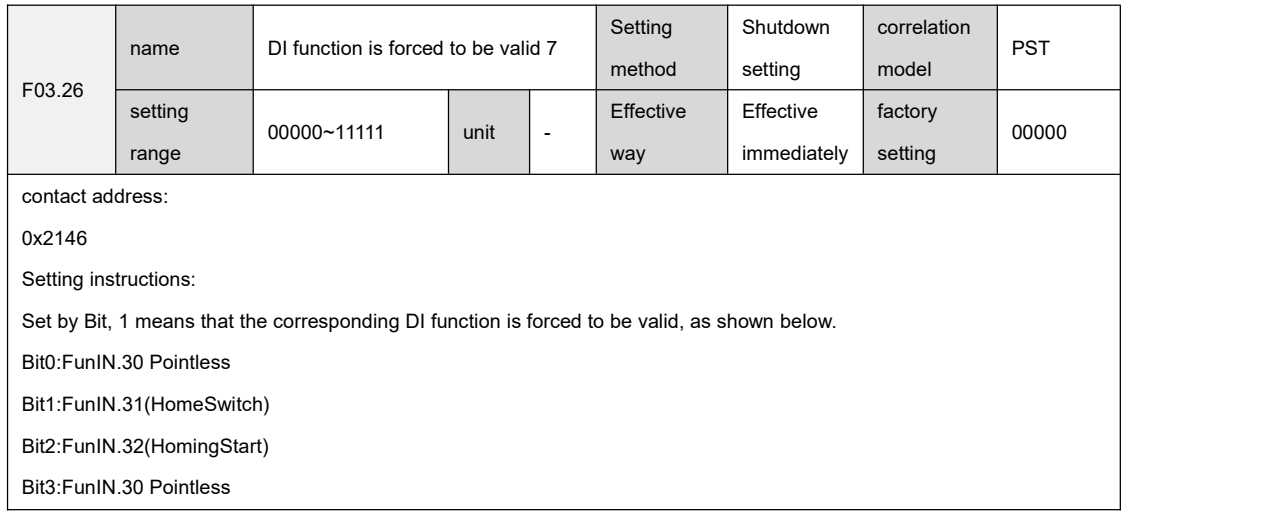

#### Bit4:FunIN.34(EmergencyStop)

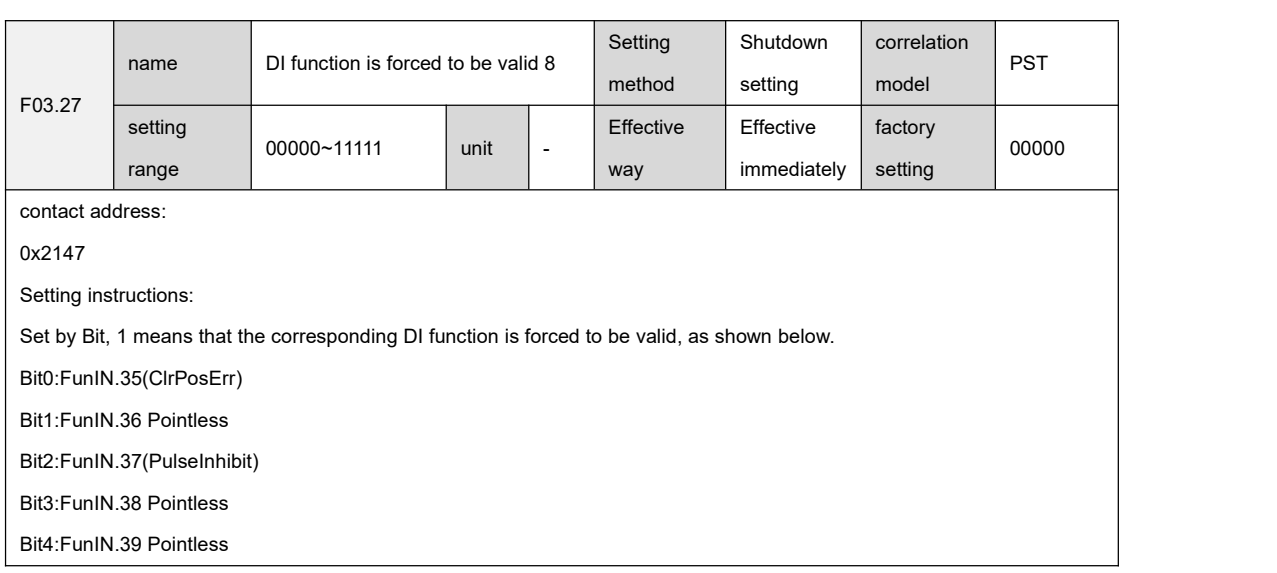

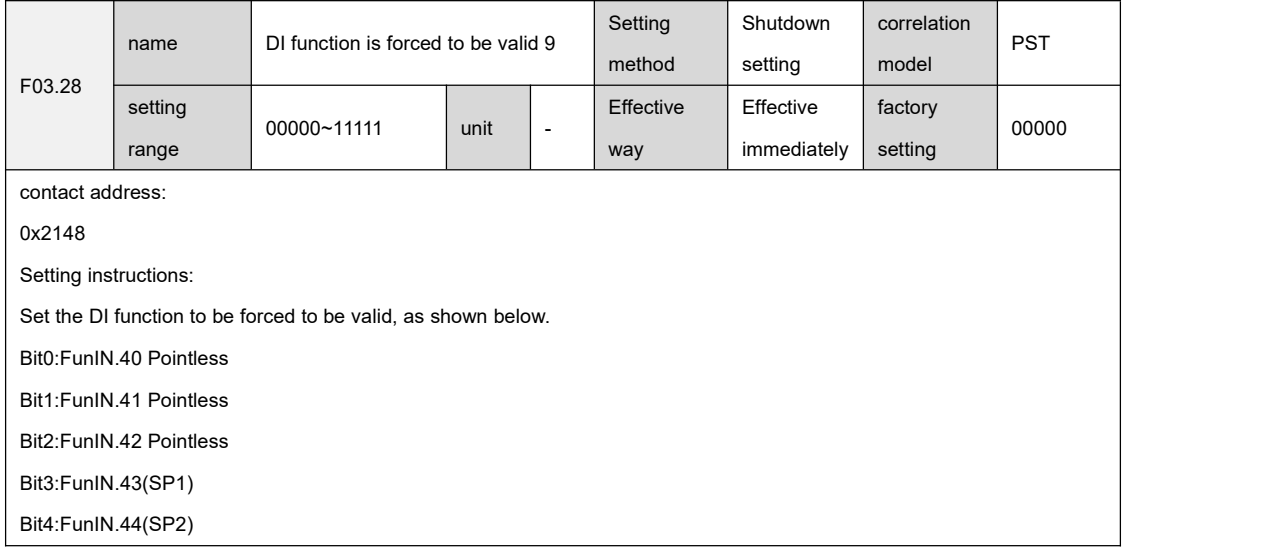

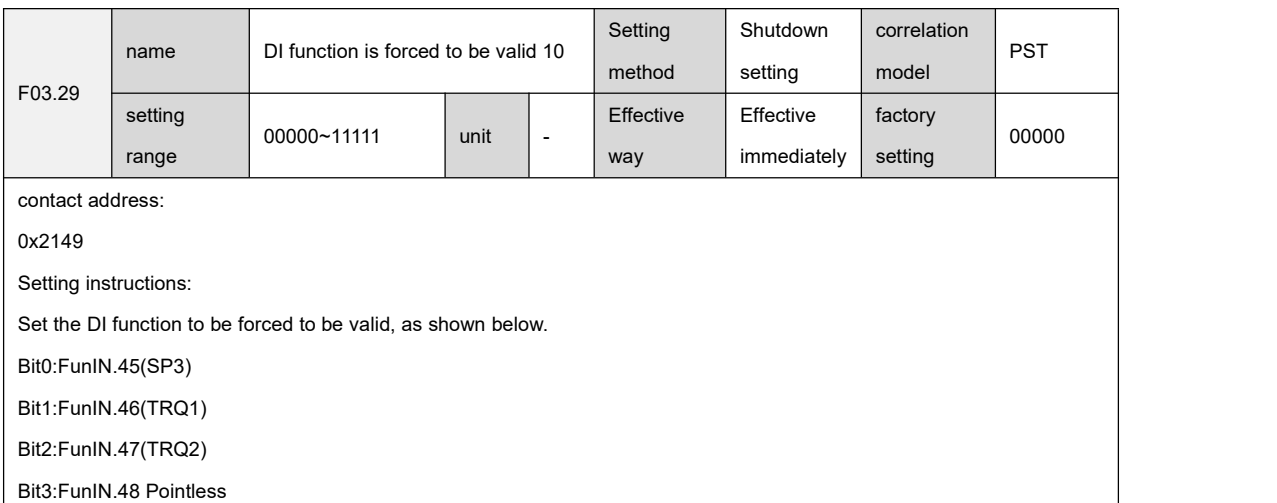

Bit4:FunIN.49(PC)

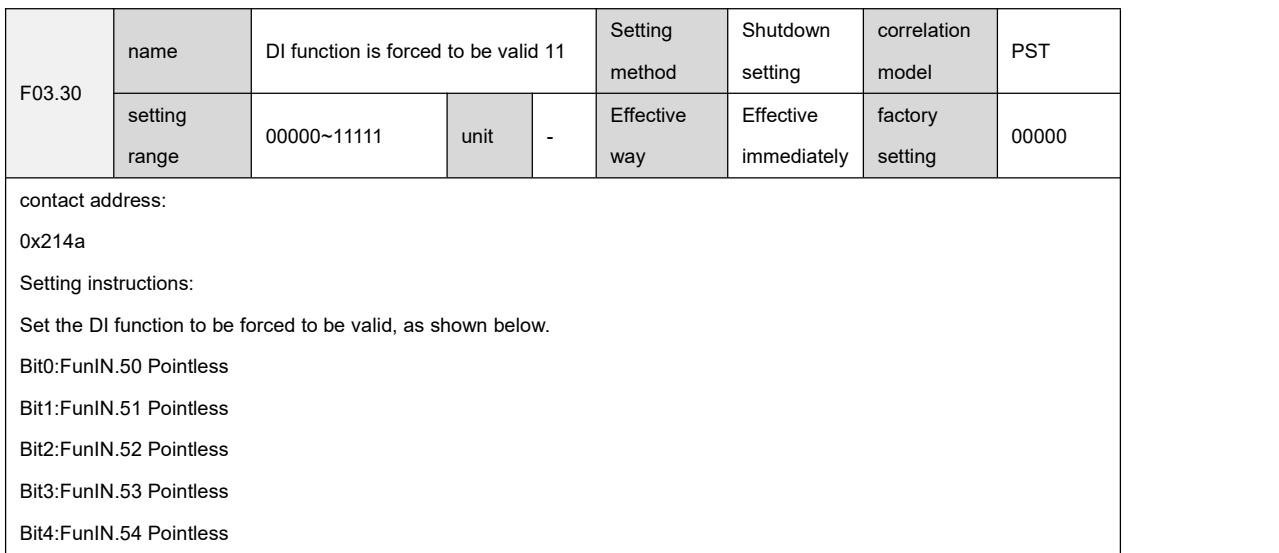

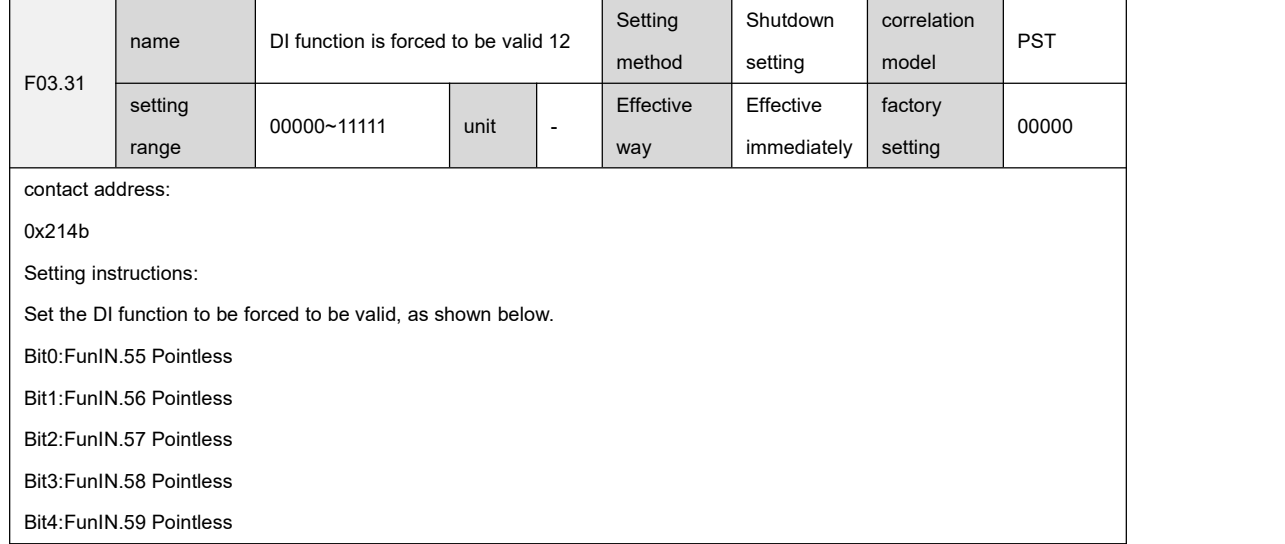

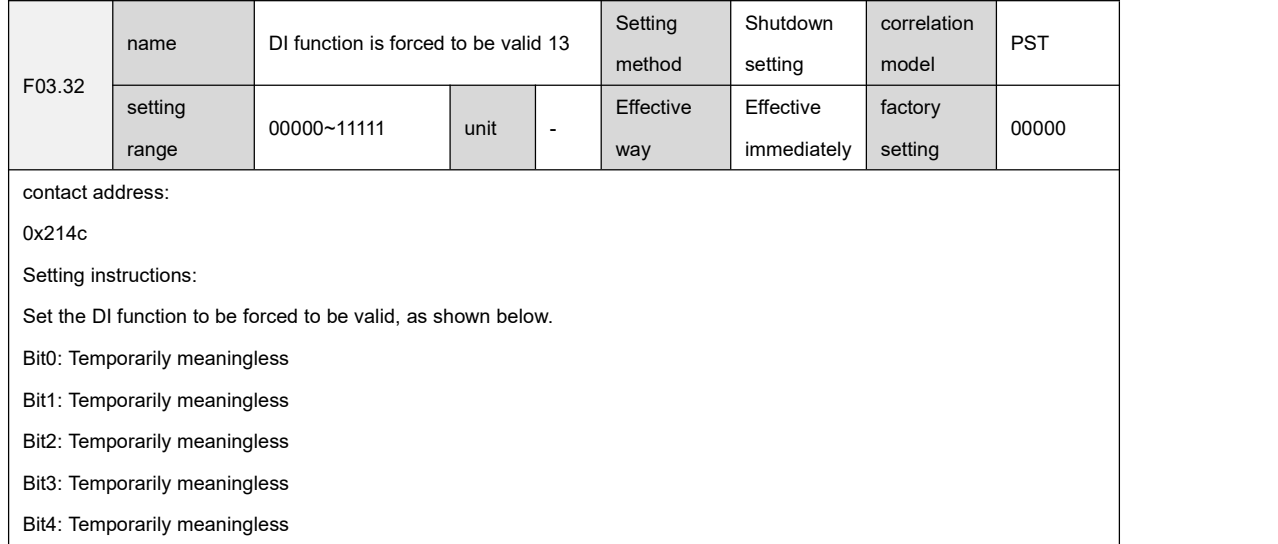

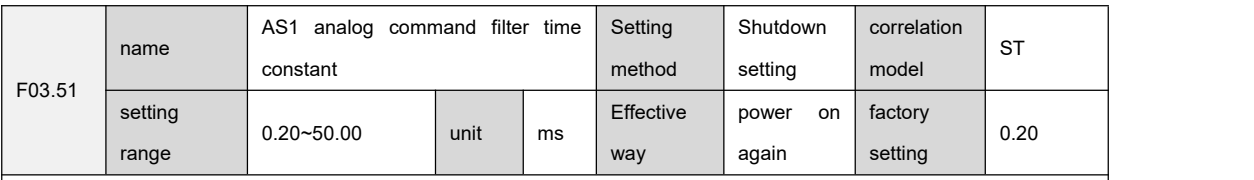

0x215f

Setting instructions:

Set the low-pass filter time constant of the AS1 analog command. The larger the setting, the slower the response of the input analog command, which is beneficial to reduce the high-frequency noise interference; the smaller the setting, the faster the response of the input analog command, but the greater the high-frequency noise interference.

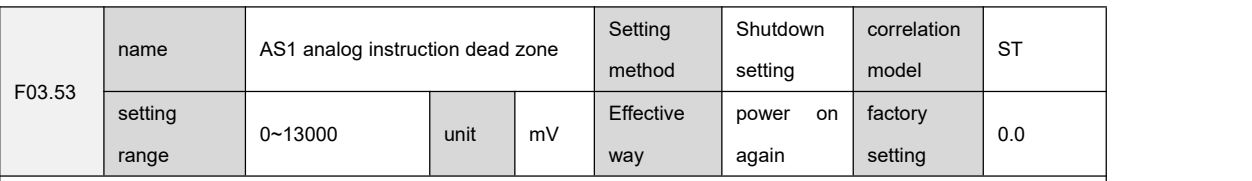

contact address:

0x2161

Setting instructions:

Set the absolute value of the AS1 analog input dead zone range, and force the input command to be 0 when the input analog voltage value is within the positive and negative dead zone range. The schematic diagram of speed command dead zone is as follows:

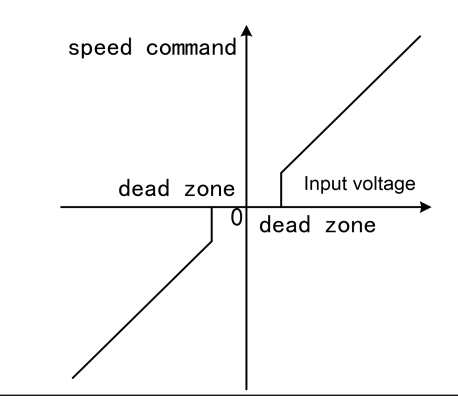

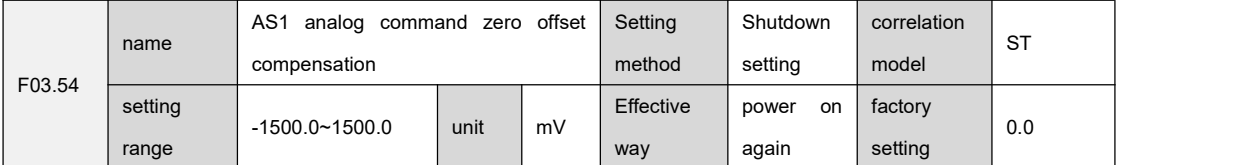

contact address:

``

0x2162

Setting instructions:

Set the zero offset compensation amount of AS1 analog input, the actual instruction is to input analog input minus this parameter value. The schematic diagram of speed command zero offset compensation is as follows:

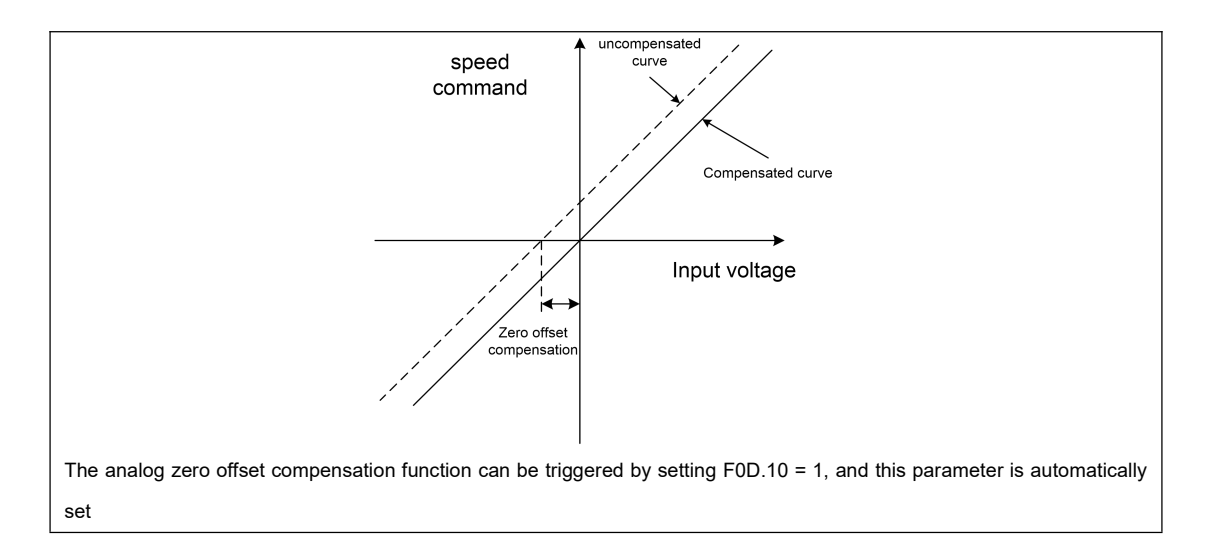

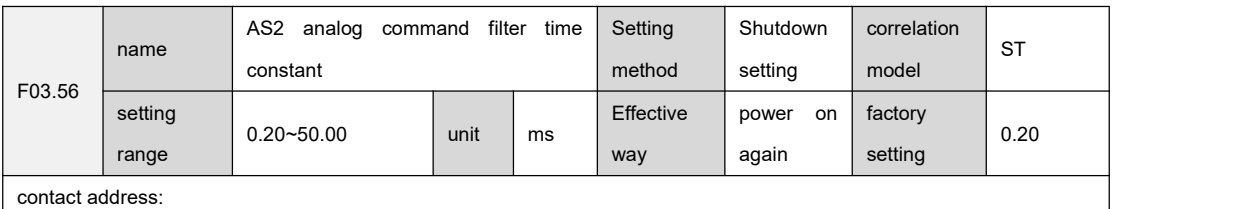

0x2164

Setting instructions:

Set the low-pass filter time constant of the AS2 analog command. The larger the setting, the slower the response of the input analog command, which is beneficial to reduce the high-frequency noise interference. The smaller the setting, the faster the response of the input analog command, but the greater the high-frequency noise interference.

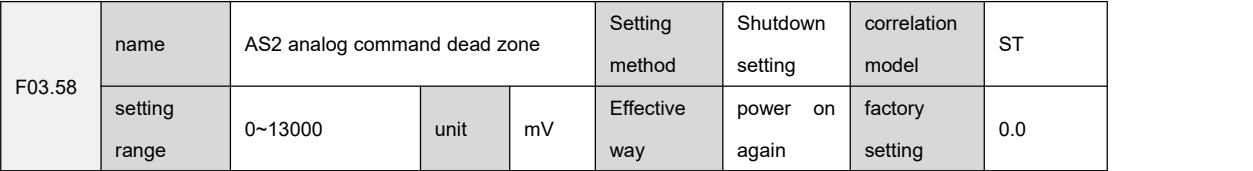

contact address:

0x2166

Setting instructions:

``

Set the absolute value of the AS2 analog input dead zone range, and force the input command to be 0 when the input analog voltage value is within the positive and negative dead zone range. The schematic diagram of torque command dead zone is as follows:

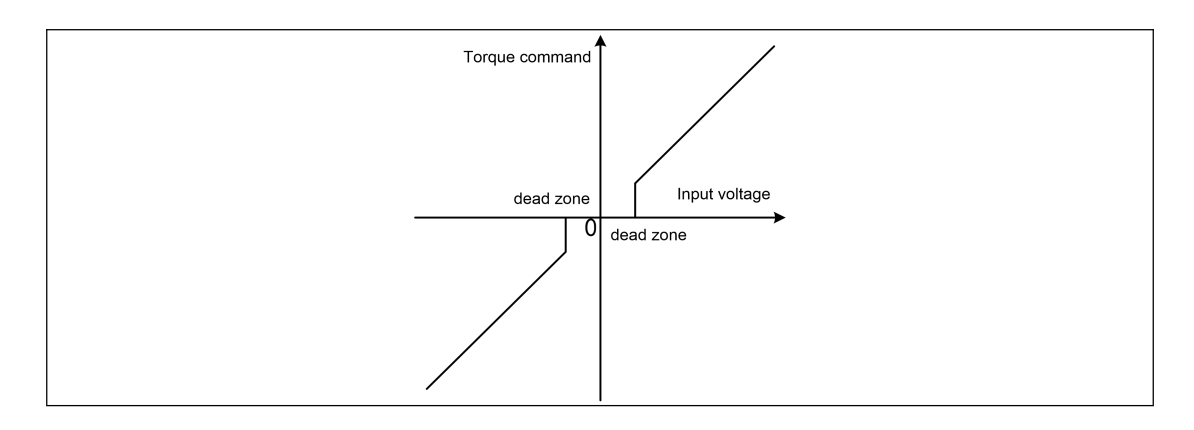

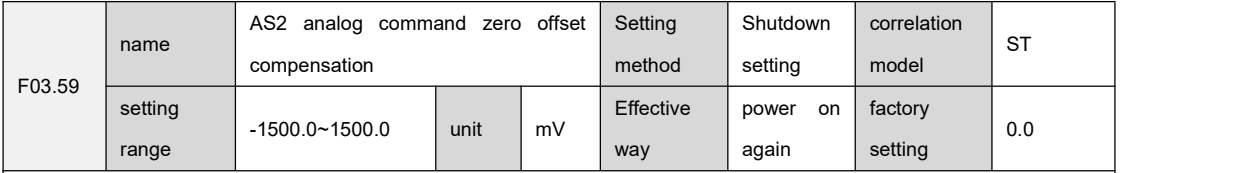

0x2167

Setting instructions:

``

Set AS2 analog input zero offset compensation amount, the actual command is input analog minus this parameter value. The schematic diagram of torque command zero offset compensation is as follows:

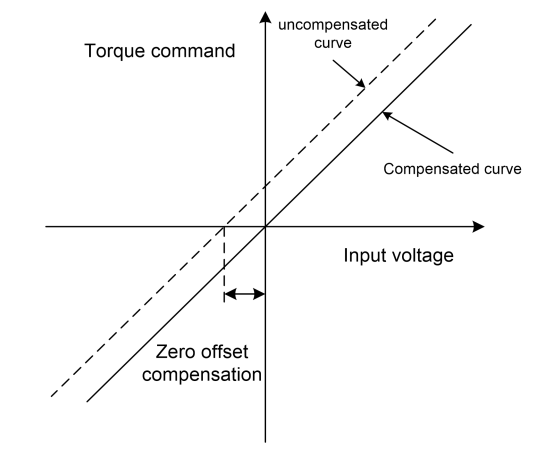

The analog zero offset compensation function can be triggered by setting F0D.10 = 2, this parameter is automatically set,

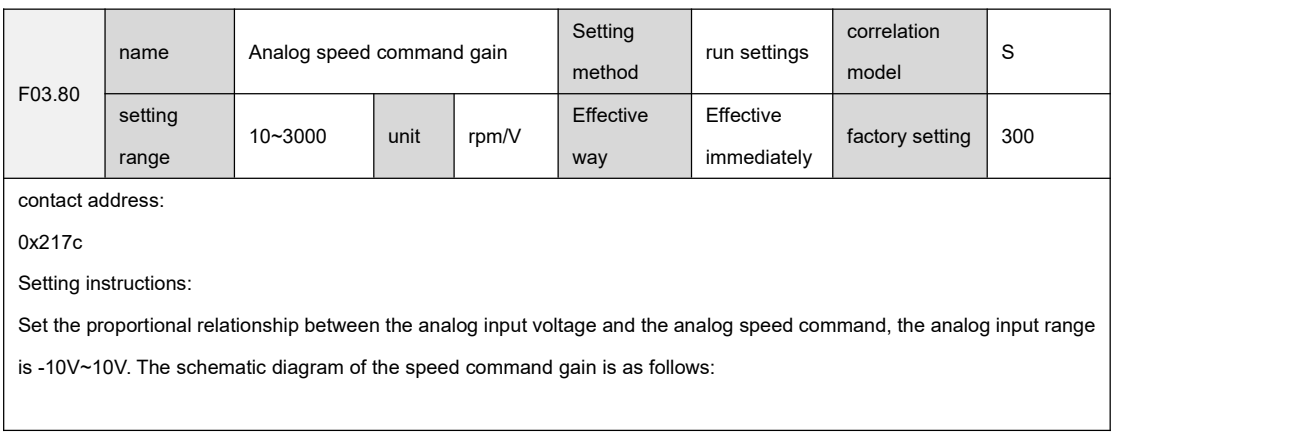

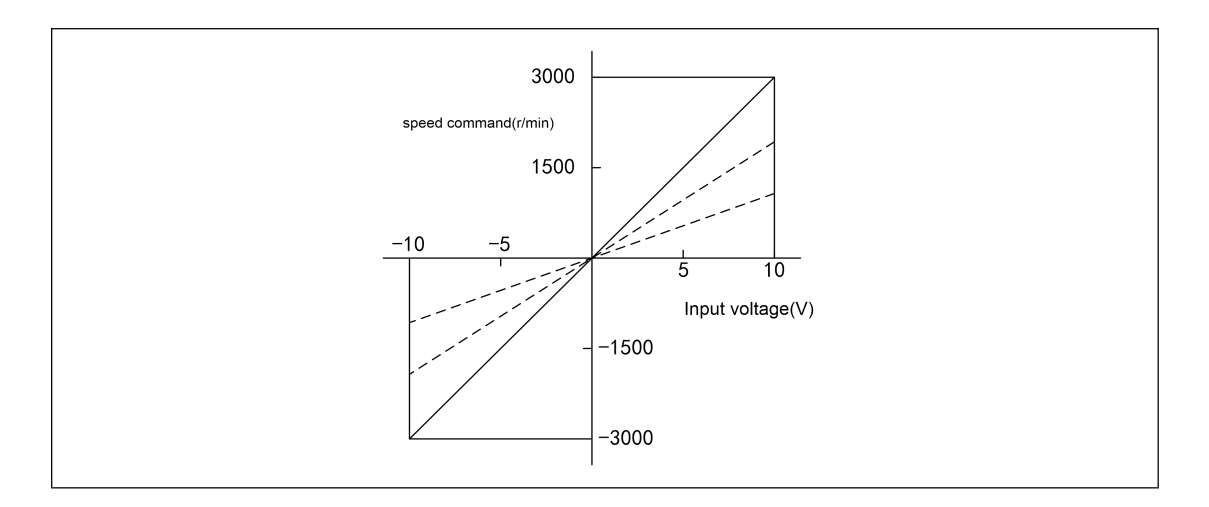

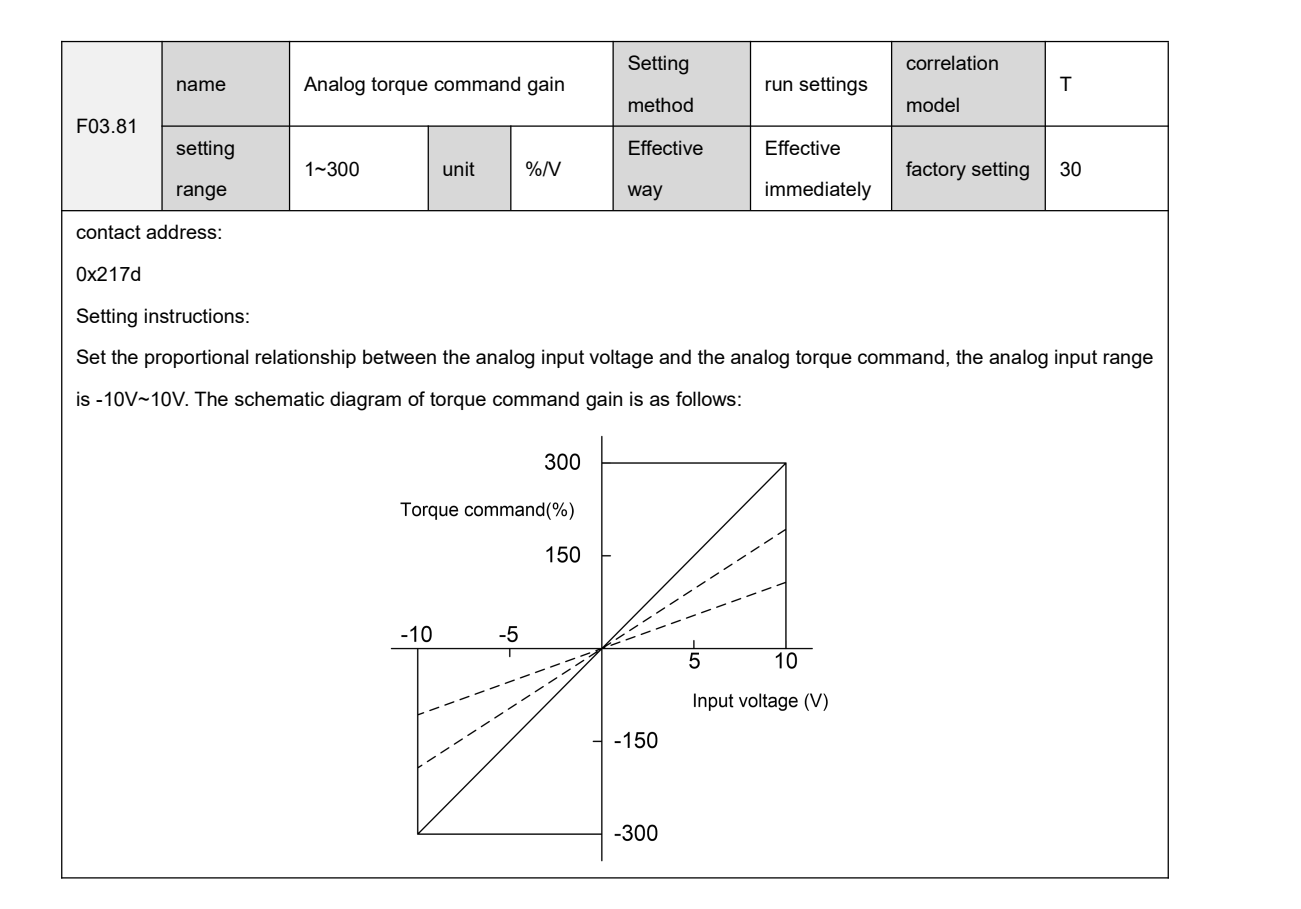

### 9.5 F04 group terminal output parameters

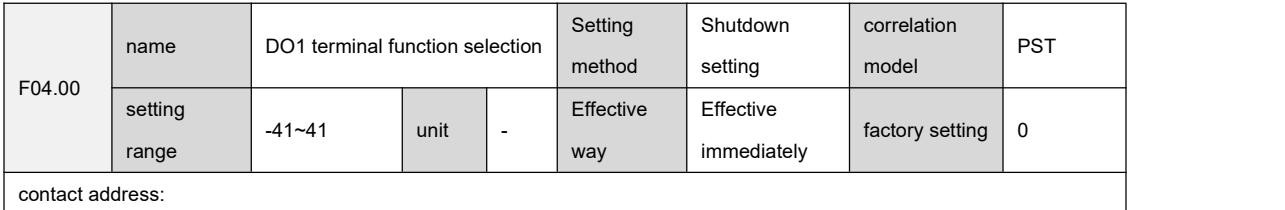

#### 0x2190

Setting instructions:

Set DO1 function selection.

The absolute value of the parameter indicates the function, please refer to chapter 4.1.4.2 for the function; the parameter symbol indicates the logic, the positive number indicates the positive logic, the negative number indicates the negative logic,

ON outputs 1, and OFF outputs 0.

The parameter value is a positive number: ON (DO conduction), OFF (DO cut-off)

The parameter value is a negative number: ON (DO off), OFF (DO on)

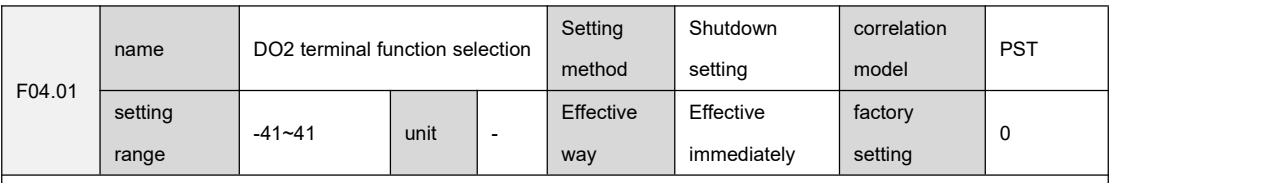

contact address:

0x2191

Setting instructions:

``

Set DO2 function selection, see F04.00 for detailed description.

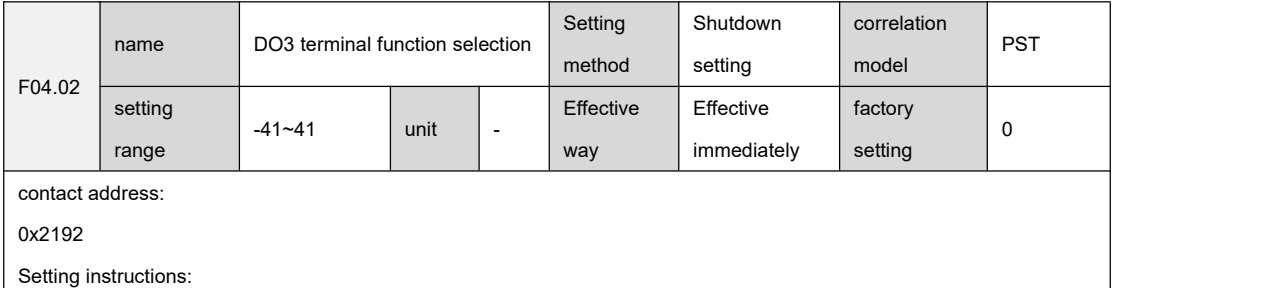

Set DO3 function selection, see F04.00 for detailed description.

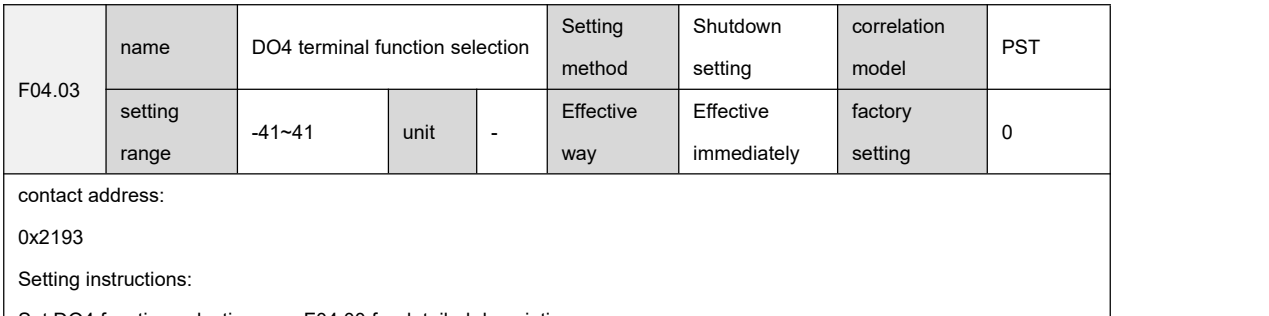

Set DO4 function selection, see F04.00 for detailed description.

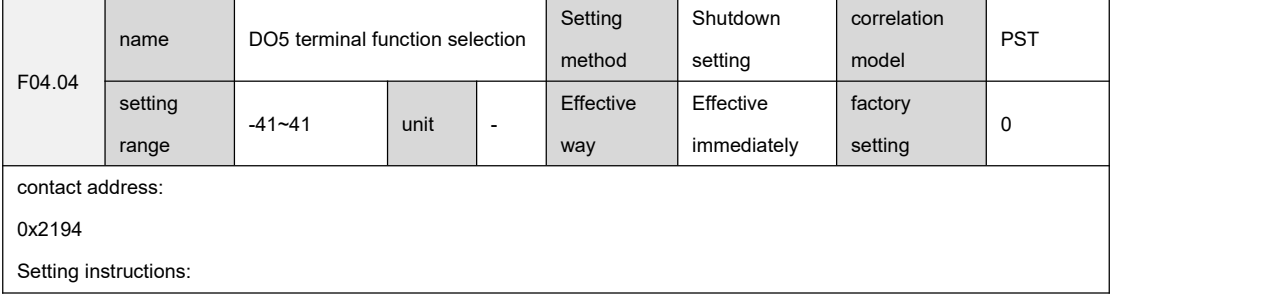

Set DO5 function selection, see F04.00 for detailed description.

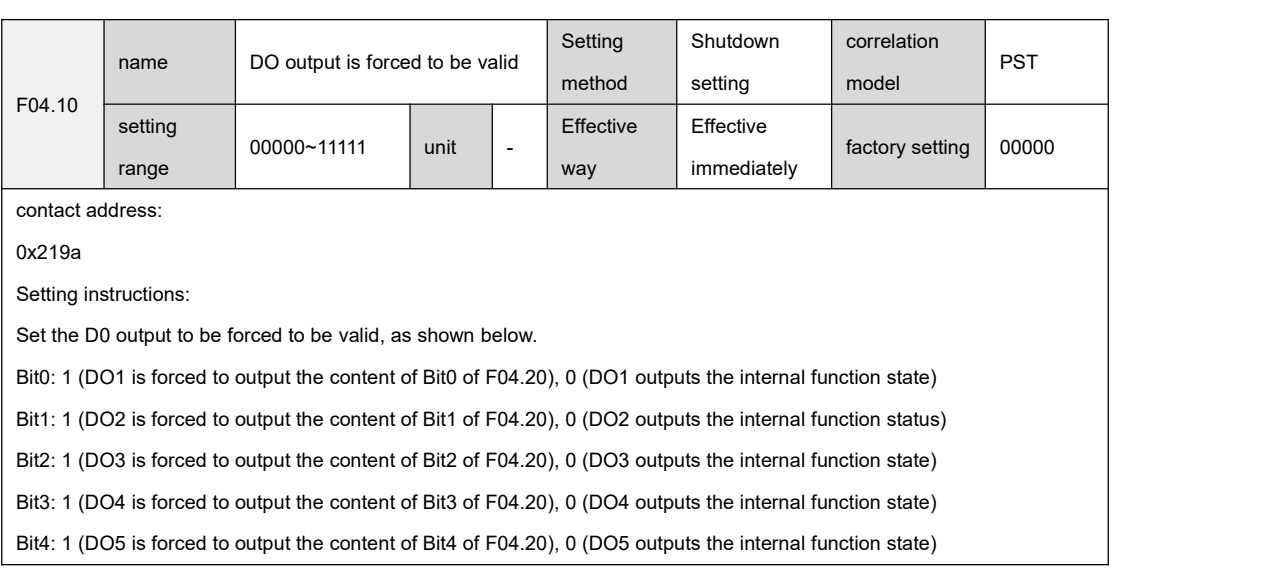

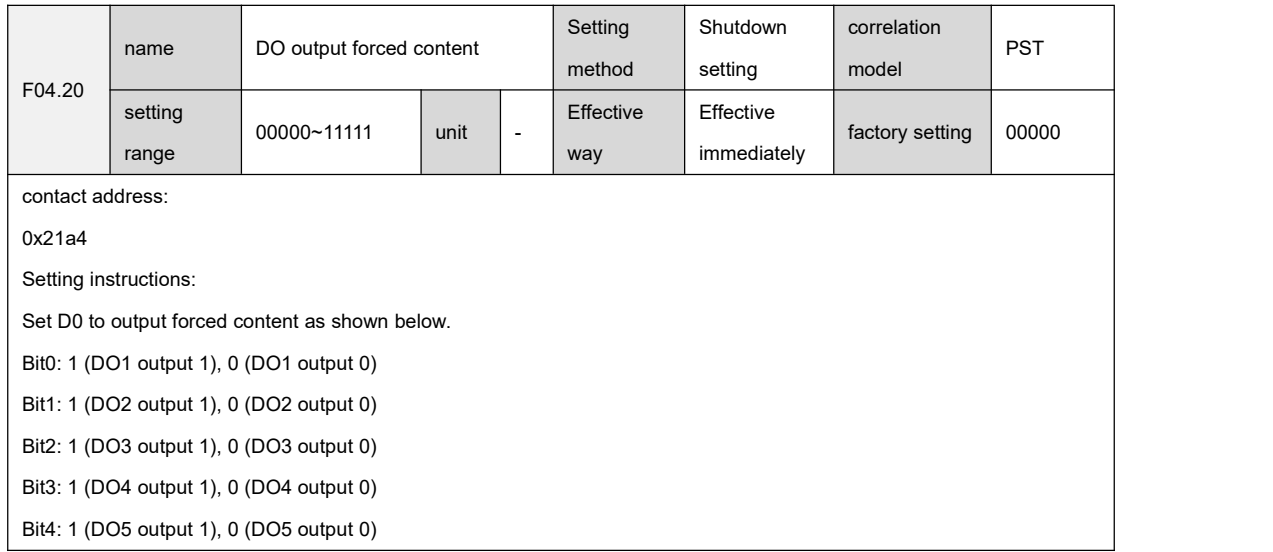

# 9.6 Group F05 position control parameters

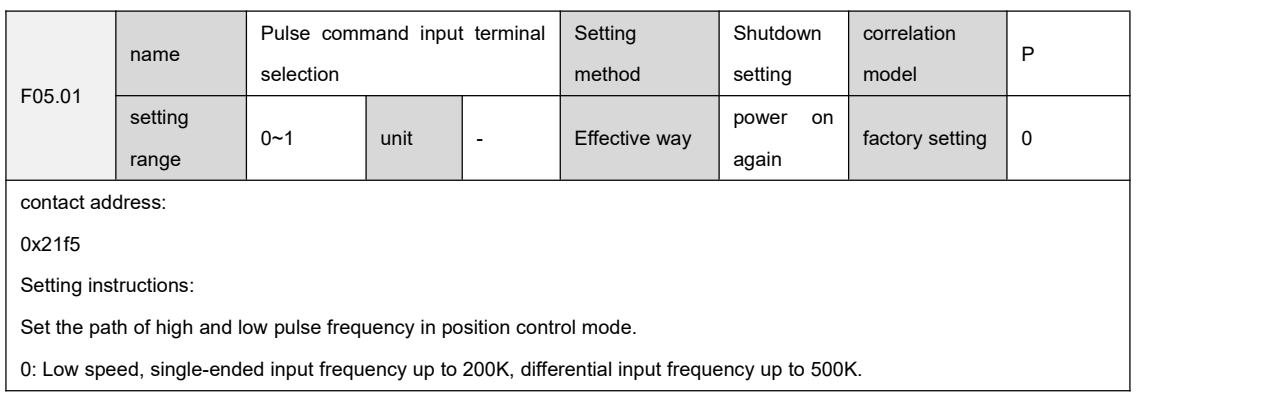

1: High speed, the maximum frequency of differential input is 4M

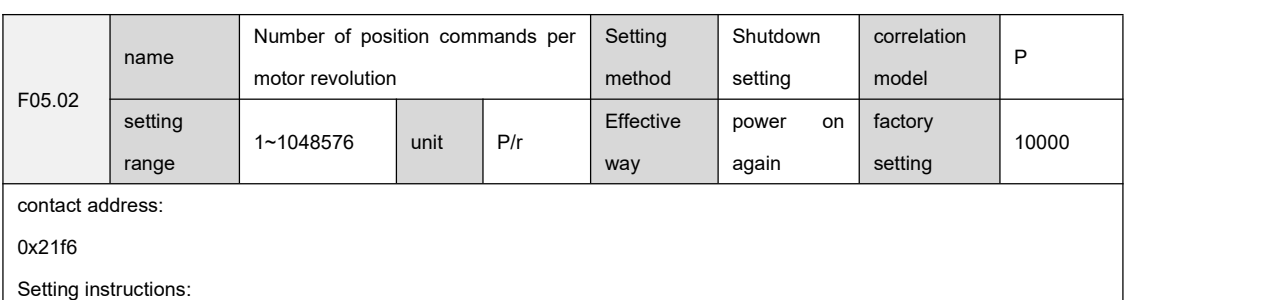

Set the number of position commands required for one revolution of the motor.

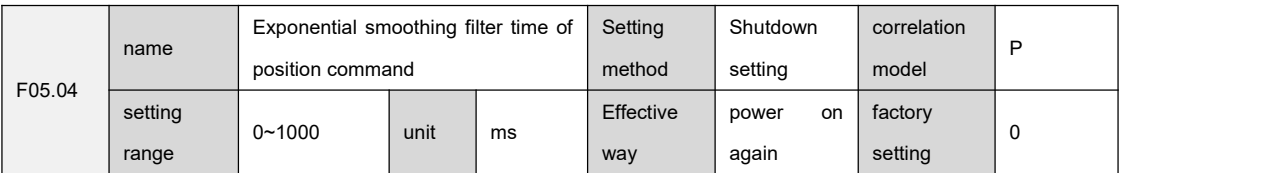

contact address:

0x21f8

Setting instructions:

Set the position command exponential smoothing filter time, and perform exponential acceleration and deceleration smoothing filtering on the command pulse. After filtering, the position command is as follows:

This filter is used to:

1. The upper controller has no acceleration and deceleration functions;

2. The electronic gear is relatively large (N/M>10);

3. The command frequency is low;

4. When the motor is running, there are step jumps and unsteady phenomena.

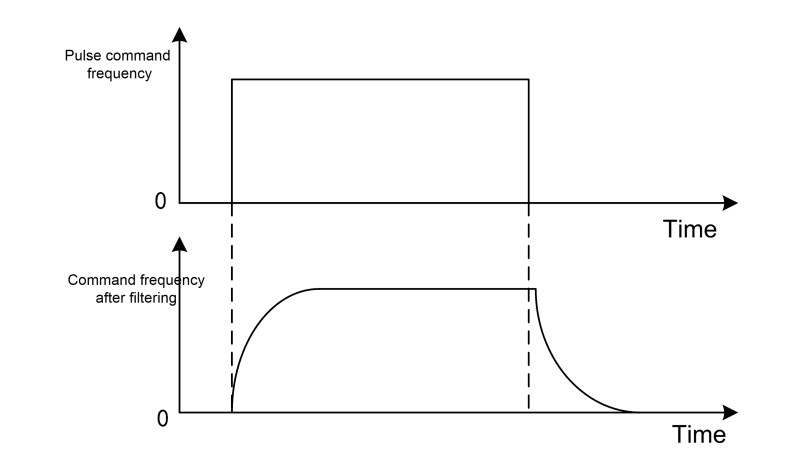

The filter has no effect on the total number of position commands, but it will cause command delay. When it is set to 0, the filter will not work.

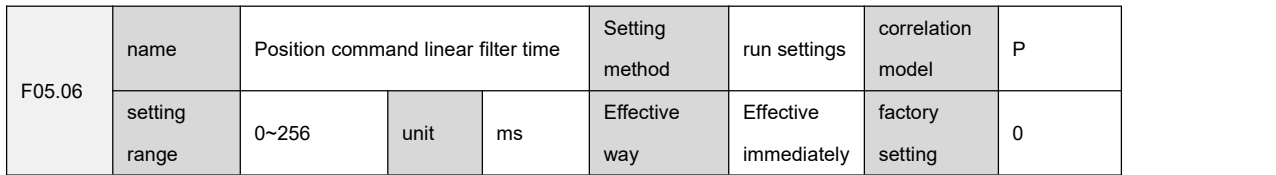

#### 0x21fa

Setting instructions:

Set the linear filter time of the position command, the position command after filtering is as follows:

This filter is used to:

- 1. The upper controller has no acceleration and deceleration functions;
- 2. The electronic gear is relatively large (N/M>10);
- 3. The command frequency is low;
- 4. When the motor is running, there are step jumps and unsteady phenomena.

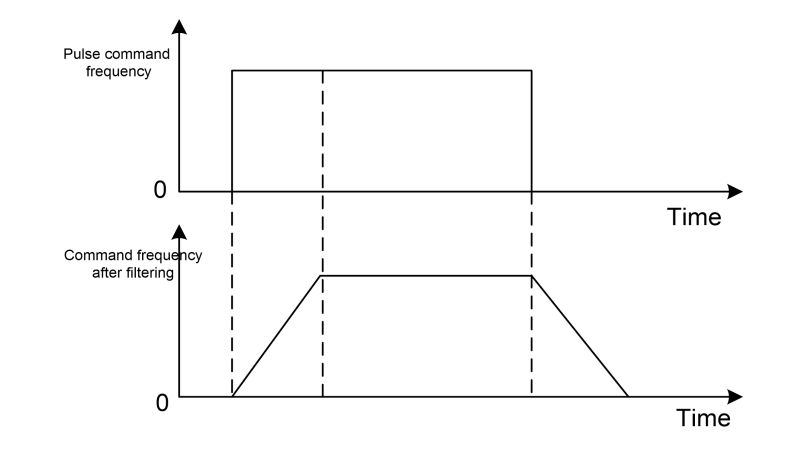

The filter has no effect on the total number of position commands, but it will cause command delay. When it is set to 0, the filter will not work.

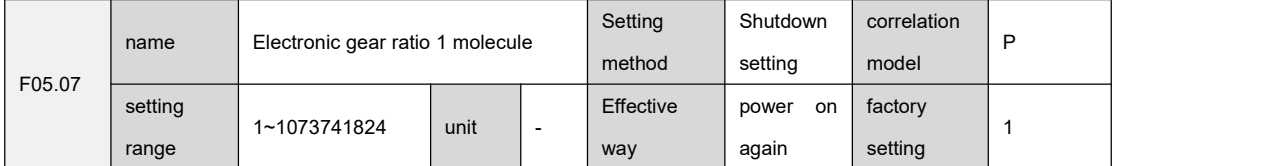

contact address:

0x21fb

Setting instructions:

``

Set the numerator of the electronic gear ratio of the first group for the division or multiplication of the command unit position command.

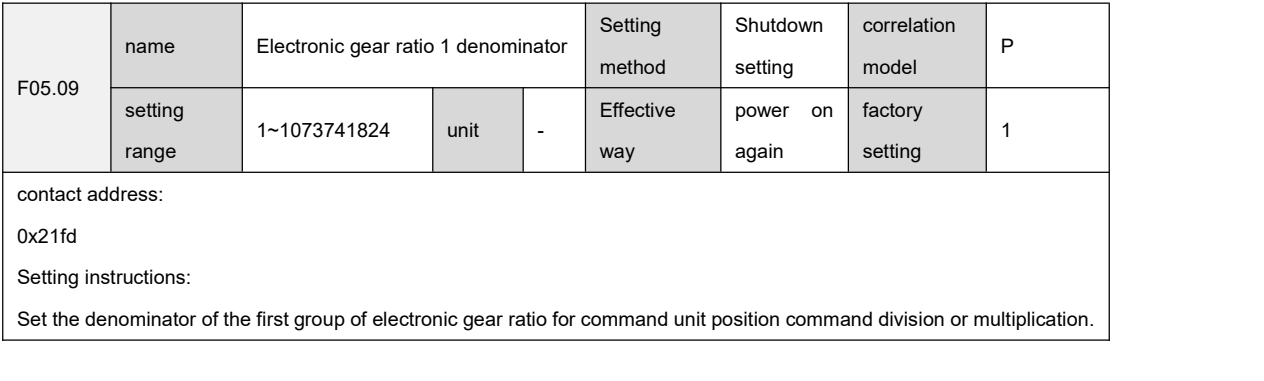

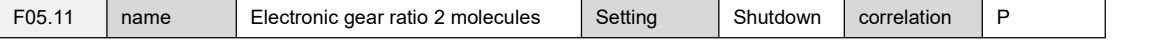

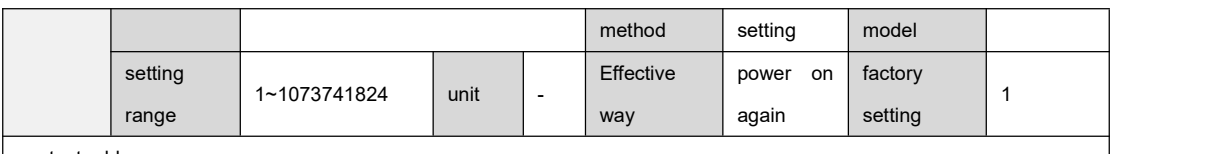

0x21ff

Setting instructions:

Set the numerator of the second group of electronic gear ratio for the command unit position command division or multiplier.

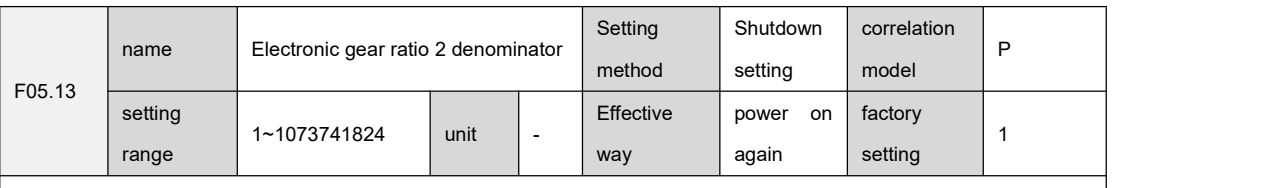

0x2201

Setting instructions:

Set the denominator of the second group of electronic gear ratio for command unit position command division or multiplication.

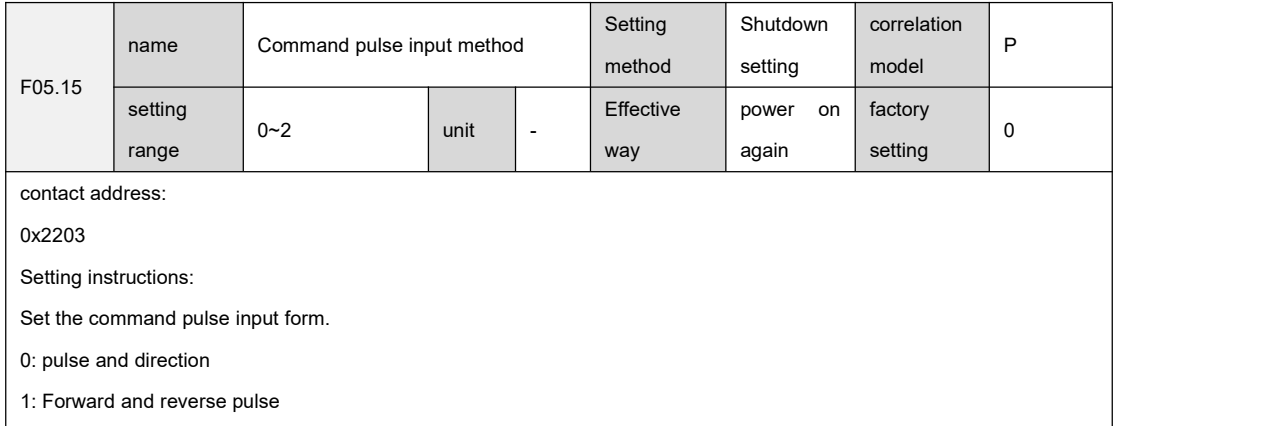

2: quadrature pulse

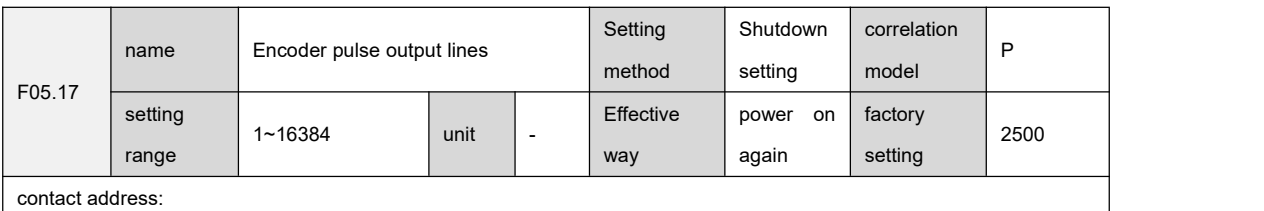

0x2205

Setting instructions:

``

Set the number of pulses output by the pulse output terminal for one revolution of the motor, that is, the number of pulse outputs =  $(F05.17)$  x 4.

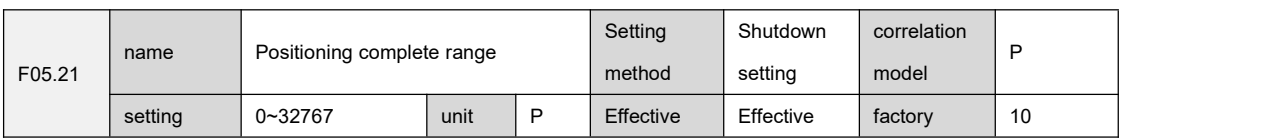

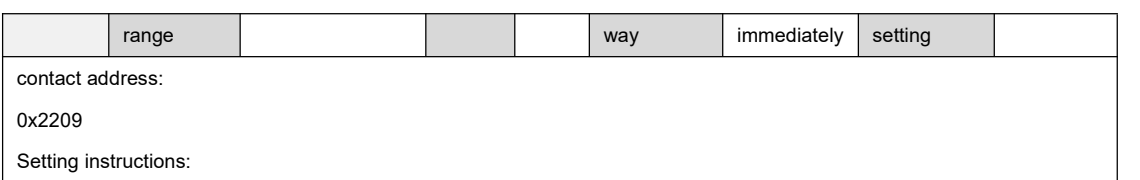

Set the positioning completion pulse range in the position control mode of the driver. When the position deviation counter count value is less than or equal to the F05.21 parameter setting value, the DO output positioning completion is ON, otherwise it is OFF.

The comparator has hysteresis function, which is set by parameter F05.91.

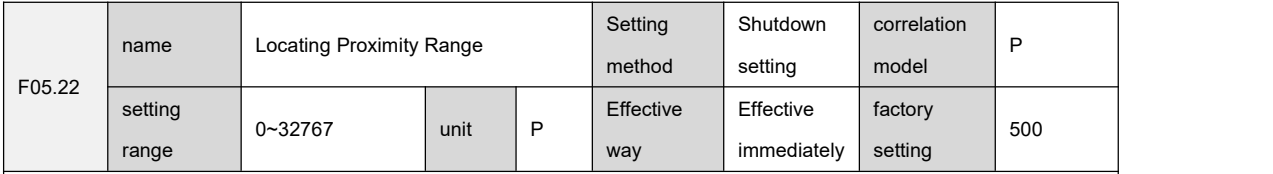

contact address:

0x220a

Setting instructions:

Set the positioning approach pulse range in the position control mode of the driver. When the position deviation counter

count value is less than or equal to the F05.22 parameter setting value, the DO output positioning approach is ON, otherwise it is OFF.

The comparator has hysteresis function, which is set by parameter F05.93.

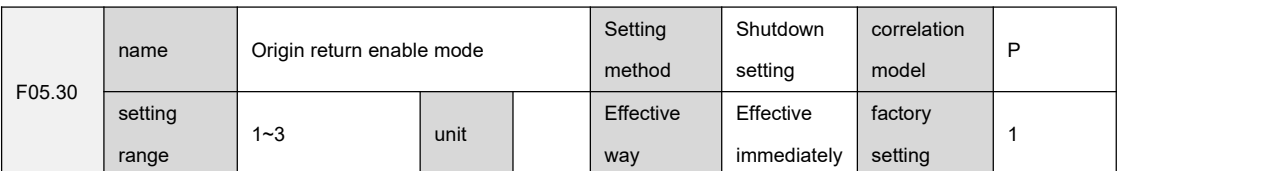

contact address:

``

0x2212

Setting instructions:

Set the origin return enable mode

0: Triggered by the high level of the DI input FunIN.32 (HomingStart) signal;

1: Triggered by the rising edge of the DI input FunIN.32 (HomingStart) signal;

2: Automatically execute when power on.

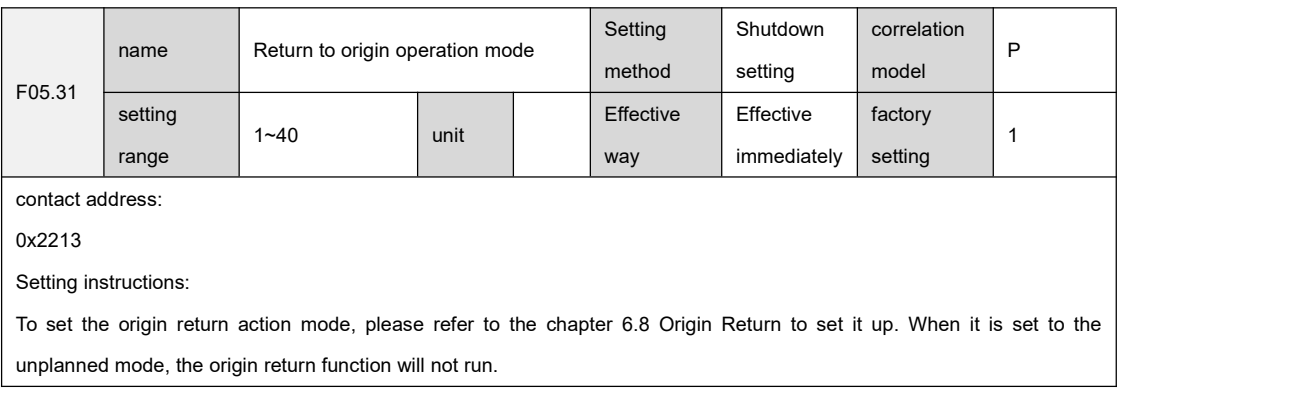

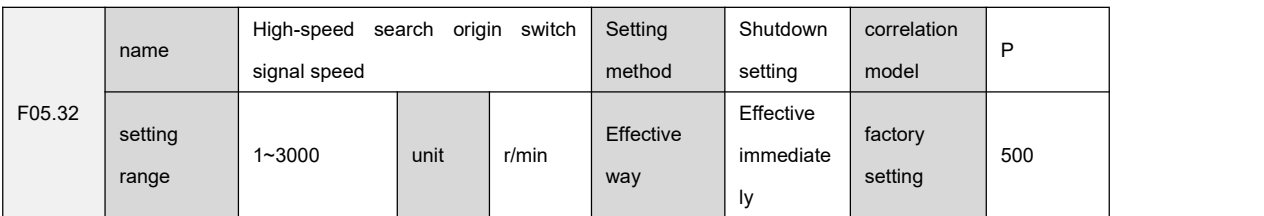

0x2214

Setting instructions:

Set the speed of searching for the reference point signal in the first step during the Origin return operation. Please refer to chapter 6.8 Origin Return.

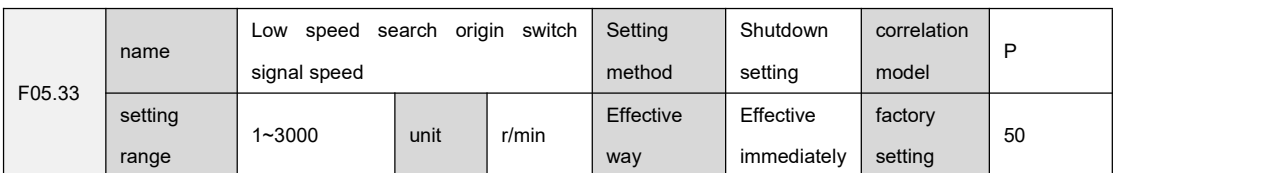

contact address:

0x2215

Setting instructions:

Set the speed of searching the origin switch signal in the second step during the Origin return operation. Please refer to chapter 6.8 Origin Return.

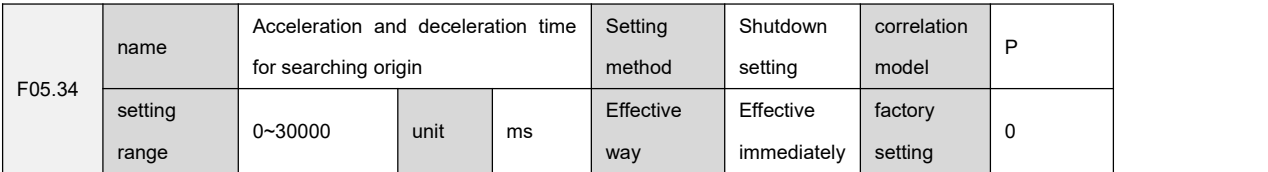

contact address:

0x2216

Setting instructions:

Set the acceleration and deceleration time for searching the origin switch signal in the first step and the second step in the homing process. Please refer to chapter 6.8 Origin Return.

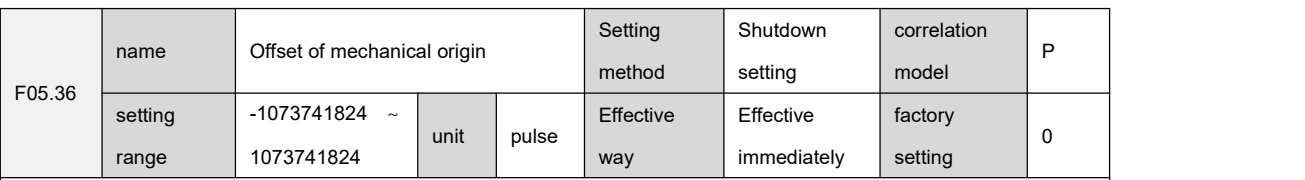

contact address:

0x2218

Setting instructions:

``

Set the offset of the mechanical origin during the origin return process, and the pulse resolution is fixed at 65536/turn. Please refer to chapter 6.8 Origin Return

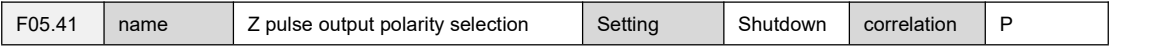

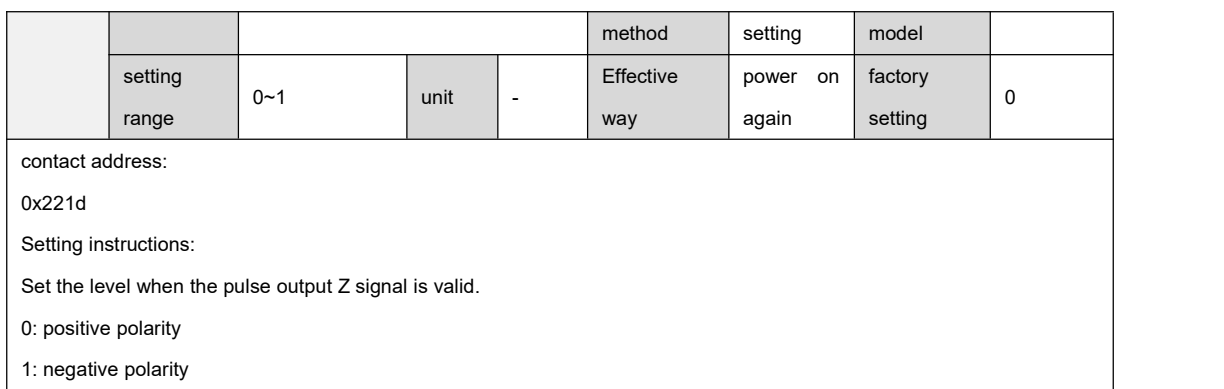

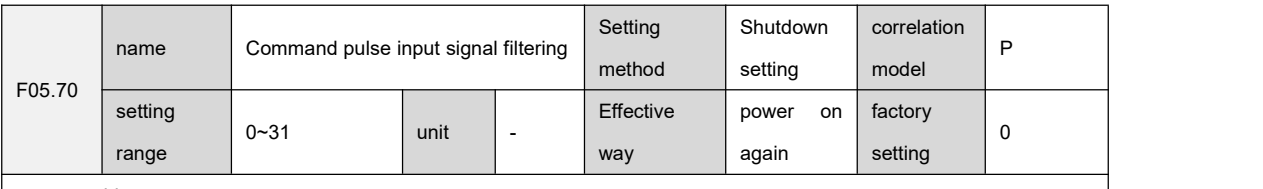

0x223a

Setting instructions:

Set the filter value of command pulse input signal. It is used to filter out the noise on the signal line. The larger the value,

the larger the filter time constant and the corresponding decrease in the maximum pulse input frequency.

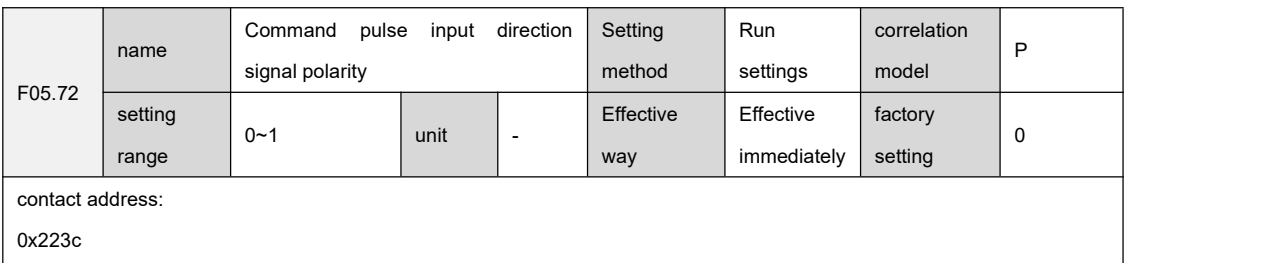

Setting instructions:

Set the polarity of command pulse input direction signal.

0: SIGN forward

1: SIGN reverse

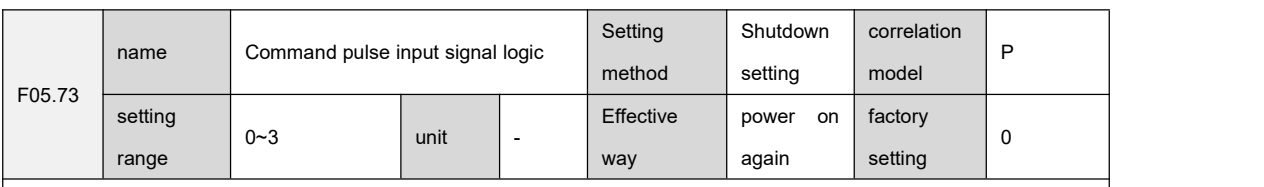

contact address:

``

0x223d

Setting instructions:

Set the command pulse input signal logic to adjust the counting edge and counting direction.

0: PULS forward, SIGN forward

1: PULS reverse, SIGN forward

2: PULS forward, SIGN reverse

3: PULS reverse, SIGN reverse

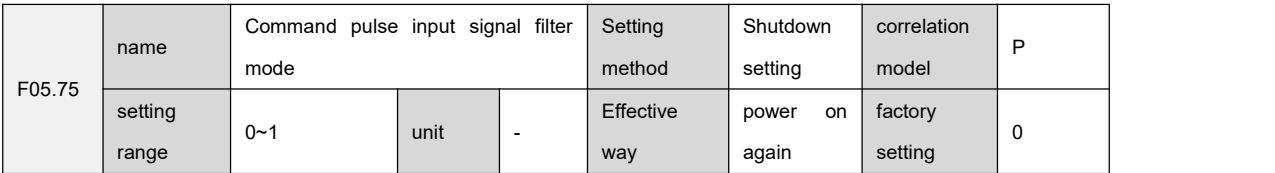

0x223f

Setting instructions:

Set the command pulse input signal filter mode.

0: PULS and SIGN signals are filtered at the same time

1: Only filter the PULS signal, and not filter the SIGN signal

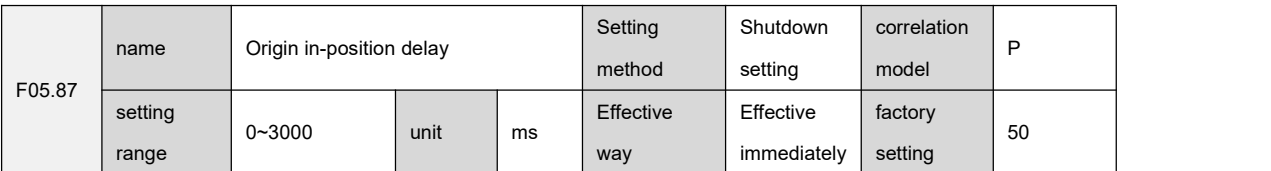

contact address:

0x224b

Setting instructions:

Set the delay time after reaching the origin, let the motor stop completely, after the delay is completed, the DO output FunOUT.16 (HomeAttain) will turn ON.

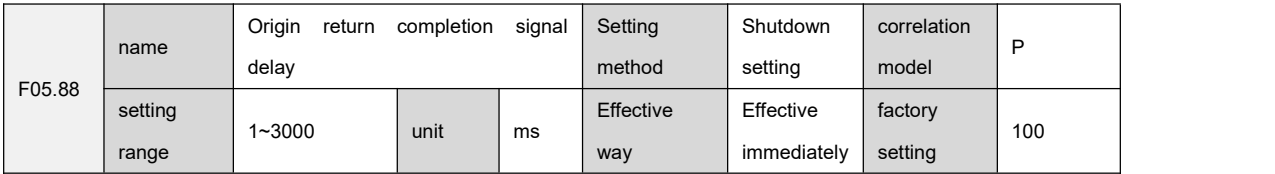

contact address:

0x224c

Setting instructions:

Set the effective time of FunOUT.16 (HomeAttain) after origin return is completed, applicable to the case of F05.30 = 2 or 3,

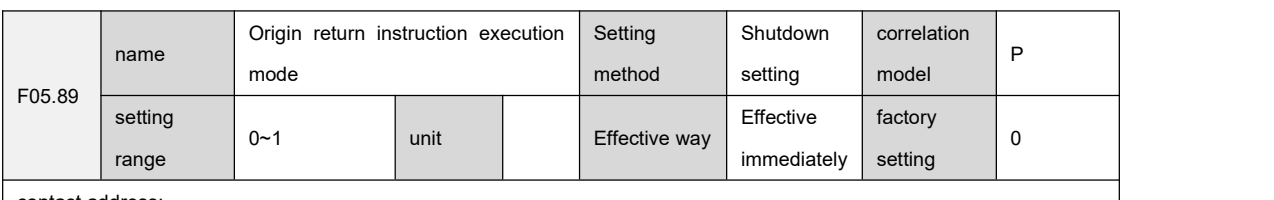

contact address:

0x224d

Setting instructions:

``

After the origin return is completed, the instruction execution mode:

0: Wait for the FunOUT.16 (HomeAttain) signal to turn OFF after returning to the origin,Then execute the command

1: Execute the command immediately after the origin return is completed

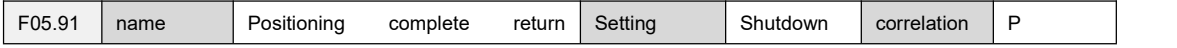

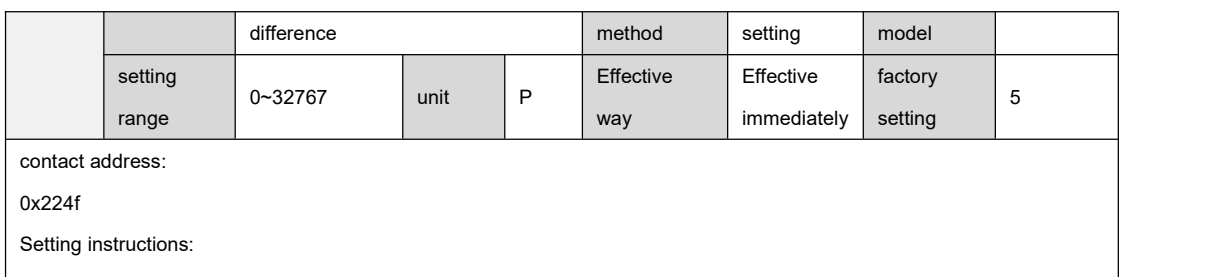

Set the positioning completion return difference in the position control mode of the drive.

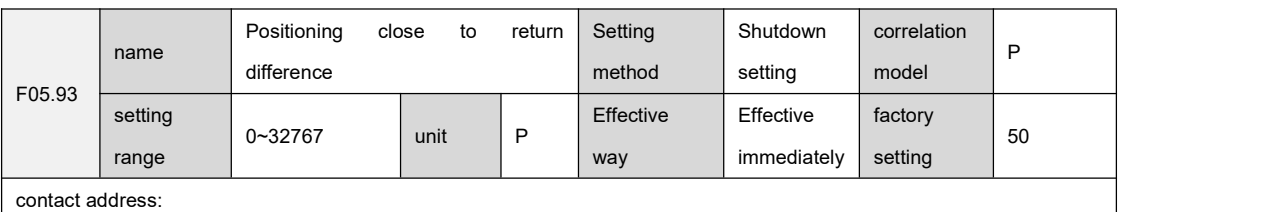

0x2251

Setting instructions:

``

Set the positioning close to return difference in the position control mode of the drive.

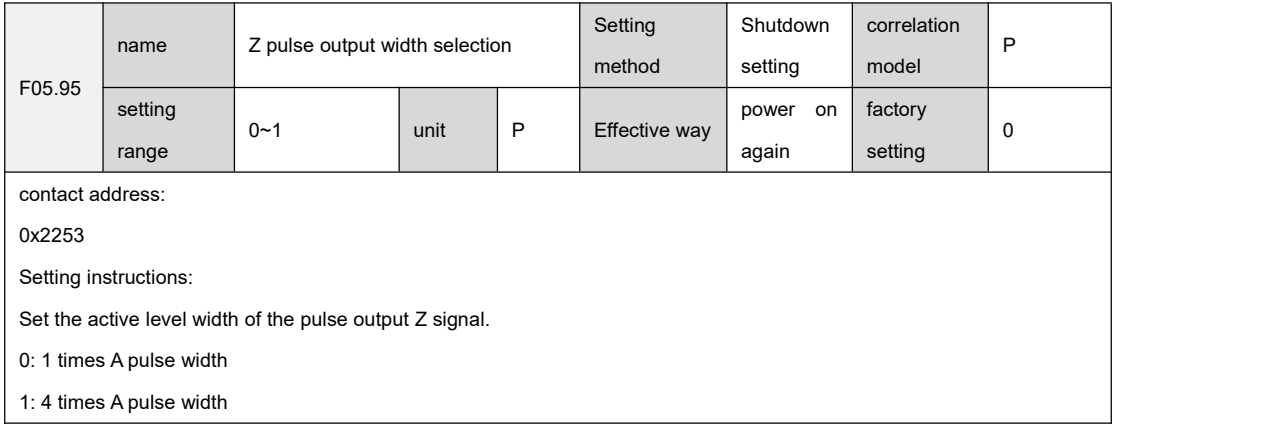

## 9.7 Group F06 speed control parameters

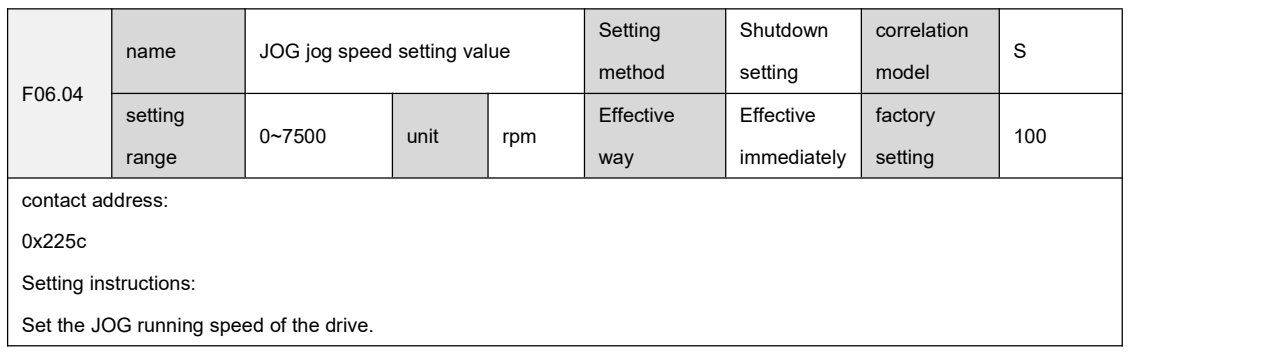

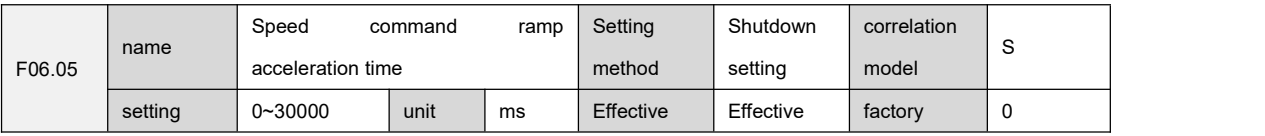

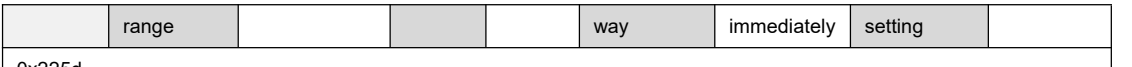

0x225d

Setting instructions:

Set the time for the speed command to accelerate from 0 to 1000rpm.

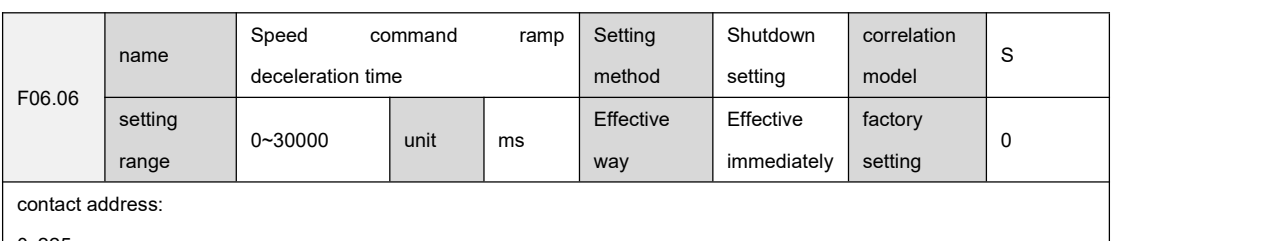

0x225e

Setting instructions:

Set the time for the speed command to decelerate from 1000rpm to 0.

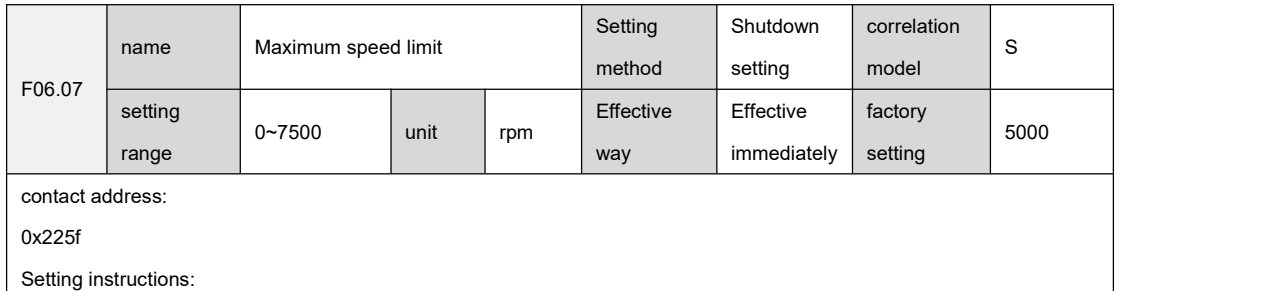

In the speed control mode, set the limit value of the speed command, which has nothing to do with the direction of rotation.

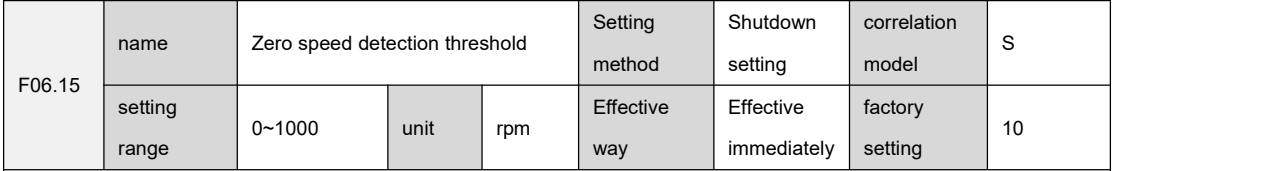

contact address:

0x2267

Setting instructions:

``

Set the zero speed detection point in the speed control mode of the drive. When the motor speed is less than or equal to the F06.15 parameter setting value, DO outputs zero speed ON, otherwise it is OFF.

The comparator has return difference function, which is set by parameter F06.88.

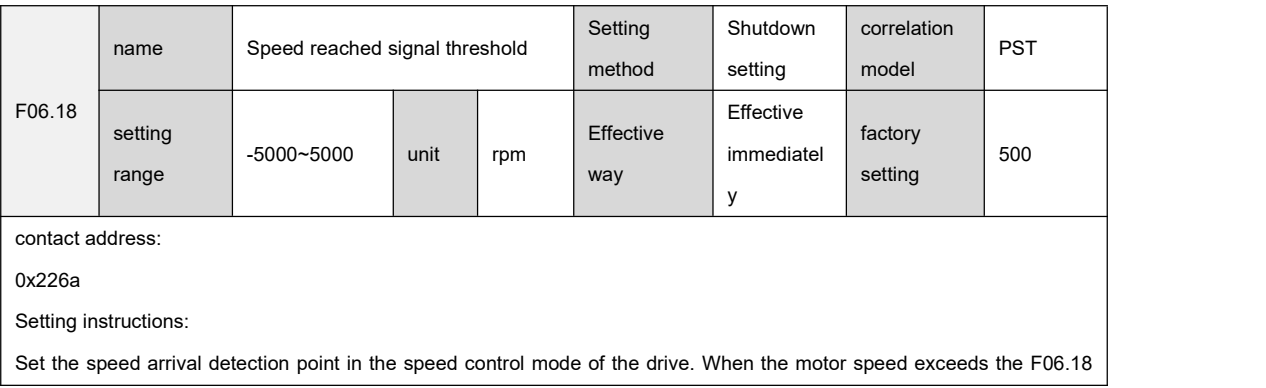

parameter setting value, DO output speed arrival is ON, otherwise it is OFF.

The comparator has return difference function, which is set by parameter F06.85.

The comparator has a polarity setting function, which is set by parameter F06.86. For details, please refer to the description of F06.86.

F06.59 name Source of speed command Setting method run settings | No. 15 correlation model S | North Contract | North Contract | North Contract | North Contract | North Contract | North Contract | North Contract | North Contract | North Contract | North Contract | North Contract | North Contract | North Contract setting  $0 \sim 5$ range 0~5 | unit | Effective Effective | fa way | immediately | setting | | Effective  $\begin{vmatrix} \text{factor} \\ 0 \end{vmatrix}$ factory setting  $\begin{array}{ccc} 0 & & | \end{array}$ contact address: 0x2293 Setting instructions: Set the source of the speed command in the speed control mode of the drive. 0: Analog speed command. 1: Internal speed command,input SP2 and SP1 from DI to select internal speed parameters, | SP2 | SP1 | signal description is as follows: 00: Internal speed 1, F06.80 parameter value is speed command 01: Internal speed 2, F06.81 parameter value is speed command 10: Internal speed 3, F06.82 parameter value is speed command 11: Internal speed 4, F06.83 parameter value is speed command 2: Analog speed command + internal speed command, input SP2 and SP1 from DI to select analog speed command or internal speed parameter, |SP2 | SP1 | signal description is as follows. 00: Analog speed command, the analog value is used as the speed command 01: Internal speed 2, F06.81 parameter value is speed command 10: Internal speed 3, F06.82 parameter value is speed command 11: Internal speed 4, F06.83 parameter value is speed command 3: Automatically set when JOG speed command 4: Function reserved. 5: Automatically set when demonstrating velocity commands.

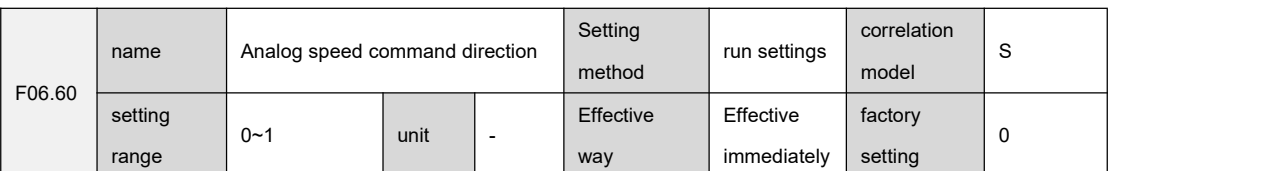

contact address:

``

0x2294

Setting instructions:

Set the direction of the analog speed command in the speed control mode of the drive.

0: Analog positive voltage -> forward speed command, analog negative voltage -> reverse speed command.

1: Analog positive voltage -> reverse speed command, analog negative voltage -> forward speed command.

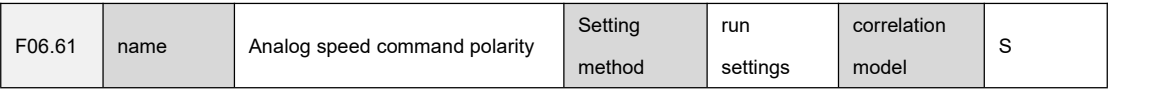

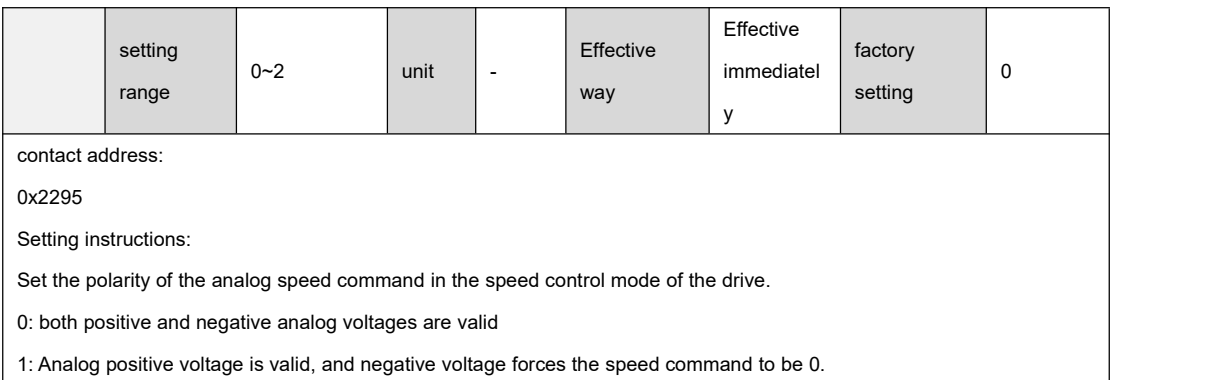

2: The analog negative voltage is valid, and the positive voltage forces the speed command to be 0.

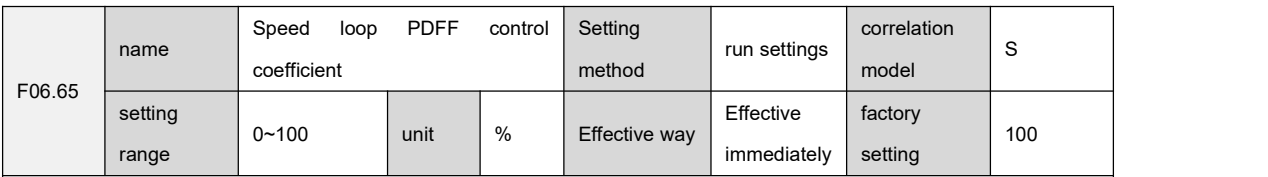

contact address:

0x2299

Setting instructions:

Sets the PDFF coefficients for the speed regulator of the drive and selects the speed controller structure.

0: IP adjuster

1~99: PDFF adjuster

100: PI adjuster

When the parameter value is too large, the system has high frequency response; when the parameter value is too small, the system has high stiffness; when the parameter value is medium, both frequency response and stiffness are taken into

account.

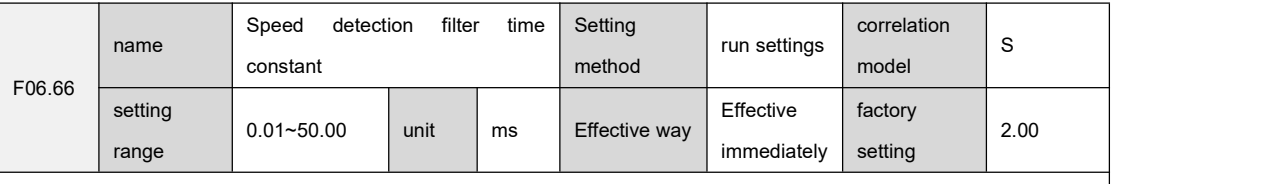

contact address:

``

0x229a

Setting instructions:

Set the filter time constant of the drive speed feedback filter.

The larger the parameter value, the smoother the detection, too large may cause noise; the smaller the parameter value,

the faster the detection response, too small may cause oscillation.

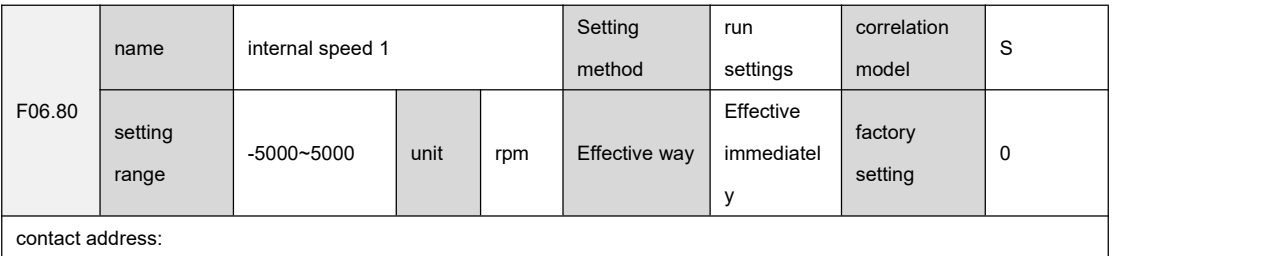

#### 0x22a8

Setting instructions:

Set the internal speed command 1 of the drive.

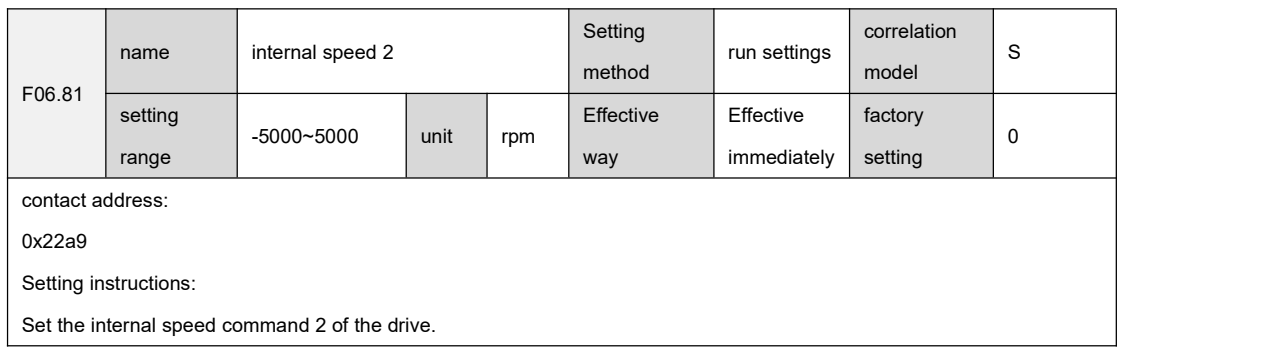

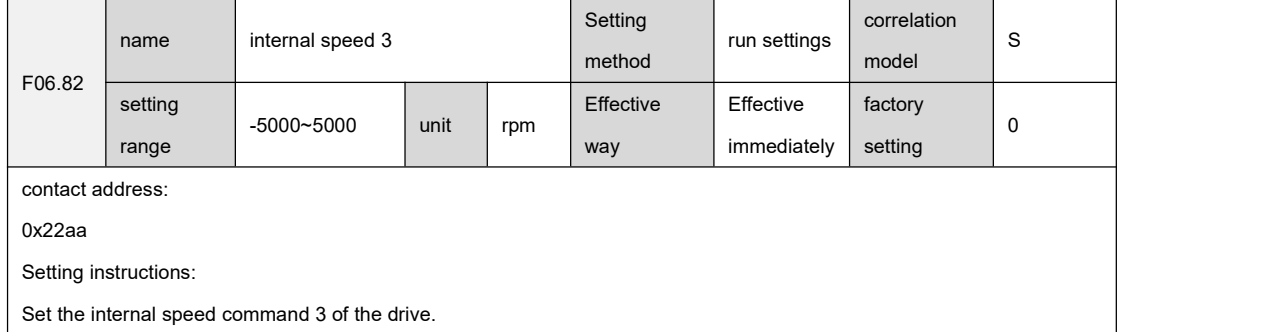

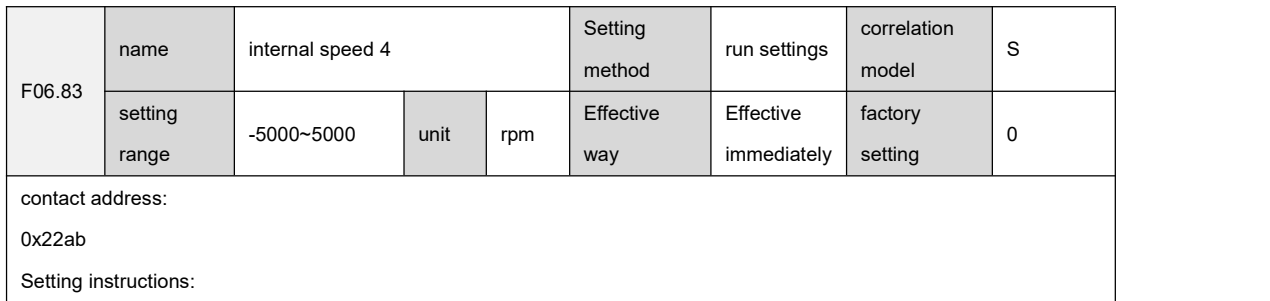

Set the internal speed command 4 of the drive.

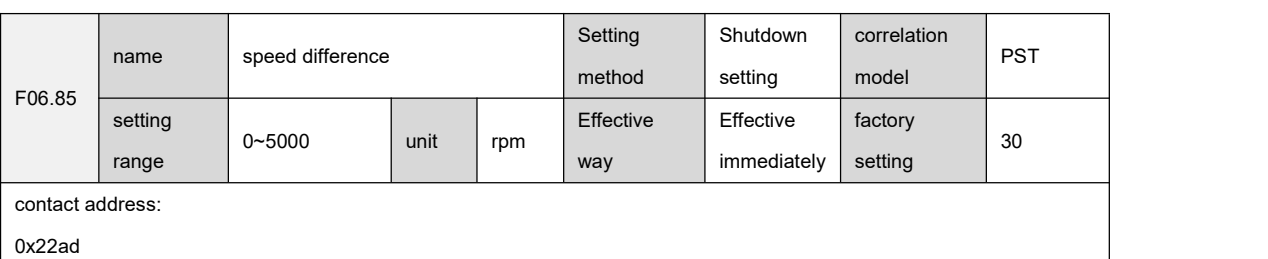

Setting instructions:

``

Set the speed arrival return difference in the speed control mode of the drive,Used in conjunction with parameter F06.18

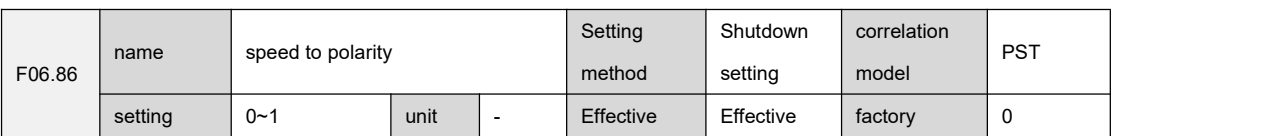

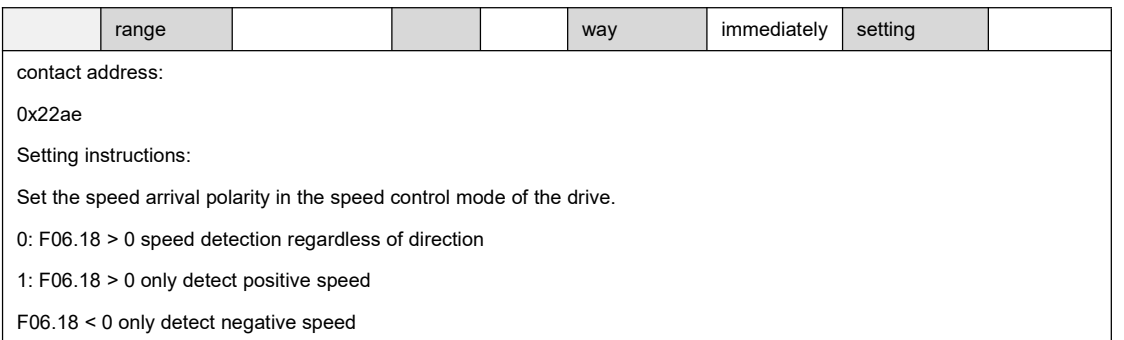

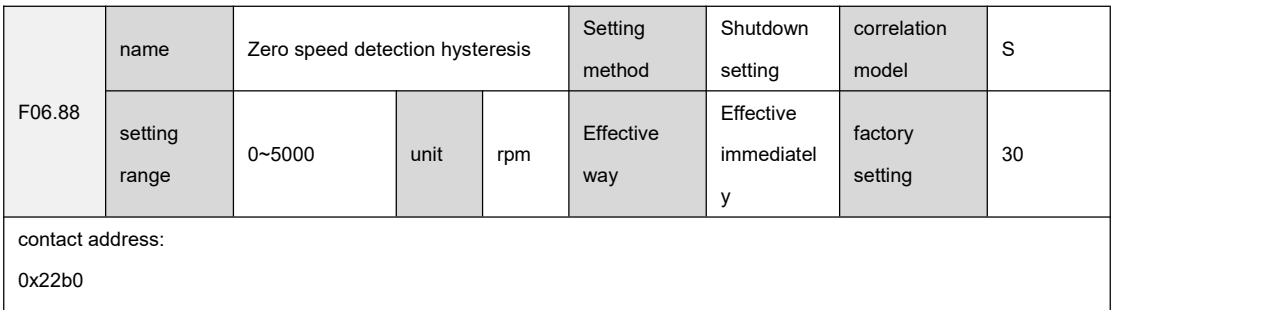

Setting instructions:

Set the zero speed detection return difference in the speed control mode of the drive.

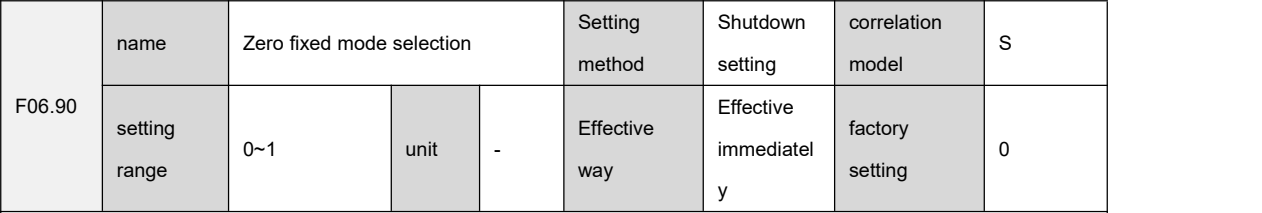

contact address:

0x22b2

Setting instructions:

Set the implementation mode of the driver's zero position fixation mode.

When the following conditions are met, the zero position fixed mode is turned on; when any of the conditions are not met,

normal speed control is performed:

speed control mode

``

DI input zero fixed signal ON

The speed command is lower than F06.15

When the zero position fixed mode is enabled, the meaning of F06.90 parameter is as follows:

0: The motor position is fixed at the moment when the function isturned on. At this time, the internal position control is

connected, and even if the rotation occurs due to external force, it will return to the zero fixed point.

1: When the function is turned on, the speed command isforced to be 0, and the internal speed isstill controlled, and the rotation may occur due to external force.
### 9.8 Group F07 torque control parameters

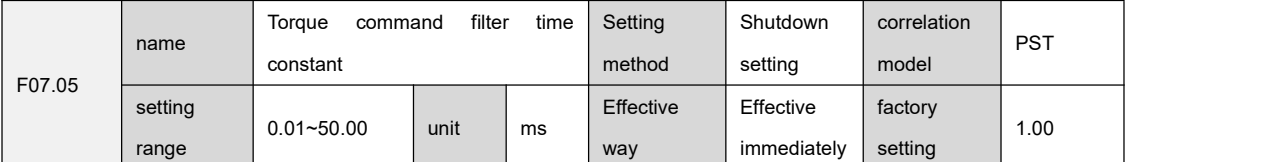

contact address:

0x22c1

Setting instructions:

Set the time constant of the drive torque command low-pass filter can suppress the vibration caused by the machine.

The larger the value, the better the vibration suppression effect. If it is too large, the response will slow down and cause oscillation; the smaller the value, the faster the response.

When the load inertia is small, a smaller value can be set, and when the load inertia is large, a larger value can be set.

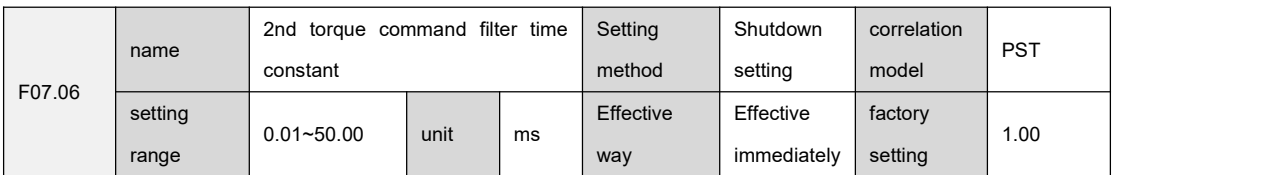

contact address:

0x22c2

Setting instructions:

Setting the time constant of the drive's second torque command low-pass filter can suppress the vibration caused by the machine.

The larger the value, the better the vibration suppression effect. If it is too large, the response will slow down and cause oscillation; the smaller the value, the faster the response.

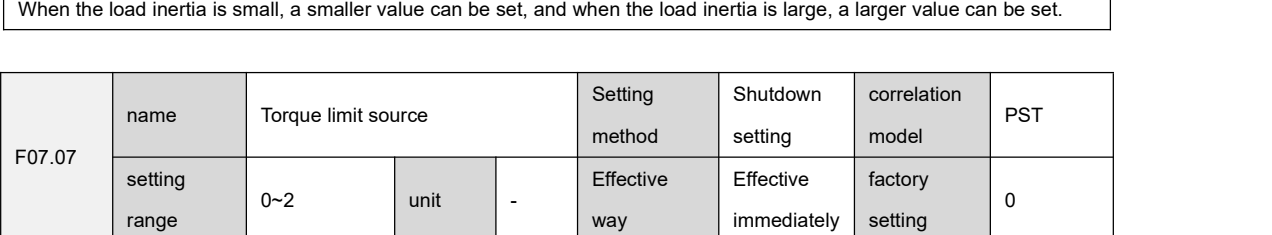

contact address:

0x22c3

Setting instructions:

``

Sets the drive torque limit source.

0: Basic torque limit, the source of limit parameters is determined by DI input P -CLand N - CL respectively

Forward rotation limit, P - CLis valid: F07.11 parameter value is used as the forward rotation torque limit value

P - CL is invalid: F07.09 parameter value is used as forward torque limit value

Reverse limit, N - CL is valid: F07.12 parameter value is used as reverse torque limit value

N - CL is invalid: F07.10 parameter value is used as reverse torque limit value

1: On the basis of the basic torque limit, it is also limited by the analog torque command, and the analog torque command limit does not distinguish between forward and reverse rotation.

2: On the basis of the basic torque limit, it is also limited by the internal torque command, where the internal torque command is selected by DI input, and does not distinguish between forward and reverse rotation.

If multiple limits occur, the final limit value is the limit value with the smallest absolute value. Even if the set value exceeds the maximum torque allowed by the system, the actual torque will be limited within the maximum torque.

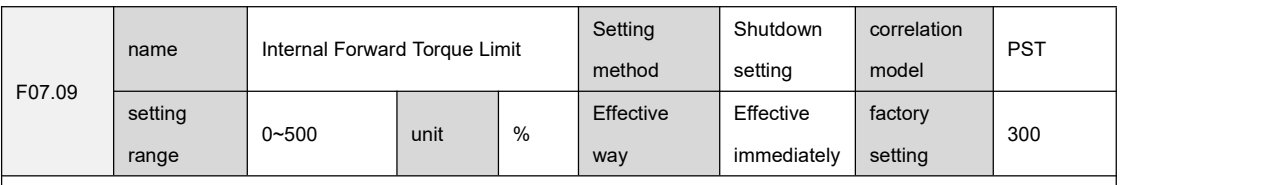

contact address:

0x22c5

Setting instructions:

Set the internal forward torque limit of the drive, and it will take effect in any torque limit mode.

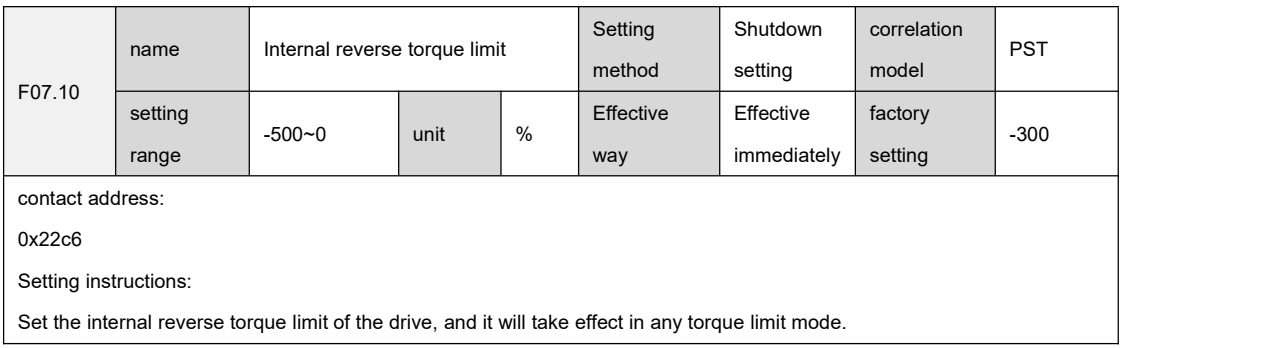

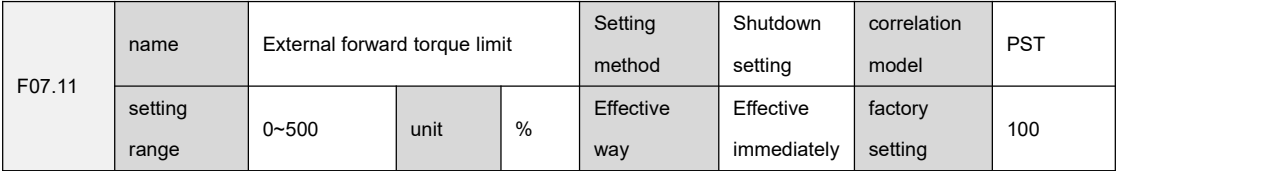

contact address:

0x22c7

Setting instructions:

``

Set the internal forward torque limit of the drive, and the F07.11 parameter takes effect when the DI input forward torque limit is ON.

When the limit is valid, the actual torque limit is the minimum value among the maximum overload capacity allowed by the system, internal forward torque limit, and external forward torque limit.

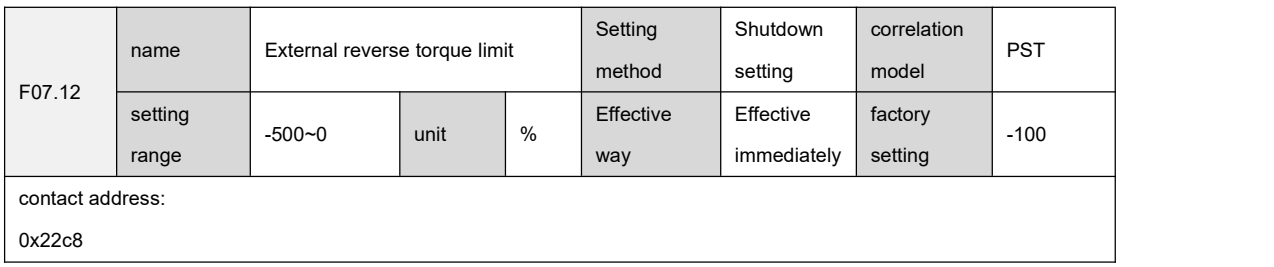

Setting instructions:

Set the internal reverse torque limit of the drive, and the F07.12 parameter takes effect when the DI input reverse torque limit is ON.

When the limit is valid, the actual torque limit is the maximum overload capacity allowed by the system, the minimum value of the internal reverse torque limit and the external reverse torque limit

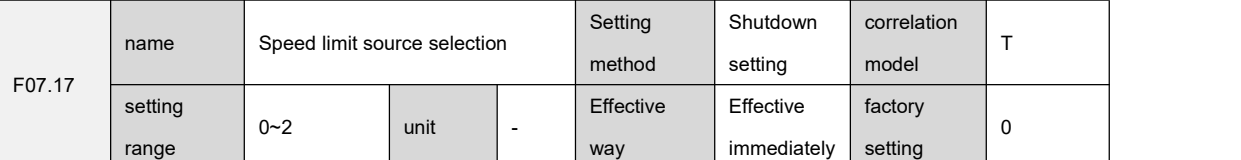

contact address:

0x22cd

Setting instructions:

When setting the torque control mode of the drive, the source of the speed limit.<br>0: basic speed limit

During forward rotation, it is limited by F07.63 parameter.

When reversing, it is limited by F07.63 parameter.

1: Based on the basic speed limit, it is also limited by the analog speed command.

2: On the basis of the basic speed limit, it is also limited by the internal speed command. The internal speed command is

selected by DI input SP2 and SP1 to select the internal speed parameter. The | SP2 | SP1 | signal is explained as follows.

00: Internal speed 1, F06.80 parameter value is speed limit value

01: Internal speed 2, F06.81 parameter value is the speed limit value

10: Internal speed 3, F06.82 parameter value is speed limit value

11: Internal speed 4, F06.83 parameter value is speed limit value

If multiple limits occur, the final limit value is the limit value with the smallest absolute value. Even if the set value exceeds

the maximum speed allowed by the system, the actual speed will be limited within the maximum speed.

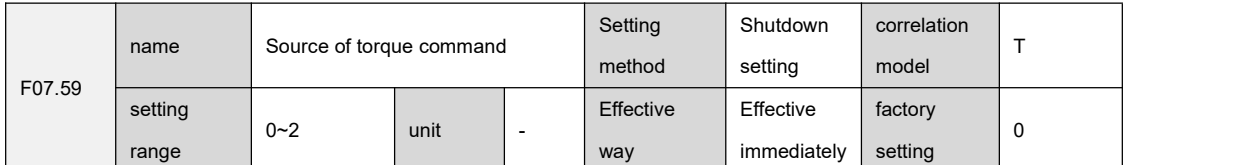

contact address:

0x22f7

Setting instructions:

Set the source of the torque command in the torque control mode of the drive.

0: Analog torque command.

1: Internal torque command, DI inputs TRQ2, TRQ1 to select internal torque parameters, | TRQ2 | TRQ1 | signal description

is as follows:

``

00: Internal torque 1, F07.80 parameter value is torque command

01: Internal torque 2, F07.81 parameter value is torque command

10: Internal torque 3, F07.82 parameter value is torque command

11: Internal torque 4, F07.83 parameter value is torque command

2: Analog torque command + internal torque command, the analog torque command or internal torque parameter is selected by DI input.

00: Internal torque 1, the analog quantity is used as the torque command

01: Internal torque 2, F07.81 parameter value is torque command

10: Internal torque 3, F07.82 parameter value is torque command

11: Internal torque 4, F07.83 parameter value is torque command

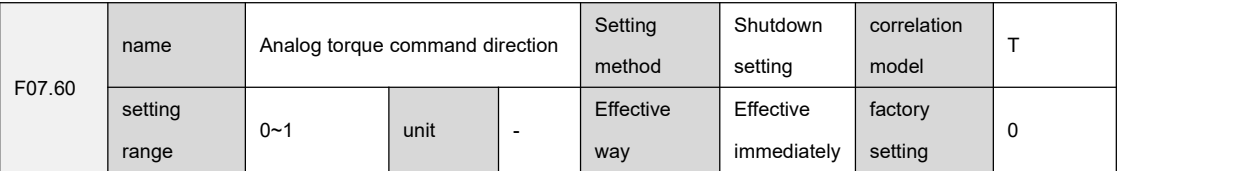

contact address:

0x22f7

Setting instructions:

Set the direction of the analog torque command in the torque control mode of the drive.

0: Positive analog voltage -> forward torque command, negative analog voltage -> reverse torque command.

1: Analog positive voltage -> reverse torque command, analog negative voltage -> positive torque command.

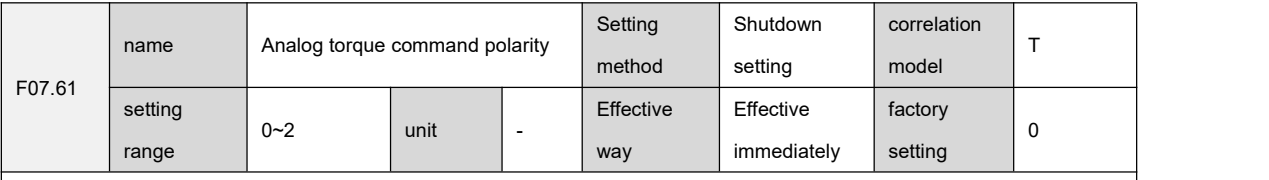

0x22f9

Setting instructions:

Set the polarity of the analog torque command in the torque control mode of the drive.

0: both positive and negative analog voltages are valid

1: The analog positive voltage is valid, and the negative voltage forces the torque command to be 0.

2: The analog negative voltage is valid, and the positive voltage forces the torque command to be 0.

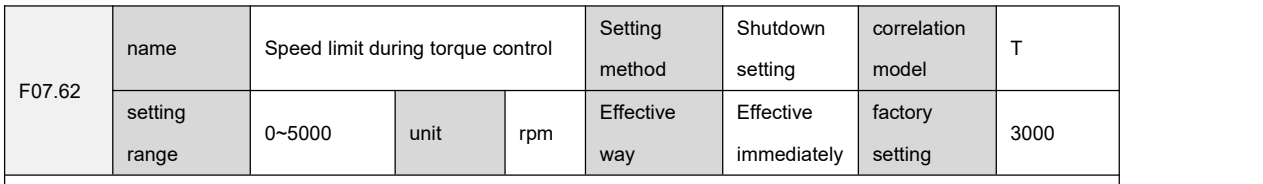

contact address:

0x22fa

Setting instructions:

``

Set the speed limit value in the torque control mode of the drive. It can prevent overspeed under light load.

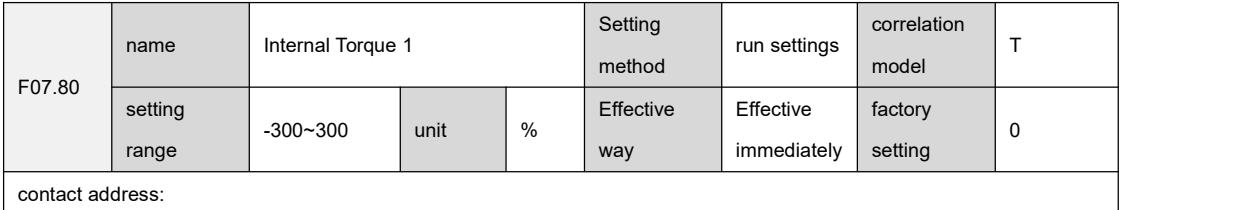

#### 0x230c

Setting instructions:

Set the internal torque command 1 of the drive.

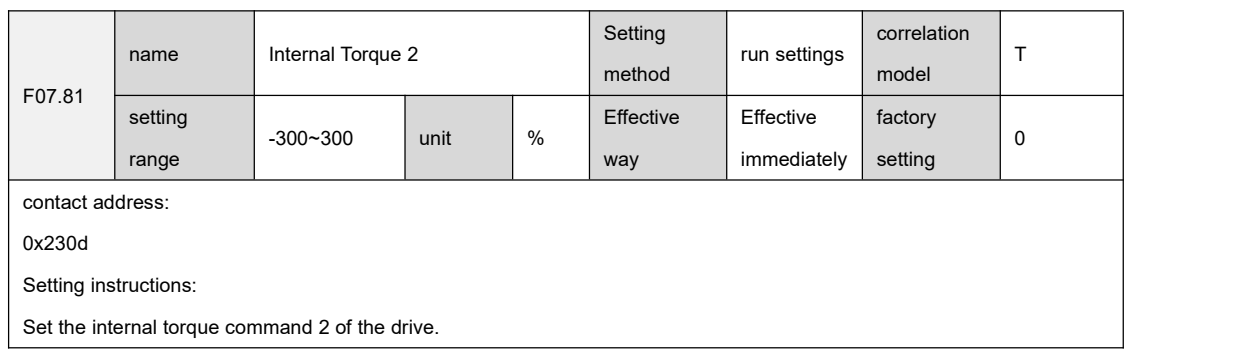

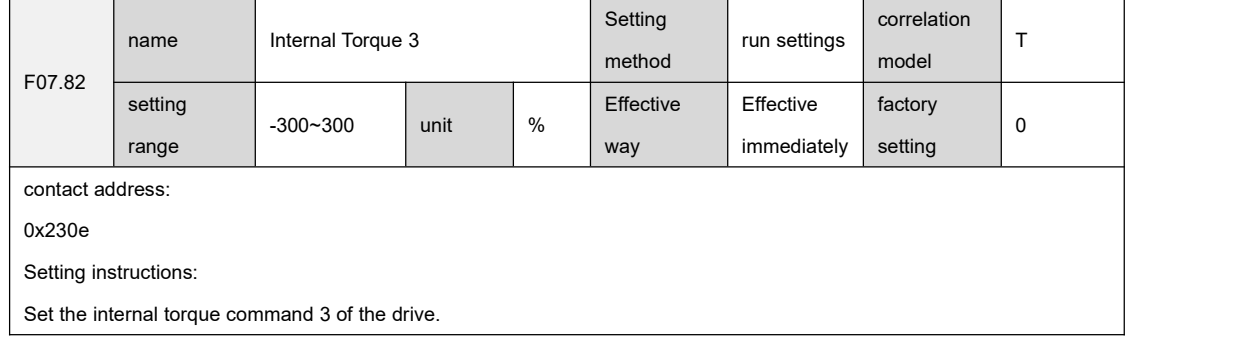

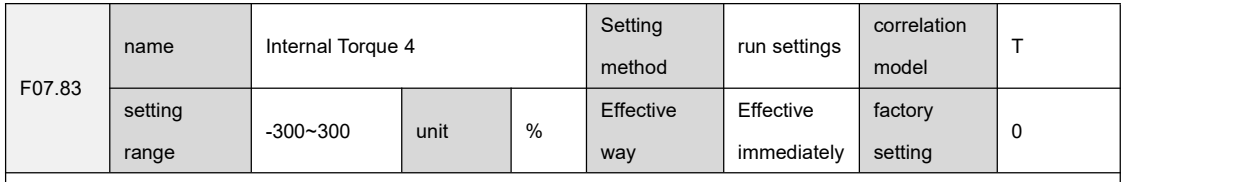

0x230f

Setting instructions:

Set the internal torque command 4 of the drive.

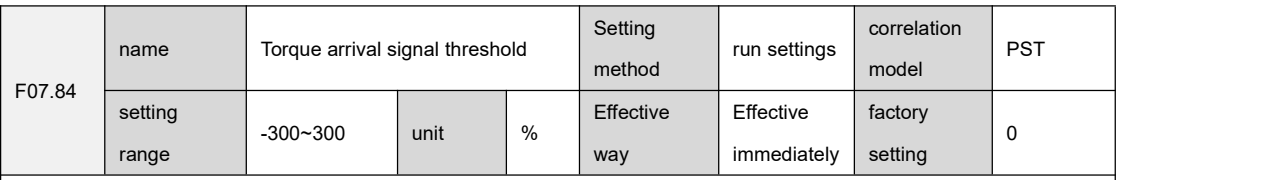

contact address:

0x2310

Setting instructions:

``

Set the torque arrival detection point in the drive torque control mode. When the motor torque exceeds the F07.84 parameter setting value, DO output torque arrival is ON, otherwise it is OFF.

The comparator has return difference function, which is set by parameter F07.85.

The comparator has a polarity setting function, which is set by parameter F07.86. For details, please refer to the description of F07.86.

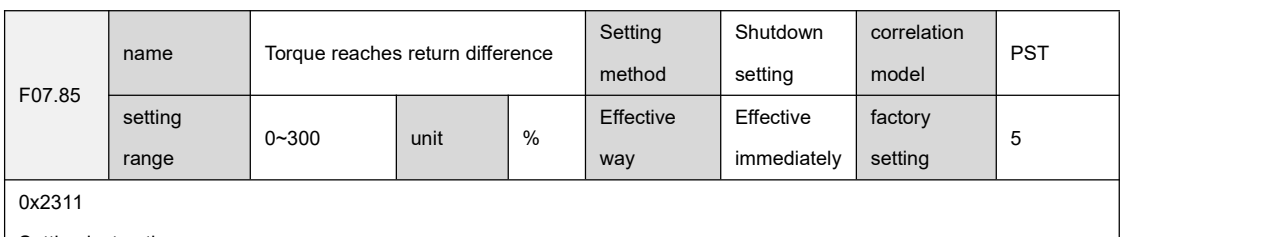

Setting instructions:

Set the torque arrival return difference in the torque control mode of the drive.

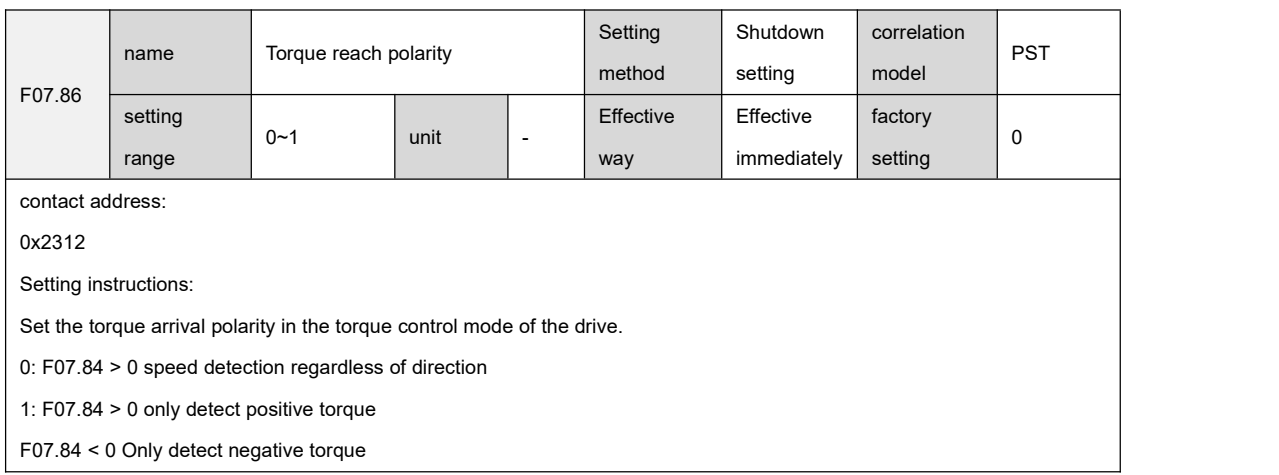

# 9.9 F08 group gain parameters

``

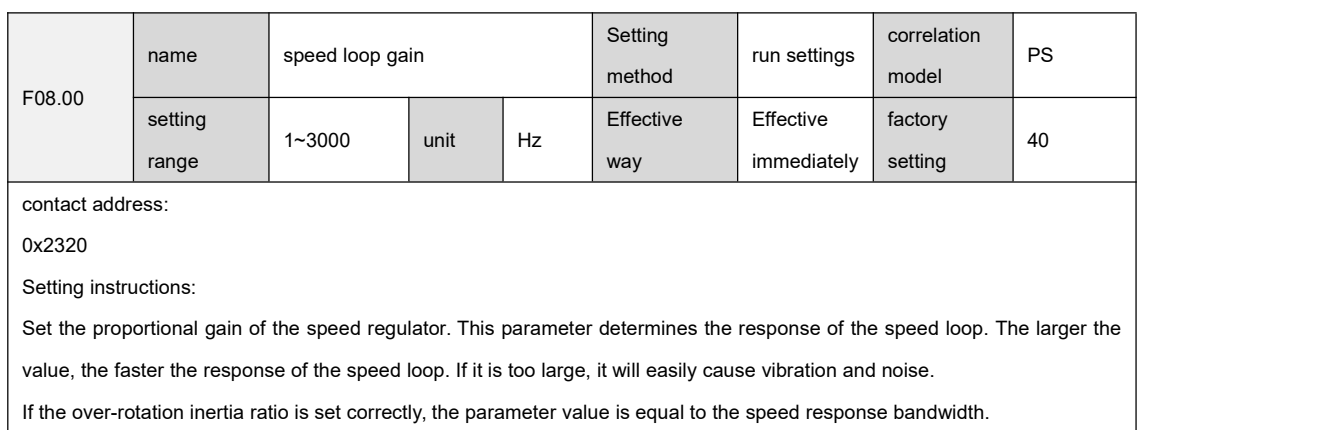

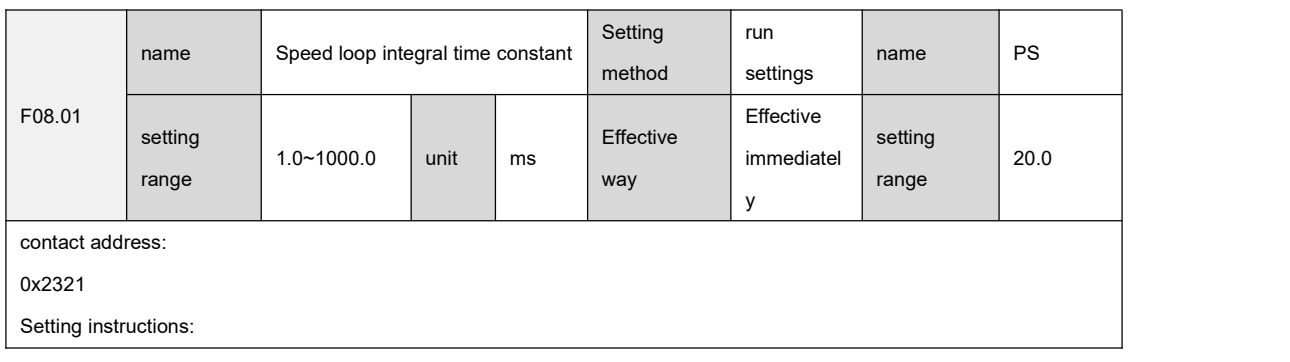

Set the integral time constant of the speed regulator. The smaller the parameter value, the smaller the speed control error,increase rigidity, If it is too small, it will easily cause vibration and noise.

When it is set to the maximum value, it means that the integral is cancelled, and the speed regulator is a P controller.

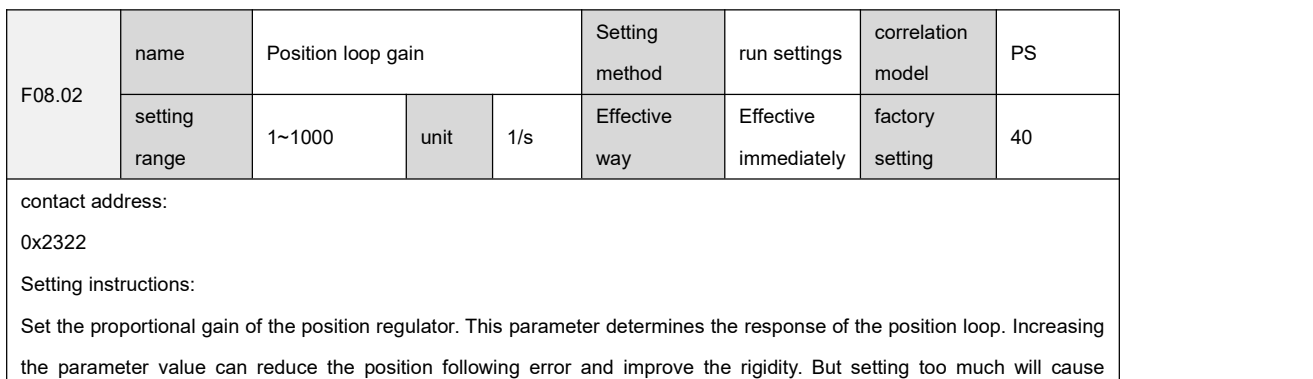

oscillation and overshoot.

F08.00, F08.01, F08.02 and F07.05 are called the first gain.

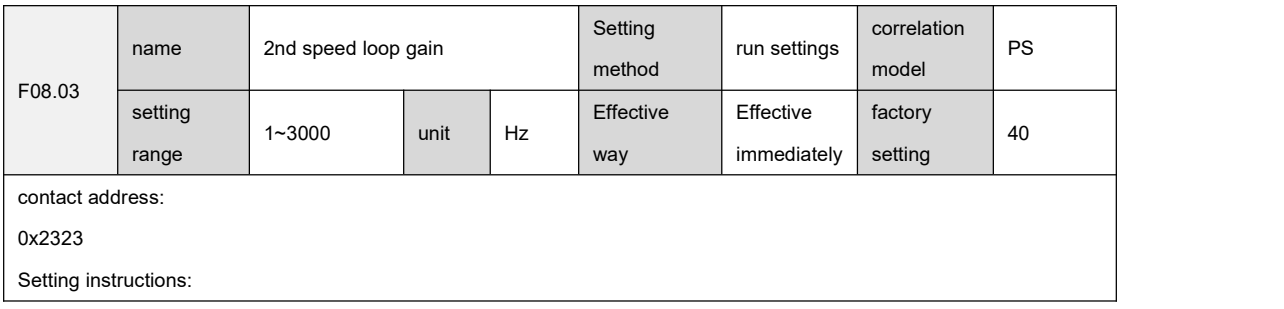

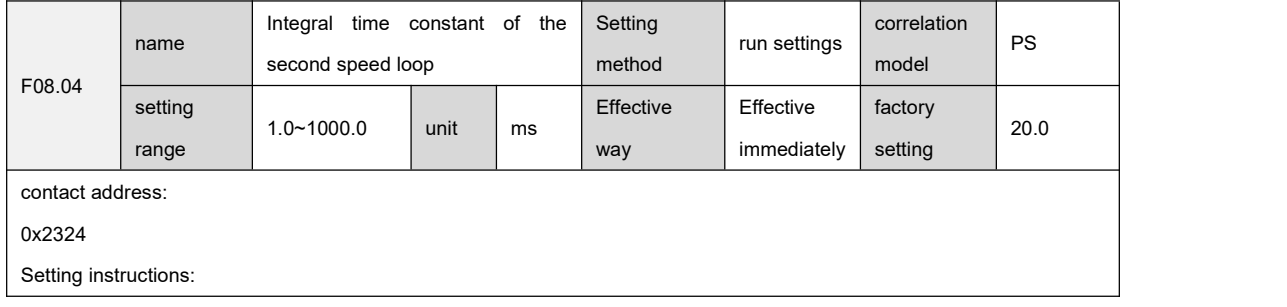

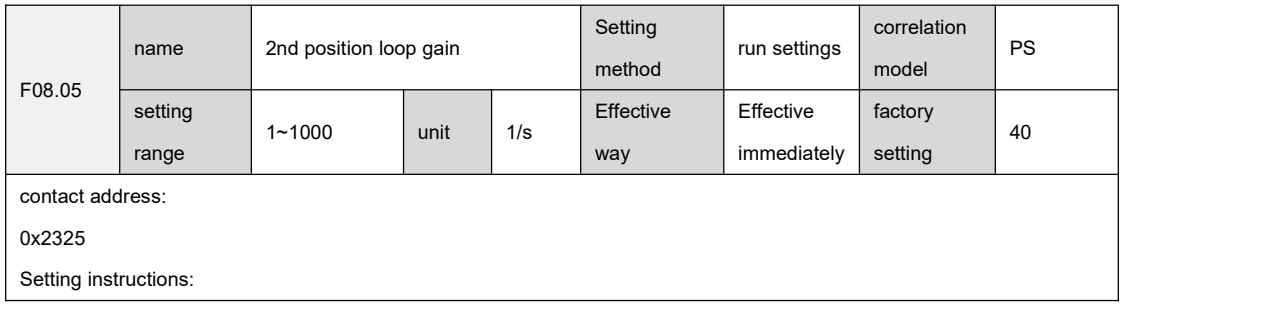

F08.02, F08.03, F08.04 and F07.06 are called the second gain.

``

For details about gain switching, please refer to the description of gain switching (7.3.2).

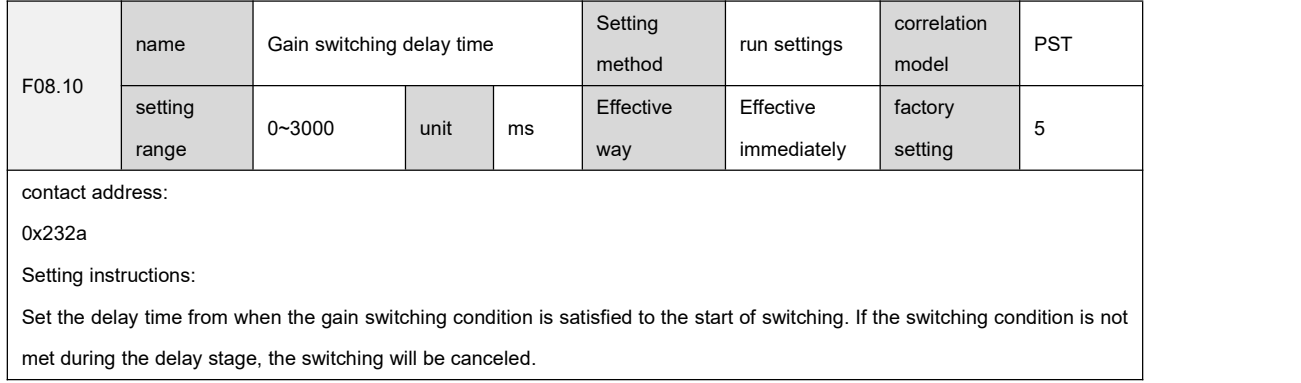

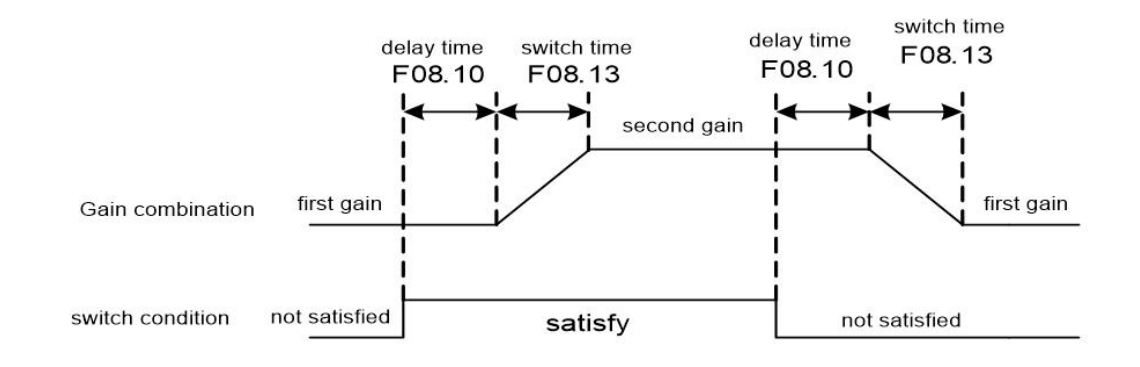

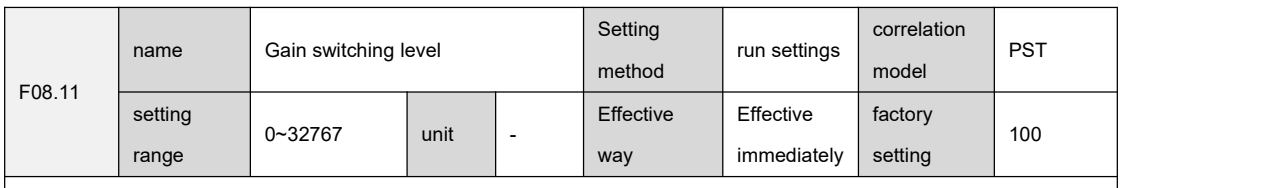

0x232b

Setting instructions:

``

Set the level that satisfies the gain switching condition, and the setting value and unit are different for different switching conditions.

The comparator has return difference function, which is set by parameter F08.12.

When F08.72 is set to 3, the meaning of F08.11 parameter indicates the command pulse frequency, the unit is 0.1kHz

When F08.72 is set to 4, the meaning of F08.11 parameter means pulse deviation, the unit is pulse

When F08.72 is set to 5, the meaning of F08.11 parameter indicates the motor speed, the unit is rpm

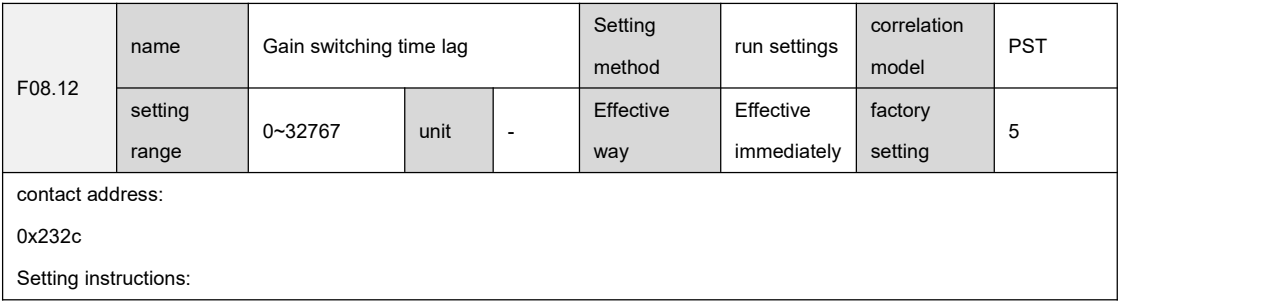

Set the time lag that satisfies the gain switching condition.

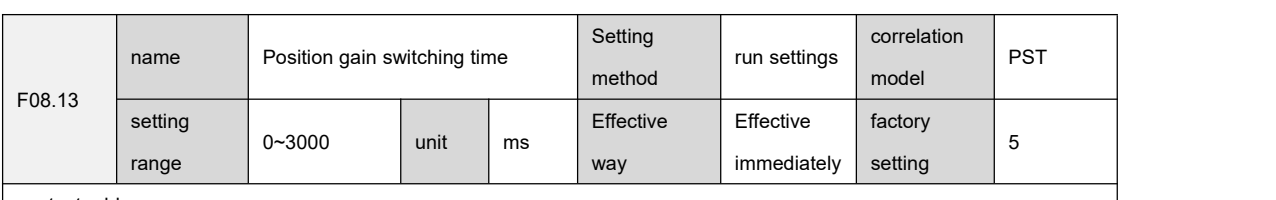

contact address:

0x232d

Setting instructions:

set the linear smoothing time for switching from the current gain combination to the target gain combination, which can avoid the impact caused by sudden parameter changes.

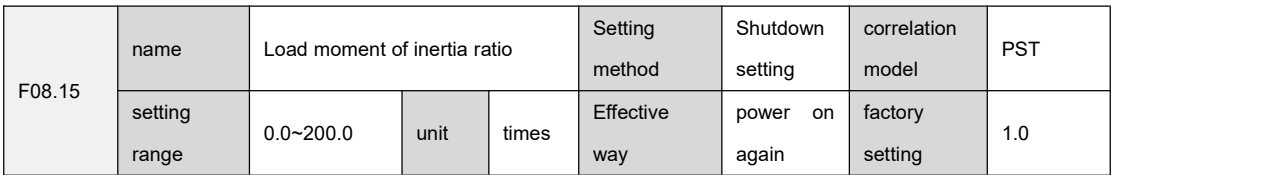

contact address:

0x232f

Setting instructions:

Set the ratio of the moment of inertia of the mechanical load (converted to the motor shaft) to the moment of inertia of the motor rotor.

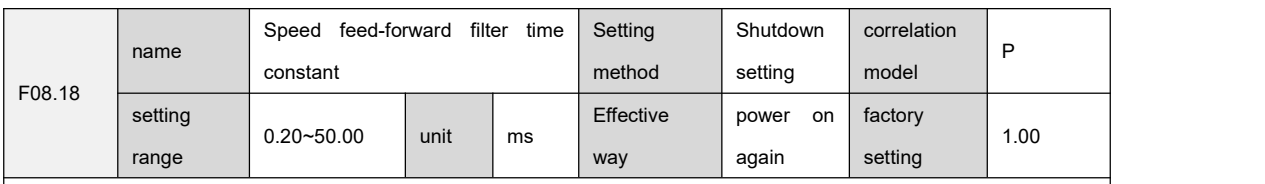

contact address:

0x2332

Setting instructions:

Set the filter time constant for speed feedforward to increase the stability of feedforward control.

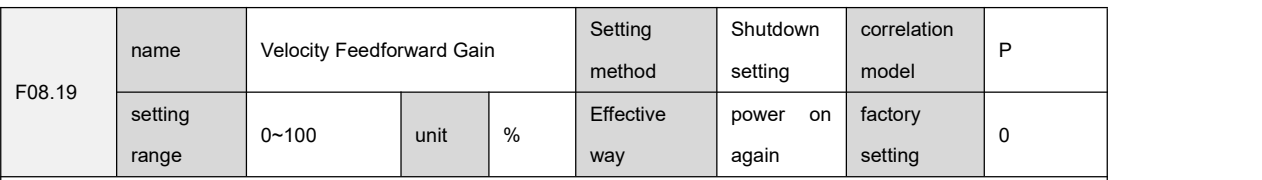

contact address:

0x2333

Setting instructions:

``

Set the gain for speed feedforward. Increasing the parameter can reduce the position tracking error during position control and improve the position control response. If it is too large, the system will be unstable and oscillation will easily occur.

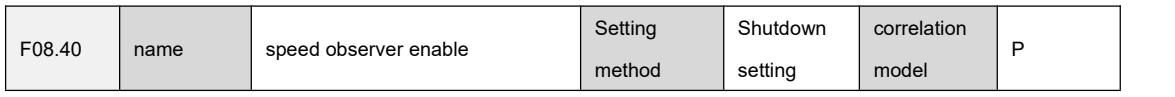

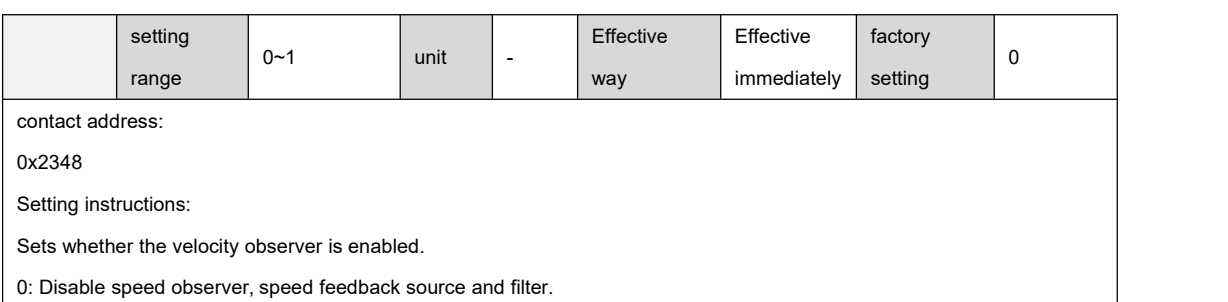

1: Turn on the speed observer, the speed feedback source and the observer.

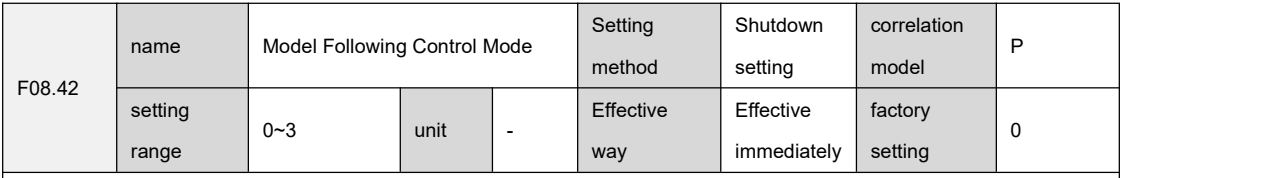

contact address:

0x234a

Setting instructions:

Set the model tracking control mode, which is suitable for position control, and select appropriate parameters according to

different loads to improve the response of the system.

0: Model tracking is disabled.

1: For rigid loads.

2: reserved

3: Universal type.

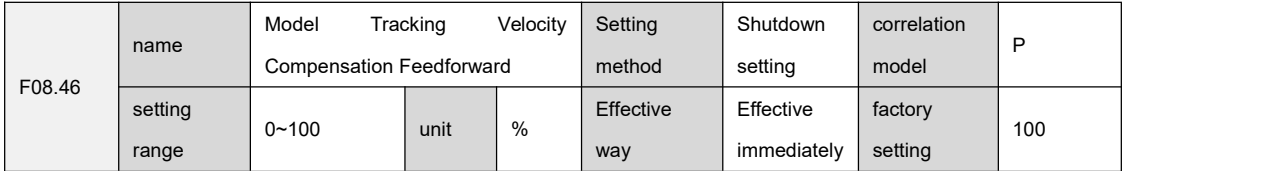

contact address:

0x234e

Setting instructions:

``

Set the model tracking speed compensation feedforward, which is applicable to modes 1~3. The larger the parameter value, the greater the speed loop feedforward effect, and it will cause noise if it is too large.

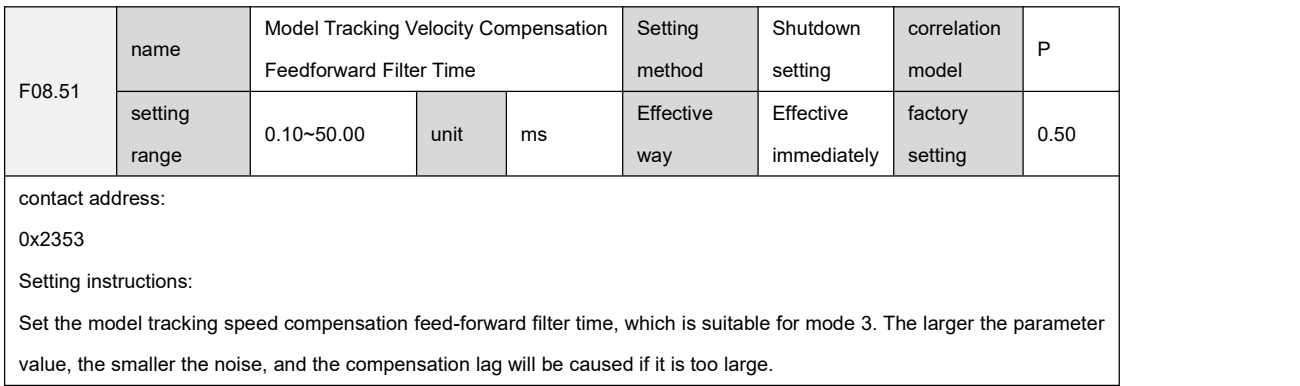

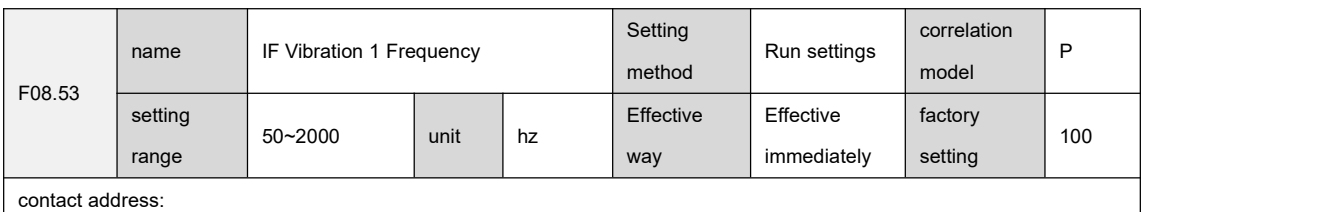

0x2355

Setting instructions:

IF vibration suppression 1 is enabled to manually set the frequency point mode (F08.81 isset to 1) and it is valid

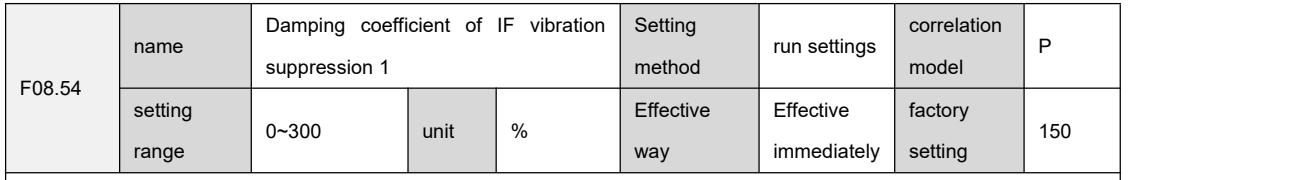

contact address:

0x2356

Setting instructions:

Set the damping coefficient of intermediate frequency vibration suppression 1. Increasing the damping coefficient can improve the anti-vibration effect, but if it is too large, it will increase the vibration.

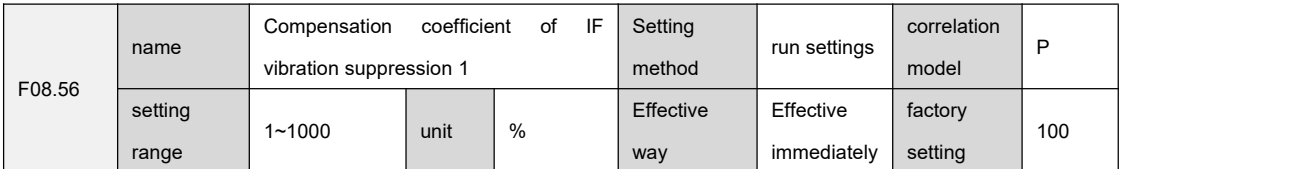

contact address:

0x2358

Setting instructions:

Set the compensation coefficient of intermediate frequency vibration suppression 1; when the load moment of inertia ratio (F08.15) is set properly, this parameter is recommended to be set to 100.If the inertia cannot be obtained, this value is inversely proportional to the actual load inertia.

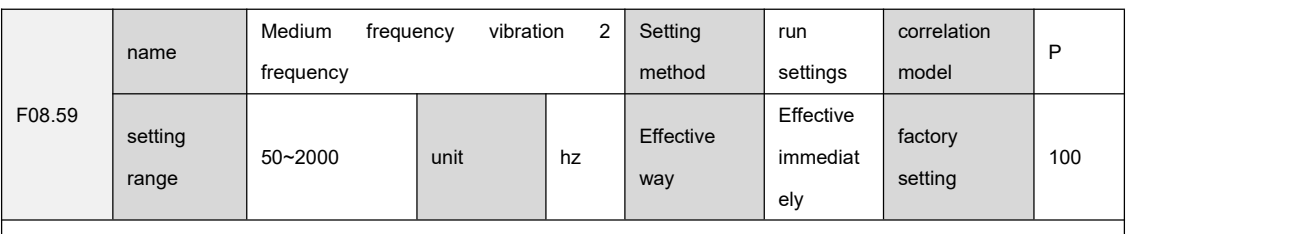

contact address:

0x235B

Setting instructions:

``

If the intermediate frequency vibration suppression 2 is turned on, the manual setting frequency point mode (F08.82 is set to 1) is valid.

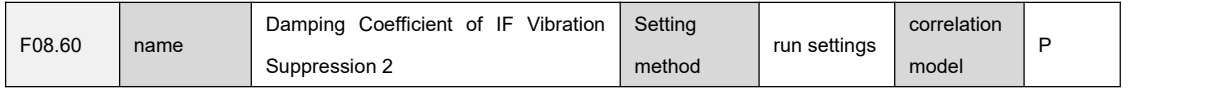

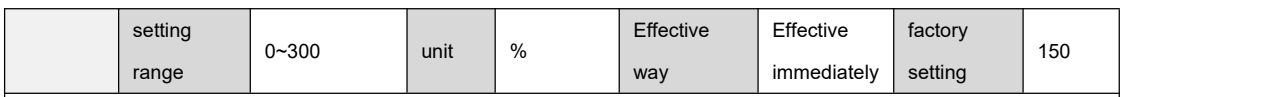

0x235C

Setting instructions:

Set the damping coefficient of intermediate frequency vibration suppression 2. Increasing the damping coefficient can improve the anti-vibration effect, but if it is too large, it will increase the vibration.

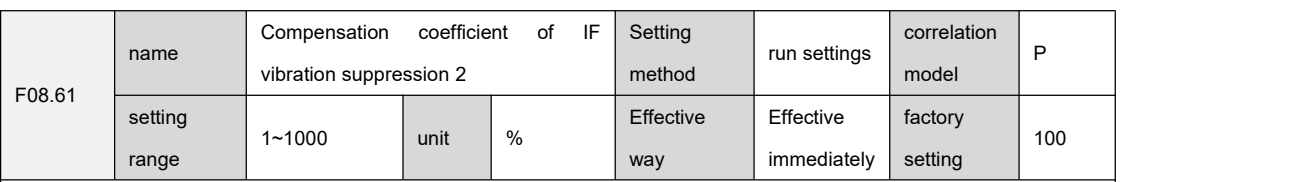

contact address:

0x235D

Setting instructions:

Set the compensation coefficient of intermediate frequency vibration suppression 2; when the load moment of inertia ratio (F08.15) is set properly, this parameter is recommended to be set to 100. If the inertia cannot be obtained, this value is inversely proportional to the actual load inertia.

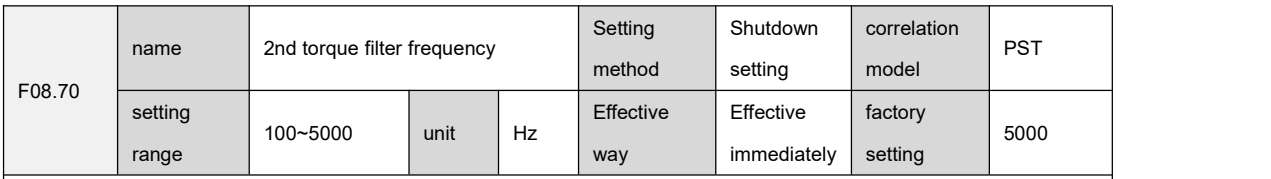

contact address:

0x2366

Setting instructions:

Sets the cutoff frequency of the 2nd torque second-order type filter.

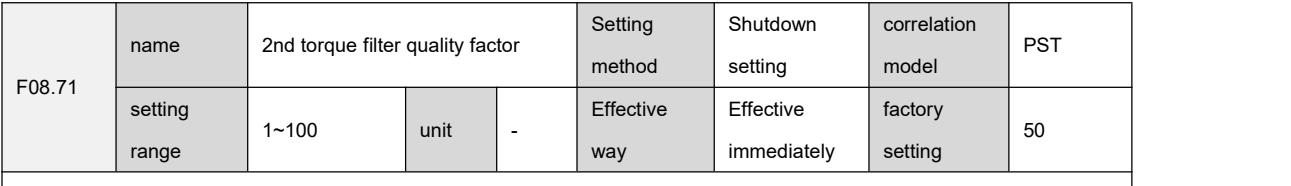

contact address:

0x2367

Setting instructions:

``

Sets the quality factor of the 2nd torque second-order type filter.

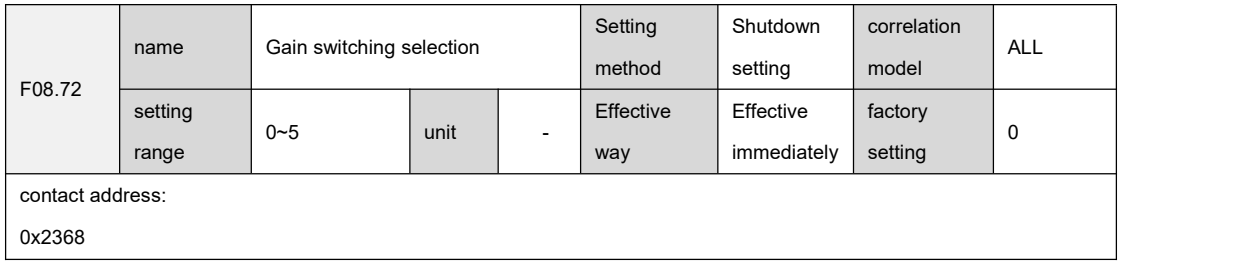

Setting instructions:

Set the gain switching mode, the parameter meanings are as follows.

0: Fixed 1st gain

1: Fixed 2nd gain

2: Determined by the DI input FunIN.3 (GAIN-SEL) signal level, OFF is the first gain, ON is the second gain

3: Command pulse frequency control, the second gain takes effect when the input pulse frequency is higher than the

setting value of parameter F08.11, otherwise the second gain takes effect

4: Pulse deviation control, the second gain takes effect when the position pulse deviation exceeds the setting value of F08.11, otherwise the first gain takes effect

5: Motor speed control, when the motor speed value exceeds the setting value of F08.11, the second gain takes effect, otherwise the first gain takes effect

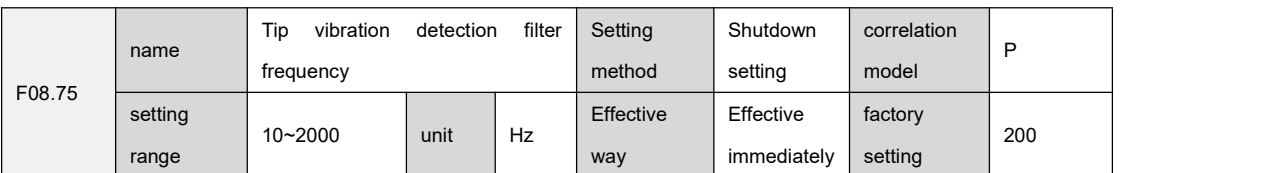

contact address:

0x236b

Setting instructions:

Sets the tip vibration detection filter frequency.

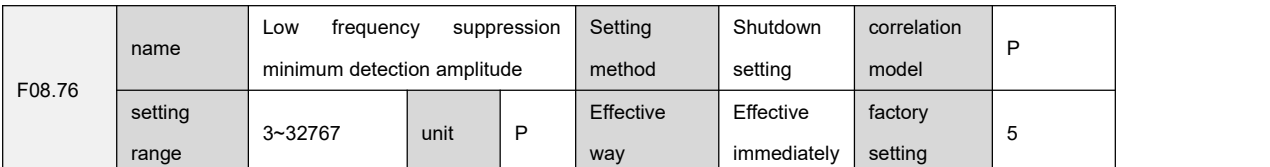

contact address:

0x236c

Setting instructions:

Set the minimum detection amplitude of low frequency suppression.

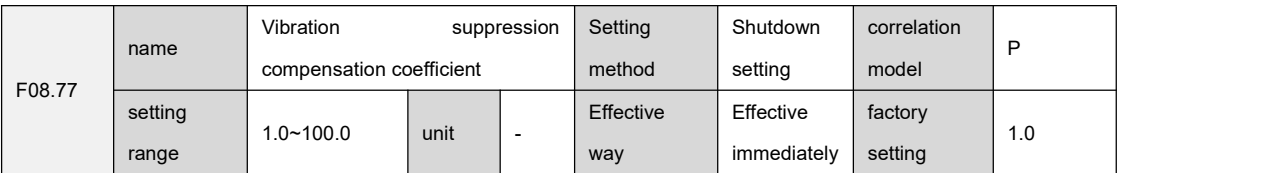

contact address:

0x236d

Setting instructions:

``

Set the vibration suppression compensation coefficient. The larger the value, the more obvious the suppression effect. If it is too large, it will cause mechanical noise.

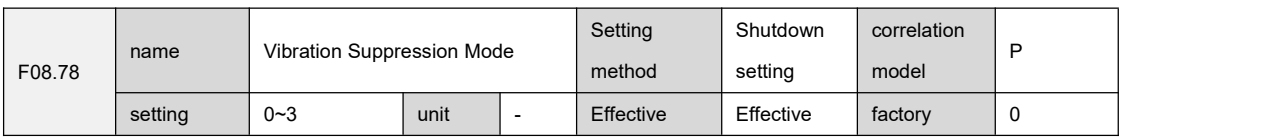

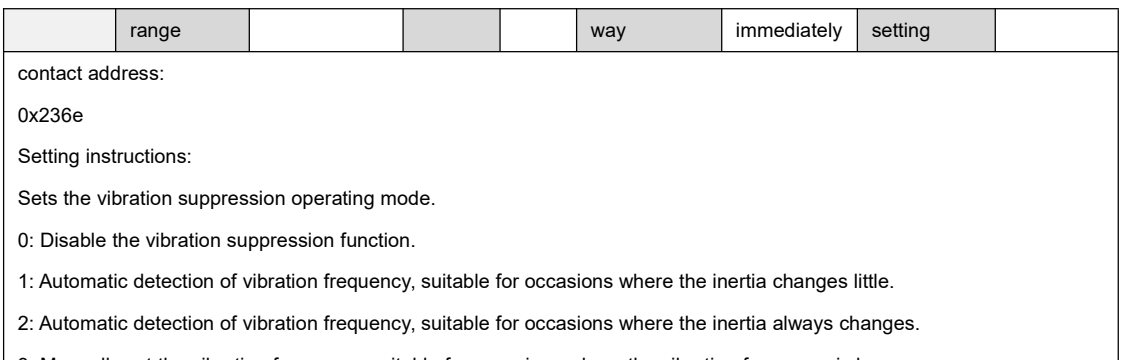

3: Manually set the vibration frequency, suitable for occasions where the vibration frequency is known.

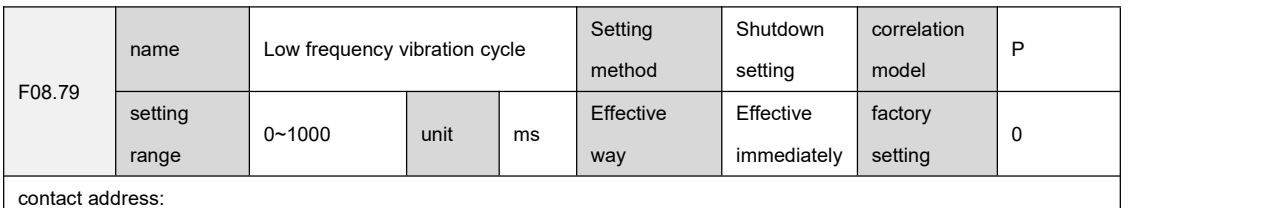

0x236f

Setting instructions:

Set the vibration cycle that needs to be suppressed when F08.78 vibration suppression mode is set to 3.

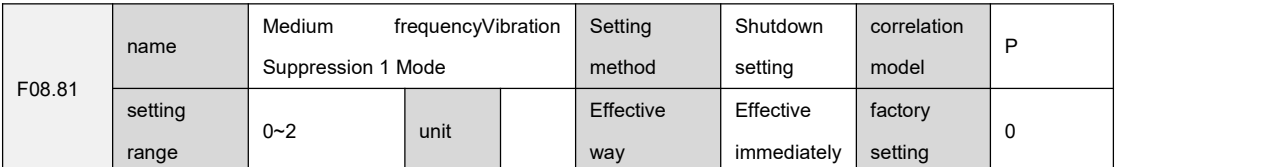

contact address:

0x2371

Setting instructions:

Set the running mode 1 of medium frequencyvibration suppression .

0: medium frequencyvibration suppression is invalid.

1: medium frequencyvibration suppression is valid.

2: Automatic setting of mediumfrequency vibration suppression.

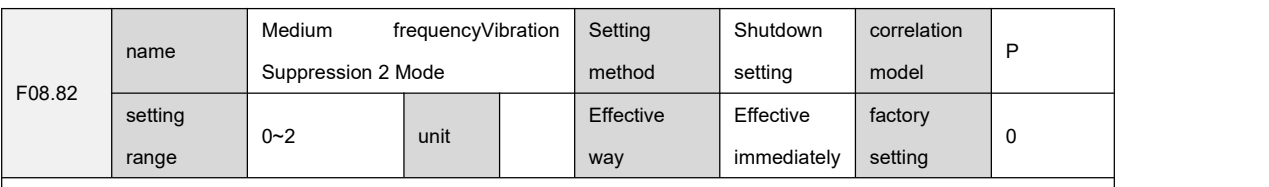

contact address:

0x2372

Setting instructions:

``

Set the running mode 2 of medium frequencyvibration suppression .

0: medium frequencyvibration suppression is invalid.

1: medium frequencyvibration suppression is valid.

2: Automatic setting of medium frequency vibration suppression.

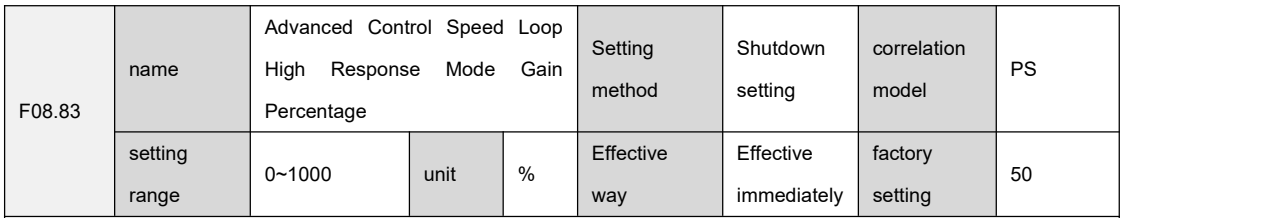

0x2373

Setting instructions:

Set the gain percentage of advanced control high response mode, setting 20~80 can meet the needs, if it is too large, it will cause mechanical vibration.

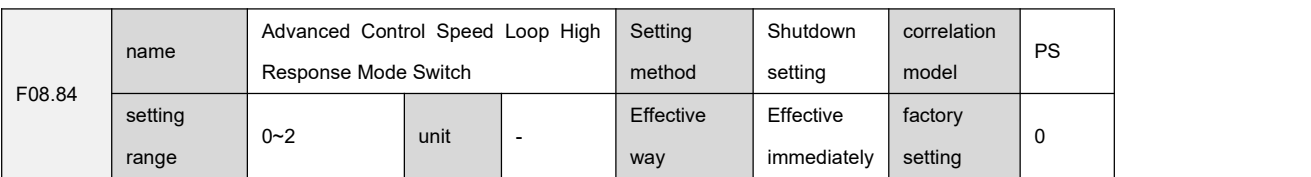

contact address:

0x2374

Setting instructions:

Set whether the high-response mode of the advanced control speed loop is valid.

0: Turn off the high-response mode of the advanced control speed loop.

1: Turn on the high-response mode of the advanced control speed loop and keep the default gain.

2: Turn on the high-response mode of the advanced control speed loop, and the gain is adjustable.

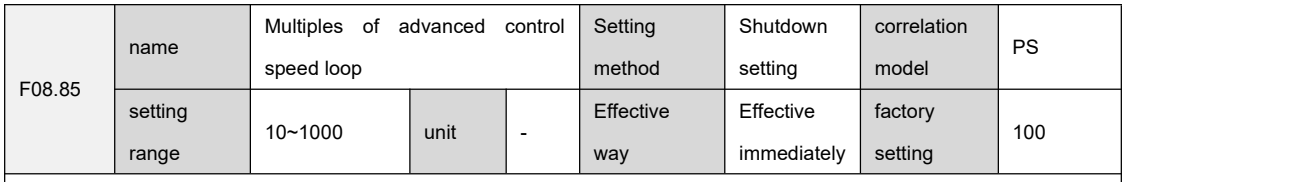

contact address:

0x2375

Setting instructions:

``

Set the multiple of the advanced control speed loop, it is recommended to set it between 75 and 150.

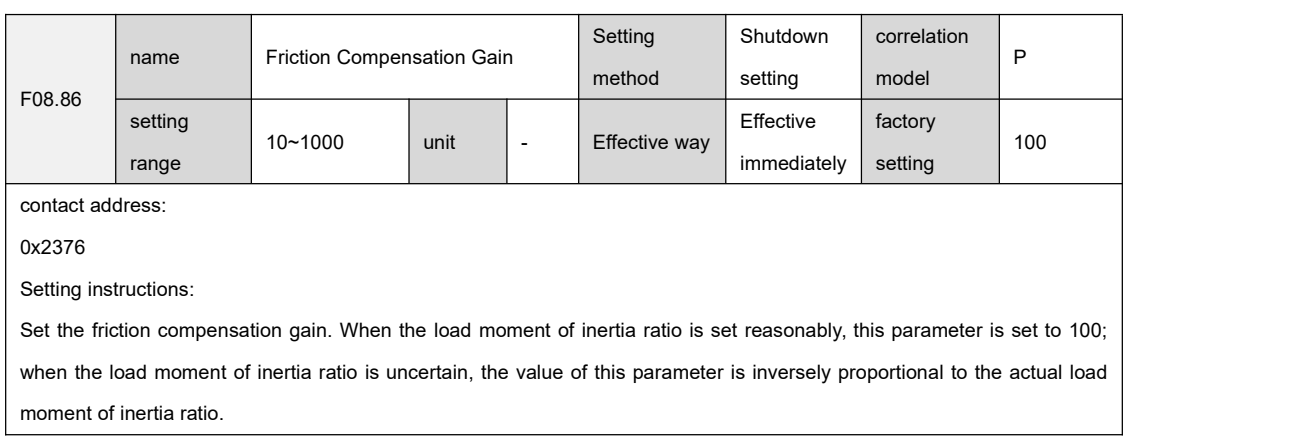

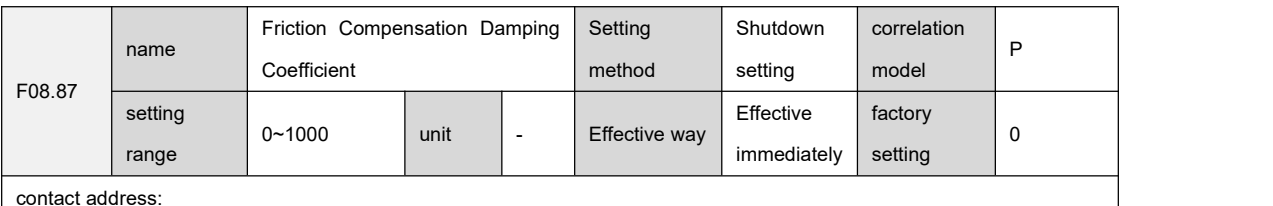

0x2377

Setting instructions:

Sets the friction compensation damping coefficient.

0: Disable the friction compensation function.

Non-0: Increasing the parameter value can suppress the vibration, but it will increase the vibration if it is too large.

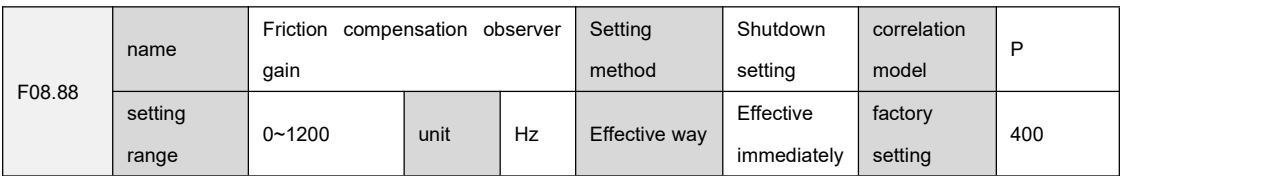

contact address:

0x2378

Setting instructions:

Set the gain of the friction compensation observer. Increasing the parameter value can compensate for external disturbances faster. If it is too large and there is a resonance frequency in the machine, it will cause vibration.

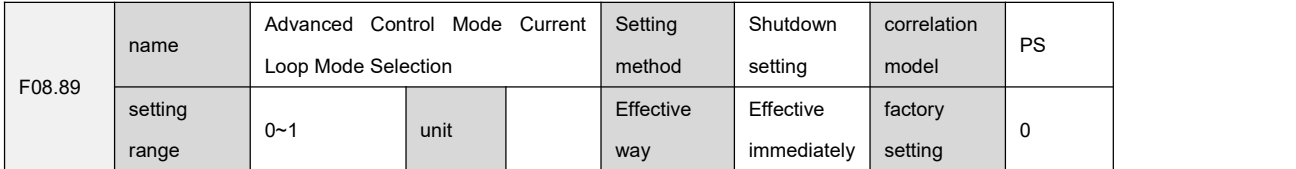

contact address:

``

0x2379

Setting instructions:

Set the advanced control mode current loop mode.

0: Speed loop adopts advanced control.

1: Both the speed loop and the current loop adopt advanced control.

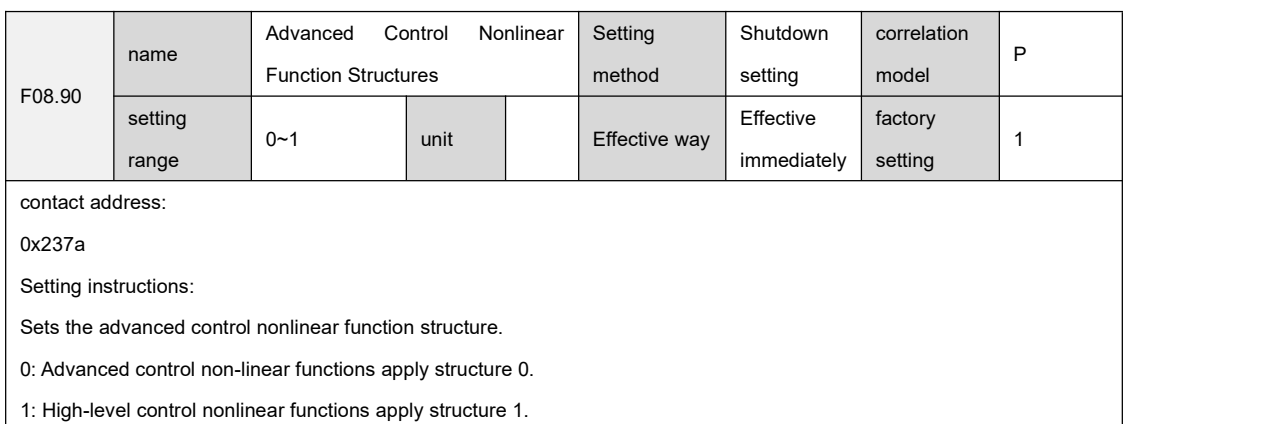

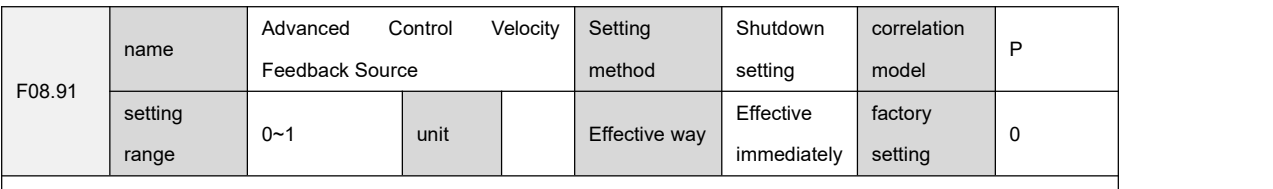

0x237b

Setting instructions:

Sets the source of speed feedback for advanced control.

0: The advanced control speed feedback comes from the original speed.

1: Advanced control speed feedback comes from filter output speed.

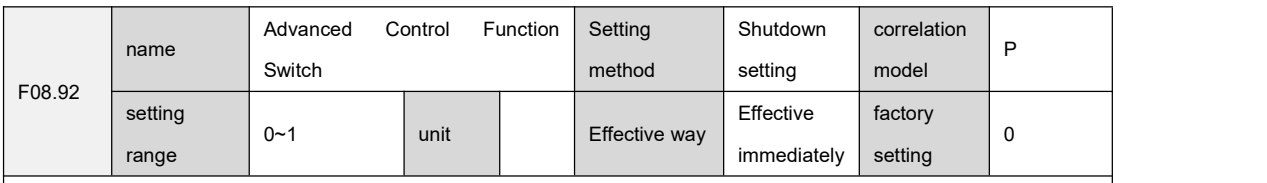

contact address:

0x237c

Setting instructions:

Set whether the advanced control function takes effect.

0: The servo loop control adopts the traditional control mode.

1: Servo loop control adopts advanced control mode.

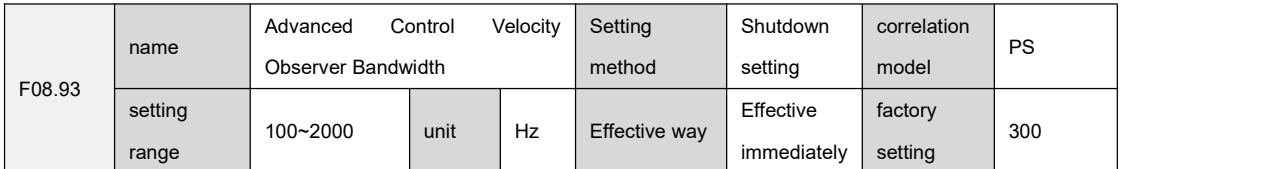

contact address:

0x237d

Setting instructions:

``

Set the bandwidth of the advanced control speed observer. Increasing the parameter value can improve the following ability

and anti-interference ability. If it is too large, it will be easily disturbed by noise.

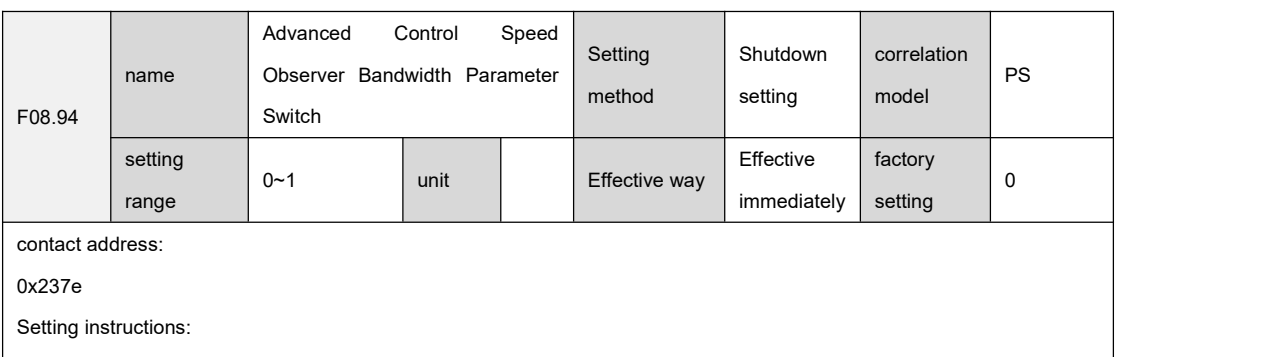

Sets whether the advanced control speed observer bandwidth parameter is valid.

0: Advanced Control Speed Observer Bandwidth parameter is invalid.

1: Advanced control speed observer bandwidth parameter is valid.

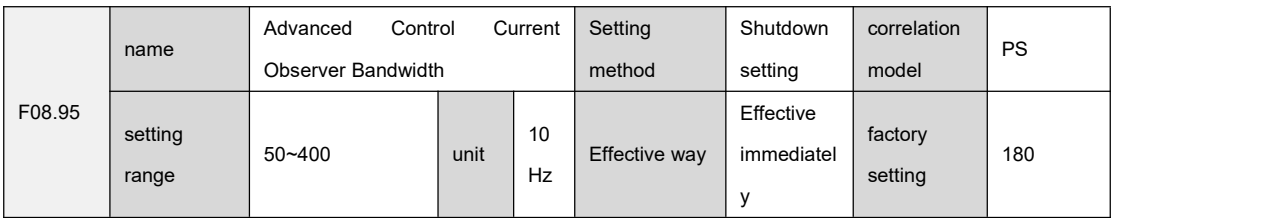

0x237f

Setting instructions:

Set the bandwidth parameter of the advanced control current observer. Increasing the parameter value can improve the current following ability and anti-interference ability, and it is easy to be disturbed by noise if it is too large.

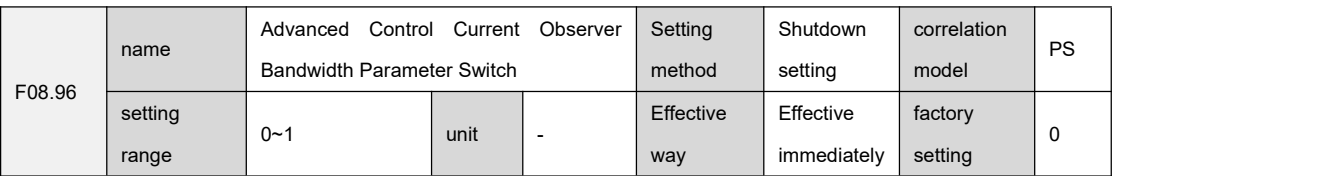

contact address:

0x2380

Setting instructions:

Set whether the advanced control current observer bandwidth parameter is valid.

0: Advanced Control Current Observer Bandwidth parameter is invalid.

1: The advanced control current observer bandwidth parameter is valid.

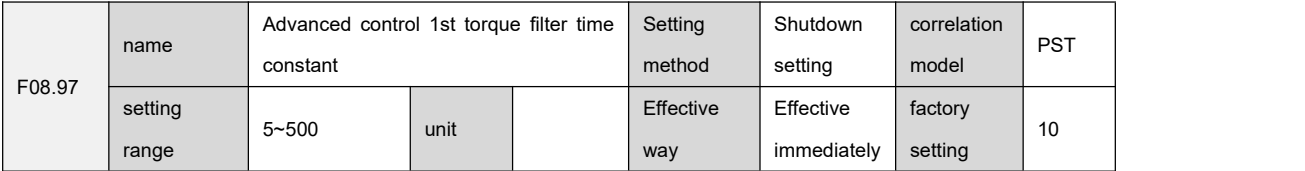

contact address:

0x2381

Setting instructions:

``

Set the advanced control 1st torque low-pass filter time constant. Increasing the parameter value can better suppress vibration and reduce torque current fluctuations. If it is too large, the response will slow down and cause vibration; reducing the parameter value can make the response faster, but it will be limited by mechanical conditions.

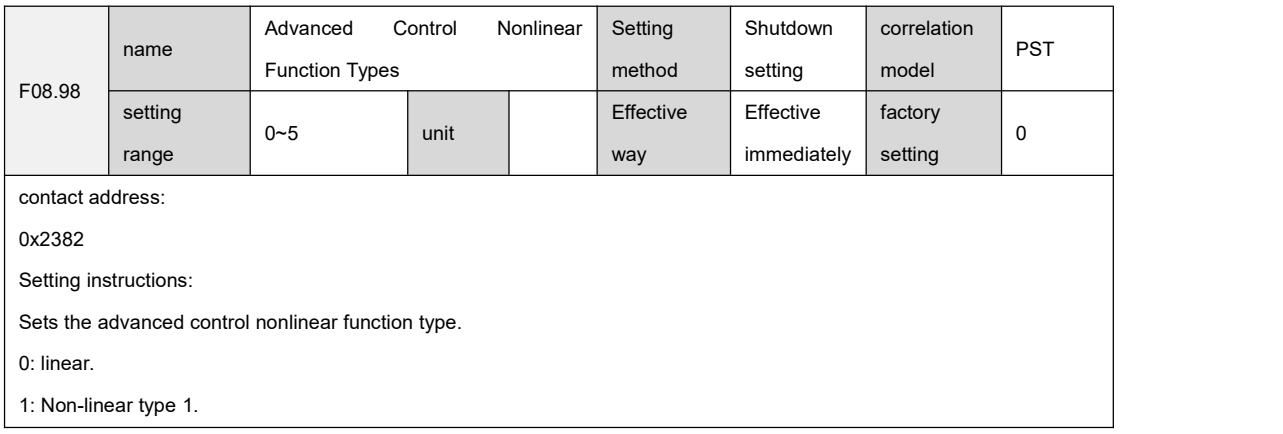

- 2: Non-linear type 2.
- 3: Non-linear type 3.
- 4: Non-linear type 4.
- 5: Non-linear type 5.

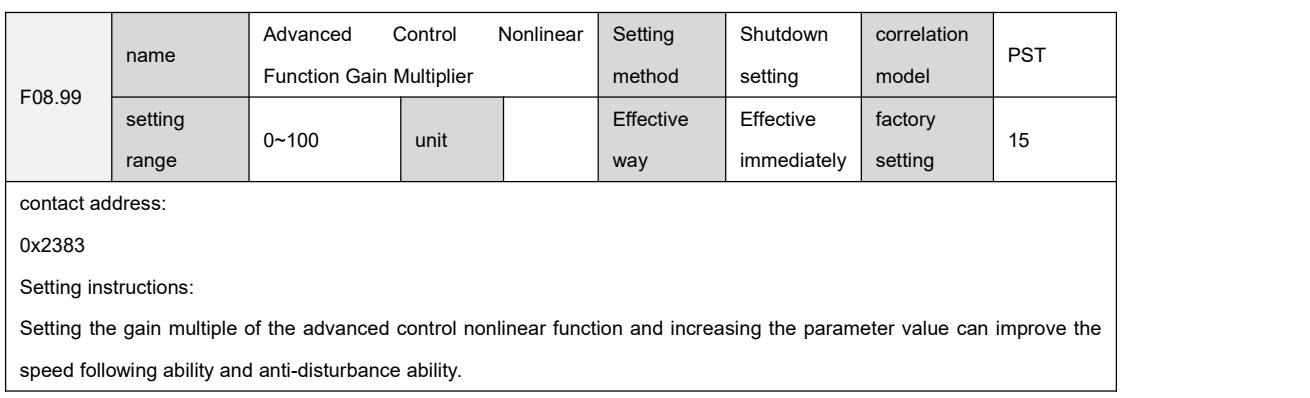

### 9.10 Group F09 self-tuning parameters

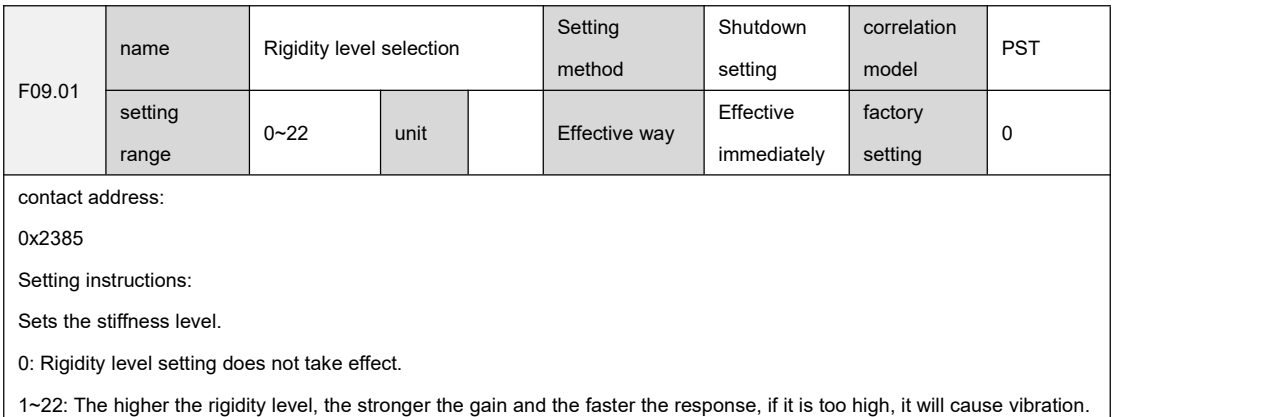

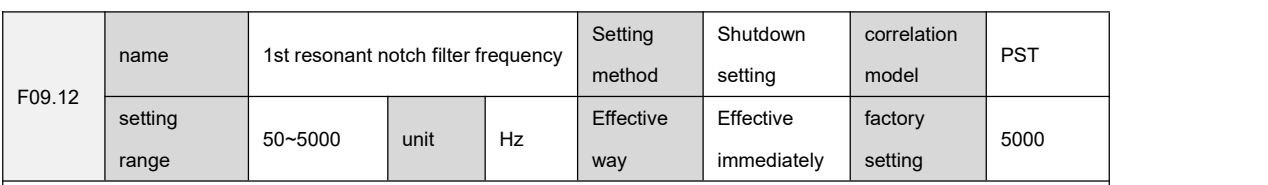

contact address:

0x2390

Setting instructions:

``

Set the center frequency of the first resonance notch filter, and the parameter value is 0 to close the notch filter.

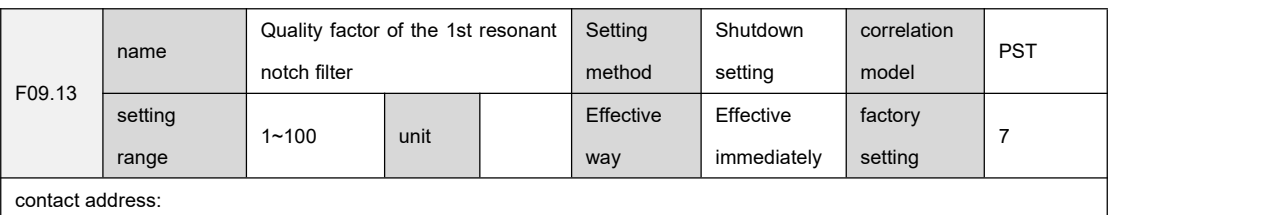

0x2391

Setting instructions:

Set the quality factor of the first resonance notch filter. The larger the quality factor, the sharper the shape of the notch filter and the narrower the -3dB notch width.

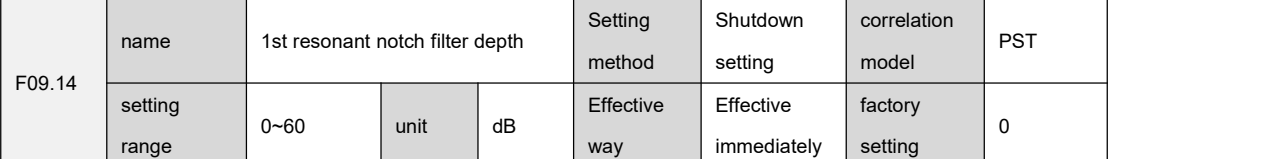

contact address:

0x2392

Setting instructions:

Set the depth of the first resonance notch filter. The greater the depth, the greater the notch filter depth and the greater the filter gain attenuation; the parameter value is 0 to turn off the notch filter.

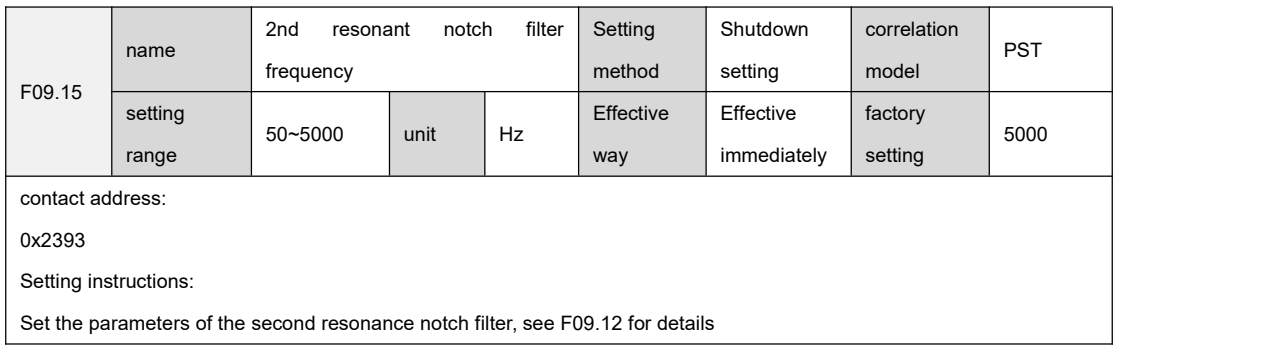

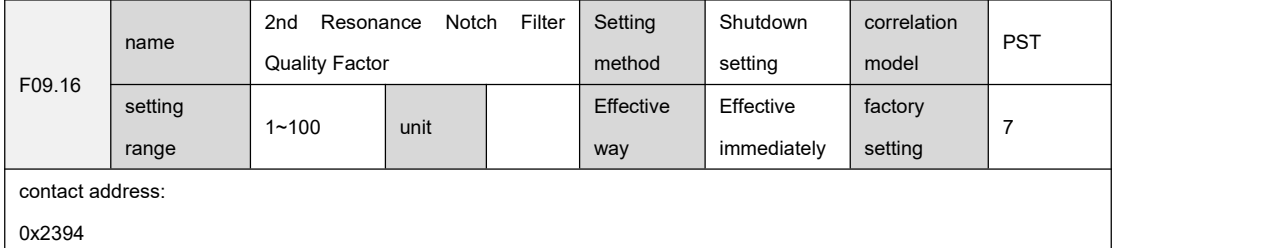

Setting instructions:

``

Set the parameters of the second resonance notch filter, see F09.13 for details.

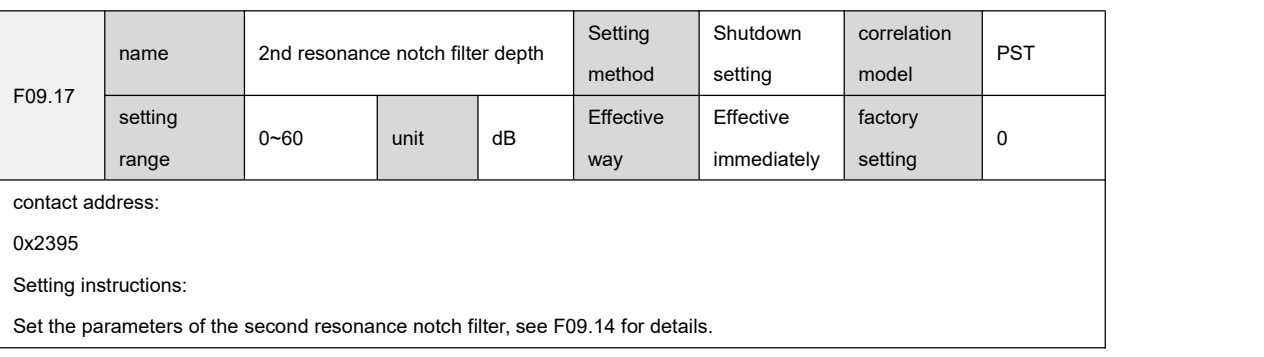

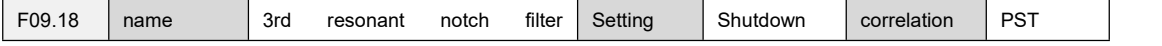

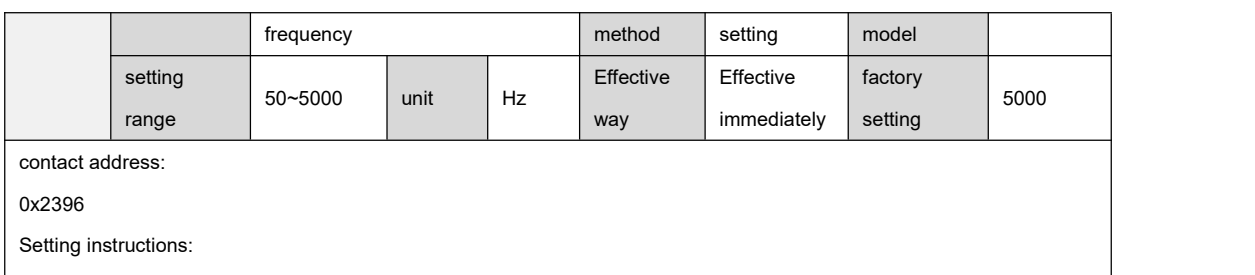

Set the parameters of the 3rd resonance notch filter, see F09.12 for details.

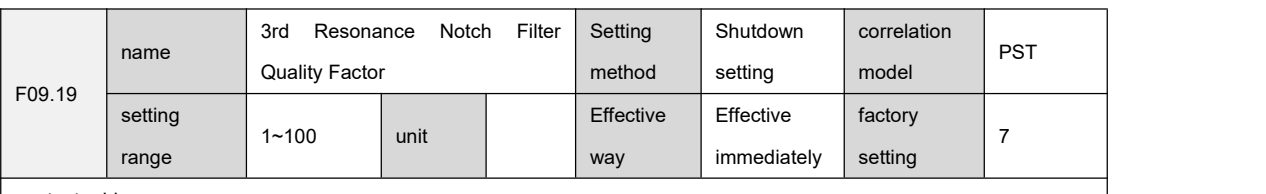

contact address:

``

0x2397

Setting instructions:

Set the parameters of the 3rd resonance notch filter, see F09.13 for details.

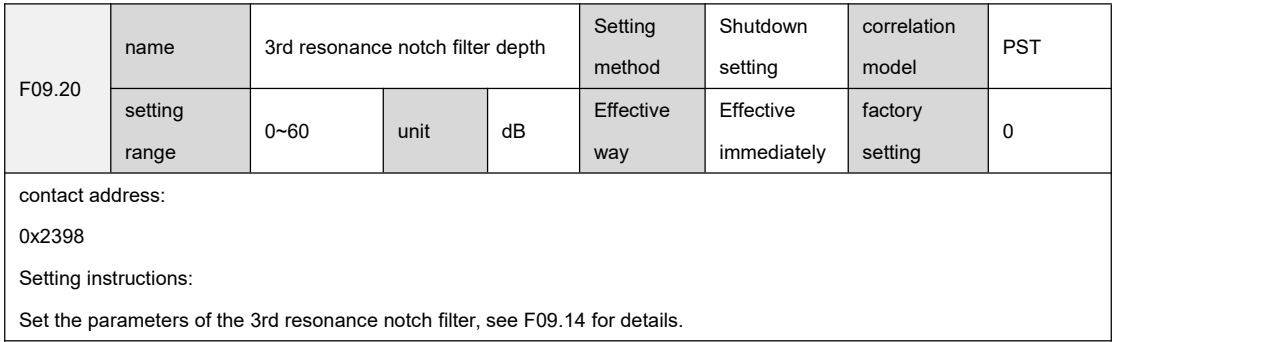

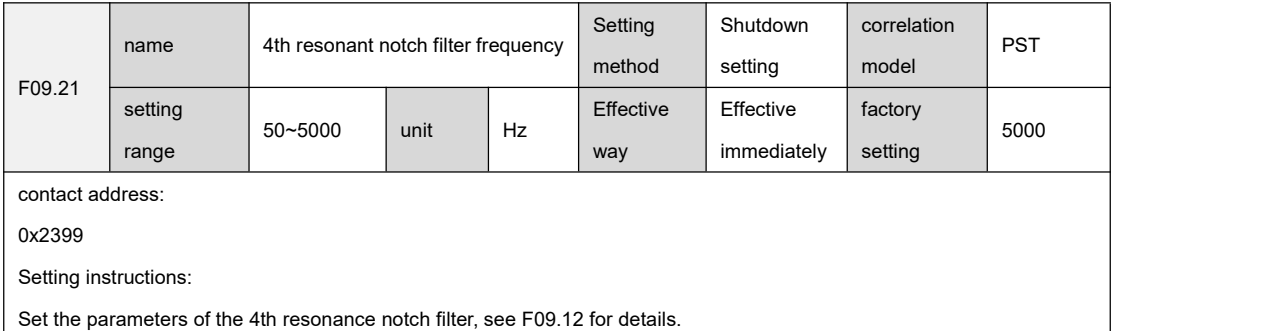

F09.22 name<br>Quality Factor 4th Resonance Notch Filter Quality Factor Setting method Shutdown correlation | | setting model PST setting range 1~100 unit Effective | Effective | factory | way immediately  $factory$   $\begin{array}{|c|c|} \hline 7 \end{array}$ setting 7 F09.13。 contact address: 0x239a Setting instructions:

Set the parameters of the 4th resonance notch filter, see F09.13 for details.

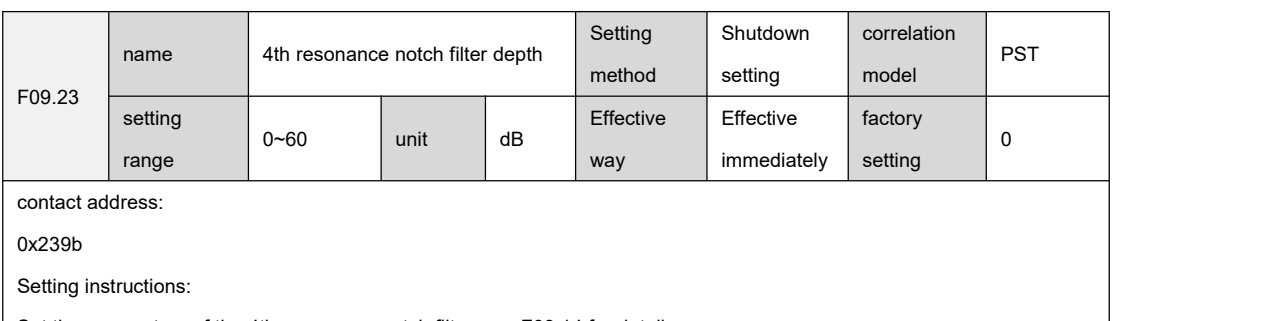

Set the parameters of the 4th resonance notch filter, see F09.14 for details.

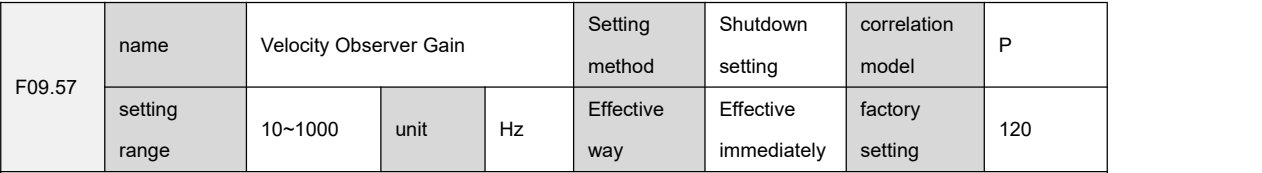

contact address:

0x23bd

Setting instructions:

Set the speed observer gain and increase the parameter value to make the observer output track to the actual speed feedback faster.

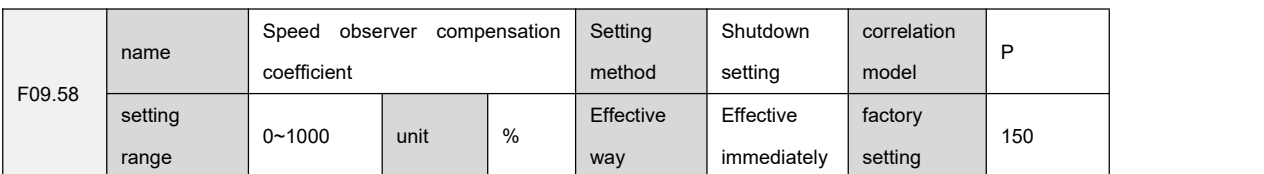

contact address:

0x23be

Setting instructions:

``

Set the compensation coefficient of the speed observer. The default value is not recommended to be modified.

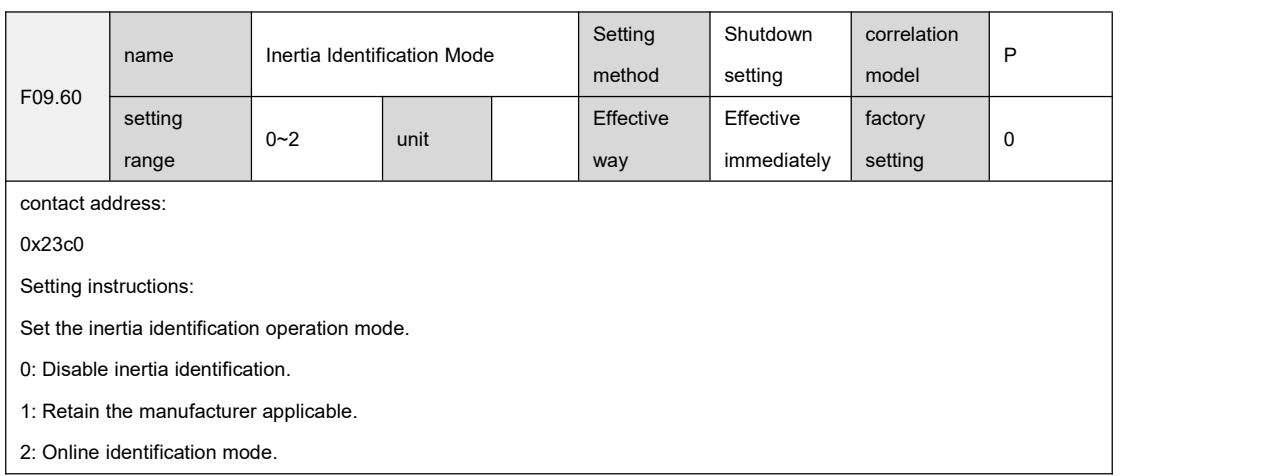

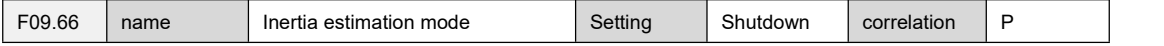

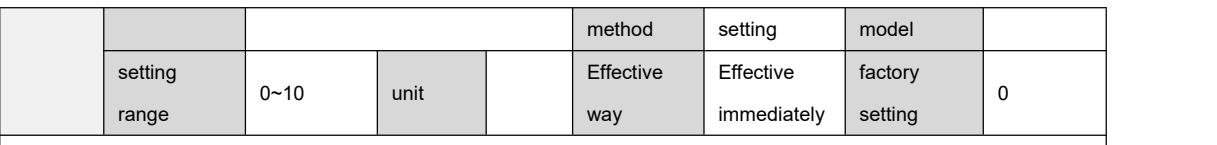

0x23c6

Setting instructions:

Set the inertia identification and estimation mode, and the parameter value corresponds to the inertia setting value of the

inertia estimation mode.

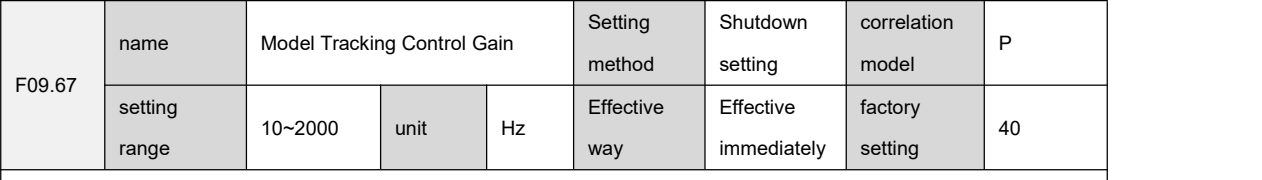

contact address:

0x23c7

Setting instructions:

Set the model tracking control gain, modes 1 to 3 are valid. The larger the parameter value is, the faster the response will be, and if it is too large, it will cause noise.

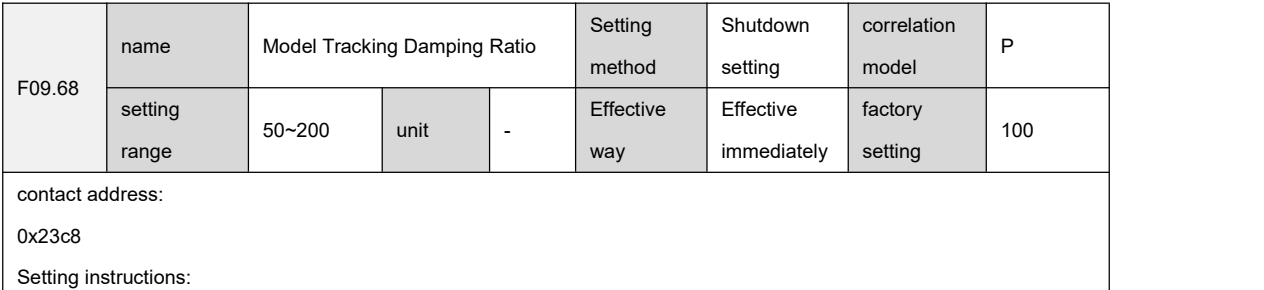

Sets the model tracking damping ratio.

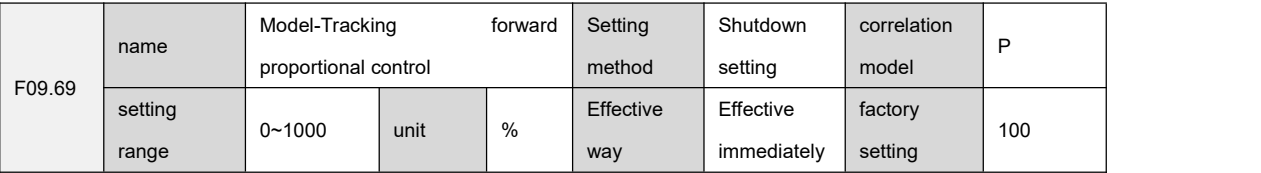

contact address:

``

0x23c9

Setting instructions:

Set model tracking positive direction control deviation, modes 1~3 are valid. The larger the parameter value, the greater

the torque loop feedforward effect, and if it is too large, it will cause noise.

This parameter can adjust the response speed of forward rotation.

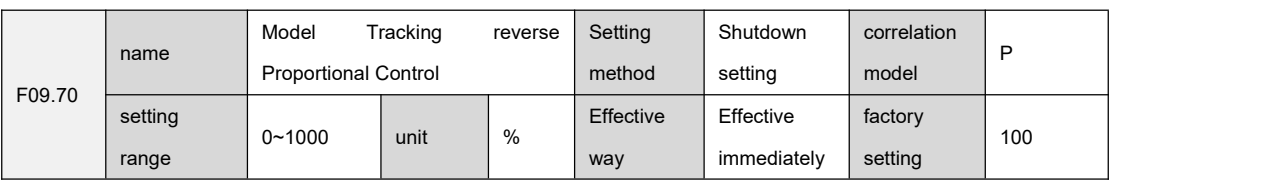

0x23ca

Setting instructions:

Set model tracking reverse direction control deviation, modes 1~3 are valid. The larger the parameter value, the greater

the torque loop feedforward effect, and if it is too large, it will cause noise.

This parameter adjusts the response speed of inversion.

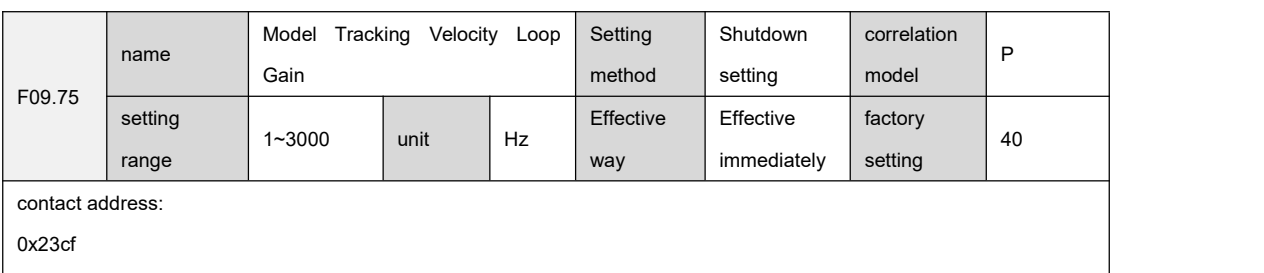

Setting instructions:

``

Sets the model tracking velocity loop gain.

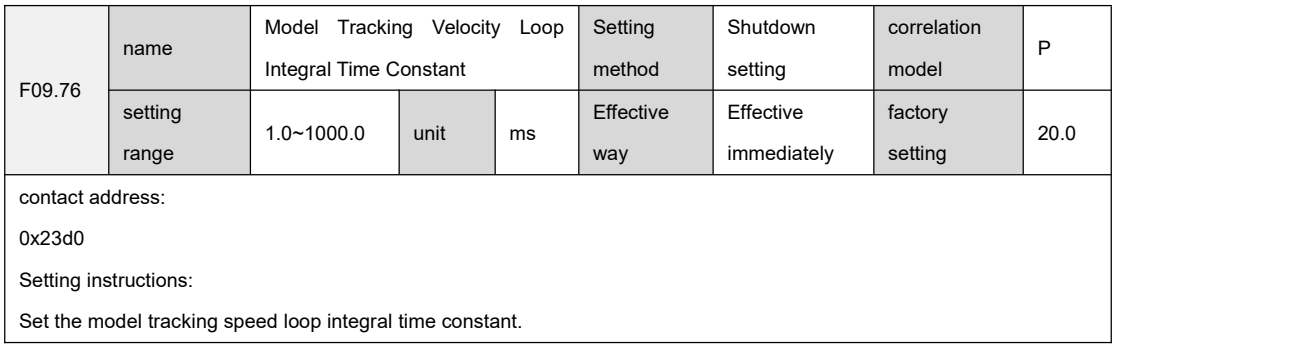

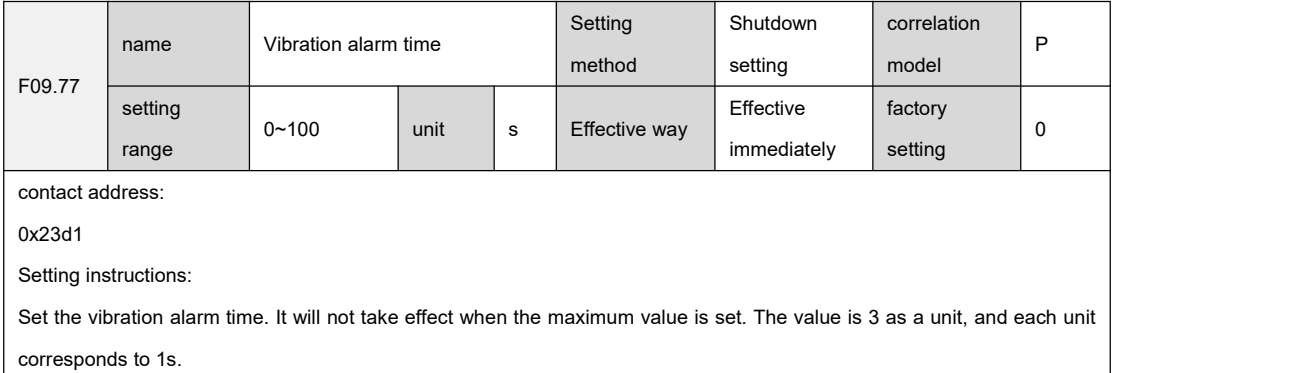

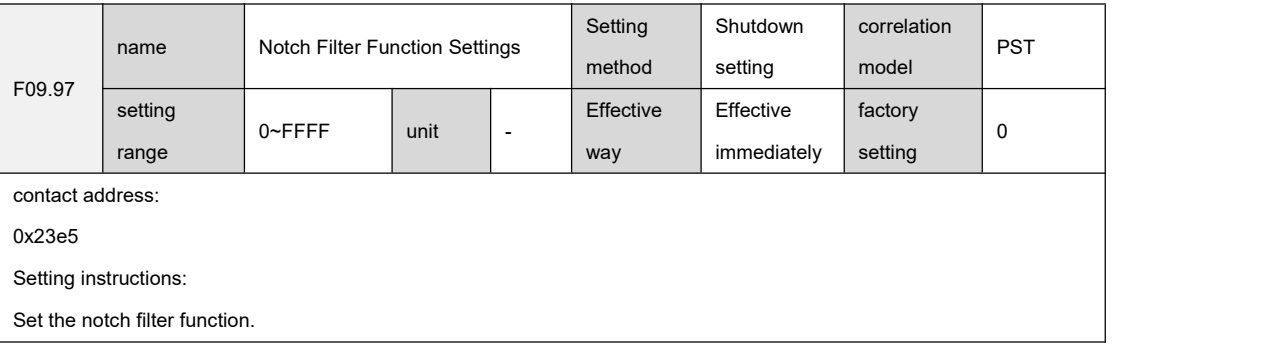

Bit0: 0: Automatic setting of the first notch filter is enabled; 1: The automatic setting of the first notch filter is disabled. Bit1: 0: The second notch filter automatic setting is enabled; 1: The automatic setting of the second notch filter is disabled.<br>Bit2: 0: The automatic setting of the third notch filter is enabled; 1: The automatic setting of the third notch filter is disabled.<br>Bit3: 0: The 4th notch filter is automatically set to open; 1: The automatic setting of the 4th notch filter is disabled.<br>Bit4: 0: Close the automatic setting function after the automatic setting of the first notch filter is successful; 1: The automatic setting function of the first notch filter is always on. Bit5: 0: Close the automatic setting function after the automatic setting of the second notch filter is successful; 1: The automatic setting function of the second notch filter is always on. Bit6: 0: Close the automatic setting function after the automatic setting of the third notch filter is successful; 1: The automatic setting function of the third notch filter is always on. Bit7: 0: Close the automatic setting function after the automatic setting of the fourth notch filter is successful; 1: The automatic setting function of the 4th notch filter is always on. Other bits are meaningless

#### 9.11 Group F0A fault and protection parameters

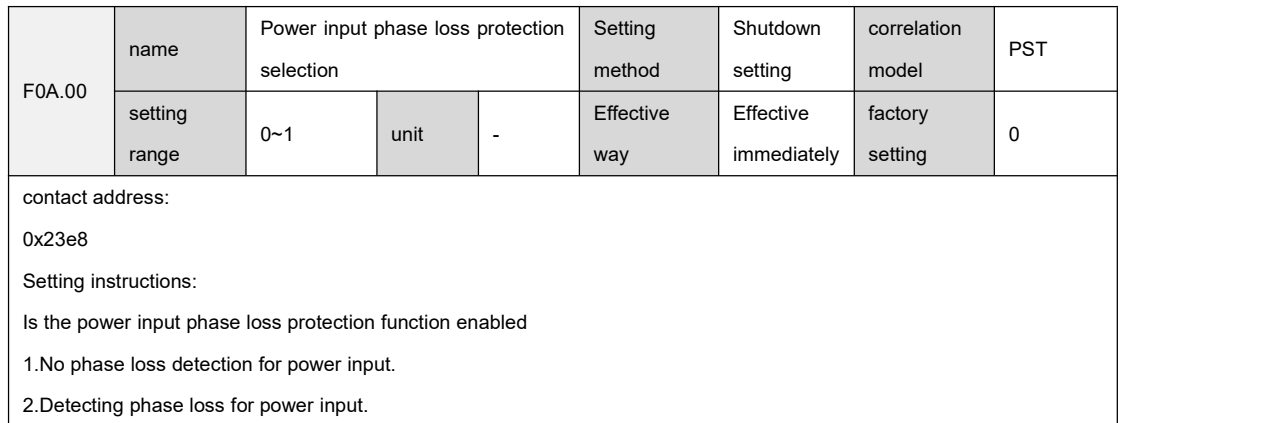

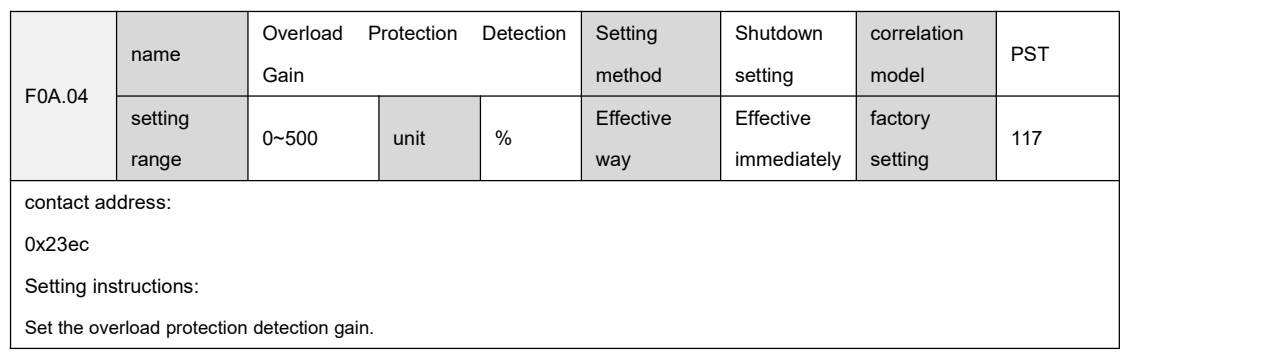

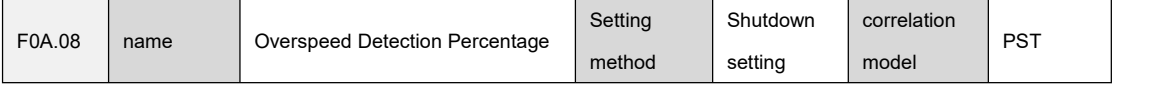

``

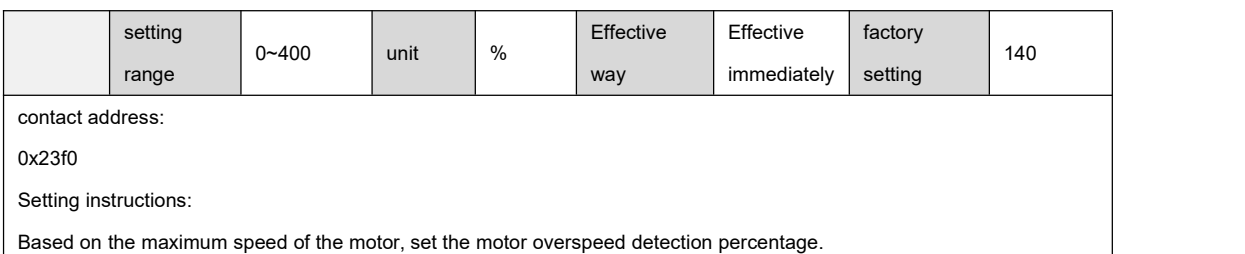

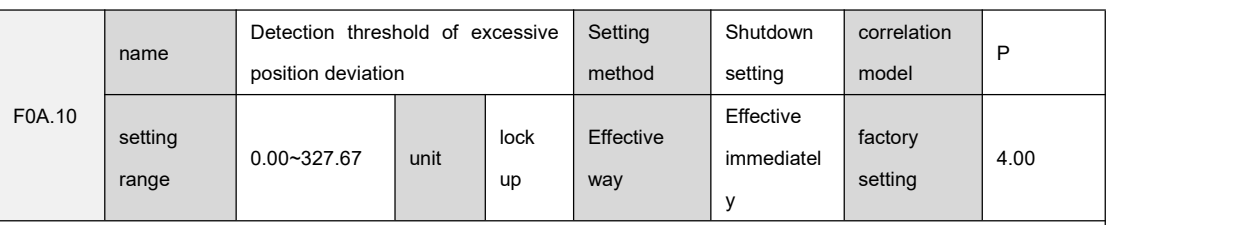

0x23f2

Setting instructions:

Set the detection range of excessive position deviation, the unit is circle, multiplied by the resolution of the motor encoder to get the number of pulses. In the position control mode, when the position deviation counter count value exceeds the F0A.10 parameter setting value, the servo drive will give an alarm.

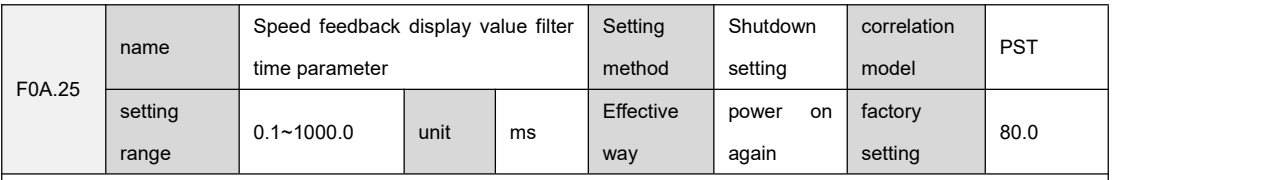

contact address:

0x2401

Setting instructions:

Set the filter time constant when the speed feedback value is used for display to make the speed display smoother.

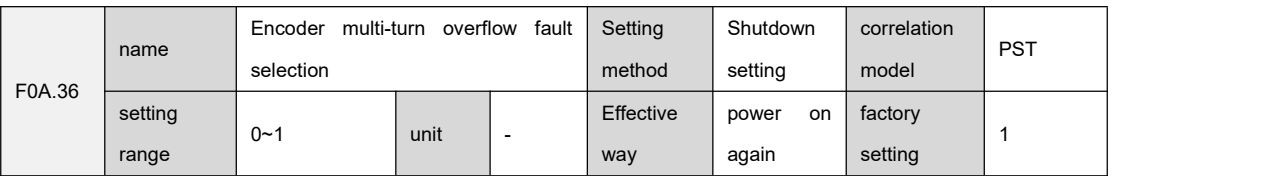

contact address:

0x240c

Setting instructions:

``

Set whether to detect encoder multi-turn overflow fault.

0: Detect encoder multi-turn overflow fault.

1: Shield encoder multi-turn overflow fault.

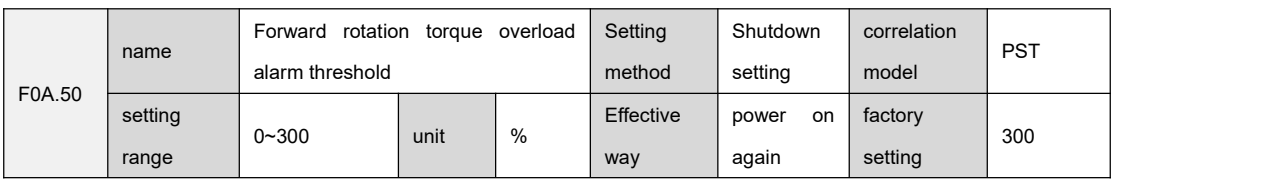

0x241a

Setting instructions:

Set the forward rotation torque overload alarm threshold. When the forward rotation torque of the motor exceeds the F0A.50 parameter setting value and the duration exceeds the F0A.52 parameter setting value, the servo drive will give an alarm; when the parameter value is 0, no forward rotation detection will be performed. Torque overload.

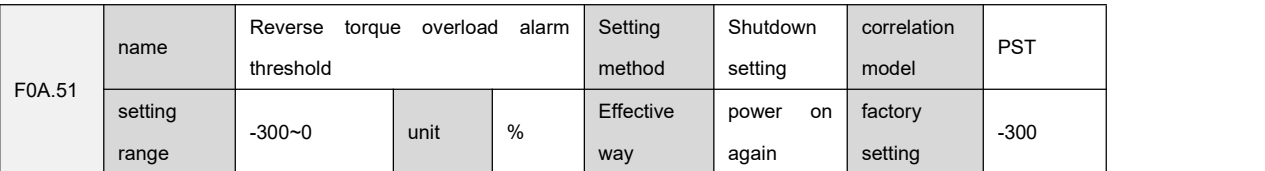

contact address:

``

0x241b

Setting instructions:

Set the reverse torque overload alarm threshold. When the motor reverse torque exceeds the F0A.51 parameter setting value and the duration exceeds the F0A.52 parameter setting value, the servo drive will give an alarm; when the parameter value is 0, no reverse rotation will be detected. Torque overload.

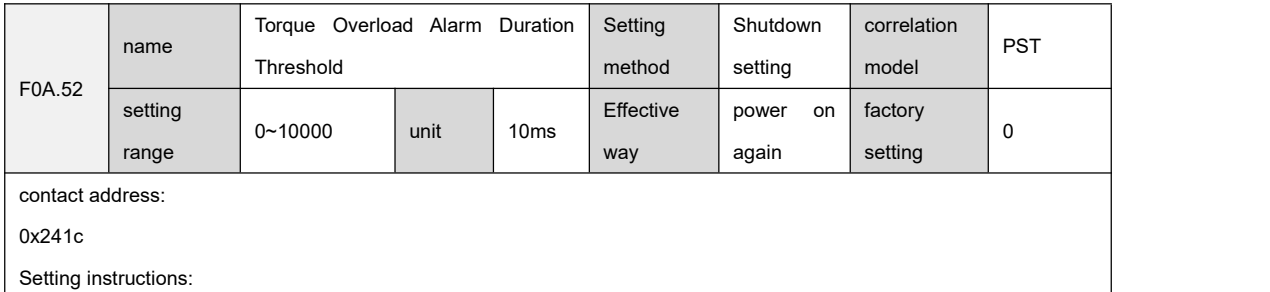

Set the torque overload alarm duration threshold.

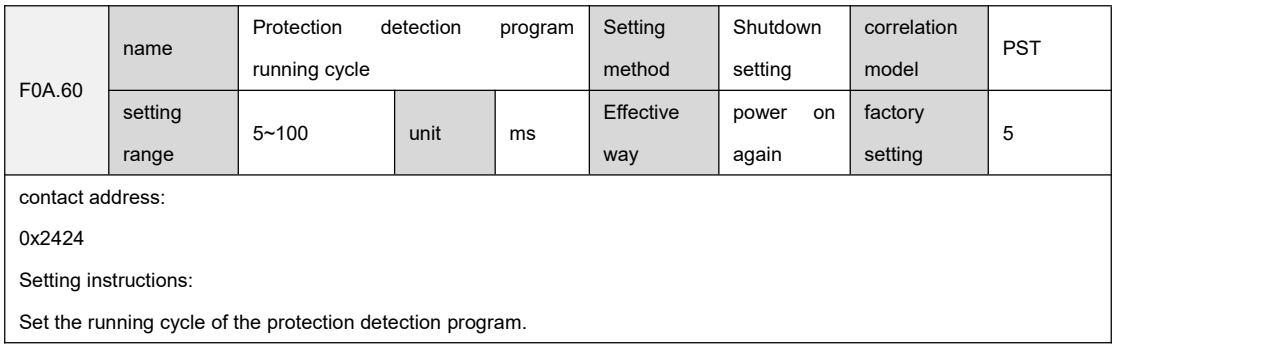

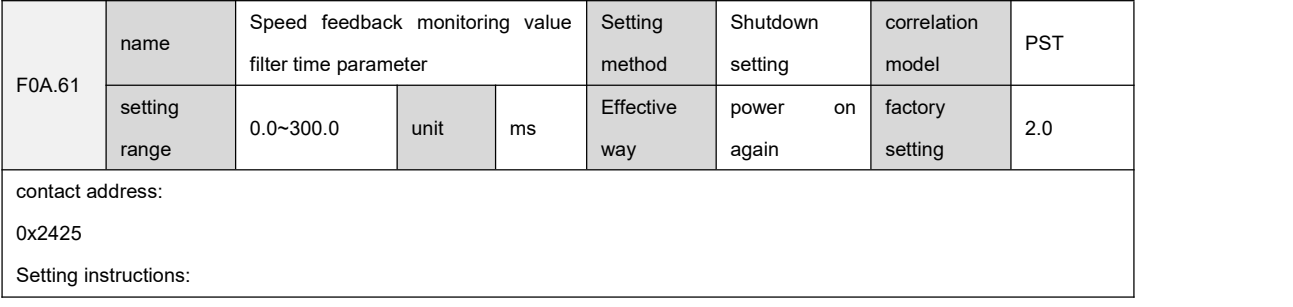

Set the filter time constant for speed feedback value monitoring.

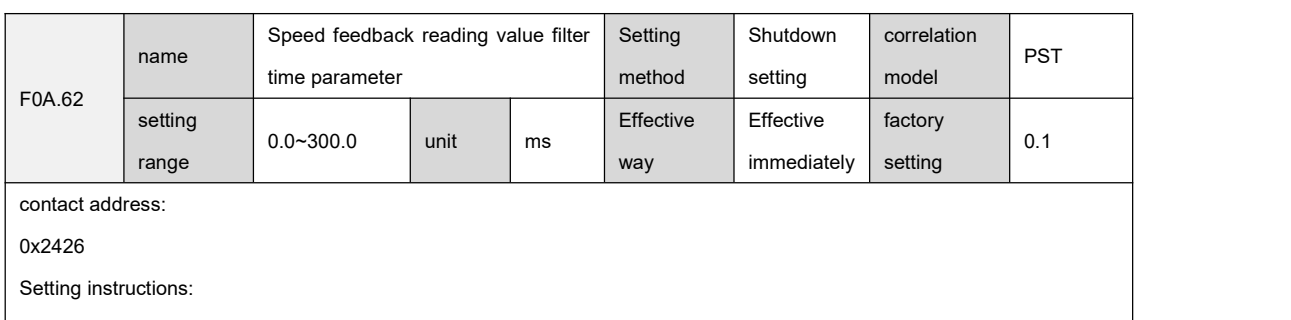

Set the filter time constant for reading the speed feedback value。

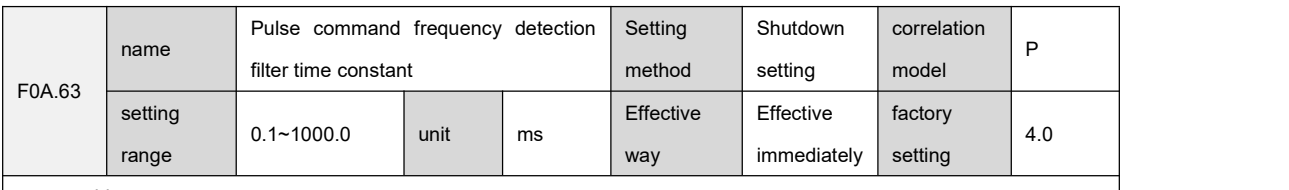

ontact address:

0x2426

Setting instructions:

It is used to calculate the frequency value corresponding to the input pulse.

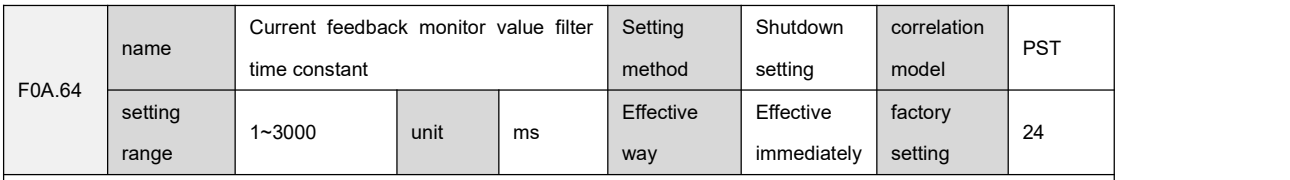

contact address:

0x2427

Setting instructions:

``

Set the filter time constant for monitoring the current feedback value.

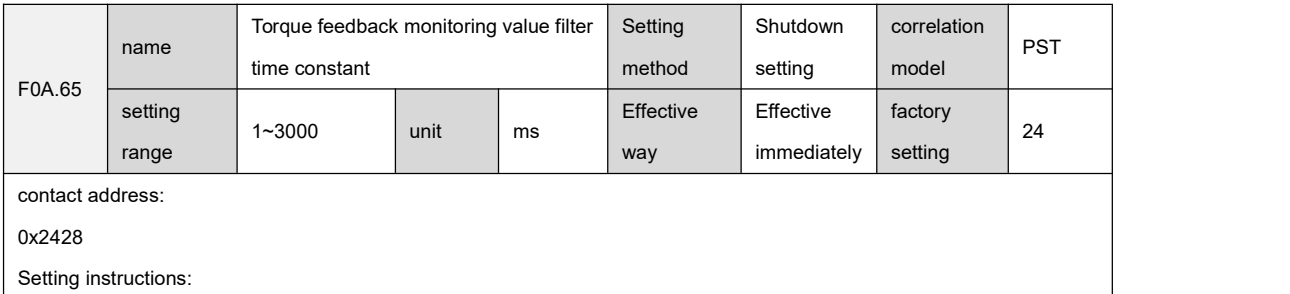

Set the filter time constant for torque feedback value monitoring.

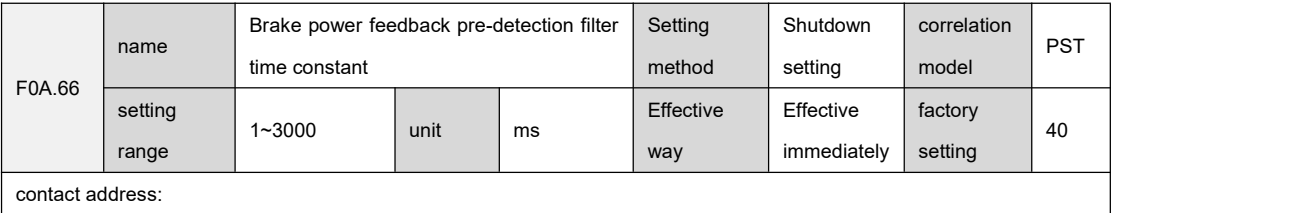

#### 0x2429

Setting instructions:

Sets the filter time constant for brake power feedback pre-detection.

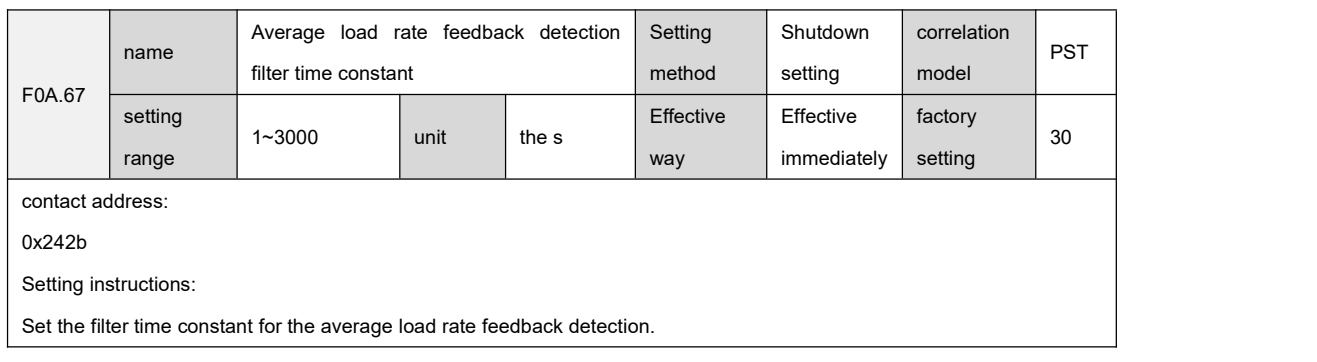

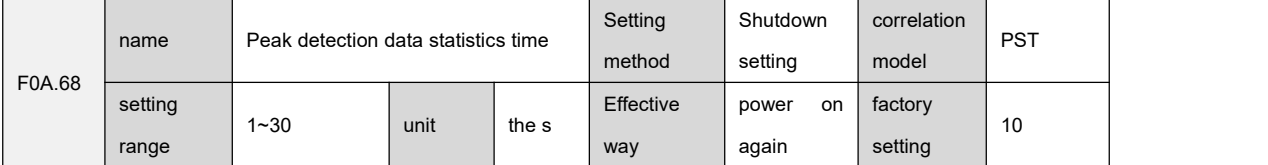

contact address:

0x242c

Setting instructions:

Set the statistical time of various peak detection data, including peak current, peak torque, etc.

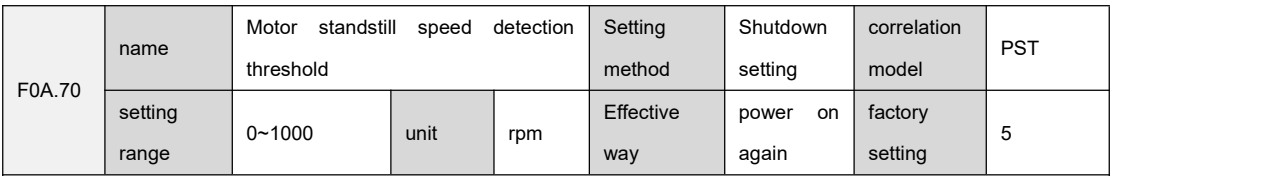

contact address:

0x242e

Setting instructions:

Set the motor static speed detection threshold. When the motor speed is lower than the F0A.70 parameter setting value, the motor is considered to be in a static state.

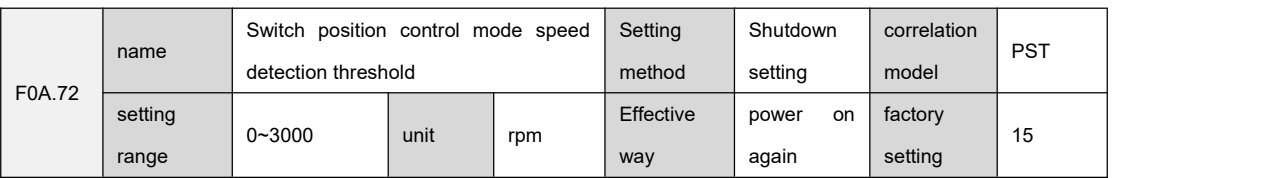

contact address:

``

0x2430

Setting instructions:

Set the speed detection threshold for switching to position control mode. When switching to the position control mode, when the speed value is less than the F0A.70 parameter value, the position deviation is cleared; otherwise, the initial value of the position deviation needs to be set appropriately to avoid impact.

## 9.12 Group F0b monitoring parameters

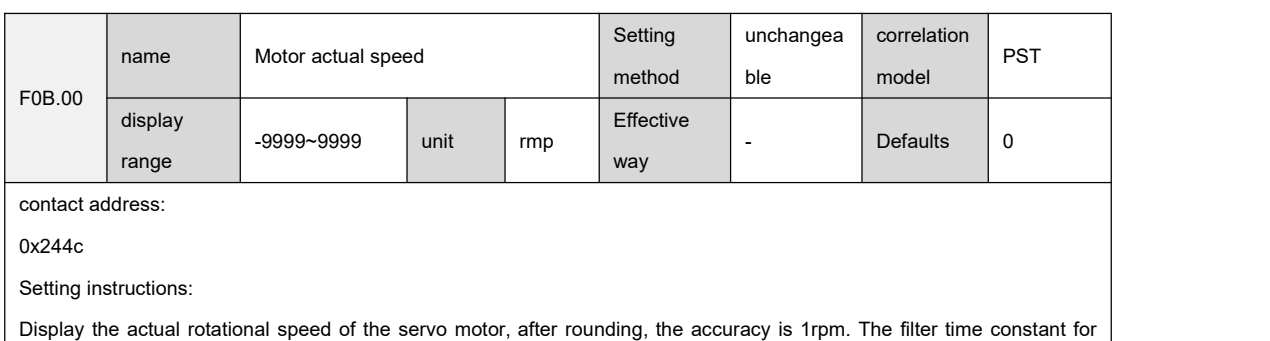

F0b.00 can be set through F0A.25 (speed feedback display value filter time constant).

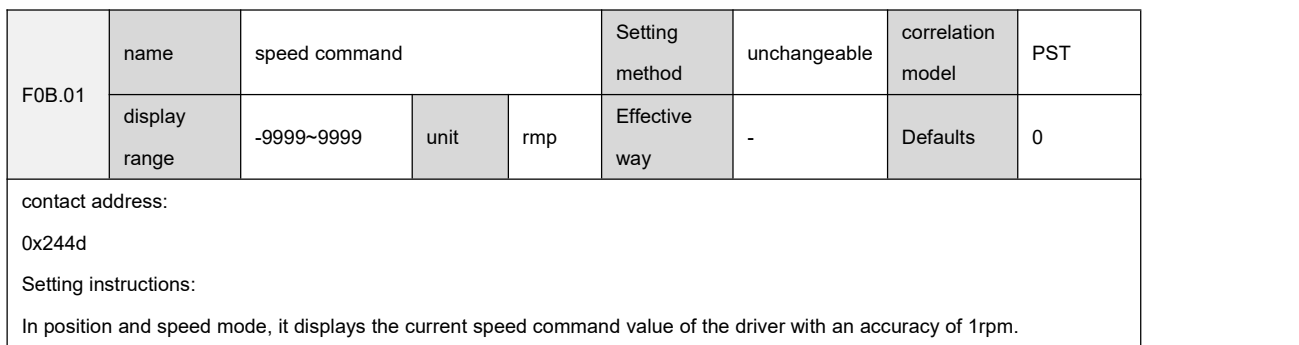

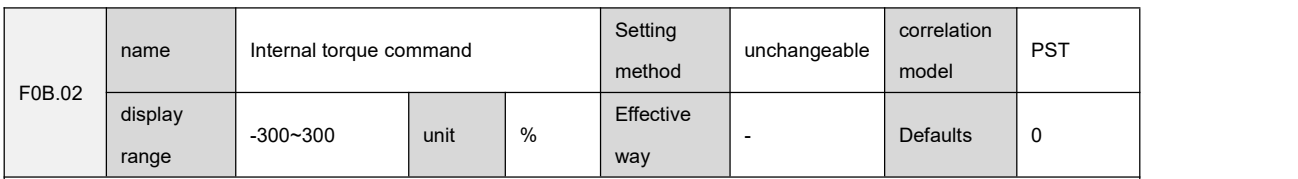

contact address:

``

0x244e

Setting instructions: relative to the rated torque

Displays the current torque command value with an accuracy of 0.1%, and 100.0% corresponds to 1 times the rated torque of the motor.

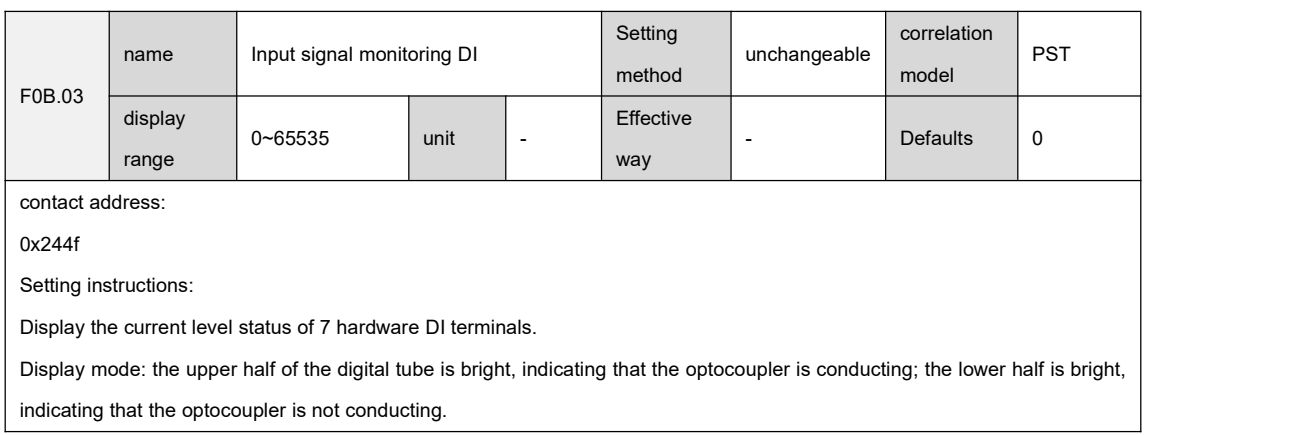

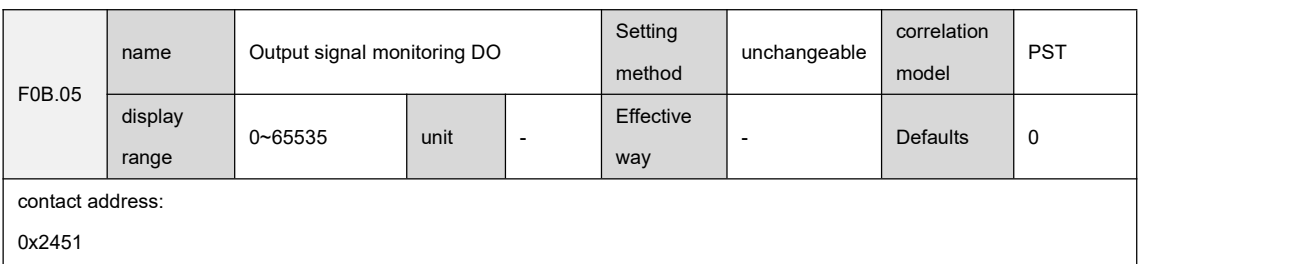

Setting instructions:

Display the current level status of 5 hardware DO terminals.

Display mode: the upper half of the digital tube is bright, indicating that the optocoupler is conducting; the lower half is bright, indicating that the optocoupler is not conducting.

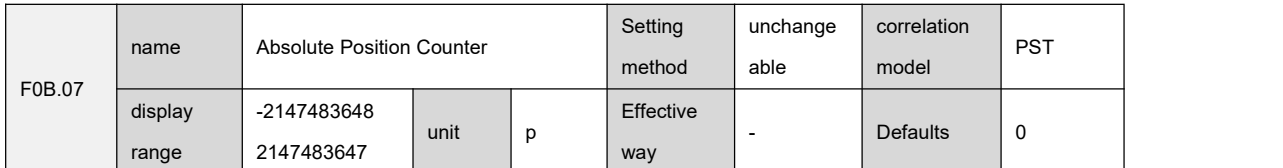

contact address:

0x2453

Setting instructions:

In position mode, it displays the current absolute position of the motor (command unit). The parameter is 32 bits, and the panel display is decimal data.

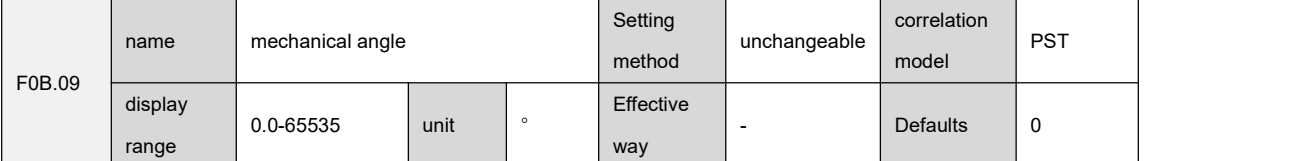

contact address:

0x2455

Setting instructions: the number of pulses starting from the origin

Displays the current mechanical angle of the motor (encoder unit), 0 corresponds to a mechanical angle of 0°.

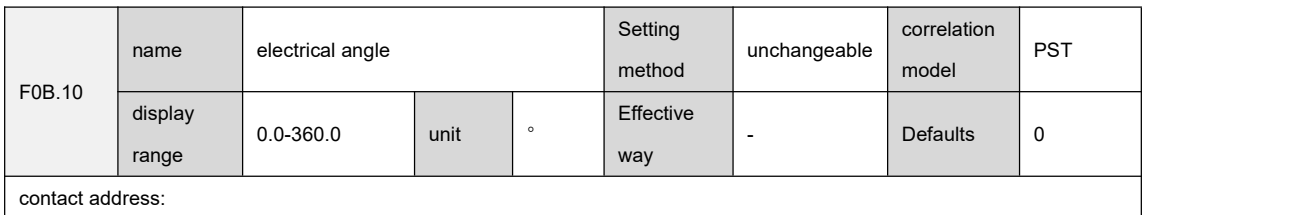

0x2456

Setting instructions:

``

Display the current electrical angle of the motor with an accuracy of 0.1°.

When the motor rotates, the electrical angle range is  $\pm 360.0^{\circ}$ ;

When the motor has 4 pairs of poles, the motor will undergo 4 changes of  $0^{\circ}$ ~359° every time it rotates;

Similarly, when the motor has 5 pairs of poles, the electrical angle will change 5 times from  $0^\circ$  to 359° every time the motor rotates

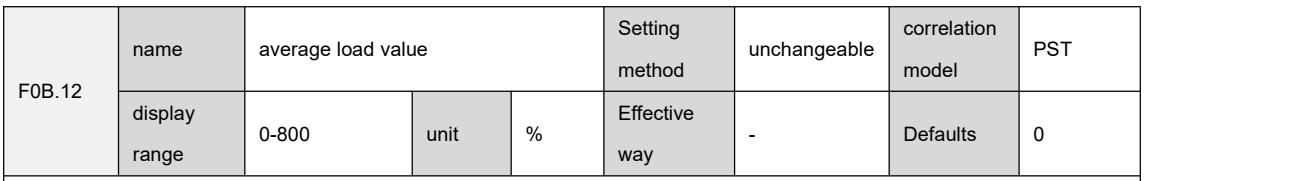

0x2458

Setting instructions:

Displays the percentage of the average load torque to the rated torque of the motor, with an accuracy of 0.1%, and 100.0% corresponds to 1 times the rated torque of the motor.

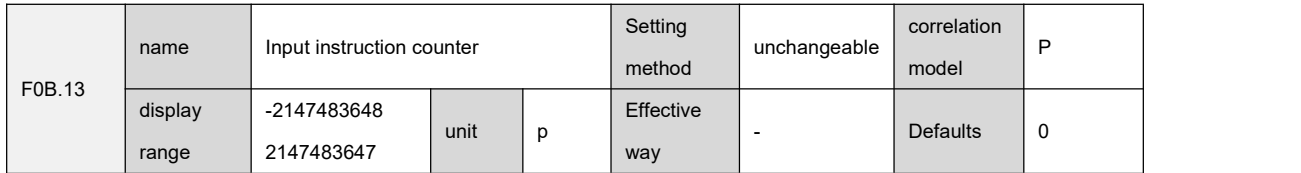

contact address:

0x2459

Setting instructions:

During servo operation, count and display the number of position commands that have not been multiplied by the electronic gear ratio.

The parameter is 32 bits, and the panel display is decimal data.

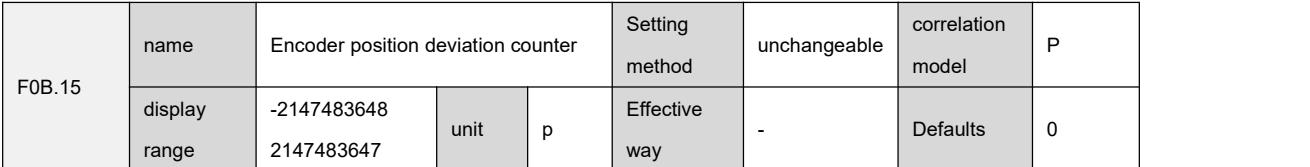

contact address:

0x245b

Setting instructions:

In the position mode, the position deviation value after the electronic gear ratio is multiplied is counted and displayed.

The parameter is 32 bits, and the panel display is decimal data.

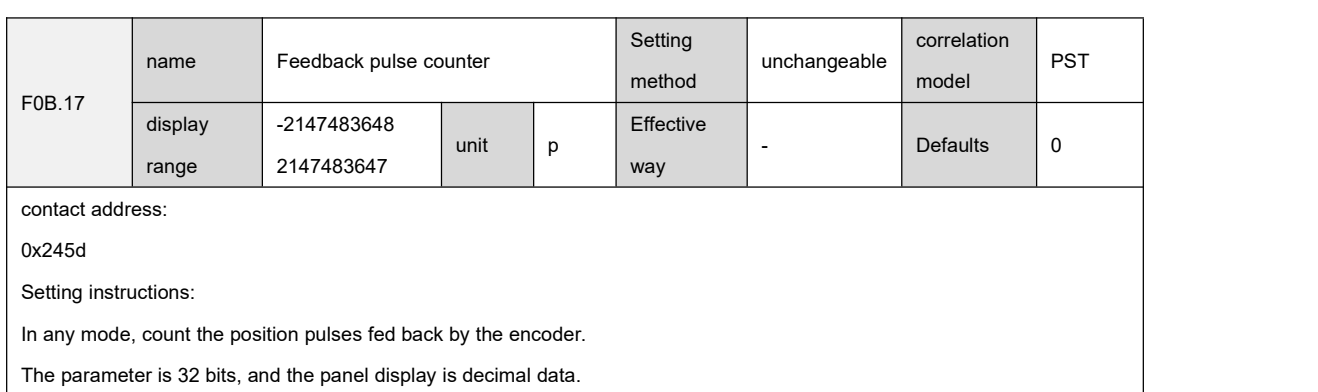

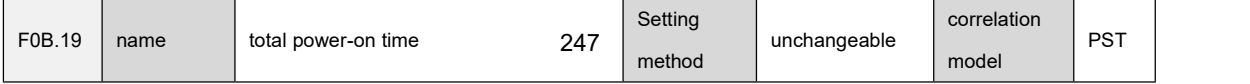

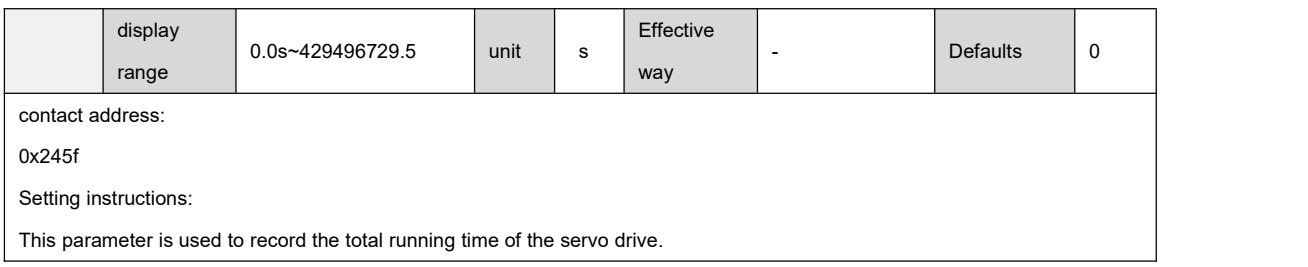

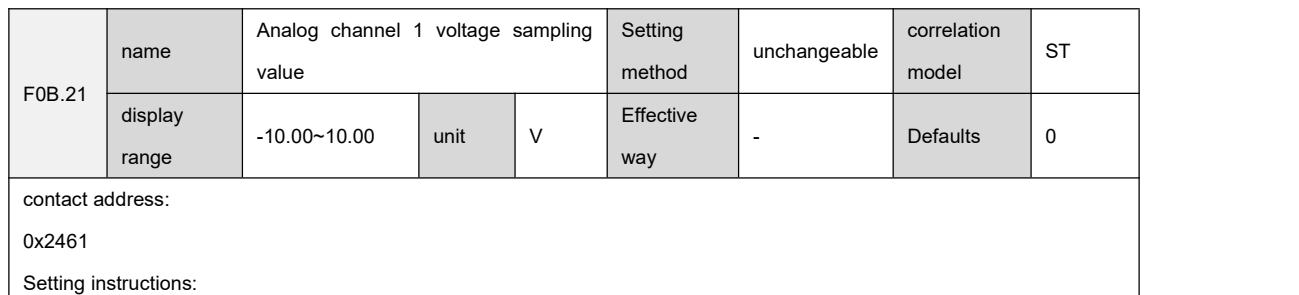

Analog channel 1 voltage sampling value, display accuracy is 0.01V.

``

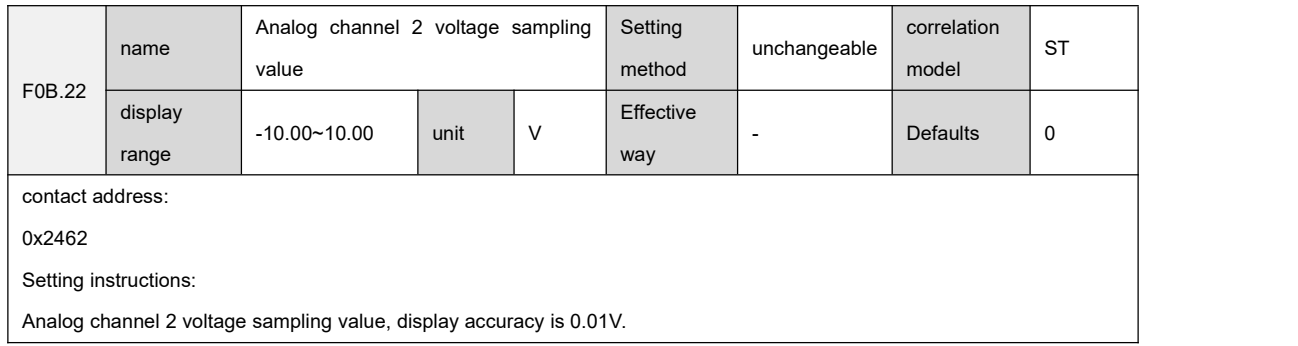

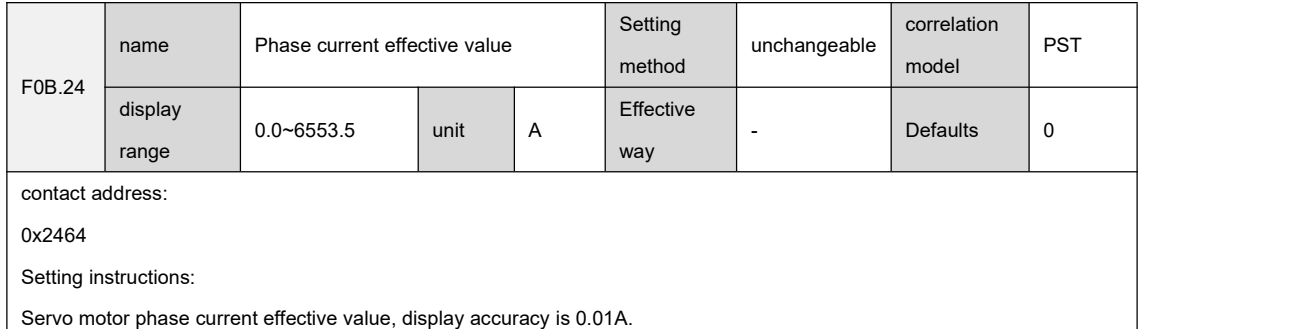

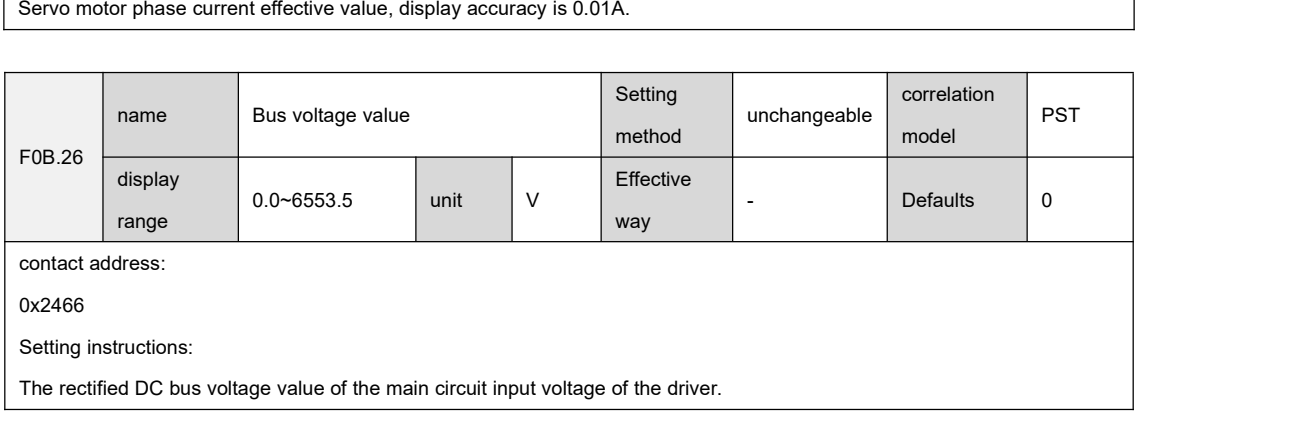

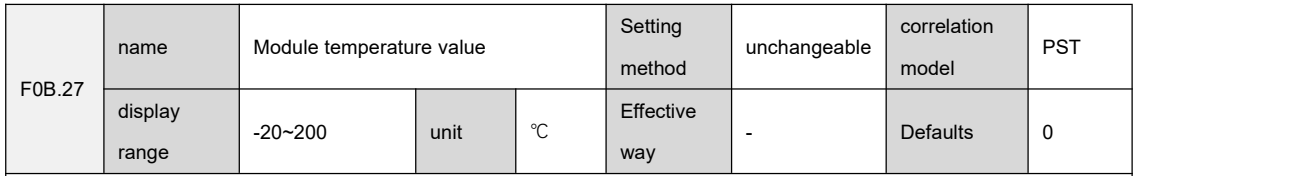

0x2467

Setting instructions:

``

The temperature value of the internal module of the drive can be used as a reference value for the current actual temperature of the drive.

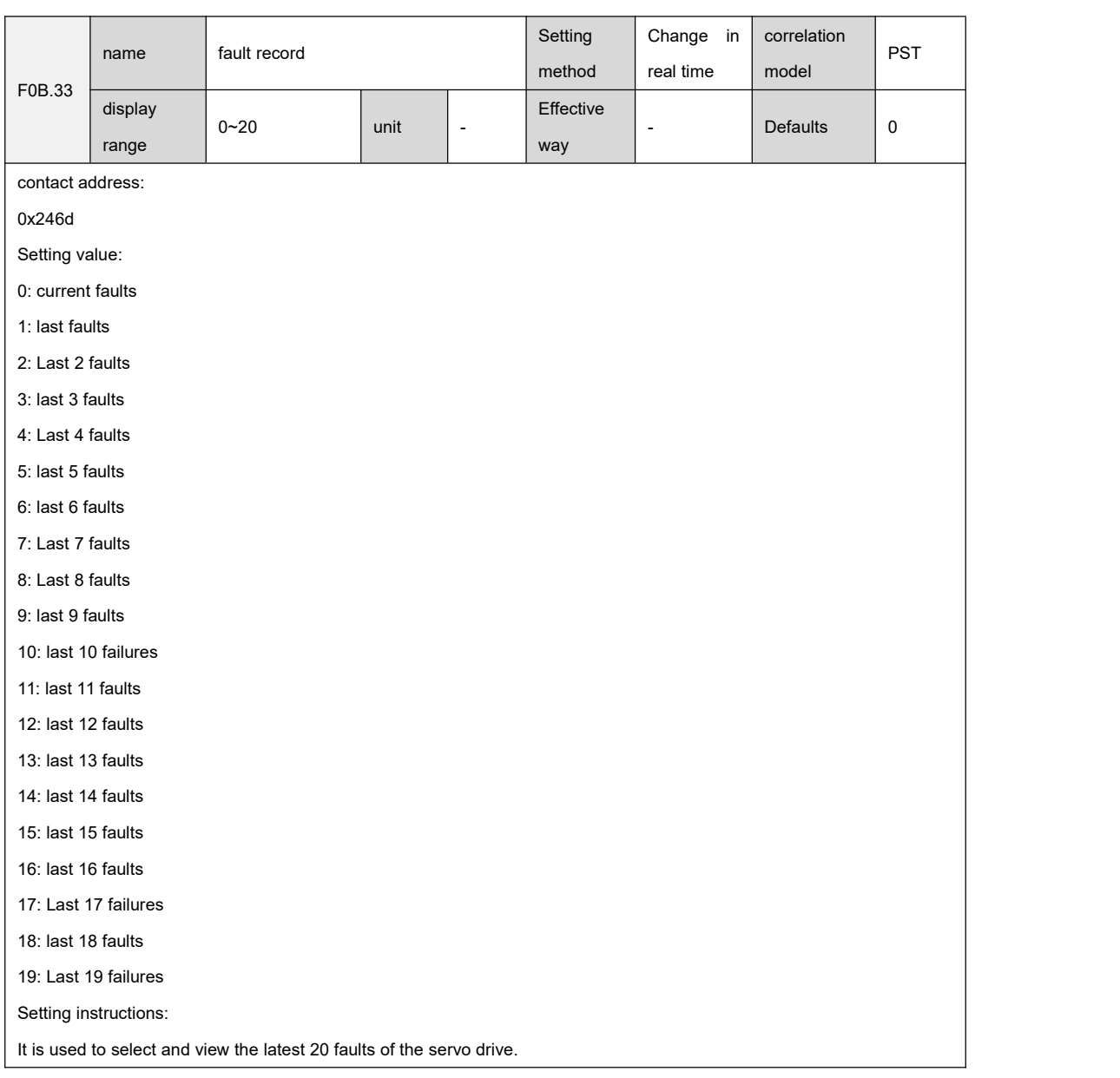

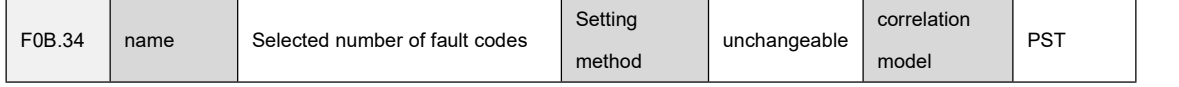

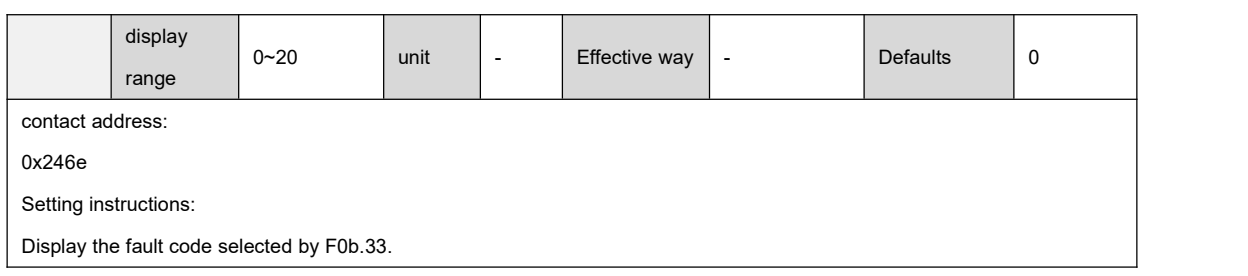

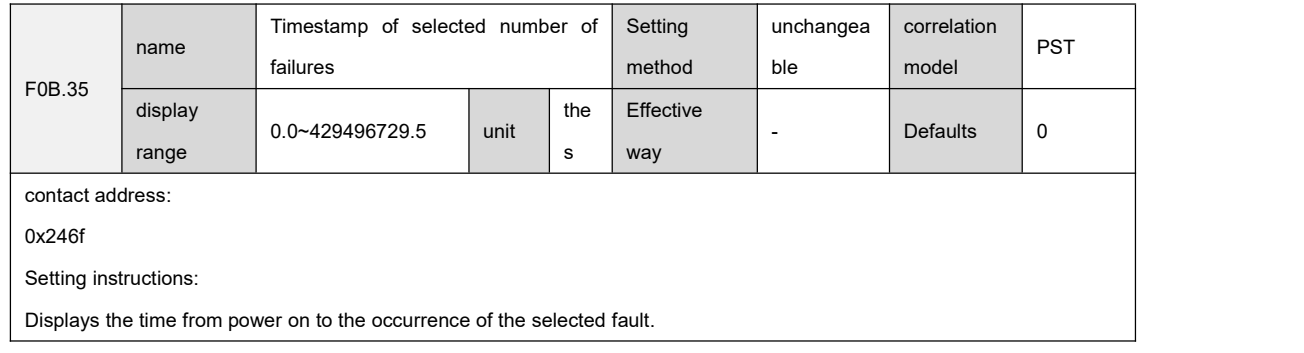

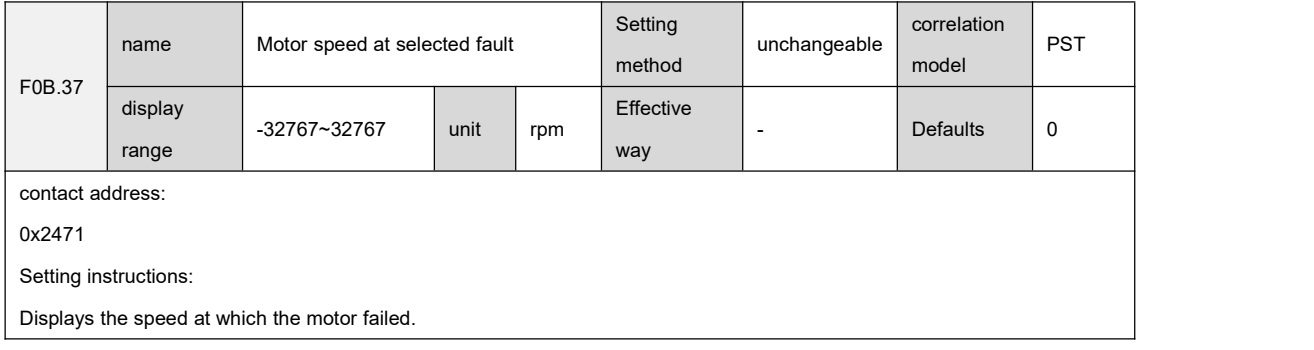

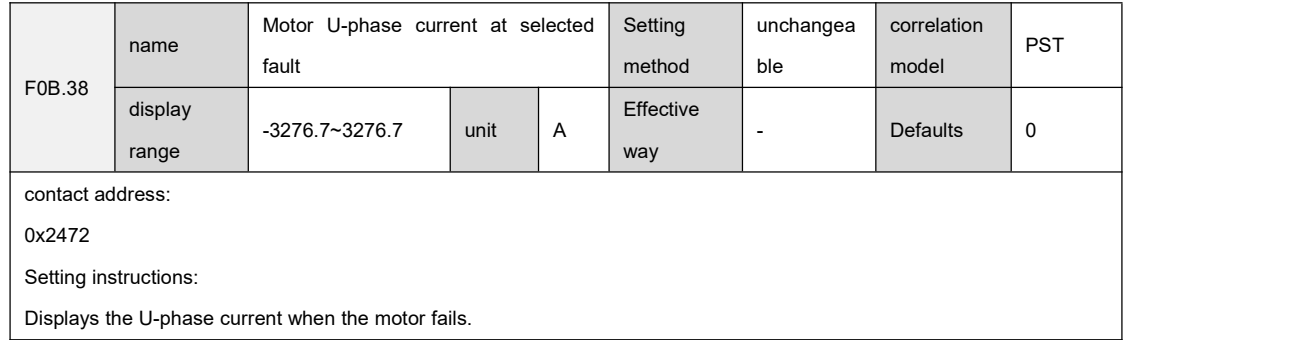

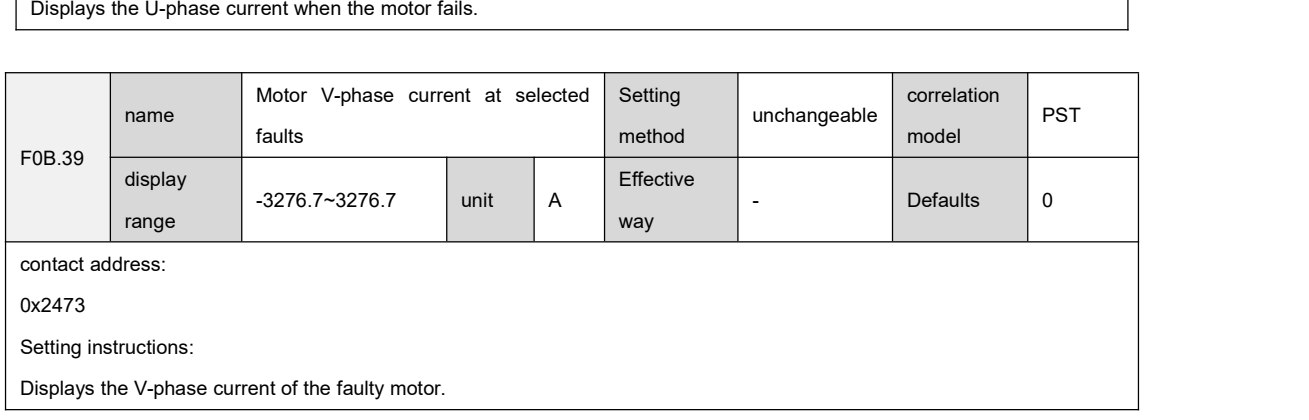

``

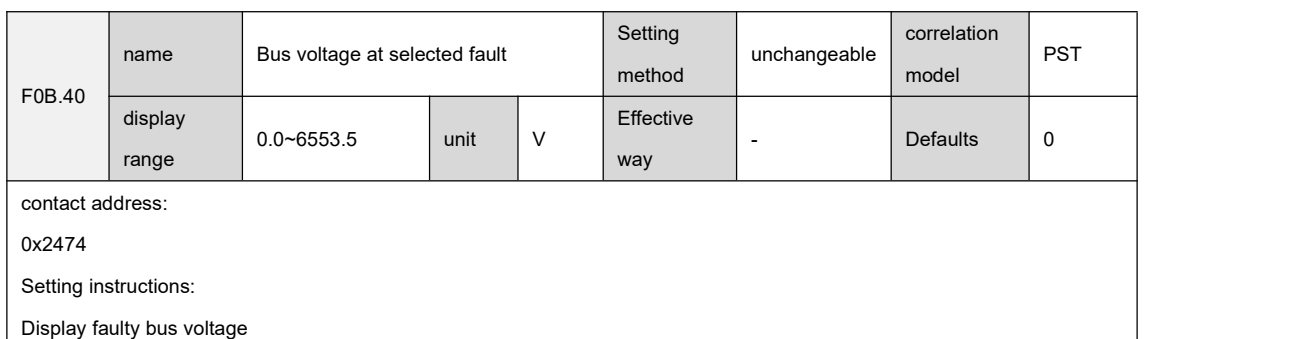

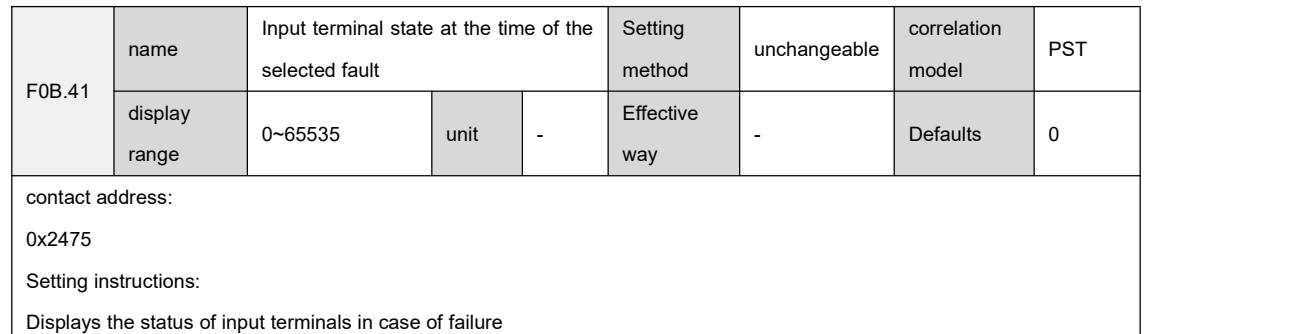

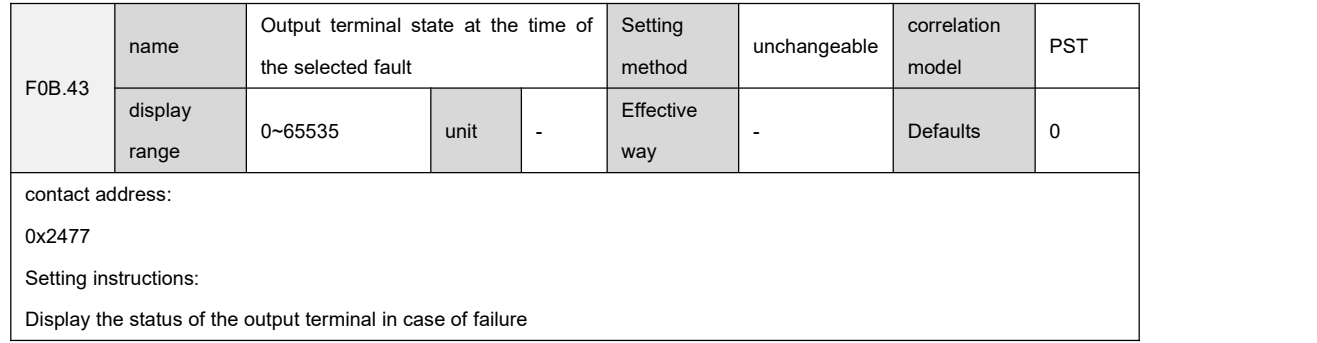

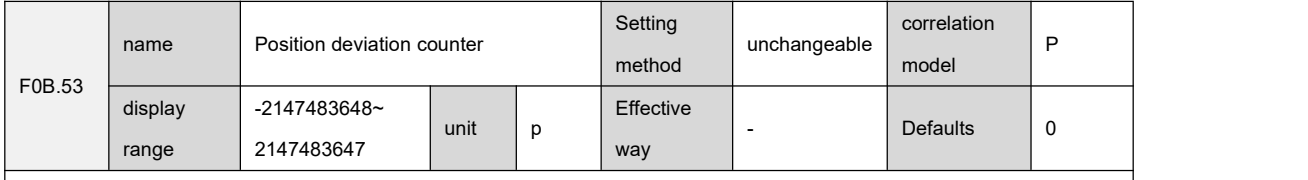

0x2481

Setting instructions:

``

In position control mode, the value of position deviation without electronic gear ratio.

The position deviation (command unit) is the value converted from the position deviation of the encoder, and there is a loss of

precision when performing division operations.<br>The parameter is 32 bits, and the panel display is decimal data.

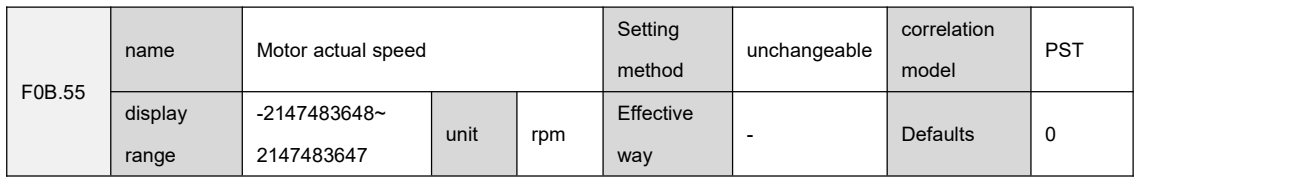
contact address:

0x2483

Setting instructions:

Display the actual running speed of the servo motor with an accuracy of 0.1rpm.

The parameter is 32 bits, and the panel display is decimal data.

F0A.25 can be used to set the speed feedback filter time constant for display.

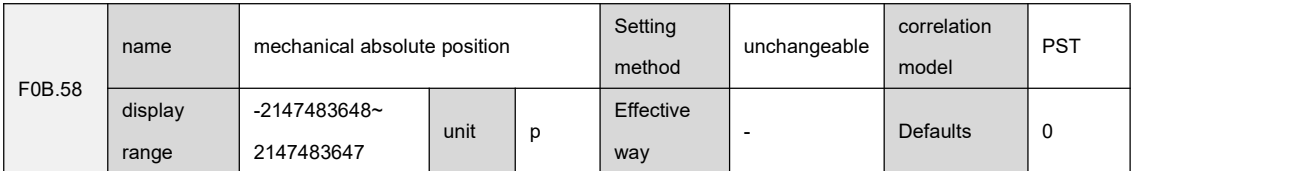

contact address:

0x2486

Setting instructions:

Displays the lower 32-bit value (encoder unit) of the position feedback corresponding to the machine when the absolute value function is used.

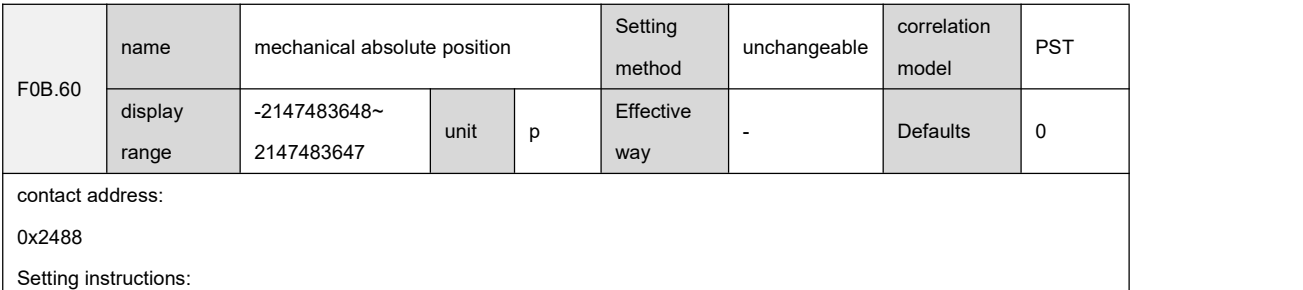

Displays the high 32-bit value (encoder unit) of the position feedback corresponding to the machine when the absolute value function is used.

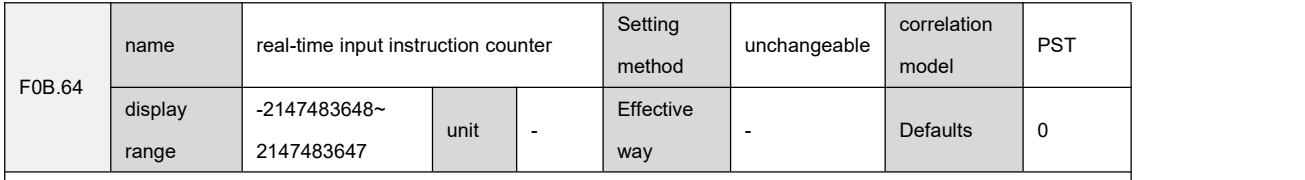

contact address:

``

0x2480

Setting description: -2147483648 command unit~2147483647 command unit

Displays the pulse command counter before the electronic gear ratio multiplication, which has nothing to do with the current state of the servo and the control mode.

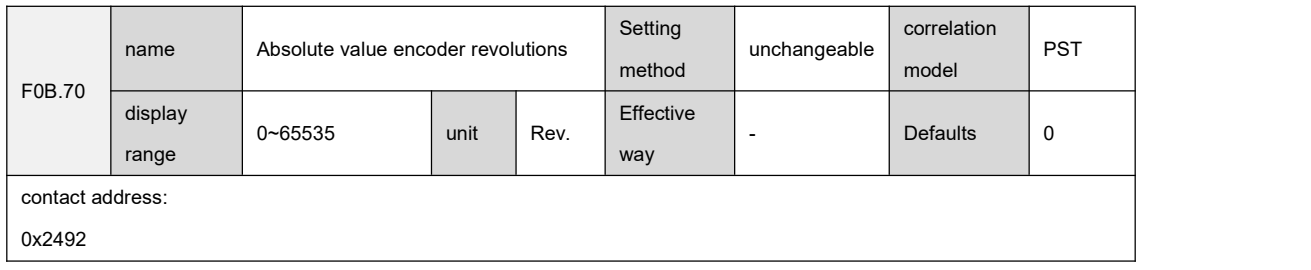

#### Setting instructions:

``

Displays the number of revolutions of the absolute value encoder.

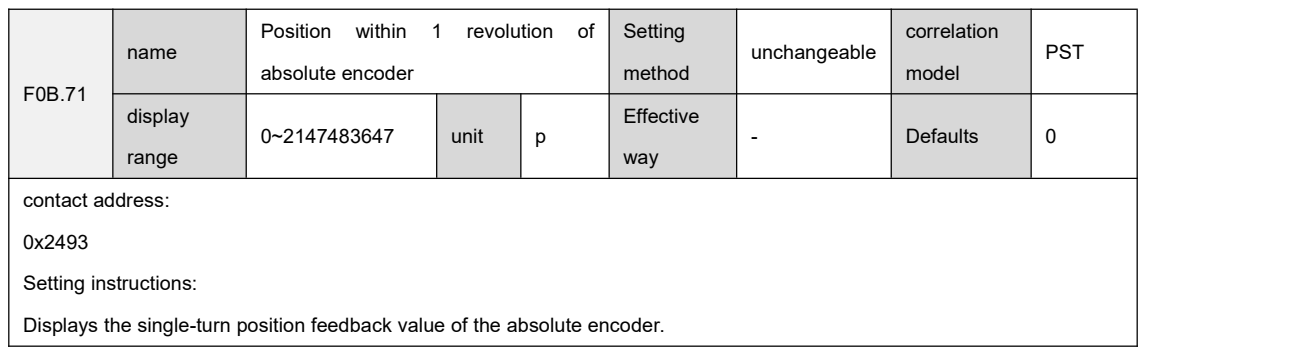

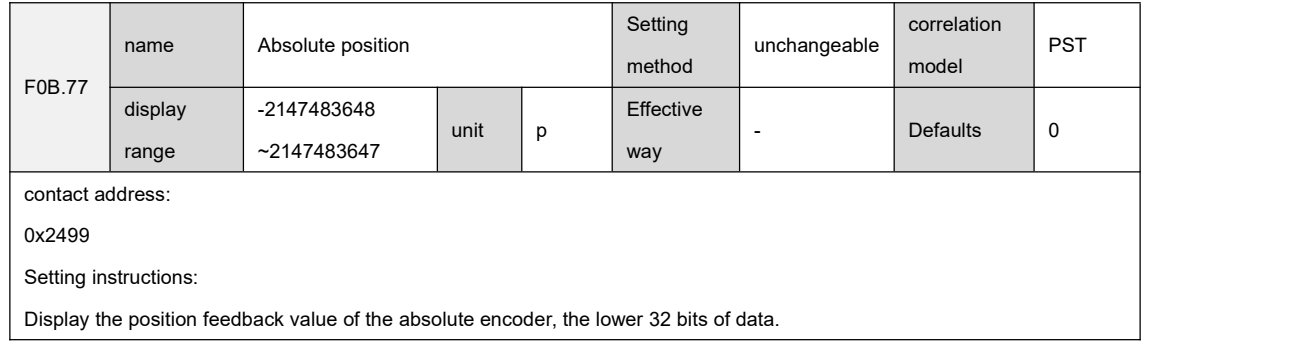

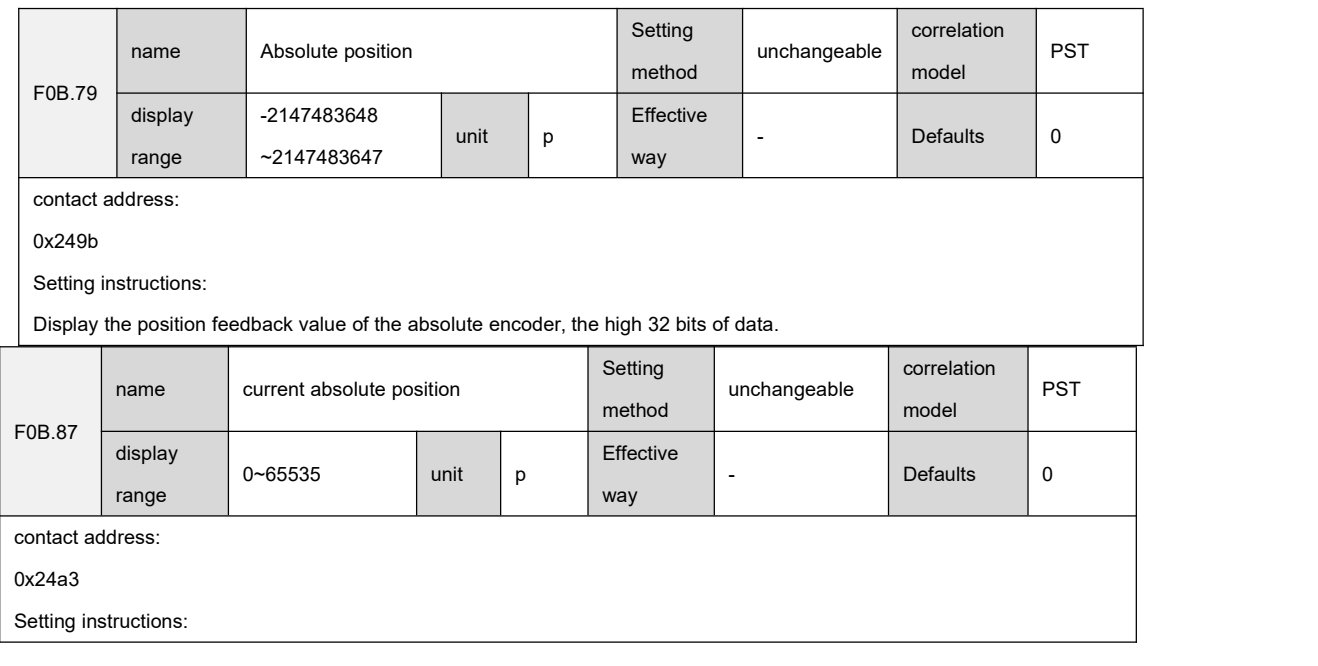

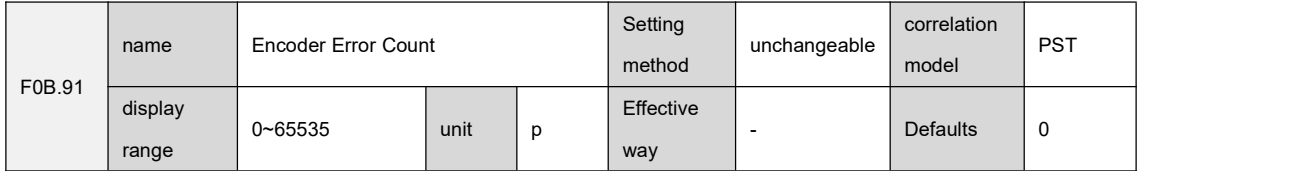

contact address:

0x24a7

Setting instructions:

Display the number of encoder errors

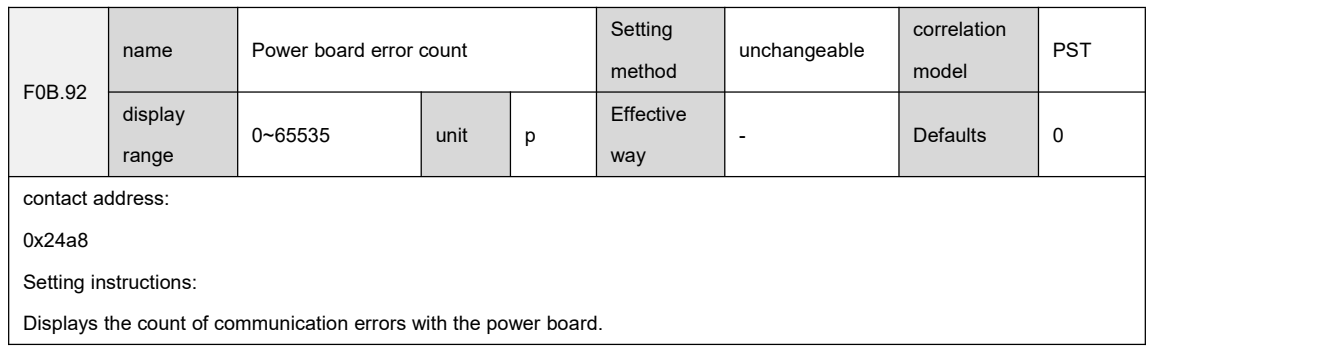

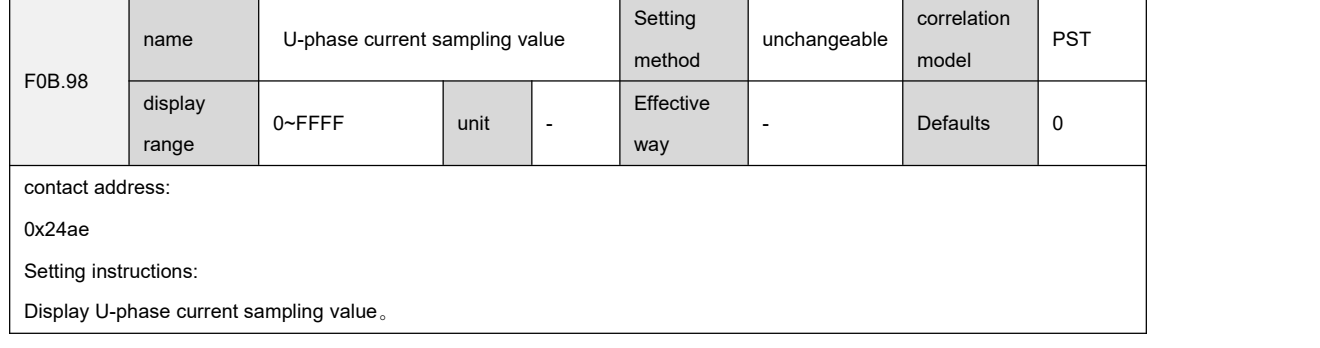

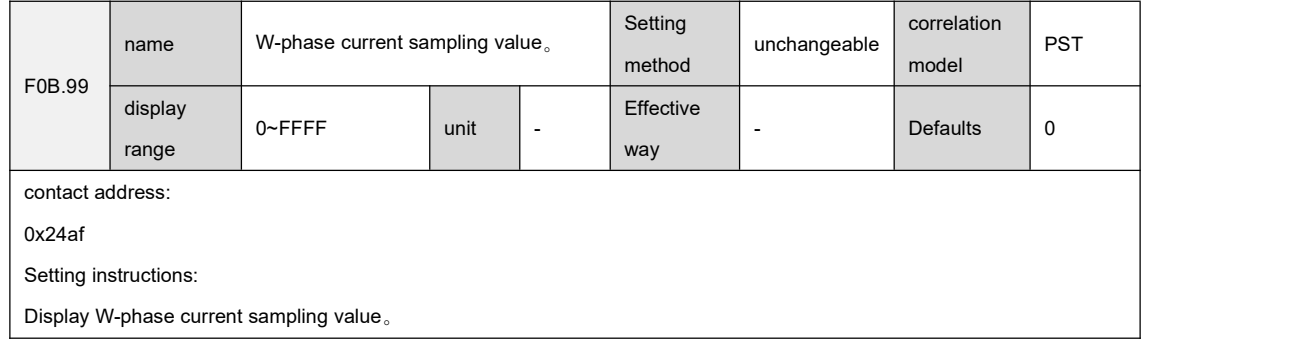

# 9.13 F0C group communication parameters

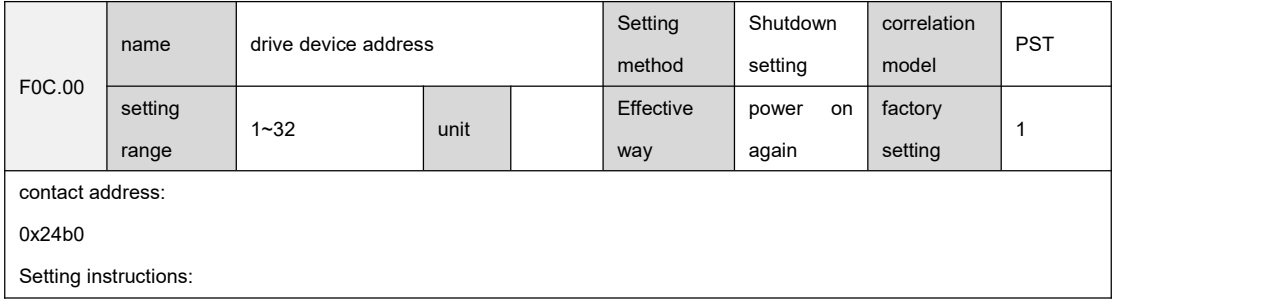

Set the drive device address. When multiple servo drives are networked, each drive needs to be set with a unique address to avoid communication conflicts.

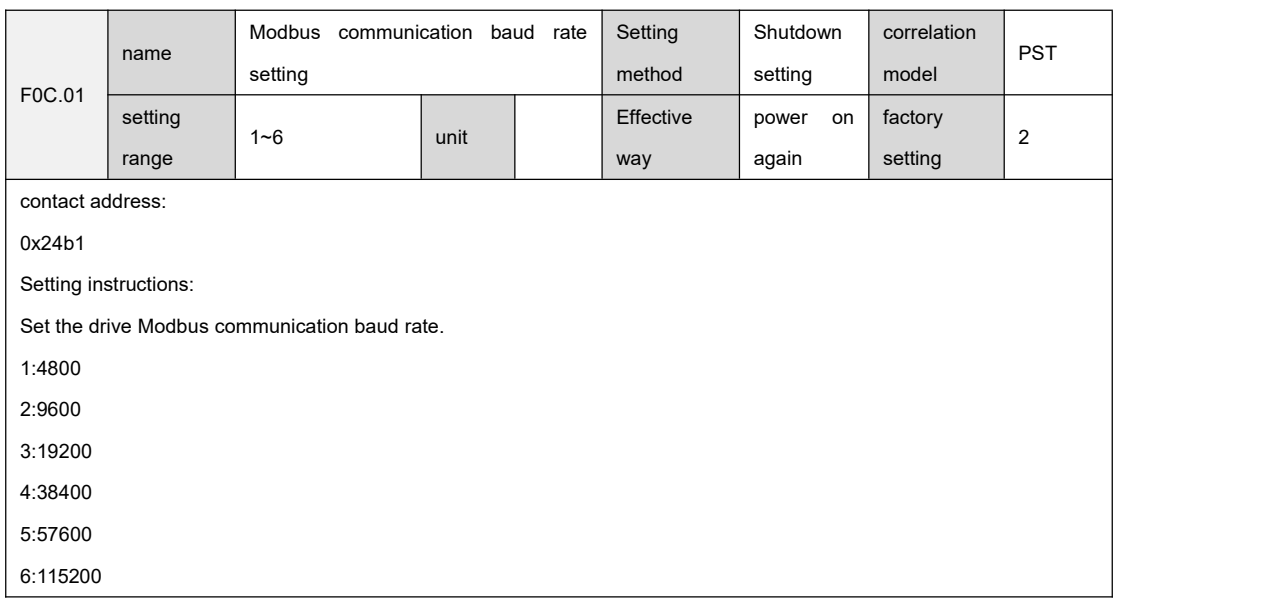

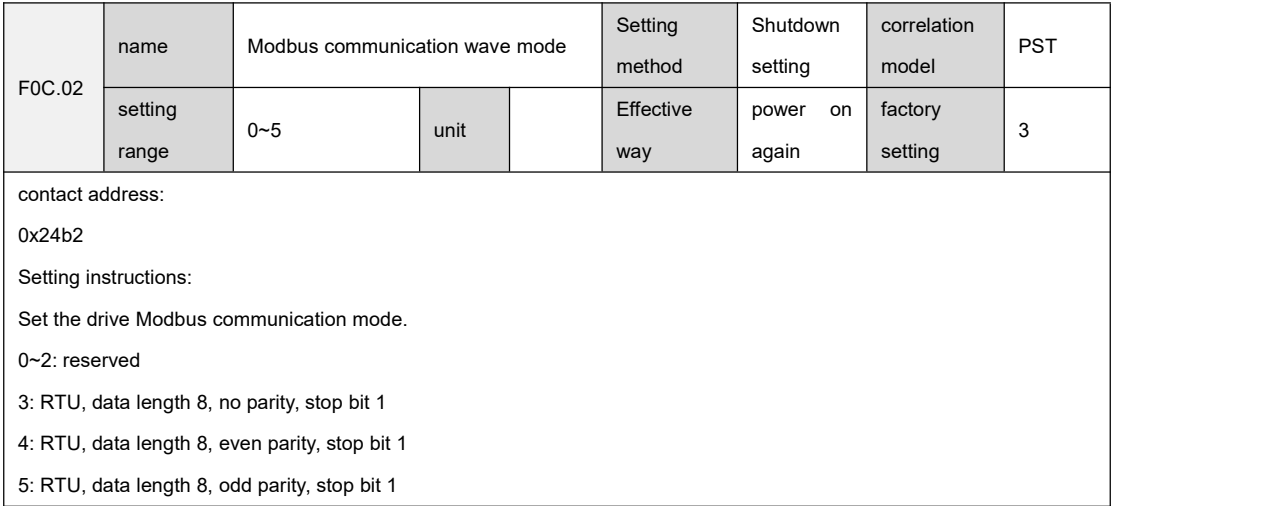

# 9.14 F0d group Auxiliary function parameters

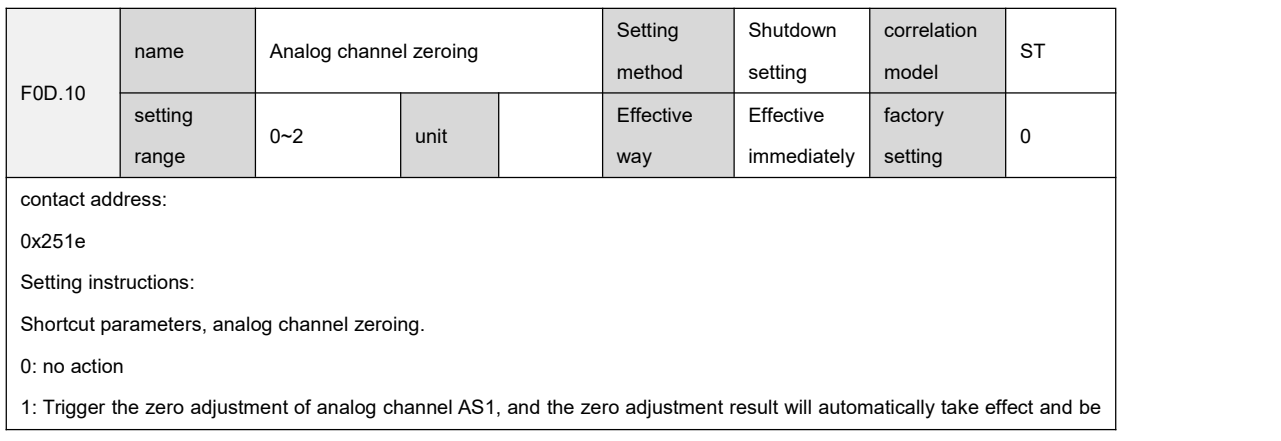

stored in the F03.54 parameter.

2: Trigger the zero adjustment of analog channel AS2, and the zero adjustment result will automatically take effect and be

stored in the F03.59 parameter.

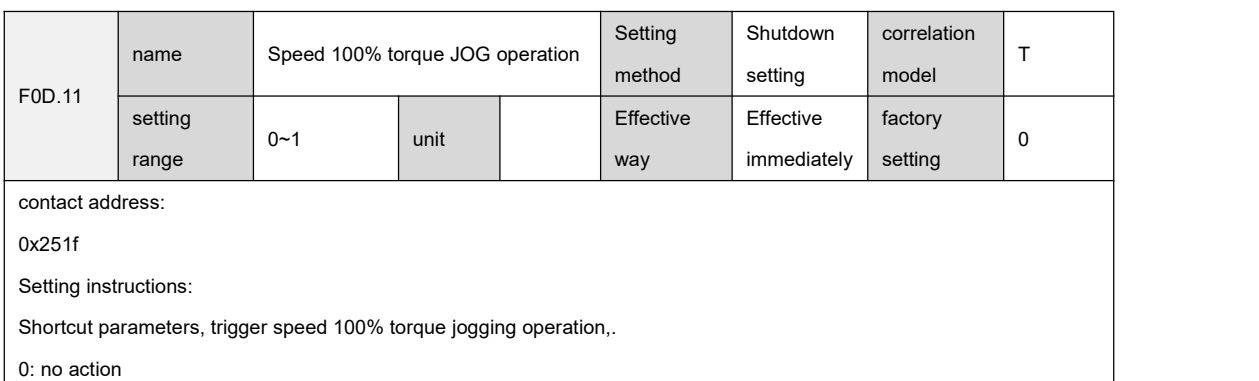

1: Trigger the motor to run at the set speed with 100% rated torque

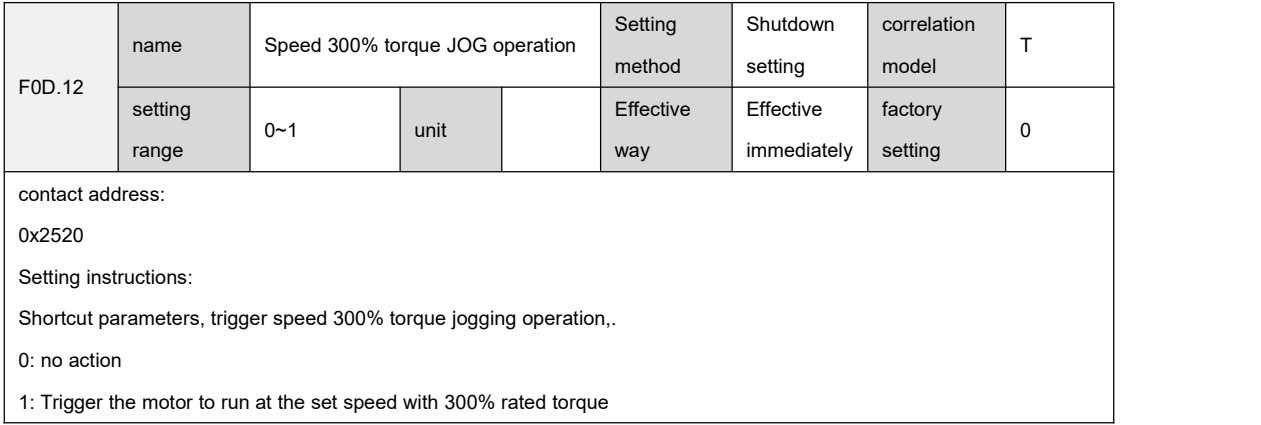

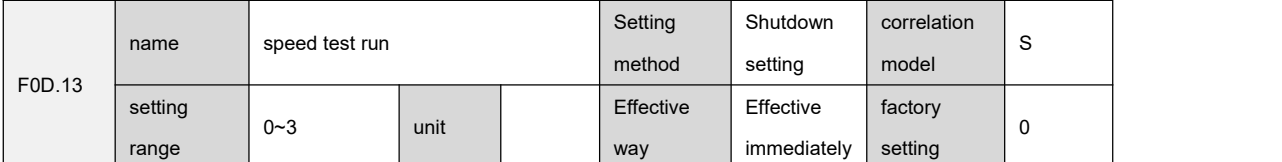

contact address:

0x2521

Setting instructions:

Shortcut parameters, trigger speed trials in different modes.

0: no action

``

1: Trigger the positive and negative rated speed of the motor to switch back and forth

2: Trigger the motor to switch and run according to the internal set speed queue 1

3: Trigger the motor to switch and run according to the internal set speed queue 2

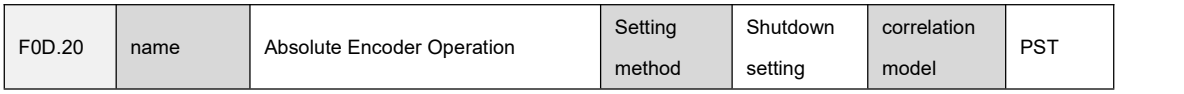

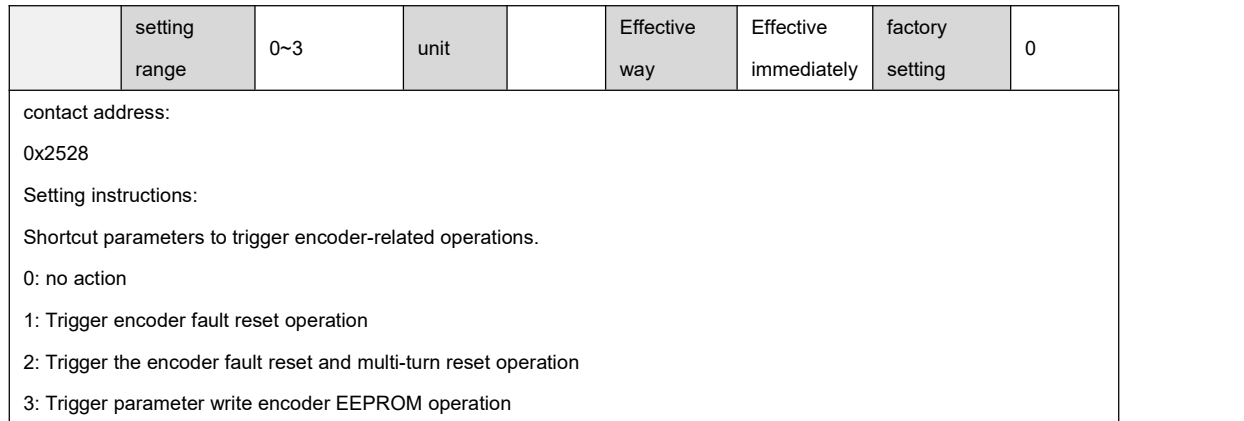

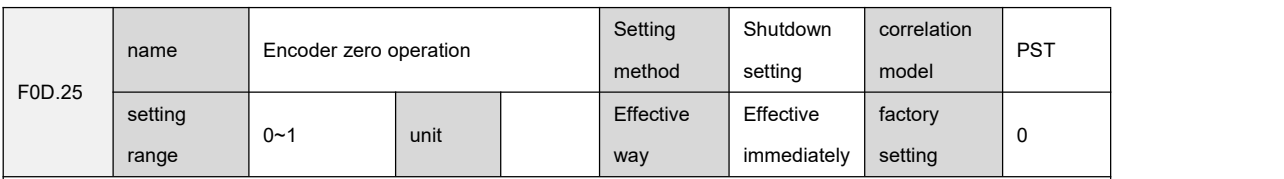

contact address:

0x252d

Setting instructions:

The shortcut parameter triggers the encoder to zero. After the operation is completed, the zero point information needs to be written into the encoder EEPROM through F0D.20.

0: no action

``

1: Trigger the encoder to zero operation

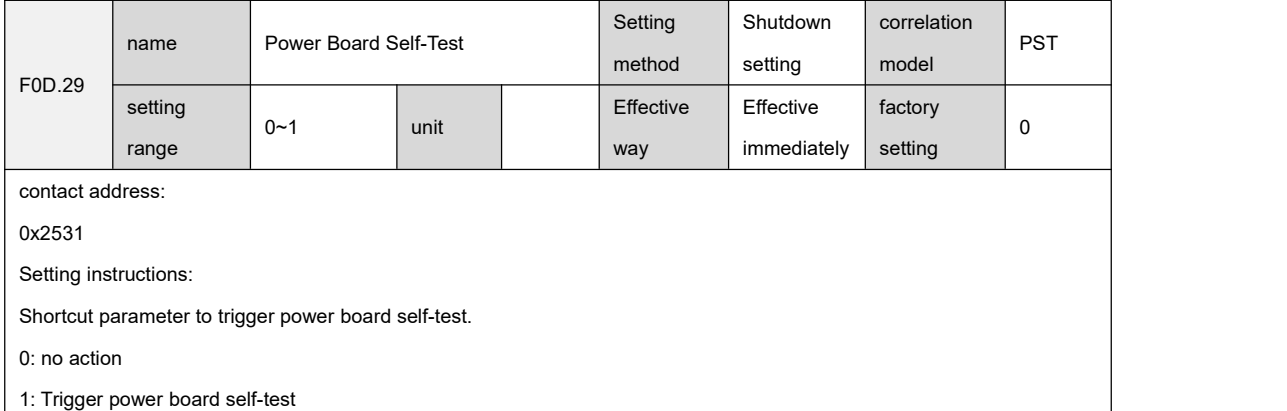

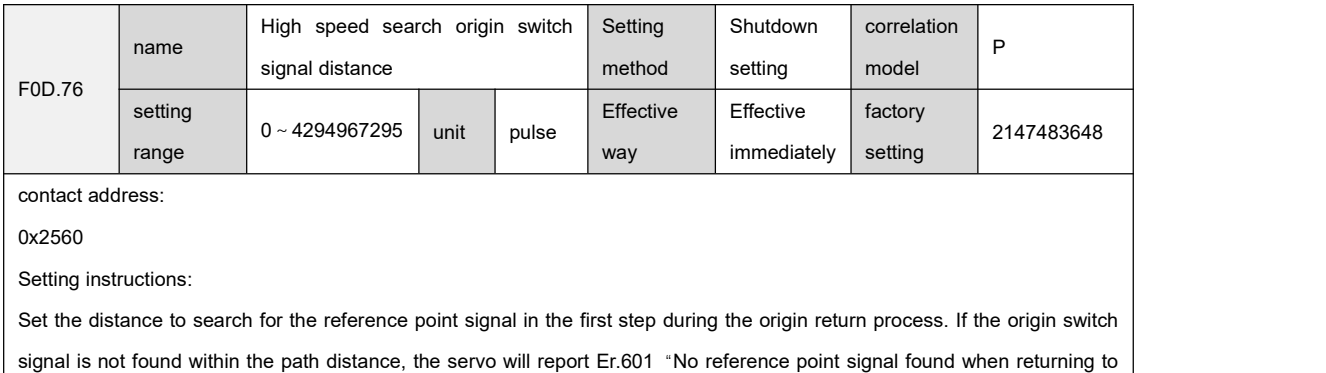

zero" warning,This warning can be cleared.The pulse unit is related to parameter F05.02. Please refer to chapter 6.8 Origin Return

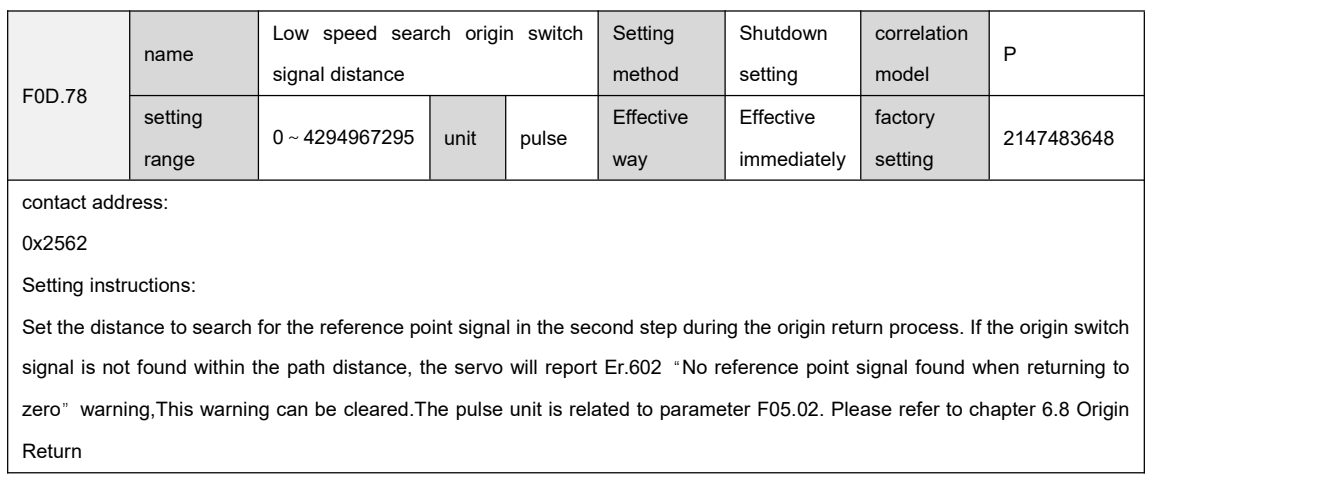

# **Chapter 10 Summary of parameters**

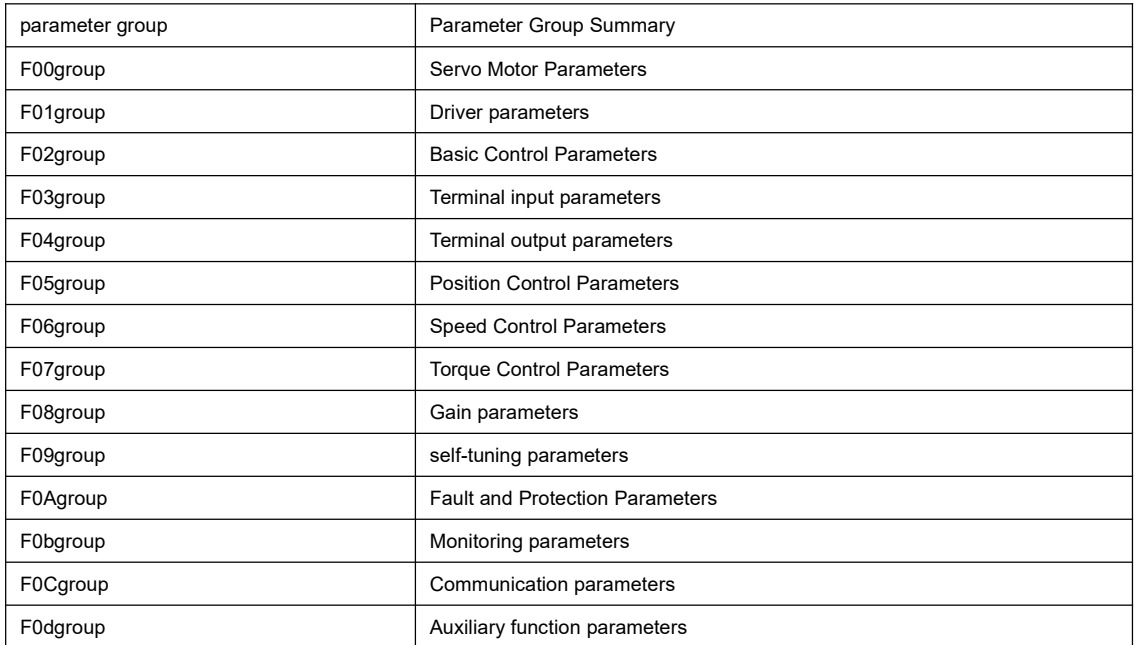

# 10.1 F00 group parameter list

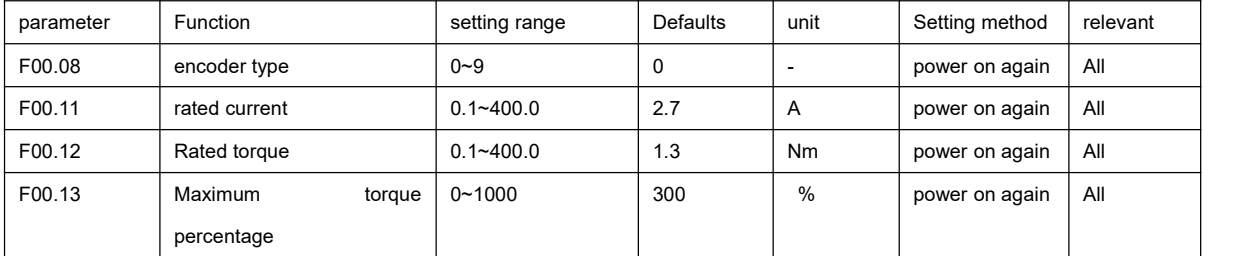

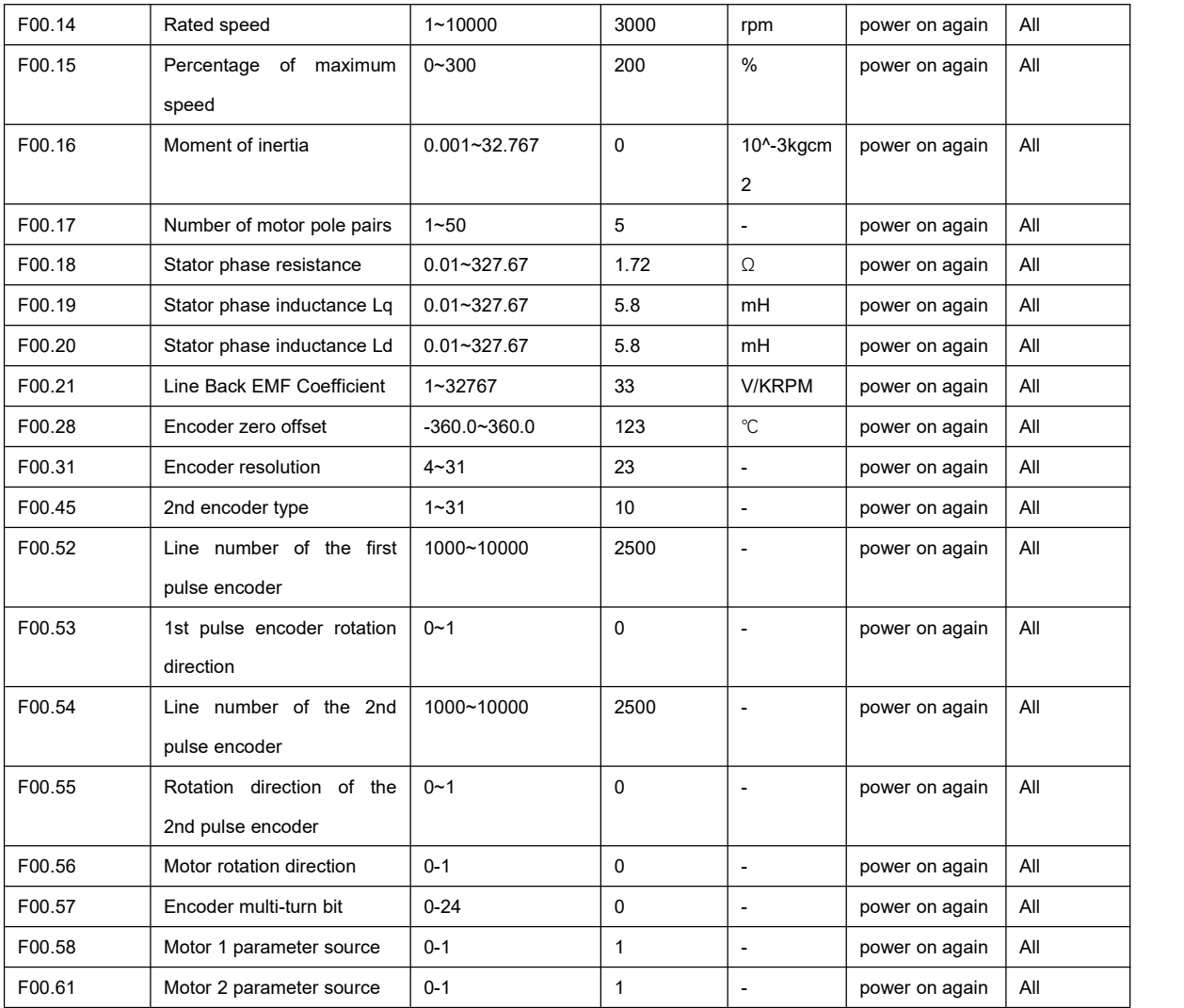

### 10.2 F01 group parameter list

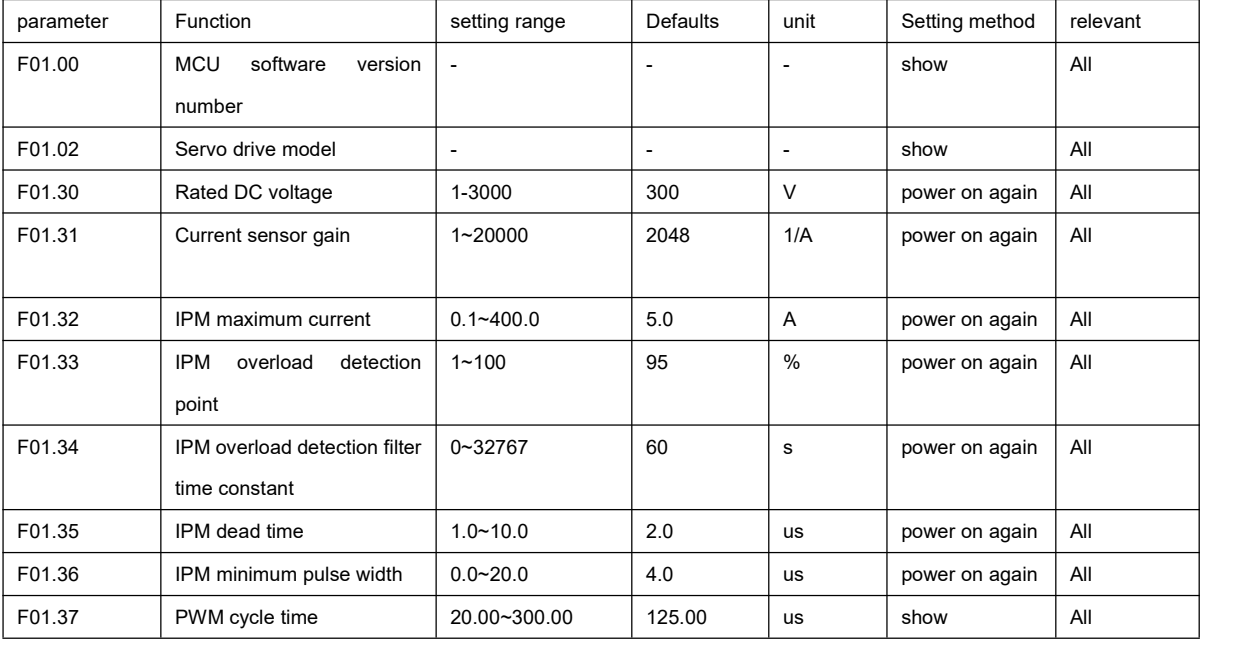

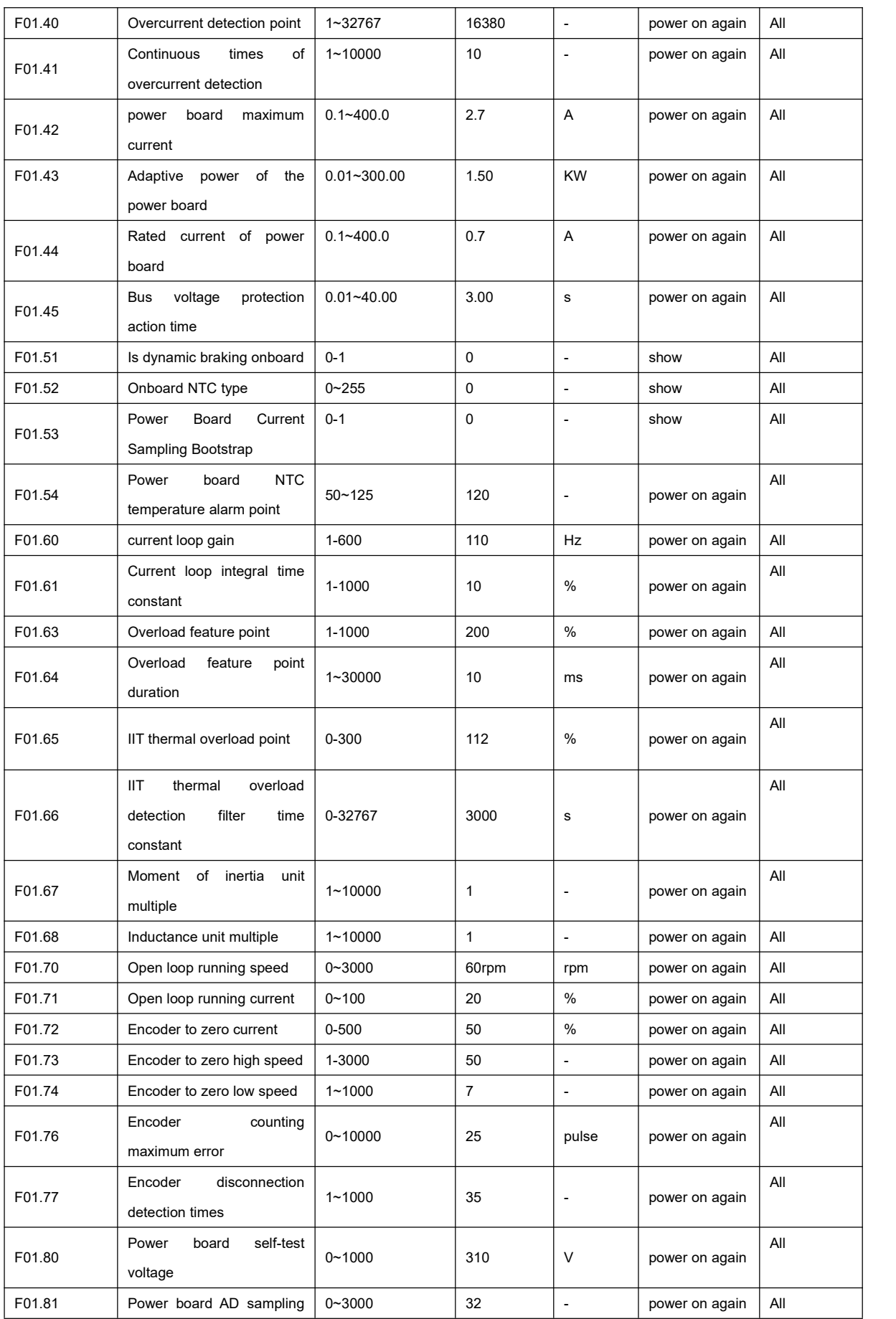

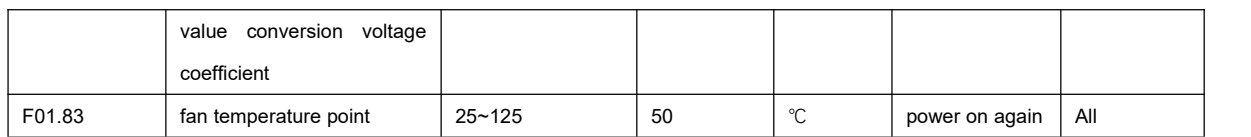

# 10.3 F02 group parameter list

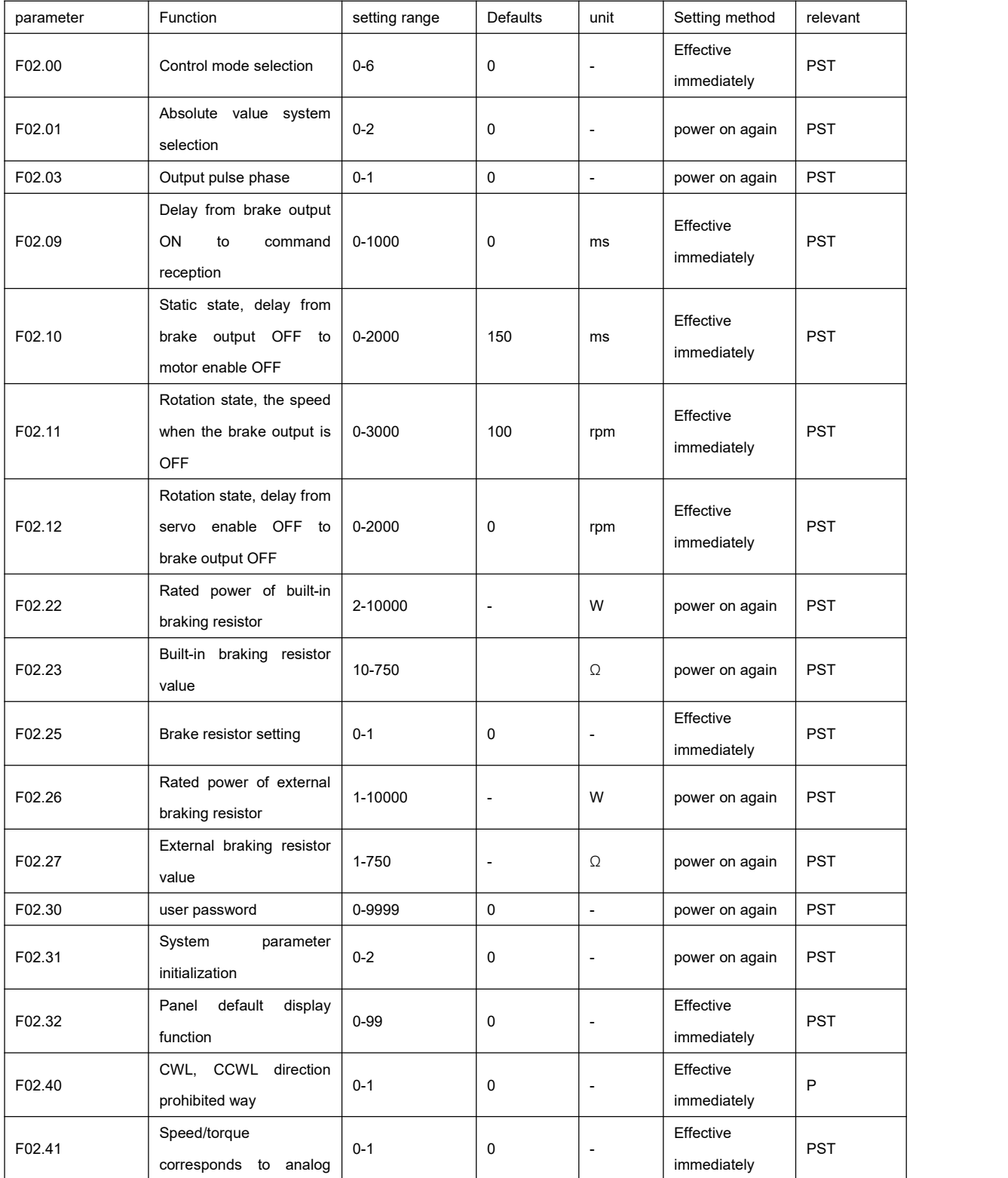

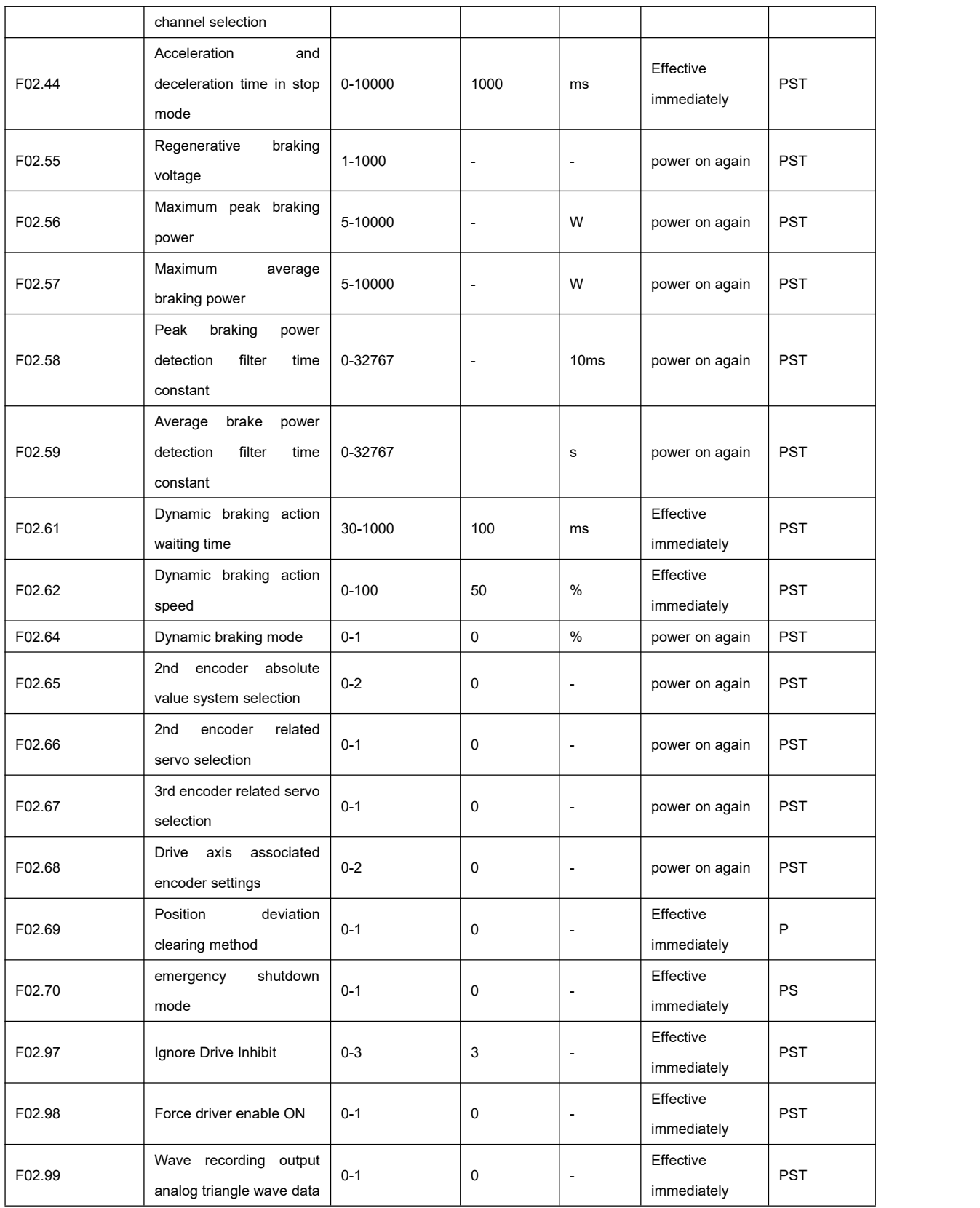

### 10.4 F03 group parameter list

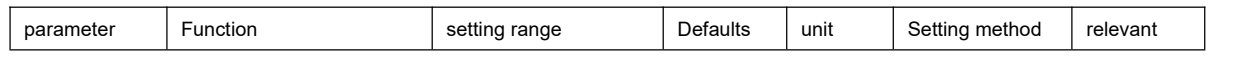

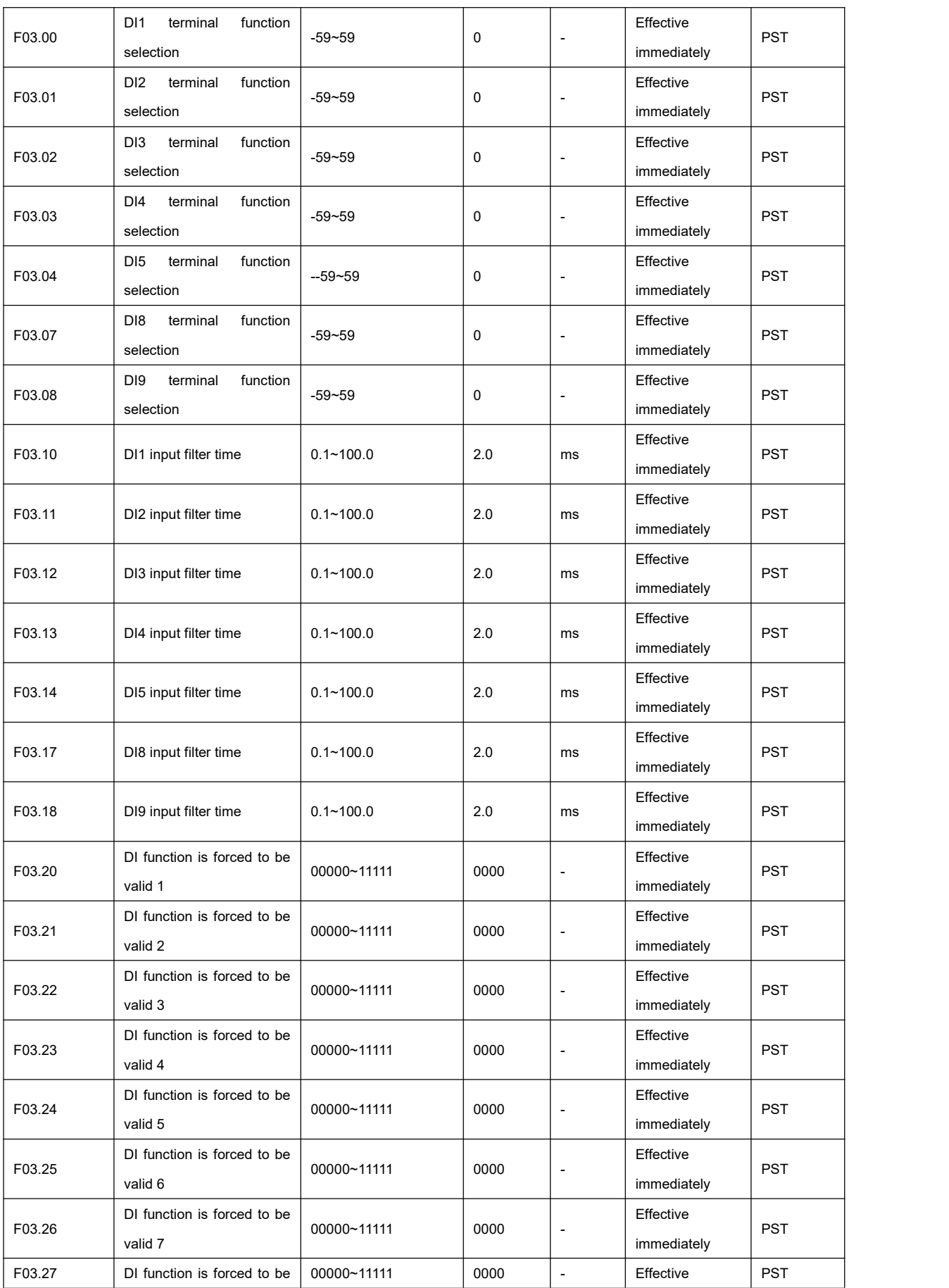

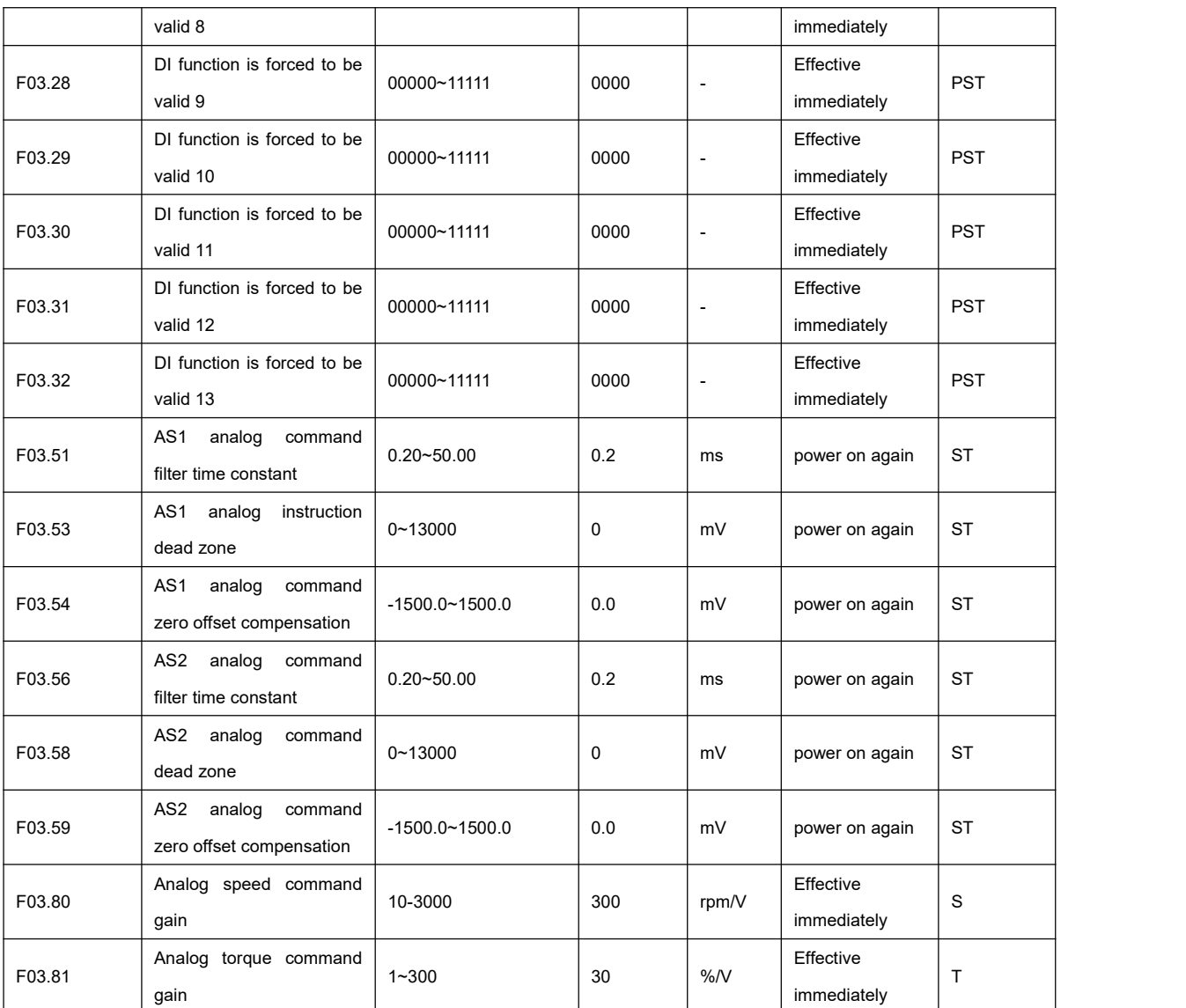

# 10.5 F04 group parameter list

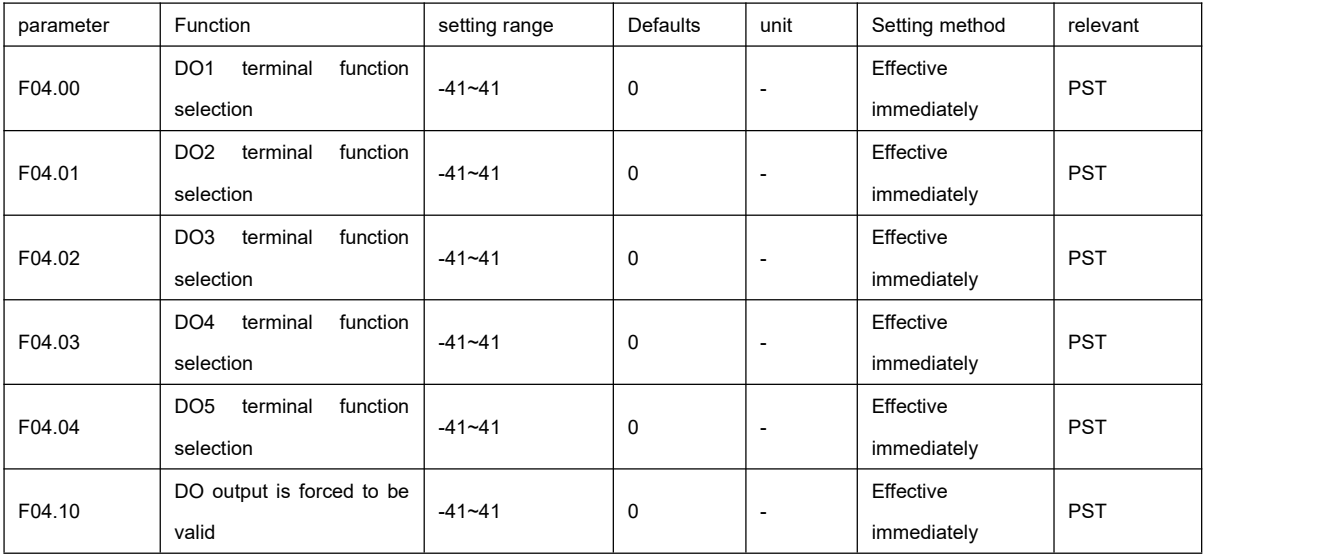

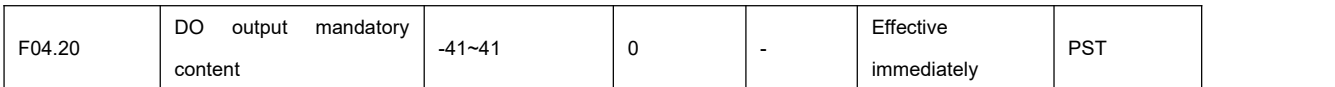

# 10.6 F05 group parameters list

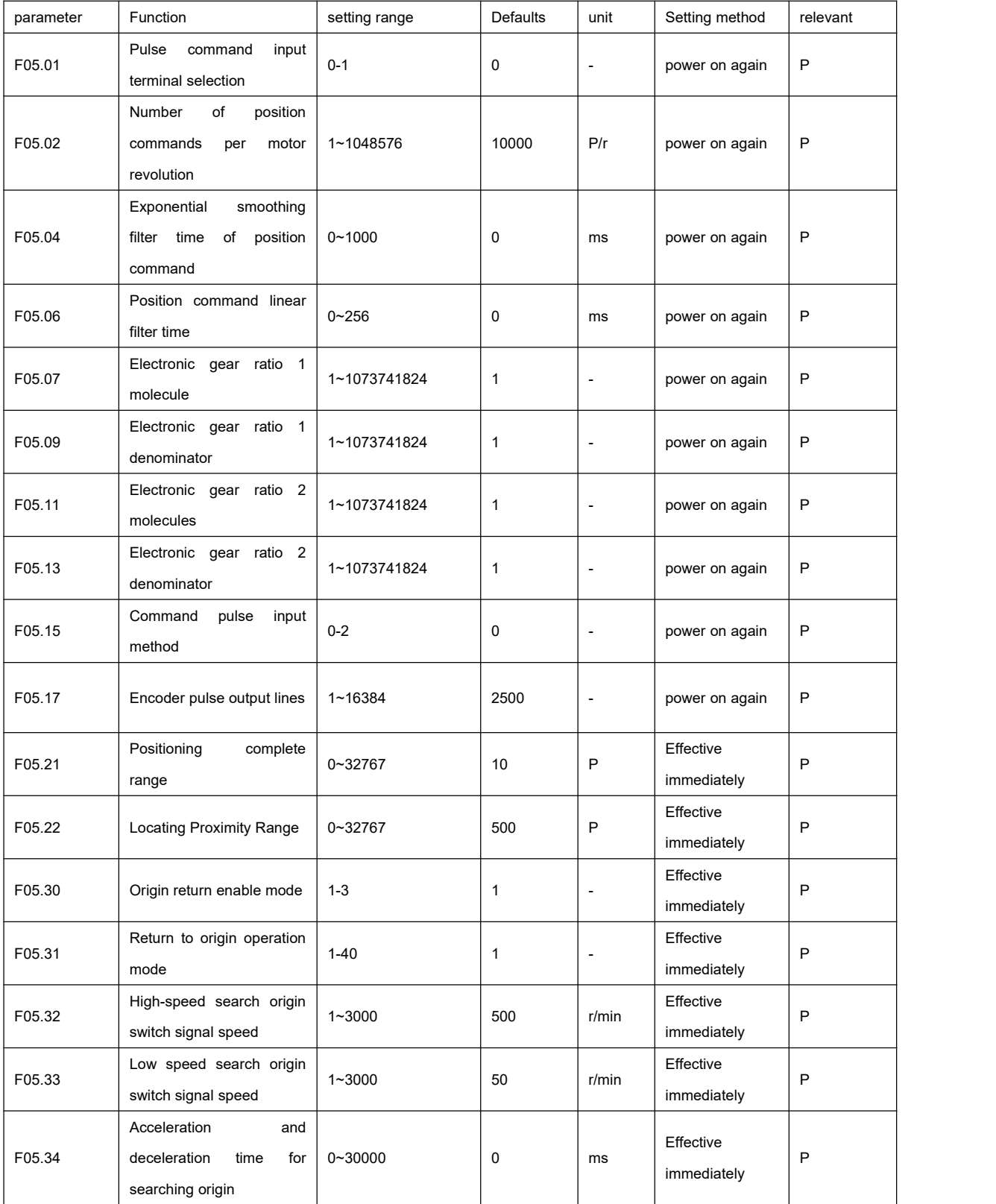

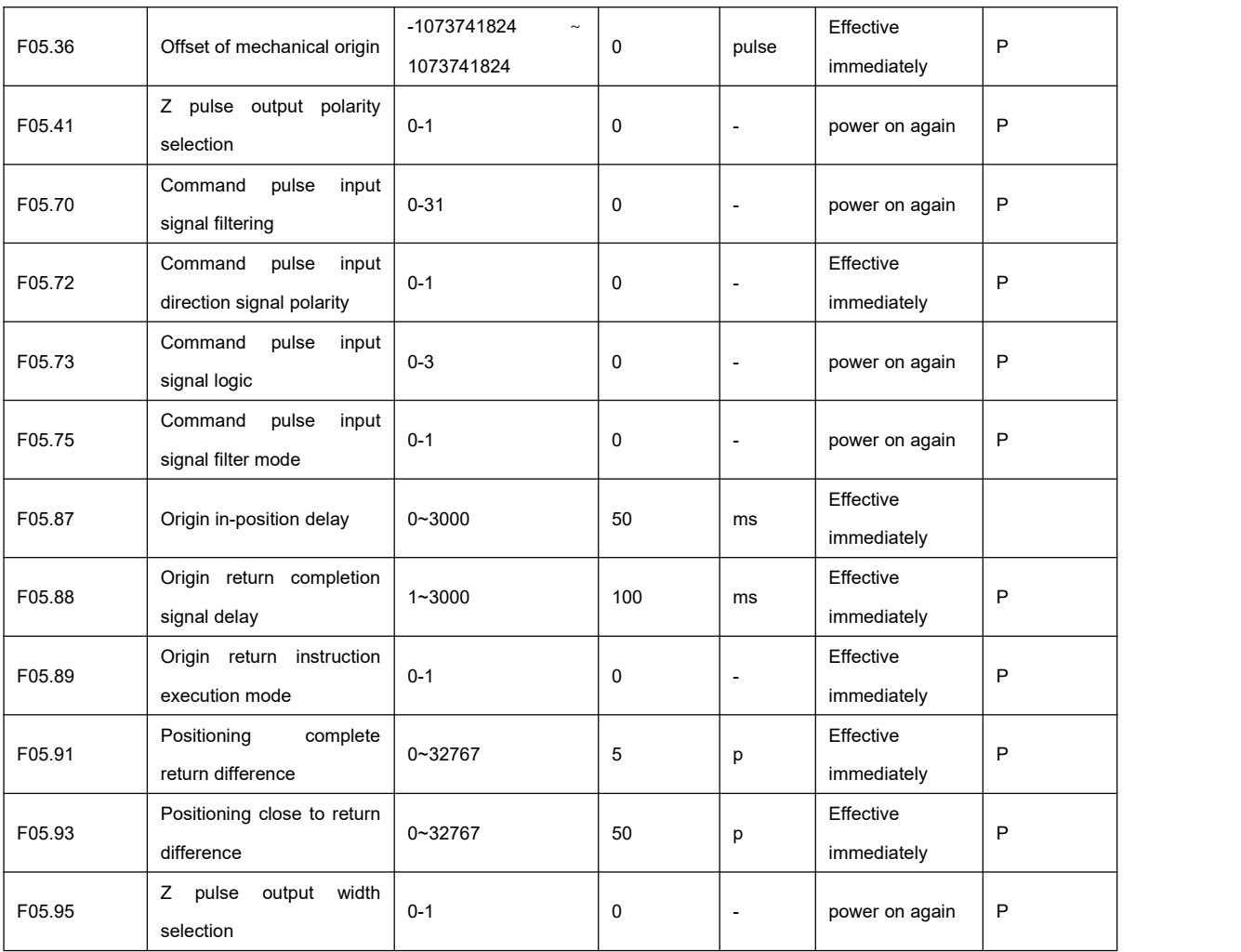

# 10.7 F06 group parameter list

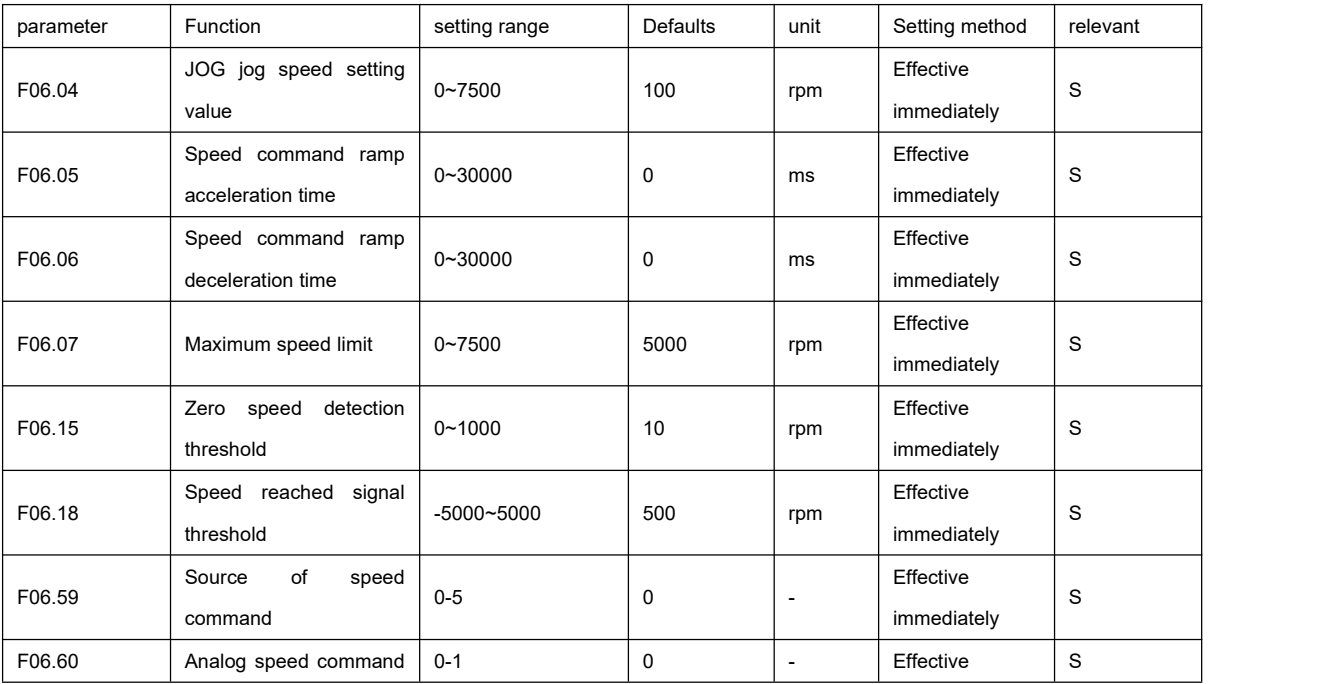

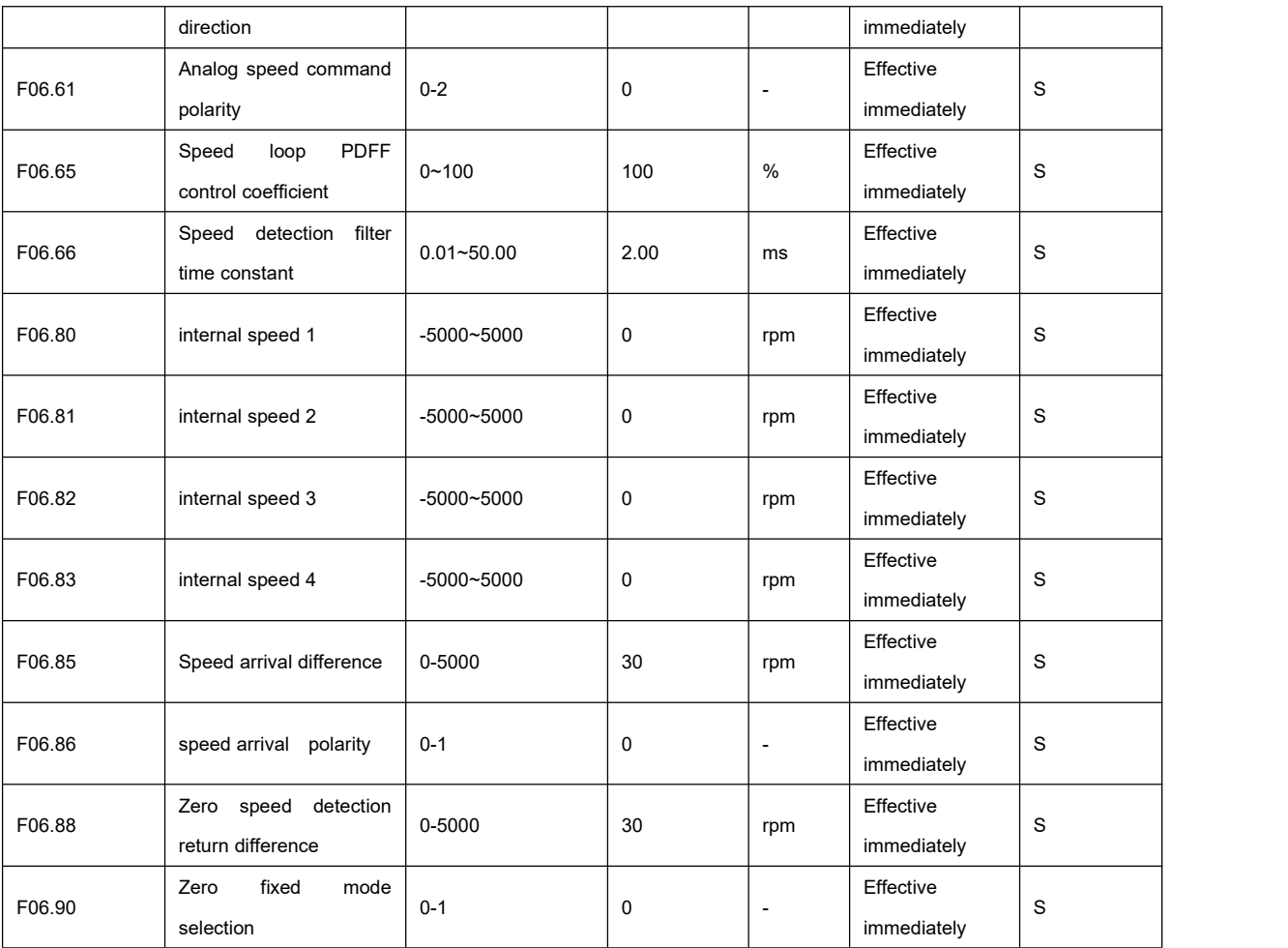

# 10.8 F07 group parameter list

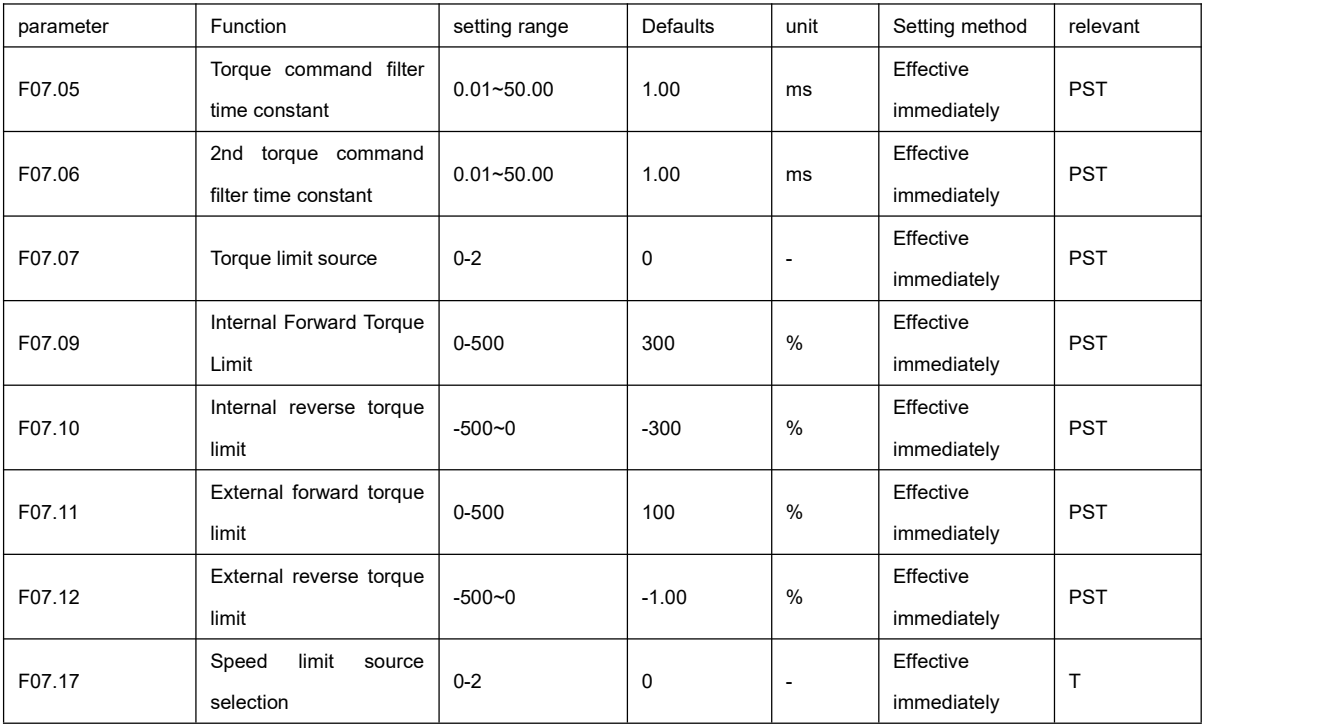

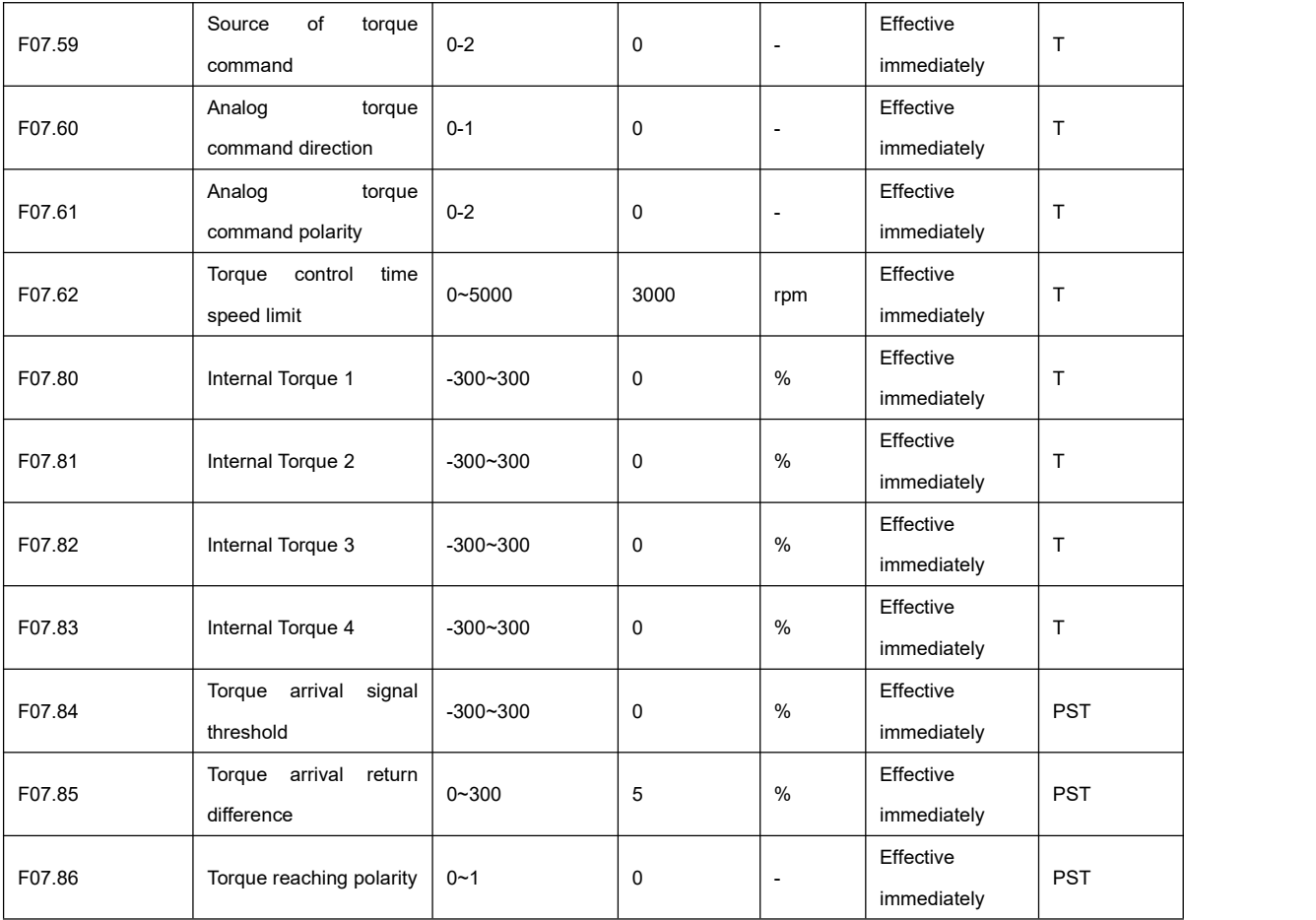

# 10.9 F08 group parameter list

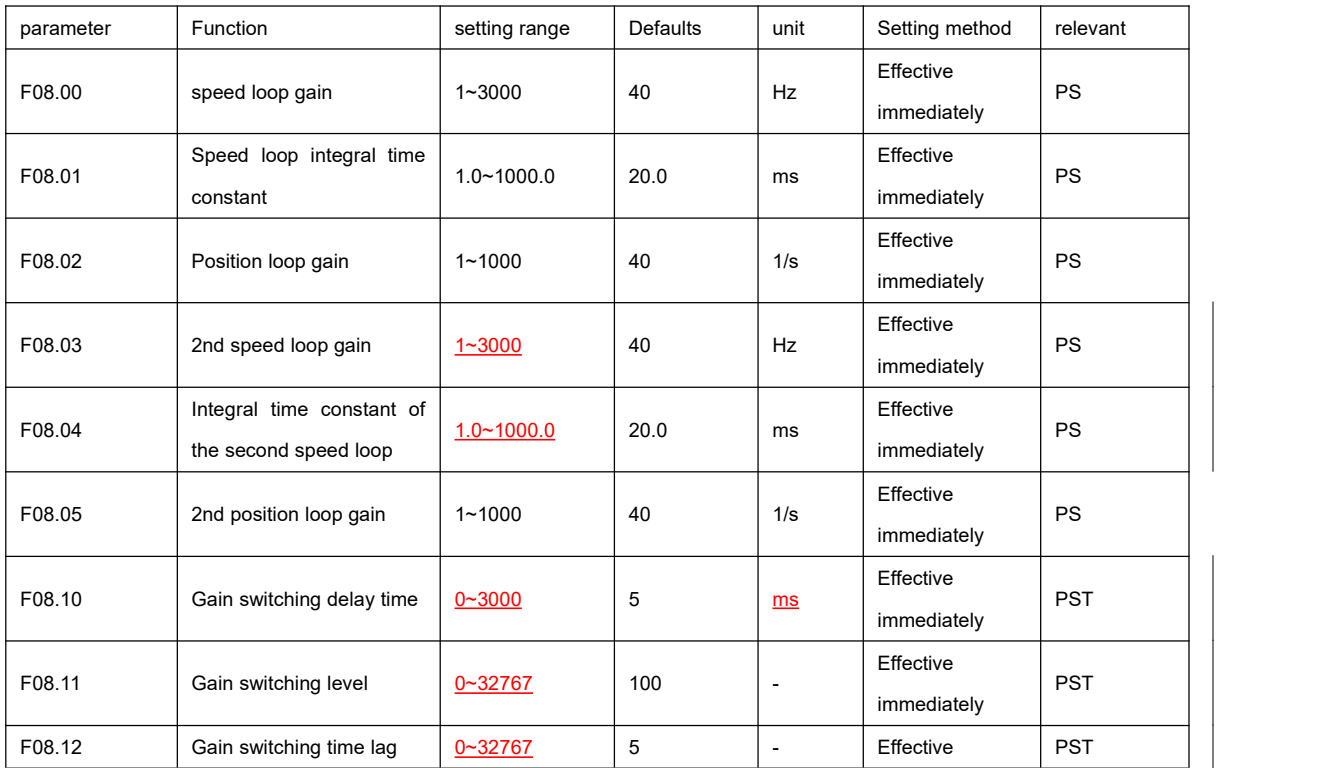

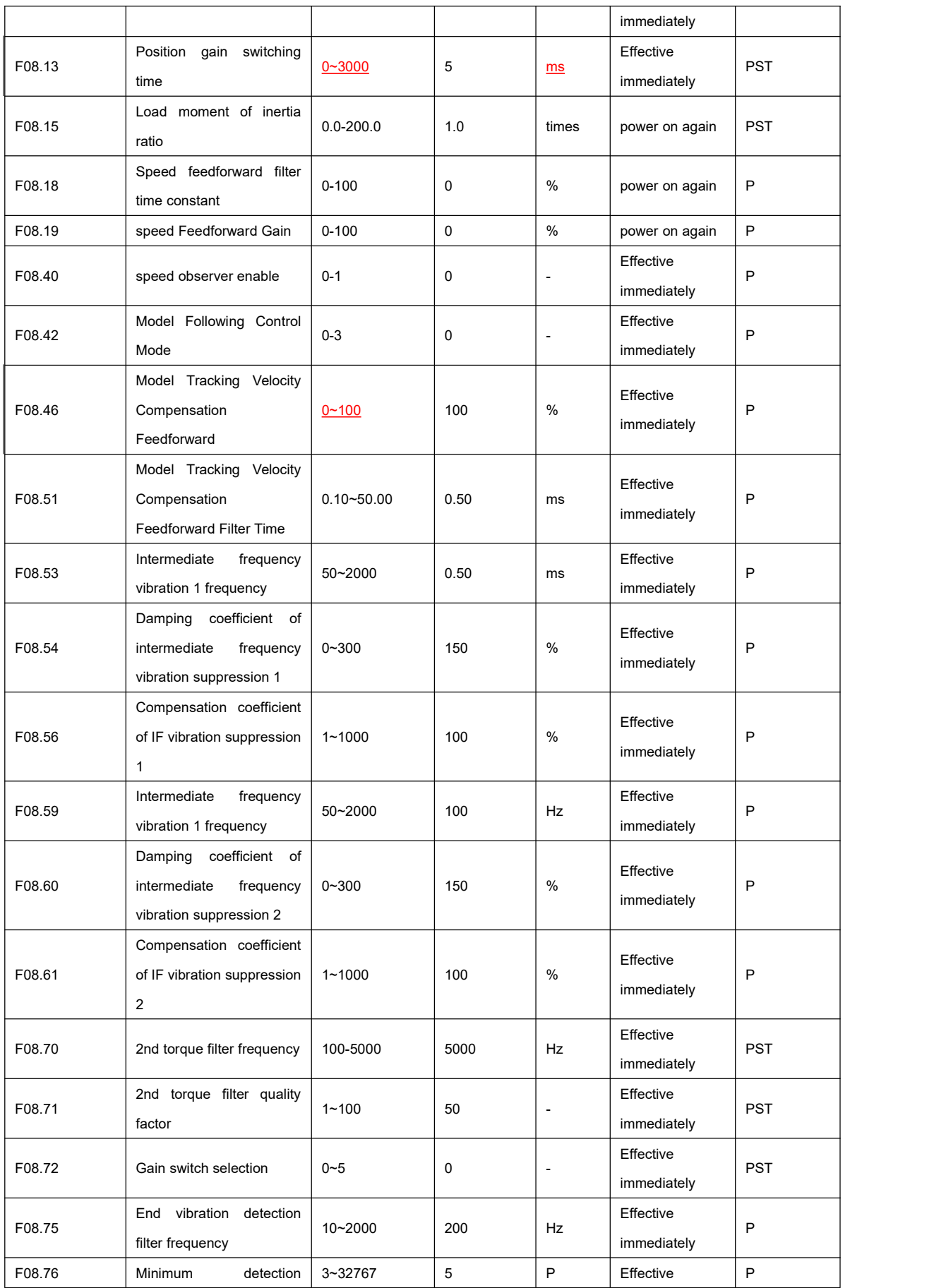

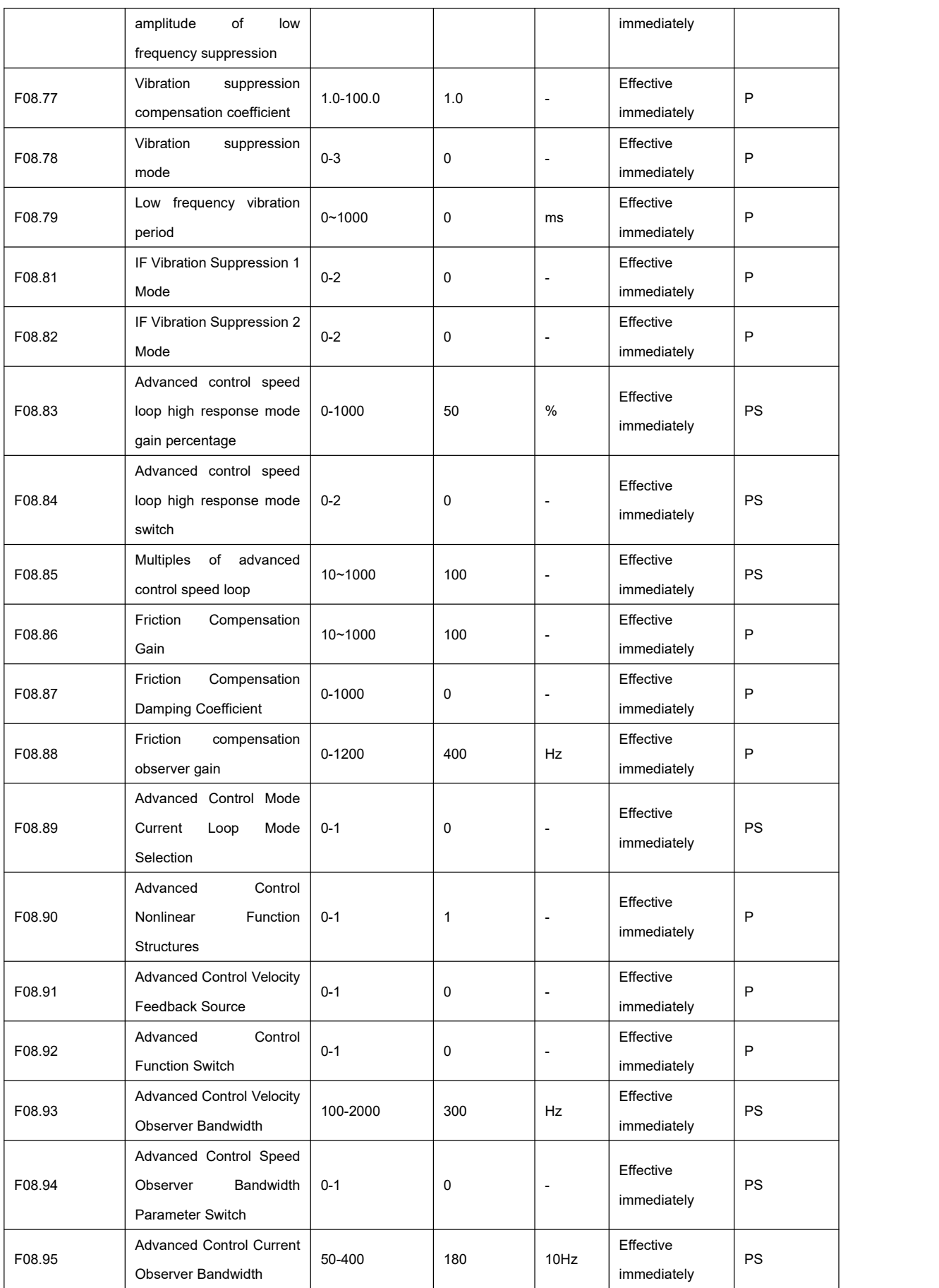

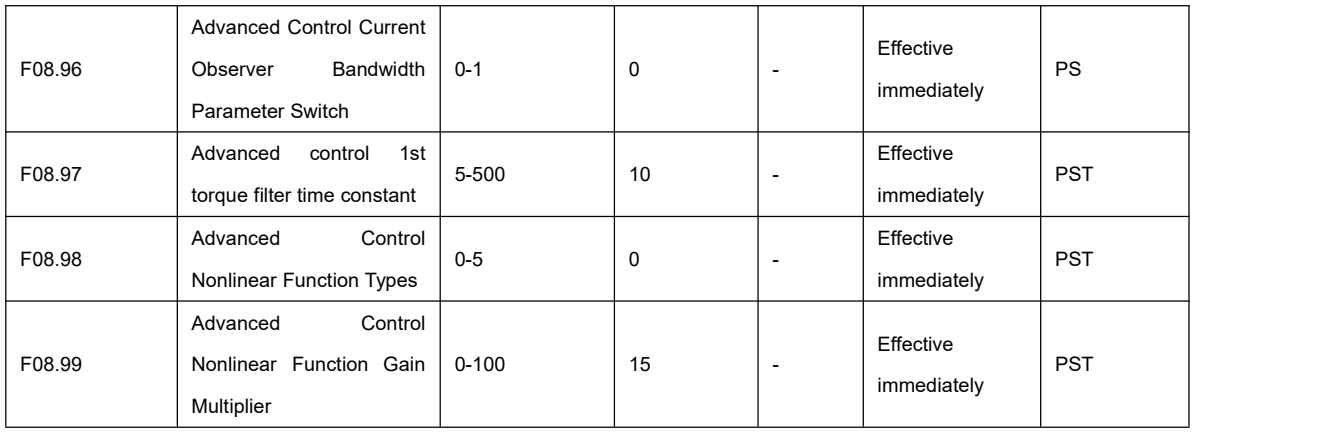

# 10.10 F09 group parameter list

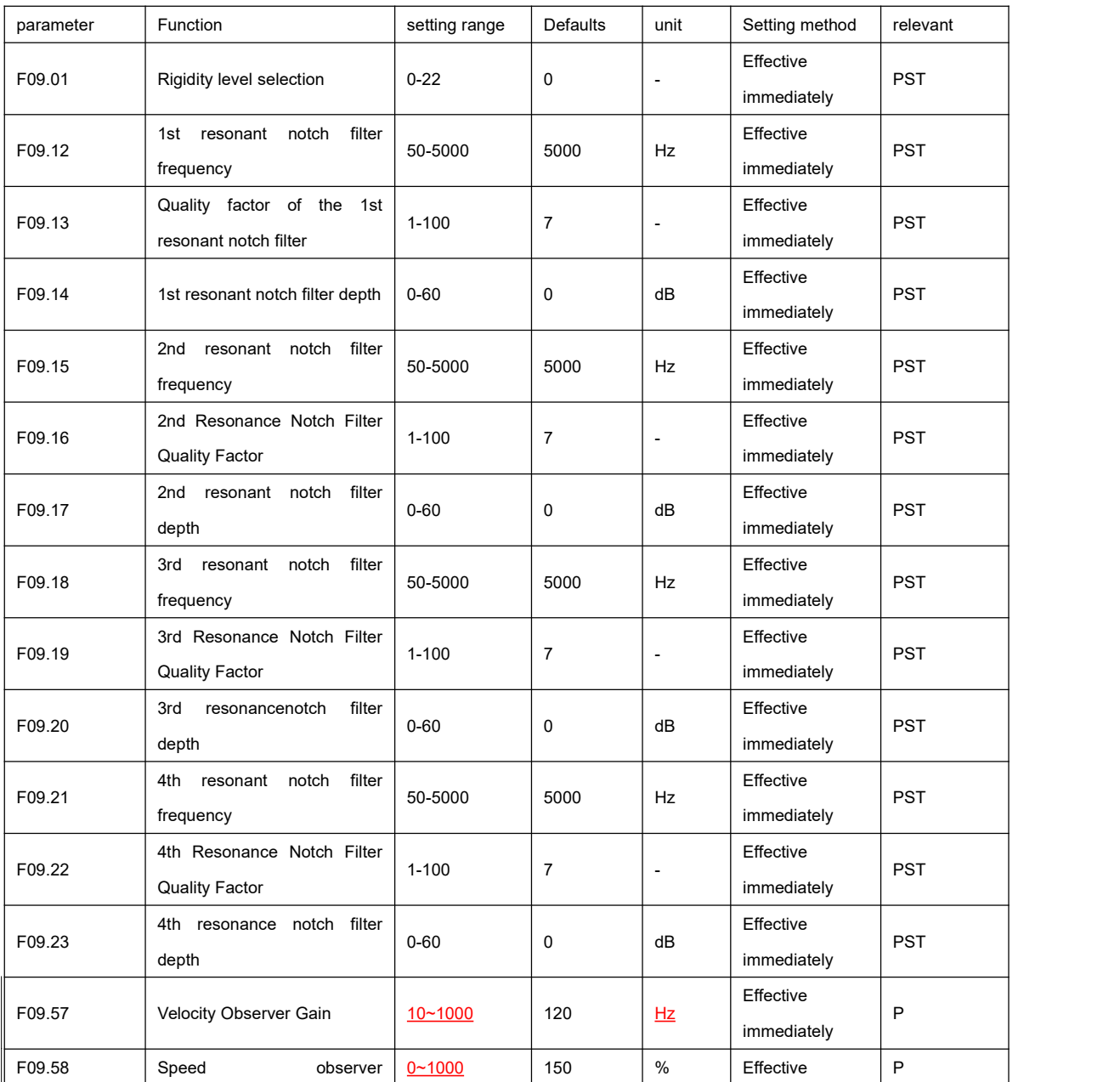

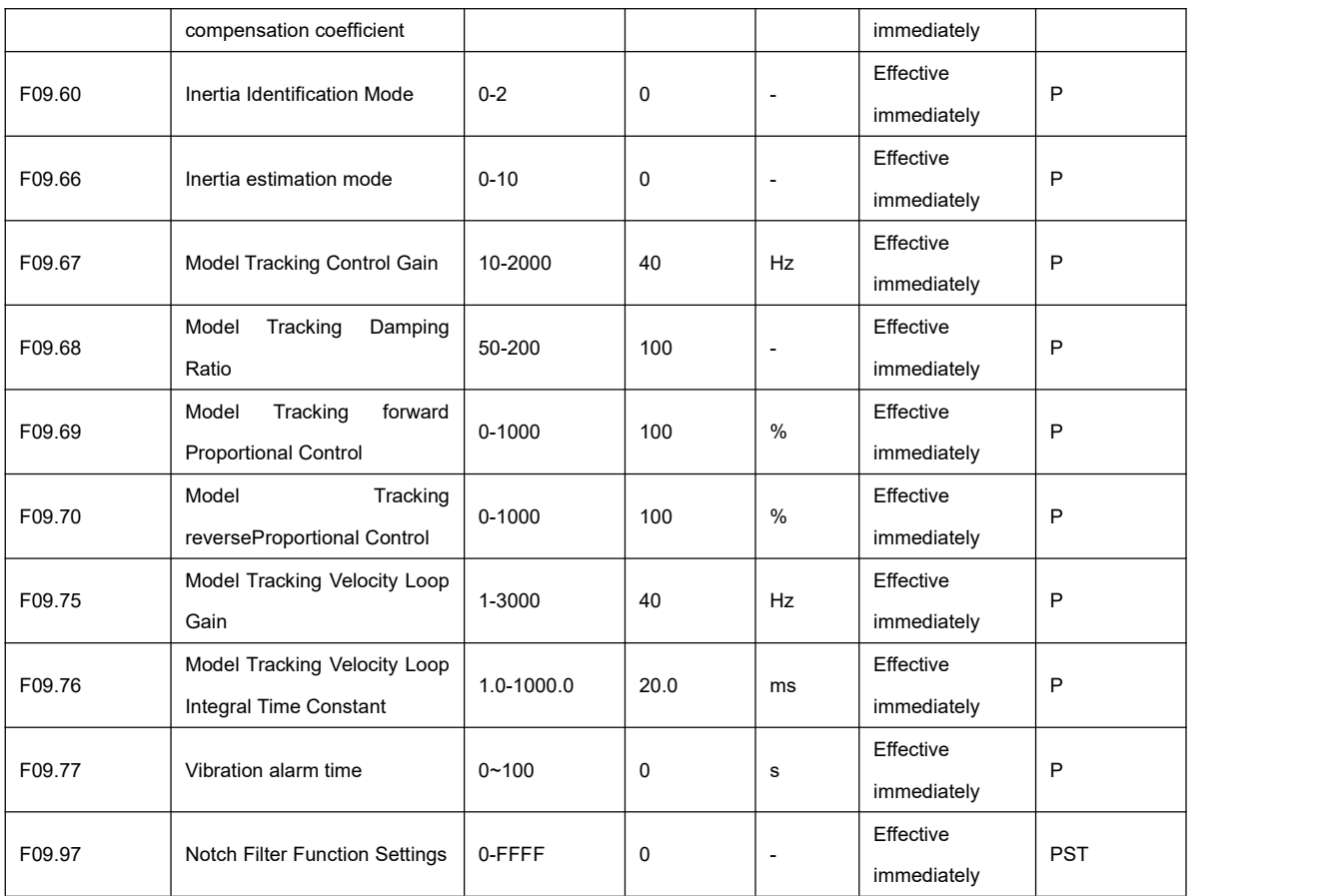

### 10.11 F0A group parameters list

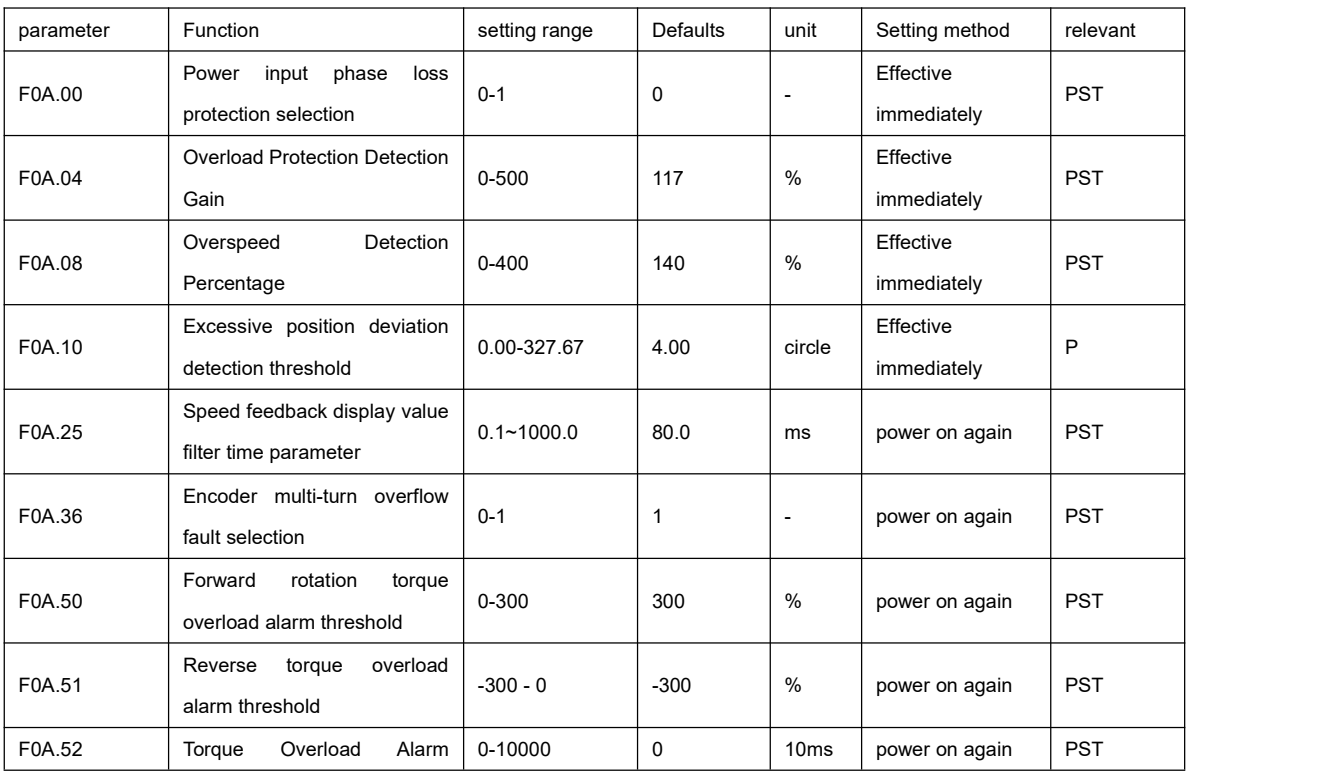

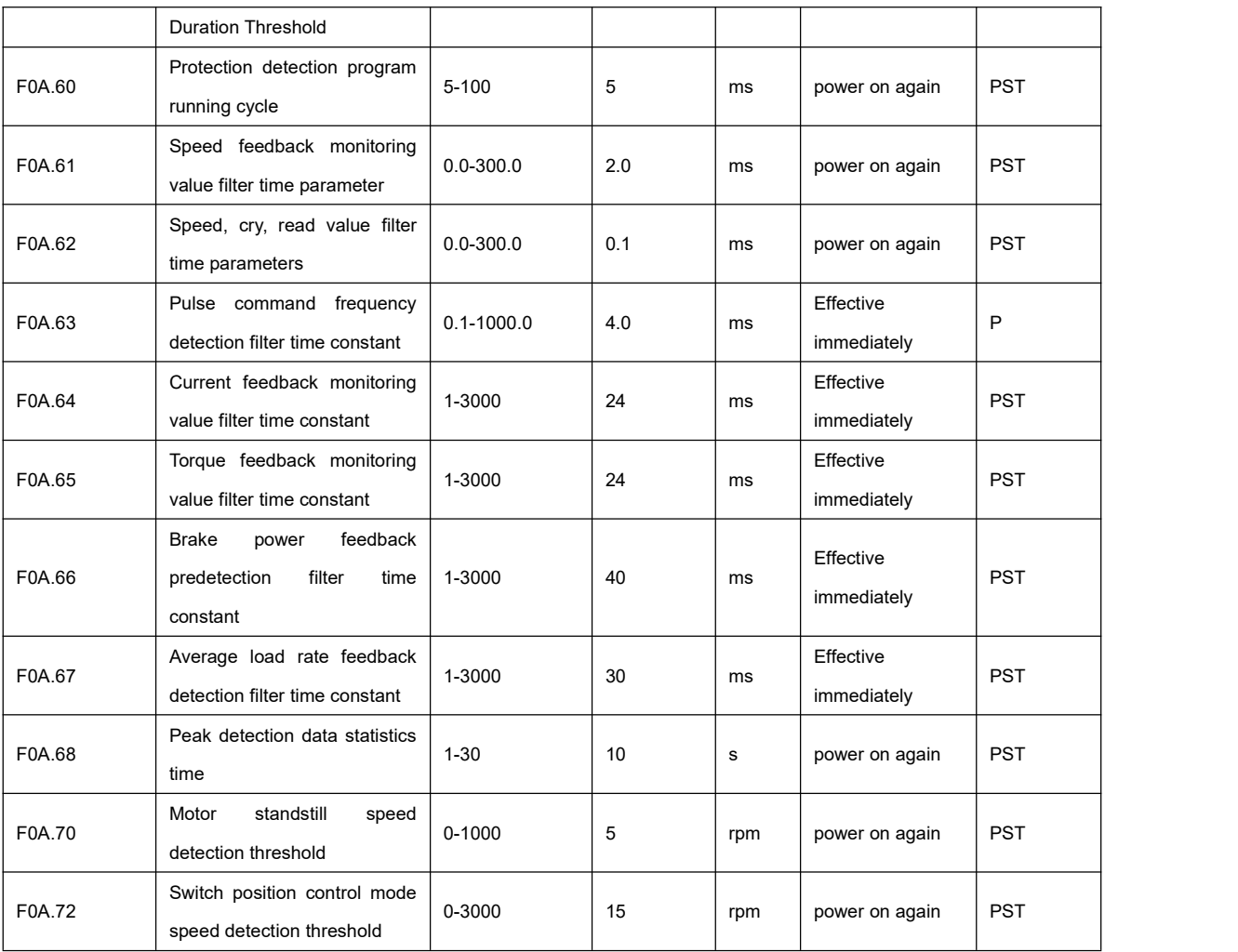

### 10.12 F0b group parameters list

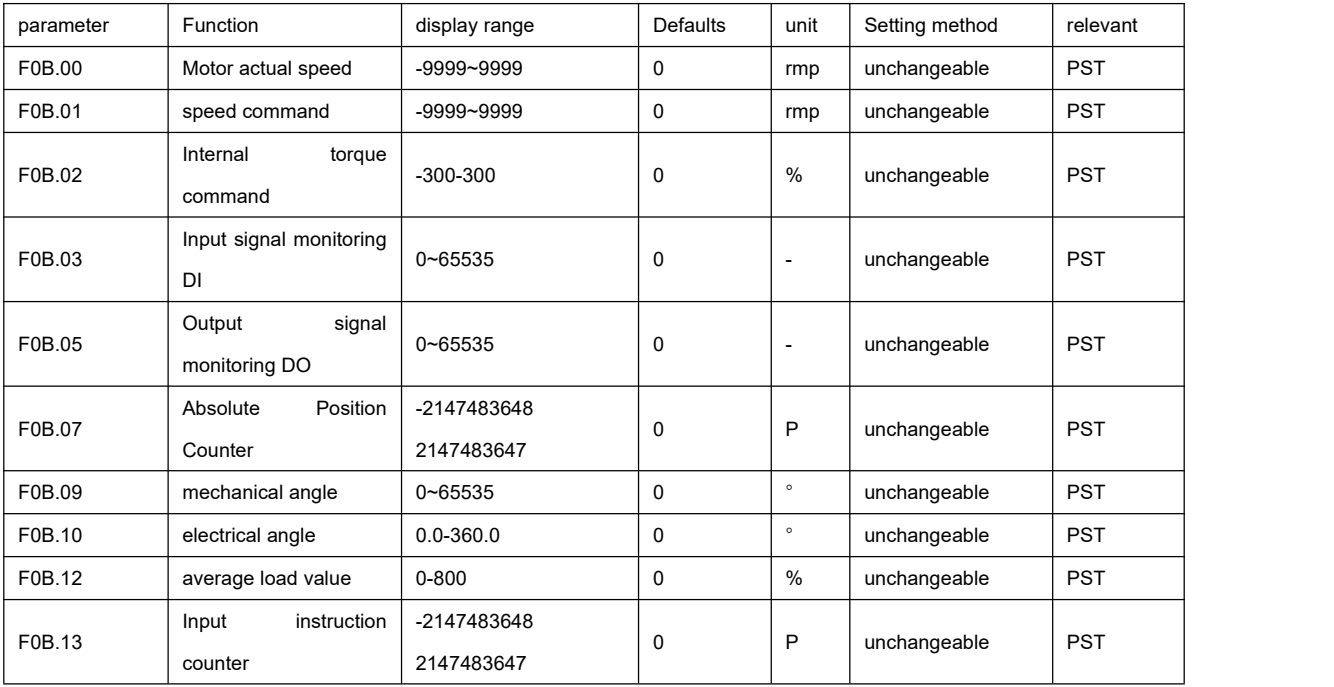

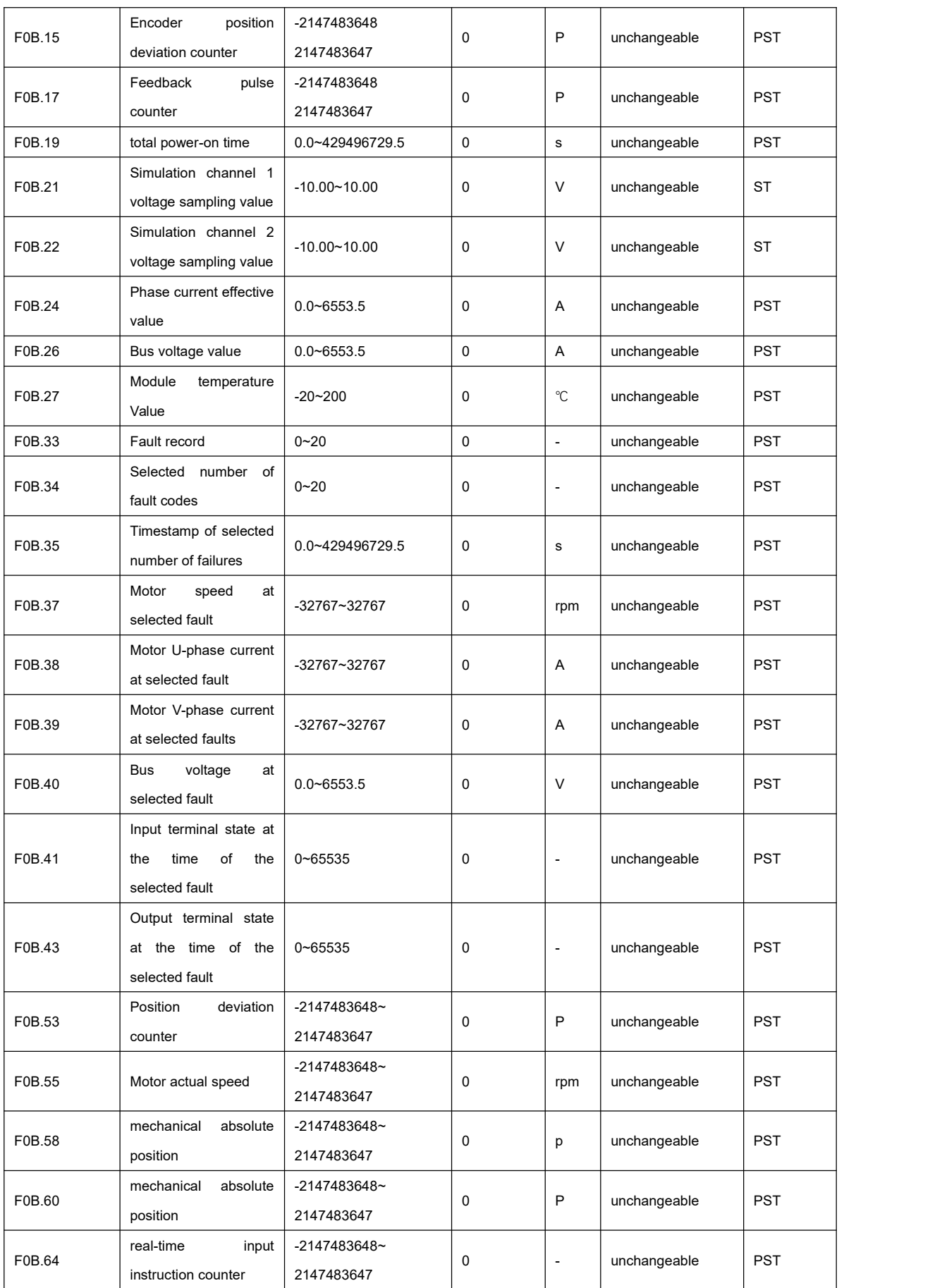

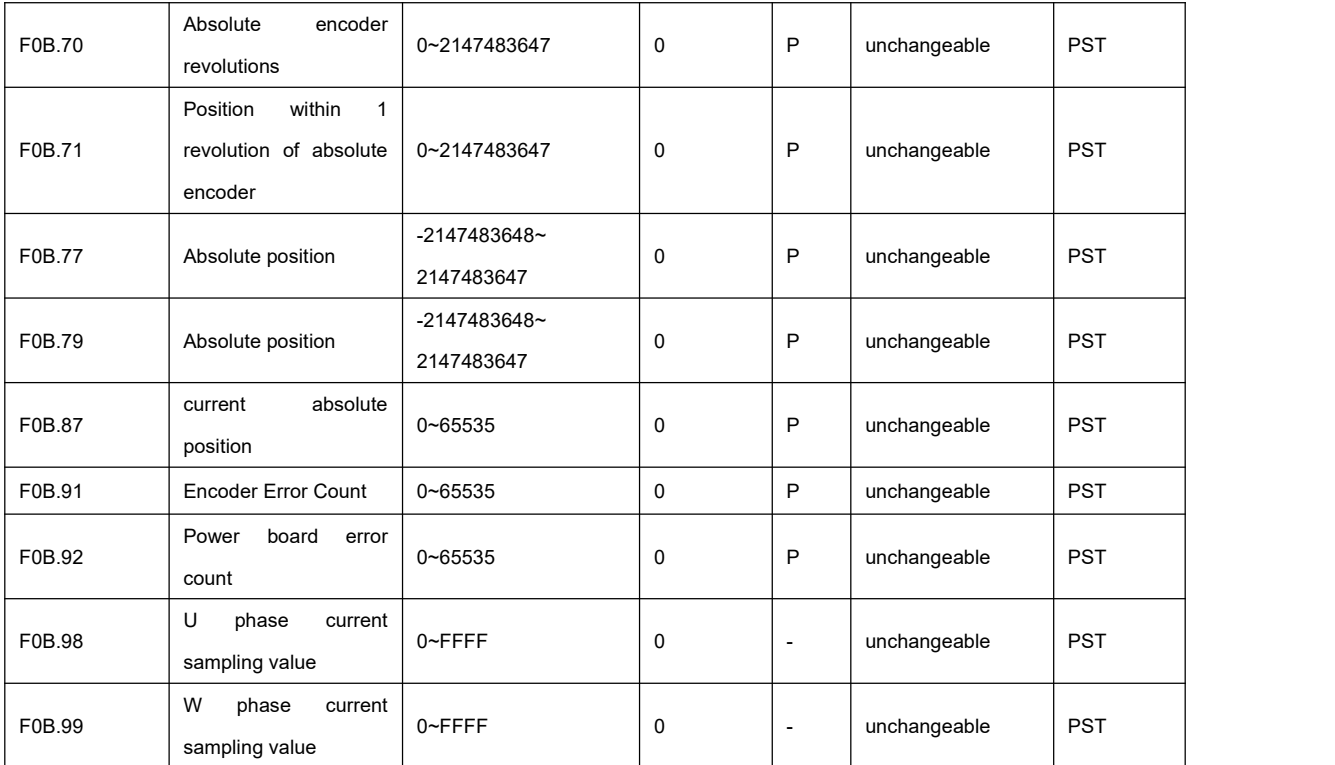

# 10.13 F0C group parameter list

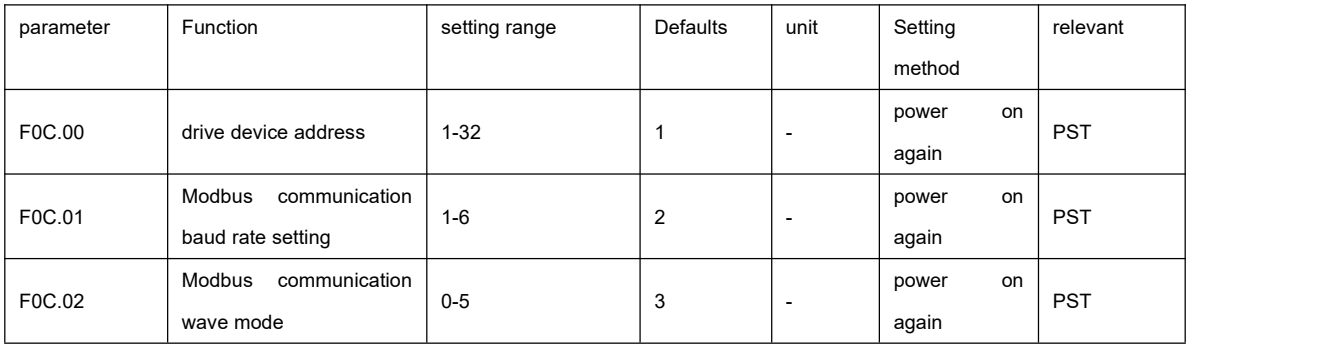

# 10.14 F0d group parameters list

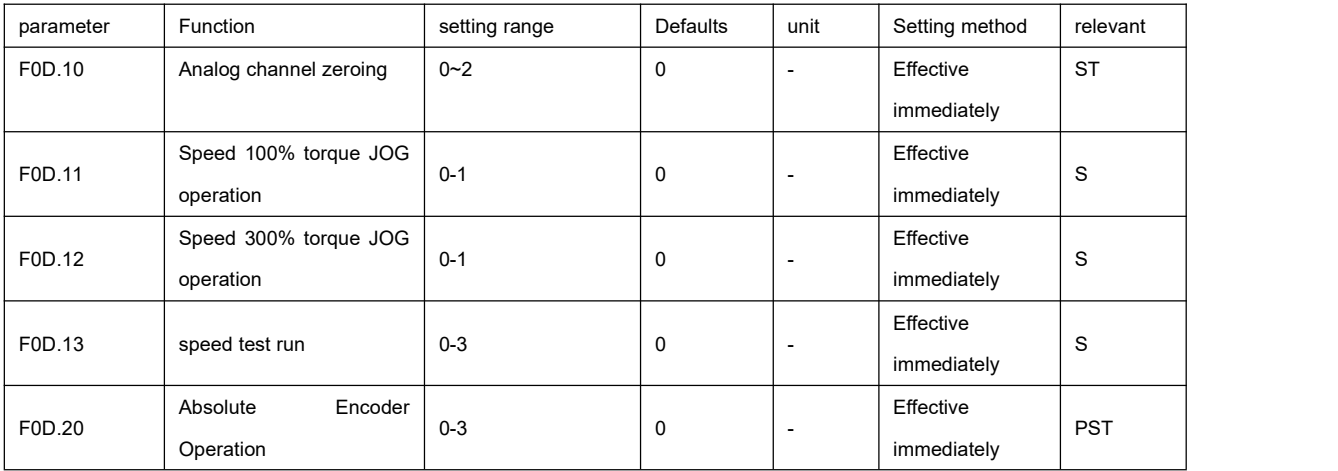

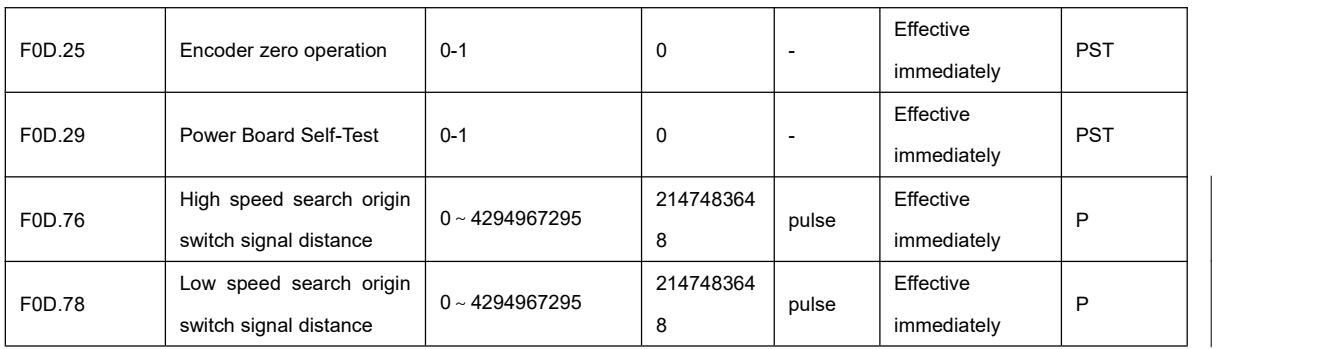

### **Chapter 11 Communication**

#### 11.1 Communication parameter setting

#### 11.1.1 Set drive axis address F0C-00 :

When multiple servo drives are networked , each drive can only have a unique address, otherwise it will cause communication abnormalities and communication failure , among which :

- 0: broadcast address
- $\blacksquare$  1 ~ 32 : Slave address

#### 11.1.2 Set the communication speed between the driver and the upper computer F0C-01 :

communication speed of the servo drive must be set to be consistent with that of the upper computer, otherwise communication cannot be performed.

multiple servo drives are networked, if the communication baud rate of a certain drive is inconsistent with that of the host, it will cause a communication error for this axis or affect the communication of other axes.

#### 11.1.3 Set the drive Modbus data format F0C -02 :

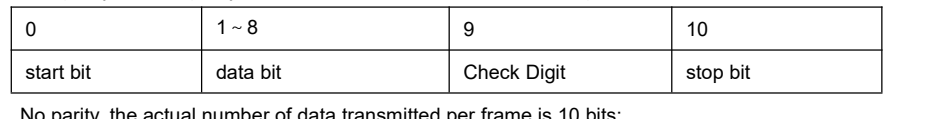

Odd parity or even parity, the actual number of data transmitted per frame is 11 bits :

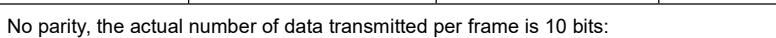

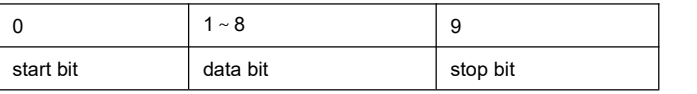

#### 11.1.4 Modbus write parameters

``

parameters through Modbus function code 0x06 or 0x10. After the command is executed successfully, the parameters will

automatically take effect, but the modified parameter values will not be stored in EEPROM.

#### 11.1.5 Modbus data reception

servo driver receives the correct Modbus data frame, it will immediately return the Modbus response frame ; if it receives the wrong Modbus data frame, it will not return the response frame. The wrong Modbus data frame includes, the slave address does not match and the data frame check mistake.

#### 11.1.6 Format description of communication data

The parameter address of the servo drive is FXX - YY, where:

XX: parameter segment number, which is hexadecimal data, must be converted to decimal data in the communication data frame .

YY: Offset within the parameter segment, which is decimal data.

servo driver is a 16-bit address, which is composed of the parameter segment offset address (0x2000) + the parameter segment number and the offset within the segment , as shown below :

The communication address of F02.01 is 0x2000+ ( $2*100 + 1$ ) = 0x2000 + 0xC9 = 0x20C9.

communication address of F05.13 is  $0x2000 + (5*100 + 13) = 0x2000 + 0x201 = 0x2201$ .

The communication address of F0B .53 is  $0x2000 + (11*100 + 53) = 0x2000 + 0x481 = 0x2481$ .

If the data range of the parameter is within -65536 ~ 35535, this parameter is 16Bit, which occupies one register address in the Modbus data frame, where Bit15~Bit8 occupies the low address of the data frame, and Bit7~Bit0 occupies the high address of the data frame . Take the returned data frame of Modbus function code 0x03 as an example:

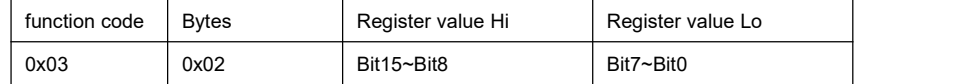

If the data range of the parameter exceeds -65536~35535 , this parameter is 32Bit , which occupies 2 register addresses in the Modbus data frame, among which Bit31~Bit24 occupies the lowest address of the data frame, Bit23~Bit16 occupies the second lowest address of the data frame, and Bit15~ Bit8 occupies the second highest address of the data frame, and Bit7~Bit0 occupies the highest address of the data frame. Take the returned data frame of Modbus function code 0x03 as an example:

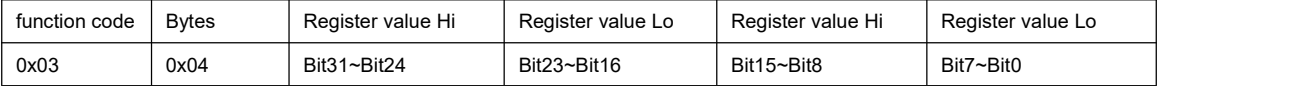

#### 11.2 Modbus communication protocol

``

Parameters are divided into 16 Bit length and 32 Bit length according to the data range. The parameters can be read and written through the ModbusRTU protocol . When writing parameters, different commands need to be used according to the data length .

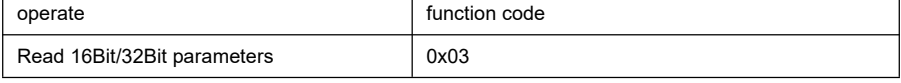

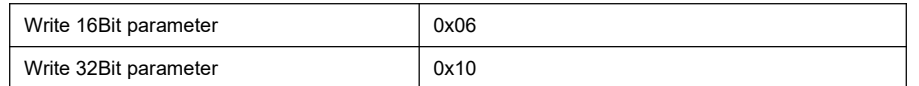

#### 11.2.1 Read register function code: 0x03

ModbusRTU protocol , when reading 16 Bit and 32Bit parameters , both use function code 0x03

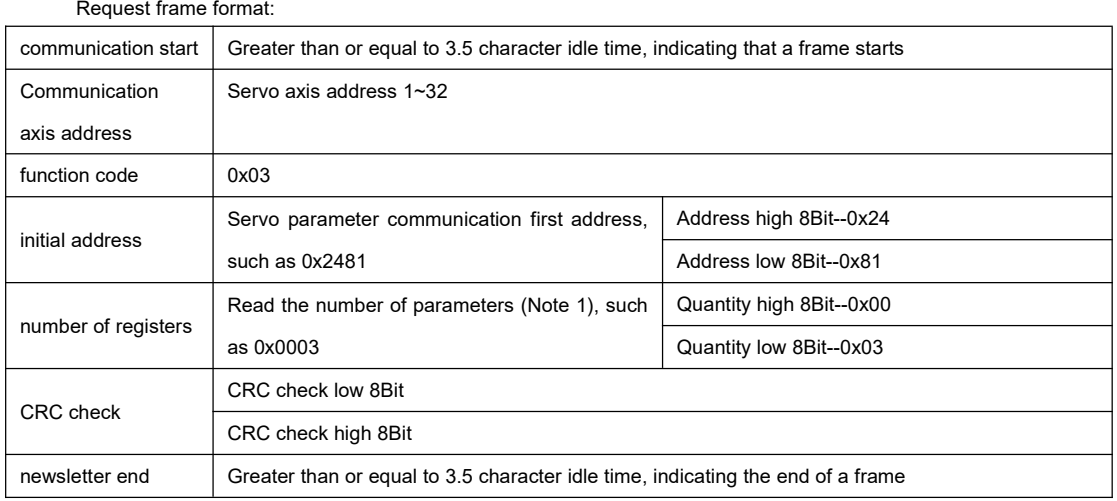

Note 1: When there are 16Bit and 32Bit parameters to be read continuously , the 1 6Bit parameter occupies 1 register length, and the 32Bit parameter occupies 2 register lengths. Make sure that the parameter occupied register length conforms to the bit length of all parameters read . For example, two parameters need to be read, among which the length of parameter 1 is 32Bit , and the length of parameter 2 is 16Bit , so the number of registers to be set should be 0x0004.<br>Response frame format:

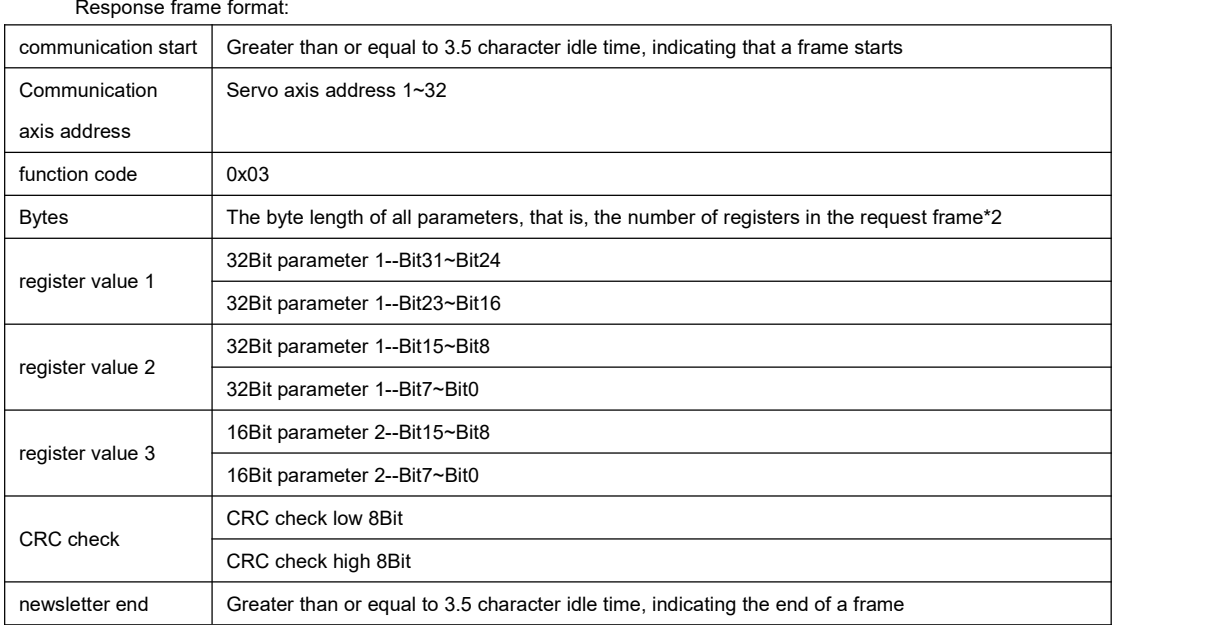

ModbusRTU protocol , when writing 16Bit parameters , you can use function code 0x06/0x10, and when writing 32Bit

parameters , you can only use function code 0x10.

#### 11.2.2 Write a single register function code : 0x06

When the function code 0x06 is used to write the 32Bit parameter , the driver returns a parameter range exceeding error.

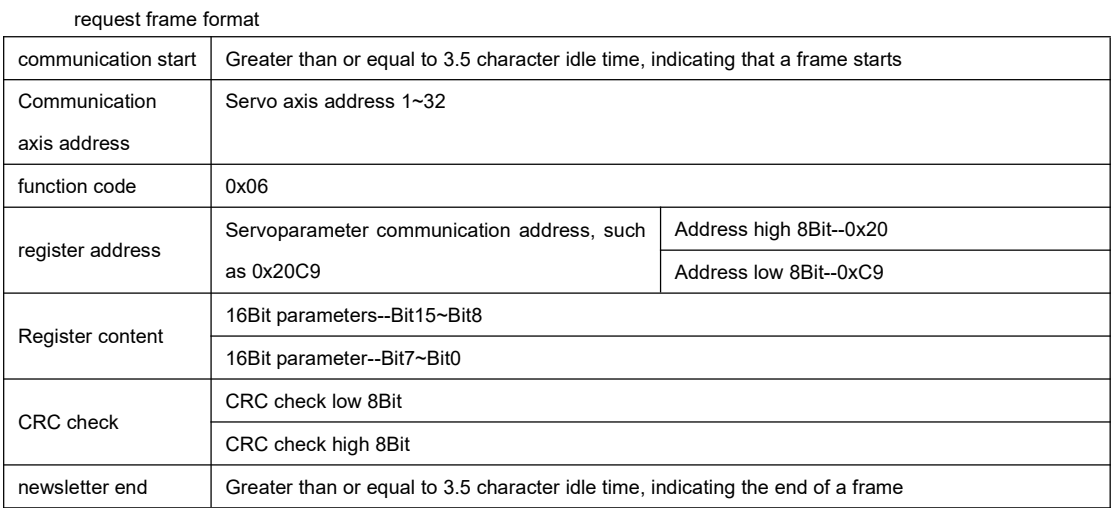

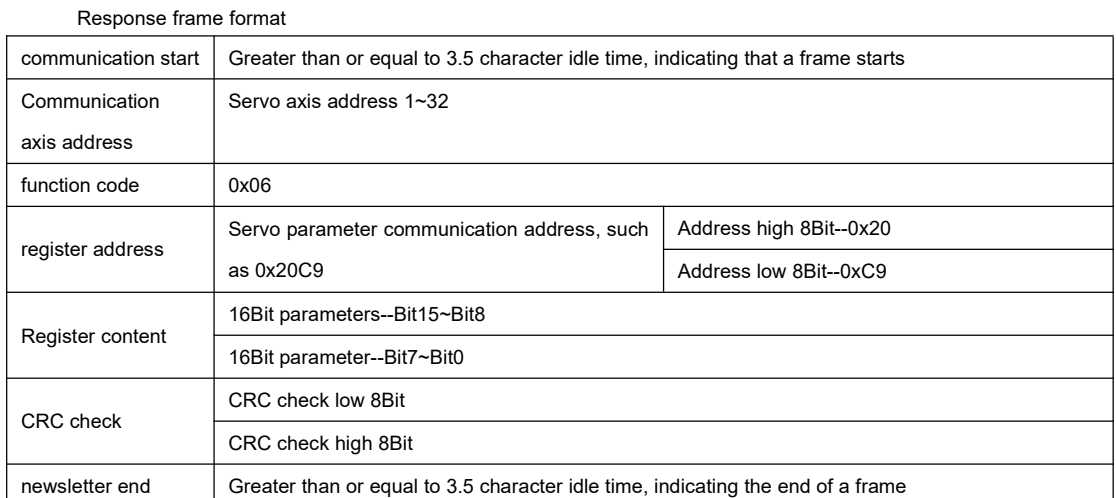

#### 11.2.3 Write multiple registers function code : 0x10

request frame format

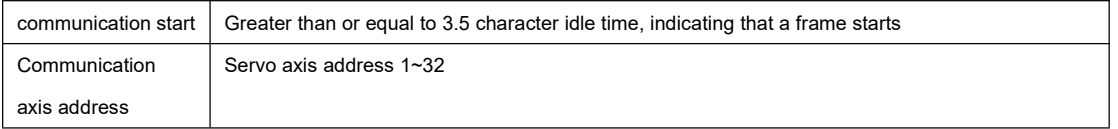

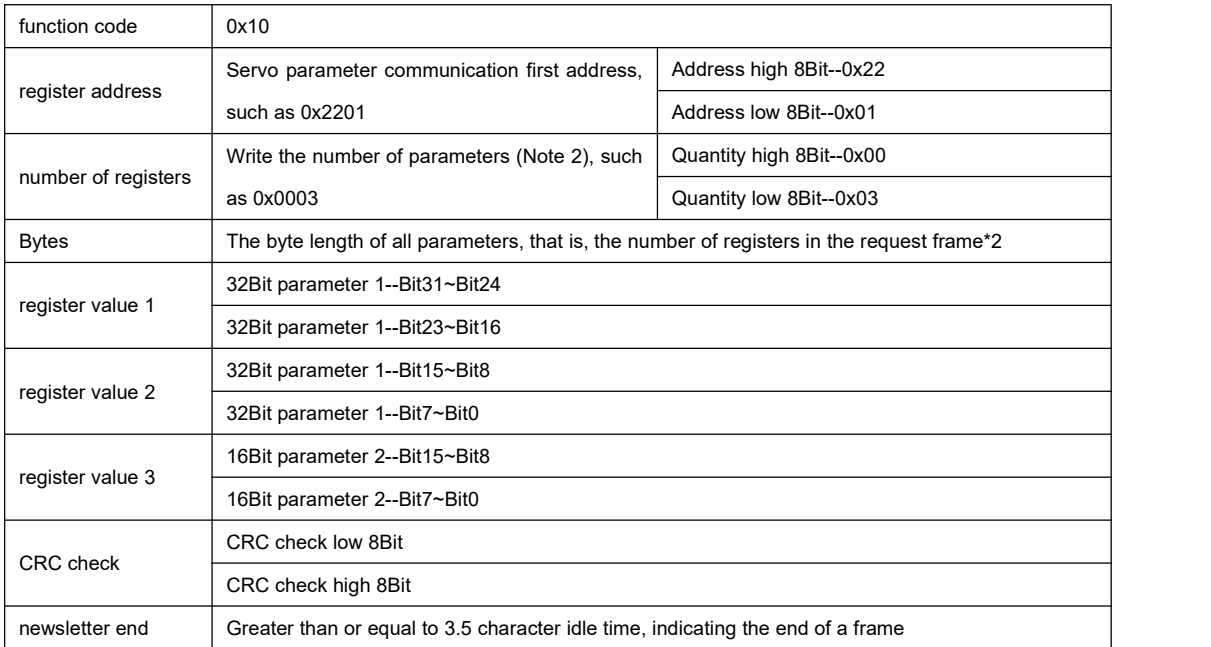

Note 2: When there are 16Bit and 32Bit parameters to be written continuously , 1 6Bit parameter occupies 1 register length, and 32Bit parameter occupies 2 register lengths. Make sure that the parameter occupied register length conforms to the Bit length of all parameters written . For example, two parameters need to be written , among which the length of parameter 1 is<br>32Bit , and the length of parameter 2 is 16Bit , so the number of registers to be set should be 0

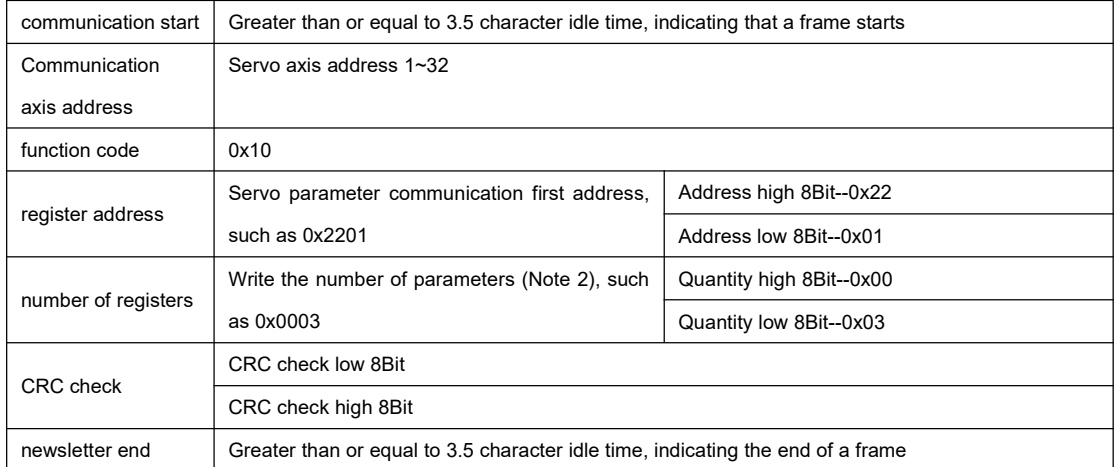

#### 11.2.4 Error response frame

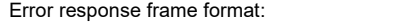

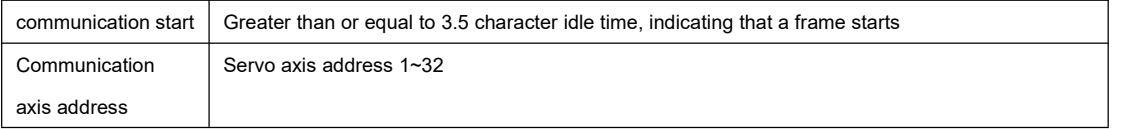

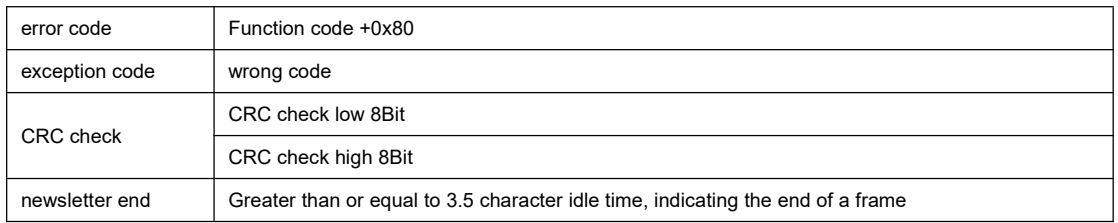

#### wrong code

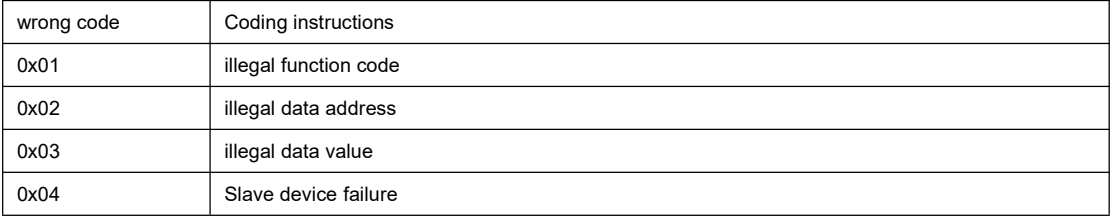

#### 11.2.5 Hexadecimal representation of signed numbers

When writing signed parameter values (including 16Bit and 32Bit), it is necessary to convert the pre-written data into hexadecimal complements.

16Bit parameters

data is a positive number or 0: complement code = original code

data is a negative number: complement code = 0xFFFF - data absolute value original code + 0x0001

For example :

16-bit signed positive number +300, its original code is 0x012C, so its complement code is also 0x012C.

The 16-bit signed negative number -300, its hexadecimal complement is: 0xFFFF–0x012C+0x0001=0xFED4.

32Bit parameter

data is a positive number or 0: complement code=original code

data is a negative number: complement code=0xFFFFFFF-data absolute value original code + 0x00000001

For example :

``

32-bit signed positive number +300, its original code is 0x 0000 0 12C, so the complement code is also 0x 0000012C.

32-bit signed negative number -300, its hexadecimal complement is : 0xFFFFFFFF - 0x0000012C + 0x00000001 = 0xFFFFFED4 .

#### 11.2.6 Representation with a decimal point parameter

the parameter value with a decimal point is read, the read parameter value is amplified by the corresponding multiple. with a decimal point, it is necessary to amplify the pre-written parameter value by the corresponding multiple.

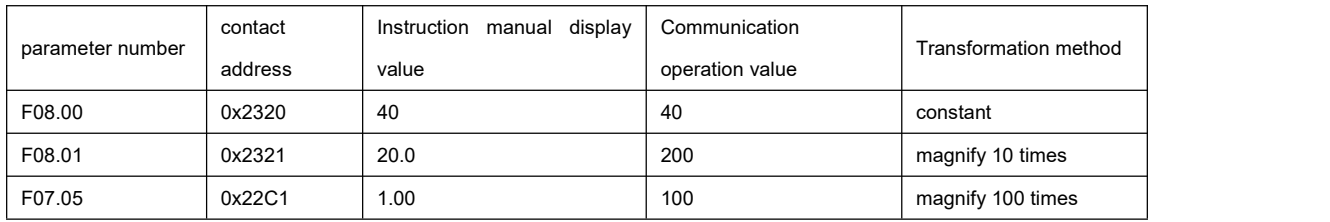

### 11.3 Modbus operation commands

servo driver provides an operation command code register and an operation status register. By writing the operation command code into the operation command code register, after a certain delay time, read the operation status register, and read a specific value to indicate the command code The operation succeeded or failed . The register addresses are as follows :

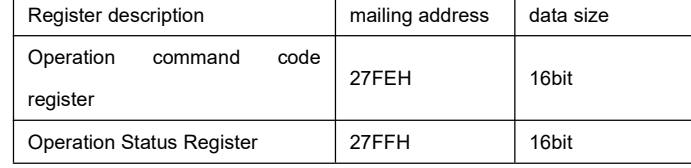

The command codes supported by the current version are as follows:

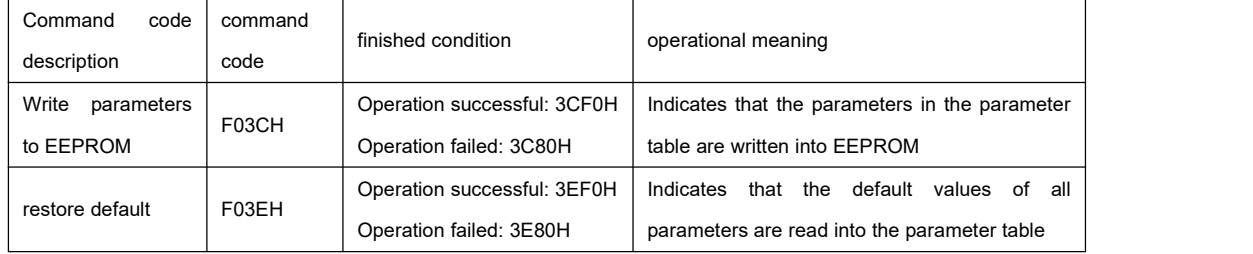

### **Chapter 12 Panel monitoring display**

### 12.1 Panel monitoring display

``

● Group F0b ofthe servo drive: Display parameters can be used to monitor the running status of the servo drive.

• By setting parameter F02.32 (default panel display function), after the servo motor runs normally, the display will automatically switch from "servo status display mode" to "parameter display mode". The parameter group number ofthe parameter is F0b, and the group number Set value for F02.32.

● Example: SetF0 2.32=00, then when the servo motor speed is not 0, the display will display the parameter value corresponding to F0b.00. F0bgroupmonitoring display details are as follows:

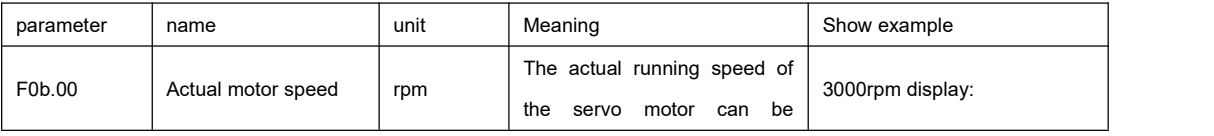

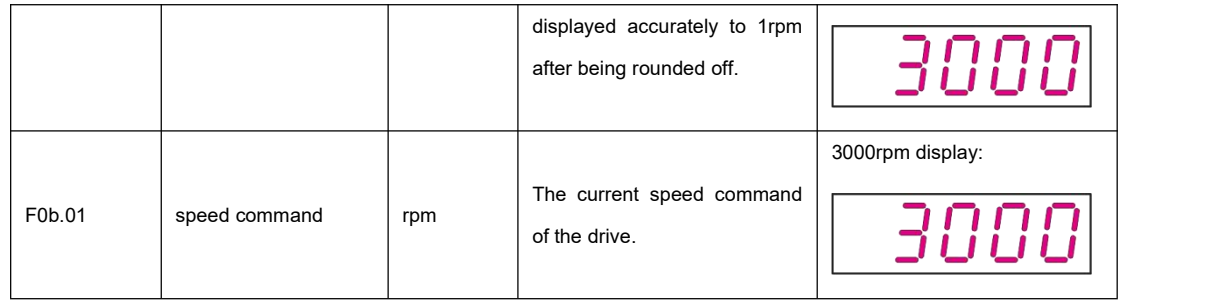

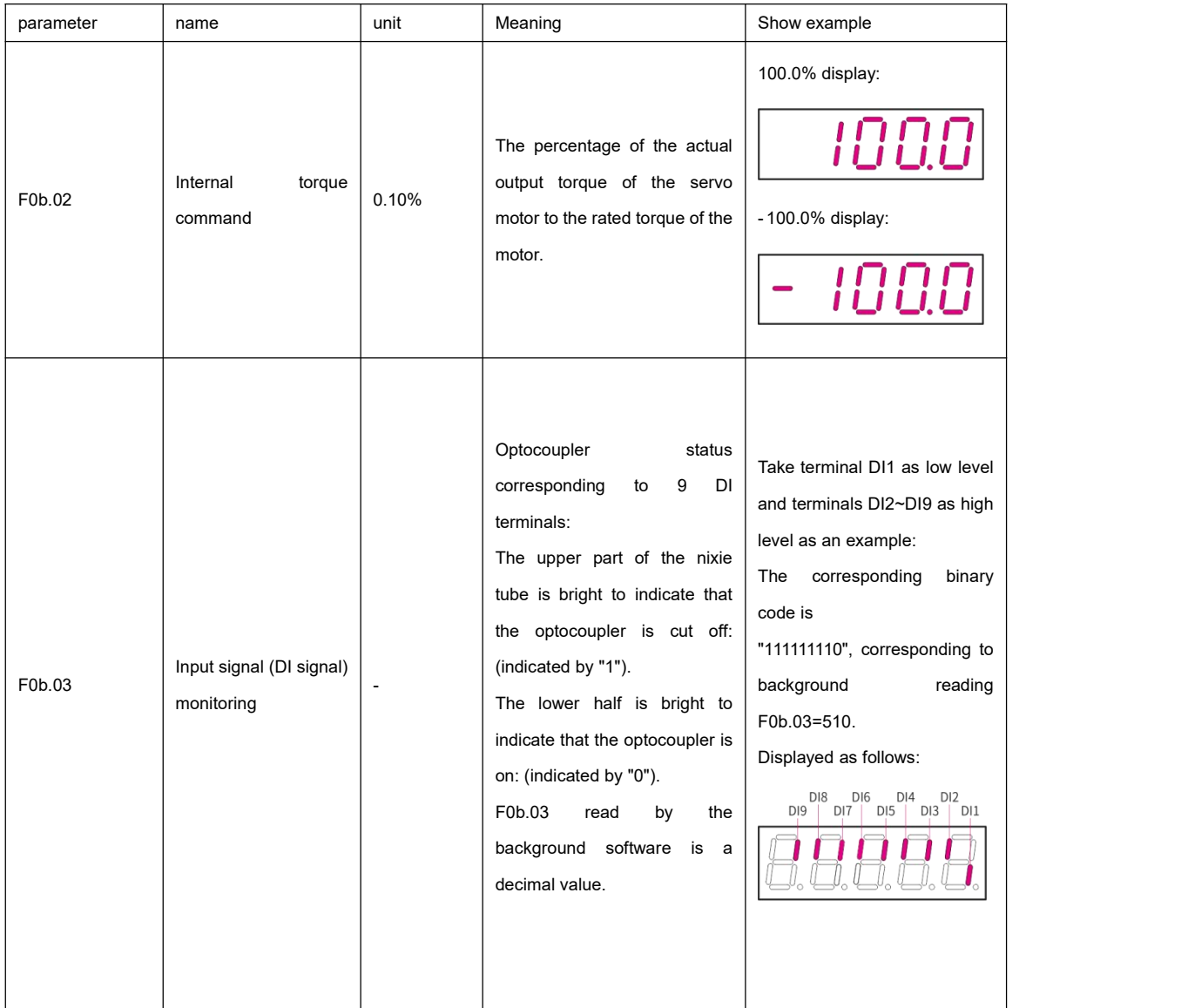

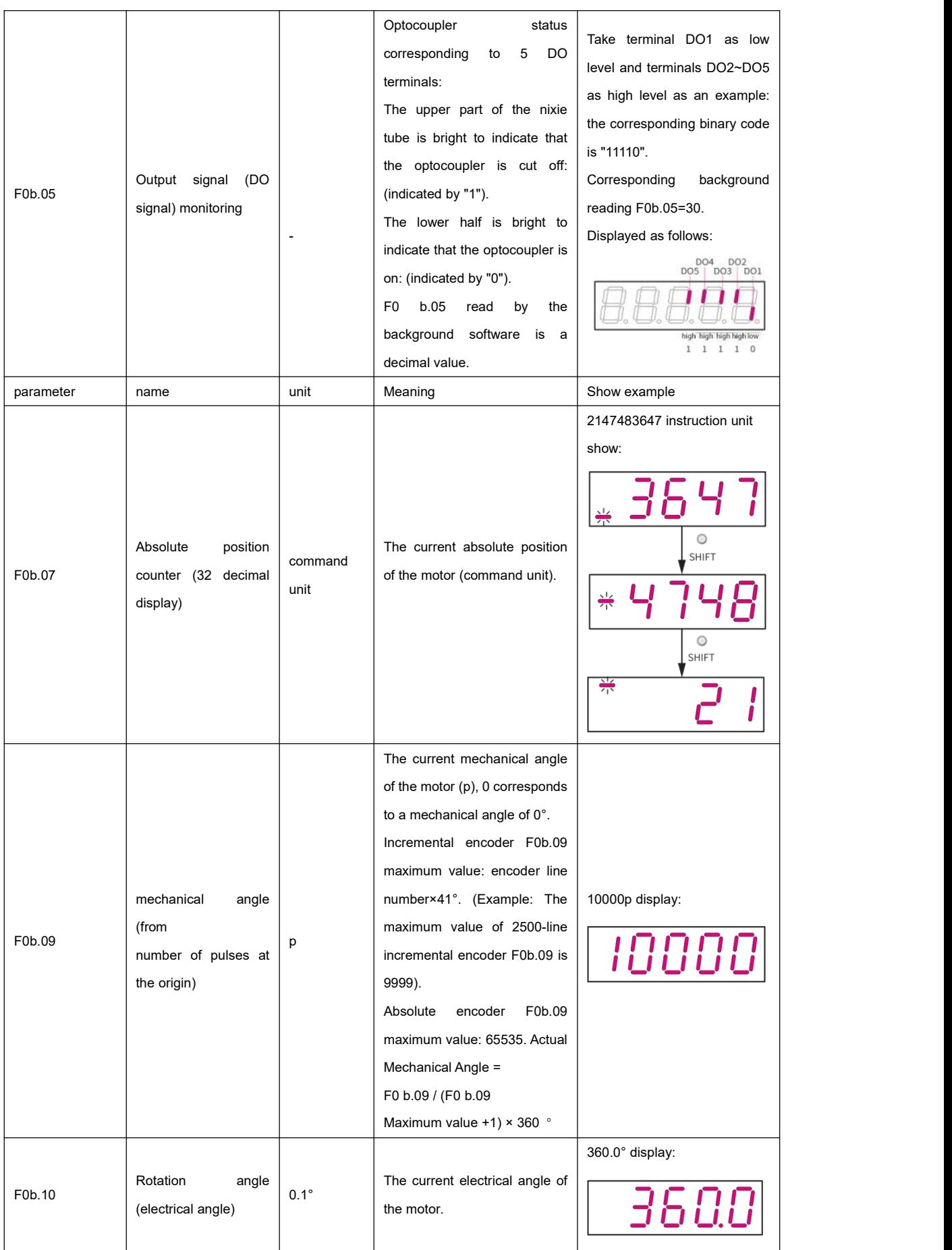

284

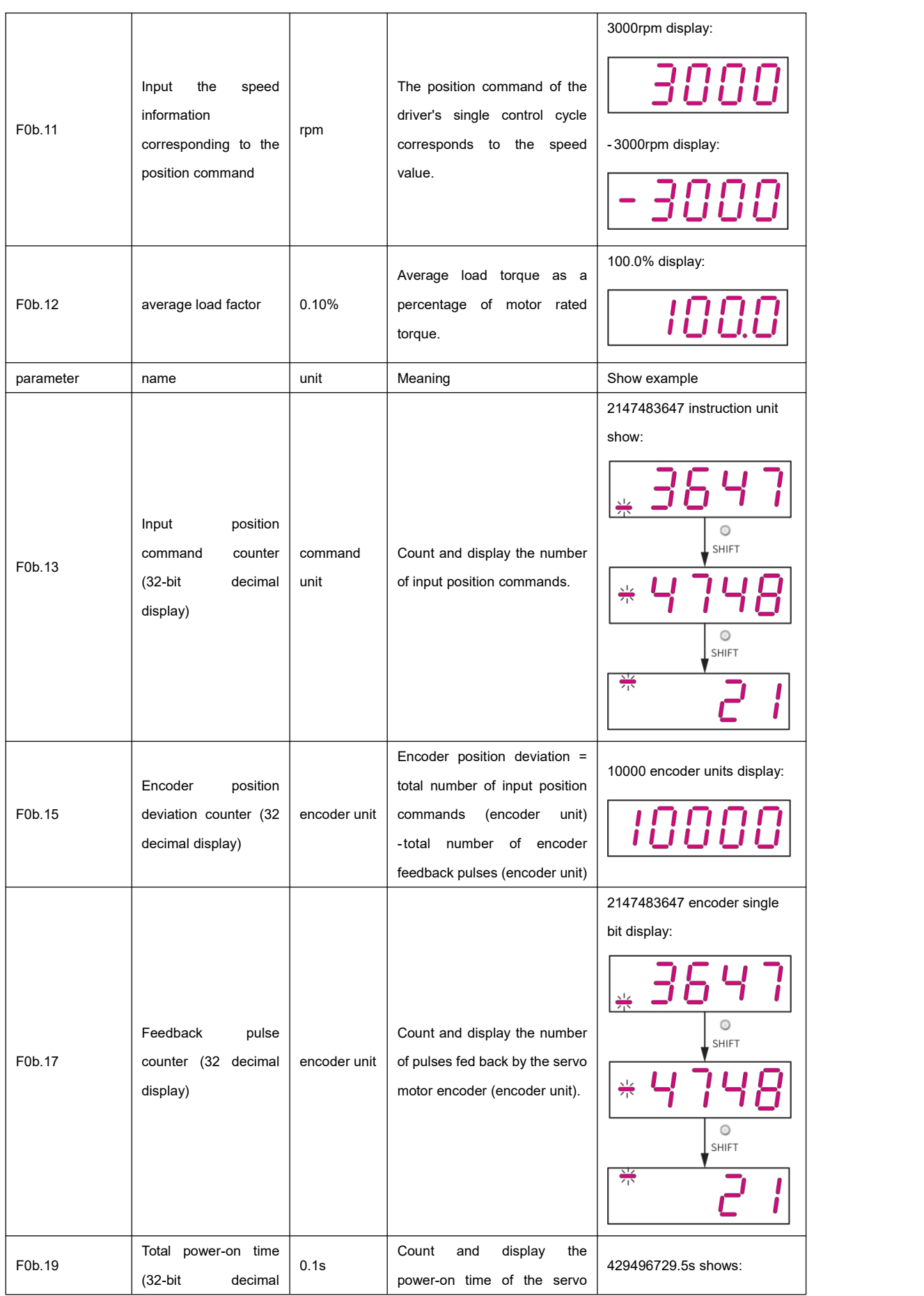

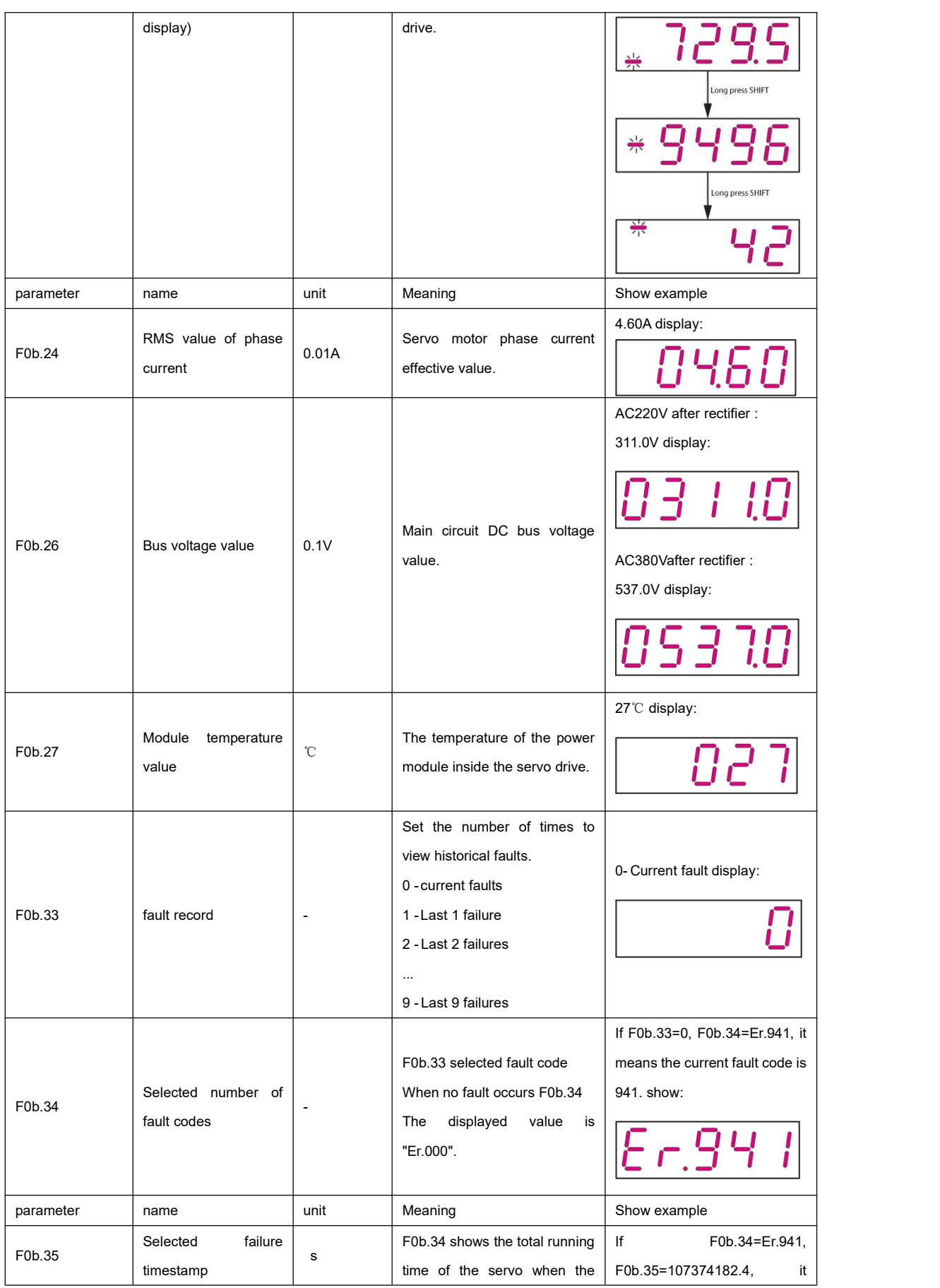

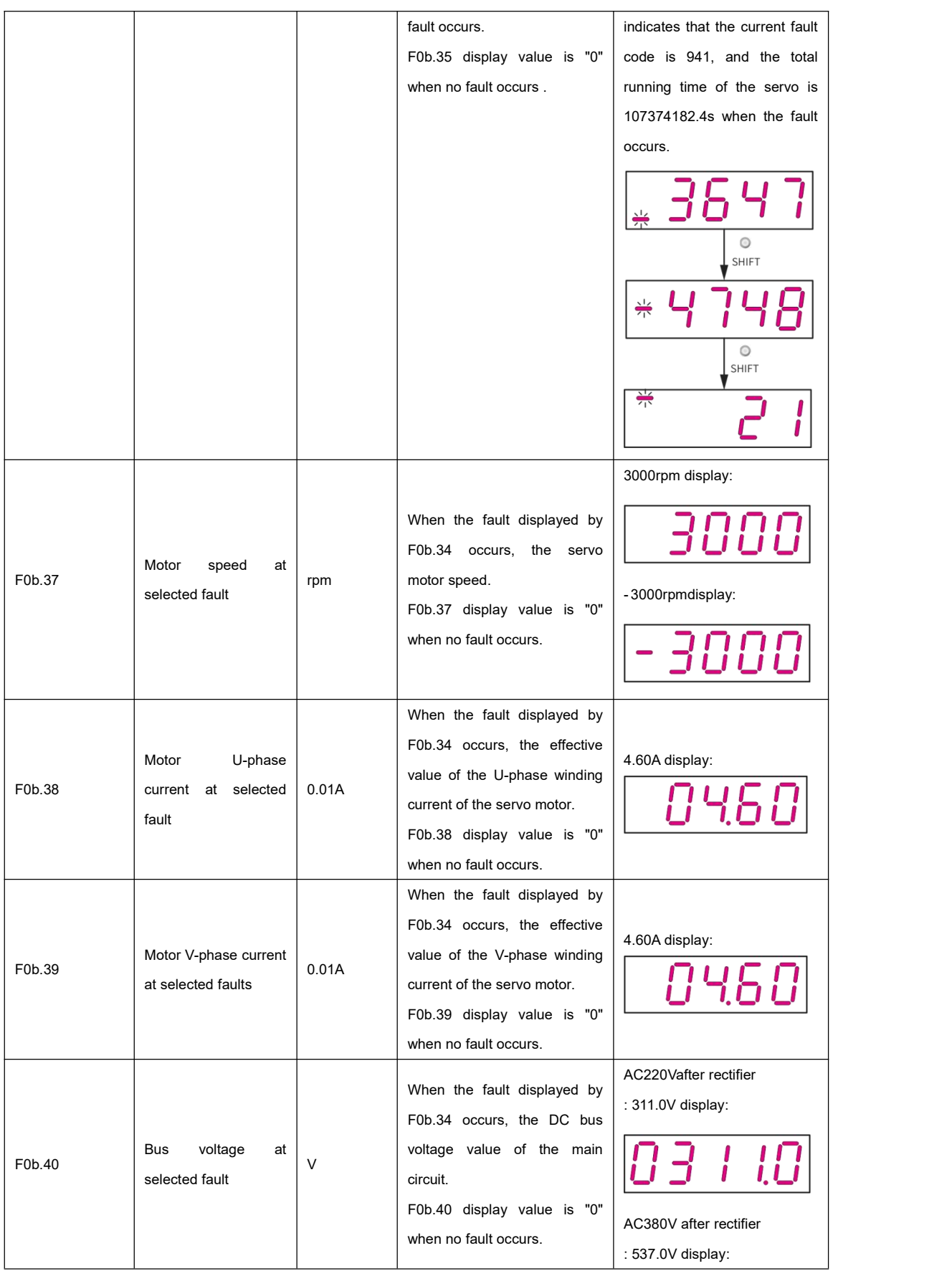
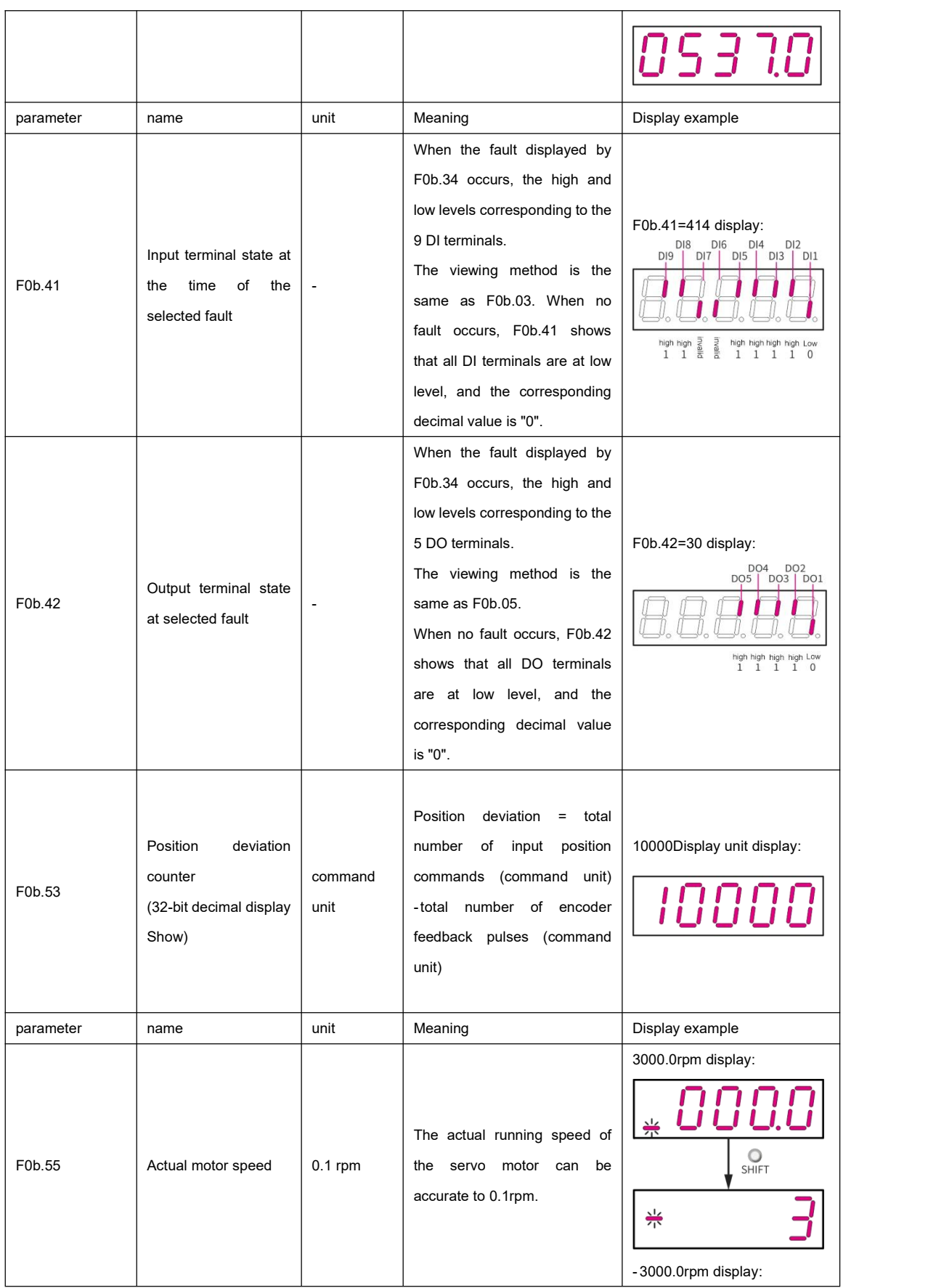

``

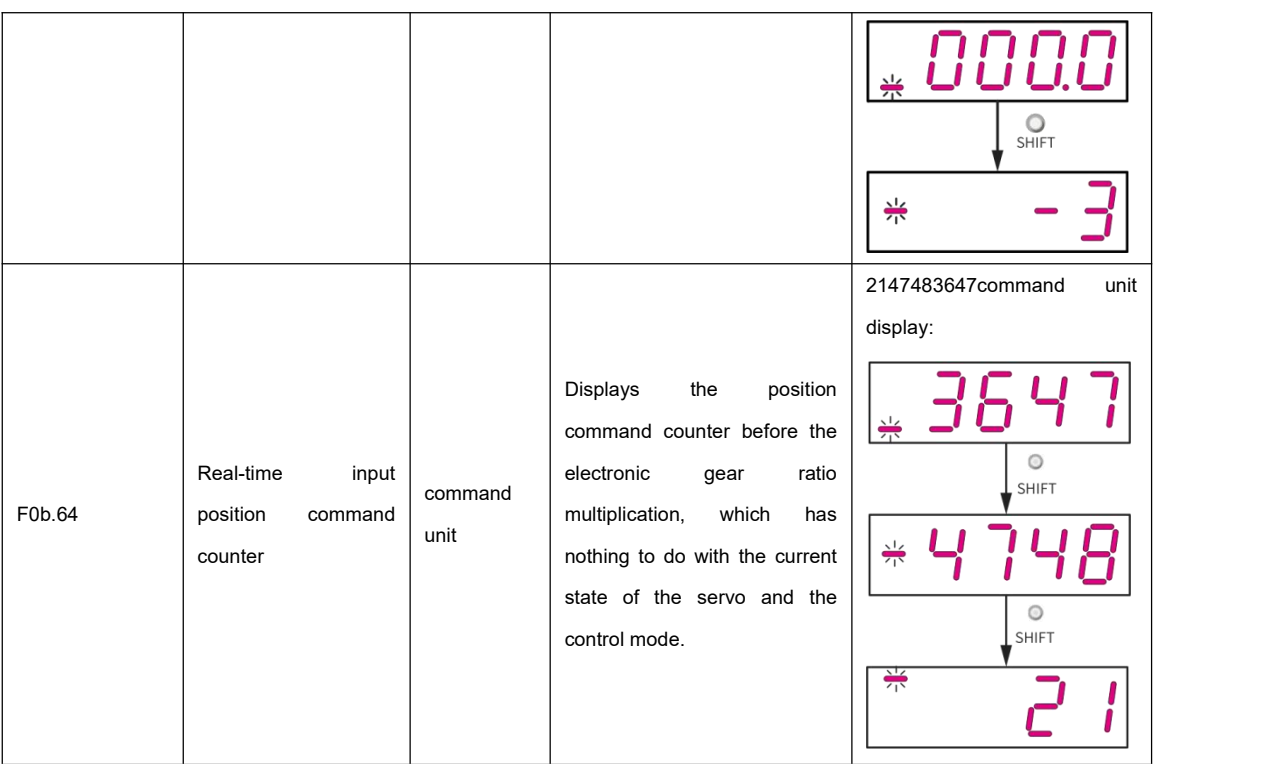

``